# cisco.

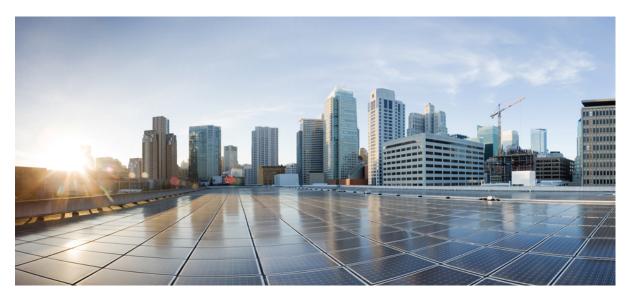

### Broadband Network Gateway Command Reference for Cisco ASR 9000 Series Routers

First Published: 2017-10-01 Last Modified: 2021-07-01

### **Americas Headquarters**

Cisco Systems, Inc. 170 West Tasman Drive San Jose, CA 95134-1706 USA http://www.cisco.com Tel: 408 526-4000 800 553-NETS (6387) Fax: 408 527-0883 THE SPECIFICATIONS AND INFORMATION REGARDING THE PRODUCTS IN THIS MANUAL ARE SUBJECT TO CHANGE WITHOUT NOTICE. ALL STATEMENTS, INFORMATION, AND RECOMMENDATIONS IN THIS MANUAL ARE BELIEVED TO BE ACCURATE BUT ARE PRESENTED WITHOUT WARRANTY OF ANY KIND, EXPRESS OR IMPLIED. USERS MUST TAKE FULL RESPONSIBILITY FOR THEIR APPLICATION OF ANY PRODUCTS.

THE SOFTWARE LICENSE AND LIMITED WARRANTY FOR THE ACCOMPANYING PRODUCT ARE SET FORTH IN THE INFORMATION PACKET THAT SHIPPED WITH THE PRODUCT AND ARE INCORPORATED HEREIN BY THIS REFERENCE. IF YOU ARE UNABLE TO LOCATE THE SOFTWARE LICENSE OR LIMITED WARRANTY, CONTACT YOUR CISCO REPRESENTATIVE FOR A COPY.

The Cisco implementation of TCP header compression is an adaptation of a program developed by the University of California, Berkeley (UCB) as part of UCB's public domain version of the UNIX operating system. All rights reserved. Copyright © 1981, Regents of the University of California.

NOTWITHSTANDING ANY OTHER WARRANTY HEREIN, ALL DOCUMENT FILES AND SOFTWARE OF THESE SUPPLIERS ARE PROVIDED "AS IS" WITH ALL FAULTS. CISCO AND THE ABOVE-NAMED SUPPLIERS DISCLAIM ALL WARRANTIES, EXPRESSED OR IMPLIED, INCLUDING, WITHOUT LIMITATION, THOSE OF MERCHANTABILITY, FITNESS FOR A PARTICULAR PURPOSE AND NONINFRINGEMENT OR ARISING FROM A COURSE OF DEALING, USAGE, OR TRADE PRACTICE.

IN NO EVENT SHALL CISCO OR ITS SUPPLIERS BE LIABLE FOR ANY INDIRECT, SPECIAL, CONSEQUENTIAL, OR INCIDENTAL DAMAGES, INCLUDING, WITHOUT LIMITATION, LOST PROFITS OR LOSS OR DAMAGE TO DATA ARISING OUT OF THE USE OR INABILITY TO USE THIS MANUAL, EVEN IF CISCO OR ITS SUPPLIERS HAVE BEEN ADVISED OF THE POSSIBILITY OF SUCH DAMAGES.

Any Internet Protocol (IP) addresses and phone numbers used in this document are not intended to be actual addresses and phone numbers. Any examples, command display output, network topology diagrams, and other figures included in the document are shown for illustrative purposes only. Any use of actual IP addresses or phone numbers in illustrative content is unintentional and coincidental.

All printed copies and duplicate soft copies of this document are considered uncontrolled. See the current online version for the latest version.

Cisco has more than 200 offices worldwide. Addresses and phone numbers are listed on the Cisco website at www.cisco.com/go/offices.

Cisco and the Cisco logo are trademarks or registered trademarks of Cisco and/or its affiliates in the U.S. and other countries. To view a list of Cisco trademarks, go to this URL: https://www.cisco.com/c/en/us/about/legal/trademarks.html. Third-party trademarks mentioned are the property of their respective owners. The use of the word partner does not imply a partnership relationship between Cisco and any other company. (1721R)

© 2021 Cisco Systems, Inc. All rights reserved.

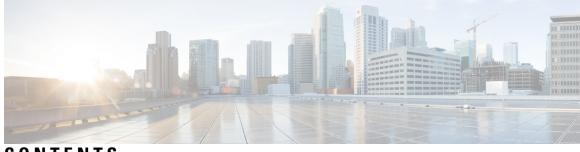

### CONTENTS

| PREFACE   | Preface xiii                                             |  |  |
|-----------|----------------------------------------------------------|--|--|
|           | Changes to This Document xiii                            |  |  |
|           | Communications, Services, and Additional Information xiv |  |  |
| CHAPTER 1 | ACL and ABF Commands 1                                   |  |  |
|           | ipv4 access-group (BNG) 2                                |  |  |
|           | ipv4 access-list(BNG) 5                                  |  |  |
|           | ipv6 access-group(BNG) 7                                 |  |  |
|           | ipv6 access-list(BNG) 9                                  |  |  |
| CHAPTER 2 | Address Pool Service Commands 13                         |  |  |
|           | address-range 14                                         |  |  |
|           | exclude 16                                               |  |  |
|           | network (BNG) 18                                         |  |  |
|           | pool ipv4 <b>20</b>                                      |  |  |
|           | pool ipv6 <b>21</b>                                      |  |  |
|           | pool onfly pppoe 22                                      |  |  |
|           | pool vrf <b>23</b>                                       |  |  |
|           | prefix-length <b>25</b>                                  |  |  |
|           | prefix-range <b>26</b>                                   |  |  |
|           | utilization-mark <b>27</b>                               |  |  |
|           | show pool ipv4 name <b>29</b>                            |  |  |
|           | show pool ipv6 name <b>33</b>                            |  |  |
|           | show pool vrf 40                                         |  |  |
|           |                                                          |  |  |
|           | —                                                        |  |  |

CHAPTER 3 Control Policy Commands 43

Broadband Network Gateway Command Reference for Cisco ASR 9000 Series Routers

activate 44 authenticate (BNG) 46 authorize 47 class-map type control subscriber 49 deactivate 50 decode 52 event 53 match (class-map) 56 match option (DHCPv6) 58 policy-map type control subscriber 60 policy-map type pbr 61 service-policy type control subscriber 62 show class-map 63 show policy-map 65

#### CHAPTER 4 BNG DHCP Commands 67

aaa dhcp-option force-insert 69 address-pool 70 aftr-name **71** authentication username 72 broadcast-flag policy check (BNG) 74 class 76 delayed authentication 78 dhcp ipv4 (BNG) 79 dhcp ipv6 (BNG) 80 dhcp-to-aaa option list 81 dhcpv6-to-aaa option list 82 dhcpv6 address-pool 83 dhcpv6 delegated-prefix-pool 84 dns-server (BNG) 85 domain-name (DHCP IPv6 pool-BNG) 87 duid allowed-type 89 duplicate-mac-allowed 90 enable-vlan-intf-session-limit 92

framed-prefix-pool 94 giaddr policy keep 95 helper-address (BNG) 96 inner-cos 98 interface (DHCP-BNG) 100 interface subscriber-pppoe profile 102 lease 103 lease proxy client-lease-time **105** linkaddress-from-ra-enable 106 limit lease per-circuit-id 108 limit lease per-interface 109 limit lease per-remote-id 110 match-default 111 match mode-class 113 match option 115 match option 60 **117** match vrf 119 option 17 120 outer-cos 121 prefix-pool 122 profile (BNG) 123 rapid commit 125 relay information authenticate (BNG) 126 relay information check (BNG) 128 relay information option (BNG) 130 relay information option allow-untrusted (BNG) 132 relay information policy (BNG) 134 relay option interface-id 136 relay option link-layer-addr 138 relay option remote-id 139 relay option subscriber-id 141 show dhcp ipv4 proxy binding 142 show dhcp ipv4 proxy interface (BNG) 146 show dhcp ipv4 proxy profile 148

|           | show dhep ipv4 proxy statistics 149           |
|-----------|-----------------------------------------------|
|           | show dhcp ipv4/6 server cdm <b>150</b>        |
|           | show dhep ipv6 proxy binding (BNG) <b>152</b> |
|           | show dhep ipv6 proxy interface (BNG) 154      |
|           | show dhep ipv6 proxy profile <b>156</b>       |
|           | show dhep ipv6 proxy statistics <b>157</b>    |
|           | show dhep ipv6 server binding <b>159</b>      |
|           | show dhcp ipv6 server interface 162           |
|           | show dhep ipv6 server profile <b>164</b>      |
|           | show dhep ipv6 server statistics 165          |
| CHAPTER 5 | BNG Interface Commands 167                    |
|           | encapsulation ambiguous dot1ad <b>168</b>     |
|           | encapsulation ambiguous dot1q <b>170</b>      |
|           | show ethernet tags 172                        |
| CHAPTER 6 | DIAMETER Commands 175                         |
|           | address (DIAMETER) 177                        |
|           | clear diameter peer 178                       |
|           | clear diameter statistics 179                 |
|           | destination host <b>180</b>                   |
|           | destination realm <b>181</b>                  |
|           | diameter attribute list <b>182</b>            |
|           | diameter gx <b>184</b>                        |
|           | diameter gx retransmit <b>185</b>             |
|           | diameter gx tx-timer <b>186</b>               |
|           | diameter gy <b>187</b>                        |
|           | diameter gy retransmit <b>188</b>             |
|           | diameter gy tx-timer 189                      |
|           | diameter origin host <b>190</b>               |
|           | diameter origin realm <b>191</b>              |
|           | diameter peer <b>192</b>                      |
|           | diameter tls trustpoint <b>193</b>            |
|           | diameter vendor supported 194                 |

| ip vrf forwarding <b>195</b>                          |
|-------------------------------------------------------|
| peer-type <b>196</b>                                  |
| prepaid-config 197                                    |
| server (DIAMETER) 198                                 |
| source-interface (DIAMETER) 199                       |
| test aaa group diameter 200                           |
| timer (DIAMETER) 202                                  |
| transport (DIAMETER) 204                              |
| transport security-type <b>205</b>                    |
| show diameter 206                                     |
| show diameter gx 207                                  |
| show diameter gy <b>209</b>                           |
| show diameter nas <b>211</b>                          |
| show diameter peer <b>214</b>                         |
| show checkpoint dynamic process (DIAMETER) <b>216</b> |
|                                                       |
| Dynamic Template Commands 219                         |
| dynamic-template 220                                  |
| dynamic-template type ipsubscriber 221                |
| dynamic-template type ppp <b>222</b>                  |
| dynamic-template type service 223                     |
| monitor-session (interface-dynamic-template-BNG) 224  |
| service-policy (BNG) <b>226</b>                       |
| test radius coa activate <b>228</b>                   |
| timeout idle 230                                      |
|                                                       |

vrf (dynamic-template-BNG) 232

# CHAPTER 8 Excessive Punt Flow Trap Commands 233 lpts punt excessive-flow-trap 234

CHAPTER 7

Ipts punt excessive-flow-trap dampening 235
Ipts punt excessive-flow-trap interface-based-flow 236
Ipts punt excessive-flow-trap non-subscriber-interfaces 237
Ipts punt excessive-flow-trap penalty-rate 238
Ipts punt excessive-flow-trap penalty-timeout 240

lpts punt excessive-flow-trap subscriber-interfaces242show lpts punt excessive-flow-trap243show lpts punt excessive-flow-trap information246show lpts punt excessive-flow-trap interface249show lpts punt excessive-flow-trap protocol251

#### CHAPTER 9 IPoE Commands 253

| initiator dhep 254                            |
|-----------------------------------------------|
| initiator dhcp-snoop <b>256</b>               |
| initiator unclassified-ip 258                 |
| initiator unclassified-source 260             |
| ipsubscriber interface <b>261</b>             |
| ipsubscriber 12-connected <b>262</b>          |
| ipsubscriber routed 264                       |
| ipsubscriber session-limit <b>266</b>         |
| ipsubscriber subscriber-templates 267         |
| show ipsubscriber access-interface <b>268</b> |
| show ipsubscriber interface 271               |
| show ipsubscriber summary 275                 |
| show ipsubscriber template-interface 278      |
|                                               |

### CHAPTER 10 Multicast Commands 281

multicast (BNG) 282unicast-qos-adjust 283

# CHAPTER 11Neighbor Discovery Commands285ipv6 nd dad attempts (BNG)286ipv6 nd framed-prefix-pool289ipv6 nd hop-limit290

ipv6 nd managed-config-flag (BNG) 291

ipv6 nd ns-interval (BNG) 293

ipv6 nd mtu suppress 295

ipv6 nd nud-enable 296

ipv6 nd other-config-flag (BNG) 297

|    | ppp ms-chap <b>329</b><br>ppp timeout <b>330</b><br>show ppp interfaces (BNG) <b>332</b><br>show ppp statistics <b>338</b><br>show ppp summary <b>341</b> |
|----|----------------------------------------------------------------------------------------------------|
| 13 | PPPoE LAC-Specific Commands 343<br>12tp-class 344<br>12tp-source-ip 346<br>process-failures switchover 347                                                |
|    | redundancy (BNG) <b>348</b><br>session-limit (BNG) <b>349</b><br>template (BNG) <b>350</b>                                                                |

ipv6 nd ra dns server 299 ipv6 nd ra-initial 300

ipv6 nd ra-interval (BNG)

ipv6 nd ra-lifetime (BNG)

ipv6 nd reachable-time (BNG) 307

ipv6 nd start-ra-on-ipv6-enable 310 ipv6 nd suppress-cache-learning

ipv6 nd suppress-ra (BNG) 313

ppp authentication (BNG) 316

ppp max-bad-auth (BNG) 323 ppp max-configure (BNG) 325 ppp max-failure (BNG) 327

ipv6 nd ra-unicast 306

ipv6 nd router-preference

**BNG PPP Commands** 315

ppp chap 319 ppp ipcp 320 ppp lcp **322** 

CHAPTER 12

CHAPTER

302

304

309

312

#### tunnel 351

vpdn 352

vpn 353 show 12tpv2 354 show 12tpv2 redundancy 356 show 12tpv2 redundancy mirroring 358 show vpdn 360 show vpdn redundancy 363 show vpdn redundancy 363

#### CHAPTER 14 PPPoE Commands 367

pado delay 368 pado delay circuit-id 369 pado delay remote-id 371 pado delay service-name 373 pppoe bba-group 375 pppoe enable bba-group 379 pppoe in-flight-window 380 pppoe sessions limit 381 pppoe sessions throttle 384 clear pppoe statistics 386 show pppoe interfaces 388 show pppoe limits **390** 394 show pppoe statistics show pppoe summary 397 show pppoe throttles 399

#### CHAPTER 15

Subscriber and Session Redundancy Commands 403

access-tracking (BNG) 405 accounting interim variation 407 bng-interface (subscriber) 408 clear session-redundancy 409 clear subscriber session 410 clear subscriber manager 412 clear subscriber srg 413 core-tracking 417 disable (BNG) 418 enable-fast-switchover 420 hold-timer (BNG) 421 holdtimer-default-disable 423 http-enrichment parameter-list 424 http-enrichment parameter-list (subscriber) 426 interface-list (BNG) 428 peer (BNG) 431 preferred-role (BNG) 433 peer route-disable 435 revertive-timer (BNG) 436 source-interface (BNG) 438 session redundancy 440 session redundancy group 441 session redundancy switchover 442 session redundancy synchronize 444 state-control-route 445 subscriber arp scale-mode-enable 447 subscriber arp uncond-proxy-arp-enable 448 subscriber database 449 subscriber featurette dhcp-renew-author 451 subscriber featurette identity-change 452 subscriber redundancy 453 subscriber redundancy group 454 subscriber redundancy switchover 455 subscriber redundancy synchronize 457 subscriber session limit 459 tracking-disable (BNG) 460 virtual-mac 461 virtual-mac-disable 462 virtual-mac-prefix 463 show sessionmon license 464 show subscriber database 466 show subscriber database template 472

show subscriber feature accounting 474 show subscriber manager sadb 477 show subscriber manager statistics 478 show subscriber redundancy group 486 show subscriber redundancy summary 490 show subscriber running-config 492 show subscriber session 494 show subscriber session filter 503 show subscriber session history 505

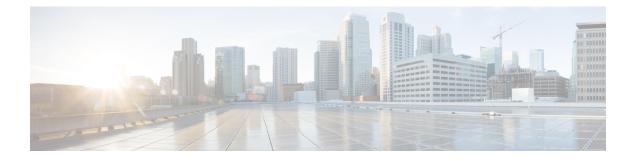

## **Preface**

From Release 6.1.2 onwards, Cisco introduces support for the 64-bit Linux-based IOS XR operating system. Extensive feature parity is maintained between the 32-bit and 64-bit environments. Unless explicitly marked otherwise, the contents of this document are applicable for both the environments. For more details on Cisco IOS XR 64 bit, refer to the Release Notes for Cisco ASR 9000 Series Routers, Release 6.1.2 document.

The Preface contains these topics:

- Changes to This Document, on page xiii
- · Communications, Services, and Additional Information, on page xiv

### **Changes to This Document**

This table lists the changes made to this document since it was first printed.

#### Table 1: Changes to This Document

| Date          | Change Summary                    |
|---------------|-----------------------------------|
| March 2017    | Initial release of this document. |
| July 2017     | Republished for Release 6.2.2.    |
| March 2018    | Republished for Release 6.3.2.    |
| March 2018    | Republished for Release 6.4.1.    |
| July 2018     | Republished for Release 6.5.1.    |
| January 2019  | Republished for Release 6.5.2.    |
| March 2019    | Republished for Release 6.5.3.    |
| April 2019    | Republished for Release 6.6.2.    |
| December 2019 | Republished for Release 6.6.3.    |
| February 2021 | Republished for Release 7.3.1.    |
| July 2021     | Republished for Release 6.8.1.    |

| Date      | Change Summary                 |
|-----------|--------------------------------|
| July 2021 | Republished for Release 7.4.1. |

### **Communications, Services, and Additional Information**

- To receive timely, relevant information from Cisco, sign up at Cisco Profile Manager.
- To get the business impact you're looking for with the technologies that matter, visit Cisco Services.
- To submit a service request, visit Cisco Support.
- To discover and browse secure, validated enterprise-class apps, products, solutions and services, visit Cisco Marketplace.
- To obtain general networking, training, and certification titles, visit Cisco Press.
- To find warranty information for a specific product or product family, access Cisco Warranty Finder.

#### **Cisco Bug Search Tool**

Cisco Bug Search Tool (BST) is a web-based tool that acts as a gateway to the Cisco bug tracking system that maintains a comprehensive list of defects and vulnerabilities in Cisco products and software. BST provides you with detailed defect information about your products and software.

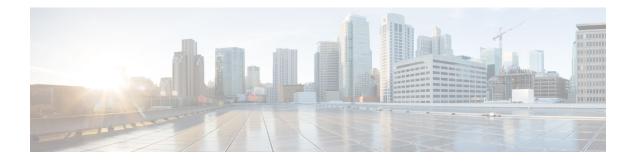

# **ACL and ABF Commands**

This module describes the Cisco IOS XR software commands used to configure the ACL and ABF commands for Broadband Network Gateway (BNG) on the Cisco ASR 9000 Series Router. For details regarding the related configurations, refer to the *Cisco ASR 9000 Series Aggregation Services Router Broadband Network Gateway Configuration Guide*.

To use commands of this module, you must be in a user group associated with a task group that includes appropriate task IDs. If the user group assignment is preventing you from using any command, contact your AAA administrator for assistance.

- ipv4 access-group (BNG), on page 2
- ipv4 access-list(BNG), on page 5
- ipv6 access-group(BNG), on page 7
- ipv6 access-list(BNG), on page 9

**Syntax** 

### ipv4 access-group (BNG)

To control access to an interface, use the **ipv4 access-group** command in an appropriate configuration mode. To remove the specified access group, use the **no** form of this command.

|                      | access-list-name {common acl-p {[acl1 ingress [hardware-count]<br>] ingress} acl1 {ingress   egress} [hardware-count] [interface-statistics]} |
|----------------------|----------------------------------------------------------------------------------------------------|
| access-list-name     | The name of the ipv4 access list as specified by the ipv4 access-list command.                                                                |
| common               | The name of the common ACL. Common ACL is only supported on the ingress direction.                                                            |
| ingress              | Filters on inbound packets.                                                                                                    |
| egress               | Filters on outbound packets.                                                                                                    |
| hardware-count       | (Optional) Specifies to access a group's hardware counters.                                                                                   |
| interface-statistics | (Optional) Specifies per-interface statistics in the hardware. Not available for common ACL.                                                  |
|                      | [interface-statistics]<br>access-list-name<br>common<br>ingress<br>egress<br>hardware-count                                                   |

#### **Command Default** The interface does not have an IPv4 access list applied to it.

#### Command Modes Global Configuration mode

| Command History | Release       | Modification                                                                   |
|-----------------|---------------|--------------------------------------------------------------------------------|
|                 | Release 4.1.1 | This command was introduced.                                                   |
|                 | Release 4.2.0 | This command was supported in the dynamic template configuration mode for BNG. |

#### **Usage Guidelines**

Use the **ipv4 access-group** command to control access to an interface. To remove the specified access group, use the **no** form of the command. Use the *access-list-name* argument to specify a particular IPv4 access list. Use the **ingress** keyword to filter on inbound packets or the egress keyword to filter on outbound packets. Use the *hardware-count* argument to enable hardware counters for the access group.

Permitted packets are counted only when hardware counters are enabled using the hardware-count argument. Denied packets are counted whether hardware counters are enabled or not.

To enter the dynamic template configuration mode, run **dynamic-template** command in the Global Configuration mode(applicable only for BNG).

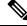

Note Under the dynamic template configuration mode, only the egress and ingress keywords are displayed.

Task ID

|                                                            | <b>lote</b> For packet filtering applications using the ipv4/ipv6 access-group command, packet counters are n in hardware for each direction. If an access group is used on multiple interfaces in the same direct packets are counted for each interface that has the hardware-count argument enabled. |                                                                                                    |                                                                                                    |
|------------------------------------------------------------|----------------------------------------------------------------------------------------------------|----------------------------------------------------------------------------------------------------|----------------------------------------------------------------------------------------------------|
| the a                                                      |                                                                                                    | software discar                                                                                                    | dresses, the software continues to process the packet. If the access list denies rds the packet and returns an Internet Control Message Protocol (ICMP) host                                                                   |
| If th                                                      | e specified                                                                                                    | access list does                                                                                                    | not exist, all packets are passed.                                                                                                    |
| By a                                                       | default, the                                                                                                    | unique or per-ir                                                                                                    | nterface ACL statistics are disabled.                                                                                                    |
| Tas                                                        | k ID                                                                                                    | Operation                                                                                                    |                                                                                                    |
| acl                                                        |                                                                                                    | read, write                                                                                                    |                                                                                                    |
| net                                                        | work                                                                                                    | read, write                                                                                                    |                                                                                                    |
|                                                            | fig services                                                                                                    | read, write                                                                                                    |                                                                                                    |
|                                                            |                                                                                                    | 0.10uter# SHC                                                                                                    | w access-lists                                                                                                    |
|                                                            |                                                                                                    | 0.10uter# Silc                                                                                                    | w access-lists                                                                                                    |
| ipv4                                                       | 4 access-l                                                                                                    | ist acl-commo                                                                                                    |                                                                                                    |
| -                                                          |                                                                                                    | ist acl-commc                                                                                                    |                                                                                                    |
| 10                                                         | permit ip                                                                                                    | ist acl-commc                                                                                                    | on<br>205.205.1 host 200.175.175.1 log-input                                                                                                    |
| 10<br>15                                                   | permit ip<br>deny ipv4                                                                                                    | ist acl-commo<br>v4 host 205.2<br>any host 200                                                                                                    | on<br>205.205.1 host 200.175.175.1 log-input                                                                                                    |
| 10<br>15<br>20                                             | permit ip<br>deny ipv4<br>permit ip                                                                                                    | ist acl-commo<br>v4 host 205.2<br>any host 200                                                                                                    | on<br>205.205.1 host 200.175.175.1 log-input<br>0.175.175.1<br>205.205.1 host 201.175.175.1 log-input                                                                                                    |
| 10<br>15<br>20<br>25                                       | permit ip<br>deny ipv4<br>permit ip<br>deny ipv4                                                                                                    | ist acl-commo<br>v4 host 205.2<br>any host 200<br>v4 host 205.2<br>any host 201                                                                    | on<br>205.205.1 host 200.175.175.1 log-input<br>0.175.175.1<br>205.205.1 host 201.175.175.1 log-input                                                                                                    |
| 10<br>15<br>20<br>25<br>30                                 | permit ip<br>deny ipv4<br>permit ip<br>deny ipv4<br>permit ip                                                                                                    | ist acl-commo<br>v4 host 205.2<br>any host 200<br>v4 host 205.2<br>any host 201                                                                    | on<br>205.205.1 host 200.175.175.1 log-input<br>0.175.175.1<br>205.205.1 host 201.175.175.1 log-input<br>1.175.175.1<br>205.205.1 host 202.175.175.1 log-input                                                                 |
| 10<br>15<br>20<br>25<br>30<br>35                           | permit ip<br>deny ipv4<br>permit ip<br>deny ipv4<br>permit ip<br>deny ipv4                                                                                                    | ist acl-commo<br>v4 host 205.2<br>any host 200<br>v4 host 205.2<br>any host 201<br>v4 host 205.2                                                   | on<br>205.205.1 host 200.175.175.1 log-input<br>0.175.175.1<br>205.205.1 host 201.175.175.1 log-input<br>1.175.175.1<br>205.205.1 host 202.175.175.1 log-input<br>2.175.175.1                                                  |
| 10<br>15<br>20<br>25<br>30<br>35<br>ipv4                   | permit ip<br>deny ipv4<br>permit ip<br>deny ipv4<br>permit ip<br>deny ipv4<br>4 access-1                                                                                                    | ist acl-commo<br>v4 host 205.2<br>any host 200<br>v4 host 205.2<br>any host 201<br>v4 host 205.2<br>any host 202<br>ist acl-uniqu                  | on<br>205.205.1 host 200.175.175.1 log-input<br>0.175.175.1<br>205.205.1 host 201.175.175.1 log-input<br>1.175.175.1<br>205.205.1 host 202.175.175.1 log-input<br>2.175.175.1                                                  |
| 10<br>15<br>20<br>25<br>30<br>35<br>ipv <sup>2</sup><br>10 | permit ip<br>deny ipv4<br>permit ip<br>deny ipv4<br>permit ip<br>deny ipv4<br>4 access-1<br>permit ip                                                                                                    | ist acl-commo<br>v4 host 205.2<br>any host 200<br>v4 host 205.2<br>any host 201<br>v4 host 205.2<br>any host 202<br>ist acl-uniqu                  | on<br>205.205.1 host 200.175.175.1 log-input<br>0.175.175.1<br>205.205.1 host 201.175.175.1 log-input<br>1.175.175.1<br>205.205.1 host 202.175.175.1 log-input<br>2.175.175.1<br>me1<br>205.205.1 host 203.175.175.1 log-input |
| 10<br>15<br>20<br>25<br>30<br>35<br>ipv4<br>10<br>15       | permit ip<br>deny ipv4<br>permit ip<br>deny ipv4<br>permit ip<br>deny ipv4<br>4 access-1<br>permit ip<br>deny ipv4                                                                                                    | ist acl-commo<br>v4 host 205.2<br>any host 200<br>v4 host 205.2<br>any host 201<br>v4 host 205.2<br>any host 202<br>ist acl-uniqu<br>v4 host 205.2 | on<br>205.205.1 host 200.175.175.1 log-input<br>0.175.175.1<br>205.205.1 host 201.175.175.1 log-input<br>1.175.175.1<br>205.205.1 host 202.175.175.1 log-input<br>2.175.175.1<br>me1<br>205.205.1 host 203.175.175.1 log-input |

RP/0/RSP0/CPU0:router(config-if) #ipv4 access-group common acl-common acl-unique1 ingress

This is an example of a configured IPv4 ACL in the dynamic template configuration mode:

```
RP/0/RSP0/CPU0:router# configure
RP/0/RSP0/CPU0:router(config)# dynamic-template type ppp p1
RP/0/RSP0/CPU0:router(config-dynamic-template-type)# ipv4 access-group a1 egress
```

### ipv4 access-list(BNG)

To define an IPv4 access list by name, use the **ipv4 access-list** command in Global Configuration mode. To remove all entries in an IPv4 access list, use the **no** form of this command.

ipv4 access-list name

| Syntax Description | name Name of the access list. Names cannot contain a space or quotation marks. |                                                                                                    |  |
|--------------------|--------------------------------------------------------------------------------|----------------------------------------------------------------------------------------------------|--|
| Command Default    | No IPv4 access list is defined.                                                |                                                                                                    |  |
| Command Modes      | Global Configuration mode                                                      |                                                                                                    |  |
| Command History    | Release Modification                                                           |                                                                                                    |  |
|                    | ReleaseThis command was3.7.2introduced.                                        |                                                                                                    |  |
| Usage Guidelines   | -                                                                              | to configure an IPv4 access list. This command places the router in access e denied or permitted access conditions must be defined with the <b>deny</b>                                                                                                    |  |
|                    | between consecutive entries in an exincrement by which to separate the         | 4 command if you want to add a <b>permit</b> , <b>deny</b> , or <b>remark</b> statement<br>sisting IPv4 access list. Specify the first entry number (the <i>base</i> ) and the<br>entry numbers of the statements. The software renumbers the existing<br>add new statements with the unused entry numbers. |  |
|                    | Use the <b>ipv4 access-group</b> comr                                          | nand to apply the access list to an interface.                                                                                                    |  |
| Task ID            | Task Operations<br>ID                                                          |                                                                                                    |  |
|                    | acl read,<br>write                                                             |                                                                                                    |  |
| Examples           | The following example shows how                                                | to define a standard access list named Internetfilter:                                                                                                    |  |
|                    |                                                                                | 92.168.34.0 0.0.0.255<br>72.16.0.0 0.0.255.255                                                                                                    |  |
| Related Commands   | Command                                                                        | Description                                                                                                    |  |
|                    | ipv4 access-group (BNG), on page                                               | 2 Filters incoming or outgoing IPv4 traffic on an interface.                                                                                                    |  |

I

| Command                | Description                                             |
|------------------------|---------------------------------------------------------|
| show access-lists ipv4 | Displays the contents of all current IPv4 access lists. |

## ipv6 access-group(BNG)

To control access to an interface, use the **ipv6 access-group** command in interface configuration mode. To remove the specified access group, use the **no** form of this command.

**ipv6** access-group *access-list-name* {**ingress** | **egress**} [**interface-statistics**]

| Syntax Description |                                                                                                    |                                                                                                    |                                                    |
|--------------------|----------------------------------------------------------------------------------------------------|----------------------------------------------------------------------------------------------------|----------------------------------------------------|
|                    | access-lis                                                                                                    | st-name Name of an IPv6 access list as specified by an <b>ipv6 access-list</b> command.                                                                                                    |                                                    |
|                    | ingress                                                                                                    | Filters on inbound packets.                                                                                                    |                                                    |
|                    | egress                                                                                                    | Filters on outbound packets.                                                                                                    |                                                    |
|                    | interface-s                                                                                                    | statistics (Optional) Specifies per-interface statistics in the hardware.                                                                                                    |                                                    |
| Command Default    | The interfa                                                                                                    | face does not have an IPv6 access list applied to it.                                                                                                    |                                                    |
| Command Modes      | Interface c                                                                                                    | configuration                                                                                                    |                                                    |
| Command History    | Release                                                                                                    | Modification                                                                                                    |                                                    |
|                    | Release 3.7.2                                                                                                    | This command was introduced.                                                                                                    |                                                    |
| Usage Guidelines   | IPv6-speci<br>Use the <b>ip</b>                                                                                      | pv6 access-group command to control access to an interface. To remove the specified acces                                                                                                    | s group,                                           |
|                    |                                                                                                    | b form of the command. Use the <i>access-list-name</i> to specify a particular IPv6 access list. Reyword to filter on inbound packets or the <b>egress</b> keyword to filter on outbound packets.                                                                                                    | • •                                                |
|                    | ingress ke<br>Note For pa<br>hardw                                                                                   |                                                                                                    | Use the                                            |
|                    | ingress ke<br>Note For pa<br>hardw<br>packet<br>If the acce<br>the address                                           | eyword to filter on inbound packets or the <b>egress</b> keyword to filter on outbound packets.<br>packet filtering applications using the <b>ipv6 access-group</b> command, packet counters are r<br>ware for each direction. If an access group is used on multiple interfaces in the same direct                                                                                                    | Use the<br>naintained in<br>tion, then<br>t denies |
|                    | ingress ke<br>Note For pa<br>hardw<br>packet<br>If the accer<br>the address<br>(ICMP) ho                             | acket filtering applications using the <b>ipv6 access-group</b> command, packet counters are r<br>ware for each direction. If an access group is used on multiple interfaces in the same direct<br>tets are counted for each interface.                                                                                                    | Use the<br>naintained in<br>tion, then<br>t denies |
|                    | ingress ke<br>Note For pa<br>hardw<br>packet<br>If the accet<br>the address<br>(ICMP) ho<br>If the spec              | acket filter on inbound packets or the <b>egress</b> keyword to filter on outbound packets.<br>packet filtering applications using the <b>ipv6 access-group</b> command, packet counters are r<br>ware for each direction. If an access group is used on multiple interfaces in the same direct<br>ets are counted for each interface.<br>ess list permits the addresses, the software continues to process the packet. If the access lis<br>ss, the software discards the packet and returns a rate-limited Internet Control Message Pro-<br>ost unreachable message.                                                        | Use the<br>naintained in<br>tion, then<br>t denies |
| Task ID            | ingress ke<br>Note For pa<br>hardw<br>packet<br>If the acce<br>the address<br>(ICMP) ho<br>If the spec<br>By default | keyword to filter on inbound packets or the <b>egress</b> keyword to filter on outbound packets.<br>packet filtering applications using the <b>ipv6 access-group</b> command, packet counters are reware for each direction. If an access group is used on multiple interfaces in the same direct tests are counted for each interface.<br>ess list permits the addresses, the software continues to process the packet. If the access lists, the software discards the packet and returns a rate-limited Internet Control Message Propost unreachable message.<br>cified access list does not exist, all packets are passed. | Use the<br>naintained in<br>tion, then<br>t denies |

Task<br/>IDOperationsipv6read,<br/>write

#### **Examples**

The following example shows how to apply filters on packets inbound and outbound from GigabitEthernet interface 0/2/0/2:

RP/0/RSP0

/CPU0:router(config) # interface gigabitethernet 0/2/0/2
RP/0/RSP0

/CPU0:router(config-if) # ipv6 access-group p-in-filter ingress RP/0/RSP0

/CPU0:router(config-if) # ipv6 access-group p-out-filter egress

The following example shows how to apply per-interface statistics in the hardware:

RP/0/RSP0

```
/CPU0:router(config)# interface gigabitethernet 0/2/0/2
RP/0/RSP0
```

/CPU0:router(config-if) # ipv6 access-group p-in-filter ingress interface-statistics

| Related Commands Command |                       | Description                                                                 |  |
|--------------------------|-----------------------|-----------------------------------------------------------------------------|--|
|                          | ipv6 access-list(BNG) | Defines an IPv6 access list and enters IPv6 access list configuration mode. |  |
|                          | show ipv6 interface   | Displays the usability status of interfaces configured for IPv6.            |  |

### ipv6 access-list(BNG)

To define an IPv6 access list and to place the router in IPv6 access list configuration mode, use the **ipv6** access-list command in Global Configuration mode. To remove the access list, use the **no** form of this command.

ipv6 access-list name

Syntax Description nme Name of the IPv6 access list. Names cannot contain a space or quotation mark, or begin with a numeric.

Command Default No IPv6 access list is defined.

**Command Modes** Global Configuration mode

| Command History | Release Modification |                              |  |  |
|-----------------|----------------------|------------------------------|--|--|
|                 | Release 3.7.2        | This command was introduced. |  |  |

Usage Guidelines

ines The **ipv6 access-list** command is similar to the **ipv4 access-list** command, except that it is IPv6-specific.

The IPv6 access lists are used for traffic filtering based on source and destination addresses, IPv6 option headers, and optional, upper-layer protocol type information for finer granularity of control. IPv6 access lists are defined by using the **ipv6 access-list** command in global configuration mode and their permit and deny conditions are set by using the **deny** and **permit** commands in IPv6 access list configuration mode. Configuring the **ipv6 access-list** command places the router in IPv6 access list configuration mode—the router prompt changes to router (config-ipv6-acl)#. From IPv6 access list configuration mode, permit and deny conditions can be set for the defined IPv6 access list.

# Note

No more than one IPv6 access list can be applied to an interface per direction.

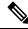

Note Every IPv6 access list has an implicit **deny ipv6 any any** statement as its last match condition. An IPv6 access list must contain at least one entry for the implicit **deny ipv6 any any** statement to take effect.

Note

IPv6 prefix lists, not access lists, should be used for filtering routing protocol prefixes.

Use the **ipv6 access-group** interface configuration command with the *access-list-name* argument to apply an IPv6 access list to an IPv6 interface.

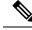

Note Every IPv6 ACL has implicit permit icmp any any nd-na, permit icmp any any nd-ns, and deny ipv6 any any statements as its last match conditions. (The former two match conditions allow for ICMPv6 neighbor discovery.) An IPv6 ACL must contain at least one entry for the implicit deny ipv6 any any statement to take effect. permit icmp any any nd-na permit icmp any any nd-ns deny ipv6 any any deny ipv6 any any

The IPv6 neighbor discovery process makes use of the IPv6 network layer service; therefore, by default, IPv6 ACLs implicitly allow IPv6 neighbor discovery packets to be sent and received on an interface. In IPv4, the Address Resolution Protocol (ARP), which is equivalent to the IPv6 neighbor discovery process, makes use of a separate data link layer protocol; therefore, by default, IPv4 ACLs implicitly allow ARP packets to be sent and received on an interface.

| Task<br>ID | Operations     |
|------------|----------------|
| acl        | read,<br>write |
| ipv6       | read,<br>write |

#### **Examples**

The following example shows how to configure the IPv6 access list named list2 and applies the ACL to outbound traffic on interface GigabitEthernet 0/2/0/2. Specifically, the first ACL entry keeps all packets from the network fec0:0:0:2::/64 (packets that have the site-local prefix fec0:0:0:2 as the first 64 bits of their source IPv6 address) from exiting out of interface GigabitEthernet 0/2/0/2. The second entry in the ACL permits all other traffic to exit out of interface GigabitEthernet 0/2/0/2. The second entry is necessary because an implicit deny all condition is at the end of each IPv6 ACL.

```
RP/0/RSP0
/CPU0:router(config)# ipv6 access-list list2
RP/0/RSP0
/CPU0:router(config-ipv6-acl)# 10 deny fec0:0:0:2::/64 any
RP/0/RSP0
/CPU0:router(config-ipv6-acl)# 20 permit any any
RP/0/RSP0
/CPU0:router# show ipv6 access-lists list2
ipv6 access-list list2
ipv6 access-list list2
i0 deny ipv6 fec0:0:0:2::/64 any
20 permit ipv6 any any
RP/0/RSP0
/CPU0:router(config)# interface gigabitethernet 0/2/0/2
RP/0/RSP0
/CPU0:router(config)# ipv6 access-group list2 out
```

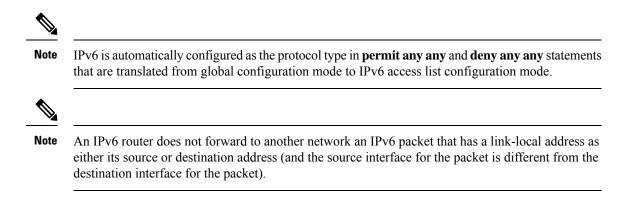

I

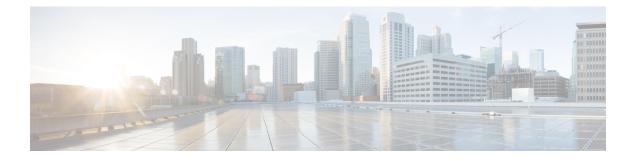

## **Address Pool Service Commands**

This chapter describes the Cisco IOS XR software Address Pool Service commands for Broadband Network Gateway (BNG). For details regarding related configurations, refer to the *Cisco ASR 9000 Series Aggregation Services Router Broadband Network Gateway Configuration Guide*.

To use commands of this module, you must be in a user group associated with a task group that includes appropriate task IDs. If the user group assignment is preventing you from using any command, contact your AAA administrator for assistance.

- address-range, on page 14
- exclude, on page 16
- network (BNG), on page 18
- pool ipv4, on page 20
- pool ipv6, on page 21
- pool onfly pppoe, on page 22
- pool vrf, on page 23
- prefix-length, on page 25
- prefix-range, on page 26
- utilization-mark, on page 27
- show pool ipv4 name, on page 29
- show pool ipv6 name, on page 33
- show pool vrf, on page 40

# address-range

To specify address range for allocation, use the **address-range** command in Pool IPv4 or IPv6 configuration submode. To remove the address range, use the **no** form of this command.

address-range first\_range last\_range [block]

| Syntax Description | first_range                                        | <i>first_range</i> Specifies the first address in range from which the IP addresses can be assigned to clients.                                                                                                    |                                                                                                    |  |  |
|--------------------|----------------------------------------------------|----------------------------------------------------------------------------------------------------|----------------------------------------------------------------------------------------------------|--|--|
|                    | last_range                                         | ange Specifies the last address in range until which the IP addresses can be assigned to clients.                                                                                                    |                                                                                                    |  |  |
|                    | block                                              | Dynamically blocks one of the networks in the address pool.                                                                                                    |                                                                                                    |  |  |
| Command Default    | None                                               |                                                                                                    |                                                                                                    |  |  |
| Command Modes      | Pool IPv4 co                                       | onfiguration                                                                                                    |                                                                                                    |  |  |
|                    | Pool IPv6 cc                                       | onfiguration                                                                                                    |                                                                                                    |  |  |
| Command History    | Release                                            | Modification                                                                                                    |                                                                                                    |  |  |
|                    | Release 4.2.0                                      | This command was introduced.                                                                                                    |                                                                                                    |  |  |
|                    | Release 4.3.0                                      | Support for <b>IPv6</b> was added.                                                                                                    |                                                                                                    |  |  |
|                    | Release 6.2.1                                      | Modified the command to include <b>block</b> option.                                                                                                    |                                                                                                    |  |  |
| Usage Guidelines   |                                                    | only specify the addresses that are assignable to client<br>dresses should not be included in the address-range c                                                                                                    |                                                                                                    |  |  |
|                    |                                                    | <b>l ipv4</b> command to enter IPv4 pool configuration subn<br>aration submode.                                                                                                    | node and <b>pool ipv6</b> command to enter IPv6                                                                                              |  |  |
|                    | Multiple address-ranges are allowed within a pool. |                                                                                                    |                                                                                                    |  |  |
|                    | change featu<br>address with<br>is enabled. F      | ft pool migration as well as static IP address subscribe<br>are is enabled using <b>subscriber featurette identity-cl</b><br>a DAPS and accordingly rejects the RENEW request f<br>For more details, refer DHCP soft pool migration feature<br><i>Broadband Network Gateway Configuration Guid</i> | hange command. DHCP validates the IP<br>from the client, only if the <b>block</b> command<br>are in <i>Cisco ASR 9000 Series Aggregation</i> |  |  |
| Task ID            | Task ID                                            | Operation                                                                                                    |                                                                                                    |  |  |
|                    | ip-services                                        | read,<br>write                                                                                                    |                                                                                                    |  |  |
|                    |                                                    |                                                                                                    |                                                                                                    |  |  |

This is an example of configuring the **address-range** command for IPv4 in the Global Configuration mode:

L

```
RP/0/RSP0/CPU0:router# configure
RP/0/RSP0/CPU0:router(config)# pool vrf vrf1 ipv4 pool2
RP/0/RSP0/CPU0:router(config-pool-ipv4)# address-range 11.11.11.11 14.14.14.14
```

This is an example of configuring the **address-range** command for IPv6 in the Global Configuration mode:

```
RP/0/RSP0/CPU0:router# configure
RP/0/RSP0/CPU0:router(config)# pool vrf vrf1 ipv6 pool3
RP/0/RSP0/CPU0:router(config-pool-ipv6)# address-range 2001::1 2001::100
```

This example shows how to enable dynamic soft pool migration by blocking one of the networks in the address pool:

```
RP/0/RSP0/CPU0:router#config
RP/0/RSP0/CPU0:router#pool vrf default ipv4 dhcp_192
RP/0/RSP0/CPU0:router#address-range 192.0.2.1 192.0.2.7 block
RP/0/RSP0/CPU0:router#address-range 192.0.2.11 192.0.2.20
```

#### **Related Commands**

| Command                                            | Description                                                                                                   |
|----------------------------------------------------|----------------------------------------------------------------------------------------------------|
| pool ipv4, on page 20                              | Enables distributed address pool service on ipv4.                                                             |
| pool vrf, on page 23                               | Enables distributed address pool service on vrf.                                                              |
| exclude, on page 16                                | Specifies a range of IP addresses that distributed address pool service should not assign to clients.         |
| subscriber featurette identity-change, on page 452 | Enables identity change for DHCP Remote-Id parameter, thereby allowing modification of the subscriber service |

### exclude

To specify a range of IPv4 or Pv6 addresses that distributed address pool service (DAPS) must not assign to clients, use the **exclude** command in Pool IPv4 or IPv6 configuration submode. To remove the excluded IP addresses, use the **no** form of this command.

exclude {first\_addresslast\_address}

| Syntax Description | first_address                                          |                              | Specifies the first address in the range that needs to<br>be excluded for IPv4 and specifies the first address<br>or prefix in the range for IPv6. |  |
|--------------------|--------------------------------------------------------|------------------------------|----------------------------------------------------------------------------------------------------|--|
|                    | last_address                                           |                              | Specifies the last address in the range that needs to<br>be excluded and specifies the last address or prefix<br>in the range for IPv6.            |  |
| Command Default    | None                                                   |                              |                                                                                                    |  |
| Command Modes      | Pool IPv4 configuration                                | on                           |                                                                                                    |  |
|                    | Pool IPv6 configuration                                | on                           |                                                                                                    |  |
| Command History    | Release Modific                                        | ation                        | -                                                                                                    |  |
|                    | ReleaseThis cor4.2.0introduct                          | mmand was<br>ced.            | -                                                                                                    |  |
|                    | Release Support<br>4.3.0                               | for <b>IPv6</b> was added.   | -                                                                                                    |  |
| Usage Guidelines   | Use the <b>pool ipv4</b> com<br>pool configuration sub |                              | ool configuration submode and <b>pool ipv6</b> command to enter IPv6                                                                               |  |
|                    |                                                        |                              | IP address of a reserved address command. Multiple exclude clude a single address, <highipaddress> can be omitted.</highipaddress>                 |  |
|                    |                                                        |                              |                                                                                                    |  |
|                    | Note The exclude com<br>commands.                      | mand can be configur         | ed along with the <b>network</b> , <b>address-range</b> , and the <b>prefix-range</b>                                                              |  |
| Task ID            | Task ID Operation                                      |                              |                                                                                                    |  |
|                    | ip-services read,<br>write                             |                              |                                                                                                    |  |
|                    | This is an example to                                  | configure the <b>exclude</b> | command for IPv4:                                                                                                    |  |
|                    | RP/0/RSP0/CPU0:rout                                    | ter# <b>configure</b>        |                                                                                                    |  |

RP/0/RSP0/CPU0:router(config)# pool vrf vrf1 ipv4 pool2
RP/0/RSP0/CPU0:router(config-pool-ipv4)# exclude 10.10.10.1 10.10.10.10

This is an example to configure the **exclude** command for IPv6:

```
RP/0/RSP0/CPU0:router# configure
```

```
RP/0/RSP0/CPU0:router(config)# pool vrf vrf1 ipv6 pool3
RP/0/RSP0/CPU0:router(config-pool-ipv6)# exclude 2001::1
```

### Related Commands C

| Command                   | Description                                               |
|---------------------------|-----------------------------------------------------------|
| pool ipv4, on page 20     | Enables distributed address pool service on IPv4.         |
| pool vrf, on page 23      | Enables distributed address pool service on vrf.          |
| network (BNG), on page 18 | Specifies a set of addresses or prefixes inside a subnet. |

### network (BNG)

To specify a set of addresses or prefixes inside a subnet, use the **network** command in Pool IPv4 or IPv6 configuration submode. To remove the addresses or prefixes, use the **no** form of this command.

**network** {*IPv4\_subnet/length* [**default-router** *default-router-address*]*IPv6\_subnet/length*}

| Syntax Description | IPv4_subne                                                                                                    | ť                                            | Specifie subnet n                                                                                           | s the decimal representation of the IPv4 nask.                                                                                                 |
|--------------------|----------------------------------------------------------------------------------------------------|----------------------------------------------|----------------------------------------------------------------------------------------------------|----------------------------------------------------------------------------------------------------|
|                    | IPv6_subne                                                                                                    | t                                            | Specifie<br>mask.                                                                                           | s the hexadecimal value for the IPv6 subnet                                                                                                    |
|                    | length                                                                                                    |                                              | Specifie                                                                                                    | s the length of the prefix.                                                                                                    |
|                    |                                                                                                    |                                              | Note                                                                                                    | The prefix length must be a maximum of 16 bit more than the subnet mask.                                                                       |
|                    | default-rou                                                                                                    | iter                                         | (Optional) Specifies the default-gateway address for<br>the subnet.<br>IPv4 address of the default-gateway. |                                                                                                    |
|                    | default-rout                                                                                                    | er-address                                   |                                                                                                    |                                                                                                    |
| Command Default    | None                                                                                                    |                                              |                                                                                                    |                                                                                                    |
| Command Modes      | Pool IPv4 co                                                                                                    | onfiguration                                 |                                                                                                    |                                                                                                    |
|                    | Pool IPv6 co                                                                                                    | onfiguration                                 |                                                                                                    |                                                                                                    |
| Command History    | Release                                                                                                    | Modification                                 |                                                                                                    |                                                                                                    |
|                    | Release 4.2.0                                                                                                    | This command was introduced.                 |                                                                                                    |                                                                                                    |
|                    | Release 4.3.0                                                                                                    | Support for <b>IPv6</b> was added.           |                                                                                                    |                                                                                                    |
|                    | Release 5.1                                                                                                    | Support for IPv4 <b>default-router</b> was a | dded.                                                                                                    |                                                                                                    |
| Usage Guidelines   | Use the <b>pool ipv4</b> command to enter IPv4 pool configuration submode and <b>pool ipv6</b> command to enter IPv6 pool configuration submode.                                                                                                    |                                              |                                                                                                    |                                                                                                    |
|                    | The <b>prefix-length</b> command must be configured whenever the <b>network</b> command is used. The <b>prefix-length</b> must be configured to 128 to signify singleton addresses and a smaller value to signify IPv6 prefixes. The number of addresses or prefixes that can be allocated by DAPS can become huge when this command is used. The prefix-length command should be configured to a number that limits the number of addresses or prefixes for each pool to 64K. |                                              |                                                                                                    |                                                                                                    |
|                    | bit-length of                                                                                                    | the prefix. For example, 192.168.1.0/2       | 4 is the pref                                                                                               | by a slash character (/), and ends with the<br>fix of the IPv4 network starting at the given<br>remaining 8 bits reserved for host addressing. |

The IPv6 address specification 2001:db8::/32 is a large network with 2  $^{96}$  addresses, having a 32-bit routing prefix. In IPv4 the routing prefix is also specified in the form of the subnet mask, which is expressed in quad-dotted decimal representation like an address. For example, 255.255.255.0 is the network mask for the 192.168.1.0/24 prefix.

The **default-router** option is supported only for IPv4 pools. The configured default-gateway address is automatically excluded from allocation to clients, if the address is within the subnet range.

| isk ID | Task ID     | Operation |
|--------|-------------|-----------|
|        | ip-services | ,         |
|        |             | write     |

This is an example of configuring the network command for IPv4:

```
RP/0/RSP0/CPU0:router# configure
RP/0/RSP0/CPU0:router(config)# pool vrf vrf1 ipv4 pool2
RP/0/RSP0/CPU0:router(config-pool-ipv4)# network 11.11.11.0/24 default-router 11.11.11.11
```

This is an example of configuring the **network** command for IPv6:

```
RP/0/RSP0/CPU0:router# configure
RP/0/RSP0/CPU0:router(config)# pool vrf vrf1 ipv6 pool3
RP/0/RSP0/CPU0:router(config-pool-ipv6)# network 10:1:1::/50
```

| <b>Related Commands</b> | Command                   | Description                                                        |
|-------------------------|---------------------------|--------------------------------------------------------------------|
|                         | pool ipv4, on page 20     | Enables distributed address pool service on ipv4.                  |
|                         | pool vrf, on page 23      | Enables distributed address pool service on vrf.                   |
|                         | prefix-length, on page 25 | Specifies the length of the prefix that is assigned to the client. |

### pool ipv4

To enable distributed address pool service on IPv4 and to enter the pool IPv4 configuration submode, use the pool ipv4 command in the Global Configuration mode. To disable this feature, use the no form of this command.

pool ipv4 pool\_name

**Syntax Description** Specifies the name of the IPv4 pool. pool\_name

None **Command Default** 

Global Configuration mode **Command Modes** 

**Command History** Release **Modification** Release This command was introduced. 4.2.0

write

Use the **pool ipv4** command to enter IPv4 pool configuration submode. **Usage Guidelines** 

#### Task ID Task ID Operation ip-services read,

This is an example of configuring the **pool ipv4** command in the Global Configuration mode:

```
RP/0/RSP0/CPU0:router# configure
RP/0/RSP0/CPU0:router(config) # pool ipv4 pool1
RP/0/RSP0/CPU0:router(config-pool-ipv4)# address-range 10.10.10.1 10.10.254
```

#### **Related Commands**

| S | Command                   | Description                                                                                           |  |
|---|---------------------------|----------------------------------------------------------------------------------------------------|--|
|   | pool vrf, on page 23      | Enables distributed address pool service on vrf.                                                      |  |
|   | exclude, on page 16       | Specifies a range of IP addresses that distributed address pool service should not assign to clients. |  |
|   | address-range, on page 14 | Specifies a range of IP addresses.                                                                    |  |

### pool ipv6

To enable distributed address pool service on IPv6 and to enter the IPv6 pool configuration submode, use the **pool ipv6** command in the Global Configuration mode. To disable this feature, use the **no** form of this command.

pool ipv6 pool\_name

| Syntax Description | pool_nam                                                                                                    | е                            | Specifies the IPv6 pool name.                    |  |
|--------------------|----------------------------------------------------------------------------------------------------|------------------------------|--------------------------------------------------|--|
| Command Default    | None                                                                                                    |                              |                                                  |  |
| Command Modes      | Global Configuration mode                                                                                                    |                              |                                                  |  |
| Command History    | Release Modification                                                                                                    |                              |                                                  |  |
|                    | Release 4.3.0                                                                                                    | This command was introduced. |                                                  |  |
| Usage Guidelines   | Use the <b>pool ipv6</b> command to enter IPv6 pool configuration submode.                                                                        |                              |                                                  |  |
| Task ID            | Task ID                                                                                                    | Operation                    |                                                  |  |
|                    | ip-services                                                                                                    | read,<br>write               |                                                  |  |
|                    | This is an example of configuring the <b>pool ipv6</b> command in the Global Configuration mode:                                                  |                              |                                                  |  |
|                    | <pre>RP/0/RSP0/CPU0:router# configure RP/0/RSP0/CPU0:router(config)# pool ipv6 p6 prefix-length 45 RP/0/RSP0/CPU0:router(config-pool-ipv6)#</pre> |                              |                                                  |  |
| Related Commands   | Command                                                                                                    |                              | Description                                      |  |
|                    | pool vrf, c                                                                                                    | on page 23                   | Enables distributed address pool service on vrf. |  |

### pool onfly pppoe

To enable dynamic modification of DAPS pool for PPPoE sessions, use the **pool onfly pppoe** command in Global Configuration mode. To disable the feature, use the **no** form of this command.

#### pool onfly pppoe

**Syntax Description** This command has no keywords or arguments.

**Command Default** By default, dynamic modification of DAPS pool for PPPoE sessions is disabled.

Command Modes Global Configuration

| Command History | Release          | Modification                                                   |
|-----------------|------------------|----------------------------------------------------------------|
|                 | Release<br>7.4.1 | This command was introduced for Cisco IOS XR 64-bit platforms. |
|                 | Release 6.8.1    | This command was introduced for Cisco IOS XR 32-bit platforms. |

**Usage Guidelines** For the subscriber session to be released after the configuration changes are done, you may have to wait for approximately 5 to 20 minutes, depending on the number of IP addresses allocated from an address pool.

# Task ID Task Operation ID tunnel read, write

This example shows how to enable dynamic modification of DAPS pool for PPPoE sessions:

Router#configure Router(config)#pool onfly pppoe Router(config)#commit

### pool vrf

To enable distributed address pool service on a vrf and to enter the corresponding configuration submode, use the **pool vrf** command in the Global Configuration mode. To disable this feature, use the **no** form of this command.

| Syntax Description | vrf_name             |                                                                   | Specifies the name of the vrf.                                               |
|--------------------|----------------------|-------------------------------------------------------------------|------------------------------------------------------------------------------|
|                    | ipv4                 |                                                                   | Specifies IPv4 pool name. Each pool must have a unique name across all VRFs. |
|                    | ipv6                 |                                                                   | Specifies IPv6 pool name. Each pool must have a unique name across all VRFs. |
|                    | pool_name            | 2                                                                 | Specifies the name of the pool for IPv4 or IPv6.                             |
|                    | all                  |                                                                   | Specifies the global pool.                                                   |
| Command Default    | None                 |                                                                   |                                                                              |
| Command Modes      | Global Con           | figuration mode                                                   |                                                                              |
| Command History    | Release              | Modification                                                      |                                                                              |
|                    | Release 4.2.0        | This command was introduced.                                      |                                                                              |
|                    | Release 4.3.0        | Support for <b>IPv6</b> was added.                                |                                                                              |
| Usage Guidelines   |                      | <b>bl ipv4</b> command to enter IPv4 pool cor<br>uration submode. | nfiguration submode and <b>pool ipv6</b> command to enter IPv6               |
|                    |                      |                                                                   |                                                                              |
|                    | Note Each p<br>vrf2. | bool must have a unique name across al                            | I VRFs. For example, pool1 can not be created in both vrf1 and               |
|                    | Some pools           | s can be associated with all the VRFs a                           | nd these pools are configured with the <b>all</b> keyword.                   |
|                    | Task ID              | Operation                                                         |                                                                              |
| Task ID            |                      |                                                                   |                                                                              |

pool vrf {vrf\_name | all} {ipv4pool\_name | ipv6pool\_name}

This is an example of configuring the **pool vrf** command for IPv4 in the Global Configuration mode:

RP/0/RSP0/CPU0:router# configure
RP/0/RSP0/CPU0:router(config)# pool vrf vrf1 ipv4 pool2
RP/0/RSP0/CPU0:router(config-pool-ipv4)#

This is an example of configuring the **pool vrf** command for IPv6 in the Global Configuration mode:

```
RP/0/RSP0/CPU0:router# configure
RP/0/RSP0/CPU0:router(config)# pool vrf vrf1 ipv6 pool3
RP/0/RSP0/CPU0:router(config-pool-ipv6)#
```

# Related Commands Command Description pool ipv4, on page 20 Enables distributed address pool service on IPv4. pool ipv6, on page 21 Enables distributed address pool service on IPv6.

# prefix-length

To specify the length of the prefix that is assigned to the client, use the prefix-length command in IPv6 configuration submode. To remove the length of the prefix, use the no form of this command.

prefix-length prefix\_length

| Syntax Description | prefix_leng                   | <i>gth</i>                             | S                               | Specifies the length of the prefix.                                                                                                    |
|--------------------|-------------------------------|----------------------------------------|---------------------------------|----------------------------------------------------------------------------------------------------|
| Command Default    | None                          |                                        |                                 |                                                                                                    |
| Command Modes      | Pool IPv6 c                   | configuration                          |                                 |                                                                                                    |
| Command History    | Release                       | Modification                           |                                 |                                                                                                    |
|                    | Release 4.3.0                 | This command w introduced.             | /as                             |                                                                                                    |
| Usage Guidelines   | The <b>prefix</b> in the pool | length command u                       | n. The prefix-length com        | ration submode.<br>the prefixes (described in the <b>prefix-range</b> section)<br>mand must be configured when the <b>network</b> and the |
| Task ID            | Task ID                       | Operation                              |                                 |                                                                                                    |
|                    | ip-services                   | read,<br>write                         |                                 |                                                                                                    |
|                    |                               |                                        |                                 |                                                                                                    |
|                    | This is an e                  | xample of configuri                    | ng the <b>prefix-length</b> cor | nmand in the IPv6 configuration submode:                                                                                                  |
|                    | RP/0/RSP0,<br>RP/0/RSP0,      | /CPU0:router# con<br>/CPU0:router(conf |                                 | pv6 pool3                                                                                                    |

| Command                   | Description                                               |
|---------------------------|-----------------------------------------------------------|
| pool ipv4, on page 20     | Enables distributed address pool service on ipv4.         |
| pool vrf, on page 23      | Enables distributed address pool service on vrf.          |
| network (BNG), on page 18 | Specifies a set of addresses or prefixes inside a subnet. |

# prefix-range

To specify a range of IPv6 address prefixes, use the **prefix-range** command in IPv6 configuration submode. To remove the range of prefixes, use the **no** form of this command.

**prefix-range** {*first\_ipv6\_rangelast\_ipv6\_range*}

| Syntax Description | first_ipv6_                 | _range                                                                                                | Specifies the first IPv6 in the prefix range.                                                                                                    |
|--------------------|-----------------------------|----------------------------------------------------------------------------------------------------|----------------------------------------------------------------------------------------------------|
|                    | last_ipv6_                  | range                                                                                                 | Specifies the last IPv6 in the prefix range.                                                                                                    |
| Command Default    | None                        |                                                                                                    |                                                                                                    |
| Command Modes      | Pool IPv6                   | configuration                                                                                         |                                                                                                    |
| Command History    | Release                     | Modification                                                                                          |                                                                                                    |
|                    | Release 4.3.0               | This command was introduced.                                                                          | -<br>-                                                                                                    |
| Usage Guidelines   | Multiple pr<br>prefix's and |                                                                                                    | bol configuration submode.<br>pool. The length of the prefix in any pool is the same for all<br><b>th</b> command. The <b>prefix-length</b> has to be mandatorily configur |
| Task ID            | Task ID                     | Operation                                                                                             |                                                                                                    |
|                    | ip-services                 | read,<br>write                                                                                        |                                                                                                    |
|                    | This is an e                | example of configuring the <b>prefix</b>                                                              | -range command in IPv6 configuration submode:                                                                                                    |
|                    | RP/0/RSP0                   | /CPU0:router# <b>configure</b><br>/CPU0:router(config)# <b>pool v</b><br>/CPU0:router(config-pool-ipv | rf vrfl ipv6 pool3<br>6)# prefix-range 1001:1:1:1:: 1001:1:1:10::                                                                                                    |
| Related Commands   | Command                     |                                                                                                    | Description                                                                                                    |
|                    | pool ipv4,                  | on page 20                                                                                            | Enables distributed address pool service on ipv4.                                                                                                    |

| pool vrf, on page 23      | Enables distributed address pool service on vrf.                   |  |
|---------------------------|--------------------------------------------------------------------|--|
| prefix-length, on page 25 | Specifies the length of the prefix that is assigned to the client. |  |

### utilization-mark

To specify a utilization threshold, use the **utilization-mark** command in Pool IPv4 or IPv6 configuration submode. To remove the utilization threshold, use the **no** form of this command.

utilization-mark {high*high\_value* | low*low\_value*} **Syntax Description** high Specifies the high mark in the threshold value. Specifies the numerical value as percentage, for the low mark in the threshold. high\_value low Specifies the low mark in the threshold value. low\_value Specifies the numerical value as percentage, for the low mark in the threshold. None **Command Default** Pool IPv4 configuration **Command Modes** Pool IPv6 configuration **Command History** Modification Release Release This command was 4.2.0 introduced. Release Support for IPv6 was added. 4.3.0 Use the **pool ipv4** command to enter IPv4 pool configuration submode and **pool ipv6** command to enter IPv6 **Usage Guidelines** pool configuration submode. When the utilization threshold is reached, a LOG\_WARNING message is logged with syslog facility. The high and low values are entered as percentages between 0 and 100. The utilization is defined as the # allocated addresses or # total addresses. Task ID Task ID Operation ip-services read, write This is an example of configuring the **utilization-mark** command in Pool IPv4 configuration submode:

```
RP/0/RSP0/CPU0:router# configure
RP/0/RSP0/CPU0:router(config)# pool vrf vrf1 ipv4 pool2
RP/0/RSP0/CPU0:router(config-pool-ipv4)# utilization-mark high 90 low 10
```

This is an example of configuring the utilization-mark command in Pool IPv6 configuration submode:

```
RP/0/RSP0/CPU0:router# configure
```

RP/0/RSP0/CPU0:router(config)# pool vrf vrf1 ipv6 pool3
RP/0/RSP0/CPU0:router(config-pool-ipv6)# utilization-mark high 70 low 40

| <b>Related Commands</b> | Command               | Description                                                                                           |
|-------------------------|-----------------------|----------------------------------------------------------------------------------------------------|
|                         | pool ipv4, on page 20 | Enables distributed address pool service on ipv4.                                                     |
|                         | pool vrf, on page 23  | Enables distributed address pool service on vrf.                                                      |
|                         | exclude, on page 16   | Specifies a range of IP addresses that distributed address pool service should not assign to clients. |

Broadband Network Gateway Command Reference for Cisco ASR 9000 Series Routers

# show pool ipv4 name

To display the status of an IPv4 pool, use the **show pool ipv4 name** command in the EXEC mode.

show pool ipv4 name pool\_name {location | verbose | }

| Syntax Description          | pool_name                                                                                                    | Specifies the name of the IPv4                                                                                                    | pool.                               |                                     |           |         |          |             |          |
|-----------------------------|----------------------------------------------------------------------------------------------------|----------------------------------------------------------------------------------------------------|-------------------------------------|-------------------------------------|-----------|---------|----------|-------------|----------|
|                             | location                                                                                                    | Specifies the location of the IPv                                                                                                    | 4 pool.                             |                                     |           |         |          |             |          |
|                             | verbose                                                                                                    | Displays all allocations for the                                                                                                    | pools.                              |                                     |           |         |          |             |          |
|                             | Ι                                                                                                    | Specifies the output modifiers.                                                                                                    |                                     |                                     |           |         |          |             |          |
| Command Default             | None                                                                                                    |                                                                                                    |                                     |                                     |           |         |          |             |          |
| Command Modes               | EXEC mode                                                                                                    | 2                                                                                                    |                                     |                                     |           |         |          |             |          |
| Command History             | Release                                                                                                    | Modification                                                                                                    | -                                   |                                     |           |         |          |             |          |
|                             | Release 4.2.0                                                                                                    | This command was introduced.                                                                                                    | -                                   |                                     |           |         |          |             |          |
|                             | Release                                                                                                    | Support for <b>IPv6</b> was added.                                                                                                    | -                                   |                                     |           |         |          |             |          |
| Usage Guidelines            | 4.3.0<br>To use this c                                                                                                    | command, you must be in a user g                                                                                                    | -<br>group asso                     | ociated wi                          | th a task | c group | o that i | ncludes the | e proper |
| Usage Guidelines            | To use this c<br>IDs. If you s<br>administrato                                                                                                    | command, you must be in a user g<br>suspect user group assignment is p<br>or for assistance.<br><b>ipv4</b> command to enter Pool IPv4                                                                                                    | preventing                          | g you fror                          | n using a |         |          |             |          |
|                             | To use this c<br>IDs. If you s<br>administrato<br>Use the <b>pool</b>                                                                                  | suspect user group assignment is p<br>or for assistance.                                                                                                    | preventing                          | g you fror                          | n using a |         |          |             |          |
|                             | To use this c<br>IDs. If you s<br>administrato<br>Use the <b>pool</b>                                                                                  | suspect user group assignment is p<br>or for assistance.<br>ipv4 command to enter Pool IPv4<br>Operation                                                                                                    | preventing                          | g you fror                          | n using a |         |          |             |          |
|                             | To use this c<br>IDs. If you s<br>administrato<br>Use the <b>pool</b><br>Task ID<br>ip-services                                                        | suspect user group assignment is p<br>or for assistance.<br>ipv4 command to enter Pool IPv4<br>Operation                                                                                                    | preventing<br>4 configu             | g you fror<br>ration sub            | n using a |         |          |             |          |
|                             | To use this c<br>IDs. If you s<br>administrato<br>Use the <b>pool</b><br><b>Task ID</b><br>ip-services<br>This is the sa                               | suspect user group assignment is p<br>or for assistance.<br><b>ipv4</b> command to enter Pool IPv4<br>Operation<br>read                                                                                                    | oreventing<br>4 configur<br>v4 name | g you fror<br>ration sub<br>command | n using a |         |          |             |          |
|                             | To use this c<br>IDs. If you s<br>administrato<br>Use the <b>pool</b><br><b>Task ID</b><br>ip-services<br>This is the sa                               | suspect user group assignment is p<br>or for assistance.<br><b>ipv4</b> command to enter Pool IPv4<br>Operation<br>read<br>ample output of the <b>show pool ip</b>                                                                                  | oreventing<br>4 configur<br>v4 name | g you fror<br>ration sub<br>command | n using a |         |          |             |          |
| Usage Guidelines<br>Task ID | To use this c<br>IDs. If you s<br>administrato<br>Use thepool<br>Task ID<br>ip-services<br>This is the sa<br>RP/0/RSP0/0<br>VRF: defau.<br>Pool Id: 30 | suspect user group assignment is p<br>or for assistance.<br>ipv4 command to enter Pool IPv4<br>Operation<br>read<br>ample output of the show pool ipv4<br>CPU0:router# show pool ipv4 s<br>Pool POOL1 Allocations<br>It<br>0<br>: VRF Specific Pool | oreventing<br>4 configur<br>v4 name | g you fror<br>ration sub<br>command | n using a |         |          |             |          |

Utilization: 18 Range List: \_\_\_\_\_ 

 Range Start
 : 12.0.0.2

 Range End
 : 12.0.31.65

 Used Addresses
 : 100

 Evaluated 2.22
 : 100

 Excluded Addresses : 0 Free Addresses : 7900 RP/0/RSP0/CPU0:router# show pool ipv4 name POOL1 verbose Pool POOL1 Allocations \_\_\_\_\_ \_\_\_\_\_ VRF: default Pool Id: 30 Pool Scope: VRF Specific Pool Prefix Length: 32 Used: 100 Excl: 0 7900 Free: Total: 8000 Utilization: 1% Range List: \_\_\_\_\_ 
 Range Start
 : 12.0.0.2

 Range End
 : 12.0.31.65

 Used Addresses
 : 100
 Excluded Addresses : 0 Free Addresses : 7900 In-Use Address List: 12.0.0.2 PPP 12.0.0.3 PPP 12.0.0.4 PPP 12.0.0.5 PPP 12.0.0.6 PPP 12.0.0.7 PPP 12.0.0.8 PPP 12.0.0.9 PPP 12.0.0.10 PPP 12.0.0.11 PPP 12.0.0.12 PPP 12.0.0.13 PPP 12.0.0.14 PPP 12.0.0.15 PPP 12.0.0.16 PPP 12.0.0.17 PPP 12.0.0.18 PPP 12.0.0.19 PPP 12.0.0.20 PPP 12.0.0.21 PPP 12.0.0.22 PPP 12.0.0.23 PPP 12.0.0.24 PPP 12.0.0.25 PPP 12.0.0.26 PPP 12.0.0.27 PPP 12.0.0.28 PPP 12.0.0.29 PPP

12.0.0.30 PPP

| 12.0.0.31<br>12.0.0.32                           | PPP<br>PPP |
|--------------------------------------------------|------------|
| 12.0.0.33<br>12.0.0.34                           | PPP<br>PPP |
| 12.0.0.35                                        | PPP        |
| 12.0.0.36                                        | PPP        |
| 12.0.0.37                                        | PPP        |
| 12.0.0.38<br>12.0.0.39                           | PPP<br>PPP |
| 12.0.0.40                                        | PPP        |
| 12.0.0.41                                        | PPP        |
| 12.0.0.42<br>12.0.0.43                           | PPP<br>PPP |
| 12.0.0.44                                        | PPP        |
| 12.0.0.45                                        | PPP        |
| 12.0.0.46                                        | PPP        |
| 12.0.0.47<br>12.0.0.48                           | PPP<br>PPP |
| 12.0.0.49                                        | PPP        |
| 12.0.0.50                                        | PPP        |
| 12.0.0.51<br>12.0.0.52                           | PPP<br>PPP |
| 12.0.0.52<br>12.0.0.53                           | PPP<br>PPP |
| 12.0.0.54                                        | PPP        |
| 12.0.0.55                                        | PPP        |
| 12.0.0.56<br>12.0.0.57                           | PPP<br>PPP |
| 12.0.0.58                                        | PPP        |
| 12.0.0.59                                        | PPP        |
| 12.0.0.60<br>12.0.0.61                           | PPP<br>PPP |
| 12.0.0.61<br>12.0.0.62                           | PPP        |
| 12.0.0.63                                        | PPP        |
| 12.0.0.64                                        | PPP        |
| 12.0.0.65<br>12.0.0.66                           | PPP<br>PPP |
| 12.0.0.67                                        | PPP        |
| 12.0.0.68                                        | PPP        |
| 12.0.0.69<br>12.0.0.70                           | PPP<br>PPP |
| 12.0.0.71                                        | PPP        |
| 12 0 0 72                                        | PPP        |
| 12.0.0.72<br>12.0.0.73<br>12.0.0.74              | PPP<br>PPP |
| 12.0.0.73<br>12.0.0.74<br>12.0.0.75<br>12.0.0.76 | PPP        |
| 12.0.0.76                                        | PPP        |
| 12.0.0.77                                        | PPP        |
| 12.0.0.78<br>12.0.0.79                           | PPP<br>PPP |
| 12.0.0.80                                        | PPP        |
| 12.0.0.81                                        | PPP        |
| 12.0.0.82<br>12.0.0.83                           | PPP<br>PPP |
| 12.0.0.84                                        | PPP        |
| 12.0.0.85                                        | PPP        |
| 12.0.0.86<br>12.0.0.87                           | PPP<br>PPP |
| 12.0.0.88                                        | PPP        |
| 12.0.0.89                                        | PPP        |
| 12.0.0.90<br>12.0.0.91                           | PPP<br>PPP |
| 12.0.0.91                                        | PPP        |
| 12.0.0.93                                        | PPP        |
| 12.0.0.94                                        | PPP        |

| 12.0.0.95  | PPP |
|------------|-----|
| 12.0.0.96  | PPP |
| 12.0.0.97  | PPP |
| 12.0.0.98  | PPP |
| 12.0.0.99  | PPP |
| 12.0.0.100 | PPP |
| 12.0.0.101 | PPP |

This table describes the significant fields shown in the display.

Table 2: show pool ipv4 name Field Descriptions

| Field            | Description                                    |
|------------------|------------------------------------------------|
| VRF              | Specifies the VRF the pool is associated with. |
| Pool ID          | The unique pool ID of a specific pool.         |
| Pool Scope       | Pool scope belongs to the VRF specific pool.   |
| Prefix<br>Length | Length of the prefix specified.                |

### Related Commands

| Command                   | Description                                                                                           |
|---------------------------|----------------------------------------------------------------------------------------------------|
| pool vrf, on page 23      | Enables distributed address pool service on vrf.                                                      |
| pool ipv4, on page 20     | Enables distributed address pool service on ipv4.                                                     |
| exclude, on page 16       | Specifies a range of IP addresses that distributed address pool service should not assign to clients. |
| address-range, on page 14 | Specifies a range of IP addresses.                                                                    |

# show pool ipv6 name

To show the status of an IPv6 pool, use the show pool ipv6 name command in the EXEC mode.

show pool ipv6 name pool\_name {location | verbose | }

| Syntax Description          | pool_name                                                                                                    | Specifies the name of the IPv6 p                                                                                                    | pool.                             |                                  |                           |         |  |  |
|-----------------------------|----------------------------------------------------------------------------------------------------|----------------------------------------------------------------------------------------------------|-----------------------------------|----------------------------------|---------------------------|---------|--|--|
|                             | location                                                                                                    | Specifies the location of the IPv6                                                                                                    | 6 pool.                           |                                  |                           |         |  |  |
|                             | verbose                                                                                                    | Displays all allocations for the p                                                                                                    | pools.                            |                                  |                           |         |  |  |
|                             | Ι                                                                                                    | Specifies the output modifiers.                                                                                                    |                                   |                                  |                           |         |  |  |
| Command Default             | None                                                                                                    |                                                                                                    |                                   |                                  |                           |         |  |  |
| Command Modes               | EXEC mode                                                                                                    | ,                                                                                                    |                                   |                                  |                           |         |  |  |
| Command History             | Release                                                                                                    | Modification                                                                                                    | -                                 |                                  |                           |         |  |  |
|                             | Release 4.3.0                                                                                                    | This command was introduced.                                                                                                    |                                   |                                  |                           |         |  |  |
|                             | _                                                                                                    |                                                                                                    |                                   |                                  |                           |         |  |  |
| Usage Guidelines            | IDs. If you s                                                                                                    | ommand, you must be in a user gr<br>uspect user group assignment is pr<br>r for assistance.                                                                                                    |                                   |                                  |                           |         |  |  |
| Usage Guidelines            | IDs. If you s<br>administrato                                                                                                    | uspect user group assignment is p                                                                                                    | preventin                         | ıg you fr                        | om usii                   | ng a co |  |  |
| Usage Guidelines<br>Task ID | IDs. If you s<br>administrato<br>Use the <b>pool</b>                                                                                                    | uspect user group assignment is pr<br>r for assistance.                                                                                                    | preventin                         | ıg you fr                        | om usii                   | ng a co |  |  |
|                             | IDs. If you s<br>administrato<br>Use the <b>pool</b>                                                                                                    | uspect user group assignment is pr<br>r for assistance.<br><b>ipv6</b> command to enter Pool IPv6<br>Operation                                                                                                    | preventin                         | ıg you fr                        | om usii                   | ng a co |  |  |
|                             | IDs. If you s<br>administrato<br>Use the <b>pool</b><br>Task ID                                                                                                    | uspect user group assignment is pr<br>r for assistance.<br><b>ipv6</b> command to enter Pool IPv6<br>Operation                                                                                                    | oreventin<br>6 configu            | ng you fr                        | om usii                   | ng a co |  |  |
|                             | IDs. If you s<br>administrato<br>Use the <b>pool</b><br>Task ID<br>ip-services<br>This is the sa                                                                                             | uspect user group assignment is pr<br>r for assistance.<br><b>ipv6</b> command to enter Pool IPv6<br>Operation<br>read                                                                                                    | oreventin<br>6 configu<br>ov6 nam | ng you fr<br>uration s<br>e comm | om usir<br>ubmodo<br>and: | ng a co |  |  |
|                             | IDs. If you s<br>administrato<br>Use thepool<br>Task ID<br>ip-services<br>This is the sa<br>RP/0/RSP0/0<br>                                                                                  | uspect user group assignment is pr<br>r for assistance.<br><b>ipv6</b> command to enter Pool IPv6<br>Operation<br>read<br>ample output for the show pool ipv4 r<br>Pool POOL_A6_i_1 Alloca<br>: VRF Specific Pool                                           | oreventin<br>6 configu<br>ov6 nam | ng you fr<br>uration s<br>e comm | om usir<br>ubmodo<br>and: | ng a co |  |  |
|                             | IDs. If you s<br>administrato<br>Use thepool<br>Task ID<br>ip-services<br>This is the sa<br>RP/0/RSP0/0<br>VRF: vrf1<br>Pool Id: 1<br>Pool Scope                                             | uspect user group assignment is pr<br>r for assistance.<br><b>ipv6</b> command to enter Pool IPv6<br>Operation<br>read<br>ample output for the show pool ipv4 r<br>Pool POOL_A6_i_1 Alloca<br>: VRF Specific Pool                                           | oreventin<br>6 configu<br>ov6 nam | ng you fr<br>uration s<br>e comm | om usir<br>ubmodo<br>and: | ng a co |  |  |
|                             | IDs. If you s<br>administrato<br>Use thepool<br>Task ID<br>ip-services f<br>This is the sa<br>RP/0/RSP0/0<br>VRF: vrf1<br>Pool Id: 1<br>Pool Scope<br>Prefix Lend<br>Used:<br>Excl:<br>Free: | uspect user group assignment is pr<br>r for assistance.<br><b>ipv6</b> command to enter Pool IPv6<br>Operation<br>read<br>ample output for the show pool ipv4 r<br>Pool POOL_A6_i_1 Alloca<br>: VRF Specific Pool<br>gth: 128<br>15797<br>0<br>203<br>16000 | oreventin<br>6 configu<br>ov6 nam | ng you fr<br>uration s<br>e comm | om usir<br>ubmodo<br>and: | ng a co |  |  |

Range Start: 19::2Range End: 19::3e81Used Addresses: 15797Excluded 2000: 15797 Excluded Addresses : 0 Free Addresses : 203 RP/0/RSP0/CPU0:router# show pool ipv6 name POOL\_A6\_i\_1 verbose Pool POOL A6 i 1 Allocations \_\_\_\_\_ VRF: vrf1 Pool Id: 1 Pool Scope: VRF Specific Pool Prefix Length: 128 15797 Used: Excl: 0 Free: 203 16000 Total: Utilization: 98% Range List: \_\_\_\_\_ : 19::2 : 19::3e81 Range Start Range End Used Addresses : 15797 Excluded Addresses : 0 Free Addresses : 203 In-Use Address List: 19::2 DHCPV6 19::3 DHCPV6 19::4 DHCPV6 19::5 DHCPV6 19::6 DHCPV6 19::7 DHCPV6 19::8 DHCPV6 19::9 DHCPV6 19::a DHCPV6 19::b DHCPV6 19::c DHCPV6 19::d DHCPV6 19::e DHCPV6 19::f DHCPV6 19::10 DHCPV6 19::11 DHCPV6 19::12 DHCPV6 19::13 DHCPV6 19::14 DHCPV6 19::15 DHCPV6 19::16 DHCPV6 19::17 DHCPV6 19::18 DHCPV6 19::19 DHCPV6 19::1a DHCPV6 19::1b DHCPV6 19::1c DHCPV6 19::1d DHCPV6 19::1e DHCPV6 19::1f DHCPV6 19::20 DHCPV6 19::21 DHCPV6

19::22 DHCPV6

| 19::23                                         | DHCPV6                                         |
|------------------------------------------------|------------------------------------------------|
| 19::24                                         | DHCPV6                                         |
| 19::25                                         | DHCPV6                                         |
| 19::26                                         | DHCPV6                                         |
|                                                |                                                |
| 19::27                                         | DHCPV6                                         |
| 19::28                                         | DHCPV6                                         |
| 19::29                                         | DHCPV6                                         |
| 19 <b>::</b> 2a                                | DHCPV6                                         |
|                                                |                                                |
| 19::2b                                         | DHCPV6                                         |
| 19 <b>::</b> 2c                                | DHCPV6                                         |
| 19 <b>::</b> 2d                                | DHCPV6                                         |
| 19::2e                                         | DHCPV6                                         |
| 19::2f                                         | DHCPV6                                         |
|                                                |                                                |
| 19::30                                         | DHCPV6                                         |
| 19::31                                         | DHCPV6                                         |
| 19 <b>::</b> 32                                | DHCPV6                                         |
| 19::33                                         | DHCPV6                                         |
|                                                | DHCPV6                                         |
|                                                |                                                |
| 19 <b>::</b> 35                                | DHCPV6                                         |
| 19::36                                         | DHCPV6                                         |
| 19 <b>::</b> 37                                | DHCPV6                                         |
| 19::38                                         | DHCPV6                                         |
|                                                | DHCPV6                                         |
|                                                |                                                |
| 19 <b>::</b> 3a                                | DHCPV6                                         |
| 19 <b>::</b> 3b                                | DHCPV6                                         |
| 19 <b>::</b> 3c                                | DHCPV6                                         |
| 19 <b>::</b> 3d                                | DHCPV6                                         |
| 19 <b>::</b> 3e                                | DHCPV6                                         |
| 19 <b>::</b> 3f                                | DHCPV6                                         |
|                                                | DHCPV6                                         |
|                                                |                                                |
|                                                | DHCPV6                                         |
| 19::42                                         | DHCPV6                                         |
| 19::43                                         | DHCPV6                                         |
| 19::44                                         | DHCPV6                                         |
| 19::45                                         | DHCPV6                                         |
| 19::46                                         | DHCPV6                                         |
|                                                |                                                |
|                                                | DHCPV6                                         |
| 19::48                                         | DHCPV6                                         |
| 19::49                                         | DHCPV6                                         |
| 19 <b>::</b> 4a                                | DHCPV6                                         |
| 19::4b                                         | DHCPV6                                         |
| 19::4c                                         | DHCPV6                                         |
| 19::4d                                         | DHCPV6                                         |
|                                                |                                                |
|                                                | DHCPV6                                         |
| 19::4f                                         | DHCPV6                                         |
| 19 <b>::</b> 50                                | DHCPV6                                         |
| 19::51                                         | DHCPV6                                         |
| 19::52                                         | DHCPV6                                         |
| 19::53                                         | DHCPV6                                         |
|                                                | DHCPV6                                         |
|                                                |                                                |
| 19::55                                         | DHCPV6                                         |
| 19::56                                         | DHCPV6                                         |
| 19 <b>::</b> 57                                | DHCPV6                                         |
| 19::58                                         | DHCPV6                                         |
| 19::59                                         | DHCPV6                                         |
| 19::5a                                         | DHCPV6                                         |
| 19::5u                                         |                                                |
|                                                |                                                |
|                                                | DHCPV6                                         |
| 19 <b>::</b> 5c                                | DHCPV6                                         |
| 19::5c<br>19::5d                               | DHCPV6<br>DHCPV6                               |
| 19::5c<br>19::5d<br>19::5e                     | DHCPV6<br>DHCPV6<br>DHCPV6                     |
| 19::5c<br>19::5d                               | DHCPV6<br>DHCPV6                               |
| 19::5c<br>19::5d<br>19::5e                     | DHCPV6<br>DHCPV6<br>DHCPV6                     |
| 19::5c<br>19::5d<br>19::5e<br>19::5f<br>19::60 | DHCPV6<br>DHCPV6<br>DHCPV6<br>DHCPV6<br>DHCPV6 |
| 19::5c<br>19::5d<br>19::5e<br>19::5f           | DHCPV6<br>DHCPV6<br>DHCPV6<br>DHCPV6           |

| 10                         | DUCDUC                     |
|----------------------------|----------------------------|
| 19::63                     | DHCPV6                     |
| 19 <b>::</b> 64            | DHCPV6                     |
| 19::65                     | DHCPV6                     |
| 19::66                     | DHCPV6                     |
|                            |                            |
| 19 <b>::</b> 67            | DHCPV6                     |
| 19::68                     | DHCPV6                     |
| 19::69                     | DHCPV6                     |
|                            |                            |
| 19 <b>::</b> 6a            | DHCPV6                     |
| 19 <b>::</b> 6b            | DHCPV6                     |
| 19::6c                     | DHCPV6                     |
|                            |                            |
| 19 <b>::</b> 6d            | DHCPV6                     |
| 19::6e                     | DHCPV6                     |
| 19::6f                     | DHCPV6                     |
|                            |                            |
|                            | DHCPV6                     |
| 19::71                     | DHCPV6                     |
| 19::72                     | DHCPV6                     |
| 19::73                     | DHCPV6                     |
|                            |                            |
| 19::74                     | DHCPV6                     |
| 19::75                     | DHCPV6                     |
| 19::76                     | DHCPV6                     |
| 10. 77                     |                            |
| 19 <b>::</b> 77            | DHCPV6                     |
| 19::78                     | DHCPV6                     |
| 19::79                     | DHCPV6                     |
| 19::7a                     | DHCPV6                     |
|                            |                            |
| 19 <b>::</b> 7b            | DHCPV6                     |
| 19 <b>::</b> 7c            | DHCPV6                     |
| 19 <b>::</b> 7d            | DHCPV6                     |
|                            | DHCPV6                     |
|                            |                            |
| 19 <b>::</b> 7f            | DHCPV6                     |
| 19::80                     | DHCPV6                     |
| 19::81                     | DHCPV6                     |
|                            | DIICI VO                   |
| 19::82                     | DHCPV6                     |
| 19::83                     | DHCPV6                     |
| 19::84                     | DHCPV6                     |
|                            | DHCPV6                     |
|                            |                            |
| 19::86                     | DHCPV6                     |
| 19 <b>::</b> 87            | DHCPV6                     |
| 19::88                     | DHCPV6                     |
|                            |                            |
|                            | DHCPV6                     |
| 19 <b>::</b> 8a            | DHCPV6                     |
| 19 <b>::</b> 8b            | DHCPV6                     |
| 19::8c                     | DHCPV6                     |
|                            |                            |
| 19 <b>::</b> 8d            | DHCPV6                     |
| 19::8e                     | DHCPV6                     |
| 19::8f                     | DHCPV6                     |
| 19::90                     | DHCPV6                     |
|                            |                            |
| 19::91                     | DHCPV6                     |
| 19 <b>::</b> 92            | DHCPV6                     |
| 19::93                     | DHCPV6                     |
| 19::94                     | DHCPV6                     |
|                            |                            |
| 19::95                     | DHCPV6                     |
| 19::96                     | DHCPV6                     |
| 19::97                     | DHCPV6                     |
| 19::98                     | DHCPV6                     |
|                            |                            |
| 19::99                     | DHCPV6                     |
| 19 <b>::</b> 9a            | DHCPV6                     |
| 19::9b                     | DHCPV6                     |
|                            | DHCPV6                     |
|                            |                            |
| 19 <b>::</b> 9d            | DHCPV6                     |
| 1 0 0                      |                            |
| 19 <b>::</b> 9e            | DHCPV6                     |
|                            | DHCPV6                     |
| 19 <b>::</b> 9f            | DHCPV6<br>DHCPV6           |
| 19::9f<br>19::a0           | DHCPV6<br>DHCPV6<br>DHCPV6 |
| 19::9f<br>19::a0<br>19::a1 | DHCPV6<br>DHCPV6           |
| 19::9f<br>19::a0           | DHCPV6<br>DHCPV6<br>DHCPV6 |

| 19 <b>::</b> a3                                                                                                    |                                                                                                    |
|----------------------------------------------------------------------------------------------------|----------------------------------------------------------------------------------------------------|
|                                                                                                    | DHCPV6                                                                                                    |
| 19 <b>::</b> a4                                                                                                    | DHCPV6                                                                                                    |
|                                                                                                    |                                                                                                    |
| 19 <b>::</b> a5                                                                                                    | DHCPV6                                                                                                    |
| 19 <b>::</b> a6                                                                                                    | DHCPV6                                                                                                    |
| 19 <b>::</b> a7                                                                                                    | DHCPV6                                                                                                    |
|                                                                                                    |                                                                                                    |
| 19 <b>::</b> a8                                                                                                    | DHCPV6                                                                                                    |
| 19 <b>::</b> a9                                                                                                    | DHCPV6                                                                                                    |
|                                                                                                    |                                                                                                    |
| 19 <b>::</b> aa                                                                                                    | DHCPV6                                                                                                    |
| 19::ab                                                                                                    | DHCPV6                                                                                                    |
| 19::ac                                                                                                    | DHCPV6                                                                                                    |
|                                                                                                    |                                                                                                    |
| 19 <b>::</b> ad                                                                                                    | DHCPV6                                                                                                    |
| 19 <b>::</b> ae                                                                                                    | DHCPV6                                                                                                    |
|                                                                                                    |                                                                                                    |
|                                                                                                    | DHCPV6                                                                                                    |
| 19 <b>::</b> b0                                                                                                    | DHCPV6                                                                                                    |
| 19::b1                                                                                                    | DHCPV6                                                                                                    |
|                                                                                                    |                                                                                                    |
| 19 <b>::</b> b2                                                                                                    | DHCPV6                                                                                                    |
| 19 <b>::</b> b3                                                                                                    | DHCPV6                                                                                                    |
|                                                                                                    |                                                                                                    |
|                                                                                                    | DHCPV6                                                                                                    |
| 19 <b>::</b> b5                                                                                                    | DHCPV6                                                                                                    |
| 19::b6                                                                                                    | DHCPV6                                                                                                    |
|                                                                                                    |                                                                                                    |
| 19 <b>::</b> b7                                                                                                    | DHCPV6                                                                                                    |
| 19 <b>::</b> b8                                                                                                    | DHCPV6                                                                                                    |
|                                                                                                    |                                                                                                    |
|                                                                                                    | DHCPV6                                                                                                    |
| 19 <b>::</b> ba                                                                                                    | DHCPV6                                                                                                    |
| 19::bb                                                                                                    | DHCPV6                                                                                                    |
|                                                                                                    |                                                                                                    |
| 19::bc                                                                                                    | DHCPV6                                                                                                    |
| 19::bd                                                                                                    | DHCPV6                                                                                                    |
|                                                                                                    | DHCPV6                                                                                                    |
|                                                                                                    |                                                                                                    |
| 19 <b>::</b> bf                                                                                                    | DHCPV6                                                                                                    |
| 19::c0                                                                                                    | DHCPV6                                                                                                    |
|                                                                                                    |                                                                                                    |
| 19 <b>::</b> c1                                                                                                    | DHCPV6                                                                                                    |
| 19::c2                                                                                                    | DHCPV6                                                                                                    |
|                                                                                                    |                                                                                                    |
|                                                                                                    | DHCPV6                                                                                                    |
| 19::c4                                                                                                    | DHCPV6                                                                                                    |
| 19::c5                                                                                                    | DHCPV6                                                                                                    |
|                                                                                                    |                                                                                                    |
| 19 <b>::</b> c6                                                                                                    | DHCPV6                                                                                                    |
| 19::c7                                                                                                    | DHCPV6                                                                                                    |
|                                                                                                    | DHCPV6                                                                                                    |
|                                                                                                    |                                                                                                    |
| 19::c9                                                                                                    | DHCPV6                                                                                                    |
| 19 <b>::</b> ca                                                                                                    | DHCPV6                                                                                                    |
|                                                                                                    |                                                                                                    |
| 19::cb                                                                                                    | DHCPV6                                                                                                    |
| 19::cc                                                                                                    |                                                                                                    |
| ± 2 • • • • • • •                                                                                                    | DHCPV6                                                                                                    |
|                                                                                                    |                                                                                                    |
| 19::cd                                                                                                    | DHCPV6                                                                                                    |
|                                                                                                    |                                                                                                    |
| 19::cd<br>19::ce                                                                                                    | DHCPV6<br>DHCPV6                                                                                                    |
| 19::cd<br>19::ce<br>19::cf                                                                                                    | DHCPV6<br>DHCPV6<br>DHCPV6                                                                                                    |
| 19::cd<br>19::ce<br>19::cf<br>19::d0                                                                                                    | DHCPV6<br>DHCPV6<br>DHCPV6<br>DHCPV6                                                                                                    |
| 19::cd<br>19::ce<br>19::cf<br>19::d0<br>19::d1                                                                                                    | DHCPV6<br>DHCPV6<br>DHCPV6<br>DHCPV6<br>DHCPV6                                                                                                    |
| 19::cd<br>19::ce<br>19::cf<br>19::d0<br>19::d1                                                                                                    | DHCPV6<br>DHCPV6<br>DHCPV6<br>DHCPV6<br>DHCPV6                                                                                                    |
| 19::cd<br>19::ce<br>19::cf<br>19::d0<br>19::d1<br>19::d2                                                                                                    | DHCPV6<br>DHCPV6<br>DHCPV6<br>DHCPV6<br>DHCPV6<br>DHCPV6                                                                                                    |
| 19::cd<br>19::ce<br>19::cf<br>19::d0<br>19::d1<br>19::d2<br>19::d3                                                                                                    | DHCPV6<br>DHCPV6<br>DHCPV6<br>DHCPV6<br>DHCPV6<br>DHCPV6<br>DHCPV6                                                                                                    |
| 19::cd<br>19::ce<br>19::cf<br>19::d0<br>19::d1<br>19::d2                                                                                                    | DHCPV6<br>DHCPV6<br>DHCPV6<br>DHCPV6<br>DHCPV6<br>DHCPV6                                                                                                    |
| 19::cd<br>19::ce<br>19::cf<br>19::d0<br>19::d1<br>19::d2<br>19::d3<br>19::d4                                                                                                    | DHCPV6<br>DHCPV6<br>DHCPV6<br>DHCPV6<br>DHCPV6<br>DHCPV6<br>DHCPV6<br>DHCPV6<br>DHCPV6                                                                                                    |
| 19::cd<br>19::ce<br>19::cf<br>19::d0<br>19::d1<br>19::d2<br>19::d3<br>19::d4<br>19::d5                                                                                                    | DHCPV6<br>DHCPV6<br>DHCPV6<br>DHCPV6<br>DHCPV6<br>DHCPV6<br>DHCPV6<br>DHCPV6<br>DHCPV6<br>DHCPV6                                                                                                    |
| 19::cd<br>19::ce<br>19::cf<br>19::d0<br>19::d1<br>19::d2<br>19::d3<br>19::d4<br>19::d5<br>19::d6                                                                                                    | DHCPV6<br>DHCPV6<br>DHCPV6<br>DHCPV6<br>DHCPV6<br>DHCPV6<br>DHCPV6<br>DHCPV6<br>DHCPV6<br>DHCPV6<br>DHCPV6                                                                                                    |
| 19::cd<br>19::ce<br>19::cf<br>19::d0<br>19::d1<br>19::d2<br>19::d3<br>19::d4<br>19::d5                                                                                                    | DHCPV6<br>DHCPV6<br>DHCPV6<br>DHCPV6<br>DHCPV6<br>DHCPV6<br>DHCPV6<br>DHCPV6<br>DHCPV6<br>DHCPV6                                                                                                    |
| 19::cd<br>19::ce<br>19::cf<br>19::d0<br>19::d1<br>19::d2<br>19::d3<br>19::d4<br>19::d5<br>19::d6<br>19::d7                                                                                                    | DHCPV6<br>DHCPV6<br>DHCPV6<br>DHCPV6<br>DHCPV6<br>DHCPV6<br>DHCPV6<br>DHCPV6<br>DHCPV6<br>DHCPV6<br>DHCPV6<br>DHCPV6                                                                                                    |
| 19::cd<br>19::ce<br>19::cf<br>19::d0<br>19::d1<br>19::d2<br>19::d3<br>19::d4<br>19::d5<br>19::d6<br>19::d7<br>19::d8                                                                                                    | DHCPV6<br>DHCPV6<br>DHCPV6<br>DHCPV6<br>DHCPV6<br>DHCPV6<br>DHCPV6<br>DHCPV6<br>DHCPV6<br>DHCPV6<br>DHCPV6<br>DHCPV6<br>DHCPV6                                                                                                    |
| 19::cd<br>19::ce<br>19::cf<br>19::d0<br>19::d1<br>19::d2<br>19::d3<br>19::d4<br>19::d5<br>19::d6<br>19::d7<br>19::d8<br>19::d9                                                                                                    | DHCPV6<br>DHCPV6<br>DHCPV6<br>DHCPV6<br>DHCPV6<br>DHCPV6<br>DHCPV6<br>DHCPV6<br>DHCPV6<br>DHCPV6<br>DHCPV6<br>DHCPV6<br>DHCPV6<br>DHCPV6<br>DHCPV6                                                                                           |
| 19::cd<br>19::ce<br>19::cf<br>19::d0<br>19::d1<br>19::d2<br>19::d3<br>19::d4<br>19::d5<br>19::d6<br>19::d7<br>19::d8<br>19::d9                                                                                                    | DHCPV6<br>DHCPV6<br>DHCPV6<br>DHCPV6<br>DHCPV6<br>DHCPV6<br>DHCPV6<br>DHCPV6<br>DHCPV6<br>DHCPV6<br>DHCPV6<br>DHCPV6<br>DHCPV6<br>DHCPV6<br>DHCPV6                                                                                           |
| 19::cd<br>19::ce<br>19::cf<br>19::d0<br>19::d1<br>19::d2<br>19::d3<br>19::d4<br>19::d5<br>19::d6<br>19::d7<br>19::d8<br>19::d9<br>19::d8                                                                                                    | DHCPV6<br>DHCPV6<br>DHCPV6<br>DHCPV6<br>DHCPV6<br>DHCPV6<br>DHCPV6<br>DHCPV6<br>DHCPV6<br>DHCPV6<br>DHCPV6<br>DHCPV6<br>DHCPV6<br>DHCPV6<br>DHCPV6<br>DHCPV6                                                                                 |
| 19::cd<br>19::ce<br>19::cf<br>19::d0<br>19::d1<br>19::d2<br>19::d3<br>19::d4<br>19::d5<br>19::d6<br>19::d7<br>19::d8<br>19::d8<br>19::d9<br>19::da<br>19::da                                                                                                    | DHCPV6<br>DHCPV6<br>DHCPV6<br>DHCPV6<br>DHCPV6<br>DHCPV6<br>DHCPV6<br>DHCPV6<br>DHCPV6<br>DHCPV6<br>DHCPV6<br>DHCPV6<br>DHCPV6<br>DHCPV6<br>DHCPV6<br>DHCPV6<br>DHCPV6                                                                       |
| 19::cd<br>19::ce<br>19::cf<br>19::d0<br>19::d1<br>19::d2<br>19::d3<br>19::d4<br>19::d5<br>19::d6<br>19::d7<br>19::d8<br>19::d9<br>19::d8                                                                                                    | DHCPV6<br>DHCPV6<br>DHCPV6<br>DHCPV6<br>DHCPV6<br>DHCPV6<br>DHCPV6<br>DHCPV6<br>DHCPV6<br>DHCPV6<br>DHCPV6<br>DHCPV6<br>DHCPV6<br>DHCPV6<br>DHCPV6<br>DHCPV6                                                                                 |
| 19::cd<br>19::ce<br>19::cf<br>19::d0<br>19::d1<br>19::d2<br>19::d3<br>19::d4<br>19::d5<br>19::d6<br>19::d7<br>19::d8<br>19::d9<br>19::d8<br>19::d8<br>19::d8<br>19::d8<br>19::d8<br>19::d8                                                                                                    | DHCPV6<br>DHCPV6<br>DHCPV6<br>DHCPV6<br>DHCPV6<br>DHCPV6<br>DHCPV6<br>DHCPV6<br>DHCPV6<br>DHCPV6<br>DHCPV6<br>DHCPV6<br>DHCPV6<br>DHCPV6<br>DHCPV6<br>DHCPV6<br>DHCPV6                                                                       |
| 19::cd<br>19::ce<br>19::cf<br>19::d0<br>19::d1<br>19::d2<br>19::d3<br>19::d4<br>19::d5<br>19::d6<br>19::d7<br>19::d8<br>19::d9<br>19::d8<br>19::d9<br>19::d4<br>19::cb<br>19::cd<br>19::cd<br>19::cd                                                                                                    | DHCPV6<br>DHCPV6<br>DHCPV6<br>DHCPV6<br>DHCPV6<br>DHCPV6<br>DHCPV6<br>DHCPV6<br>DHCPV6<br>DHCPV6<br>DHCPV6<br>DHCPV6<br>DHCPV6<br>DHCPV6<br>DHCPV6<br>DHCPV6<br>DHCPV6<br>DHCPV6<br>DHCPV6                                                   |
| 19::cd<br>19::ce<br>19::cf<br>19::d0<br>19::d1<br>19::d2<br>19::d3<br>19::d4<br>19::d5<br>19::d6<br>19::d7<br>19::d8<br>19::d9<br>19::d8<br>19::d4<br>19::d9<br>19::d2<br>19::d4<br>19::c1<br>19::c2<br>19::c2<br>19 | DHCPV6<br>DHCPV6<br>DHCPV6<br>DHCPV6<br>DHCPV6<br>DHCPV6<br>DHCPV6<br>DHCPV6<br>DHCPV6<br>DHCPV6<br>DHCPV6<br>DHCPV6<br>DHCPV6<br>DHCPV6<br>DHCPV6<br>DHCPV6<br>DHCPV6<br>DHCPV6<br>DHCPV6<br>DHCPV6<br>DHCPV6                               |
| 19::cd<br>19::ce<br>19::cf<br>19::d0<br>19::d1<br>19::d2<br>19::d3<br>19::d4<br>19::d5<br>19::d6<br>19::d7<br>19::d8<br>19::d9<br>19::d8<br>19::d9<br>19::d4<br>19::cb<br>19::cd<br>19::cd<br>19::cd                                                                                                    | DHCPV6<br>DHCPV6<br>DHCPV6<br>DHCPV6<br>DHCPV6<br>DHCPV6<br>DHCPV6<br>DHCPV6<br>DHCPV6<br>DHCPV6<br>DHCPV6<br>DHCPV6<br>DHCPV6<br>DHCPV6<br>DHCPV6<br>DHCPV6<br>DHCPV6<br>DHCPV6<br>DHCPV6                                                   |
| 19::cd<br>19::ce<br>19::cf<br>19::d0<br>19::d1<br>19::d2<br>19::d3<br>19::d4<br>19::d5<br>19::d6<br>19::d7<br>19::d8<br>19::d9<br>19::da<br>19::d4<br>19::cb<br>19::cb<br>19::cd<br>19::cd<br>19::cd<br>19::cd                                                                                                    | DHCPV6<br>DHCPV6<br>DHCPV6<br>DHCPV6<br>DHCPV6<br>DHCPV6<br>DHCPV6<br>DHCPV6<br>DHCPV6<br>DHCPV6<br>DHCPV6<br>DHCPV6<br>DHCPV6<br>DHCPV6<br>DHCPV6<br>DHCPV6<br>DHCPV6<br>DHCPV6<br>DHCPV6<br>DHCPV6<br>DHCPV6<br>DHCPV6                     |
| 19::cd<br>19::ce<br>19::cf<br>19::d0<br>19::d1<br>19::d2<br>19::d3<br>19::d4<br>19::d5<br>19::d6<br>19::d7<br>19::d8<br>19::d9<br>19::d8<br>19::d9<br>19::d0<br>19::d0<br>19::d0<br>19::d0<br>19::d0<br>19::d0<br>19::d0<br>19::d0<br>19::d0<br>19::d0<br>19::d0<br>19::d1<br>19::d2<br>19::d2<br>19::d3<br>19::d4<br>19::d2<br>19::d3<br>19::d4<br>19::d2<br>19::d3<br>19::d4<br>19::d2<br>19::d3<br>19::d4<br>19::d2<br>19::d2<br>19::d3<br>19::d4<br>19::d2<br>19::d3<br>19::d4<br>19::d2<br>19::d3<br>19::d4<br>19::d2<br>19::d4<br>19::d2<br>19::d4<br>19::d2<br>19::d4<br>19::d2<br>19::d2<br>19::d4<br>19::d2<br>19::d4<br>19::d2<br>19::d2<br>19 | DHCPV6<br>DHCPV6<br>DHCPV6<br>DHCPV6<br>DHCPV6<br>DHCPV6<br>DHCPV6<br>DHCPV6<br>DHCPV6<br>DHCPV6<br>DHCPV6<br>DHCPV6<br>DHCPV6<br>DHCPV6<br>DHCPV6<br>DHCPV6<br>DHCPV6<br>DHCPV6<br>DHCPV6<br>DHCPV6<br>DHCPV6<br>DHCPV6<br>DHCPV6           |
| 19::cd<br>19::ce<br>19::cf<br>19::d0<br>19::d1<br>19::d2<br>19::d3<br>19::d4<br>19::d5<br>19::d6<br>19::d7<br>19::d8<br>19::d9<br>19::da<br>19::d4<br>19::cb<br>19::cb<br>19::cd<br>19::cd<br>19::cd<br>19::cd                                                                                                    | DHCPV6<br>DHCPV6<br>DHCPV6<br>DHCPV6<br>DHCPV6<br>DHCPV6<br>DHCPV6<br>DHCPV6<br>DHCPV6<br>DHCPV6<br>DHCPV6<br>DHCPV6<br>DHCPV6<br>DHCPV6<br>DHCPV6<br>DHCPV6<br>DHCPV6<br>DHCPV6<br>DHCPV6<br>DHCPV6<br>DHCPV6<br>DHCPV6<br>DHCPV6<br>DHCPV6 |
| 19::cd<br>19::ce<br>19::cf<br>19::d0<br>19::d1<br>19::d2<br>19::d3<br>19::d4<br>19::d5<br>19::d6<br>19::d7<br>19::d8<br>19::d9<br>19::d8<br>19::d9<br>19::d0<br>19::d0<br>19::d0<br>19::d0<br>19::d0<br>19::d0<br>19::d0<br>19::d0<br>19::d0<br>19::d0<br>19::d0<br>19::d1<br>19::d2<br>19::d2<br>19::d3<br>19::d4<br>19::d2<br>19::d3<br>19::d4<br>19::d2<br>19::d3<br>19::d4<br>19::d2<br>19::d3<br>19::d4<br>19::d2<br>19::d2<br>19::d3<br>19::d4<br>19::d2<br>19::d3<br>19::d4<br>19::d2<br>19::d3<br>19::d4<br>19::d2<br>19::d4<br>19::d2<br>19::d4<br>19::d2<br>19::d4<br>19::d2<br>19::d2<br>19::d4<br>19::d2<br>19::d4<br>19::d2<br>19::d2<br>19 | DHCPV6<br>DHCPV6<br>DHCPV6<br>DHCPV6<br>DHCPV6<br>DHCPV6<br>DHCPV6<br>DHCPV6<br>DHCPV6<br>DHCPV6<br>DHCPV6<br>DHCPV6<br>DHCPV6<br>DHCPV6<br>DHCPV6<br>DHCPV6<br>DHCPV6<br>DHCPV6<br>DHCPV6<br>DHCPV6<br>DHCPV6<br>DHCPV6<br>DHCPV6           |

| 19 <b>::</b> e3  | DHCPV6 |
|------------------|--------|
| 19::e4           | DHCPV6 |
| 19::e5           | DHCPV6 |
| 19::e6           | DHCPV6 |
| 19::e7           | DHCPV6 |
|                  | DHCPV6 |
| 19::e8           | DHCPV6 |
| 19::e9           | DHCPV6 |
| 19 <b>::</b> ea  | DHCPV6 |
| 19::eb           | DHCPV6 |
| 19::ec           | DHCPV6 |
| 19::ed           | DHCPV6 |
| 19::ee           | DHCPV6 |
|                  |        |
| 19::ef           | DHCPV6 |
| 19::f0           | DHCPV6 |
| 19::f1           | DHCPV6 |
| 19::f2           | DHCPV6 |
| 19 <b>::</b> f3  | DHCPV6 |
| 19 <b>::</b> f4  | DHCPV6 |
| 19::f5           | DHCPV6 |
| 19::f6           | DHCPV6 |
| 19::f7           | DHCPV6 |
|                  |        |
| 19::f8           | DHCPV6 |
| 19 <b>::</b> f9  | DHCPV6 |
| 19 <b>::</b> fa  | DHCPV6 |
| 19 <b>::</b> fb  | DHCPV6 |
| 19 <b>::</b> fc  | DHCPV6 |
| 19 <b>::</b> fd  | DHCPV6 |
| 19::fe           | DHCPV6 |
| 19::ff           | DHCPV6 |
| 19::100          | DHCPV6 |
| 19::101          | DHCPV6 |
| 19::102          | DHCPV6 |
| 19::103          | DHCPV6 |
| 19::104          | DHCPV6 |
| 19::105          | DHCPV6 |
| 19::106          | DHCPV6 |
|                  | DHCPV6 |
|                  |        |
|                  | DHCPV6 |
| 19::109          | DHCPV6 |
| 19::10a          | DHCPV6 |
| 19::10b          | DHCPV6 |
| 19::10c          | DHCPV6 |
| 19::10d          | DHCPV6 |
| 19::10e          | DHCPV6 |
| 19::10f          | DHCPV6 |
| 19::110          | DHCPV6 |
| 19::111          | DHCPV6 |
| 19::112          | DHCPV6 |
| 19::113          | DHCPV6 |
| 19::114          | DHCPV6 |
| 19::115          | DHCPV6 |
|                  | DHCPV6 |
|                  |        |
|                  | DHCPV6 |
| 19::118          | DHCPV6 |
| 19::119          | DHCPV6 |
| 19 <b>::</b> 11a | DHCPV6 |
| 19::11b          | DHCPV6 |
| 19::11c          | DHCPV6 |
| 19 <b>::</b> 11d | DHCPV6 |
| 19::11e          | DHCPV6 |
|                  |        |

This table describes the significant fields shown in the display.

#### Table 3: show pool ipv6 name Field Descriptions

| Field            | Description                                    |
|------------------|------------------------------------------------|
| VRF              | Specifies the VRF the pool is associated with. |
| Pool ID          | The unique pool ID of a specific pool.         |
| Pool Scope       | Pool scope belongs to the VRF specific pool.   |
| Prefix<br>Length | Length of the prefix specified.                |

### **Related Commands**

| Command                   | Description                                                                                           |
|---------------------------|----------------------------------------------------------------------------------------------------|
| pool vrf, on page 23      | Enables distributed address pool service on vrf.                                                      |
| pool ipv6, on page 21     | Enables distributed address pool service on ipv6.                                                     |
| exclude, on page 16       | Specifies a range of IP addresses that distributed address pool service should not assign to clients. |
| address-range, on page 14 | Specifies a range of IP addresses.                                                                    |

# show pool vrf

To show the status of VRF pool, use the show pool vrf command in the EXEC mode.

|                    | <pre>show pool vrf_name { ipv4   ipv6 }</pre>                                                                                                    |
|--------------------|----------------------------------------------------------------------------------------------------|
| Syntax Description | <i>vrf_name</i> Specifies the vrf name.                                                                                                    |
|                    | all Displays all vrfs.                                                                                                    |
|                    | ipv4 Specifies the IPv4 pool.                                                                                                    |
|                    | ipv6 Specifies the IPv6 pool.                                                                                                    |
|                    | Specifies the output modifiers.                                                                                                    |
| Command Default    | None                                                                                                    |
| Command Modes      | EXEC mode                                                                                                    |
| Command History    | Release Modification                                                                                                    |
|                    | ReleaseThis command was introduced.4.2.0                                                                                                    |
|                    | ReleaseSupport for IPv6 was added.4.3.0                                                                                                    |
| Usage Guidelines   | To use this command, you must be in a user group associated with a task group that includes the proper task IDs. If you suspect user group assignment is preventing you from using a command, contact your AAA administrator for assistance. |
|                    | Use the <b>pool ipv4</b> command to enter IPv4 pool configuration submode and <b>pool ipv6</b> command to enter IPv6 pool configuration submode.                                                                                             |
| Task ID            | Task ID Operation                                                                                                    |
|                    | ip-services read                                                                                                    |
|                    | This is the sample output of the <b>show pool vrf</b> command for IPv4:                                                                                                    |
|                    | RP/0/RSP0/CPU0:router# show pool vrf vrf1 ipv4                                                                                                    |
|                    | Allocation Summary                                                                                                    |
|                    | Used: 0<br>Excl: 0<br>Free: 254<br>Total: 254<br>Utilization: 0%                                                                                                    |

| Pool Name | Pool ID | VRF  | Used | Excl | Free | Total |
|-----------|---------|------|------|------|------|-------|
|           |         |      |      |      |      |       |
| test1     | 4       | vrf2 | 0    | 0    | 254  | 254   |

#### This is the sample output of the **show pool vrf** command for IPv6:

```
RP/0/RSP0/CPU0:router# show pool vrf vrf1 ipv6
```

Allocation Summary Used: 2 Excl: 0 Free: 31999 Total: 32001 Utilization: 0% Pool Name Pool ID VRF Used Excl Free Total

| POOL_A6_i_1 | 1 | vrfl | 1 | 0 | 15999 | 16000 |
|-------------|---|------|---|---|-------|-------|
| POOL P6 i 2 | 2 | vrf1 | 1 | 0 | 15999 | 16000 |
| test        | 0 | vrfl | 0 | 0 | 1     | 1     |

This table describes the significant fields shown in the display.

Table 4: show pool ipv4 name Field Descriptions

| Field        | Description                                    |
|--------------|------------------------------------------------|
| VRF          | Specifies the VRF the pool is associated with. |
| Pool ID      | The unique pool ID of a specific pool.         |
| Pool<br>Name | The name of the IPv6 pool.                     |

#### Related Commands

| Command                   | Description                                                                                           |
|---------------------------|----------------------------------------------------------------------------------------------------|
| pool vrf, on page 23      | Enables distributed address pool service on vrf.                                                      |
| pool ipv4, on page 20     | Enables distributed address pool service on ipv4.                                                     |
| exclude, on page 16       | Specifies a range of IP addresses that distributed address pool service should not assign to clients. |
| address-range, on page 14 | Specifies a range of IP addresses.                                                                    |

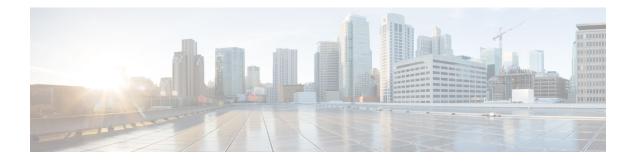

# **Control Policy Commands**

This module describes the Cisco IOS XR software commands used to configure the Control Policy commands for Broadband Network Gateway (BNG) on the Cisco ASR 9000 Series Router. For details regarding the related configurations, refer to the *Cisco ASR 9000 Series Aggregation Services Router Broadband Network Gateway Configuration Guide*.

To use commands of this module, you must be in a user group associated with a task group that includes appropriate task IDs. If the user group assignment is preventing you from using any command, contact your AAA administrator for assistance.

- activate, on page 44
- authenticate (BNG), on page 46
- authorize, on page 47
- class-map type control subscriber, on page 49
- deactivate, on page 50
- decode, on page 52
- event, on page 53
- match (class-map), on page 56
- match option (DHCPv6), on page 58
- policy-map type control subscriber, on page 60
- policy-map type pbr, on page 61
- service-policy type control subscriber, on page 62
- show class-map, on page 63
- show policy-map, on page 65

## activate

To activate the dynamic template in the class map sub-configuration mode, use the **activate** command. To deactivate the dynamic template, use the **deactivate** command.

activate dynamic-template {name aaa list {list\_name | default} | service-from-line}

| Syntax Description | dynamic-te                                                                                                    | emplate  | Specifies the actions related to dynamic templates.                                                                                                    |  |  |  |
|--------------------|----------------------------------------------------------------------------------------------------|----------|----------------------------------------------------------------------------------------------------|--|--|--|
|                    | name                                                                                                    |          | Specifies the name of the dynamic template.                                                                                                    |  |  |  |
|                    | aaa                                                                                                    |          | Specifies the AAA parameters.                                                                                                    |  |  |  |
|                    | list                                                                                                    |          | Specifies the AAA method list that identifies the radius server from which to acquire the service definition.                                                                       |  |  |  |
|                    | default                                                                                                    |          | Specifies the default AAA method list.                                                                                                    |  |  |  |
|                    | list_name                                                                                                    |          | (Optional) Specifies the name of the AAA method list. If provided, the template is downloaded from radius. If not provided, then the template is expected to be locally configured. |  |  |  |
|                    | service-fro                                                                                                    | m-line   | Activates the service encoded in the DHCP Remote-Id parameter.                                                                                                    |  |  |  |
| Command Default    | None                                                                                                    |          |                                                                                                    |  |  |  |
| Command Modes      | Class map s                                                                                                    | ub-confi | guration                                                                                                    |  |  |  |
| Command History    | Release                                                                                                    | Modif    | ication                                                                                                    |  |  |  |
|                    | Release<br>4.2.0                                                                                                    | This c   | command was introduced.                                                                                                    |  |  |  |
|                    | Release 6.2.1                                                                                                    | Modif    | fied the command to include service-from-line option.                                                                                                    |  |  |  |
| Usage Guidelines   | You must configure <b>decode</b> command to decode (as per the defined AAA attribute format) the service encoded in the DHCP Remote-Id parameter. This particular service is the one referred as <b>service-from-line</b> in this context. |          |                                                                                                    |  |  |  |
| Task ID            | Task Ope<br>ID                                                                                                    | eration  |                                                                                                    |  |  |  |
|                    | qos rea<br>wri                                                                                                    |          |                                                                                                    |  |  |  |
|                    | This is an ex                                                                                                    | ample o  | f configuring the <b>activate</b> command in the Global Configuration mode:                                                                                                    |  |  |  |
|                    |                                                                                                    |          | uter# configure                                                                                                    |  |  |  |

RP/0/RSP0/CPU0:router(config) # policy-map type control subscriber PL1

RP/0/RSP0/CPU0:router(config-pmap)# event session-activate match-first RP/0/RSP0/CPU0:router(config-pmap-e)# class type control subscriber CL2 RP/0/RSP0/CPU0:router(config-pmap-c)# 1 activate dynamic-template DL1 aaa list default

This is an example of activating the service that was encoded in the DHCP Remote-Id parameter:

```
RP/0/RSP0/CPU0:router# configure
RP/0/RSP0/CPU0:router(config)# policy-map type control subscriber PL1
RP/0/RSP0/CPU0:router(config-pmap)# event session-start match-first
RP/0/RSP0/CPU0:router(config-pmap-e)# class type control subscriber CL2 do-until-failure
RP/0/RSP0/CPU0:router(config-pmap-c)# 1 decode remote-id format my-format
RP/0/RSP0/CPU0:router(config-pmap-c)# 2 activate dynamic-template service-from-line
RP/0/RSP0/CPU0:router(config-pmap-c)# 3 authorize aaa list default identifier remote-id
password blank
```

#### **Related Commands**

| S | Command                | Description                                                                    |
|---|------------------------|--------------------------------------------------------------------------------|
|   | deactivate, on page 50 | Deactivates the dynamic template mode in the class map sub-configuration mode. |
|   | decode, on page 52     | Decodes DHCP parameter based on the defined AAA attribute format.              |

# authenticate (BNG)

To authenticate and specify the AAA method list that authentication should be made with in the class map sub-configuration mode, use the **authenticate** command in the Global Configuration mode. To disable the AAA method list authentication, use the **no** form of this command.

**authenticate** aaa list{*list\_name* | default}

| aaa           | Specifi                                                                                      | es the AAA parameters                                                                                                    | S.                                                                                                    |
|---------------|----------------------------------------------------------------------------------------------|----------------------------------------------------------------------------------------------------|----------------------------------------------------------------------------------------------------|
| list          | Specifi                                                                                      | es AAA method list tha                                                                                                    | at authentication should be made with.                                                                                                    |
| default       | Specifi                                                                                      | es the default AAA me                                                                                                    | ethod list.                                                                                                    |
| list_nam      | e Specifi                                                                                    | es the name of the AA.                                                                                                    | A method list.                                                                                                    |
| None          |                                                                                              |                                                                                                    |                                                                                                    |
| Global Co     | onfiguratio                                                                                  | on mode                                                                                                    |                                                                                                    |
| Release       | Modi                                                                                         | fication                                                                                                    |                                                                                                    |
| Release 4.2.0 | This                                                                                         | command was introduce                                                                                                    | ed.                                                                                                    |
| No specif     | fic guidelin                                                                                 | es impact the use of th                                                                                                    | is command.                                                                                                    |
| Task (<br>ID  | Operation                                                                                    |                                                                                                    |                                                                                                    |
| 1             | read,<br>write                                                                               |                                                                                                    |                                                                                                    |
|               | list<br>default<br>list_nam<br>None<br>Global Co<br>Release<br>4.2.0<br>No specif<br>Task (D | list     Specifie       default     Specifie       list_name     Specifie       list_name     Specifie       None     Global Configuration       Global Configuration     Modi       Release     Modi       Release     This of       4.2.0     No specific guideline       Task     Operation       ID     Interview | list       Specifies AAA method list that         default       Specifies the default AAA method         list_name       Specifies the name of the AA         None       Global Configuration mode         Release       Modification         Release       This command was introduced         4.2.0       No specific guidelines impact the use of the ID         Image: Description of the ID       Image: Description of the ID         Global Configuration       Image: Description of the ID         Modification       Image: Description of the ID         Image: Description of the ID       Image: Description of the ID |

This is an example of configuring the **authenticate** command in the Global Configuration mode:

RP/0/RSP0/CPU0:router# configure

RP/0/RSP0/CPU0:router(config)# policy-map type control subscriber PL1 RP/0/RSP0/CPU0:router(config-pmap)# event session-start match-first RP/0/RSP0/CPU0:router(config-pmap-e)# class type control subscriber CL2 RP/0/RSP0/CPU0:router(config-pmap-c)# 1 authenticate aaa list default

### authorize

To authenticate and specify the AAA method list that authorization should be made with in the class map sub-configuration mode, use the **authorize** command in the Global Configuration mode. To disable the AAA method list authorization, use the **no** form of this command.

authorize aaa list{*list\_name* | default} {format *format\_name* } | identifier {circuit-id | remote-id | source-address-ipv4 | source-address-mac | username} {password | {use-from-line*password*}}

| Syntax Description |                            | Succified the AAA non-meters                                                                                                    |  |
|--------------------|----------------------------|----------------------------------------------------------------------------------------------------|--|
| Syntax Description | aaa                        | Specifies the AAA parameters.                                                                                                    |  |
|                    | list                       | Specifies AAA method list that authorization should be made with.                                                                                                    |  |
|                    | default                    | Specifies the default AAA method list.                                                                                                    |  |
|                    | list_name                  | Specifies the name of the AAA method list.                                                                                                    |  |
|                    | format                     | Specifies an authorize format name.<br>Specifies to use format_name, which was defined using CLI 'aaa attribute format'.<br>The result of format is used as user name in authorization request. |  |
|                    | format_name                |                                                                                                    |  |
|                    | password                   | Specifies a password to be used for AAA request.                                                                                                    |  |
|                    | use-from-line              | Specifies the line from which the password needs to be used.                                                                                                    |  |
|                    | password                   | Specifies a clear text password.                                                                                                    |  |
|                    | identifier                 | Specifies an authorize identifier.                                                                                                    |  |
|                    | circuit-id                 | Specifies to use circuit-id as the username in authorize request.                                                                                                    |  |
|                    | remote-id                  | Specifies to use remote-id as the username in authorize request                                                                                                    |  |
|                    | source-address-ipv4        | Specifies to use source-address-ipv4 as the username in authorize request.                                                                                                    |  |
|                    | source-address-mac         | Specifies to use source-address-mac as the username in authorize request.                                                                                                    |  |
|                    | username                   | Specifies an authorize username.                                                                                                    |  |
| Command Default    | None                       |                                                                                                    |  |
| Command Modes      | Global Configuration r     | node                                                                                                    |  |
| Command History    | Release Modific            | ation                                                                                                    |  |
|                    | Release This corr<br>4.2.0 | nmand was introduced.                                                                                                    |  |
| Usage Guidelines   | No specific guidelines     | impact the use of this command.                                                                                                    |  |

# Task ID Task Operation ID qos read,

write

This is an example of configuring the **authorize** command in the Global Configuration mode:

RP/0/RSP0/CPU0:router# configure

```
RP/0/RSP0/CPU0:router(config)# policy-map type control subscriber PL1
RP/0/RSP0/CPU0:router(config-pmap)# event session-start match-first
RP/0/RSP0/CPU0:router(config-pmap-e)# class type control subscriber CL2
RP/0/RSP0/CPU0:router(config-pmap-c)# 1 authorize aaa list default password DdjkkWE
```

# class-map type control subscriber

To determine the list of actions to be executed for the class and to enter the class-map configuration mode, use the **class-map type control subscriber** command in Global Configuration mode. To disable the class map type control subscriber and exit the class-map configuration mode, use the **no** form of this command.

class-map type control subscriber { match-all | match-any } class-map name

| Syntax Description | n class-map name                                                                                                    |                                                                                                    | Specifies the class map name.                                                                                                    |                                                                          |  |
|--------------------|----------------------------------------------------------------------------------------------------|----------------------------------------------------------------------------------------------------|----------------------------------------------------------------------------------------------------|--------------------------------------------------------------------------|--|
|                    | match-all                                                                                                    |                                                                                                    | Configures the match all criteria f                                                                                                    | for this class.                                                          |  |
|                    | match-any                                                                                                    |                                                                                                    | Configures the match any criteria                                                                                                    | for this class.                                                          |  |
| Command Default    | None                                                                                                    |                                                                                                    |                                                                                                    |                                                                          |  |
| Command Modes      | Global Cont                                                                                                    | figuration mode                                                                                                    |                                                                                                    |                                                                          |  |
| Command History    | Release                                                                                                    | Modification                                                                                                    |                                                                                                    |                                                                          |  |
|                    | Release 4.2.0                                                                                                    | This command was introduced.                                                                                                    |                                                                                                    |                                                                          |  |
|                    |                                                                                                    | a mon time control subsorther con                                                                                                    | nmand to enter class-map configuration                                                                                                    | mode                                                                     |  |
| Usage Guidelines   | Use the clas                                                                                                    | s-map type control subscriber con                                                                                                    | minand to enter class-map configuration                                                                                                    | mode.                                                                    |  |
| Usage Guidelines   | From Cisco<br>policy even                                                                                                    | IOS XR Software Release 5.2.2 and while the sessions are active. Prior to                                                                                                    | I later, you can edit the class associated v<br>o this, new class map actions were not edinges resulted in clearing off the subscribe                                                                                                    | with the subscriber<br>litable if the sessions                           |  |
| Task ID            | From Cisco<br>policy even<br>were up, and                                                                                                    | IOS XR Software Release 5.2.2 and while the sessions are active. Prior to                                                                                                    | l later, you can edit the class associated v<br>o this, new class map actions were not edit                                                                                                    | with the subscriber<br>litable if the sessions                           |  |
|                    | From Cisco<br>policy even<br>were up, and<br>Task Opt                                                                                                    | IOS XR Software Release 5.2.2 and<br>while the sessions are active. Prior to<br>d any such dynamic policy-map char<br>eration<br>d,                                                                                                    | l later, you can edit the class associated v<br>o this, new class map actions were not edit                                                                                                    | with the subscriber<br>litable if the sessions                           |  |
|                    | From Cisco<br>policy even<br>were up, and<br>Task Ope<br>ID<br>qos rea<br>wri                                                                                          | IOS XR Software Release 5.2.2 and<br>while the sessions are active. Prior to<br>d any such dynamic policy-map char<br>eration<br>d,<br>te                                                                                                    | l later, you can edit the class associated v<br>o this, new class map actions were not edit                                                                                                    | with the subscriber<br>litable if the sessions<br>er sessions.           |  |
|                    | From Cisco<br>policy even<br>were up, and<br>Task Ope<br>ID<br>qos rea<br>wri<br>This is an ex<br>Configuratio<br>RP/0/RSP0/<br>RP/0/RSP0/                             | IOS XR Software Release 5.2.2 and<br>while the sessions are active. Prior to<br>d any such dynamic policy-map char<br>eration<br>d,<br>ite                                                                                                    | I later, you can edit the class associated v<br>to this, new class map actions were not edinges resulted in clearing off the subscribe<br>of type control subscriber command in C<br>type control subscriber match-any<br>h protocol ppp              | with the subscriber<br>litable if the sessions<br>er sessions.<br>Global |  |
|                    | From Cisco<br>policy even<br>were up, and<br>Task Ope<br>ID<br>qos rea<br>wri<br>This is an ex<br>Configuratio<br>RP/0/RSP0/<br>RP/0/RSP0/                             | IOS XR Software Release 5.2.2 and<br>while the sessions are active. Prior to<br>d any such dynamic policy-map chan<br>eration<br>d,<br>ite<br>cample of configuring the class-map<br>on mode:<br>CPU0:router(config)# class-map<br>CPU0:router(config-cmap)# matc | I later, you can edit the class associated v<br>to this, new class map actions were not edinges resulted in clearing off the subscribe<br>of type control subscriber command in C<br>type control subscriber match-any<br>h protocol ppp              | with the subscriber<br>litable if the sessions<br>er sessions.<br>Global |  |
| Task ID            | From Cisco<br>policy even<br>were up, and<br>Task Ope<br>ID<br>qos rea<br>wri<br>This is an ey<br>Configuratio<br>RP/0/RSP0/<br>RP/0/RSP0/<br>RP/0/RSP0/<br>RP/0/RSP0/ | IOS XR Software Release 5.2.2 and<br>while the sessions are active. Prior to<br>d any such dynamic policy-map chan<br>eration<br>d,<br>ite<br>cample of configuring the class-map<br>on mode:<br>CPU0:router(config)# class-map<br>CPU0:router(config-cmap)# matc | I later, you can edit the class associated v<br>to this, new class map actions were not edinges resulted in clearing off the subscribe<br>of type control subscriber command in C<br>type control subscriber match-any<br>h protocol ppp<br>class-map | with the subscriber<br>litable if the sessions<br>er sessions.<br>Global |  |

### deactivate

To deactivate the dynamic template mode, use the **deactivate** command in the class map sub-configuration mode. To disable this feature, use the **no** form of this command.

deactivate dynamic-template {name aaa list {list\_name | default} | service-from-line}

| Syntax Description | dynamic-template                                                                                                    | Specifies the actions related to dynamic templates.                |
|--------------------|----------------------------------------------------------------------------------------------------|--------------------------------------------------------------------|
|                    | name                                                                                                    | Specifies the name of the dynamic template.                        |
|                    | aaa                                                                                                    | Specifies the AAA parameters.                                      |
|                    | list                                                                                                    | Specifies AAA method list that authentication should be made with. |
|                    | default                                                                                                    | Specifies the default AAA method list.                             |
|                    | list_name                                                                                                    | Specifies the name of the AAA method list.                         |
|                    | service-from-line                                                                                                    | Deactivates the service encoded in the DHCP Remote-Id parameter.   |
| Command Default    | None                                                                                                    |                                                                    |
| Command Modes      | Global Configuratio                                                                                                    | n mode                                                             |
| Command History    | Release Modi                                                                                                    | fication                                                           |
|                    | Release This of 4.2.0                                                                                                    | command was introduced.                                            |
|                    | Release Modi<br>6.2.1                                                                                                    | fied the command to include service-from-line option.              |
| Usage Guidelines   | You must configure <b>decode</b> command to decode (as per the defined AAA attribute format) the serve encoded in the DHCP Remote-Id parameter. This particular service is the one referred as <b>service-free</b> in this context. |                                                                    |
| Task ID            | Took Operation                                                                                                    |                                                                    |

 
 Task ID
 Task Operation

 ID
 ID

 qos
 read, write

This is an example of configuring the **deactivate** command in the class map sub-configuration mode:

```
RP/0/RSP0/CPU0:router# configure
RP/0/RSP0/CPU0:router(config)# policy-map type control subscriber PL1
RP/0/RSP0/CPU0:router(config-pmap)# event session-start match-first
RP/0/RSP0/CPU0:router(config-pmap-e)# class type control subscriber CL2
RP/0/RSP0/CPU0:router(config-pmap-c)# 1 deactivate dynamic-template DL1 aaa list default
```

This is an example of deactivating an old service and activating the new service that was encoded in the DHCP Remote-id parameter:

```
RP/0/RSP0/CPU0:router# configure
```

```
RP/0/RSP0/CPU0:router(config) # policy-map type control subscriber PL1
RP/0/RSP0/CPU0:router(config-pmap) # event session-identity-change match-first
RP/0/RSP0/CPU0:router(config-pmap-e) # class type control subscriber CL2 do-until-failure
RP/0/RSP0/CPU0:router(config-pmap-c) # 1 decode remote-id format my-format
RP/0/RSP0/CPU0:router(config-pmap-c) # 2 deactivate dynamic-template service-from-line
RP/0/RSP0/CPU0:router(config-pmap-c) # 3 activate dynamic-template service-from-line
RP/0/RSP0/CPU0:router(config-pmap-c) # 4 authorize aaa list default identifier remote-id
password blank
```

#### **Related Commands**

| nmands | Command              | Description                                                                  |
|--------|----------------------|------------------------------------------------------------------------------|
|        | activate, on page 44 | Activates the dynamic template mode in the class map sub-configuration mode. |
|        | decode, on page 52   | Decodes DHCP Remote-Id parameter based on the defined AAA attribute format.  |

# decode

To decode the DHCP parameter based on the defined AAA attribute format, use the **decode** command in policy-map event class configuration mode. To disable this feature, use the **no** form of this command.

decode identity format format-name

| Syntax Description          | identity                                                                                                    | Specifies the DHCP parameter to be decoded.                                                                                                    |
|-----------------------------|----------------------------------------------------------------------------------------------------|----------------------------------------------------------------------------------------------------|
|                             |                                                                                                    | <b>Note</b> Currently, only Remote-Id or Circuit-Id parameter is supported for decoding.                                                                     |
|                             | format format-name                                                                                                    | Specifies the AAA attribute format based on the which the DHCP parameter is to be decoded.                                                                   |
| Command Default             | None                                                                                                    |                                                                                                    |
| Command Modes               | Policy-map event class                                                                                                    | ss configuration                                                                                                    |
| Command History             | Release Modific                                                                                                    | cation                                                                                                    |
|                             | Release This con 6.2.1                                                                                                    | ommand was introduced.                                                                                                    |
|                             | 0.2.1                                                                                                    |                                                                                                    |
| Usage Guidelines            |                                                                                                    | s impact the use of this command.                                                                                                    |
|                             |                                                                                                    | s impact the use of this command.                                                                                                    |
|                             | No specific guidelines                                                                                                    | s impact the use of this command.                                                                                                    |
| -                           | No specific guidelines         Task       Operation         ID         qos       read,<br>write                                                                                                    | s impact the use of this command.                                                                                                    |
| Usage Guidelines<br>Task ID | No specific guidelines         Task Operation         ID         qos read,<br>write         This example shows h<br>attribute format:         RP/0/RSP0/CPU0:rout         "%[^]]]%[^]]" user         RP/0/RSP0/CPU0:rout         "%[^]]%[^]]" user         RP/0/RSP0/CPU0:rout         RP/0/RSP0/CPU0:rout         RP/0/RSP0/CPU0:rout         RP/0/RSP0/CPU0:rout         RP/0/RSP0/CPU0:rout         RP/0/RSP0/CPU0:rout         RP/0/RSP0/CPU0:rout         RP/0/RSP0/CPU0:rout         RP/0/RSP0/CPU0:rout | how to decode the DHCP Remote-Id parameter based on the defined AAA<br>ter#configure<br>ter (config)#aaa attribute format my-format format-string length 253 |

### event

To configure a policy event, use the **event** command in policy-map configuration mode. To disable an event and exit the policy-map configuration mode, use the **no** form of this command.

event { account-logoff | account-logon | authenticate-dhcp-renew | authentication-failure | authentication-no-response | authorization-failure | authorization-no-response | exception [match-all | match-first] | idle-timeout | service-start | service-stop | session-activate | session-identity-change | session-start | session-stop | timer-expiry }

| Syntax Description | account-logoff                                                                                        |                              | Specifies an account logoff event.                                                                                                |  |
|--------------------|----------------------------------------------------------------------------------------------------|------------------------------|----------------------------------------------------------------------------------------------------|--|
|                    | account-lo                                                                                            | ogon                         | Specifies an account logon event.                                                                                                 |  |
|                    | authentica                                                                                            | ate-dhcp-renew               | Specifies the session renewal event.                                                                                              |  |
|                    | authentication-failureauthentication-no-responseauthorization-failureauthorization-no-response        |                              | Specifies an authentication failure event.Specifies an authentication no response event.Specifies an authorization failure event. |  |
|                    |                                                                                                    |                              |                                                                                                    |  |
|                    |                                                                                                    |                              |                                                                                                    |  |
|                    |                                                                                                    |                              | Specifies an authorization no response event.                                                                                     |  |
|                    | exception                                                                                             |                              | Specifies a service rollback failure event due to a multi-action CoA (MA - CoA) request failure.                                  |  |
|                    | idle-timeo                                                                                            | ut                           | Specifies an idle timeout event.                                                                                                  |  |
|                    | service-sta                                                                                           | art                          | Specifies a service start event.                                                                                                  |  |
|                    | service-stop<br>session-activate                                                                      |                              | Specifies a service stop event.<br>Specifies session activate event.                                                              |  |
|                    |                                                                                                    |                              |                                                                                                    |  |
|                    | session-ide                                                                                           | entity-change                | Specifies an identity change event.                                                                                               |  |
|                    | session-start         session-stop         timer-expiry         None         Policy-map configuration |                              | Specifies session start event.         Specifies session start event.         Specifies the timer expiry event.                   |  |
|                    |                                                                                                    |                              |                                                                                                    |  |
|                    |                                                                                                    |                              |                                                                                                    |  |
| Command Default    |                                                                                                    |                              |                                                                                                    |  |
| Command Modes      |                                                                                                    |                              |                                                                                                    |  |
| Command History    | Release Modification                                                                                  |                              |                                                                                                    |  |
|                    | Release<br>4.2.0                                                                                      | This command was introduced. |                                                                                                    |  |

I

| For <b>idle-tim</b><br>subscriber po                                                                                | The exception event was added for service rollback failure due to multi-action CoA request<br>failure.The command was modified to include session-identity-change event, for controlling subscriber<br>plans using protocol options.The command was modified to include authenticate-dhcp-renew event, that enables AAA<br>authorization feature at the time of session lease renewal.cy-map type control subscriber<br>                                                                                                    |
|----------------------------------------------------------------------------------------------------|----------------------------------------------------------------------------------------------------|
| 5.2.0<br>Release<br>6.2.1<br>Release<br>6.4.1<br>Use the polic<br>For idle-tim<br>subscriber polic<br>The exception | failure.<br>The command was modified to include <b>session-identity-change</b> event, for controlling subscriber<br>plans using protocol options.<br>The command was modified to include <b>authenticate-dhcp-renew</b> event, that enables AAA<br>authorization feature at the time of session lease renewal.<br><b>cy-map type control subscriber</b> command to enter policy-map configuration mode.<br><b>reout</b> event, you can configure the policy action as <b>monitor</b> under the idle timeout event for a<br>olicy, to prevent the termination of the session. |
| 6.2.1<br>Release<br>6.4.1<br>Use the polic<br>For idle-tim<br>subscriber po                                         | plans using protocol options.<br>The command was modified to include <b>authenticate-dhcp-renew</b> event, that enables AAA<br>authorization feature at the time of session lease renewal.<br><b>cy-map type control subscriber</b> command to enter policy-map configuration mode.<br><b>reout</b> event, you can configure the policy action as <b>monitor</b> under the idle timeout event for a<br>olicy, to prevent the termination of the session.                                                                                                    |
| 6.4.1<br>Use the <b>poli</b><br>For <b>idle-tim</b><br>subscriber po                                                | authorization feature at the time of session lease renewal.<br>cy-map type control subscriber command to enter policy-map configuration mode.<br>reout event, you can configure the policy action as <b>monitor</b> under the idle timeout event for a<br>olicy, to prevent the termination of the session.                                                                                                    |
| For <b>idle-tim</b><br>subscriber po                                                                                | eout event, you can configure the policy action as <b>monitor</b> under the idle timeout event for a olicy, to prevent the termination of the session.                                                                                                    |
| subscriber po<br>The <b>exceptio</b>                                                                                | olicy, to prevent the termination of the session.                                                                                                    |
| -                                                                                                    |                                                                                                    |
| the session.                                                                                                    | on event with the action as <b>disconnect</b> , specifies that the subscriber sessions be removed when<br>lback fails due to a multi-action Coa (MA-CoA) request failure. The default action is to retain                                                                                                    |
|                                                                                                    | tails on <b>authenticate-dhcp-renew</b> event, see the <i>Establishing Subscriber Sessions</i> chapter in the 2000 Series Aggregation Services Router Broadband Network Gateway Configuration Guide.                                                                                                    |
| Task Ope<br>ID                                                                                                    | eration                                                                                                    |
| qos read<br>writ                                                                                                    |                                                                                                    |
| This exampl                                                                                                    | e shows how to configure the <b>event</b> command in policy configuration mode:                                                                                                    |
| RP/0/RSP0/0<br>RP/0/RSP0/0<br>RP/0/RSP0/0<br>RP/0/RSP0/0<br><b>dhcp_id_fo</b>                                       | CPU0:router(config)# policy-map type control subscriber pol1<br>CPU0:router(config-pmap)# event session-start match-first<br>CPU0:router(config-pmap-e)# class type control subscriber ip_dhcp do-until-failure<br>CPU0:router(config-cmap-c)# 1 activate dynamic-template ip_temp<br>CPU0:router(config-cmap-c)# 10 authorize aaa list default identifier format<br>rmat password xya<br>CPU0:router(config-cmap-c)# end-policy-map                                                                                                    |
| -                                                                                                    | e shows how to configure the <b>idle-timeout</b> event in policy configuration mode, with the <b>onitor</b> for the subscriber policy:                                                                                                    |
| RP/0/RSP0/0                                                                                                    | CPU0:router(config)# policy-map type control subscriber pol1<br>CPU0:router(config-pmap)# event idle-timeout<br>CPU0:router(config-pmap-e)# class type control subscriber ip_dhcp<br>CPU0:router(config-cmap-c)# 1 monitor                                                                                                    |
|                                                                                                    | qos       rea         wri         This example         RP/0/RSP0//         RP/0/RSP0//         RP/0/RSP0//         RP/0/RSP0//         RP/0/RSP0//         Chop_id_fo         RP/0/RSP0//         RP/0/RSP0//                                                                                            |

This example shows how to configure the **exception** event in policy configuration mode, with the action as **disconnect**:

RP/0/RSP0/CPU0:router(config) # policy-map type control subscriber PL1

```
RP/0/RSP0/CPU0:router(config-pmap)# event exception match-first
RP/0/RSP0/CPU0:router(config-pmap-e)# class type control subscriber coa-rollback-failure
do-all
RP/0/RSP0/CPU0:router(config-cmap-c)# 10 disconnect
```

This example shows how to handle identity change of DHCP Remote-id parameter, to enable modification of subscriber service. For more details, refer the section on controlling subscriber plans using protocol options, in *Cisco ASR 9000 Series Aggregation Services Router Broadband Network Gateway Configuration Guide*.

```
RP/0/RSP0/CPU0:router# configure
RP/0/RSP0/CPU0:router(config)# policy-map type control subscriber PL1
RP/0/RSP0/CPU0:router(config-pmap)# event session-identity-change match-first
RP/0/RSP0/CPU0:router(config-pmap-e)# class type control subscriber CL2 do-until-failure
RP/0/RSP0/CPU0:router(config-pmap-c)# 1 decode remote-id format my-format
RP/0/RSP0/CPU0:router(config-pmap-c)# 2 deactivate dynamic-template service-from-line
RP/0/RSP0/CPU0:router(config-pmap-c)# 3 activate dynamic-template service-from-line
RP/0/RSP0/CPU0:router(config-pmap-c)# 4 authorize aaa list default identifier remote-id
password blank
```

This example shows how to enable AAA authorization on DHCP RENEW or REBIND:

```
RP/0/RSP0/CPU0:router# configure
RP/0/RSP0/CPU0:router(config)# policy-map type control subscriber dhcpv4_policy
RP/0/RSP0/CPU0:router(config-pmap)# event authenticate-dhcp-renew match-all
RP/0/RSP0/CPU0:router(config-pmap-e)# 1 authorize aaa list default format username password
example
RP/0/RSP0/CPU0:router(config-pmap-e)# commit
```

RP/0/RSP0/CPU0:router(config-) # subscriber featurette dhcp-renew-author RP/0/RSP0/CPU0:router(config-pmap-c) # commit

| Related Commands | Command                                        | Description             |
|------------------|------------------------------------------------|-------------------------|
|                  | class-map type control subscriber, on page 49  | Enables the class-map.  |
|                  | policy-map type control subscriber, on page 60 | Enables the policy-map. |

## match (class-map)

To configure match criteria for the corresponding class, use the **match** command in class-map configuration mode. To disable the match feature and exit the policy-map configuration mode, use the **no** form of this command.

match {authen-status {authenticated | unathenticated} | domain {domain\_name | regexp string} format format\_name | not | protocol {dhcpv4 | dhcpv6} | service-name {service-name | regexp string} | source-address {ipv4 | mac} | timer {string | regexp string} | username {string | regexp string}}

| Syntax Description | authen-status      | Specified the authentication status.          |  |
|--------------------|--------------------|-----------------------------------------------|--|
|                    | authenticated      | Specified the authenticated status.           |  |
|                    | unauthenticated    | Specified the unauthenticated status.         |  |
|                    | domain             | Specifies the domain type.                    |  |
|                    | domain_name        | Specifies the name of the domain.             |  |
|                    | format             | Specifies the format type.                    |  |
|                    | format_name        | Specifies the name of the format.             |  |
|                    | regexp             | Specifies the regular expression.             |  |
|                    | string             | Specifies the regular expression of a string. |  |
|                    | not                | Negates the match criteria.                   |  |
|                    | protocol           | Specifies the protocol type.                  |  |
|                    | service-name       | Specifies the service name.                   |  |
|                    | service-name       | Service name as a string.                     |  |
|                    | source-address     | Specifies the source address.                 |  |
|                    | timer              | Specifies the timer.                          |  |
|                    | username           | Specifies the name of the user.               |  |
| Command Default    | None               |                                               |  |
| Command Modes      | Class-map configu  | ration mode                                   |  |
| Command History    | Release Mod        | lification                                    |  |
|                    | Release This 4.2.0 | s command was introduced.                     |  |
|                    |                    |                                               |  |

L

|                  | Release          | Modification                                                                                                    |
|------------------|------------------|----------------------------------------------------------------------------------------------------|
|                  | Release 5.2.2    | The command was modified to add new keyword, <b>service-name</b> .                                                                                                    |
| Usage Guidelines | Use the cla      | ass-map type control subscriber command to enter class-map configuration mode.                                                                                                    |
|                  | These are        | the usage guidelines for match service-name:                                                                                                    |
|                  | by <b>ac</b>     | rks only for service activations through CoA. For services defined in dynamic-template and activated etion in policy-maps, the service-activate event is not enabled, and a class map with <b>match ce-name</b> is not useful in that case.                                                                                                    |
|                  | • It doe reque   | es not work in multi-action CoA (MA-CoA) where multiple services are enabled by a single CoA est.                                                                                                    |
|                  | then t<br>servic | order of configuration must be such that, the <b>match service-name</b> is configured in a class-map and the class-map is linked in the policy-map. The class-map must ideally be placed to match during a ce-start or service-stop event, where the service being started or stopped matches to the service s configured in the class-map. With other events, the class-map with match service-name is irrelevant. |
| Task ID          | Task O<br>ID     | peration                                                                                                    |
|                  | 1                | ead,<br>vrite                                                                                                    |

This is an example of configuring the **class-map type control subscriber** command in the class-map configuration mode:

```
RP/0/RSP0/CPU0:router(config)# class-map type control subscriber CL1
RP/0/RSP0/CPU0:router(config-pmap)# match authen-status authenticated
RP/0/RSP0/CPU0:router(config-pmap-e)# match domain d1 format f1
RP/0/RSP0/CPU0:router(config-cmap-c)# match protocol ppp
RP/0/RSP0/CPU0:router(config-cmap-c)# match source-address ipv4 1.3.4.5 12.334.55.2
RP/0/RSP0/CPU0:router(config-cmap-c)# match timer time1
```

This is an example of configuring the **service-name** matching in the class-map (type subscriber) configuration mode:

```
RP/0/RSP0/CPU0:router(config)# class-map type control subscriber match-any match-svc
RP/0/RSP0/CPU0:router(config-cmap) # match service-name idle-to
RP/0/RSP0/CPU0:router(config-cmap) # match service-name regexp id*
RP/0/RSP0/CPU0:router(config-cmap)# match service-name regexp .*
```

# match option (DHCPv6)

To enable DHCP option 16 filtering feature in BNG, use the **match option enterprise-id** or **match option vendor-class** or both commands in DHCP IPv6 server profile configuration mode. To disable this feature, use the **no** form of this command.

match option enterprise-id {default | hex hex-string} action {allow | drop}

match option enterprise-id {default | string string-value} action {allow | drop}

|                    | _                                                                                     |                                                                                         |
|--------------------|---------------------------------------------------------------------------------------|-----------------------------------------------------------------------------------------|
| Syntax Description | default                                                                               | Defines a default behavior for incoming DHCP SOLICIT packets.                           |
|                    | hex hex-string                                                                        | Specifies the hexadecimal pattern of enterprise-ID in the DHCP option 16 to be matched. |
|                    | string string-value                                                                   | Specifies the string value of vendor-class data in the DHCP option 16 to be matched.    |
|                    | action                                                                                | Specifies the action to be performed on DHCP SOLICIT packets.                           |
|                    | allow                                                                                 | Allows the DHCP SOLICIT packets based on the DHCP option 16 information.                |
|                    | drop                                                                                  | Drops the DHCP SOLICIT packets based on the DHCP option 16 information.                 |
| Command Default    | None                                                                                  |                                                                                         |
| Command Modes      | <sup>–</sup> DHCP IPv6 server profile configuration                                   |                                                                                         |
| Command History    | Release Modification                                                                  |                                                                                         |
|                    | Release 6.4.1 This command was introduced.                                            |                                                                                         |
| Usage Guidelines   | These configurations are invalid and are not supported:                               |                                                                                         |
|                    | •<br>match vendor-class-data default action<br>match enterprise-ID default action all | -                                                                                       |
|                    | • match vendor-class-data default action match enterprise-ID default action dro       |                                                                                         |
|                    |                                                                                       |                                                                                         |

match vendor-class-data default action drop

match enterprise-ID default action drop

#### Task ID

Task ID Operation

ip-services read, write

This example shows how to enable DHCPv6 option 16 filtering feature in BNG. In this example, the BNG router drops all the DHCP SOLICIT packets by default, except the ones that are explicitly configured to be allowed.

```
RP/0/RSP0/CPU0:router(configure)# dhcp ipv6
RP/0/RSP0/CPU0:router(config-dhcpv6)# profile server_profile server
RP/0/RSP0/CPU0:router(config-dhcpv6-server-profile)# match vendor-class-data string "ABC*"
action allow
RP/0/RSP0/CPU0:router(config-dhcpv6-server-profile)# match enterprise-ID hex FFF action
allow
RP/0/RSP0/CPU0:router(config-dhcpv6-server-profile)# match vendor-class-data default action
drop
RP/0/RSP0/CPU0:router(config-dhcpv6-server-profile)# match enterprise-ID default action
drop
```

| <b>Related Commands</b> | Command                       | Description                                                                                                    |
|-------------------------|-------------------------------|----------------------------------------------------------------------------------------------------|
|                         | duid allowed-type, on page 89 | Specifies the permitted DUID type for the incoming DHCP SOLICIT packets, as part of enabling DHCP option 16 filtering feature in BNG. |

### policy-map type control subscriber

To determine the list of events that are applicable to the subscriber lifecycle and to enter the policy-map configuration mode, use the **policy-map type control subscriber** command in Global Configuration mode. To disable the policy map type control subscriber and exit the policy-map configuration mode, use the **no** form of this command.

policy-map type control subscriber policy-map name

| Syntax Description | policy          | -map nan               | <i>ne</i> Represents the policy map                          | o name.                                                                                                    |
|--------------------|-----------------|------------------------|--------------------------------------------------------------|----------------------------------------------------------------------------------------------------|
| Command Default    | None            |                        |                                                              |                                                                                                    |
| Command Modes      | Global          | Configu                | ration mode                                                  |                                                                                                    |
| Command History    | Relea           | se N                   | lodification                                                 |                                                                                                    |
|                    | Releas<br>4.2.0 | se T                   | his command was introduced.                                  |                                                                                                    |
| Usage Guidelines   | policy          | even whi               | le the sessions are active. Prio                             | nd later, you can edit the class associated with the subscriber<br>r to this, new class map actions were not editable if the sessions<br>hanges resulted in clearing off the subscriber sessions. |
| Task ID            | Task<br>ID      | Operati                | on                                                           |                                                                                                    |
|                    | qos             | read,<br>write         |                                                              |                                                                                                    |
|                    |                 | an examp<br>guration m |                                                              | nap type control subscriber command in the Global                                                                                                    |
|                    |                 |                        | D:router(config)# <b>policy-</b><br>D:router(config-cmap-c)# | map type control subscriber poll<br>end-policy-map                                                                                                    |

| Related Commands | Command                                       | Description                          |
|------------------|-----------------------------------------------|--------------------------------------|
|                  | class-map type control subscriber, on page 49 | Enables the class-map.               |
|                  | event, on page 53                             | Enables the event in the policy-map. |

### policy-map type pbr

To create or modify a policy map of type policy based routing that can be attached to one or more interfaces, use the **policy-map type pbr** command in Global Configuration mode. To disable this feature, use the **no** form of this command.

policy-map type pbr name

| Syntax Description | policy                                                                                                    | -map name      | Represents the policy map                                        | name.                                |  |
|--------------------|----------------------------------------------------------------------------------------------------|----------------|------------------------------------------------------------------|--------------------------------------|--|
| Command Default    | None                                                                                                    |                |                                                                  |                                      |  |
| Command Modes      | Global                                                                                                    | Configuratio   | on mode                                                          |                                      |  |
| Command History    | Releas                                                                                                    | se Mod         | ification                                                        |                                      |  |
|                    | Releas<br>4.3.0                                                                                            | se This        | command was introduced.                                          |                                      |  |
| Usage Guidelines   | No spe                                                                                                    | cific guideli  | nes impact the use of this co                                    | ommand.                              |  |
| Task ID            | Task<br>ID                                                                                                 | Operation      |                                                                  |                                      |  |
|                    | qos                                                                                                    | read,<br>write |                                                                  |                                      |  |
|                    | This is an example of configuring the <b>policy-map type pbr</b> command in the Global Configuration mode: |                |                                                                  |                                      |  |
|                    |                                                                                                    |                | outer(config)# <b>policy-m</b><br>outer(config-pmap)# <b>end</b> |                                      |  |
| Related Commands   | Comm                                                                                                    | and            |                                                                  | Description                          |  |
|                    | class-map type control subscriber, on page 49                                                              |                | ntrol subscriber, on page 49                                     | Enables the class-map.               |  |
|                    | event,                                                                                                    | on page 53     |                                                                  | Enables the event in the policy-map. |  |

### service-policy type control subscriber

To associate a subscriber control service policy to the interface, use the **service-policy type control subscriber** command in interface configuration mode. To disable the service-policy type control subscriber, use the **no** form of this command.

service-policy type control subscriber name

| Syntax Description | <i>name</i> Represents the policy map name. |                                                                        |                                                                    |  |
|--------------------|---------------------------------------------|------------------------------------------------------------------------|--------------------------------------------------------------------|--|
| Command Default    | None                                        |                                                                        |                                                                    |  |
| Command Modes      | Interface co                                | onfiguration mode                                                      |                                                                    |  |
| Command History    | Release                                     | Modification                                                           | _                                                                  |  |
|                    | Release 4.2.0                               | This command was introduced.                                           | _                                                                  |  |
| Usage Guidelines   | No specific                                 | guidelines impact the use of the                                       | is command.                                                        |  |
| Task ID            | Task ID                                     | Operation                                                              |                                                                    |  |
|                    | config-servi                                | ces read,<br>write                                                     |                                                                    |  |
|                    | This is an er<br>configuration              |                                                                        | <b>ce-policy type control subscriber</b> command in interface      |  |
|                    |                                             | <pre>'CPU0:router(config)# inter<br/>'CPU0:router(config-if)# se</pre> | face Bundle-Ether 344<br>rvice-policy type control subscriber subl |  |
| Related Commands   | Command                                     |                                                                        | Description                                                        |  |

| Related Commands | Command                                       | Description                          |
|------------------|-----------------------------------------------|--------------------------------------|
|                  | class-map type control subscriber, on page 49 | Enables the class-map.               |
|                  | event, on page 53                             | Enables the event in the policy-map. |

### show class-map

To show the class-map related information, use the show class-map command in the EXEC mode.

show class-map type control subscriber name

| type                                                                                                    |                                                                                                    | Displays the type of classmap.                                                                                                    |  |  |
|----------------------------------------------------------------------------------------------------|----------------------------------------------------------------------------------------------------|----------------------------------------------------------------------------------------------------|--|--|
| control                                                                                                    |                                                                                                    | Displays all the control class maps.                                                                                                    |  |  |
| subscriber                                                                                                   |                                                                                                    | Displays all the subscriber control class maps.                                                                                                    |  |  |
| name                                                                                                    |                                                                                                    | Displays the class map name.                                                                                                    |  |  |
| None                                                                                                    |                                                                                                    |                                                                                                    |  |  |
| EXEC mod                                                                                                    | e                                                                                                    |                                                                                                    |  |  |
| Release                                                                                                    | Modification                                                                                                    |                                                                                                    |  |  |
| Release 4.2.0                                                                                                | This command was introduced.                                                                                                    |                                                                                                    |  |  |
| No specific                                                                                                  | guidelines impact the use of this c                                                                                                    | ommand.                                                                                                    |  |  |
| Task Op<br>ID                                                                                                | eration                                                                                                    |                                                                                                    |  |  |
| qos rea                                                                                                    | ıd                                                                                                    |                                                                                                    |  |  |
| This is a sample output of the <b>show class-map</b> command in the EXEC mode:                               |                                                                                                    |                                                                                                    |  |  |
| RP/0/RSP0/CPU0:router# show class-map type control subscriber PTA_CLASS                                      |                                                                                                    |                                                                                                    |  |  |
| The show class-map output is as follows:                                                                     |                                                                                                    |                                                                                                    |  |  |
| Wed Jan 23 08:55:15.027 GMT<br>1) ClassMap: PTA_CLASS Type: subscriber_control<br>Referenced by 1 Policymaps |                                                                                                    |                                                                                                    |  |  |
| This table describes the significant fields shown in the display.                                            |                                                                                                    |                                                                                                    |  |  |
| Table 5: show class-map Field Descriptions                                                                   |                                                                                                    |                                                                                                    |  |  |
| Field                                                                                                    | Description                                                                                                    |                                                                                                    |  |  |
| ClassMap                                                                                                    | Specifies the class map name.                                                                                                    |                                                                                                    |  |  |
|                                                                                                    | control         subscriber         name         None         EXEC mod         Release         Release         4.2.0         No specific         Task Op         ID         qos rea         This is a san         RP/0/RSP0/         The show c         Wed Jan 23         1) ClassMa         Refere         This table d         Table 5: show         Field | subscriber         name         None         EXEC mode         Release Modification         Release Modification         Release This command was introduced.         4.2.0       No specific guidelines impact the use of this colspan="2">No specific guidelines impact the use of this colspan="2">Specific guidelines impact the use of this colspan="2">Task Operation         ID       ID       ID         qos       read       This is a sample output of the show class-map to the show class-map to the show class-map output is as follows:         Wed Jan 23 08:55:15.027 GMT       1) ClassMap: PTA_CLASS Type: subscrift Referenced by 1 Policymaps         This table describes the significant fields show       Table 5: show class-map Field Descriptions         Field       Description |  |  |

Specifies the type of the class map.

Type

I

| Related Commands | Command    | Description                                                                                              |
|------------------|------------|----------------------------------------------------------------------------------------------------|
|                  | 1 51 7 1 0 | Determines the list of actions to be executed for the class and enters the class-map configuration mode. |

## show policy-map

To show the policy-map related information, use the show policy-map command in the EXEC mode.

show policy-map type control subscriber pmap-name name

| Syntax Description | type Displays the type of policy-map.                                                                                                    |
|--------------------|----------------------------------------------------------------------------------------------------|
|                    | control         Displays the control type policy-map.                                                                                                    |
|                    | subscriber         Displays the subscriber control type policy-ma                                                                                                    |
|                    | pmap_nameSpecifies the policy-map name.                                                                                                    |
|                    | <i>name</i> Displays the policy map name.                                                                                                    |
| command Default    | None                                                                                                    |
| Command Modes      | EXEC mode                                                                                                    |
| Command History    | Release Modification                                                                                                    |
|                    | ReleaseThis command was introduced.4.2.0                                                                                                    |
| Jsage Guidelines   | No specific guidelines impact the use of this command.                                                                                                    |
| Fask ID            | Task Operation<br>ID                                                                                                    |
|                    | qos read                                                                                                    |
|                    | This is a sample output of the <b>show policy-map</b> command in the EXEC mode:                                                                                                    |
|                    | RP/0/RSP0/CPU0:router# show policy-map control subscriber pmap-name POLICY1                                                                                                    |
|                    | The show policy-map output is as follows:                                                                                                    |
|                    | Wed Jan 23 08:56:13.794 GMT<br>policy-map type control subscriber POLICY1<br>event session-start match-all<br>class type control subscriber PTA_CLASS do-all<br>1 activate dynamic-template PPP_PTA_TEMPLATE<br>!<br>end-policy-map<br>! |
|                    | This table describes described Calde described in the displace                                                                                                    |

This table describes the significant fields shown in the display.

#### Table 6: show policy-map Field Descriptions

| Field      | Description                                              |
|------------|----------------------------------------------------------|
| policy-map | Specifies the policy map name.                           |
| Туре       | Specifies the type of the class type control subscriber. |

| Related Commands | Command | Description                                                                                                    |
|------------------|---------|----------------------------------------------------------------------------------------------------|
|                  |         | Determines the list of events that are applicable to the<br>subscriber lifecycle and to enter the policy-map<br>configuration mode. |

#### Broadband Network Gateway Command Reference for Cisco ASR 9000 Series Routers

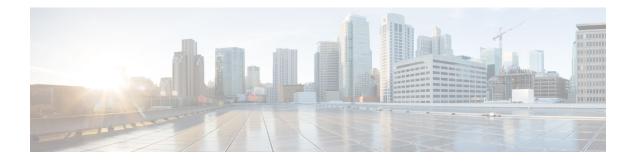

## **BNG DHCP Commands**

This module describes the Cisco IOS XR software commands used to configure the DHCP commands for Broadband Network Gateway (BNG) on the Cisco ASR 9000 Series Router. For details regarding the related configurations, refer to the *Cisco ASR 9000 Series Aggregation Services Router Broadband Network Gateway Configuration Guide*.

To use commands of this module, you must be in a user group associated with a task group that includes appropriate task IDs. If the user group assignment is preventing you from using any command, contact your AAA administrator for assistance.

- aaa dhcp-option force-insert, on page 69
- address-pool, on page 70
- aftr-name, on page 71
- authentication username, on page 72
- broadcast-flag policy check (BNG), on page 74
- class, on page 76
- delayed authentication, on page 78
- dhcp ipv4 (BNG), on page 79
- dhcp ipv6 (BNG), on page 80
- dhcp-to-aaa option list, on page 81
- dhcpv6-to-aaa option list, on page 82
- dhcpv6 address-pool, on page 83
- dhcpv6 delegated-prefix-pool, on page 84
- dns-server (BNG), on page 85
- domain-name (DHCP IPv6 pool-BNG), on page 87
- duid allowed-type, on page 89
- duplicate-mac-allowed, on page 90
- enable-vlan-intf-session-limit, on page 92
- framed-prefix-pool, on page 94
- giaddr policy keep, on page 95
- helper-address (BNG), on page 96
- inner-cos, on page 98
- interface (DHCP-BNG), on page 100
- interface subscriber-pppoe profile, on page 102
- lease, on page 103
- lease proxy client-lease-time, on page 105

- linkaddress-from-ra-enable, on page 106
- limit lease per-circuit-id, on page 108
- limit lease per-interface, on page 109
- limit lease per-remote-id, on page 110
- match-default, on page 111
- match mode-class, on page 113
- match option, on page 115
- match option 60, on page 117
- match vrf, on page 119
- option 17, on page 120
- outer-cos, on page 121
- prefix-pool, on page 122
- profile (BNG), on page 123
- rapid commit, on page 125
- relay information authenticate (BNG), on page 126
- relay information check (BNG), on page 128
- relay information option (BNG), on page 130
- relay information option allow-untrusted (BNG), on page 132
- relay information policy (BNG), on page 134
- relay option interface-id, on page 136
- relay option link-layer-addr, on page 138
- relay option remote-id, on page 139
- relay option subscriber-id, on page 141
- show dhep ipv4 proxy binding, on page 142
- show dhcp ipv4 proxy interface (BNG), on page 146
- show dhcp ipv4 proxy profile, on page 148
- show dhcp ipv4 proxy statistics, on page 149
- show dhcp ipv4/6 server cdm, on page 150
- show dhcp ipv6 proxy binding (BNG), on page 152
- show dhcp ipv6 proxy interface (BNG), on page 154
- show dhcp ipv6 proxy profile, on page 156
- show dhcp ipv6 proxy statistics, on page 157
- show dhep ipv6 server binding, on page 159
- show dhcp ipv6 server interface, on page 162
- show dhcp ipv6 server profile, on page 164
- show dhcp ipv6 server statistics, on page 165

# aaa dhcp-option force-insert

To enable the insertion of DHCP options while replying to the DHCP client, regardless of the request from the DHCP host, use the **aaa dhcp-option force-insert** command in DHCP IPv4 or IPv6 server profile configuration mode. To disable this functionality, use the **no** form of this command.

aaa dhcp-option force-insert

| Syntax Description | This command has no keywords or arguments.                                                                                                    |  |  |  |
|--------------------|----------------------------------------------------------------------------------------------------|--|--|--|
| Command Default    | None                                                                                                    |  |  |  |
| Command Modes      | DHCP IPv4 server profile                                                                                                    |  |  |  |
|                    | DHCP IPv6 server profile                                                                                                    |  |  |  |
| Command History    | Release Modification                                                                                                    |  |  |  |
|                    | Release 6.4.1 The command was extended for DHCP IPv6 server profile configuration mode.                                                                                                    |  |  |  |
|                    | Release 6.1.2 This command was introduced.                                                                                                    |  |  |  |
| Usage Guidelines   | If DHCP server profile is configured on BNG, the per-subscriber-based DHCP options get preference over that.                                                                                                    |  |  |  |
|                    | You can configure a maximum of 8 DHCPv6 options for a single user profile. The AAA server can send a maximum of 120 hexadecimal bytes and 240 ASCII characters (approximately) to the BNG router.                                     |  |  |  |
|                    | For more information on Rich DHCP Option on RADIUS VSA feature, see the <i>Establishing Subscriber</i><br>Sessions chapter in the Cisco ASR 9000 Series Aggregation Services Router Broadband Network Gateway<br>Configuration Guide. |  |  |  |
| Task ID            | Task ID Operation                                                                                                    |  |  |  |
|                    | ip-services read,<br>write                                                                                                    |  |  |  |
|                    | This example shows how to enable rich DHCP option feature on BNG:                                                                                                    |  |  |  |

RP/0/RSP0/CPU0:router(config-dhcpv4-server-profile)#aaa dhcp-option force-insert

### address-pool

To specify the name of an address pool by integrating the DHCPv6 sever with distributed address pool service (DAPS), use the **address-pool** command in the DHCP IPv6 server profile class configuration mode. To remove the address pool name, use the **no** form of this command.

address-pool pool\_name

| Syntax Description | pool_nam               | e Specifie               | s the name of a address p                                                                             | ool.                        |                     |                   |                 |              |          |
|--------------------|------------------------|--------------------------|----------------------------------------------------------------------------------------------------|-----------------------------|---------------------|-------------------|-----------------|--------------|----------|
| Command Default    | None                   |                          |                                                                                                    |                             |                     |                   |                 |              |          |
| Command Modes      | DHCP IPv               | 6 server pr              | cofile class configuration                                                                            | n                           |                     |                   |                 |              |          |
| Command History    | Release                | Modif                    | fication                                                                                              | _                           |                     |                   |                 |              |          |
|                    | Release 4              | .3.0 This c<br>introd    | command was<br>luced.                                                                                 | _                           |                     |                   |                 |              |          |
| Usage Guidelines   |                        | e DHCP II                | Pv6 server profile config<br>on mode.                                                                 | guration, e                 | enter <b>profi</b>  | <b>le</b> profile | _name <b>se</b> | rver comman  | d in the |
|                    |                        |                          | Pv6 server profile class c<br>iration mode.                                                           | configurati                 | ion, enter <b>c</b> | <b>lass</b> clas  | s_name co       | mmand in the | DHCPv6   |
| Task ID            | Task ID                | Operations               | -                                                                                                    |                             |                     |                   |                 |              |          |
|                    | ip-services            | read,<br>write           | -                                                                                                    |                             |                     |                   |                 |              |          |
| Examples           | This is an             | example of               | f creating a address-poo                                                                              | l name us                   | ing the ad          | ldress-po         | ol comma        | nd:          |          |
|                    | RP/0/RSP0<br>RP/0/RSP0 | )/CPU0:rou<br>)/CPU0:rou | uter(config)# <b>dhcp i</b><br>uter(config-dhcpv6)#<br>uter(config-dhcpv6-so<br>uter(config-dhcpv6-so | <b>profile</b><br>erver-pro | ofile)# c           | lass cla          | ss_dhcp         | . pool_addr  |          |

### aftr-name

To set the Address Family Transition Router's (AFTR) name for Dual-stack Lite support, use the **aftr-name** command in DHCPv6 server profile configuration mode. To disable the AFTR-name, use the **no** form of this command.

**aftr-name** *aftr-name* 

 Syntax Description
 aftr-name
 Specifies the AFTR fully qualified domain name for the server profile.

 Command Default
 Dual-stack support is not enabled.

Command Modes DHCPv6 server profile configuration

| <b>Command History</b> | Release          | Modification                 |  |  |
|------------------------|------------------|------------------------------|--|--|
|                        | Release<br>4.3.0 | This command was introduced. |  |  |

**Usage Guidelines** No specific guidelines impact the use of this command.

write

 Task ID
 Task ID
 Operation

 ip-services
 read,

This example shows how to configure the AFTR Fully Qualified Domain Name (FQDN) for a server profile:

```
RP/0/RSP0/CPU0:router(config)# dhcp ipv6
RP/0/RSP0/CPU0:router(config-dhcpv6)# profile my_profile server
RP/0/RSP0/CPU0:router(config-dhcpv6-server-profile)# aftr-name aftr-server.example.com
```

### authentication username

To specify the username format of IPv4 or IPv6 subscriber for authentication with the AAA server (as part of enabling DHCP L3 snoop feature in BNG), use the **authentication username** command in DHCP IPv4 (or IPv6) proxy profile configuration mode. To remove this configuration, use the **no** form of this command.

For IPv4:

authentication username {giaddr | mac}

For IPv6:

authentication username DUID

| Syntax Description | giaddr        | Specifies gateway address as the                                                                                          | sername for IPv4 subscriber.                                                                                                    |  |  |
|--------------------|---------------|----------------------------------------------------------------------------------------------------|----------------------------------------------------------------------------------------------------|--|--|
|                    |               | A combination of gateway address and MAC address is used as the authorization username to enable DHCP L3 snooping in BNG. |                                                                                                    |  |  |
|                    | mac           | Specifies MAC address as the use                                                                                          | rname for IPv4 subscriber.                                                                                                    |  |  |
|                    | DUID          | Specifies DUID as the username f                                                                                          | or IPv6 subscriber.                                                                                                    |  |  |
| Command Default    | None          |                                                                                                    |                                                                                                    |  |  |
| Command Modes      | DHCP IPv      | 4 proxy profile                                                                                                    |                                                                                                    |  |  |
|                    | DHCP IPv      | 76 proxy profile                                                                                                    |                                                                                                    |  |  |
| Command History    | Release       | Modification                                                                                                    | _                                                                                                    |  |  |
|                    | Release 6.3.2 | This command was introduced                                                                                               | <br>L                                                                                                    |  |  |
| Usage Guidelines   | This is sup   | ported only on Cisco IOS XR 64-                                                                                           | bit operating system.                                                                                                    |  |  |
|                    | configurat    | · · · ·                                                                                                    | 6 subscribers, and is available only in DHCP IPv6 pro-<br>nd <b>mac</b> options are applicable only for IPv4 subscribers<br>configuration mode. |  |  |
|                    |               | option is mainly useful in routed<br>o BNG through DHCP Option 79                                                         | DHCPv6-initiated sessions in case the MAC informat                                                                                              |  |  |
| Task ID            | Task ID       | Operation                                                                                                    |                                                                                                    |  |  |
|                    | ip-services   | 1                                                                                                    |                                                                                                    |  |  |

This example shows how to specify the MAC address-gateway address combination as the authorization username of IPv4 subscriber, to enable DHCP L3 snoop feature in BNG:

RP/0/RSP0/CPU0:router# configure
RP/0/RSP0/CPU0:router(config)# dhcp ipv4
RP/0/RSP0/CPU0:router(config-dhcpv4)# profile example-profile proxy
RP/0/RSP0/CPU0:router(config-dhcpv4-proxy-profile)# authentication username mac giaddr
RP/0/RSP0/CPU0:router(config-dhcpv4-proxy-profile)# commit

| <b>Related Commands</b> | Command                            | Description                                                                             |
|-------------------------|------------------------------------|-----------------------------------------------------------------------------------------|
|                         | delayed authentication, on page 78 | Delays the client authorization until DHCP REQUEST message is received from the client. |

### broadcast-flag policy check (BNG)

To configure Dynamic Host Configuration Protocol (DHCP) IPv4 Relay to broadcast only BOOTREPLY packets if the DHCP IPv4 broadcast flag is set in the DHCP IPv4 header, use the **broadcast-flag policy check** command in DHCP IPv4 relay profile configuration submode or DHCP IPv4 server profile configuration submode. By default, the DHCP IPv4 Relay always broadcasts BOOTREPLY packets. To restore the default, use the **no** form of this command.

broadcast-flag policy { check | unicast-always }

| Syntax Description | checkChecks the broadcast flag in packets.                                                                                                    |
|--------------------|----------------------------------------------------------------------------------------------------|
|                    | <b>unicast-always</b> Sets the broadcast-flag policy to unicast-always.                                                                                                    |
| Command Default    | Relay agent always broadcasts DHCP IPv4 packets to a client.                                                                                                    |
| Command Modes      | DHCP IPv4 relay profile configuration                                                                                                    |
|                    | DHCP IPv4 server profile                                                                                                    |
| Command History    | Release Modification                                                                                                    |
|                    | Release 3.7.0 This command was introduced.                                                                                                    |
|                    | Release 4.2.0 This command was supported for BNG.                                                                                                    |
|                    | Release 5.1 The <b>unicast-always</b> keyword was added.                                                                                                    |
| Usage Guidelines   | No specific guidelines impact the use of this command.                                                                                                    |
| Task ID            | Task ID Operations                                                                                                    |
|                    | ip-services read,<br>write                                                                                                    |
| Examples           | This an example of the <b>broadcast-flag policy check</b> command:                                                                                                    |
|                    | RP/0/RSP0/CPU0:router# config<br>RP/0/RSP0/CPU0:router(config)# dhcp ipv4<br>RP/0/RSP0/CPU0:router(config-dhcpv4)# profile client relay<br>RP/0/RSP0/CPU0:router(config-dhcpv4-relay-profile)# broadcast-flag policy check |
|                    | This an example of the <b>broadcast-flag policy</b> command:                                                                                                    |
|                    | RP/0/RSP0/CPU0:router# <b>config</b><br>RP/0/RSP0/CPU0:router(config)# <b>dhcp ipv4</b>                                                                                                    |
|                    |                                                                                                    |

RP/0/RSP0/CPU0:router(config-dhcpv4) # profile TEST server

| Related Commands | Command                                                     | Description                                                                                                    |
|------------------|-------------------------------------------------------------|----------------------------------------------------------------------------------------------------|
|                  | dhcp ipv4 (BNG), on page 79                                 | Enables DHCP for IPv4 and enters DHCP IPv4 configuration mode.                                                                                    |
|                  | helper-address                                              | Configures the DHCP relay agent to relay packets to a specific DHCP server.                                                                       |
|                  | relay information check (BNG), on page 128                  | Configures a DHCP server to<br>validate the relay agent information<br>option in forwarded BOOTREPLY<br>messages.                                 |
|                  | relay information option (BNG), on page 130                 | Enables the system to insert a<br>DHCP relay agent information<br>option in forwarded<br>BOOTREQUEST messages to a<br>DHCP server.                |
|                  | relay information option allow-untrusted (BNG), on page 132 | Configures the DHCP component<br>to not drop BOOTREQUEST<br>messages that have the relay<br>information option set and the<br>giaddr set to zero. |
|                  | relay information policy (BNG), on page 134                 | Configures how a relay agent<br>processes BOOTREQUEST<br>messages that already contain a<br>relay information option.                             |

RP/0/RSP0/CPU0:router(config-dhcpv4-server-profile)# broadcast-flag policy unicast-always

### class

To create a proxy profile class and to enter the proxy profile class sub configuration mode, use the **class** command in an appropriate configuration mode. To disable this feature and exit the profile mode, use the **no** form of this command.

class class\_name {helper-address | match} {address-pool | dns-server | domain-name | prefix-pool}

| Syntax Description | class_nam     | e                                  | Specifies the class name.                                                                                                    |  |  |
|--------------------|---------------|------------------------------------|----------------------------------------------------------------------------------------------------|--|--|
|                    | helper-ad     | dress                              | Specifies the server address to relay packets.<br>Inserts a match keyword.                                                                                               |  |  |
|                    | match         |                                    |                                                                                                    |  |  |
|                    | address-p     | ool                                | Specifies the name of the address pool                                                                                                    |  |  |
|                    | dns-serve     | r                                  | Specifies the name of a dns server.                                                                                                    |  |  |
|                    | domain-n      | ame                                | Specifies the name of a domain.                                                                                                    |  |  |
|                    | prefix-poo    | bl                                 | Specifies the name of the prefix pool.                                                                                                    |  |  |
| Command Default    | No class is   | specified.                         |                                                                                                    |  |  |
| Command Modes      | DHCP IPv4     | 4 proxy profile configuration      |                                                                                                    |  |  |
|                    | DHCP IPve     | 6 proxy profile configuration      |                                                                                                    |  |  |
|                    | DHCP IPve     | 6 server profile configuration     |                                                                                                    |  |  |
| Command History    | Release       | Modification                       |                                                                                                    |  |  |
|                    | Release 4.2.0 | This command was introduced.       |                                                                                                    |  |  |
|                    | Release 4.3.0 | The support for IPv6 was added.    |                                                                                                    |  |  |
| Usage Guidelines   | configurati   | on submodes. A class is associated | Pv6 proxy profile configuration and DHCP IPv6 server profile<br>with a match criterion, which is used to determine if the class<br>ne needs to be unique for the system. |  |  |
| _                  |               |                                    |                                                                                                    |  |  |

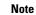

The address-pool, dns-server, domain-name, and prefix-pool keywords appear only in the DHCP IPv6 server profile configuration mode. However, the helper-address keywords appears in both DHCP IPv4 proxy profile configuration and DHCP IPv6 proxy profile configuration modes.

# Task ID Task ID Operation ip-services read,

write

This example shows how to create a class in the DHCP IPv4 proxy profile configuration mode:

RP/0/RSP0/CPU0:router(config)# dhcp ipv4
RP/0/RSP0/CPU0:router(config-dhcpv4)# profile dhcp\_profile proxy
RP/0/RSP0/CPU0:router(config-dhcpv4-proxy-profile)# class blue

This example shows how to create a class in the DHCP IPv6 proxy profile configuration mode:

RP/0/RSP0/CPU0:router(config)# dhcp ipv6 RP/0/RSP0/CPU0:router(config-dhcpv6)# profile dhcp\_profile1 proxy RP/0/RSP0/CPU0:router(config-dhcpv4-proxy-profile)# class blue

This example shows how to create a class in the DHCP IPv6 server profile configuration mode:

RP/0/RSP0/CPU0:router(config)# dhcp ipv4
RP/0/RSP0/CPU0:router(config-dhcpv6)# profile dhcp\_profile2 server
RP/0/RSP0/CPU0:router(config-dhcpv4-server-profile)# class red

| Related Commands | Command                                       | Description                                                         |
|------------------|-----------------------------------------------|---------------------------------------------------------------------|
|                  | class-map type control subscriber, on page 49 | This topic describes the class-map type control subscriber command. |

# delayed authentication

To delay the client authorization until DHCP REQUEST message is received from the client, use the **delayed authentication** command in DHCP IPv4 proxy profile configuration mode. This is used while enabling DHCP L3 snooping feature in BNG. To disable this configuration, use the **no** form of this command.

#### delayed authentication

| Syntax Description | This comm                           | hand has no                            | keywords or argument     | S.                                                                                                    |
|--------------------|-------------------------------------|----------------------------------------|--------------------------|----------------------------------------------------------------------------------------------------|
| Command Default    | None                                |                                        |                          |                                                                                                    |
| Command Modes      | DHCP IPv                            | 4 proxy pro                            | file                     |                                                                                                    |
| Command History    | Release                             | Modific                                | ation                    | -                                                                                                    |
|                    | Release 6.3.2                       | This cor                               | nmand was introduced     | -                                                                                                    |
| Usage Guidelines   |                                     | nand is support                        | •                        | 4; not for DHCPv6. Also, it is supported only on Cisco IOS XR                                                        |
| Task ID            | Task ID                             | Operation                              |                          |                                                                                                    |
|                    | ip-services                         | read,<br>write                         |                          |                                                                                                    |
|                    | This exam<br>BNG:                   | ple shows he                           | ow to delay the client a | authorization while enabling DHCP L3 snooping in                                                                     |
|                    | RP/0/RSP0<br>RP/0/RSP0<br>RP/0/RSP0 | /CPU0:rout<br>/CPU0:rout<br>/CPU0:rout | er(config-dhcpv4-p       | <b>profile example-profile proxy</b><br>coxy-profile)# <b>delayed authentication</b><br>coxy-profile)# <b>commit</b> |
| Related Commands   | Command                             |                                        | Desci                    | iption                                                                                                    |
|                    |                                     |                                        | 70 0                     | fine the upperhame formet of IDVA or IDVG subseriber for                                                             |

authentication username, on page 72 Specifies the username format of IPv4 or IPv6 subscriber for authentication with the AAA server, as part of enabling DHCP L3 snoop feature in BNG.

### dhcp ipv4 (BNG)

To enable Dynamic Host Configuration Protocol (DHCP) for IPv4 and to enter DHCP IPv4 configuration mode, use the **dhcp ipv4** command in Global Configuration mode. To disable DHCP for IPv4 and exit the DHCP IPv4 configuration mode, use the **no** form of this command.

#### dhcp ipv4

| Syntax Description | This command has no keywords or arguments. |                    |                                             |  |
|--------------------|--------------------------------------------|--------------------|---------------------------------------------|--|
| Command Modes      | None                                       |                    |                                             |  |
| Command Modes      | Global Cor                                 | nfiguration n      | node                                        |  |
| Command History    | Release                                    | Modific            | ation                                       |  |
|                    | Release 3.7                                | 7.2 This co        | nmand was introduced.                       |  |
|                    | Release 4.2                                | 2.0 This cor       | nmand was supported for BNG.                |  |
| Usage Guidelines   | Use the <b>dh</b>                          | <b>cp ipv4</b> com | mand to enter DHCP IPv4 configuration mode. |  |
| Task ID            | Task ID                                    | Operations         |                                             |  |
|                    | ip-services                                | read,<br>write     |                                             |  |
| Examples           | This examp                                 | ble shows ho       | w to enable DHCP for IPv4:                  |  |

RP/0/RSP0/CPU0:router# dhcp ipv4
RP/0/RSP0/CPU0:router(config-dhcpv4)#

### dhcp ipv6 (BNG)

To enable Dynamic Host Configuration Protocol (DHCP) for IPv6 and to enter DHCP IPv6 configuration mode, use the **dhcp ipv6** command in Global Configuration mode. To disable the DHCP for IPv6, use the **no** form of this command.

dhcp ipv6

Syntax Description This command has no keywords or arguments.

**Command Modes** Global Configuration mode

| Command History | Release       | Modification                        |
|-----------------|---------------|-------------------------------------|
|                 | Release 4.1.0 | This command was introduced.        |
|                 | Release 4.3.0 | This command was supported for BNG. |

**Usage Guidelines** Use the **dhcp ipv6** command to enter DHCP IPv6 configuration mode.

| Task ID | Task ID     | Operations     |
|---------|-------------|----------------|
|         | ip-services | read,<br>write |

**Examples** This example shows how to enable DHCP for IPv6:

RP/0/RSP0/CPU0:router(config)# dhcp ipv6 RP/0/RSP0/CPU0:router(config-dhcpv6)#

### dhcp-to-aaa option list

To enable control over the subscriber DHCP options to be sent to the AAA server by the BNG router, use the **dhcp-to-aaa option list** command in DHCP IPv4 server profile or proxy profile configuration mode. To disable this feature, use the **no** form of this command.

dhcp-to-aaa option list {alloption-value}

| Syntax Description | <b>all</b> Enables the functionality to send all DHCPv4 options from the subscriber to the AAA server.  |                                                            |                                                                                                    |  |
|--------------------|----------------------------------------------------------------------------------------------------|------------------------------------------------------------|----------------------------------------------------------------------------------------------------|--|
|                    | option-valu                                                                                             | <i>e</i> Specifies the particular D                        | HCPv4 options from the subscriber to be sent to the AAA server.                                                                                                    |  |
| Command Default    | None                                                                                                    |                                                            |                                                                                                    |  |
| Command Modes      | DHCP IPv4                                                                                               | proxy profile                                              |                                                                                                    |  |
|                    | DHCP IPv4                                                                                               | server profile                                             |                                                                                                    |  |
| Command History    | Release                                                                                                 | Modification                                               |                                                                                                    |  |
|                    | Release 6.4.1                                                                                           | This command was introdu                                   | ced.                                                                                                    |  |
| Usage Guidelines   | You can sen                                                                                             | d a maximum of 13 options (<br>on of the DHCP control pack | DHCPv4 options to the AAA server, if this command is configured.<br>12 DHCP options and a DHCP header) to the AAA server. The<br>et is encoded as option type 0. The first 108 bytes of the header are |  |
| Task ID            | Task ID (                                                                                               | Operation                                                  |                                                                                                    |  |
|                    | ip-services r                                                                                           | read,<br>write                                             |                                                                                                    |  |
|                    | This example shows how to enable control over the subscriber DHCP options to be sent to the AAA server: |                                                            |                                                                                                    |  |
|                    | Router(con<br>Router(con                                                                                | fig)# <b>dhcp ipv4</b><br>fig-dhcpv4)# <b>profile serv</b> | e)# dhcp-to-aaa option list 90 50                                                                                                    |  |
| Related Commands   | Command                                                                                                 |                                                            | Description                                                                                                    |  |
|                    | aaa dhcp-o                                                                                              | ption force-insert, on page 69                             | Enables the insertion of DHCP options while replying to the DHCP client, regardless of the request from the DHCP host.                                                                                 |  |

### dhcpv6-to-aaa option list

To enable control over the subscriber DHCPv6 options to be sent to the AAA server by the BNG router, use the **dhcpv6-to-aaa option list all** command in DHCP IPv6 server profile or proxy profile configuration mode. To disable this feature, use the **no** form of this command.

**dhcpv6-to-aaa option list** {**all** | *option-value*}

| Syntax Description | all                                                                                                    | Enables the functionality to se                                                                     | nd all DHCPv6 options from the subscriber to the AAA server.                                                                                                    |  |  |
|--------------------|----------------------------------------------------------------------------------------------------|----------------------------------------------------------------------------------------------------|----------------------------------------------------------------------------------------------------|--|--|
|                    | option-value                                                                                            | <i>ue</i> Specifies the particular DHCPv6 options from the subscriber to be sent to the AAA server. |                                                                                                    |  |  |
| Command Default    | None                                                                                                    |                                                                                                    |                                                                                                    |  |  |
| Command Modes      | DHCP IPv6 p                                                                                             | proxy profile                                                                                       |                                                                                                    |  |  |
|                    | DHCP IPv6 s                                                                                             | erver profile                                                                                       |                                                                                                    |  |  |
| Command History    | Release                                                                                                 | Modification                                                                                        |                                                                                                    |  |  |
|                    | Release 6.6.2                                                                                           | This command was introduced.                                                                        |                                                                                                    |  |  |
| Usage Guidelines   | You can send                                                                                            | a maximum of 13 options (12 D<br>n of the DHCP control packet is                                    | 76 options to the AAA server, if this command is configured.<br>HCP options and a DHCP header) to the AAA server. The<br>encoded as option type 0. The first 108 bytes of the header are |  |  |
| Task ID            | Task ID Op                                                                                              | peration                                                                                            |                                                                                                    |  |  |
|                    | ip-services rea<br>wi                                                                                   | ad,<br>rite                                                                                         |                                                                                                    |  |  |
|                    | This example shows how to enable control over the subscriber DHCP options to be sent to the AAA server: |                                                                                                    |                                                                                                    |  |  |
|                    | Router (conf<br>Router (conf                                                                            | ig)# <b>dhcp ipv6</b><br>ig-dhcpv6)# <b>profile server</b> -                                        | dhcpv6-to-aaa option list 90 50                                                                                                    |  |  |

### dhcpv6 address-pool

To specify addresses for DHCPv6 when Radius does not provide IPv6 address, use the **dhcpv6 address-pool** command in the dynamic template configuration mode. To remove the IPv6 address pool name for DHCPv6, use the **no** form of this command.

dhcpv6 address-pool pool\_name

| Syntax Description | <i>pool_name</i> Specifies the name of a IPv6 address pool name for DHCPv6.                                                                                                    |  |  |  |
|--------------------|----------------------------------------------------------------------------------------------------|--|--|--|
| Command Default    | None                                                                                                    |  |  |  |
| Command Modes      | Dynamic template configuration                                                                                                    |  |  |  |
| Command History    | Release Modification                                                                                                    |  |  |  |
|                    | Release 4.3.0 This command was introduced.                                                                                                    |  |  |  |
| Usage Guidelines   | To enter the dynamic template configuration mode, enter <b>dynamic-template</b> command in the Global Configuration mode.                                                                                                    |  |  |  |
|                    | The IPv6 address pool is used for both PPPoE and IPoE subscribers.                                                                                                    |  |  |  |
| Task ID            | Task ID Operations                                                                                                    |  |  |  |
|                    | config-services read,<br>write                                                                                                    |  |  |  |
| Examples           | This is an example of creating an IPv6 address pool for PPPoE subscribers using the <b>dhcpv6</b> address-pool command:                                                                                                    |  |  |  |
|                    | <pre>RP/0/RSP0/CPU0:router(config)# dynamic-template RP/0/RSP0/CPU0:router(config-dynamic-template)# type ppp my-ipv6-pppoe-tempate RP/0/RSP0/CPU0:router(config-dynamic-template-type)# dhcpv6 address-pool my-pppoe-addr-pool</pre>           |  |  |  |
|                    | This is an example of creating an IPv6 address pool for IPoE subscribers using the <b>dhcpv6 address-pool</b> command:                                                                                                    |  |  |  |
|                    | RP/0/RSP0/CPU0:router(config)# <b>dynamic-template</b><br>RP/0/RSP0/CPU0:router(config-dynamic-template)# <b>type ppp my-ipv6-tempate</b><br>RP/0/RSP0/CPU0:router(config-dynamic-template-type)# <b>dhcpv6 address-pool my-ipsub-addr-pool</b> |  |  |  |

### dhcpv6 delegated-prefix-pool

To specify the default pool name for (IA-PD) prefix delegation when no pool name or prefix is provided by the Radius, use the **dhcpv6 delegated-prefix-pool** command in the dynamic template configuration mode. To remove the delegated prefix pool name, use the **no** form of this command.

dhcpv6 delegated-prefix-pool pool\_name

| Syntax Description | <i>pool_name</i> Specifies the name of a delegated prefix pool for DHCPv6. |                |                                                   |                             |                              |
|--------------------|----------------------------------------------------------------------------|----------------|---------------------------------------------------|-----------------------------|------------------------------|
| Command Default    | None                                                                       |                |                                                   |                             |                              |
| Command Modes      | Dynamic temp                                                               | late configura | ation                                             |                             |                              |
| Command History    | Release                                                                    | Modification   | l                                                 |                             |                              |
|                    | Release 4.3.0                                                              | This comman    | nd was introduced.                                |                             |                              |
| Usage Guidelines   | To enter the dy Configuration                                              | -              | te configuration mode                             | , enter <b>dynamic-ten</b>  | nplate command in the Global |
| Task ID            | Task ID                                                                    | Operations     |                                                   |                             |                              |
|                    | config-services                                                            | read,<br>write |                                                   |                             |                              |
| Examples           | This is an exam command:                                                   | ple of creatin | g a delegated prefix-po                           | ol name using the <b>dl</b> | hcpv6 delegated-prefix-pool  |
|                    |                                                                            |                | onfig)# <b>dynamic-tem</b><br>onfig-dynamic-templ | -                           | scriber ipsubl               |

RP/0/RSP0/CPU0:router(config-dynamic-template-type)# dhcpv6 delegated-prefix-pool myPool

Broadband Network Gateway Command Reference for Cisco ASR 9000 Series Routers

### dns-server (BNG)

To specify the Domain Name System (DNS) IPv6 servers available to a Dynamic Host Configuration Protocol (DHCP) for IPv6 client, use the **dns-server** command in an appropriate configuration mode. To remove the DNS server list, use the **no** form of this command.

dns-server ipv6-address

| Syntax Description | <i>ipv6-address</i> IPv6 address of a DNS server.                                                                                                    |  |  |  |
|--------------------|----------------------------------------------------------------------------------------------------|--|--|--|
|                    | This argument must be in the form documented in RFC 2373, where the address is specified in hexadecimal using 16-bit values between colons.                                     |  |  |  |
| Command Default    | When a DHCP for IPv6 pool is first created, no DNS IPv6 servers are configured.                                                                                                 |  |  |  |
| Command Modes      | DHCP IPv6 server profile configuration                                                                                                    |  |  |  |
|                    | DHCP IPv6 server profile class configuration                                                                                                    |  |  |  |
| Command History    | Release Modification                                                                                                    |  |  |  |
|                    | Release 4.3.0 This command was supported in DHCP IPv6 server profile and class configuration mode in BNG.                                                                       |  |  |  |
| Usage Guidelines   | Multiple Domain Name System (DNS) server addresses can be configured by issuing this command multiple times. New addresses do not overwrite old addresses.                      |  |  |  |
|                    | To enter the DHCP IPv6 server profile configuration, enter <b>profile</b> <i>profile_name</i> <b>server</b> command in the DHCPv6 configuration mode.                           |  |  |  |
|                    | To enter the DHCP IPv6 server profile class configuration, enter <b>class</b> <i>class_name</i> command in the DHCPv6 server profile configuration mode.                        |  |  |  |
| Task ID            | Task ID Operations                                                                                                    |  |  |  |
|                    | ip-services read,<br>write                                                                                                    |  |  |  |
| Examples           | This is an example of setting the DNS server name using the <b>dns-server</b> command:                                                                                          |  |  |  |
|                    | RP/0/RSP0/CPU0:router(config)# <b>dhcp ipv6 pool pool1</b><br>RP/0/RSP0/CPU0:router(config-dhcpv6-pool)# <b>dns-server 10:10::10</b>                                            |  |  |  |
|                    | This is an example of setting the DNS address - 2001:db8:1203::1 and 2001:db8:1204::1 - using the <b>dns-server</b> command in the DHCP IPv6 server profile configuration mode: |  |  |  |
|                    | RP/0/RSP0/CPU0:router(config)# <b>dhcp ipv6</b>                                                                                                    |  |  |  |

RP/0/RSP0/CPU0:router(config-dhcpv6)# profile my\_profile server RP/0/RSP0/CPU0:router(config-dhcpv6-server-profile)# dns-server 2001:db8:1203::1 and 2001:db8:1204::1

This is an example of setting the DNS address - 2001:db8:1203::1 and 2001:db8:1204::1 - using the **dns-server** command in the DHCP IPv6 server profile class configuration mode:

RP/0/RSP0/CPU0:router(config)# dhcp ipv6 RP/0/RSP0/CPU0:router(config-dhcpv6)# profile my\_profile server RP/0/RSP0/CPU0:router(config-dhcpv6-server-profile)# class proxy-red RP/0/RSP0/CPU0:router(config-dhcpv6-server-profile-class)# dns-server 2001:db8:1203::1 and 2001:db8:1204::1

### domain-name (DHCP IPv6 pool-BNG)

To configure a domain name for a Dynamic Host Configuration Protocol (DHCP) for IPv6 client, use the **domain-name** command in an appropriate configuration mode. To remove the domain name, use the **no** form of this command.

domain-name domain

| Syntax Description | domain Specifies the domain name string to be used by the client.                                                                                                    |  |  |  |  |
|--------------------|----------------------------------------------------------------------------------------------------|--|--|--|--|
| Command Default    | When a DHCP for IPv6 pool is first created, no domain name for clients is configured.                                                                                                    |  |  |  |  |
| Command Modes      | DHCP IPv6 server profile configuration                                                                                                    |  |  |  |  |
|                    | DHCP IPv6 server profile class configuration                                                                                                    |  |  |  |  |
| Command History    | Release Modification                                                                                                    |  |  |  |  |
|                    | Release 4.3.0 This command was supported in DHCP IPv6 server profile and class configuration mode in BNG.                                                                                                    |  |  |  |  |
| Usage Guidelines   | Multiple Domain Name System (DNS) domain names can be configured by issuing the <b>domain-name</b> command multiple times. The new domain name does not overwrite existing domain names.                                     |  |  |  |  |
|                    | To enter the DHCP IPv6 server profile configuration, enter <b>profile</b> <i>profile_name</i> <b>server</b> command in the DHCPv6 configuration mode.                                                                        |  |  |  |  |
|                    | To enter the DHCP IPv6 server profile class configuration, enter <b>class</b> <i>class_name</i> command in the DHCPv6 server profile configuration mode.                                                                     |  |  |  |  |
|                    | The domain name is defined in DHCP IPv6 server profile and DHCP IPv6 server profile class configuration. If the same parameters are defined in the class scope, then the values defined in the class scope takes precedence. |  |  |  |  |
| Task ID            | Task ID Operations                                                                                                    |  |  |  |  |
|                    | ip-services read,<br>write                                                                                                    |  |  |  |  |
| Examples           | This is an example of setting the domain name using the <b>domain-name</b> command in the DHCP IPv6 server profile configuration mode:                                                                                       |  |  |  |  |
|                    | RP/0/RSP0/CPU0:router(config)# <b>dhcp ipv6</b><br>RP/0/RSP0/CPU0:router(config-dhcpv6)# <b>profile my_profile server</b><br>RP/0/RSP0/CPU0:router(config-dhcpv6-server-profile)# <b>domain-name my.domain.com</b>           |  |  |  |  |
|                    | This is an example of setting the domain name using the <b>domain-name</b> command in the DHCP IPv6 server profile class configuration mode:                                                                                 |  |  |  |  |

RP/0/RSP0/CPU0:router(config)# dhcp ipv6 RP/0/RSP0/CPU0:router(config-dhcpv6)# profile my\_profile server RP/0/RSP0/CPU0:router(config-dhcpv6-server-profile)# class proxy-red RP/0/RSP0/CPU0:router(config-dhcpv6-server-profile-class)# domain-name my.domain.com

### duid allowed-type

To specify the permitted DUID type for the incoming DHCP SOLICIT packets in BNG, use the **duid allowed-type** command in DHCP IPv6 server profile configuration mode. To disable this feature, use the **no** form of this command.

duid allowed-type type

| Syntax Description | <i>type</i> Specifies the permitted DUID type of the DHCP solicit packet.                                                                                      |                        |  |  |  |
|--------------------|----------------------------------------------------------------------------------------------------|------------------------|--|--|--|
| Command Default    | None                                                                                                    |                        |  |  |  |
| Command Modes      | DHCP IPv6 server profile                                                                                                    |                        |  |  |  |
| Command History    | Release Modification                                                                                                    |                        |  |  |  |
|                    | ReleaseThis command wa6.4.1                                                                                                    | s introduced.          |  |  |  |
| Usage Guidelines   | No specific guidelines impact th                                                                                                    | e use of this command. |  |  |  |
| Task ID            | Task ID Operation                                                                                                    |                        |  |  |  |
|                    | ip-services read,<br>write                                                                                                    |                        |  |  |  |
|                    | This example shows how to specify the permitted DUID type for the incoming DHCP SOLICIT packets, as part of enabling DHCP option 16 filtering feature in BNG : |                        |  |  |  |
|                    | RP/0/RSP0/CPU0:router(confi                                                                                                    | -                      |  |  |  |
| Related Commands   | Command                                                                                                    | Description            |  |  |  |

| natch option (DHCPv6), on page 58 | Enables DHCP option 16 filtering feature in BNG. |
|-----------------------------------|--------------------------------------------------|
|                                   |                                                  |
|                                   | natch option (DHCPv6), on page 58                |

### duplicate-mac-allowed

To allow duplicate client MAC addresses across different VLANs and interfaces, use the **duplicate-mac-allowed** command in the DHCP IPv4 configuration mode. To disallow duplicate client MAC addresses, use the **no** form of this command.

duplicate-mac-allowed [{exclude-vlan | include-giaddr}]

| Syntax Description | exclude-vlan                                                                                                    | Excludes VLANs from the client key; only MAC address and interface form the client key.                                                           |  |  |  |
|--------------------|----------------------------------------------------------------------------------------------------|----------------------------------------------------------------------------------------------------|--|--|--|
|                    | include-giaddr                                                                                                    | Enables support for duplicate sessions having the same MAC address but different <i>gi-address</i> values, mainly in the case of routed sessions. |  |  |  |
| Command Default    | By default, duplicate MAC address support is disabled.                                                                 |                                                                                                    |  |  |  |
| Command Modes      | DHCP IPv4 configurat                                                                                                   |                                                                                                    |  |  |  |
| Command History    | Release                                                                                                    | Modification                                                                                                    |  |  |  |
|                    | Release 6.3.2                                                                                                    | Modified the command to include<br>include-giaddr option as part of<br>DHCP L3 snooping feature in<br>BNG.                                        |  |  |  |
|                    | Release 6.1.2                                                                                                    | This command was introduced in<br>BNG, with an addition of<br><b>exclude-vlan</b> option to exclude<br>VLANs from the client key.                 |  |  |  |
|                    | Release 4.3.2                                                                                                    | This command was introduced.                                                                                                    |  |  |  |
| Usage Guidelines   | You can enable duplicate MAC addresses on relay, proxy, server, and snoop DHCP modes.                                  |                                                                                                    |  |  |  |
|                    | Do not enable the <b>duplicate-mac-allowed</b> command for mobile subscribers.                                         |                                                                                                    |  |  |  |
|                    | With <b>exclude-vlan</b> option enabled, both inner and outer VLANs get excluded. You cannot exclude just one of them. |                                                                                                    |  |  |  |
|                    | The <b>include-giaddr</b> op XR 64-bit operating sy                                                                    | n is used for DHCP L3 snooping feature in BNG. It is supported only on Cisco IOS m.                                                               |  |  |  |
| Task ID            | Task ID Operation                                                                                                    |                                                                                                    |  |  |  |
|                    | ip-services read,<br>write                                                                                             |                                                                                                    |  |  |  |

L

#### Example

This examples shows how to allow duplicate client MAC addresses across different VLANs and interfaces, using the **duplicate-mac-allowed** command:

```
RP/0/RSP0/CPU0:router# configure
RP/0/RSP0/CPU0:router(config)# dhcp ipv4
RP/0/RSP0/CPU0:router(config-dhcpv4)# duplicate-mac-allowed exclude-vlan
```

This examples shows how to enable support for duplicate sessions having the same MAC address but different *gi-address* values, for DHCP L3 snooping in BNG:

```
RP/0/RSP0/CPU0:router# configure
RP/0/RSP0/CPU0:router(config)# dhcp ipv4
RP/0/RSP0/CPU0:router(config-dhcpv4)# duplicate-mac-allowed include-giaddr
```

| Related Commands | Command | Description                                                                                          |  |
|------------------|---------|----------------------------------------------------------------------------------------------------|--|
|                  |         | Enables Dynamic Host Configuration Protocol (DHCP) for IPv4 and enters DHCP IPv4 configuration mode. |  |

### enable-vlan-intf-session-limit

To enable VLAN or interface session-limit, use the enable-vlan-intf-session-limit command.

|                    | enable-vlan-intf-session-limit             |                      |                     |
|--------------------|--------------------------------------------|----------------------|---------------------|
| Syntax Description | This command has no keywords or arguments. |                      |                     |
| Command Default    | None                                       |                      |                     |
| Command Modes      | DHCP IPv4 server profile configuration     |                      |                     |
|                    | DHCP IPve                                  | 6 server pro         | ofile configuration |
| Command History    | Release                                    | Modific              | ation               |
|                    | Release 7.3.1                              | This cor<br>introduc | nmand is<br>ed.     |
| Usage Guidelines   | None                                       |                      |                     |
| Task ID            | Task ID                                    | Operation            |                     |
|                    | ip-services                                | read,<br>write       |                     |
|                    |                                            | write                |                     |

For DHCP IPv4 server sessions, use the **enable-vlan-intf-session-limit** command, as shown in this configuration snippet:

```
Router#configure
Router(config)#dhcp ipv4
Router(config-dhcpv4)#profile s1 server
Router(config-dhcpv4-server-profile)#enable-vlan-intf-session-limit
Router(config-dhcpv4-server-profile)#lease 1 0 0
Router(config-dhcpv4-server-profile)#exit
Router(config-dhcpv4)#interface bundle-ether 10.100 server profile s1
Router(config-dhcpv4)#commit
```

For DHCP IPv6 server sessions, use the **enable-vlan-intf-session-limit** command, as shown in this configuration snippet:

```
Router#configure
Router(config)#dhcp ipv6
Router(config-dhcpv6)#profile s1 server
Router(config-dhcpv6-server-profile)#enable-vlan-intf-session-limit
Router(config-dhcpv6-server-profile)#lease 1 0 0
Router(config-dhcpv6-server-profile)#exit
Router(config-dhcpv6)#interface bundle-ether 10.100 server profile s1
Router(config-dhcpv6)#commit
```

| Related Commands | Command                     | Description                                                                                                    |
|------------------|-----------------------------|----------------------------------------------------------------------------------------------------|
|                  | dhcp ipv4 (BNG), on page 79 | To enable Dynamic Host<br>Configuration Protocol (DHCP) for<br>IPv4 and to enter DHCP IPv4<br>configuration mode                                            |
|                  | dhcp ipv6 (BNG), on page 80 | To enable Dynamic Host<br>Configuration Protocol (DHCP) for<br>IPv6 and to enter DHCP IPv6<br>configuration mode                                            |
|                  | profile (BNG), on page 123  | To specify a DHCP profile for the<br>Dynamic Host Configuration<br>Protocol (DHCP) IPv4 and IPv6<br>component and to enter the<br>appropriate profile mode. |

### framed-prefix-pool

To specify the default pool name for ipv6 prefixes for assignment only from SLAAC (Stateless Address Auto-Configuration), use the **framed-prefix-pool** command in the dynamic template configuration mode. To remove the framed prefix pool name, use the **no** form of this command.

framed-prefix-pool pool\_name

| Syntax Description | pool_name S                                                                                                    | specifies the name of a prefix po                               | ol. |
|--------------------|----------------------------------------------------------------------------------------------------|-----------------------------------------------------------------|-----|
| Command Default    | None                                                                                                    |                                                                 |     |
| Command Modes      | Dynamic template configuration                                                                                            |                                                                 |     |
| Command History    | Release                                                                                                    | Modification                                                    | -   |
|                    | Release 4.3.0                                                                                                    | This command was introduced                                     | -   |
| Usage Guidelines   | To enter the dynamic template configuration mode, enter <b>dynamic-template</b> command in the Global Configuration mode. |                                                                 |     |
|                    | The dynamic template configuration is used when Radius does not return pool name or prefix for the SLAAC.                 |                                                                 |     |
| Task ID            | Task ID                                                                                                    | Operations                                                      |     |
|                    | config-services                                                                                                    | read,<br>write                                                  |     |
| Examples           | This is an example of creating a framed prefix pool name using the <b>framed-prefix-pool</b> command:                     |                                                                 |     |
|                    |                                                                                                    | UO:router(config)# <b>dynamic</b><br>UO:router(config-dynamic-t | -   |

RP/0/RSP0/CPU0:router(config-dynamic-template-type)# framed-prefix-pool my-slaac-pool

L

### giaddr policy keep

While in proxy mode, to retain the gateway address in the DHCP control packets received at BNG from the relay agent, use the giaddr policy keep command in DHCP IPv4 proxy profile configuration mode. This is used while enabling DHCP L3 snooping feature in BNG. To disable this configuration, use the no form of this command.

giaddr policy keep

| Syntax Description | This comn     | This command has no keywords or arguments. |                                                                                  |                                                             |  |
|--------------------|---------------|--------------------------------------------|----------------------------------------------------------------------------------|-------------------------------------------------------------|--|
| Command Default    | None          |                                            |                                                                                  |                                                             |  |
| Command Modes      | DHCP IPv      | 4 proxy pro                                | file                                                                             |                                                             |  |
| Command History    | Release       | Modific                                    | ation                                                                            | _                                                           |  |
|                    | Release 6.3.2 | This co                                    | nmand was introduced                                                             |                                                             |  |
| Usage Guidelines   | Without th    | is configura                               | on Cisco IOS XR 64-1<br>tion, the <i>gi-address</i> va<br>on the router configur | alue received at BNG while in proxy mode, is modified and a |  |
| Task ID            | Task ID       | Operation                                  |                                                                                  |                                                             |  |
|                    | ip-services   | read,<br>write                             |                                                                                  |                                                             |  |
|                    |               | ple shows h<br>the relay ag                | -                                                                                | vay address in the DHCP control packets received at         |  |

```
RP/0/RSP0/CPU0:router# configure
RP/0/RSP0/CPU0:router(config) # dhcp ipv4
RP/0/RSP0/CPU0:router(config-dhcpv4) # profile example-profile proxy
RP/0/RSP0/CPU0:router(config-dhcpv4-proxy-profile)# giaddr policy keep
RP/0/RSP0/CPU0:router(config-dhcpv4-proxy-profile)# commit
```

| Related Commands | Command                           | Description                                                                                                    |  |
|------------------|-----------------------------------|----------------------------------------------------------------------------------------------------|--|
|                  | initiator dhcp-snoop, on page 256 | Configures DHCP to pass the control packets from BNG to the DHCP server to enable DHCP L3 snooping for an IP subscriber. |  |

# helper-address (BNG)

To configure the Dynamic Host Configuration Protocol (DHCP) IPv4 or IPv6 relay agent to relay DHCP packets to a specific DHCP server, use the **helper-address** command in an appropriate configuration mode. Use the **no** form of this command to clear the address.

**helper-address** [**vrf** *vrf-name* ] [*address*] [**giaddr** *gateway-address*]

| Syntax Description | vrf-name                                                                               | (Optional) Specifies the name of a particular VRF.                                                                                                    |  |  |  |  |
|--------------------|----------------------------------------------------------------------------------------|----------------------------------------------------------------------------------------------------|--|--|--|--|
|                    | address IPv4 and Pv6 address in four part, dotted decimal format.                      |                                                                                                    |  |  |  |  |
|                    | giaddr gateway-address                                                                 | <b>giaddr</b> gateway-address (Optional) Specifies the gateway address to use in packets relayed to server. This keyword is applicable for IPv4 helper address. |  |  |  |  |
| Command Default    | Helper address is not configured.                                                      |                                                                                                    |  |  |  |  |
| Command Modes      | DHCP IPv6 proxy profile class configuration                                            |                                                                                                    |  |  |  |  |
|                    | DHCP IPv6 profile relay                                                                | configuration                                                                                                    |  |  |  |  |
| Command History    | Release Modificat                                                                      | ion                                                                                                    |  |  |  |  |
|                    | Release 3.7.2 This command was introduced.                                             |                                                                                                    |  |  |  |  |
|                    | Release 4.2.0 This command was supported for BNG.                                      |                                                                                                    |  |  |  |  |
|                    | Release 4.3.0 The support for IPv6 was added in BNG.                                   |                                                                                                    |  |  |  |  |
|                    | Release 5.2.2 This command is supported in DHCPv6 profile relay configuration submode. |                                                                                                    |  |  |  |  |
| Usage Guidelines   | A maximum of upto eigh                                                                 | t helper addresses can be configured.                                                                                                    |  |  |  |  |
| Task ID            | Task ID Operations                                                                     |                                                                                                    |  |  |  |  |
|                    | ip-services read,<br>write                                                             |                                                                                                    |  |  |  |  |
| Examples           | -                                                                                      | to set the helper-address for a VRF using the <b>helper-address</b> command file class configuration mode:                                                      |  |  |  |  |
|                    | RP/0/RSP0/CPU0:router                                                                  | -                                                                                                    |  |  |  |  |

| Related Commands | Command                                                     | Description                                                                                                    |
|------------------|-------------------------------------------------------------|----------------------------------------------------------------------------------------------------|
|                  | dhcp ipv4 (BNG), on page 79                                 | Enables Dynamic Host<br>Configuration Protocol (DHCP) for<br>IPv4 and enters DHCP IPv4<br>configuration mode.                                     |
|                  | relay information check (BNG), on page 128                  | Configures a DHCP server to<br>validate the relay agent information<br>option in forwarded BOOTREPLY<br>messages.                                 |
|                  | relay information option (BNG), on page 130                 | Enables the system to insert a<br>DHCP relay agent information<br>option in forwarded<br>BOOTREQUEST messages to a<br>DHCP server.                |
|                  | relay information option allow-untrusted (BNG), on page 132 | Configures the DHCP component<br>to not drop BOOTREQUEST<br>messages that have the relay<br>information option set and the<br>giaddr set to zero. |
|                  | relay information policy (BNG), on page 134                 | Configures how a relay agent<br>processes BOOTREQUEST<br>messages that already contain a<br>relay information option.                             |

#### inner-cos

**Command Default** 

To reset the default inner-cos value for DHCPv4 control packets sent on BNG subscriber interfaces, use the **inner-cos** command in DHCP IPv4 configuration mode. To set the inner-cos value back to the default value, use the **no** form of this command.

Syntax DescriptionvalueValue of inner-cos for DHCPv4 control packets.The range is from 0 to 7.

inner-cos value

Command Modes DHCP IPv4 configuration

None

| Command History | Release       | Modification                 |
|-----------------|---------------|------------------------------|
|                 | Release 4.3.2 | This command was introduced. |
|                 | Release 5.3.1 | This command was modified.   |

# Usage Guidelines The inner and outer Class of Service (CoS) values can be configured for DHCPv4 control packets. For broadcast packets, both the inner-cos and outer-cos commands can be used to configure CoS values. For unicast packets, the inner-cos command cannot be directly used. The outer CoS value configured using the outer-cos command is also set as the inner CoS value.

In the following example, for all broadcast DHCP control packets, the inner CoS value will be set as 5 and the outer CoS value will be set as 7. However, for unicast DHCP control packets, both inner and outer CoS values will be set as 7 (the **inner-cos 5** command does not affect the unicast packets).

```
RP/0/RSP0/CPU0:router(config) # dhcp ipv4
RP/0/RSP0/CPU0:router(config-dhcpv4) #inner-cos 5
RP/0/RSP0/CPU0:router(config-dhcpv4) #outer-cos 7
RP/0/RSP0/CPU0:router(config-dhcpv4) #
```

Task ID

#### Task ID Operation

ip-services read, write

#### Example

This example shows how to reset the default inner-cos value for DHCPv4 control packets sent on BNG subscriber interfaces:

RP/0/RSP0/CPU0:router# configure

RP/0/RSP0/CPU0:router(config)# dhcp ipv4
RP/0/RSP0/CPU0:router(config-dhcpv4)# inner-cos 0

| Related Commands | Command                | Description                                                                                      |  |  |
|------------------|------------------------|--------------------------------------------------------------------------------------------------|--|--|
|                  | outer-cos, on page 121 | Resets the default outer-cos value for DHCPv4 control packets sent on BNG subscriber interfaces. |  |  |

# interface (DHCP-BNG)

To enable Dynamic Host Configuration Protocol (DHCP) for IPv4 or IPv6 on an interface, use the **interface** command in the appropriate configuration mode. To disable DHCPv4 or DHCPv6 on an interface, use the **no** form of the command.

**interface** type interface-path-id { **base** | **proxy** | **relay** | **server** | **snoop** } **profile** profile-name

| Syntax Description | type                                                                                         | Interface                                                                                                    | type. For more information, use the question mark (?) online help function. |  |  |  |  |
|--------------------|----------------------------------------------------------------------------------------------|----------------------------------------------------------------------------------------------------|-----------------------------------------------------------------------------|--|--|--|--|
|                    | interface-path-id                                                                            | Physical                                                                                                    | interface or virtual interface.                                             |  |  |  |  |
|                    |                                                                                              | <b>Note</b> Use the <b>show interfaces</b> command to see a list of all interfaces configured on the router. |                                                                             |  |  |  |  |
|                    | For more information about the syntax for the router, use the question mar<br>help function. |                                                                                                    |                                                                             |  |  |  |  |
|                    | server                                                                                       | Attaches a server profile for the specified interface.                                                       |                                                                             |  |  |  |  |
|                    | relay                                                                                        | Attaches a relay profile for the specified interface.                                                        |                                                                             |  |  |  |  |
|                    | snoop                                                                                        | Attaches a snoop profile for the specified interface.                                                        |                                                                             |  |  |  |  |
|                    | proxy                                                                                        | Attaches the proxy profile to an interface.                                                                  |                                                                             |  |  |  |  |
|                    | base         Attaches a base profile for the specified interface.                            |                                                                                                    |                                                                             |  |  |  |  |
|                    | <b>profile</b> <i>profile-name</i> Specifies the profile name.                               |                                                                                                    |                                                                             |  |  |  |  |
| Command Default    | None                                                                                         |                                                                                                    |                                                                             |  |  |  |  |
| Command Modes      | DHCP IPv6 configura                                                                          | DHCP IPv6 configuration                                                                                      |                                                                             |  |  |  |  |
|                    | DHCP IPv4 configura                                                                          | tion                                                                                                    |                                                                             |  |  |  |  |
| Command History    | Release                                                                                      |                                                                                                    | Modification                                                                |  |  |  |  |
|                    | Release 4.1.0                                                                                |                                                                                                    | This command was introduced.                                                |  |  |  |  |
|                    | Release 4.3.0                                                                                |                                                                                                    | The support for IPv6 was added in BNG.                                      |  |  |  |  |
|                    | Release 5.1                                                                                  |                                                                                                    | Support for <b>server</b> profile was added.                                |  |  |  |  |
|                    |                                                                                              |                                                                                                    |                                                                             |  |  |  |  |

|                  | Release                                                                                                    | Modification                                                                                    |  |  |  |  |
|------------------|----------------------------------------------------------------------------------------------------|-------------------------------------------------------------------------------------------------|--|--|--|--|
|                  | Release 5.2.2                                                                                                    | Support for DHCP IPv6 relay was added.                                                          |  |  |  |  |
|                  |                                                                                                    | The keyword <b>base</b> was added as<br>part of DHCPv4 Service Based<br>Mode Selection feature. |  |  |  |  |
|                  | Release 6.2.1                                                                                                    | Support for DHCP IPv6 base profile was added.                                                   |  |  |  |  |
| Usage Guidelines | The support for <b>base</b> profile option for DHCP IPv6 is availated more details, refer <i>PPP Class-based DHCPv6 Mode Selection Services Router Broadband Network Gateway Configuration</i> | n feature in Cisco ASR 9000 Series Aggregation                                                  |  |  |  |  |
| Task ID          | Task ID Operations                                                                                                    |                                                                                                 |  |  |  |  |
|                  | ip-services read,<br>write                                                                                                    |                                                                                                 |  |  |  |  |
| Examples         | This is an example of attaching a base profile to an interface:                                                                                                    |                                                                                                 |  |  |  |  |
|                  | RP/0/RSP0/CPU0:router(config)# <b>dhcp ipv4</b><br>RP/0/RSP0/CPU0:router(config-dhcpv4)# <b>interface gigabitEthernet 0/0/0/0 base profile</b><br>BASE_PROFILE                                 |                                                                                                 |  |  |  |  |
|                  | This is an example of enabling the DHCP interface mode on a Packet over Sonet/SDH (POS) interface using the <b>interface</b> command:                                                          |                                                                                                 |  |  |  |  |
|                  | RP/0/RSP0/CPU0:router(config)# <b>dhcp ipv6</b><br>RP/0/RSP0/CPU0:router(config-dhcpv6)# <b>interface POS 0/5/0/0 relay</b>                                                                    |                                                                                                 |  |  |  |  |
|                  | This is an example of enabling the DHCP interface mode on a Packet over Sonet/SDH (POS) interface using the <b>interface</b> command:                                                          |                                                                                                 |  |  |  |  |
|                  | RP/0/RSP0/CPU0:router(config)# <b>dhcp ipv4</b><br>RP/0/RSP0/CPU0:router(config-dhcpv4)# <b>interface POS 0/5/0/0 server profile TEST</b>                                                      |                                                                                                 |  |  |  |  |
|                  | This example shows how to attach a base profile to an interface, in DHCPv6 mode:                                                                                                    |                                                                                                 |  |  |  |  |
|                  | RP/0/RSP0/CPU0:router(config)# <b>dhcp ipv6</b><br>RP/0/RSP0/CPU0:router(config-dhcpv6)# <b>interface Bun</b>                                                                                  | dle-Ether302.2501 base profile base_TEST                                                        |  |  |  |  |

# interface subscriber-pppoe profile

To enable the PPPoE subscribers to use a profile for all the PPPoE subscribers, use the **interface subscriber-pppoe profile** command in the DHCP IPv6 configuration mode. To disable this feature, use the **no** form of this command.

interface subscriber-pppoe profile profile\_name

| Syntax Description | profile_nc  | ume Specifie            | es the name of the profile.                                      |        |                                         |
|--------------------|-------------|-------------------------|------------------------------------------------------------------|--------|-----------------------------------------|
| Command Default    | VRF is dis  | sabled.                 |                                                                  |        |                                         |
| Command Modes      | DHCP IP     | v6 configura            | tion                                                             |        |                                         |
| Command History    | Release     | Modifi                  | cation                                                           |        |                                         |
|                    | Release 4   | .3.0 This co<br>introdu | ommand was<br>uced.                                              |        |                                         |
| Usage Guidelines   | No specifi  | ic guidelines           | s impact the use of this cor                                     | nmand. |                                         |
| Task ID            | Task ID     | Operations              |                                                                  |        |                                         |
|                    | ip-services | read,<br>write          |                                                                  |        |                                         |
| Examples           |             | -                       | r enabling PPPoE subscrib<br>s using the <b>interface subs</b> e | •      | f-pppoe-green" profile for all command: |

RP/0/RSP0/CPU0:router(config)# dhcp ipv6
RP/0/RSP0/CPU0:router(config-dhcpv6)# interface subscriber-pppoe profile my-def-pppoe-green

#### lease

To set a client lease time at a global server profile level or class profile level, use the **lease** command in DHCPv6 server profile or class profile configuration mode. To disable the client lease time, use the **no** form of this command.

**lease** {*days* [*hours minutes*] | **infinite**}

| Syntax Description | days Specifies the number of days for                                                                                                    | or the lease time. The value ranges from 1 to 365.                                                                                             |  |  |  |  |
|--------------------|----------------------------------------------------------------------------------------------------|----------------------------------------------------------------------------------------------------|--|--|--|--|
|                    | hoursSpecifies the number of hours for the lease time. The value ranges from 0 to 23.minutesSpecifies the number of minutes for the lease time. The value ranges from 0 to 59. |                                                                                                    |  |  |  |  |
|                    |                                                                                                    |                                                                                                    |  |  |  |  |
|                    | infinite Specifies an infinite amount of                                                                                                    | lease.                                                                                                    |  |  |  |  |
| Command Default    | By default, the lease is 86400 seconds (o                                                                                                    | ne day).                                                                                                    |  |  |  |  |
| Command Modes      | DHCPv6 server profile configuration                                                                                                    |                                                                                                    |  |  |  |  |
|                    | DHCPv6 server class profile configuration                                                                                                    | on                                                                                                    |  |  |  |  |
| Command History    | Release Modification                                                                                                    |                                                                                                    |  |  |  |  |
|                    | ReleaseThe command was extended6.4.1                                                                                                    | ed for lease timer support for class profile as well.                                                                                          |  |  |  |  |
|                    | ReleaseThis command was introd4.3.0                                                                                                    | uced.                                                                                                    |  |  |  |  |
| Usage Guidelines   |                                                                                                    | and not to the whole profile. When both profile and class lease time<br>lease time takes precedence. The default lease time is 1 day, if lease |  |  |  |  |
|                    | The lease time is specified in seconds or                                                                                                    | date format.                                                                                                    |  |  |  |  |
| Task ID            | Task ID Operation                                                                                                    |                                                                                                    |  |  |  |  |
|                    | ip-services read,<br>write                                                                                                    |                                                                                                    |  |  |  |  |
|                    | This example shows how to configure lease time for 1 day and 6 hours:                                                                                                    |                                                                                                    |  |  |  |  |
|                    | RP/0/RSP0/CPU0:router(config)# dhc<br>RP/0/RSP0/CPU0:router(config-dhcpv                                                                                                    |                                                                                                    |  |  |  |  |
|                    | RP/0/RSP0/CPU0:router(config-dhcpv                                                                                                    |                                                                                                    |  |  |  |  |

This example shows how to configure infinite amount of lease time:

```
RP/0/RSP0/CPU0:router(config)# dhcp ipv6
```

RP/0/RSP0/CPU0:router(config-dhcpv6)# profile my\_profile server RP/0/RSP0/CPU0:router(config-dhcpv6-server-profile)# lease infinite

This example shows how to configure lease time for class profile:

```
RP/0/RSP0/CPU0:router(config)# dhcp ipv6
RP/0/RSP0/CPU0:router(config-dhcpv6)# profile server-profile server
RP/0/RSP0/CPU0:router(config-dhcpv6-server-profile)# class class1
RP/0/RSP0/CPU0:router(config-dhcpv6-server-profile-c)# lease 0 0 20
RP/0/RSP0/CPU0:router(config-dhcpv6-server-profile-c)# address-pool poolv6
RP/0/RSP0/CPU0:router(config-dhcpv6-server-profile-c)# dns-server 2001:DB8::1
```

# lease proxy client-lease-time

To specify the lease limit each circuit id each interface, use the **lease proxy client-lease-time** command in the DHCP IPv4 sub configuration mode. To disable the lease proxy client-lease-time, use the **no** form of this command.

lease proxy client-lease-time value

| Syntax Description | <i>value</i> Specifies the time in seconds for the lease proxy client. The minimum value of lease proxy client-time is 600 seconds. |                                                                  |                                                                                                    |  |  |  |
|--------------------|----------------------------------------------------------------------------------------------------|------------------------------------------------------------------|----------------------------------------------------------------------------------------------------|--|--|--|
| Command Default    | If you set t                                                                                                    | If you set the default (no), then the lease proxy gets disabled. |                                                                                                    |  |  |  |
| Command Modes      | DHCP IPv4                                                                                                    | 4 configuration                                                  |                                                                                                    |  |  |  |
| Command History    | Release                                                                                                    | Modification                                                     |                                                                                                    |  |  |  |
|                    | Release 4.2.1                                                                                                    | This command was introduced.                                     |                                                                                                    |  |  |  |
| Usage Guidelines   | <b>2</b>                                                                                                    |                                                                  | ease-time is cached on a per-binding basis, thus, the changes to the<br>any impact to any existing bindings. However, changes are effective |  |  |  |
| Task ID            | Task ID                                                                                                    | Operation                                                        |                                                                                                    |  |  |  |
|                    | ip-services                                                                                                    | read,<br>write                                                   |                                                                                                    |  |  |  |
|                    | This is an example of configuring the <b>lease proxy client-lease-time</b> command in the DHCP IPv4 sub configuration mode:         |                                                                  |                                                                                                    |  |  |  |
|                    | RP/0/RSP0                                                                                                    |                                                                  | <pre>dhcp ipv4 ncpv4)# profile myproxyprofile proxy ncpv4)# lease proxy client-lease-time 600</pre>                                         |  |  |  |
| Related Commands   | Command                                                                                                    |                                                                  | Description                                                                                                    |  |  |  |
|                    | dhcp ipv4                                                                                                    | (BNG), on page 79                                                | Enables the Dynamic Host Configuration Protocol (DHCP) for IPv4.                                                                            |  |  |  |

IPv6 and to enter DHCP IPv6

configuration mode

### linkaddress-from-ra-enable

To enable DHCP IPv6 proxy mode Point to Point Protocol on Ethernet (PPPoE) session to send the link local address for SOLICIT message or renew request message, use the **linkaddress-from-ra-enable** command.

|                      | <i>uuui</i> •55 101                    | 5021011 1105548                      | ,                                                                                |                                                                                                    |
|----------------------|----------------------------------------|--------------------------------------|----------------------------------------------------------------------------------|----------------------------------------------------------------------------------------------------|
|                      | linkaddress-from-ra-enable             |                                      |                                                                                  |                                                                                                    |
| yntax Description    | This comm                              | and has no keywo                     | ords or arguments.                                                               |                                                                                                    |
| ommand Default       | None                                   |                                      |                                                                                  |                                                                                                    |
| ommand Modes         | DHCP IPve                              | ó proxy profile con                  | nfiguration                                                                      |                                                                                                    |
| Command History      | Release                                | Modification                         |                                                                                  |                                                                                                    |
|                      | Release 6.3.1                          | This command introduced.             | l was                                                                            |                                                                                                    |
| Jsage Guidelines<br> | feature is en                          | nabled or not.                       |                                                                                  | profile <i>profile_name</i> proxy command to see if this                                                 |
| ask ID               | Task ID                                | Operation                            |                                                                                  |                                                                                                    |
|                      | ip-services                            | ·                                    |                                                                                  |                                                                                                    |
|                      | RP/0/RSP0,<br>RP/0/RSP0,<br>RP/0/RSP0, | /CPU0:router(con<br>/CPU0:router(cor | nfig)# <b>dhcp ipv6</b><br>nfig-dhcpv6)# <b>profile</b><br>nfig-dhcpv6-proxy-pro | e dhcp_v6 proxy<br>ofile)# helper-address vrf default 4000::7:2c:2<br>ofile)# linkaddress-from-ra-enable |
| Related Commands     | Command                                |                                      |                                                                                  | Description                                                                                              |
|                      | dhcp ipv6                              | (BNG), on page 8                     | 30                                                                               | To enable Dynamic Host<br>Configuration Protocol (DHCP) for                                              |

| Command                          | Description                                                                                                    |
|----------------------------------|----------------------------------------------------------------------------------------------------|
| helper-address (BNG), on page 96 | To configure the Dynamic Host<br>Configuration Protocol (DHCP)<br>IPv4 or IPv6 relay agent to relay<br>DHCP packets to a specific DHCP<br>server |

# limit lease per-circuit-id

To specify the lease limit each circuit id each interface, use the **limit lease per-circuit-id** command in the DHCP IPv4 sub configuration mode. To disable the lease per-circuit-id, use the **no** form of this command.

limit lease per-circuit-id value

| Syntax Description | <i>value</i> Specifies the limit up to which the lease value can be extended.                                            |                               |                                                                                                    |  |  |
|--------------------|----------------------------------------------------------------------------------------------------|-------------------------------|----------------------------------------------------------------------------------------------------|--|--|
| Command Default    | None                                                                                                    |                               |                                                                                                    |  |  |
| Command Modes      | DHCP IPv                                                                                                    | 4 configuration               |                                                                                                    |  |  |
| Command History    | Release                                                                                                    | Modification                  |                                                                                                    |  |  |
|                    | Release 4.2.1                                                                                                    | This command with introduced. | was                                                                                                    |  |  |
| Usage Guidelines   | to enter DHCP IPv4 configuration mode.                                                                                   |                               |                                                                                                    |  |  |
| Task ID            | Task ID                                                                                                    | Operation                     |                                                                                                    |  |  |
|                    | ip-services                                                                                                    | read,<br>write                |                                                                                                    |  |  |
|                    | This is an example of configuring the <b>limit lease per-circuit-id</b> command in the DHCP IPv4 sub configuration mode: |                               |                                                                                                    |  |  |
|                    | RP/0/RSP0                                                                                                    |                               | fig)# <b>dhcp ipv4</b><br>fig-dhcpv4)# <b>profile myproxyprofile proxy</b><br>fig-dhcpv4)# <b>limit lease per-circuit-id 1000</b> |  |  |
| Related Commands   | Command                                                                                                    |                               | Description                                                                                                    |  |  |
|                    | dhcp ipv4                                                                                                    | (BNG), on page 79             | Enables the Dynamic Host Configuration Protocol (DHCP) for IPv4.                                                                  |  |  |

# limit lease per-interface

To specify the lease limit each interface, use the **limit lease per-interface** command in the DHCP IPv4 sub configuration mode. To disable the limit lease per-interface, use the **no** form of this command.

limit lease per-interface value

| Syntax Description | <i>value</i> Specifies the limit up to which the lease value can be extended.                                           |                              |                                                                                                    |  |
|--------------------|----------------------------------------------------------------------------------------------------|------------------------------|----------------------------------------------------------------------------------------------------|--|
| Command Default    | None                                                                                                    |                              |                                                                                                    |  |
| Command Modes      | DHCP IPv4 configuration                                                                                                 |                              |                                                                                                    |  |
| Command History    | Release                                                                                                    | Modification                 |                                                                                                    |  |
|                    | Release 4.2.1                                                                                                    | This command was introduced. |                                                                                                    |  |
| Usage Guidelines   | Use the <b>dhcp ipv4</b> command to enter DHCP IPv4 configuration mode.                                                 |                              |                                                                                                    |  |
| Task ID            | Task ID                                                                                                    | Operation                    |                                                                                                    |  |
|                    | ip-services                                                                                                    | read,<br>write               |                                                                                                    |  |
|                    | This is an example of configuring the <b>limit lease per-interface</b> command in the DHCP IPv4 sub configuration mode: |                              |                                                                                                    |  |
|                    | RP/0/RSP0                                                                                                    |                              | )# dhcp ipv4<br>-dhcpv4)# profile myproxyprofile proxy<br>-dhcpv4)# limit lease per-interface 1000 |  |
| Related Commands   | Command                                                                                                    |                              | Description                                                                                        |  |
|                    | dhcp ipv4                                                                                                    | (BNG), on page 79            | Enables the Dynamic Host Configuration Protocol (DHCP) for IPv4.                                   |  |

# limit lease per-remote-id

To specify the lease limit per remote id each interface, use the **limit lease per-remote-id** command in the DHCP IPv4 sub configuration mode. To disable the lease per-remote-id, use the **no** form of this command.

limit lease per-remote-id value

| Syntax Description | <i>value</i> Specifies the limit up to which the lease value can be extended.                                           |                       |                 |                                                                                  |  |
|--------------------|----------------------------------------------------------------------------------------------------|-----------------------|-----------------|----------------------------------------------------------------------------------|--|
| Command Default    | None                                                                                                    |                       |                 |                                                                                  |  |
| Command Modes      | DHCP IPv                                                                                                    | 4 configurat          | ion             |                                                                                  |  |
| Command History    | Release                                                                                                    | Modifica              | tion            |                                                                                  |  |
|                    | Release 4.2.1                                                                                                    | This com<br>introduce | mand was<br>ed. |                                                                                  |  |
| Usage Guidelines   | Use the <b>dhcp ipv4</b> command to enter DHCP IPv4 configuration mode.                                                 |                       |                 |                                                                                  |  |
| Task ID            | Task ID                                                                                                    | Operation             |                 |                                                                                  |  |
|                    | ip-services                                                                                                    | read,<br>write        |                 |                                                                                  |  |
|                    | This is an example of configuring the <b>limit lease per-remote-id</b> command in the DHCP IPv4 sub configuration mode: |                       |                 |                                                                                  |  |
|                    | RP/0/RSP0                                                                                                    | )/CPU0:rout           |                 | p ipv4<br>4)# profile myproxyprofile proxy<br>4)# limit lease per-remote-id 1000 |  |
| Related Commands   | Command                                                                                                    |                       |                 | Description                                                                      |  |
|                    | dhcp ipv4                                                                                                    | (BNG), on pa          | ige 79          | Enables the Dynamic Host Configuration Protocol (DHCP) for IPv4.                 |  |

#### match-default

To specify the default profile to match the subscriber's PPPoE/IPoE class information for IPv4/IPv6 prefix allocation to the end user, use the **match-default** command in the DHCP IPv4/IPv6 base profile configuration mode. To disable the match option, use the **no** form of the command.

match-default profile profile-name server Syntax Description Specifies the name of the class. class-name profile Specifies the profile to select for a particular class. profile-name Specifies the name of the profile. Specifies the server mode. server None **Command Default** DHCP IPv4/IPv6 base profile configuration mode **Command Modes Command History** Release Modification Release This command was introduced for DHCPv6. 6.2.1 Release This command was introduced for DHCPv4. 6.6.2 No specific guidelines impact the use of this command. **Usage Guidelines** Task ID Task ID Operation ip-services read, write This is an example of using the match-default command in the DHCP IPv4 base profile configuration mode: RP/0/RSP0/CPU0:router(config) # dhcp ipv4 RP/0/RSP0/CPU0:router(config-dhcpv4) # profile BASE\_PROFILE base

RP/0/RSP0/CPU0:router(config-dhcpv4)# profile BASE\_PROFILE base RP/0/RSP0/CPU0:router(config-dhcpv4-base-profile)# match mode-class SERVER\_CLASS profile SERVER\_PROFILE server RP/0/RSP0/CPU0:router(config-dhcpv4-base-profile)# match-default profile DEFAULT\_SERVER server RP/0/RSP0/CPU0:router(config-dhcpv4-base-profile)# dhcp-to-aaa option list 12 55 60 61 124 RP/0/RSP0/CPU0:router(config-dhcpv4-base-profile)# exit RP/0/RSP0/CPU0:router(config-dhcpv4-base-profile)# exit RP/0/RSP0/CPU0:router(config-dhcpv4)# interface bundle-ether1.10 base profile BASE\_PROFILE RP/0/RSP0/CPU0:router(config-dhcpv4)# interface pw-ether25000.10 base profile BASE\_PROFILE RP/0/RSP0/CPU0:router(config-dhcpv4)# commit This is an example of using the **match-default** command in the DHCP IPv6 base profile configuration mode:

```
RP/0/RSP0/CPU0:router(config)# dhcp ipv6
RP/0/RSP0/CPU0:router(config-dhcpv6)# profile BASE_PROFILE base
RP/0/RSP0/CPU0:router(config-dhcpv6-base-profile)# match mode-class SERVER_CLASS profile
SERVER_PROFILE server
RP/0/RSP0/CPU0:router(config-dhcpv6-base-profile)# match-default profile DEFAULT_SERVER
server
RP/0/RSP0/CPU0:router(config-dhcpv6-base-profile)# dhcpv6-to-aaa option list all
RP/0/RSP0/CPU0:router(config-dhcpv6-base-profile)# exit
RP/0/RSP0/CPU0:router(config-dhcpv6-base-profile)# exit
RP/0/RSP0/CPU0:router(config-dhcpv6)# interface bundle-ether1.10 base profile BASE_PROFILE
RP/0/RSP0/CPU0:router(config-dhcpv6)# interface pw-ether25000.10 base profile BASE_PROFILE
RP/0/RSP0/CPU0:router(config-dhcpv6)# commit
```

| Command                           | Description                                                                                 |
|-----------------------------------|---------------------------------------------------------------------------------------------|
| match mode-class, on page 113     | Matches the subscriber's PPPoE/IPoE class information for IPv4/IPv6 prefix allocation.      |
| dhcp ipv4 (BNG), on page 79       | Enables the Dynamic Host Configuration Protocol (DHCP) for IPv4.                            |
| dhcp ipv6 (BNG), on page 80       |                                                                                             |
| interface (DHCP-BNG), on page 100 |                                                                                             |
|                                   | match mode-class, on page 113<br>dhcp ipv4 (BNG), on page 79<br>dhcp ipv6 (BNG), on page 80 |

L

#### match mode-class

To match the subscriber's PPPoE/IPoE class information in order to select the corresponding profile to perform the server or proxy functionality for IPv4/IPv6 prefix allocation to the end user, use the match mode-class command in the DHCP IPv4/IPv6 base profile configuration mode. To disable the match option, use the no form of the command.

**match mode-class** class-name **profile** profile-name {**server** | | **proxy**}

| Syntax Description | class-name                      | Specifies the name of the class.                                                                                                    |                            |
|--------------------|---------------------------------|----------------------------------------------------------------------------------------------------|----------------------------|
|                    | profile                         | Specifies the profile to select for a particular class.                                                                                          |                            |
|                    | profile-name                    | Specifies the name of the profile.                                                                                                    |                            |
|                    | server                          | Specifies the server mode.                                                                                                    |                            |
|                    | proxy                           | Specifies the proxy mode.                                                                                                    |                            |
| Command Default    | None                            |                                                                                                    |                            |
| Command Modes      | DHCP IPv4/I                     | Pv6 base profile configuration mode                                                                                                    |                            |
| Command History    | Release                         | Modification                                                                                                    |                            |
|                    | Release 6.2.1                   | This command was introduced for DHCPv6.                                                                                                    |                            |
|                    | Release 6.6.2                   | This command was introduced for DHCPv4.                                                                                                    |                            |
| Usage Guidelines   | No specific g                   | uidelines impact the use of this command.                                                                                                    |                            |
| Task ID            | Task ID 0                       | peration                                                                                                    |                            |
|                    | ip-services re<br>w             | rite                                                                                                    |                            |
|                    | This is an exa<br>configuration | ample of using the <b>match mode-class</b> command in mode:                                                                                      | the DHCP IPv4 base profile |
|                    | RP/0/RSP0/C<br>RP/0/RSP0/C      | PU0:router(config)# <b>dhcp ipv4</b><br>PU0:router(config-dhcpv4)# <b>profile BASE_PRC</b><br>PU0:router(config-dhcpv4-base-profile)# <b>mat</b> |                            |

SERVER PROFILE server

RP/0/RSP0/CPU0:router(config-dhcpv4-base-profile)# match mode-class PROXY CLASS profile PROXY\_PROFILE proxy

RP/0/RSP0/CPU0:router(config-dhcpv4-base-profile)# match-default profile DEFAULT\_SERVER server

RP/0/RSP0/CPU0:router(config-dhcpv4-base-profile)# dhcp-to-aaa option list 12 55 60 61 124 RP/0/RSP0/CPU0:router(config-dhcpv4-base-profile)# exit

RP/0/RSP0/CPU0:router(config-dhcpv4) # interface bundle-ether1.10 base profile BASE\_PROFILE RP/0/RSP0/CPU0:router(config-dhcpv4) # interface pw-ether25000.10 base profile BASE\_PROFILE RP/0/RSP0/CPU0:router(config-dhcpv4) # commit

This is an example of using the **match mode-class** command in the DHCP IPv6 base profile configuration mode:

RP/0/RSP0/CPU0:router(config)# dhcp ipv6 RP/0/RSP0/CPU0:router(config-dhcpv6)# profile BASE\_PROFILE base RP/0/RSP0/CPU0:router(config-dhcpv6-base-profile)# match mode-class SERVER\_CLASS profile SERVER\_PROFILE server RP/0/RSP0/CPU0:router(config-dhcpv6-base-profile)# match-mode-class PROXY\_CLASS profile PROXY\_PROFILE proxy RP/0/RSP0/CPU0:router(config-dhcpv6-base-profile)# match-default profile DEFAULT\_SERVER server RP/0/RSP0/CPU0:router(config-dhcpv6-base-profile)# dhcpv6-to-aaa option list all RP/0/RSP0/CPU0:router(config-dhcpv6-base-profile)# exit RP/0/RSP0/CPU0:router(config-dhcpv6)# interface bundle-ether1.10 base profile BASE\_PROFILE RP/0/RSP0/CPU0:router(config-dhcpv6)# interface pw-ether25000.10 base profile BASE\_PROFILE RP/0/RSP0/CPU0:router(config-dhcpv6)# commit

\_

#### Related Commands Comm

| mands | Command                           | Description                                                                                                    |  |  |
|-------|-----------------------------------|----------------------------------------------------------------------------------------------------|--|--|
|       | match-default, on page 111        | Specifies the default profile to match the subscriber's PPPoE/IPoE class information for IPv4/IPv6 prefix allocation. |  |  |
|       | dhcp ipv4 (BNG), on page 79       | Enables the Dynamic Host Configuration Protocol (DHCP) for IPv4.                                                      |  |  |
|       | dhcp ipv6 (BNG), on page 80       |                                                                                                    |  |  |
|       | interface (DHCP-BNG), on page 100 |                                                                                                    |  |  |

### match option

To match the proxy with the configured pattern, use the **match option** command in the DHCP IPv4 proxy profile class configuration mode. To disable the match option, use the **no** form of the command.

**match option** {**124** | **125** | | **60** | **77**} **hex** *hex\_string* **mask** *bit\_mask\_string* 

| Syntax Description | 124                                                                                                    | Inserts option 124 vendor-identifying vendor class.                                           |  |  |  |
|--------------------|----------------------------------------------------------------------------------------------------|-----------------------------------------------------------------------------------------------|--|--|--|
|                    | <b>125</b> Inserts option 125 vendor-identifying vendor-specific info.                                        |                                                                                               |  |  |  |
|                    | 60                                                                                                    | Inserts option 60 vendor class ID.                                                            |  |  |  |
|                    | 77                                                                                                    | Inserts option 124 user class.                                                                |  |  |  |
|                    | hex                                                                                                    | Inserts a hex pattern.                                                                        |  |  |  |
|                    | hex_string                                                                                                    | tring Specifies the hex pattern string.                                                       |  |  |  |
|                    | mask Inserts bit mask pattern.                                                                                |                                                                                               |  |  |  |
|                    | <i>bit_mask_string</i> Specifies the bit mask pattern string. The string pattern is between 0 and 4294967295. |                                                                                               |  |  |  |
| Command Default    | None                                                                                                    |                                                                                               |  |  |  |
| Command Modes      | DHCP IPv4 pro                                                                                                 | oxy profile class configuration                                                               |  |  |  |
| Command History    | Release N                                                                                                    | <b>N</b> odification                                                                          |  |  |  |
|                    |                                                                                                    | This command was ntroduced.                                                                   |  |  |  |
| Usage Guidelines   | No specific gui                                                                                               | delines impact the use of this command.                                                       |  |  |  |
| Task ID            | Task ID Ope                                                                                                   | ration                                                                                        |  |  |  |
|                    | ip-services read<br>writ                                                                                      |                                                                                               |  |  |  |
|                    | This is an exam configuration m                                                                               | ple of configuring the <b>match option</b> command in the DHCP IPv4 proxy profile class node: |  |  |  |

RP/0/RSP0/CPU0:router(config)# dhcp ipv4
RP/0/RSP0/CPU0:router(config-dhcpv4)# profile dhcp\_profile proxy
RP/0/RSP0/CPU0:router(config-dhcpv4-proxy-profile)# class blue

RP/0/RSP0/CPU0:router(config-dhcpv4-proxy-profile-class)# match option 124 hex hex\_name
mask 3445

 Related Commands
 Command
 Description

 class, on page 76
 Creates a proxy profile class and enters the proxy profile class sub configuration mode.

# match option 60

To enable option 60-based DISCOVER packet filter in DHCPv4, use the **match option 60** command in DHCP IPv4 profile (server, proxy, base or dynamic) configuration mode. To disable this feature, use the **no** form of this command.

For server or proxy profile mode:

match option 60 {default | hex hex-string} action {allow | drop}

For base or dynamic profile mode:

match option 60 {default hex-string} action {allow | drop}

| Syntax Description | default                                                                                                    | Defines a default behavior in case any Vendor-Id specific option 60 filter is not configured. |  |  |  |
|--------------------|----------------------------------------------------------------------------------------------------|-----------------------------------------------------------------------------------------------|--|--|--|
|                    | hex hex-string                                                                                                    | Specifies the hexadecimal pattern in DHCP option 60 to be matched.                            |  |  |  |
|                    | action                                                                                                    | Specifies the action to be performed on DISCOVER packets.                                     |  |  |  |
|                    | allow                                                                                                    | Allows the DISCOVER packets based on DHCP option 60 information.                              |  |  |  |
|                    | drop                                                                                                    | Drops the DISCOVER packets based on DHCP option 60 information.                               |  |  |  |
| Command Default    | None                                                                                                    |                                                                                               |  |  |  |
| Command Modes      | DHCP IPv4 proxy profile configuration                                                                                           |                                                                                               |  |  |  |
|                    | DHCP IPv4 server profile configuration                                                                                          |                                                                                               |  |  |  |
|                    | DHCP IPv4 base profile configuration                                                                                            |                                                                                               |  |  |  |
|                    | DHCP IPv4 dynamic profile configuration                                                                                         |                                                                                               |  |  |  |
| Command History    | Release Modification                                                                                                    | -                                                                                             |  |  |  |
|                    | Release 6.1.2 This command was introduced.                                                                                      | -                                                                                             |  |  |  |
| Usage Guidelines   | The DHCP option 60 filtering feature kicks in only for DISCOVER packets that have option 60 field available.                    |                                                                                               |  |  |  |
|                    | In case of dynamic mode, the preference is given to the base profile filter list over proxy or server model list, if available. |                                                                                               |  |  |  |
| Task ID            | Task ID Operation                                                                                                    |                                                                                               |  |  |  |
|                    | ip-services read,<br>write                                                                                                    |                                                                                               |  |  |  |

This example shows how to allow DHCP client packets with option 60 hex string "1234" and "1256", and drop all others.

RP/0/RSP0/CPU0:router(config-dhcpv4-proxy-profile)# match option 60 hex 1234 action allow RP/0/RSP0/CPU0:router(config-dhcpv4-proxy-profile)# match option 60 hex 1256 action allow RP/0/RSP0/CPU0:router(config-dhcpv4-proxy-profile)# match option 60 default action drop

This example shows how to drop DHCP client packets with option 60 hex string "1234" and "1256", and allow all others.

RP/0/RSP0/CPU0:router(config-dhcpv4-proxy-profile)# match option 60 hex 1234 action drop RP/0/RSP0/CPU0:router(config-dhcpv4-proxy-profile)# match option 60 hex 1256 action drop RP/0/RSP0/CPU0:router(config-dhcpv4-proxy-profile)# match option 60 default action allow

#### match vrf

To match class based on VRF name, use the **match vrf** command in the DHCP IPv4 proxy profile class configuration mode. To disable the match vrf, use the **no** form of the command.

match vrf vrf\_name **Syntax Description** vrf\_name Specifies the VRF name. None **Command Default** DHCP IPv4 proxy profile class configuration **Command Modes Command History** Release **Modification** Release This command was 4.2.0 introduced. No specific guidelines impact the use of this command. **Usage Guidelines** Task ID Task ID Operation ip-services read, write This is an example of configuring the match vrf command RP/0/RSP0/CPU0:router(config) # dhcp ipv4 RP/0/RSP0/CPU0:router(config-dhcpv4) # profile dhcp profile proxy RP/0/RSP0/CPU0:router(config-dhcpv4-proxy-profile)# class blue RP/0/RSP0/CPU0:router(config-dhcpv4-proxy-profile-class)# match vrf vrf1 **Related Commands** Description Command Matches the proxy with the configured pattern. match option, on page 115

# option 17

To deliver the URL for self-configuration from the BNG to CPEs through DHCPv6 Option 17, use the **option 17** command in the DHCP IPv6 server profile configuration mode. To remove the configuration, use the **no** form of this command.

option 17 hex hex-string

| Syntax Description | <b>hex</b> <i>hex_string</i> Specifies URL in hexadecimal format, with a maximum length of 1000 hex nibbles or 500 characters.                                                                                                    |  |  |  |  |
|--------------------|----------------------------------------------------------------------------------------------------|--|--|--|--|
| Command Default    | None                                                                                                    |  |  |  |  |
| Command Modes      | DHCP IPv6 server profile                                                                                                    |  |  |  |  |
| Command History    | Release Modification                                                                                                    |  |  |  |  |
|                    | ReleaseThis command was introduced.6.2.1                                                                                                    |  |  |  |  |
| Usage Guidelines   | No specific guidelines impact the use of this command.                                                                                                    |  |  |  |  |
| Task ID            | Task ID Operation                                                                                                    |  |  |  |  |
|                    | ip-services read,<br>write                                                                                                    |  |  |  |  |
|                    | This example shows how to send the URL for self-configuration from BNG to CPEs through DHCPv6 Option 17:                                                                                                    |  |  |  |  |
|                    | <pre>RP/0/RSP0/CPU0:router(config)#dhcp ipv6 RP/0/RSP0/CPU0:router(config-dhcpv6)#profile dhcp_server1 server RP/0/RSP0/CPU0:router(config-dhcpv6-server-profile)#option 17 hex 0000168b0001002068747470733a2f2f6f70657261746f722e636f6d2f6465766963652f61636d70</pre> |  |  |  |  |
|                    | The value used as encoded string in this example represents these:                                                                                                    |  |  |  |  |
|                    | 0x00000de9—enterprise number=3561—The Broadband Forum                                                                                                    |  |  |  |  |
|                    | • 0x0001—opt-code=1                                                                                                    |  |  |  |  |
|                    | • 0x0020—option-len=32                                                                                                    |  |  |  |  |
|                    | • 0x68747470733a2f2f6f70657261746f722e636f6d2f6465766963652f61636d70—option-data=                                                                                                    |  |  |  |  |
|                    | https://operator.com/device/acmp                                                                                                    |  |  |  |  |

#### outer-cos

To reset the default outer-cos value for DHCPv4 control packets sent on BNG subscriber interfaces, use the **outer-cos** command in DHCP IPv4 configuration mode. To set the outer-cos value back to the default value, use the **no** form of this command.

outer-cos value

| Syntax Description | valueValue of outer-cos for DHCPv4 control packets.The range is from 0 to 7.                                                                                                    |                                                                                        |                                                                                                    |  |  |
|--------------------|----------------------------------------------------------------------------------------------------|----------------------------------------------------------------------------------------|----------------------------------------------------------------------------------------------------|--|--|
| Command Default    | None                                                                                                    |                                                                                        |                                                                                                    |  |  |
| Command Modes      | DHCP IPv4                                                                                                    | 4 configuration                                                                        |                                                                                                    |  |  |
| Command History    | Release                                                                                                    | Modification                                                                           |                                                                                                    |  |  |
|                    | Release 4.3.2                                                                                                    | This command was introd                                                                | uced.                                                                                              |  |  |
|                    | Release 5.3.1                                                                                                    | This command was modi                                                                  | fied.                                                                                              |  |  |
| Usage Guidelines   | The inner and outer Class of Service (CoS) values can be configured for DHCPv4 control packets. For broadcast packets, both the <b>inner-cos</b> and <b>outer-cos</b> commands can be used to configure CoS values. For unicast packets, the <b>inner-cos</b> command cannot be directly used. The outer CoS value configured using the <b>outer-cos</b> command is also set as the inner CoS value. |                                                                                        |                                                                                                    |  |  |
| Task ID            | Task ID<br>ip-services                                                                                                    | <b>Operation</b><br>read,<br>write                                                     |                                                                                                    |  |  |
|                    | Example                                                                                                    |                                                                                        |                                                                                                    |  |  |
|                    | This example shows how to reset the default outer-cos value for DHCPv4 control packets sent on BNG subscriber interfaces:                                                                                                    |                                                                                        |                                                                                                    |  |  |
|                    | RP/0/RSP0/                                                                                                    | <pre>/CPU0:router# configure /CPU0:router(config)# dha /CPU0:router(config-dhcp)</pre> |                                                                                                    |  |  |
| Related Commands   | Command                                                                                                    | I                                                                                      | Description                                                                                        |  |  |
|                    | inner-cos,                                                                                                    |                                                                                        | lesets the default inner-cos value for DHCPv4 control packets sent<br>n BNG subscriber interfaces. |  |  |

# prefix-pool

To specify the name of prefix pool by integrating the DHCPv6 sever with distributed address pool service (DAPS), use the prefix-pool command in the DHCP IPv6 server profile class configuration mode. To remove the prefix pool name, use the **no** form of this command.

prefix-pool pool\_name

| Syntax Description | <i>pool_name</i> Specifies the name of a prefix pool. |                                                         |                                                                                |  |
|--------------------|-------------------------------------------------------|---------------------------------------------------------|--------------------------------------------------------------------------------|--|
| Command Default    | When a DHCF                                           | P for IPv6 pool is first created, r                     | to DNS IPv6 servers are configured.                                            |  |
| Command Modes      | DHCP IPv6 se                                          | DHCP IPv6 server profile class configuration            |                                                                                |  |
| Command History    | Release                                               | Modification                                            |                                                                                |  |
|                    | Release 4.3.0                                         | This command was introduced.                            |                                                                                |  |
| Usage Guidelines   |                                                       | HCP IPv6 server profile config<br>iguration mode.       | uration, enter <b>profile</b> <i>profile_name</i> <b>server</b> command in the |  |
|                    |                                                       | HCP IPv6 server profile class co<br>configuration mode. | onfiguration, enter <b>class</b> <i>class_name</i> command in the DHCPv6       |  |
| Task ID            | Task ID Ope                                           | erations                                                |                                                                                |  |

#### ľ

ip-services read, write

#### **Examples**

This is an example of creating a prefix-pool name using the **prefix-pool** command:

RP/0/RSP0/CPU0:router(config) # dhcp ipv6 RP/0/RSP0/CPU0:router(config-dhcpv6) # profile my\_profile server RP/0/RSP0/CPU0:router(config-dhcpv6-server-profile)# class class dhcp RP/0/RSP0/CPU0:router(config-dhcpv6-server-profile-class)# prefix-pool pool1

# profile (BNG)

To specify a DHCP profile for the Dynamic Host Configuration Protocol (DHCP) IPv4 and IPv6 component and to enter the profile mode, use the **profile** command in DHCP IPv4 or DHCP IPv6 configuration submode. To disable a profile and exit the profile mode, use the **no** form of this command.

profile profile\_name { base | proxy | server }

| Syntax Description | profile_na    | me                |                                                                                                    | Specifies the name of the profile<br>that uniquely identifies the proxy<br>or server. |
|--------------------|---------------|-------------------|----------------------------------------------------------------------------------------------------|---------------------------------------------------------------------------------------|
|                    | base          |                   |                                                                                                    | Creates a DHCP base profile.                                                          |
|                    | proxy         |                   |                                                                                                    | Creates a DHCP proxy profile.                                                         |
|                    | server        |                   |                                                                                                    | Creates a DHCP server profile.                                                        |
| Command Default    | None          |                   |                                                                                                    |                                                                                       |
| Command Modes      | DHCP IPv4     | 4 configurat      | tion                                                                                                    |                                                                                       |
|                    | DHCP IPv      | 6 configurat      | tion                                                                                                    |                                                                                       |
| Command History    | Release       | Modific           | ation                                                                                                    |                                                                                       |
|                    | Release 4.2.0 | This co           | mmand was introduced.                                                                                                |                                                                                       |
|                    | Release 4.3.0 | Support           | was added for IPv6.                                                                                                  |                                                                                       |
|                    | Release 6.2.1 | Support           | for base profile was added for DHCP IPv6 in BN                                                                       | IG.                                                                                   |
| Usage Guidelines   | The profile   | <i>e-name</i> and | the <i>class-name</i> should be unique per base profi                                                                | ile.                                                                                  |
| Task ID            | Task ID       | Operations        | -                                                                                                    |                                                                                       |
|                    | ip-services   | read,<br>write    | -                                                                                                    |                                                                                       |
| Examples           |               |                   | by to enable the dhcpv4 configuration mode and h<br>cpv4 configuration submode:                                      | now to create a profile called                                                        |
|                    | RP/0/RSP0,    | /CPU0:rout        | er(config)# <b>dhcp ipv4</b><br>er(config-dhcpv4)# <b>profile dhcp_profile j</b><br>er(config-dhcpv4-proxy-profile)# | ргоху                                                                                 |

This example shows how to enable the dhcpv6 configuration mode and how to create a profile called dhcp\_v6 in the dhcpv6 configuration submode:

RP/0/RSP0/CPU0:router(config)# dhcp ipv6 RP/0/RSP0/CPU0:router(config-dhcpv6)# profile dhcp\_v6 proxy RP/0/RSP0/CPU0:router(config-dhcpv6-proxy-profile)#

This example shows how to create a DHCPv6 base profile:

```
RP/0/RSP0/CPU0:router(config)# dhcp ipv6
RP/0/RSP0/CPU0:router(config-dhcpv6)# profile dhcp_profile base
RP/0/RSP0/CPU0:router(config-dhcpv6-base-profile)#
```

L

#### rapid commit

This command aids to enable or disable the rapid commit option of the DHCP server. Enabling it renders the DHCPv6 server to use the two message exchange feature to address/prefix an assignment. Including the **rapid commit** option in the **SOLICIT** message and enabling the same in the server profile, enables the server to respond with the **REPLY** message. Else, it follows the normal four message exchange procedure to assign address/prefix an assignment.

#### rapid-commit

| Syntax Description | This command has no keywords or arguments. |                |                            |             |               |                       |       |
|--------------------|--------------------------------------------|----------------|----------------------------|-------------|---------------|-----------------------|-------|
| Command Default    | None                                       |                |                            |             |               |                       |       |
| Command Modes      | DHCP IPv                                   | 6 server prof  | file configuration         |             |               |                       |       |
| Command History    | Release                                    | Modific        | cation                     |             |               |                       |       |
|                    | Release 5.2                                | 2.0 This cor   | mmand was introduced.      |             |               |                       |       |
| Usage Guidelines   | No specific                                | guidelines     | impact the use of this con | nmand.      |               |                       |       |
| Task ID            | Task ID                                    | Operations     | -                          |             |               |                       |       |
|                    | ip-services                                | read,<br>write |                            |             |               |                       |       |
| Examples           | This is an e                               | example of e   | enabling rapid-commit in t | he DHCP IPv | /6 server pro | ofile configuration n | 10de: |

RP/0/RSP0/CPU0:router(config) # dhcp ipv6 RP/0/RSP0/CPU0:router(config-dhcpv6) # profile my\_profile server RP/0/RSP0/CPU0:router(config-dhcpv6-server-profile) # rapid-commit

# relay information authenticate (BNG)

To specify relay agent information option to the policy plane for authentication purposes, use the **relay information authenticate** command in the DHCP IPv4 proxy profile configuration mode. To disable the relay option, use the **no** form of this command.

relay information authenticate {received | inserted}

| Syntax Description | received Authenticate using received relay agent information option.                                                                                                    |  |  |  |
|--------------------|----------------------------------------------------------------------------------------------------|--|--|--|
|                    | <b>inserted</b> Authenticate using inserted relay agent information option.                                                                                                    |  |  |  |
| Command Default    | None                                                                                                    |  |  |  |
| Command Modes      | DHCP IPv4 proxy profile configuration                                                                                                    |  |  |  |
| Command History    | Release Modification                                                                                                    |  |  |  |
|                    | Release 4.3.1 This command was introduced.                                                                                                    |  |  |  |
| Usage Guidelines   | No specific guidelines impact the use of this command.                                                                                                    |  |  |  |
| Task ID            | Task ID Operations                                                                                                    |  |  |  |
|                    | ip-services read,<br>write                                                                                                    |  |  |  |
| Examples           | This example shows how to specify the received relay agent information option for authentication using the <b>relay information authenticate</b> command in DHCP IPv4 proxy profile configuration mode:                                   |  |  |  |
|                    | RP/0/RSP0/CPU0:router# config<br>RP/0/RSP0/CPU0:router(config)# dhcp ipv4<br>RP/0/RSP0/CPU0:router(config-dhcpv4)# profile myprofile proxy<br>RP/0/RSP0/CPU0:router(config-dhcpv4-proxy-profile)# relay information authenticate received |  |  |  |

| Related Commands | Command                     | Description                                                                                                   |
|------------------|-----------------------------|----------------------------------------------------------------------------------------------------|
|                  | dhcp ipv4 (BNG), on page 79 | Enables Dynamic Host<br>Configuration Protocol (DHCP) for<br>IPv4 and enters DHCP IPv4<br>configuration mode. |

| Command                                                     | Description                                                                                                    |
|-------------------------------------------------------------|----------------------------------------------------------------------------------------------------|
| relay information check (BNG), on page 128                  | Configures a DHCP server to<br>validate the relay agent information<br>option in forwarded BOOTREPLY<br>messages.                                 |
| relay information option (BNG), on page 130                 | Enables the system to insert a<br>DHCP relay agent information<br>option in forwarded<br>BOOTREQUEST messages to a<br>DHCP server.                |
| relay information option allow-untrusted (BNG), on page 132 | Configures the DHCP component<br>to not drop BOOTREQUEST<br>messages that have the relay<br>information option set and the<br>giaddr set to zero. |
| relay information policy (BNG), on page 134                 | Configures how a relay agent<br>processes BOOTREQUEST<br>messages that already contain a<br>relay information option.                             |

#### relay information check (BNG)

To configure a Dynamic Host Configuration Protocol (DHCP) IPv4 Relay to validate the relay agent information option in forwarded BOOTREPLY messages, use the **relay information check** command in DHCP IPv4 relay profile configuration submode. To disable this feature, use the **no** form of this command.

#### relay information check

Syntax Description This command has no keywords or arguments.

**Command Default** DHCP validates the relay agent information option.

**Command Modes** DHCP IPv4 relay profile configuration

 Command History
 Release
 Modification

 Release 3.7.2
 This command was introduced.

Release 4.2.0 This command was supported for BNG.

Usage Guidelines No specific guidelines impact the use of this command.

# Task ID Task ID Operations ip-services read, write basic-services read, write

This example shows how to use the **relay information check** command:

```
RP/0/RSP0/CPU0:router#config
RP/0/RSP0/CPU0:router(config)# dhcp ipv4
RP/0/RSP0/CPU0:router(config-dhcpv4)# profile client relay
RP/0/RSP0/CPU0:router(config-dhcpv4-relay-profile)# relay information check
```

| Related Commands | Command                     | Description                                                                       |
|------------------|-----------------------------|-----------------------------------------------------------------------------------|
|                  | dhcp ipv4 (BNG), on page 79 | Enables DHCP for IPv4 and enters<br>DHCP IPv4 configuration mode.                 |
|                  | helper-address              | Configures the DHCP relay agent<br>to relay packets to a specific DHCP<br>Server. |
|                  | profile (BNG)               | Configures a relay profile for the DHCP IPv4 component.                           |

| Command                                                     | Description                                                                                                    |
|-------------------------------------------------------------|----------------------------------------------------------------------------------------------------|
| relay information option (BNG), on page 130                 | Enables the system to insert a<br>DHCP relay agent information<br>option in forwarded<br>BOOTREQUEST messages to a<br>DHCP server.                |
| relay information option allow-untrusted (BNG), on page 132 | Configures the DHCP component<br>to not drop BOOTREQUEST<br>messages that have the relay<br>information option set and the<br>giaddr set to zero. |

# relay information option (BNG)

To configure Dynamic Host Configuration Protocol (DHCP) IPv4 relay or DHCP snooping Relay to insert relay agent information option in forwarded BOOTREQUEST messages to a DHCP server, use the relay information option command in DHCP IPv4 relay profile relay configuration or DHCP IPv4 profile snoop submode. To disable inserting relay information into forwarded BOOTREQUEST messages, use the no form of this command.

#### relay information option

| Syntax Description | This command has no keywords or arguments.                                                                                                    |                |                                                            |                                                                                                    |  |
|--------------------|----------------------------------------------------------------------------------------------------|----------------|------------------------------------------------------------|----------------------------------------------------------------------------------------------------|--|
| Command Default    | None                                                                                                    |                |                                                            |                                                                                                    |  |
| Command Modes      | - DHCP IPv4<br>relay<br>profile<br>relay<br>configuration<br>DHCP IPv4 pr                                                                                                    | ofile snoop c  | configuration                                              |                                                                                                    |  |
| Command History    | Release                                                                                                    | Modificatio    | n                                                          | _                                                                                                    |  |
|                    | Release 3.7.2                                                                                                    | This comma     | and was introduced.                                        | _                                                                                                    |  |
|                    | Release 4.2.0                                                                                                    | This comma     | and was supported for BNG                                  | _                                                                                                    |  |
| Usage Guidelines   |                                                                                                    |                | <b>ion</b> command automaticall relay agent information op | y adds the circuit identifier suboption and the remote tion.                                                       |  |
|                    | The <b>relay information option</b> command enables a DHCP server to identify the user (for example, cable access router) sending the request and initiate appropriate action based on this information. By default, DHCP does not insert relay information. |                |                                                            |                                                                                                    |  |
|                    | If the <b>information option</b> command is enabled, DHCP snooping mode does not set the giaddr field in the DHCP packet.                                                                                                    |                |                                                            |                                                                                                    |  |
|                    |                                                                                                    | mation optio   | on allow-untrusted config                                  | nust be configured to accept this type of packet using<br>uration. This configuration prevents the server or relay |  |
| Task ID            | Task ID                                                                                                    | Operations     |                                                            |                                                                                                    |  |
|                    | ip-services                                                                                                    | read,<br>write |                                                            |                                                                                                    |  |
|                    | basic-services                                                                                                    | read,<br>write |                                                            |                                                                                                    |  |

This example shows how to use the relay information option command:

```
RP/0/RSP0/CPU0:router# config
RP/0/RSP0/CPU0:router(config)# dhcp ipv4
RP/0/RSP0/CPU0:router(config-dhcpv4)# profile client relay
RP/0/RSP0/CPU0:router(config-dhcpv4-relay-profile)# relay information option
```

#### **Related Commands**

| Command                                                     | Description                                                                                                    |
|-------------------------------------------------------------|----------------------------------------------------------------------------------------------------|
| dhcp ipv4 (BNG), on page 79                                 | Enables DHCP for IPv4 and enters<br>DHCP IPv4 configuration mode.                                                                                 |
| helper-address                                              | Configures the DHCP relay agent<br>to relay packets to a specific DHCP<br>Server.                                                                 |
| relay information check (BNG), on page 128                  | Configures a DHCP server to<br>validate the relay agent information<br>option in forwarded BOOTREPLY<br>messages.                                 |
| relay information option allow-untrusted (BNG), on page 132 | Configures the DHCP component<br>to not drop BOOTREQUEST<br>messages that have the relay<br>information option set and the<br>giaddr set to zero. |

#### relay information option allow-untrusted (BNG)

To configure the Dynamic Host Configuration Protocol (DHCP) IPv4 relay or DHCP snooping Relay not to drop discard BOOTREQUEST packets that have the relay information option set and the giaddr set to zero, use the **relay information option allow-untrusted** command in DHCP IPv4 relay profile configuration submode or DHCP IPv4 profile snoop configuration submode. To restore the default behavior, which is to discard the BOOTREQUEST packets that have the relay information option and set the giaddr set to zero, use the **no** form of this command.

|                    | relay inform                                                                                                    | ation optio    | on allow-untrusted                                           |                                   |  |
|--------------------|----------------------------------------------------------------------------------------------------|----------------|--------------------------------------------------------------|-----------------------------------|--|
| Syntax Description | This command has no keywords or arguments.                                                                                                    |                |                                                              |                                   |  |
| Command Default    | The packet is dropped if the relay information is set and the giaddr is set to zero.                                                                                                    |                |                                                              |                                   |  |
| Command Modes      | DHCP IPv4<br>relay<br>profile<br>relay<br>configuration<br>DHCP IPv4 pi                                                                                                    | rofile cnoon   | configuration                                                |                                   |  |
|                    |                                                                                                    |                | -                                                            | -                                 |  |
| Command History    | Release                                                                                                    | Modificatio    | DN                                                           | _                                 |  |
|                    | Release 3.7.2                                                                                                    | This comm      | and was introduced.                                          |                                   |  |
|                    | Release 4.2.0                                                                                                    | This comm      | and was supported for BNG.                                   | -                                 |  |
| Usage Guidelines   | According to RFC 3046, relay agents (and servers) receiving a DHCP packet from an untrusted circuit with giaddr set to zero but with a relay agent information option already present in the packet shall discard the packet and increment an error count. This configuration prevents the server or relay from dropping the DHCP message. |                |                                                              |                                   |  |
| Task ID            | Task ID                                                                                                    | Operations     |                                                              |                                   |  |
|                    | ip-services                                                                                                    | read,<br>write |                                                              |                                   |  |
|                    | basic-services                                                                                                    | read,<br>write |                                                              |                                   |  |
| Examples           | This example                                                                                                    | shows how t    | to use the <b>relay information</b>                          | n option allow-untrusted command: |  |
|                    |                                                                                                    | vU0:router(    | <pre>config config)# dhcp ipv4 config-dhcpv4)# profile</pre> | client relay                      |  |

RP/0/RSP0/CPU0:router(config-dhcpv4-relay-profile)# relay information option allow-untrusted

| <b>Related Commands</b> | Command                                     | Description                                                                                                    |
|-------------------------|---------------------------------------------|----------------------------------------------------------------------------------------------------|
|                         | dhcp ipv4 (BNG), on page 79                 | Enables DHCP for IPv4 and enters<br>DHCP IPv4 configuration mode.                                                                  |
|                         | helper-address                              | Configures the DHCP relay agent<br>to relay packets to a specific DHCP<br>Server.                                                  |
|                         | relay information check (BNG), on page 128  | Configures a DHCP server to<br>validate the relay agent information<br>option in forwarded BOOTREPLY<br>messages.                  |
|                         | relay information option (BNG), on page 130 | Enables the system to insert a<br>DHCP relay agent information<br>option in forwarded<br>BOOTREQUEST messages to a<br>DHCP server. |

Broadband Network Gateway Command Reference for Cisco ASR 9000 Series Routers

### relay information policy (BNG)

To configure how the Dynamic Host Configuration Protocol (DHCP) IPv4 relay processes BOOTREQUEST packets that already contain a relay information option, use the **relay information policy** command in DHCP IPv4 relay profile configuration submode. To restore the default relay information policy, use the **no** form of this command.

relay information policy {drop | keep | encapsulate}

| Syntax Description | drop Directs the DHCP IPv4 Relay to discard BOOTREQUEST packets with the existing relay information option.                                                                                     |                   |                                                                      |                                                                                                    |  |
|--------------------|----------------------------------------------------------------------------------------------------|-------------------|----------------------------------------------------------------------|----------------------------------------------------------------------------------------------------|--|
|                    | keep Directs the DHCP IPv4 Relay not to discard a BOOTREQUEST packet that is received with an existing relay information option and to keep the existing relay information option value.        |                   |                                                                      |                                                                                                    |  |
|                    | encapsulate Encapsulates the DHCP relay agent information option received from a prior relay agent in forwarded BOOTREQUEST messages.                                                           |                   |                                                                      |                                                                                                    |  |
| Command Default    | <b>Default</b> The DHCP IPv4 Relay does not discard a BOOTREQUEST packet that has an existing relay information option. The option and the existing relay information option value is replaced. |                   |                                                                      |                                                                                                    |  |
| Command Modes      | DHCP IPv4                                                                                                    | relay profile c   | configuration                                                        |                                                                                                    |  |
| Command History    | Release                                                                                                    | Modificatio       | on                                                                   |                                                                                                    |  |
|                    | Release 3.7.                                                                                                    | .2 This comm      | and was introduced.                                                  |                                                                                                    |  |
|                    | Release 4.2.0 This command was supported for BNG.                                                                                                    |                   |                                                                      |                                                                                                    |  |
|                    | Release 4.3                                                                                                    | .1 The encaps     | sulate keyword was added.                                            |                                                                                                    |  |
| Usage Guidelines   | received from                                                                                                    | m the first rela  | y agent, if it is also configure                                     | at to encapsulate option 82 information in a message<br>ed to add its own option 82 information. This<br>information from both relay agents. |  |
| Task ID            | Task ID                                                                                                    | Operations        |                                                                      |                                                                                                    |  |
|                    | ip-services                                                                                                    | read,<br>write    |                                                                      |                                                                                                    |  |
|                    | basic-service                                                                                                    | es read,<br>write |                                                                      |                                                                                                    |  |
| Examples           | This is samp                                                                                                    | ble output from   | n executing the relay informs                                        | ation policy command:                                                                                                    |  |
|                    | RP/0/RSP0/0                                                                                                    |                   | <pre>config<br/>config)# dhcp ipv4<br/>config-dhcpv4)# profile</pre> | client relay                                                                                                    |  |

RP/0/RSP0/CPU0:router(config-dhcpv4-relay-profile)# relay information policy keep

This example shows how to encapsulate the DHCP relay agent information option:

```
RP/0/RSP0/CPU0:router# config
RP/0/RSP0/CPU0:router(config)# dhcp ipv4
RP/0/RSP0/CPU0:router(config-dhcpv4)# profile client relay
RP/0/RSP0/CPU0:router(config-dhcpv4-relay-profile)# relay information policy encapsulate
```

#### Related Commands

| Command                                                     | Description                                                                                                    |
|-------------------------------------------------------------|----------------------------------------------------------------------------------------------------|
| dhcp ipv4 (BNG), on page 79                                 | Enables DHCP for IPv4 and enters DHCP IPv4 configuration mode.                                                                              |
| helper-address                                              | Configures the DHCP relay agent to relay packets to a specific DHCP Server.                                                                 |
| relay information check (BNG), on page 128                  | Configures a DHCP server to validate the relay agent information option in forwarded BOOTREPLY messages.                                    |
| relay information option (BNG), on page 130                 | Enables the system to insert a DHCP relay agent<br>information option in forwarded BOOTREQUEST<br>messages to a DHCP server.                |
| relay information option allow-untrusted (BNG), on page 132 | Configures the DHCP component to not drop<br>BOOTREQUEST messages that have the relay<br>information option set and the giaddr set to zero. |

### relay option interface-id

To insert Interface-Id DHCPv6 option (option 18) in the Relay-forward message sent from BNG DHCPv6 proxy to the external DHCPv6 server, use the **relay option interface-id** command in the DHCP IPv6 proxy profile configuration mode. To disable this, use the **no** form of this command.

relay option interface-id insert {local | pppoe | received}

| Syntax Description | insert                           | Inserts Interface-Id DHCPv6<br>DHCPv6 proxy to the externa                                                                         | option (option 18) in the Relay-forward message sent from BNG l DHCPv6 server.                                              |  |  |
|--------------------|----------------------------------|----------------------------------------------------------------------------------------------------|----------------------------------------------------------------------------------------------------|--|--|
|                    | local                            | Inserts locally generated or co                                                                                                    | ured Interface-Id value.                                                                                                    |  |  |
|                    | pppoe                            | Inserts the Interface-Id value                                                                                                    | received from the SADB.                                                                                                    |  |  |
|                    | received                         | Inserts the received Interface-                                                                                                    | Id value.                                                                                                    |  |  |
| Command Default    | None                             |                                                                                                    |                                                                                                    |  |  |
| Command Modes      | DHCP IP                          | v6 proxy profile configuration                                                                                                    |                                                                                                    |  |  |
| Command History    | Release                          | Modification                                                                                                    |                                                                                                    |  |  |
|                    | Release 6                        | 5.1.2 This command was introd                                                                                                    | luced.                                                                                                    |  |  |
| Usage Guidelines   | This com                         | mand is valid only for PPPoE                                                                                                    | subscriber sessions.                                                                                                    |  |  |
| Task ID            | Task ID                          | Operations                                                                                                    |                                                                                                    |  |  |
|                    | ip-service                       | s read,<br>write                                                                                                    |                                                                                                    |  |  |
| Examples           |                                  | nple shows how to insert DHC<br>G DHCPv6 proxy to the extern                                                                       | Pv6 option (Interface-Id) in the Relay-forward message sent<br>al DHCPv6 server                                             |  |  |
|                    | RP/0/RSP<br>RP/0/RSP<br>RP/0/RSP | 0/CPU0:router#config<br>0/CPU0:router(config)#dhc<br>0/CPU0:router(config-dhcp<br>0/CPU0:router(config-dhcp<br>ace-id insert pppoe |                                                                                                    |  |  |
| Related Commands   | Comman                           | d                                                                                                    | Description                                                                                                    |  |  |
|                    | relay opti                       | on link-layer-addr, on page 138                                                                                                    | Sets MAC address as the Link-layer address in the Relay-forward message sent from BNG DHCPv6 to the external DHCPv6 server. |  |  |
|                    | relay opt                        | on remote-id, on page 139                                                                                                    | Identifies the remote host end of the circuit in the DHCPv6 relay agents.                                                   |  |  |
|                    |                                  |                                                                                                    |                                                                                                    |  |  |

| Command                                 | Description                                                                                                    |
|-----------------------------------------|----------------------------------------------------------------------------------------------------|
| relay option subscriber-id, on page 141 | Sets the Relay-Agent-Subscriber-Id option (DHCPv6 option 38) in the Relay-forward message sent from BNG DHCPv6 proxy to the external DHCPv6 server. |

#### relay option link-layer-addr

To set the MAC address as the Link-layer address DHCPv6 option in the Relay-forward message sent from BNG DHCPv6 proxy to the external DHCPv6 server, use the **relay option link-layer-addr** command in the DHCP IPv6 proxy profile configuration mode. To disable this feature, use the **no** form of this command.

relay option remote-id set

```
Syntax Description
                      set Sets the MAC address as the Link-layer address in the Relay-forward message sent from BNG DHCPv6
                          to the external DHCPv6 server.
                      None
Command Default
                      DHCP IPv6 proxy profile configuration
Command Modes
Command History
                      Release
                                    Modification
                      Release 6.1.2 This command was introduced.
                      This command is valid for both IPoE and PPPoE subscriber sessions.
Usage Guidelines
Task ID
                      Task ID
                                 Operations
                       ip-services read,
                                 write
Examples
                      This example shows how to set DHCPv6 option 79 (Link-layer address) in the Relay-forward message
                      sent from BNG DHCPv6 proxy to the external DHCPv6 server:
                      RP/0/RSP0/CPU0:router#config
                      RP/0/RSP0/CPU0:router(config)#dhcp ipv6
                      RP/0/RSP0/CPU0:router(config-dhcpv6) #profile P1 proxy
                      RP/0/RSP0/CPU0:router(config-dhcpv6-proxy-profile) #relay option
                        link-layer-addr
Related Commands
                       Command
                                                            Description
                                                            Inserts Interface-Id DHCPv6 option (option 18) in the Relay-forward
                       relay option interface-id, on page 136
                                                            message sent from BNG DHCPv6 proxy to the external DHCPv6 server.
                                                            Identifies the remote host end of the circuit in the DHCPv6 relay agents.
                      relay option remote-id, on page 139
                      relay option subscriber-id, on page 141
                                                            Sets the Relay-Agent-Subscriber-Id option (DHCPv6 option 38) in the
```

DHCPv6 server.

Relay-forward message sent from BNG DHCPv6 proxy to the external

### relay option remote-id

To identify the remote host end of the circuit in the DHCPv6 relay agents, use the **relay option remote-id** command in the DHCP IPv6 proxy profile configuration mode. To disable the relay option, use the **no** form of this command.

**relay option remote-id** {*remote-id-string* | **pppoe**}

| Syntax Description  | remote-id-s                                          | string S                                                                                                    | pecifies the string value for the Remote-Id.                                  |                                                                                                    |
|---------------------|------------------------------------------------------|----------------------------------------------------------------------------------------------------|-------------------------------------------------------------------------------|----------------------------------------------------------------------------------------------------|
|                     | рррое                                                | S                                                                                                    | pecifies Remote-Id attribute in PPPoE session.                                |                                                                                                    |
| Command Default     | If the remot                                         | e-id is n                                                                                                    | ot provided during configuration, then the defa                               | ult value is used.                                                                                            |
| Command Modes       | DHCP IPv6                                            | proxy p                                                                                                    | rofile configuration                                                          |                                                                                                    |
| Command History     | Release                                              |                                                                                                    |                                                                               | Modification                                                                                                  |
|                     | Release 6.1                                          | 1.2                                                                                                    |                                                                               | Modified the command to include <b>pppoe</b> option.                                                          |
|                     | Release 4.3                                          | 3.0                                                                                                    |                                                                               | This command was introduced.                                                                                  |
|                     | -                                                    | -                                                                                                    | to particular users, hosts, or subscriber modern                              | the information in the option to select<br>s. The remote-id field is opaque to server                         |
| Task ID             | and the serv                                         | ver does not the operation of the operation of the operat | not parse the value.                                                          | 1                                                                                                    |
| Task ID             | and the serv<br>Task ID<br>ip-services               | ver does not the operation of the operation of the operat | not parse the value.                                                          | 1                                                                                                    |
| Task ID<br>Examples | Task ID<br>ip-services                               | Operatio<br>Operatio<br>read,<br>write<br>le shows                                                                                                    | not parse the value.                                                          | s. The remote-id field is opaque to server<br>id-12345" using the <b>relay option</b>                         |
|                     | Task ID<br>ip-services<br>This exampl<br>remote-id c | <b>Operatio</b><br>read,<br>write<br>le shows<br>command<br>CCPU0 : rcc<br>CCPU0 : rcc<br>CCPU0 : rcc                                                                                                    | hot parse the value.<br>ns<br>how to set the remote-id value as "my-remote-id | s. The remote-id field is opaque to server<br>id-12345" using the <b>relay option</b><br>ode:<br><b>proxy</b> |

RP/0/RSP0/CPU0:router(config-dhcpv6-proxy-profile)# relay option remote-id pppoe

**Related Commands** 

| s Command                                                                                                    | Description                                                                                                    |
|----------------------------------------------------------------------------------------------------|----------------------------------------------------------------------------------------------------|
| relay information option (BNG), option (BNG), option (BNG) | on Enables the system to insert a DHCP relay agent information option in forwarded BOOTREQUEST messages to a DHCP server.                                        |
| relay option interface-id, on pag                                                                                                    | e 136 Inserts Interface-Id DHCPv6 option (option 18) in the Relay-forward message sent from BNG DHCPv6 proxy to the external DHCPv6 server.                      |
| relay option link-layer-addr, on p<br>138                                                                                                    | Sets MAC address as the Link-layer address in the Relay-forward message sent from BNG DHCPv6 to the external DHCPv6 server.                                      |
| relay option subscriber-id, on pag                                                                                                    | ge 141 Sets the Relay-Agent-Subscriber-Id option (DHCPv6 option 38) in the<br>Relay-forward message sent from BNG DHCPv6 proxy to the external<br>DHCPv6 server. |

### relay option subscriber-id

To set the Relay-Agent-Subscriber-Id option (DHCPv6 option 38) in the Relay-forward message sent from BNG DHCPv6 proxy to the DHCPv6 server, use the **relay option subscriber-id** command in the DHCP IPv6 proxy profile configuration mode. To disable this feature, use the **no** form of this command.

relay option subscriber-id pppoe

| Syntax Description | <b>pppoe</b> Specifies Relay-Agent-Subscriber-Id for PPPoE subscribers.                                                      |                                                                                                    |                                                                                                    |  |  |  |  |
|--------------------|----------------------------------------------------------------------------------------------------|----------------------------------------------------------------------------------------------------|----------------------------------------------------------------------------------------------------|--|--|--|--|
| Command Default    | None                                                                                                    |                                                                                                    |                                                                                                    |  |  |  |  |
| Command Modes      | DHCP IPv                                                                                                    | 6 proxy profile configuration                                                                                           | 1                                                                                                    |  |  |  |  |
| Command History    | Release                                                                                                    | Modification                                                                                                    |                                                                                                    |  |  |  |  |
|                    | Release 6.                                                                                                    | Release 6.1.2 This command was introduced.                                                                              |                                                                                                    |  |  |  |  |
| Usage Guidelines   | This comm                                                                                                    | nand is valid only for PPPoE                                                                                            | subscribers.                                                                                                    |  |  |  |  |
| Task ID            | Task ID                                                                                                    | Operations                                                                                                    |                                                                                                    |  |  |  |  |
|                    | ip-services                                                                                                    | read,<br>write                                                                                                    |                                                                                                    |  |  |  |  |
| Examples           | This example shows how to set DHCPv6 option 38 in the Relay-forward message sent from BNG DHCPv6 proxy to the DHCPv6 server: |                                                                                                    |                                                                                                    |  |  |  |  |
|                    | RP/0/RSP0<br>RP/0/RSP0                                                                                                    | /CPU0:router# <b>config</b><br>/CPU0:router(config)# <b>dhc</b><br>/CPU0:router(config-dhcp<br>/CPU0:router(config-dhcp |                                                                                                    |  |  |  |  |
| Related Commands   | Command                                                                                                    |                                                                                                    | Description                                                                                                    |  |  |  |  |
|                    | relay optic                                                                                                    | on interface-id, on page 136                                                                                            | Inserts Interface-Id DHCPv6 option (option 18) in the Relay-forward message sent from BNG DHCPv6 proxy to the external DHCPv6 server. |  |  |  |  |

|                                           | message sent from BNG DHCPv6 proxy to the external DHCPv6 server.                                                           |
|-------------------------------------------|----------------------------------------------------------------------------------------------------|
| relay option link-layer-addr, on page 138 | Sets MAC address as the Link-layer address in the Relay-forward message sent from BNG DHCPv6 to the external DHCPv6 server. |
| relay option remote-id, on page 139       | Identifies the remote host end of the circuit in the DHCPv6 relay agents.                                                   |

### show dhcp ipv4 proxy binding

To show information concerning DHCP client bindings for proxy, use the **show dhcp ipv4 proxy binding** command in the EXEC mode.

show dhcp ipv4 proxy binding [{circuit-id circuit\_id\_name | detail | interfaceipspecifier |
locationlocationspecifier | mac-address | remote-id | summary}]{location | vrfvrf\_name}

| Syntax Description | circuit-id          | Displays the DHCP IPv4 proxy client binding based on circuit ID.       |
|--------------------|---------------------|------------------------------------------------------------------------|
|                    | circuit_id_name     | Displays the name of the circuit ID.                                   |
|                    | detail              | Displays detailed binding information for DHCP proxy.                  |
|                    | interface           | Specifies the interface based on which the DHCP bindings are filtered. |
|                    | ipspecifier         | Displays the name of the interface.                                    |
|                    | location            | Specifies the node location of the DHCP proxy.                         |
|                    | locationspecifier   | Displays the name of the location.                                     |
|                    | mac-address         | Displays detailed client binding information based on mac-address.     |
|                    | remote-id           | Displays the DHCP IPv4 proxy client binding based on remote ID.        |
|                    | summary             | Displays the summary binding information for proxy.                    |
|                    | vrf                 | Displays the VRF information.                                          |
|                    | vrf_name            | Displays the name of the VRF.                                          |
|                    |                     | Displays the output modifiers.                                         |
| Command Default    | Displays brief info | rmation about all DHCP proxy client bindings.                          |
| Command Modes      | EXEC mode           |                                                                        |
| Command History    | Release Mo          | dification                                                             |
|                    | Release 4.2.0 Thi   | s command was introduced.                                              |
| Usage Guidelines   | No specific guideli | ines impact the use of this command.                                   |
| Task ID            | Task ID Operat      | ions                                                                   |
|                    | ip-services read    |                                                                        |
| Examples           | This is the sample  | output of the show dhcp ipv4 proxy binding command:                    |

RP/0/RSP0/CPU0:router# show dhcp ipv4 proxy binding The show dhcp ipv4 proxy binding output is as follows: Lease MAC Address IP Address State Remaining Interface VRF Sublabel \_\_\_\_\_ -----\_\_\_\_\_ \_\_\_\_\_ \_\_\_\_\_ \_\_\_\_\_ 0000.6602.0102 1.1.1.1 BOUND 3495 Gi0/1/0/0 default 0x0 RP/0/RSP0/CPU0:router# show dhcp ipv4 proxy binding mac-address 0000.6602.0102 MAC Address: 0000.6602.0102 IP Address: 1.1.1.1 Profile: foo BOUND State: Proxy Lease: 86400 secs (1d00h) Proxy Lease Remaining: 85942 secs (23:52:22) Client Lease: 600 secs (00:10:00) Client Lease Remaining: 442 secs (00:07:22) Client ID: 00-00-66-02-01-02 Interface: GigabitEthernet0/1/0/0.200 VLAN Id: 200 VRF: default Subscriber Label: 0x0 RP/0/RSP0/CPU0:router# show dhcp ipv4 proxy binding circuit-id CCCCCCCCC MAC Address: 0000.6602.0102 TP Address: 1.1.1.1 circuit-id: CCCCCCCCCC remote-id: RRRRRRRRR Profile: foo BOUND State: Proxy Lease: 86400 secs (1d00h) Proxy Lease Remaining: 85942 secs (23:52:22) Client Lease: 600 secs (00:10:00) Client Lease Remaining: 442 secs (00:07:22) Client ID: 00-00-66-02-01-02 Interface: GigabitEthernet0/1/0/0.200 VLAN Id: outer 200, inner 300 VRF: default Subscriber Label: 0x0 RP/0/RSP0/CPU0:router# show dhcp ipv4 proxy binding remote-id RRRRRRRRR MAC Address: 0000.6602.0102 IP Address: 1.1.1.1 Profile: foo circuit-id: CCCCCCCCC remote-id: RRRRRRRRRR BOUND State: 86400 secs (1d00h) Proxy Lease: Proxy Lease Remaining: 85942 secs (23:52:22) Client Lease: 600 secs (00:10:00) Client Lease Remaining: 442 secs (00:07:22) Client ID: 00-00-66-02-01-02 Interface: GigabitEthernet0/1/0/0 VRF: default Subscriber Label: 0x0 RP/0/RSP0/CPU0:router# show dhcp ipv4 proxy binding detail MAC Address: ca01.3fcd.0000 VRF: default

| IP Address:         | 10.10.10.6                                           |
|---------------------|------------------------------------------------------|
| Gateway IP Address: | 0.0.0.0                                              |
| Server IP Address:  | 11.11.11.3                                           |
| ReceivedCircuit ID: | -                                                    |
| InsertedCircuit ID: | -                                                    |
| ReceivedRemote ID:  | -                                                    |
| InsertedRemote ID:  | -                                                    |
| Profile:            | proxyProfile                                         |
| State:              | BOUND                                                |
| Proxy Lease:        | 86400 secs (1d00h)                                   |
| Proxy Lease Remaini | ng: 85942 secs (23:52:22)                            |
| Client Lease:       | 600 secs (00:10:00)                                  |
| Client Lease Remain | ling: 442 secs (00:07:22)                            |
| Client ID:          | 0x00-0x76-0x6C-0x61-0x6E-0x31-0x30-0x30              |
| Interface:          | GigabitEthernet0/1/0/0.100                           |
| VLAN:               | None                                                 |
| Subscriber Label:   | 0x0                                                  |
|                     |                                                      |
| RP/0/RSP0/CPU0:rout | er# show dhcp ipv4 proxy binding interface Gi0/1/0/0 |
|                     |                                                      |

Lease

| MAC Address<br>Sublabel | IP Address | State | Remaining | Interface | VRF     |  |
|-------------------------|------------|-------|-----------|-----------|---------|--|
|                         |            |       |           |           |         |  |
| 0000.6602.0102<br>0x0   | 1.1.1.1    | BOUNI | D 3495    | Gi0/1/0/0 | default |  |

This is the sample output of the **show dhcp ipv4 proxy binding detail** command, that displays the detailed information of the IPoEv4 clients created as part of the dual-stack subscriber session. The IP-address, MAC-address, VRF-name, the interface on which the client is created and so on, are displayed as part of this command output.

```
RP/0/RSP0/CPU0:router# show dhcp ipv4 proxy binding detail
Tue Jan 29 12:49:49.498 UTC
```

| MAC Address:          | 0000.6401.0102     |  |  |  |  |
|-----------------------|--------------------|--|--|--|--|
| VRF:                  | default            |  |  |  |  |
|                       |                    |  |  |  |  |
| Server VRF:           | default            |  |  |  |  |
| IP Address:           | 10.10.10.10        |  |  |  |  |
| Giaddr from client:   | 0.0.0              |  |  |  |  |
| Giaddr to server:     | 10.10.10.1         |  |  |  |  |
| Server IP Address:    | 20.20.20.2         |  |  |  |  |
| Server IP Address to  | client: 10.10.10.1 |  |  |  |  |
| ReceivedCircuit ID:   | -                  |  |  |  |  |
| InsertedCircuit ID: - |                    |  |  |  |  |
| ReceivedRemote ID:    | -                  |  |  |  |  |
| InsertedRemote ID:    | -                  |  |  |  |  |
| ReceivedVSISO: -      |                    |  |  |  |  |

| InsertedVSISO:              | -                             |
|-----------------------------|-------------------------------|
| Auth. on received relay inf | fo:FALSE                      |
| Profile:                    | IPoEv4                        |
| State:                      | BOUND                         |
| Proxy lease:                | 3600 secs (01:00:00)          |
| Proxy lease remaining:      | 3403 secs (00:56:43)          |
| Client ID:                  | 0x00-0x00-0x64-0x01-0x01-0x02 |
| Access Interface:           | Bundle-Ether1.10              |
| Access VRF:                 | default                       |
| VLAN Id:                    | 10                            |
| Subscriber Label:           | 0x55                          |
| Subscriber Interface:       | Bundle-Ether1.10.ip22         |

| <b>Related Commands</b> | Command                                         | Description                                                                        |
|-------------------------|-------------------------------------------------|------------------------------------------------------------------------------------|
|                         | dhcp ipv4 (BNG), on page 79                     | Enables the Dynamic Host Configuration Protocol (DHCP) for IPv4.                   |
|                         | show dhcp ipv6 proxy binding (BNG), on page 152 | Shows the client bindings for Dynamic Host Configuration<br>Protocol (DHCP) proxy. |

### show dhcp ipv4 proxy interface (BNG)

To display the proxy interface information for Dynamic Host Configuration Protocol (DHCP) IPv4, use the **show dhcp ipv4 proxy interface** command in EXEC mode.

show dhcp ipv4 proxy interface [interface-type interface-name] [detail]

| Syntax Description | interface-type                 | Type of the proxy interface.                                             |                   |
|--------------------|--------------------------------|--------------------------------------------------------------------------|-------------------|
|                    | interface-name                 | Name of the proxy interface.                                             |                   |
|                    | detail                         | Displays the detailed information of proxy interface.                    |                   |
| Command Default    | None                           |                                                                          |                   |
| Command Modes      | EXEC mode                      |                                                                          |                   |
| Command History    | Release M                      | odification                                                              |                   |
|                    | Release Th<br>4.2.0            | his command was supported for BNG.                                       |                   |
| Usage Guidelines   | No specific guid               | elines impact the use of this command.                                   |                   |
| Task ID            | Task ID Oper                   | ation                                                                    |                   |
|                    | ip-services read               |                                                                          |                   |
|                    | This is a sample               | output from the show dhcp ipv4 proxy interface comma                     | ind:              |
|                    | RP/0/RSP0/CPU0<br>Sat Jan 514: | :router# <b>show dhcp ipv4 proxy interface bundle-E</b><br>25:53.484 UTC | ther 70.16 detail |
|                    | Interface:<br>VRF:             | Bundle-Ether70.16<br>default                                             |                   |
|                    | Mode:                          | Proxy                                                                    |                   |
|                    | Profile Name:                  | proxyl                                                                   |                   |
|                    | Lease Limit:                   | per circuit id from AAA 2                                                |                   |
|                    | Lease Count De                 | tails:                                                                   |                   |
|                    | Circuit id fro                 | m AAA                                                                    | Count             |
|                    | c2                             |                                                                          | 1                 |

This table describes the significant fields shown in the display.

Table 7: show dhcp ipv4 proxy interface Command Field Descriptions

| Field       | Description                                           |
|-------------|-------------------------------------------------------|
| Lease Limit | Specifies the lease limit value sent from AAA server. |

| Field | Description                                                                                                 |
|-------|----------------------------------------------------------------------------------------------------|
|       | Specifies the number of sessions on the router having the specific Circuit-ID received from the AAA server. |

### show dhcp ipv4 proxy profile

To display Dynamic Host Configuration Protocol (DHCP) proxy profile information, use the **show dhcp ipv4 proxy profile** command in the EXEC mode.

show dhcp ipv4 proxy profile{nameprofile\_name | }

| Syntax Description  | name                                                                              | Displays the detailed proxy profile information.                                                                                                    |       |
|---------------------|-----------------------------------------------------------------------------------|----------------------------------------------------------------------------------------------------|-------|
|                     | profile_name                                                                      | Specifies the profile name.                                                                                                    |       |
|                     |                                                                                   | Displays the output modifiers.                                                                                                    |       |
| Command Default     | None                                                                              |                                                                                                    |       |
| command Modes       | EXEC mode                                                                         |                                                                                                    |       |
| Command History     | Release                                                                           | Modification                                                                                                    |       |
|                     | Release 4.2.0                                                                     | This command was introduced.                                                                                                    |       |
| Jsage Guidelines    | This comman                                                                       | d displays the proxy profiles created for DHCP IP                                                                                                    | v4.   |
|                     |                                                                                   |                                                                                                    |       |
| lask ID             | Task ID 0                                                                         | perations                                                                                                    |       |
| ask ID              | Task IDOpip-servicesre                                                            | •                                                                                                    |       |
|                     | ip-services re                                                                    | •                                                                                                    | comma |
|                     | ip-services re<br>This is the sar                                                 | ead                                                                                                    | comma |
|                     | ip-services re<br>This is the sar                                                 | ead                                                                                                    | comma |
|                     | ip-services re<br>This is the sar<br>RP/0/RSP0/CE<br>The show dhc                 | ead<br>mple output of the show dhcp ipv4 proxy profile<br>200:router# show dhcp ipv4 proxy profile                                                              | comma |
| Fask ID<br>Examples | ip-services re<br>This is the sar<br>RP/0/RSP0/CE<br>The show dhc<br>Wed Jan 23 1 | ead<br>pple output of the <b>show dhcp ipv4 proxy profile</b><br>PU0:router# <b>show dhcp ipv4 proxy profile</b><br>pp ipv4 proxy profile output is as follows: | comma |

#### Table 8: show dhcp ipv4 proxy profile Field Descriptions

| Field                    | Description                                 |
|--------------------------|---------------------------------------------|
| DHCP IPv4 Proxy Profiles | Specifies all the DHCP IPv4 proxy profiles. |

## show dhcp ipv4 proxy statistics

To display statistics for a specific bridge domain, use the **show dhcp ipv4 proxy statistics** command in the EXEC mode.

show dhcp ipv4 proxy statistics location []

| Syntax Description | location Spe             | ecifies the node inform        | nation for d   | hcp ipv4   | proxy.        |        |     |          |          |
|--------------------|--------------------------|--------------------------------|----------------|------------|---------------|--------|-----|----------|----------|
|                    | Dis                      | splays the output mod          | ifiers.        |            |               |        |     |          |          |
| Command Default    | Displays a tabl          | e of DHCP proxy stat           | istics.        |            |               |        |     |          |          |
| Command Modes      | EXEC mode                |                                |                |            |               |        |     |          |          |
| Command History    | Release                  | Modification                   |                |            |               |        |     |          |          |
|                    | Release 4.2.0            | This command was in            | troduced.      |            |               |        |     |          |          |
| Usage Guidelines   | No specific gu           | idelines impact the us         | e of this co   | mmand.     |               |        |     |          |          |
| Task ID            | Task ID Op               | erations                       |                |            |               |        |     |          |          |
|                    | ip-services rea          | ıd                             |                |            |               |        |     |          |          |
| Examples           | This is the sam          | ple output of the <b>sho</b> y | w dhcp ipv     | 4 proxy s  | statistics of | comman | ıd: |          |          |
|                    | RP/0/RSP0/CP             | J0:router# <b>show dh</b>      | cp ipv4 p      | roxy sta   | tistics       |        |     |          |          |
|                    | The show dhep            | p ipv4 proxy statistics        | output is a    | s follows  |               |        |     |          |          |
|                    | Wed Jan 23 1             | 7:07:12.386 IST                |                |            |               |        |     |          |          |
|                    | I                        | VRF                            |                | I          | RX            | I      | ΤX  | I        | DR       |
|                    | default<br>**nVSatellite | 9                              |                | <br>       | 0<br>0        |        |     | 0  <br>0 | 0  <br>0 |
|                    | This table desc          | ribes the significant f        | ields shown    | n in the d | isplay.       |        |     |          |          |
|                    | Table 9: show dhc        | p ipv4 proxy statistics Field  | l Descriptions |            |               |        |     |          |          |

| <b>Field</b> | Description                                                      |
|--------------|------------------------------------------------------------------|
| VRF          | Specifies the VRF in the DHCP proxy. The default is nVSatellite. |

2000

2000

2000

# show dhcp ipv4/6 server cdm

To display the entries from the CDM memory for Dynamic Host Configuration Protocol (DHCP), use the show dhcp ipv4 server cdm or show dhcp ipv6 server cdm command in EXEC mode.

|                    | show dhcp $\{ipv4 \mid  ipv6\}$ server                                                 | cdm [{ detail }]            |                              |
|--------------------|----------------------------------------------------------------------------------------|-----------------------------|------------------------------|
| Syntax Description | <b>cdm</b> Displays entries from CDM server.                                           |                             |                              |
|                    | detail Displays detailed CDM entries for s                                             | server.                     |                              |
| Command Default    | None                                                                                   |                             |                              |
| Command Modes      | EXEC mode                                                                              |                             |                              |
| Command History    | Release Modification                                                                   | _                           |                              |
|                    | ReleaseThis command is introduced.7.3.1                                                | -                           |                              |
| Usage Guidelines   | No specific guidelines impact the use of th                                            | is command.                 |                              |
| Task ID            | Task IDOperationip-servicesread                                                        |                             |                              |
|                    | This snippet is a sample output from the sh                                            | now dhcp ipv4 server cdm co | ommand:                      |
|                    | Router# <b>show dhcp ipv4 server cdm</b>                                               |                             |                              |
|                    | Interface-Vlan                                                                         | Session-count               | Session-limit                |
|                    | Bundle-Ether10100.9996:6.6<br>Bundle-Ether10100.9993:3.3<br>Bundle-Ether10100.9995:5.5 | 2000<br>2000<br>2000        | 2000<br>2000<br>2000<br>2000 |
|                    | Bundle-Ether10100.9997:7.7<br>Bundle-Ether10100.9991:1.1                               | 2000<br>2000                | 2000<br>2000                 |

This snippet is a sample output from the show dhcp ipv6 server cdm command:

Router#show dhcp ipv6 server cdm

Bundle-Ether10100.9998:8.8

Bundle-Ether10100.9992:2.2

Bundle-Ether10100.9994:4.4

| Interface-Vlan             | Session-count | Session-limit |  |  |
|----------------------------|---------------|---------------|--|--|
| Bundle-Ether10100.9996:6.6 | 2000          | 2000          |  |  |
| Bundle-Ether10100.9993:3.3 | 2000          | 2000          |  |  |

2000

2000

| Bundle-Ether10100.9995:5.5 | 2000 | 2000 |
|----------------------------|------|------|
| Bundle-Ether10100.9997:7.7 | 2000 | 2000 |
| Bundle-Ether10100.9991:1.1 | 2000 | 2000 |
| Bundle-Ether10100.9998:8.8 | 2000 | 2000 |
| Bundle-Ether10100.9992:2.2 | 2000 | 2000 |
| Bundle-Ether10100.9994:4.4 | 2000 | 2000 |

### show dhcp ipv6 proxy binding (BNG)

To display the client bindings for Dynamic Host Configuration Protocol (DHCP) proxy, use the **show dhcp ipv6 proxy binding** command in EXEC mode.

show dhcp ipv6 proxy binding {detail | duid | interface | interface-id | location | mac-address | remote-id | summary | vrf}

| Syntax Description | detail         | Displays detailed bindings for proxy.                            |
|--------------------|----------------|------------------------------------------------------------------|
|                    | duid           | Displays client bindings for DUID.                               |
|                    | interface      | Displays client bindings by Interface.                           |
|                    | interface-id   | Displays client bindings by Interface ID.                        |
|                    | location       | Specifies the node location.                                     |
|                    | mac-address    | Displays detailed client binding information.                    |
|                    | remote-id      | Displays client binding by Remote ID.                            |
|                    | summary        | Displays summary bindings for proxy.                             |
|                    | vrf            | Displays client bindings by VRF name.                            |
| Command Default    | None           |                                                                  |
| Command Modes      | EXEC mode      |                                                                  |
| Command History    | Release        | Modification                                                     |
|                    | Release 4.1.1  | This command was introduced.                                     |
|                    | Release 4.3.0  | This command was supported for BNG.                              |
| Usage Guidelines   | No specific g  | uidelines impact the use of this command.                        |
| Task ID            | Task ID 0      | peration                                                         |
|                    | ip-services re | ead                                                              |
|                    | This is a sam  | ble output from the <b>show dhcp ipv6 proxy binding</b> command: |

RP/0/RSP0/CPU0:router# show dhcp ipv6 proxy binding

```
Summary:
Total number of Proxy bindings = 1
```

Prefix: 2001::/60 (Gi0/0/0/1) DUID: 00030001ca004a2d0000 IAID: 00020001 lifetime: 2592000 expiration: Nov 25 2010 16:47

RP/0/RSP0/CPU0:router# show dhcp ipv6 proxy binding summary

Total number of clients: 2

| STATE                | 1  |       | COUNT |       |   | 1 |
|----------------------|----|-------|-------|-------|---|---|
|                      |    | IA-NA | I     | IA-PD |   | Ι |
| INIT                 |    | 0     |       |       | 0 |   |
| SUB VALIDATING       |    | 0     | Ι     |       | 0 | 1 |
| ADDR/PREFIX ALLOCATI | NG | 0     | 1     |       | 0 | 1 |
| REQUESTING           | 1  | 0     | 1     |       | 0 | 1 |
| SESSION RESP PENDING |    | 2     | I.    |       | 0 | 1 |
| ROUTE UPDATING       |    | 0     | 1     |       | 0 |   |
| BOUND                |    | 0     | 1     |       | 0 |   |

Broadband Network Gateway Command Reference for Cisco ASR 9000 Series Routers

## show dhcp ipv6 proxy interface (BNG)

To display the proxy interface information for Dynamic Host Configuration Protocol (DHCP), use the **show dhcp ipv6 proxy interface** command in EXEC mode.

show dhcp ipv6 proxy interface{typeinterface-path-id} {locationlocation}

| Syntax Description | type                                                       | Interface ty                                                                                          | pe. For more in                   | formation, use the question ma                                      | ark (?) online help function.      |  |  |  |
|--------------------|------------------------------------------------------------|----------------------------------------------------------------------------------------------------|-----------------------------------|---------------------------------------------------------------------|------------------------------------|--|--|--|
|                    | interface-path-id Physical interface or virtual interface. |                                                                                                    |                                   |                                                                     |                                    |  |  |  |
|                    |                                                            | Note                                                                                                  | Use the <b>show</b> configured on |                                                                     | a list of all interfaces currently |  |  |  |
|                    |                                                            | For more information about the syntax for the router, use the question mark (?) online help function. |                                   |                                                                     |                                    |  |  |  |
|                    | location                                                   | Displays th                                                                                           | e node location                   | by Interface.                                                       |                                    |  |  |  |
|                    | location                                                   | Displays th                                                                                           | e fully qualified                 | l location specification of an ir                                   | nterface.                          |  |  |  |
| Command Default    | None                                                       |                                                                                                    |                                   |                                                                     |                                    |  |  |  |
| Command Modes      | EXEC mode                                                  |                                                                                                    |                                   |                                                                     |                                    |  |  |  |
| Command History    | Release Mo                                                 | odification                                                                                           |                                   | -                                                                   |                                    |  |  |  |
|                    | Release Th<br>4.3.0                                        | nis command                                                                                           | was introduced.                   | -                                                                   |                                    |  |  |  |
| Usage Guidelines   | No specific guide                                          | elines impact                                                                                         | the use of this of                | command.                                                            |                                    |  |  |  |
| Task ID            | Task ID Opera                                              | ation                                                                                                 |                                   |                                                                     |                                    |  |  |  |
|                    | ip-services read                                           |                                                                                                    |                                   |                                                                     |                                    |  |  |  |
|                    | This is a sample of                                        | output from                                                                                           | the <b>show dhcp i</b>            | <b>pv6 proxy interface</b> comman                                   | ıd:                                |  |  |  |
|                    | RP/0/RSP0/CPU0                                             | :router# <b>sh</b>                                                                                    | now dhcp ipv6                     | proxy interface                                                     |                                    |  |  |  |
|                    | SR - Sei                                                   | mbiguous VI<br>rver, S - S                                                                            | AN, B - Base,<br>Snoop, C - Cli   | R - Relay, P - Proxy,<br>ent, INV - Invalid<br>Id, INTF - Interface |                                    |  |  |  |
|                    | Interface                                                  | Мс                                                                                                    | ode Profile Na                    | me                                                                  | Amb Lease Limit                    |  |  |  |
|                    | BE1.100<br>BE1.200<br>BE1.250<br>BE1.400                   | Р<br>Р<br>Р<br>Р                                                                                      | рху1<br>рху1<br>рху1<br>рху1      |                                                                     | No None<br>No None<br>Yes None     |  |  |  |

### show dhcp ipv6 proxy profile

To display the proxy profile information for Dynamic Host Configuration Protocol (DHCP) proxy, use the **show dhcp ipv6 proxy profile** command in EXEC mode.

show dhcp ipv6 proxy profile name profile\_name {locationlocation}

| Syntax Description | <b>name</b> Displays the detailed proxy profile information for the profile. |                                                                      |  |  |
|--------------------|------------------------------------------------------------------------------|----------------------------------------------------------------------|--|--|
|                    | profile_nam                                                                  | <i>e</i> Specifies the name of the profile.                          |  |  |
|                    | location                                                                     | Displays the node location by Interface.                             |  |  |
|                    | location                                                                     | Displays the fully qualified location specification of an interface. |  |  |
| Command Default    | None                                                                         |                                                                      |  |  |
| Command Modes      | EXEC mode                                                                    |                                                                      |  |  |
| Command History    | Release                                                                      | Modification                                                         |  |  |
|                    | Release 4.3.0                                                                | This command was introduced.                                         |  |  |
| Usage Guidelines   | No specific                                                                  | guidelines impact the use of this command.                           |  |  |
| Task ID            | Task ID                                                                      | Operation                                                            |  |  |
|                    | ip-services                                                                  | read                                                                 |  |  |
|                    | This is a san                                                                | nple output from the <b>show dhcp ipv6 proxy profile</b> command:    |  |  |
|                    | RP/0/RSP0/0                                                                  | CPU0:router# show dhcp ipv6 proxy profile                            |  |  |
|                    | Tue Sep 4                                                                    | 05:00:57.938 UTC                                                     |  |  |

DHCP IPv6 Proxy Profiles pxy1 pxy\_pppoe1 pxy\_pppoe2

# show dhcp ipv6 proxy statistics

To display the statistics for Dynamic Host Configuration Protocol (DHCP) proxy, use the show dhcp ipv6 proxy statistics command in EXEC mode.

|                    | show dhep                                                               | o ipv6 proxy statistics {debug                                                           | location   vr | f}                   |                |                         |                |                  |
|--------------------|-------------------------------------------------------------------------|------------------------------------------------------------------------------------------|---------------|----------------------|----------------|-------------------------|----------------|------------------|
| Syntax Description | debug I                                                                 | Displays the debug statistics for                                                        | r the proxy.  |                      |                |                         |                |                  |
|                    | location I                                                              | Displays the node location for                                                           | the proxy.    |                      |                |                         |                |                  |
|                    | vrf I                                                                   | Displays the proxy statistics by                                                         | VRF.          |                      |                |                         |                |                  |
| Command Default    | None                                                                    |                                                                                          |               |                      |                |                         |                |                  |
| Command Modes      | EXEC mod                                                                | de                                                                                       |               |                      |                |                         |                |                  |
| Command History    | Release                                                                 | Modification                                                                             |               |                      |                |                         |                |                  |
|                    | Release 4.3.0                                                           | This command was introdu                                                                 | iced.         |                      |                |                         |                |                  |
| Usage Guidelines   | No specific                                                             | c guidelines impact the use of                                                           | this command. |                      |                |                         |                |                  |
| Task ID            | Task ID                                                                 | Operation                                                                                |               |                      |                |                         |                |                  |
|                    |                                                                         |                                                                                          |               |                      |                |                         |                |                  |
|                    | ip-services                                                             |                                                                                          |               |                      |                |                         |                |                  |
|                    | This is a sa                                                            | read<br>ample output from the show di<br>/CPU0:router# show dhcp i<br>5 01:10:35.650 UTC |               |                      | omm            | and:                    |                |                  |
|                    | This is a sa                                                            | ample output from the show dl<br>/CPU0:router# show dhcp i                               |               | atistics             | omma           |                         | I              | DR               |
|                    | This is a sa                                                            | Ample output from the show d<br>/CPU0:router# show dhcp i<br>5 01:10:35.650 UTC          | pv6 proxy st  | atistics             | I              |                         |                | DR               |
|                    | This is a sa<br>RP/0/RSP0<br>Wed Sep                                    | Ample output from the show d<br>/CPU0:router# show dhcp i<br>5 01:10:35.650 UTC          | pv6 proxy st  | atistics<br>RX       | I              | TX<br>28                |                |                  |
|                    | This is a sa<br>RP/0/RSP0<br>Wed Sep                                    | Ample output from the show d<br>/CPU0:router# show dhcp i<br>5 01:10:35.650 UTC          | pv6 proxy st  | RX<br>RX<br>23<br>0  |                | TX<br>28<br>0           |                | 0                |
|                    | This is a sa<br>RP/0/RSP0<br>Wed Sep                                    | Ample output from the show d<br>/CPU0:router# show dhcp i<br>5 01:10:35.650 UTC          | pv6 proxy st  | RX<br>RX<br>23<br>0  | <br> <br> <br> | TX<br>28<br>0           |                | 0<br>0           |
|                    | This is a sa<br>RP/0/RSP0<br>Wed Sep<br>I<br>default<br>red<br>blue     | Ample output from the show d<br>/CPU0:router# show dhcp i<br>5 01:10:35.650 UTC          | pv6 proxy st  | RX 23<br>0<br>6      | <br> <br> <br> | TX<br>28<br>0<br>0      | <br> <br> <br> | 0<br>0<br>0      |
|                    | This is a sa<br>RP/0/RSP0<br>Wed Sep<br>default<br>red<br>blue<br>green | ample output from the show di<br>/CPU0:router# show dhcp i<br>5 01:10:35.650 UTC<br>VRF  | pv6 proxy st  | RX 23<br>0<br>0<br>0 | <br> <br> <br> | TX<br>28<br>0<br>0<br>0 | <br> <br> <br> | 0<br>0<br>0<br>0 |

Broadband Network Gateway Command Reference for Cisco ASR 9000 Series Routers

| dhcpserver | I | 0 | 0 | 0 |
|------------|---|---|---|---|
|            |   |   |   |   |

# show dhcp ipv6 server binding

To display the client bindings for Dynamic Host Configuration Protocol (DHCP) server, use the **show dhcp ipv6 server binding** command in EXEC mode.

show dhcp ipv6 server binding{detail | duid | interface | interface-id | location | mac-address | remote-id | summary | vrf}

| Syntax Description | detail        | Displays detailed bindings for proxy.        |
|--------------------|---------------|----------------------------------------------|
|                    | duid          | Displays client bindings for DUID.           |
|                    | interface     | Displays client bindings by Interface.       |
|                    | interface-id  | Displays client bindings by Interface ID.    |
|                    | location      | Specifies the node location.                 |
|                    | mac-address   | Displays detailed client binding information |
|                    | remote-id     | Displays client binding by Remote ID.        |
|                    | summary       | Displays summary bindings for proxy.         |
|                    | vrf           | Displays client bindings by VRF name.        |
| Command Default    | None          |                                              |
| Command Modes      | EXEC mode     |                                              |
| Command History    | Release       | Modification                                 |
|                    | Release 4.3.0 | This command was introduced.                 |
| Usage Guidelines   | No specific g | guidelines impact the use of this command.   |
| Task ID            | Task ID (     | Operation                                    |
|                    | ip-services r | read                                         |

This is a sample output from the **show dhcp ipv6 server binding** command:

```
RP/0/RSP0/CPU0:router# show dhcp ipv6 server binding location 0/RSP0/CPU0
Summary:
Total number of clients: 3
   DUID : 000300010000641e0103
   MAC Address: 0000.641e.0103
   Client Link Local: fe80::200:64ff:fe1e:103
   Sublabel: 0x82f
```

IA ID: 0xb100 STATE: BOUND IPv6 Prefix: 2004:4:4:6::/64 (Bundle-Ether2.3) lifetime : 600 secs (00:10:00) expiration: 327 secs (00:05:27) DUID : 000300010000641e0104 MAC Address: 0000.641e.0104 Client Link Local: fe80::200:64ff:fe1e:104 Sublabel: 0x870 IA ID: 0xb101 STATE: BOUND IPv6 Prefix: 2004:4:4:a::/64 (Bundle-Ether2.3) lifetime : 600 secs (00:10:00) expiration: 327 secs (00:05:27) DUID : 000300010000641e0105 MAC Address: 0000.641e.0105 Client Link Local: fe80::200:64ff:fe1e:105 Sublabel: 0x8b5 IA ID: 0xb102 STATE: BOUND IPv6 Prefix: 2004:4:4:b::/64 (Bundle-Ether2.3) lifetime : 600 secs (00:10:00) expiration: 397 secs (00:06:37)

RP/0/RSP0/CPU0:router# **show dhcp ipv6 server binding summary** Tue Sep 4 04:58:19.580 UTC

Total number of clients: 3

| STATE                 | 1  | (     | COUNT |       |   | T |
|-----------------------|----|-------|-------|-------|---|---|
|                       |    | IA-NA |       | IA-PD |   | Ι |
| <br>тмтт              |    | 0     |       |       | 0 |   |
| SUB VALIDATING        | i  | 0     | i     |       | 0 | i |
| ADDR/PREFIX ALLOCATIN | IG | 0     | I.    |       | 0 | 1 |
| REQUESTING            | 1  | 0     | I     |       | 0 |   |
| SESSION RESP PENDING  | 1  | 0     | I     |       | 0 |   |
| ROUTE UPDATING        | 1  | 0     | I     |       | 0 |   |
| BOUND                 | I. | 0     | I.    |       | 3 |   |

RP/0/RSP0/CPU0:router#**show dhcp ipv6 server binding detail** Tue Sep 4 04:59:41.765 UTC

| Client Link Local:<br>MAC Address: | fe80::200:64ff:fe1e:103<br>0000.641e.0103 |
|------------------------------------|-------------------------------------------|
| Profile:                           | test                                      |
| Client DUID:                       | 000300010000641e0103                      |
| Client Flag:                       | 0x80080811                                |
| Subscriber VRF:                    | abc                                       |
| Class Name:                        | -                                         |
| Access Interface:                  | Bundle-Ether2.3                           |
| Access VRF:                        | abc                                       |
| Subscriber Label:                  | 0x82f                                     |
| VLAN Id:                           | 3                                         |
| ReceivedRemote ID:                 | -                                         |
| ReceivedInterface ID:              | -                                         |
| Prefix Pool Name:                  | p2                                        |
| Address Pool Name:                 | -                                         |
| IA ID:                             | 0xb100                                    |
| STATE:                             | BOUND                                     |
| IPv6 Prefix:                       | 2004:4:4:6::/64 (Bundle-Ether2.3)         |
| lifetime:                          | 600 secs (00:10:00)                       |
| expiration:                        | 515 secs (00:08:35)                       |

L

Client Link Local: fe80::200:64ff:fe1e:104 MAC Address: 0000.641e.0104 Profile: test 000300010000641e0104 Client DUID: Client Flag: 0x80080811 Subscriber VRF: abc Class Name: Access Interface: Bundle-Ether2.3 Access VRF: abc Subscriber Label: 0x870 VLAN Id: 3 ReceivedRemote ID: \_ ReceivedInterface ID: \_ Prefix Pool Name: p2 Address Pool Name: -IA ID: 0xb101 STATE: BOUND IPv6 Prefix: 2004:4:4:a::/64 (Bundle-Ether2.3) lifetime: 600 secs (00:10:00) expiration: 515 secs (00:08:35) Client Link Local: fe80::200:64ff:fe1e:105 MAC Address: 0000.641e.0105 Profile: test Client DUID: 000300010000641e0105 Client Flag: 0x80080811 Subscriber VRF: abc Class Name: Access Interface: Bundle-Ether2.3 Access VRF: abc Subscriber Label: 0x8b5 VLAN Td: 3 ReceivedRemote ID: \_ ReceivedInterface ID: \_ p2 Prefix Pool Name: Address Pool Name: IA ID: 0xb102 STATE: BOUND IPv6 Prefix: 2004:4:4:b::/64 (Bundle-Ether2.3) 600 secs (00:10:00) lifetime: expiration: 585 secs (00:09:45)

### show dhcp ipv6 server interface

To display the server interface information for Dynamic Host Configuration Protocol (DHCP), use the **show dhcp ipv6 server interface** command in EXEC mode.

show dhcp ipv6 server interface{typeinterface-path-id} {locationlocation}

| Syntax Description | type                                                                                                    | Interface type. Fo         | or more information, use the question mark (?) online help function.                                                                                                    |  |  |  |  |
|--------------------|----------------------------------------------------------------------------------------------------|----------------------------|----------------------------------------------------------------------------------------------------|--|--|--|--|
|                    | <ul> <li><i>interface-path-id</i> Either a physical interface instance or a virtual interface instance as follows:</li> <li>Physical interface instance. Naming notation is <i>rack/slot/module/port</i> and a between values is required as part of the notation.</li> <li><i>rack</i>: Chassis number of the rack.</li> </ul> |                            |                                                                                                    |  |  |  |  |
|                    |                                                                                                    |                            |                                                                                                    |  |  |  |  |
|                    |                                                                                                    |                            |                                                                                                    |  |  |  |  |
|                    |                                                                                                    | • <i>slot</i> : Pł         | nysical slot number of the modular services card or line card.                                                                                                    |  |  |  |  |
|                    |                                                                                                    | • module<br>0.             | e: Module number. A physical layer interface module (PLIM) is always                                                                                                    |  |  |  |  |
|                    | • port: Physical port number of the interface.                                                                                                    |                            |                                                                                                    |  |  |  |  |
|                    |                                                                                                    |                            | In references to a Management Ethernet interface located on a route processor card, the physical slot number is alphanumeric (RP0 or RP1) and the module is CPU0. Example: interface MgmtEth0/RP1/CPU0/0. |  |  |  |  |
|                    | • Virtual interface instance. Number range varies depending on interface type.                                                                                                    |                            |                                                                                                    |  |  |  |  |
|                    |                                                                                                    | For more informa function. | ation about the syntax for the router, use the question mark (?) online help                                                                                                    |  |  |  |  |
|                    | location                                                                                                    | Displays the nod           | Displays the node location by Interface.                                                                                                    |  |  |  |  |
|                    | <i>location</i> Displays the fully qualified location specification of an interface.                                                                                                    |                            |                                                                                                    |  |  |  |  |
| Command Default    | None                                                                                                    |                            |                                                                                                    |  |  |  |  |
| Command Modes      | EXEC mode                                                                                                    |                            |                                                                                                    |  |  |  |  |
| Command History    | Release M                                                                                                    | lodification               |                                                                                                    |  |  |  |  |
|                    | Release T<br>4.3.0                                                                                                    | his command was in         | ntroduced.                                                                                                    |  |  |  |  |
| Usage Guidelines   | No specific guid                                                                                                    | elines impact the u        | ise of this command.                                                                                                    |  |  |  |  |
| Task ID            | Task ID Oper                                                                                                    | ration                     |                                                                                                    |  |  |  |  |
|                    | ip-services read                                                                                                    |                            |                                                                                                    |  |  |  |  |
|                    |                                                                                                    |                            |                                                                                                    |  |  |  |  |

This is a sample output from the **show dhcp ipv6 server interface** command:

RP/0/RSP0/CPU0:router# show dhcp ipv6 server interface bundle-Ether 2.3

Tue Sep 4 05:02:03.861 UTC

| Bundle-Ether2.3 |
|-----------------|
| abc             |
| Server          |
| test            |
| None            |
|                 |

### show dhcp ipv6 server profile

To display the server profile information for Dynamic Host Configuration Protocol (DHCP) server, use the **show dhcp ipv6 server profile** command in EXEC mode.

show dhcp ipv6 server profile name profile\_name {locationlocation}

| Syntax Description | name             | Displays the detailed proxy profile information for the profile.                                                                                                    |          |  |  |
|--------------------|------------------|----------------------------------------------------------------------------------------------------|----------|--|--|
|                    | profile_name     | <ul> <li>Specifies the name of the profile.</li> <li>Displays the node location by Interface.</li> <li>Displays the fully qualified location specification of an interface.</li> </ul> |          |  |  |
|                    | location         |                                                                                                    |          |  |  |
|                    | location         |                                                                                                    |          |  |  |
| Command Default    | None             |                                                                                                    |          |  |  |
| Command Modes      | EXEC mode        |                                                                                                    |          |  |  |
| Command History    | Release          | Modification                                                                                                    | -        |  |  |
|                    | Release 4.3.0    | This command was introduced.                                                                                                    | -        |  |  |
| Usage Guidelines   | No specific g    | uidelines impact the use of this c                                                                                                    | command. |  |  |
| Task ID            | Task ID C        | Operation                                                                                                    |          |  |  |
|                    | ip-services read |                                                                                                    |          |  |  |

RP/0/RSP0/CPU0:router# show dhcp ipv6 server profile name test
Tue Sep 4 05:00:57.938 UTC
Profile: test
DNS Addresses:None
Client Lease Time: 0 secs (00:00:00)
Framed Address Pool: p1
Delegated Prefix Pool: p2
Interface References:
Bundle-Ether2.3

# show dhcp ipv6 server statistics

red

blue

green orange

test\_vrf

dhcpclient

L

L

L

To display the statistics for Dynamic Host Configuration Protocol (DHCP) server, use the show dhcp ipv6 server statistics command in EXEC mode.

| Syntax Description       debug       Displays the debug statistics for the proxy.         location       Displays the node location for the proxy.         vrf       Displays the proxy statistics by VRF.         Command Default       None         EXEC mode       EXEC mode         Command History       Release         Modification       This command was introduced. |            |       |      |   |    |
|----------------------------------------------------------------------------------------------------|------------|-------|------|---|----|
| vrf     Displays the proxy statistics by VRF.       Command Default     None       Command Modes     EXEC mode       Command History     Release       Modification       Release     This command was introduced.                                                                                                    |            |       |      |   |    |
| Command Default     None       Command Modes     EXEC mode       Command History     Release     Modification       Release     This command was introduced.                                                                                                    |            |       |      |   |    |
| Command Modes       EXEC mode         Command History       Release       Modification         Release       This command was introduced.                                                                                                    |            |       |      |   |    |
| Command History         Release         Modification           Release         This command was introduced.                                                                                                    |            |       |      |   |    |
| Release This command was introduced.                                                                                                    |            |       |      |   |    |
|                                                                                                    |            |       |      |   |    |
| 4.3.0                                                                                                    |            |       |      |   |    |
| <b>Usage Guidelines</b> No specific guidelines impact the use of this command.                                                                                                    |            |       |      |   |    |
| Task ID Task ID Operation                                                                                                    |            |       |      |   |    |
| ip-services read                                                                                                    |            |       |      |   |    |
| This is a sample output from the <b>show dhcp ipv6 server sta</b>                                                                                                    | atistics c | ommar | nd:  |   |    |
| RP/0/RSP0/CPU0:router# show dhcp ipv6 server stati                                                                                                    | stics      |       |      |   |    |
| Tue Sep 4 19:13:47.472 UTC                                                                                                    |            |       |      |   |    |
| VRF   R                                                                                                    | X          |       | TX   |   | DR |
| default                                                                                                    |            | I     | 1165 | 1 | 3  |

L

L

I

L

L

0 |

0 |

0 |

0 |

0 |

0 |

0

0

0

0

0

0

0 |

0 |

0 |

0 |

0 |

0 |

| dhcpserver | 1 | 0 | 0 | 0 |
|------------|---|---|---|---|
|            |   |   |   |   |

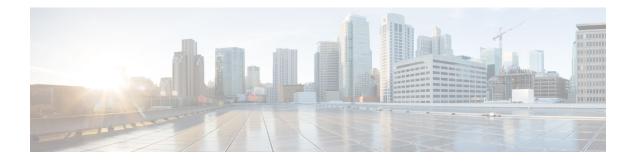

# **BNG Interface Commands**

This module describes the Cisco IOS XR software commands used to configure and verify the interfaces for Broadband Network Gateway (BNG) on the Cisco ASR 9000 Series Router. For details regarding the related configurations, refer to the *Cisco ASR 9000 Series Aggregation Services Router Broadband Network Gateway Configuration Guide*.

To use commands of this module, you must be in a user group associated with a task group that includes appropriate task IDs. If the user group assignment is preventing you from using any command, contact your AAA administrator for assistance.

- encapsulation ambiguous dot1ad, on page 168
- encapsulation ambiguous dot1q, on page 170
- show ethernet tags, on page 172

### encapsulation ambiguous dot1ad

To configure encapsulated ambiguous VLANs with IEEE 802.1ad Provider Bridging (PB) encapsulation type on an access-interface, use the **encapsulation ambiguous dot1ad** command in the interface configuration mode. To remove the encapsulated ambiguous VLANs, use the **no** form of this command.

encapsulation ambiguous dot1ad {any vlan-id vlan-range} [dot1q {any vlan-range}]

| Syntax Description | any                                                                                          | Specifies the matching criteria as <b>any</b> VLAN tag in the range 1 to 4094.                             |  |  |  |
|--------------------|----------------------------------------------------------------------------------------------|----------------------------------------------------------------------------------------------------|--|--|--|
|                    | vlan-id                                                                                      | VLAN-ID for the outer VLAN.                                                                                |  |  |  |
|                    | vlan-range                                                                                   | VLAN range for the outer and inner VLANs.                                                                  |  |  |  |
|                    | The range is given in comma-separated, or hyphen-separated format, or a combination of both. |                                                                                                    |  |  |  |
|                    | dot1q                                                                                        | Indicates that the IEEE 802.1q standard encapsulation type is used for the inner tag.                      |  |  |  |
| Command Default    | None                                                                                         |                                                                                                    |  |  |  |
| Command Modes      | Interface con                                                                                | nfiguration                                                                                                |  |  |  |
| Command History    | Release                                                                                      | Modification                                                                                               |  |  |  |
|                    | Release 4.2.0                                                                                | This command was introduced.                                                                               |  |  |  |
|                    | Release 5.2.0                                                                                | The support for outer VLAN range was added in BNG.                                                         |  |  |  |
| Usage Guidelines   |                                                                                              | ombinations of ambiguous VLAN configurations in BNG, with IEEE 802.1ad Provider Bridging ulation type are: |  |  |  |
|                    | • encaps                                                                                     | ulation ambiguous dot1ad {any   vlan-range }                                                               |  |  |  |
|                    | • encaps                                                                                     | ulation ambiguous dot1ad vlan-id dot1q { any   vlan-range }                                                |  |  |  |
|                    | encapsulation ambiguous dot1ad vlan-range dot1q any                                          |                                                                                                    |  |  |  |
|                    |                                                                                              |                                                                                                    |  |  |  |
|                    | Note Althoug                                                                                 | gh encapsulation ambiguous dot1ad is supported, it is not commonly used in BNG deploymer                   |  |  |  |
| Task ID            | <br>Task ID Op                                                                               | peration                                                                                                   |  |  |  |
|                    | interface rea                                                                                | ad,                                                                                                    |  |  |  |

write

These examples show how to configure ambiguous VLANs with IEEE 802.1ad Provider Bridging (PB) encapsulation type on an access-interface.

Single-tagged ambiguous VLAN configuration where the matching criteria for the outer VLAN is specified as **any**:

```
RP/0/RSP0/CPU0:router#configure
RP/0/RSP0/CPU0:router(config)#interface Bundle-Ether100.10
RP/0/RSP0/CPU0:router(config-subif)#encapsulation ambiguous dot1ad any
```

Ambiguous VLAN configuration where the match criteria for outer VLAN is specified as VLAN-Id and that for inner VLAN is specified as a range:

RP/0/RSP0/CPU0:router(config-subif) #encapsulation ambiguous dotlad 14 dotlq 100,200,300-400

Ambiguous VLAN configuration with outer VLAN range:

(config-subif) #encapsulation ambiguous dot1ad 1-1000 dot1q any

| Related Commands | Command                                       | Description                                                                                                 |
|------------------|-----------------------------------------------|----------------------------------------------------------------------------------------------------|
|                  | encapsulation ambiguous dot1q, on page<br>170 | Configures encapsulated ambiguous VLANs with IEEE 802.1q encapsulation type, on an access-interface in BNG. |

### encapsulation ambiguous dot1q

To configure encapsulated ambiguous VLANs with IEEE 802.1q encapsulation type on an access-interface, use the **encapsulation ambiguous dot1q** command in the interface configuration mode. To remove the encapsulated ambiguous VLANs, use the **no** form of this command.

encapsulation ambiguous dot1q {any vlan-id vlan-range} [second-dot1q {any vlan-id vlan-range}]

| Syntax Description | any                                                     | Specifies the matching criteria as <b>any</b> VLAN tag in the range 1 to 4094.                                                                                                    |  |  |  |
|--------------------|---------------------------------------------------------|----------------------------------------------------------------------------------------------------|--|--|--|
|                    | vlan-id                                                 | VLAN-ID for the outer and inner VLANs.                                                                                                    |  |  |  |
|                    |                                                         | The range is from 0 to 4094.                                                                                                    |  |  |  |
|                    | vlan-range                                              | VLAN range for the outer and inner VLANs.                                                                                                    |  |  |  |
|                    |                                                         | The range is given in comma-separated, or hyphen-separated format, or a combination of both.                                                                                                    |  |  |  |
| Command Default    | None                                                    |                                                                                                    |  |  |  |
| Command Modes      | Interface con                                           | nfiguration                                                                                                    |  |  |  |
| Command History    | Release                                                 | Modification                                                                                                    |  |  |  |
| Command History    | Release 4.2.0                                           | This command was introduced.                                                                                                    |  |  |  |
|                    | Release 4.3.1                                           |                                                                                                    |  |  |  |
|                    | Release 5.2.0                                           | The support for outer VLAN range was added in BNG.                                                                                                    |  |  |  |
| Usage Guidelines   | The valid co<br>are:                                    | ombinations of ambiguous VLAN configurations in BNG, with IEEE 802.1q encapsulation type                                                                                                    |  |  |  |
|                    | • encaps                                                | ulation ambiguous dot1q {any   vlan-range }                                                                                                    |  |  |  |
|                    | • encaps                                                | ulation ambiguous dot1q <i>vlan-id</i> second-dot1q { any   <i>vlan-range</i> }                                                                                                    |  |  |  |
|                    | • encaps                                                | ulation ambiguous dot1q any second-dot1q { any   vlan-id }                                                                                                    |  |  |  |
|                    | • encaps                                                | ulation ambiguous dot1q vlan-range second-dot1q any                                                                                                    |  |  |  |
|                    | outer VLAN<br>by adding 8<br>in such scen<br>the MTU on | bus VLAN dot1q configuration where the match criteria is explicitly configured for inner and<br>tags or where a range is specified or where <b>any</b> is used for outer VLAN tag, the MTU is calculated<br>bytes (2xdot1q tags) to the default MTU. That is, if default is 1514, the MTU is set to 1522 bytes<br>arios. Whereas, for configurations where the match criteria for inner VLAN is specified as <b>any</b> ,<br>the sub-interface is calculated by adding 4 (and not 8) bytes to the main interface MTU. That is,<br>1518 bytes. This behavior is applicable for both physical interfaces and bundle sub-interfaces. |  |  |  |

#### Task ID Task ID Operation

interface read, write

These examples show how to configure ambiguous VLANs with IEEE 802.1q encapsulation type on an access-interface.

Single-tagged ambiguous VLAN configuration where the match criteria for outer VLAN is specified as **any**:

```
RP/0/RSP0/CPU0:router# configure
RP/0/RSP0/CPU0:router(config)# interface Bundle-Ether100.10
RP/0/RSP0/CPU0:router(config-subif)# encapsulation ambiguous dotlq any
```

Ambiguous VLAN configuration where the match criteria for outer VLAN is specified as VLAN-ID and that for inner VLAN is specified as a range:

RP/0/RSP0/CPU0:router(config-subif) # encapsulation ambiguous dot1q 14 second-dot1q 100-200

Ambiguous VLAN configuration where the match criteria for outer VLAN and inner VLAN is specified as **any**:

(config-subif) # encapsulation ambiguous dot1q any second-dot1q any

Ambiguous VLAN configuration with a single outer VLAN range and inner VLAN specified as **any**:

(config-subif) # encapsulation ambiguous dot1q 1-1000 dot1q any

Ambiguous VLAN configuration with 9 outer VLAN ranges and inner VLAN specified as any:

(config-subif)# encapsulation ambiguous dot1q 9-18, 19-25, 26, 27-30, 32, 33-40, 42, 43-50, 52 second-dot1q any

| Related Commands | Command                                     | Description                                                                                                    |
|------------------|---------------------------------------------|----------------------------------------------------------------------------------------------------|
|                  | encapsulation ambiguous dot1ad, on page 168 | Configures encapsulated ambiguous VLANs with IEEE 802.1ad<br>Provider Bridging (PB) encapsulation type, on an access-interface<br>in BNG. |

### show ethernet tags

To display the ethernet tag match information, use the **show ethernet tags** command in EXEC mode.

show ethernet tags [interface-type interface-path-id] [detail] [location node-id] [match-order]

| Syntax Description | interface-type                                                                     | Interface                                          | e type. For more in                                                                          | formation, use                                                                | the question mark                                                                            | (?) online help function.                                                                                                    |
|--------------------|------------------------------------------------------------------------------------|----------------------------------------------------|----------------------------------------------------------------------------------------------|-------------------------------------------------------------------------------|----------------------------------------------------------------------------------------------|----------------------------------------------------------------------------------------------------|
|                    | interface-path-id                                                                  | Physical                                           | interface or virtua                                                                          | l interface.                                                                  |                                                                                              |                                                                                                    |
|                    |                                                                                    | Note                                               | Use the <b>show</b> i configured on                                                          |                                                                               | mand to see a list of                                                                        | of all interfaces currently                                                                                                    |
|                    |                                                                                    | For more help fund                                 |                                                                                              | t the syntax for                                                              | the router, use the                                                                          | question mark (?) online                                                                                                    |
|                    | match-order                                                                        | Displays                                           | the high priority r                                                                          | natches first.                                                                |                                                                                              |                                                                                                    |
| Command Default    | None                                                                               |                                                    |                                                                                              |                                                                               |                                                                                              |                                                                                                    |
| Command Modes      | EXEC mode                                                                          |                                                    |                                                                                              |                                                                               |                                                                                              |                                                                                                    |
| Command History    | Release Mo                                                                         | dification                                         |                                                                                              |                                                                               |                                                                                              |                                                                                                    |
|                    | Release Thi<br>4.2.0                                                               | s comman                                           | d was introduced.                                                                            |                                                                               |                                                                                              |                                                                                                    |
| Usage Guidelines   | outer VLAN tags of<br>by adding 8 bytes<br>in such scenarios.<br>the MTU on the su | r where a<br>(2xdot1q t<br>Whereas,<br>lb-interfac | range is specified o<br>tags) to the default<br>for configurations<br>the is calculated by a | r where <b>any</b> is a<br>MTU. That is,<br>where the mate<br>adding 4 (and n | used for outer VLA<br>if default is 1514, t<br>ch criteria for inner<br>ot 8) bytes to the n | configured for inner and<br>N tag, the MTU is calculated<br>he MTU is set to 1522 bytes<br>VLAN is specified as <b>any</b> ,<br>nain interface MTU. That is,<br>nd bundle sub-interfaces. |
| Task ID            | Task ID                                                                            | Operation                                          |                                                                                              |                                                                               |                                                                                              |                                                                                                    |
|                    | ethernet-services                                                                  | read                                               |                                                                                              |                                                                               |                                                                                              |                                                                                                    |
|                    | This is a sample of                                                                | utput of th                                        | ne show ethernet t                                                                           | ags command:                                                                  |                                                                                              |                                                                                                    |
|                    | Ly: L2 - Swit<br>Xtra C - Matcl                                                    | inistrat:<br>tched lay<br>n on Cos,                | ively Down, Dn -<br>yer 2 service, L<br>, E - Match on                                       | Down, Up -<br>3 = Terminat<br>Ethertype, M                                    |                                                                                              | ce MAC                                                                                                    |
|                    | Interface<br>Te0/0/0/0.1                                                           |                                                    | St MTU Ly Out<br>Up 1522 L3 .1Q                                                              |                                                                               | Inner<br>.1Q:100-200                                                                         | Xtra -,+<br>- 0 0                                                                                                    |

This is a sample output of the **show ethernet tags detail** command for BNG outer VLAN range feature:

```
RP/0/RSP0/CPU0:router#show ethernet tags tengigE 0/1/0/10.12 detail
GigabitEthernet0/1/0/10.12 is up, service is L3
Interface MTU is 1518
Outer Match: DotlQ VLAN 11-20,21-30,31-60,61-100,101-140,141-180,181-220,221-260,261-300
Inner Match: DotlQ VLAN any
Local traffic encap: -
Pop 0 tags, push none
```

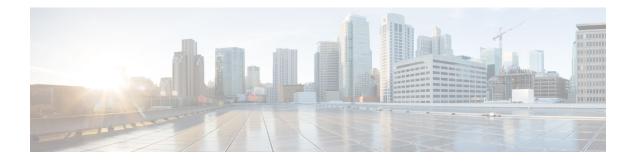

# **DIAMETER Commands**

This module describes the Cisco IOS XR software commands used to configure DIAMETER interface for Broadband Network Gateway (BNG) on the Cisco ASR 9000 Series Router. For details regarding the related configurations, refer to the *Cisco ASR 9000 Series Aggregation Services Router Broadband Network Gateway Configuration Guide*.

To use commands of this module, you must be in a user group associated with a task group that includes appropriate task IDs. If the user group assignment is preventing you from using any command, contact your AAA administrator for assistance.

- address (DIAMETER), on page 177
- clear diameter peer, on page 178
- clear diameter statistics, on page 179
- destination host, on page 180
- destination realm, on page 181
- diameter attribute list, on page 182
- diameter gx, on page 184
- diameter gx retransmit, on page 185
- diameter gx tx-timer, on page 186
- diameter gy, on page 187
- diameter gy retransmit, on page 188
- diameter gy tx-timer, on page 189
- diameter origin host, on page 190
- diameter origin realm, on page 191
- diameter peer, on page 192
- diameter tls trustpoint, on page 193
- diameter vendor supported, on page 194
- ip vrf forwarding, on page 195
- peer-type, on page 196
- prepaid-config, on page 197
- server (DIAMETER), on page 198
- source-interface (DIAMETER), on page 199
- test aaa group diameter, on page 200
- timer (DIAMETER), on page 202
- transport (DIAMETER), on page 204
- transport security-type, on page 205

I

- show diameter, on page 206
- show diameter gx, on page 207
- show diameter gy, on page 209
- show diameter nas, on page 211
- show diameter peer, on page 214
- show checkpoint dynamic process (DIAMETER), on page 216

#### address (DIAMETER)

To configure IPv4 or IPv6 address of DIAMETER peer, use the **address** command in DIAMETER peer configuration mode. To remove the IPv4 or IPv6 address of DIAMETER peer, use the **no** form of this command.

address {ipv4 | ipv6} ipaddress

| Syntax Description | ipaddr          | ess Specifi    | es the IPv4 or IPv6 address of DIAMETER peer. |
|--------------------|-----------------|----------------|-----------------------------------------------|
| Command Default    | None            |                |                                               |
| Command Modes      | Global          | Configuratio   | on mode                                       |
| Command History    | Releas          | se Mod         | ification                                     |
|                    | Releas<br>5.3.0 | e This         | command was introduced.                       |
| Usage Guidelines   | No spe          | cific guidelii | nes impact the use of this command.           |
|                    |                 |                |                                               |
| Task ID            | Task<br>ID      | Operation      |                                               |

This example shows how to configure an IPv4 address for DIAMETER peer in BNG:

RP/0/RSP0/CPU0:router(config)# diameter peer diam\_server\_1
RP/0/RSP0/CPU0:router(config-dia-peer)# address ipv4 2.2.2.2

I

# clear diameter peer

To reset DIAMETER peer connection in BNG, use the clear diameter peer command in EXEC mode.

|                    | clear diam          | eter peer peer-name                  |                                                                 |
|--------------------|---------------------|--------------------------------------|-----------------------------------------------------------------|
| Syntax Description | peer-name           | The DIAMETER peer name.              |                                                                 |
| Command Default    | None                |                                      |                                                                 |
| Command Modes      | EXEC                |                                      |                                                                 |
| Command History    | Release             | Modification                         |                                                                 |
|                    | Release 5.3.0       | This command was introduced.         |                                                                 |
| Usage Guidelines   | This comma timeout. | and resets the peer connection. The  | e connection to the peer is re-established after the connection |
| Task ID            | Task Op<br>ID       | eration                              |                                                                 |
|                    | aaa wr              | ite                                  |                                                                 |
|                    | This examp          | le shows how to reset DIAMETEI       | R peer connection in BNG:                                       |
|                    | RP/0/RSP0/          | CPU0:router# <b>clear diameter</b> ; | peer peerl                                                      |
| Related Commands   | Command             |                                      | Description                                                     |
|                    | clear diame         | eter statistics, on page 179         | Clears DIAMETER peer statistics in BNG                          |

# clear diameter statistics

| To clear DIAMETER pe | er statistics in BNG, use the | clear diameter statistics | command in EXEC mode. |
|----------------------|-------------------------------|---------------------------|-----------------------|
|----------------------|-------------------------------|---------------------------|-----------------------|

|                    | clear diameter statistics [{gx   gy   nas}]                                                                            |
|--------------------|----------------------------------------------------------------------------------------------------|
| Syntax Description | <b>gx</b> (Optional) Clears the statistics of Gx application.                                                          |
|                    | gy (Optional) Clears the statistics of Gy application.                                                                 |
|                    | <b>nas</b> (Optional) Clears the statistics of NAS application.                                                        |
| Command Default    | None                                                                                                    |
| Command Modes      | EXEC                                                                                                    |
| Command History    | Release Modification                                                                                                   |
|                    | ReleaseThis command was introduced.5.3.0                                                                               |
| Usage Guidelines   | Executing the <b>clear diameter statistics</b> command without any arguments, clears all the DIAMETER peer statistics. |
| Task ID            | Task Operation<br>ID                                                                                                   |
|                    | aaa write                                                                                                    |
|                    | This example shows how to clear NAS statistics:                                                                        |
|                    | RP/0/RSP0/CPU0:router# clear diameter statistics nas                                                                   |
|                    |                                                                                                    |

| Related Commands | Command                          | Description                            |
|------------------|----------------------------------|----------------------------------------|
|                  | clear diameter peer, on page 178 | Resets DIAMETER peer connection in BNG |

# destination host

|                    |               |                                                                 | TER peer in BNG, use the <b>destination host</b> command in DIAMETER hostname of the DIAMETER peer, use the <b>no</b> form of this command. |
|--------------------|---------------|-----------------------------------------------------------------|----------------------------------------------------------------------------------------------------|
|                    | destinatio    | n host host-name                                                |                                                                                                    |
| Syntax Description | host-name     | e Specifies the hostname of the format.                         | he DIAMETER peer in Fully Qualified Domain Name(FQDN)                                                                                       |
|                    |               | This value is sent in various r                                 | messages, so that intermediate proxies can route the packets properly.                                                                      |
| Command Default    | None          |                                                                 |                                                                                                    |
| Command Modes      | DIAMETH       | ER peer configuration.                                          |                                                                                                    |
| Command History    | Release       | Modification                                                    |                                                                                                    |
|                    | Release 5.3.0 | This command was introdu                                        | ıced.                                                                                                    |
| Usage Guidelines   | No specifi    | c guidelines impact the use of                                  | this command.                                                                                                    |
| Task ID            | Task O<br>ID  | peration                                                        |                                                                                                    |
|                    |               | ead,<br>rite                                                    |                                                                                                    |
|                    | This exam     | ple shows how to configure the                                  | e hostname of the DIAMETER peer in BNG:                                                                                                    |
|                    |               | //CPU0:router(config)# <b>dia</b><br>//CPU0:router(config-dia-p | <pre>meter peer diam_server_1 weer) # destination host dccal.cisco.com</pre>                                                                |
| Related Commands   | Command       |                                                                 | Description                                                                                                    |
|                    | destinatio    | n realm, on page 181                                            | Configures the realm to which the DIAMETER peer belongs to.                                                                                 |

# destination realm

To configure the realm to which the DIAMETER peer belongs to, use the **destination realm** command in DIAMETER peer configuration mode. To remove the realm configuration, use the **no** form of this command.

|                                                 | destinatio                                                                       | n relam realm-string                                                                                                    |                                                                                                    |
|-------------------------------------------------|----------------------------------------------------------------------------------|----------------------------------------------------------------------------------------------------|----------------------------------------------------------------------------------------------------|
| Syntax Description                              | realm-stri                                                                       | <i>ng</i> Specifies the hostname of the format.                                                                                                    | DIAMETER peer in Fully Qualified Domain Name(FQDN)                                                                                                    |
|                                                 |                                                                                  | This value is sent in various m<br>properly.                                                                                                    | nessages, so that intermediate proxies can route the packets                                                                                                    |
| Command Default                                 | None                                                                             |                                                                                                    |                                                                                                    |
| Command Modes                                   | DIAMETH                                                                          | ER peer configuration.                                                                                                    |                                                                                                    |
| Command History                                 | Release                                                                          | Modification                                                                                                    | -                                                                                                    |
|                                                 | Release 5.3.0                                                                    | This command was introduced.                                                                                                    | -                                                                                                    |
|                                                 |                                                                                  |                                                                                                    |                                                                                                    |
|                                                 | AAA_AT_<br>retrieved u<br>peer mode                                              | DESTINATION_REALM attribute<br>sing the <b>User name</b> field. If the cli<br>is used while sending messages to                                                                                                    | lients while sending a request to AAA server, using<br>e. If this attribute is not present, then the realm information is<br>tents do not add the attribute, then the value configured in the<br>the destination peer. |
|                                                 | AAA_AT_<br>retrieved u<br>peer mode                                              | DESTINATION_REALM attribute<br>sing the <b>User name</b> field. If the cli                                                                                                    | e. If this attribute is not present, then the realm information is<br>ients do not add the attribute, then the value configured in the                                                                                 |
|                                                 | AAA_AT_<br>retrieved u<br>peer mode<br>Task 0<br>ID<br>aaa re                    | DESTINATION_REALM attribute<br>sing the <b>User name</b> field. If the cli<br>is used while sending messages to                                                                                                    | e. If this attribute is not present, then the realm information is<br>ients do not add the attribute, then the value configured in the                                                                                 |
|                                                 | AAA_AT_<br>retrieved u<br>peer mode<br>Task 0<br>ID<br>aaa re<br>w               | DESTINATION_REALM attribute<br>sing the User name field. If the cli<br>is used while sending messages to<br><br>peration<br>ead,<br>rite                                                                                                    | e. If this attribute is not present, then the realm information is<br>ients do not add the attribute, then the value configured in the                                                                                 |
|                                                 | AAA_AT_<br>retrieved u<br>peer mode<br>Task 0<br>ID<br>aaa ret<br>w<br>This exam | DESTINATION_REALM attribute<br>sing the User name field. If the cli<br>is used while sending messages to<br><br>peration<br>ead,<br>rite                                                                                                    | e. If this attribute is not present, then the realm information is<br>ients do not add the attribute, then the value configured in the<br>the destination peer.<br>Im to which the DIAMETER peer belongs to:           |
| Usage Guidelines<br>Task ID<br>Related Commands | AAA_AT_<br>retrieved u<br>peer mode<br>Task 0<br>ID<br>aaa ret<br>w<br>This exam | DESTINATION_REALM attribut<br>ising the User name field. If the cli<br>is used while sending messages to<br>peration<br>ead,<br>rite<br>ple shows how to configure the rea<br>//CPU0:router(config)# diamete<br>//CPU0:router(config-dia-peer) | e. If this attribute is not present, then the realm information is<br>ients do not add the attribute, then the value configured in the<br>the destination peer.<br>Im to which the DIAMETER peer belongs to:           |

#### diameter attribute list

To configure attribute list parameters for DIAMETER test command in BNG, use the **diameter attribute list** command in Global Configuration mode. To remove this configuration, use the **no** form of this command.

**diameter attribute list** *list-num* [**attribute** {*attr-id* | **vendor-id** *vendor-id*} *attr-format attr-value* [**mandatory**]]

| Syntax Description | list-num    | DIAMETER attribute list number                                          |
|--------------------|-------------|-------------------------------------------------------------------------|
|                    |             | The range is from 0 to 99.                                              |
|                    | attribute   | Specifies an attribute definition.                                      |
|                    | attr-id     | Attribute ID value.                                                     |
|                    |             | The range is from 1 to 65535.                                           |
|                    | vendor-id   | Specifies the vendor ID.                                                |
|                    | vendor-id   | Vendor ID value.                                                        |
|                    |             | The range is from 0 to 4294967295                                       |
|                    | attr-format | Specifies the attribute format. The options are:                        |
|                    |             | • address                                                               |
|                    |             | • binary                                                                |
|                    |             | • boolean                                                               |
|                    |             | • diameter-identity                                                     |
|                    |             | • enum                                                                  |
|                    |             | • grouped                                                               |
|                    |             | • string                                                                |
|                    |             | • ulong                                                                 |
|                    | attr-value  | Attribute value as per the attribute format.                            |
|                    |             | For boolean, enum and ulong formats, the range is from 0 to 4294967295. |
|                    |             | For grouped formats, the range is from 0 to 99.                         |

Command Default None

| Command Modes    | Global Con                                                                                      | figuration mode                                              |                                                                                                    |  |  |
|------------------|-------------------------------------------------------------------------------------------------|--------------------------------------------------------------|----------------------------------------------------------------------------------------------------|--|--|
| Command History  | Release                                                                                         | Modification                                                 | _                                                                                                    |  |  |
|                  | Release 5.3.0                                                                                   | This command was introduced                                  | <br>1.                                                                                                    |  |  |
| Usage Guidelines |                                                                                                 | •                                                            | aa group diameter command, to define the attribute list. Based e sent as part of the test command.                                                                                        |  |  |
| Task ID          | Task ID                                                                                         | Operation                                                    |                                                                                                    |  |  |
|                  | config-serv                                                                                     | ices read,<br>write                                          |                                                                                                    |  |  |
|                  | This example shows how to configure attribute list parameters for DIAMETER test command in BNG: |                                                              |                                                                                                    |  |  |
|                  | RP/0/RSP0/<br>RP/0/RSP0/                                                                        | /CPU0:router(config-dia-attr<br>/CPU0:router(config-dia-attr | <pre>ter attribute list 1 elist)# attribute vendor-id 0 8 address 5.6.7.8 mandatory c-list)# attribute vendor-id 0 416 enum 1 mandatory c-list)# attribute vendor-id 9 14000 string</pre> |  |  |
| Related Commands | Command                                                                                         |                                                              | Description                                                                                                    |  |  |
|                  | test aaa gr                                                                                     | oup diameter, on page 200                                    | Tests various DIAMETER application behaviors in BNG.                                                                                                    |  |  |

### diameter gx

To enable Gx application in BNG under the DIAMETER process, use the **diameter gx** command in Global Configuration mode. To disable Gx application in BNG, use the **no** form of this command, followed by a DIAMETER process restart.

#### diameter gx

| Syntax Description | This command has no keywords or arguments. |
|--------------------|--------------------------------------------|
| Command Default    | None                                       |

Command Modes Global Configuration mode

Release

#### Command History

| Release | This command was introduced. |
|---------|------------------------------|
| 5.3.0   |                              |
|         |                              |

Modification

#### **Usage Guidelines**

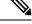

**Note** The **no** form of this command does not have any impact until followed by a DIAMETER process restart.

The no diameter gx command must not be executed when there are active subscriber sessions on the router.

| Task<br>ID | Operation      |
|------------|----------------|
| aaa        | read,<br>write |

This example shows how to enable Gx application in BNG under the DIAMETER process:

RP/0/RSP0/CPU0:router(config) # diameter gx

| Related Commands | Command                  | Description                                               |
|------------------|--------------------------|-----------------------------------------------------------|
|                  | diameter gy, on page 187 | Enables Gy application in BNG under the DIAMETER process. |

### diameter gx retransmit

To configure the retransmit count for Gx application, use the **diameter gx retransmit** command inGlobal Configuration mode. To remove this configuration, use the **no** form of this command.

diameter gx retransmit count

| Syntax Description | <i>count</i> Specifies the value of the retransmit count, in seconds. The range is from 1 to 10; the default is 1. |                               |                                                     |  |  |
|--------------------|----------------------------------------------------------------------------------------------------|-------------------------------|-----------------------------------------------------|--|--|
| Command Default    | If the retransmit cou                                                                                              | nt is not configured, it is 1 | second, by default.                                 |  |  |
| Command Modes      | Global Configuratio                                                                                                | n mode                        |                                                     |  |  |
| Command History    | Release Modi                                                                                                    | fication                      |                                                     |  |  |
|                    | Release This c<br>5.3.0                                                                                            | command was introduced.       |                                                     |  |  |
| Usage Guidelines   | No specific guidelin                                                                                               | es impact the use of this co  | ommand.                                             |  |  |
| Task ID            | Task Operation<br>ID                                                                                               |                               |                                                     |  |  |
|                    | aaa read,<br>write                                                                                                 |                               |                                                     |  |  |
|                    | Example                                                                                                    |                               |                                                     |  |  |
|                    | This example shows how to set the retransmit count value to 8 seconds, for Gx application:                         |                               |                                                     |  |  |
|                    | RP/0/RSP0/CPU0:ro                                                                                                  | uter(config)# <b>diameter</b> | gx retransmit 8                                     |  |  |
| Related Commands   | Command                                                                                                    |                               | Description                                         |  |  |
|                    | diameter gy retrans                                                                                                | mit, on page 188              | Configures the retransmit count for Gy application. |  |  |

#### diameter gx tx-timer

To configure the transaction timer for Gx application, use the **diameter gx tx-timer** command inGlobal Configuration mode. To remove this configuration, use the **no** form of this command.

diameter gx tx-timer timer-value

| Syntax Description | timer-value | Specifies the value of the transaction timer in seconds. The range is from 6 to 1000; the default is 15. |
|--------------------|-------------|----------------------------------------------------------------------------------------------------|
|                    | -           |                                                                                                    |

**Command Default** If the timer value is not configured, it is 15 seconds, by default.

Command Modes Global Configuration mode

 Command History
 Release
 Modification

 Release
 This command was introduced.

 5.3.0
 This command was introduced.

write

**Usage Guidelines** No specific guidelines impact the use of this command.

| Task ID | Task<br>ID | Operation |  |
|---------|------------|-----------|--|
|         | aaa        | read,     |  |

This example shows how to set the transaction timer value to 7 seconds for Gx application:

RP/0/RSP0/CPU0:router(config)# diameter gx tx-timer 7

Related Commands Command

Description

diameter gy tx-timer, on page 189 Configures the transaction timer for Gy application.

### diameter gy

To enable Gy application in BNG under the DIAMETER process, use the **diameter gy** command in Global Configuration mode. To disable Gy application in BNG under the DIAMETER process, use the **no** form of this command, followed by a DIAMETER process restart.

diameter gy

diameter gx, on page 184

| Syntax Description |                                                                                    |              |                                   |                                                                                                    |  |  |
|--------------------|------------------------------------------------------------------------------------|--------------|-----------------------------------|----------------------------------------------------------------------------------------------------|--|--|
| -                  | Note                                                                               | process      | 3.                                | t have any impact until followed by a process restart of DIAMETER<br>ot be executed when there are active subscriber sessions on the router. |  |  |
| Command Default    | Noi                                                                                | ne           |                                   |                                                                                                    |  |  |
| Command Modes      | Glo                                                                                | bal Cont     | figuration mode                   |                                                                                                    |  |  |
| Command History    | Re                                                                                 | lease        | Modification                      |                                                                                                    |  |  |
|                    | Re<br>5.3                                                                          | lease<br>.0  | This command is introduced.       |                                                                                                    |  |  |
| Usage Guidelines   | No                                                                                 | specific     | guidelines impact the use of thi  | s command.                                                                                                    |  |  |
| Task ID            | Ta:<br>ID                                                                          | sk Op        | eration                           |                                                                                                    |  |  |
|                    | aaa                                                                                | n rea<br>wri |                                   |                                                                                                    |  |  |
|                    | Example                                                                            |              |                                   |                                                                                                    |  |  |
|                    | This example shows how to enable Gy application in BNG under the DIAMETER process: |              |                                   |                                                                                                    |  |  |
|                    | RP/                                                                                | 0/RSP0/      | CPU0:router(config)# <b>diame</b> | ter gy                                                                                                    |  |  |
| Related Commands   | Co                                                                                 | mmand        |                                   | Description                                                                                                    |  |  |

Enables Gx application in BNG under the DIAMETER process.

### diameter gy retransmit

To configure the retransmit count for Gy application, use the **diameter gy retransmit** command inGlobal Configuration mode. To remove this configuration, use the **no** form of this command.

diameter gy retransmit count

| Syntax Description | <i>count</i> Specifies the value of the retransmit count, in seconds. The range is from 1 to 10; the default is 1. |                                       |                                                     |  |
|--------------------|----------------------------------------------------------------------------------------------------|---------------------------------------|-----------------------------------------------------|--|
| Command Default    | If the retran                                                                                                    | smit count is not configured, it is 1 | second, by default.                                 |  |
| Command Modes      | Global Con                                                                                                    | figuration mode                       |                                                     |  |
| Command History    | Release                                                                                                    | Modification                          |                                                     |  |
|                    | Release 5.3.0                                                                                                    | This command was introduced.          |                                                     |  |
| Usage Guidelines   | No specific                                                                                                    | guidelines impact the use of this co  | mmand.                                              |  |
| Task ID            | Task Op<br>ID                                                                                                    | eration                               |                                                     |  |
|                    | aaa rea<br>wr                                                                                                    | ,                                     |                                                     |  |
|                    | This example shows how to set the retransmit count to 8 seconds, for Gy application:                               |                                       |                                                     |  |
|                    | RP/0/RSP0/                                                                                                    | CPU0:router(config)# <b>diameter</b>  | gy retransmit 8                                     |  |
| Related Commands   | Command                                                                                                    |                                       | Description                                         |  |
|                    | diameter g                                                                                                    | x retransmit, on page 185             | Configures the retransmit count for Gx application. |  |

# diameter gy tx-timer

To configure the transaction timer for Gy application, use the **diameter gy tx-timer** command inGlobal Configuration mode. To remove this configuration, enter the **no** form of this command.

diameter gy tx-timer timer-value

| Syntax Description | timer-value   | <ul> <li>Specifies the value of the transaction is 15.</li> </ul> | ction timer in seconds. The range is from 6 to 1000; the default |
|--------------------|---------------|-------------------------------------------------------------------|------------------------------------------------------------------|
| Command Default    | If the timer  | value is not configured, it is 15 sec                             | onds, by default.                                                |
| Command Modes      | Global Con    | figuration mode                                                   |                                                                  |
| Command History    | Release       | Modification                                                      |                                                                  |
|                    | Release 5.3.0 | This command was introduced.                                      |                                                                  |
| Usage Guidelines   | No specific   | guidelines impact the use of this co                              | ommand.                                                          |
| Task ID            | Task Op<br>ID | eration                                                           |                                                                  |
|                    | aaa rea<br>wr |                                                                   |                                                                  |
|                    | This examp    | le shows how to set the transaction                               | timer value to 7 seconds for Gy application.                     |
|                    | RP/0/RSP0/    | CPU0:router(config)# diameter                                     | gy tx-timer 7                                                    |
| Related Commands   | Command       |                                                                   | Description                                                      |
|                    | diameter g    | x tx-timer, on page 186                                           | Configures the transaction timer for Gx application.             |

#### diameter origin host

To configure the origin host information of DIAMETER server in BNG, use the **diameter origin host** command in Global Configuration mode. To remove this origin host information of DIAMETER server, use the **no** form of this command.

diameter origin host host-name

 Syntax Description
 host-name
 Specifies the DIAMETER server's origin host either as a fully qualified domain name (FQDN) or as an IPv4 or IPv6 address.

**Command Default** The origin host is set as a null string.

**Command Modes** Global Configuration mode

| Command History | Release       | Modification                 |
|-----------------|---------------|------------------------------|
|                 | Release 5.3.0 | This command was introduced. |

**Usage Guidelines** If you do not specify the origin host, a null string is assumed as the origin host name. Therefore, this is a mandatory configuration.

```
Task IDTask<br/>IDOperation<br/>operation<br/>aaaaaaread,<br/>write
```

#### Example

This example shows how to configure the DIAMETER origin host information in BNG:

RP/0/RSP0/CPU0:router(config)# diameter origin host BNG-1.cisco.com

| <b>Related Commands</b> | Command                            | Description                                                        |
|-------------------------|------------------------------------|--------------------------------------------------------------------|
|                         | diameter origin realm, on page 191 | Configures the origin realm information of DIAMETER server in BNG. |

### diameter origin realm

To configure the origin realm information of DIAMETER server in BNG, use the **diameter origin realm** command in Global Configuration mode. To remove this origin realm information of DIAMETER server, use the **no** form of this command.

diameter origin realm realm-string

| Syntax Description | realm-strin                                                                                 | <i>g</i> Specifies the DIAMETE or as an IPv4 or IPv6 ad | R origin realm string either as a fully qualified domain name (FQDN) dress. |  |  |  |  |
|--------------------|---------------------------------------------------------------------------------------------|---------------------------------------------------------|-----------------------------------------------------------------------------|--|--|--|--|
| Command Default    | The default                                                                                 | realm name string is a null s                           | string.                                                                     |  |  |  |  |
| Command Modes      | Global Con                                                                                  | figuration mode                                         |                                                                             |  |  |  |  |
| Command History    | Release                                                                                     | Modification                                            |                                                                             |  |  |  |  |
|                    | Release 5.3.0                                                                               | This command is introduc                                | ed.                                                                         |  |  |  |  |
| Usage Guidelines   |                                                                                             | ot specify the origin realm, a configuration.           | null string is assumed as the origin realm name. Therefore, this is a       |  |  |  |  |
| Task ID            | Task Op<br>ID                                                                               | eration                                                 |                                                                             |  |  |  |  |
|                    | aaa rea<br>wr                                                                               | ,                                                       |                                                                             |  |  |  |  |
|                    | Example                                                                                     |                                                         |                                                                             |  |  |  |  |
|                    | This example shows how to configure the origin realm information of DIAMETER server in BNG: |                                                         |                                                                             |  |  |  |  |
|                    | RP/0/RSP0/                                                                                  | CPU0:router(config)# <b>di</b> a                        | ameter origin realm cisco.com                                               |  |  |  |  |
| Related Commands   | Command                                                                                     |                                                         | Description                                                                 |  |  |  |  |
|                    | diameter o                                                                                  | rigin host, on page 190                                 | Configures the origin host information of DIAMETER server in BNG.           |  |  |  |  |

# diameter peer

To configure a DIAMETER peer and to enter the DIAMETER peer sub-configuration mode in BNG, use the **diameter peer** command in Global Configuration mode. To remove the diameter peer configuration, use the **no** form of this command.

diameter peer peer-name

|                 | ame                                | Speci                                                                                                    | fies the name of the diameter peer. |
|-----------------|------------------------------------|----------------------------------------------------------------------------------------------------|-------------------------------------|
| None            |                                    |                                                                                                    |                                     |
| Global          | Confi                              | iguratio                                                                                                    | on mode                             |
| Release         |                                    | Modification                                                                                                    |                                     |
| Releas<br>5.3.0 | se                                 | This                                                                                                    | command was introduced.             |
| No spe          | cific g                            | guidelin                                                                                                    | nes impact the use of this command. |
| Task<br>ID      | Ope                                | ration                                                                                                    |                                     |
| aaa             |                                    | ·                                                                                                    |                                     |
|                 | Global Releas 5.3.0 No spe Task ID | <ul> <li>Global Confi</li> <li>Release</li> <li>Release</li> <li>5.3.0</li> <li>No specific g</li> <li>Task Ope</li> <li>ID</li> <li>aaa read</li> </ul> | Global Configuration                |

#### Example

This example shows how to configure a DIAMETER peer in BNG:

RP/0/RSP0/CPU0:router(config)# diameter peer diam\_server\_1 RP/0/RSP0/CPU0:router(config-dia-peer)#

### diameter tls trustpoint

exchange:

To configure the trustpoint name to be used in the certificate to be used for DIAMETER TLS exchange, use the **diameter tls trustpoint** command in Global Configuration mode. To remove the DIAMETER trustpoint configuration, use the **no** form of this command.

diameter tls trustpoint label

| <i>label</i> Specifies the trustpoint label name to be used for DIAMETER TLS exchange. |                                                              |                                                                                                    |
|----------------------------------------------------------------------------------------|--------------------------------------------------------------|----------------------------------------------------------------------------------------------------|
| None                                                                                   |                                                              |                                                                                                    |
| Global                                                                                 | Configuratio                                                 | n mode                                                                                                    |
| Releas                                                                                 | e Mod                                                        | fication                                                                                                    |
| Releas<br>5.3.0                                                                        | e This                                                       | command was introduced.                                                                                                    |
| If no tr                                                                               | ustpoint is pr                                               | ovided, then the default trustpoint is used.                                                                                              |
| Task<br>ID                                                                             | Operation                                                    |                                                                                                    |
| aaa                                                                                    | read,<br>write                                               |                                                                                                    |
|                                                                                        | None<br>Global<br>Releas<br>5.3.0<br>If no tra<br>Task<br>ID | None<br>Global Configuration<br>Release Modi<br>Release This of<br>5.3.0<br>If no trustpoint is pro-<br>Task Operation<br>ID<br>aaa read, |

RP/0/RSP0/CPU0:router(config)# diameter tls trustpoint trustpoint1

### diameter vendor supported

To specify the vendor attribute-value pairs (AVPs) that the DIAMETER node can recognize, use the **diameter vendor supported** command in Global Configuration mode. This information is passed to the peer in capability exchange messages. To remove this configuration, use the **no** form of this command.

**diameter vendor supported** {*cisco etsi 3gpp vodafone*}

| Syntax Description | cisco                                                                                      | Specifies that Cisco AVPs are recognized by the DIAMETER node.    |
|--------------------|--------------------------------------------------------------------------------------------|-------------------------------------------------------------------|
|                    | etsi                                                                                       | Specifies that ETSI AVPs are recognized by the DIAMETER node.     |
|                    | 3gpp                                                                                       | Specifies that 3GPP AVPs are recognized by the DIAMETER node.     |
|                    | vodafone                                                                                   | Specifies that Vodafone AVPs are recognized by the DIAMETER node. |
| Command Default    | None                                                                                       |                                                                   |
| Command Modes      | Global Configuration mode                                                                  |                                                                   |
| Command History    | Release Modification                                                                       |                                                                   |
|                    | ReleaseThis command is introduced.5.3.0                                                    |                                                                   |
| Usage Guidelines   | You can have multiple vendors' AVPs supported. So, you can run vendor ID on each instance. | this command multiple times with a different                      |
| Task ID            | Task Operation<br>ID                                                                       |                                                                   |
|                    | aaa read,<br>write                                                                         |                                                                   |
|                    | Evemple                                                                                    |                                                                   |

#### Example

This example shows how to specify that the DIAMETER node recognizes Cisco AVPs:

RP/0/RSP0/CPU0:router(config) # diameter vendor supported cisco

## ip vrf forwarding

To configure the VRF associated with the DIAMETER peer, to establish connections with the peers immediately after configuring them, use the **ip vrf forwarding** command in DIAMETER peer configuration mode. To remove the VRF associated with the peer, use the **no** form of this command.

ip vrf forwarding vrf\_table\_name

| Syntax Description | vrf_tab                | le_name N      | ame of the VRF table.                             |                                                                  |
|--------------------|------------------------|----------------|---------------------------------------------------|------------------------------------------------------------------|
| Command Default    | None                   |                |                                                   |                                                                  |
| Command Modes      | DIAME                  | TER peer co    | onfiguration.                                     |                                                                  |
| Command History    | Release                | e Modi         | fication                                          | -                                                                |
|                    | Release 5.3.0          | e This o       | command was introduced.                           | -                                                                |
| Usage Guidelines   | If this co<br>the peer |                | ot configured, then the g                         | lobal routing table is used for establishing the connection with |
|                    |                        |                | d with the name is not co<br>not have any effect. | nfigured, then an error message mentioning so is displayed, and  |
| Task ID            | Task<br>ID             | Operation      |                                                   |                                                                  |
|                    | aaa                    | read,<br>write |                                                   |                                                                  |
|                    | This exa               | ample shows    | how to configure the VI                           | RF associated with the DIAMETER peer:                            |

RP/0/RSP0/CPU0:router(config)# diameter peer diam\_server\_1

RP/0/RSP0/CPU0:router(config-dia-peer)# ip vrf forwarding VRF1

#### peer-type

To configure the DIAMETER peer type in BNG, use the **peer-type** command in DIAMETER peer configuration mode . To remove the DIAMETER peer type configuration, use the **no** form of this command.

|                    | peer-type server |                |                                         |
|--------------------|------------------|----------------|-----------------------------------------|
| Syntax Description | servei           | r Spec         | ifies that the DIAMETER peer is a serve |
| Command Default    | None             |                |                                         |
| Command Modes      | DIAM             | ETER J         | peer configuration                      |
| Command History    | Relea            | se             | Modification                            |
|                    | Releas<br>5.3.0  | se             | This command was introduced.            |
| Usage Guidelines   | By def           | ault, the      | e <b>peer-type</b> is server.           |
| Task ID            | Task<br>ID       | Opera          | ation                                   |
|                    | aaa              | read,<br>write |                                         |
|                    |                  |                |                                         |

This example shows how to configure the DIAMETER peer type in BNG:

RP/0/RSP0/CPU0:router(config)# diameter peer diam\_server\_1 RP/0/RSP0/CPU0:router(config-dia-peer)# peer-type server

#### prepaid-config

To configure prepaid feature in BNG, use the **prepaid-config** command in dynamic template type service configuration mode. To remove this prepaid feature configuration, use the **no** form of this command.

prepaid-config feature-name **Syntax Description** feature-name Pre-configured prepaid feature name. None **Command Default** Dynamic template type service **Command Modes Command History** Release **Modification** Release This command was introduced. 5.3.0 You must use already defined subscriber prepaid feature to program the feature name in dynamic template. **Usage Guidelines** Service accounting configuration (using accounting aaa list default type service command) is mandatory for the functioning of prepaid services. Task ID Task ID Operation config-services read, write This example shows how to configure prepaid feature in BNG:

```
RP/0/RSP0/CPU0:router(config)# dynamic-template
RP/0/RSP0/CPU0:router(config-dynamic-template)# type service service1
RP/0/RSP0/CPU0:router(config-dynamic-template-type)# prepaid-config feature1
RP/0/RSP0/CPU0:router(config-dynamic-template-type)# accounting aaa list default type service
```

#### server (DIAMETER)

To attach the globally configured DIAMETER server (having the same name) to the server group, use the **server** command in DIAMETER server group configuration mode . To detach the globally configured DIAMETER server from the server group, use the **no** form of this command.

server peer-name

| Syntax Description | peer-n                                                                                                    | peer-name Specifies the name of DIAMETER peer. |                                          |                                                                                                    |  |
|--------------------|----------------------------------------------------------------------------------------------------|------------------------------------------------|------------------------------------------|----------------------------------------------------------------------------------------------------|--|
| Command Default    | None                                                                                                    |                                                |                                          |                                                                                                    |  |
| Command Modes      | DIAM                                                                                                    | ETER server                                    | group configuration                      |                                                                                                    |  |
| Command History    | Releas                                                                                                    | se Modi                                        | fication                                 | -                                                                                                    |  |
|                    | Releas<br>5.3.0                                                                                                    | se This o                                      | command was introduced.                  | -                                                                                                    |  |
| Usage Guidelines   | If a server is not configured globally with the same <i>peer_name</i> , then an error message saying so is displayed. |                                                |                                          |                                                                                                    |  |
|                    | To conf<br>mode.                                                                                                    | figure the DIA                                 | AMETER server globally,                  | use <b>diameter peer</b> _ <i>name</i> command in global configuration                                                          |  |
|                    |                                                                                                    |                                                | ·                                        | ave private servers. DIAMETER considers a server that does server, and it uses global routing table for that particular server. |  |
| Task ID            | Task<br>ID                                                                                                    | Operation                                      |                                          |                                                                                                    |  |
|                    | aaa                                                                                                    | read,<br>write                                 |                                          |                                                                                                    |  |
|                    |                                                                                                    | 1                                              | s how to attach the global group in BNG: | y configured DIAMETER server (having the same                                                                                   |  |
|                    | DD (0 /5                                                                                                    |                                                |                                          |                                                                                                    |  |

RP/0/RSP0/CPU0:router(config)# aaa group server diameter GX\_SG RP/0/RSP0/CPU0:router(config-sg-diameter)# server GX\_SERVER

### source-interface (DIAMETER)

To configure the source-interface to be used for the DIAMETER connection in BNG, use the **source-interface** command in DIAMETER peer configuration mode. To remove the source-interface used for the DIAMETER connection, use the **no** form of this command.

source-interface interface-type interface-instance

| Syntax Description | interface-type       | Interface type. For more information, use the question mark (?) online help function.                                  |  |  |  |
|--------------------|----------------------|----------------------------------------------------------------------------------------------------|--|--|--|
|                    | interface-instance   | Physical interface or virtual interface.                                                                               |  |  |  |
|                    |                      | <b>Note</b> Use the <b>show interfaces</b> command to see a list of all interfaces currently configured on the router. |  |  |  |
|                    |                      | For more information about the syntax for the router, use the question mark (?) online help function.                  |  |  |  |
| Command Default    | None                 |                                                                                                    |  |  |  |
| Command Modes      | DIAMETER peer c      | configuration                                                                                                    |  |  |  |
|                    | Global Configuration | on mode (when used with <b>diameter</b> keyword)                                                                       |  |  |  |
| Command History    | Release Mod          | ification                                                                                                    |  |  |  |
|                    | Release This 5.3.0   | command was introduced.                                                                                                |  |  |  |
| Usage Guidelines   | The DIAMETER c       | lient uses this source address and port to initiate the TCP connection to the peer.                                    |  |  |  |
| Task ID            | Task Operation       |                                                                                                    |  |  |  |
|                    | aaa read,<br>write   |                                                                                                    |  |  |  |
|                    |                      | s how to configure the source-interface (in DIAMETER peer configuration mode)<br>DIAMETER connection in BNG:           |  |  |  |
|                    |                      | outer(config)# <b>diameter peer diam_server_1</b><br>outer(config-dia-peer)# <b>source-interface bundle-ether 1.1</b>  |  |  |  |
|                    |                      | s how to configure the source-interface (in global configuration mode) to be used R connection in BNG:                 |  |  |  |
|                    | RP/0/RSP0/CPU0:r     | <pre>outer(config)# diameter source-interface bundle-ether 1.1</pre>                                                   |  |  |  |

### test aaa group diameter

To test various DIAMETER application behaviors in BNG, use the **test aaa group diameter** command in EXEC mode.

test aaa group diameter {dcca | policy-if} list-num server-group timeout timeout-val

| Syntax Description | dcca             |                                         | Tests DIAMETER DCCA application messages.                                   |
|--------------------|------------------|-----------------------------------------|-----------------------------------------------------------------------------|
|                    | policy-if        |                                         | Tests DIAMETER policy interface application messages.                       |
|                    | list-num         |                                         | DIAMETER attribute list number.                                             |
|                    | server-grou      | ир                                      | Specifies the configured server group to be used for testing.               |
|                    | timeout          |                                         | Specifies the duration that the test process need to wait for the response. |
|                    | timeout-va       | l                                       | Timeout value, in seconds.                                                  |
|                    |                  |                                         | The range is from 1 to 99. The value must be greater than or equal to 5.    |
| Command Default    | None             |                                         |                                                                             |
| Command Modes      | EXEC mod         | e                                       |                                                                             |
| Command History    | Release          | Modification                            | -                                                                           |
|                    | Release 5.3.0    | This command was introduced.            |                                                                             |
| Usage Guidelines   | You must u       | se <b>diameter attribute list</b> comma | nd, to define the attribute list required for this test command.            |
| Task ID            | Task ID O        | peration                                |                                                                             |
|                    | network re<br>wi | ad,<br>rite                             |                                                                             |
|                    |                  |                                         |                                                                             |

This example shows how to execute the test aaa group diameter command in BNG:

RP/0/RSP0/CPU0:router# test aaa group diameter policy-if 1 default timeout 5

**Related Commands** 

| Command                              | Description                                                            |
|--------------------------------------|------------------------------------------------------------------------|
| diameter attribute list, on page 182 | Configures attribute list parameters for DIAMETER test command in BNG. |

## timer (DIAMETER)

To configure various DIAMETER base protocol timers, use the **timer** command in DIAMETER peer configuration mode or in Global Configuration mode (along with **diameter** keyword). To remove the DIAMETER base protocol timers, use the **no** form of this command.

timer {connection | transaction | watchdog} timer-value

| Syntax Description | connection                                                          | Specifies the DIAMETER base<br>protocol timer used for setting the<br>frequency of transport connection<br>attempts with the peer when there<br>is no active connection to the peer. |
|--------------------|---------------------------------------------------------------------|----------------------------------------------------------------------------------------------------|
|                    |                                                                     | This timer is used to delay the<br>connection establishment or<br>re-establishment of client with the<br>DIAMETER server.                                                            |
|                    | transaction                                                         | Specifies the timer used for setting<br>the frequency of transaction<br>attempts. That is, the duration for<br>which the client waits for any<br>response message from the peer.     |
|                    | watchdog                                                            | Specifies the timer used to<br>periodically send the<br>Device-Watch-Dog to the<br>DIAMETER server to test the link<br>status.                                                       |
|                    | timer-value                                                         | Specifies the value for various DIAMETER base protocol timers.                                                                                                    |
|                    |                                                                     | The range, in seconds, for <b>transaction</b> timer is from 1 to 1000; the default is 5.                                                                                             |
|                    |                                                                     | The range, in seconds, for <b>connection</b> timer and <b>watchdog</b> timer is from 6 to 1000; the default is 30.                                                                   |
| Command Default    | None                                                                |                                                                                                    |
| Command Modes      | DIAMETER peer configuration.                                        |                                                                                                    |
|                    | Clabel Configuration mode (when used with <b>diameter</b> languard) |                                                                                                    |

Global Configuration mode (when used with diameter keyword).

| Command History  | Release       | Modifi                                                                     | ication                                 | —                                                                                                    |  |  |
|------------------|---------------|----------------------------------------------------------------------------|-----------------------------------------|----------------------------------------------------------------------------------------------------|--|--|
|                  | Release 5.3.0 | This co                                                                    | ommand was introduce                    | d.                                                                                                    |  |  |
| Usage Guidelines | form of co    |                                                                            | imer command is issue                   | ot trigger any retry for the connection establishment. When the <b>no</b> ed, a default timer of 30 seconds is started. The connection retry                                             |  |  |
|                  | The algori    | The algorithm used for sending the watchdog messages, is based on RFC3539. |                                         |                                                                                                    |  |  |
|                  | inherit the   | e globally co                                                              | onfigured timer values                  | be configured globally and at the peer level. By default, the peers<br>But, if the timer values are configured at peer level as well, then<br>over the globally configured timer values. |  |  |
| Task ID          | Task O<br>ID  | )peration                                                                  |                                         |                                                                                                    |  |  |
|                  |               | ead,<br>vrite                                                              |                                         |                                                                                                    |  |  |
|                  |               | 1                                                                          | now to configure the DI<br>ode) in BNG: | AMETER base protocol watchdog timer (in DIAMETER                                                                                                    |  |  |
|                  | RD/0/RSD(     | 0/CPU0·rou                                                                 | iter(config)# <b>diame</b>              | ter neer diam server 1                                                                                                    |  |  |

RP/0/RSP0/CPU0:router(config)# diameter peer diam\_server\_1 RP/0/RSP0/CPU0:router(config-dia-peer)# timer watchdog 300

This example shows how to configure the DIAMETER base protocol watchdog timer (in global configuration mode) in BNG:

```
RP/0/RSP0/CPU0:router(config)# diameter timer watchdog 300
```

### transport (DIAMETER)

To configure the DIAMETER transport protocol to be used for establishing connection with the peer, use the **transport** command in DIAMETER peer configuration mode. To remove the DIAMETER transport protocol configuration, use the **no** form of this command.

transport tcp port port\_num

| Syntax Description | port_r          | port_num Specifies the port number that the remote peer uses for DIAMETER messages.                                                                                                    |                                                                                                    |  |  |
|--------------------|-----------------|----------------------------------------------------------------------------------------------------|----------------------------------------------------------------------------------------------------|--|--|
|                    |                 | The range is from 1 to 65535; the default is 3868.                                                                                                    |                                                                                                    |  |  |
| Command Default    | If the          | f the <i>port_num</i> is not configured, 3868 becomes the default port number.                                                                                                    |                                                                                                    |  |  |
| Command Modes      | DIAM            | AMETER peer configuration.                                                                                                    |                                                                                                    |  |  |
| Command History    | Relea           | se Mo                                                                                                    | dification                                                                                                    |  |  |
|                    | Releas<br>5.3.0 | se Th                                                                                                    | s command was introduced.                                                                                     |  |  |
| Usage Guidelines   | When t<br>anymo | Currently, only <b>tcp</b> is supported as the DIAMETER transport protocol in BNG.<br>When the <b>no</b> form of the command is issued, all the sessions that are bound to the peer cannot use the connection<br>anymore. In that case, the applications that initiated the pending messages, if any in the queue, are notified<br>so that they can try alternate peers. |                                                                                                    |  |  |
| Task ID            | Task<br>ID      | Operatio                                                                                                    | _<br>                                                                                                    |  |  |
|                    | aaa             | read,<br>write                                                                                                    | _                                                                                                    |  |  |
|                    |                 | cample show<br>tion with the                                                                                                    | -<br>ws how to configure the DIAMETER transport protocol to be used for establishing<br>he peer:              |  |  |
|                    |                 |                                                                                                    | router(config)# <b>diameter peer diam_server_1</b><br>router(config-dia-peer)# <b>transport tcp port 3868</b> |  |  |

### transport security-type

To configure the security protocol to be used for the DIAMETER connection in BNG, use the **transport security-type** command in DIAMETER peer configuration mode. To remove the DIAMETER security protocol configuration, use the **no** form of this command.

transport security-type tls

| Syntax Description | -                                                                                                    | tls Specifies Transport Layer Security (TLS) as the security protocol to be used for the DIAMETER connection. |                                                             |                                                                |     |
|--------------------|----------------------------------------------------------------------------------------------------|----------------------------------------------------------------------------------------------------|-------------------------------------------------------------|----------------------------------------------------------------|-----|
| Command Default    | None                                                                                                    | None                                                                                                    |                                                             |                                                                |     |
| Command Modes      | DIAM                                                                                                    | ETER peer                                                                                                    | configuration.                                              |                                                                |     |
| Command History    | Releas                                                                                                    | se Ma                                                                                                    | dification                                                  |                                                                |     |
|                    | Releas<br>5.3.0                                                                                                    | se Th                                                                                                    | is command was introduced.                                  |                                                                |     |
| Usage Guidelines   | Currently, only <b>tls</b> is supported as the security protocol to be used for the DIAMETER connection in BNG.<br>The default security mechanism is none. When the security mechanism is changed dynamically, the connection to the peer is torn down and re-established. |                                                                                                    |                                                             |                                                                |     |
|                    | If the <b>d</b>                                                                                                    | lestination                                                                                                   | host is configured under the                                | e peer, that is also verified against the server certification | te. |
| Task ID            | Task<br>ID                                                                                                    | Operatio                                                                                                    | n                                                           |                                                                |     |
|                    | aaa                                                                                                    | read,<br>write                                                                                                | _                                                           |                                                                |     |
|                    | This example shows how to configure the security protocol to be used for the DIAMETER connection in BNG:                                                                                                    |                                                                                                    |                                                             |                                                                |     |
|                    |                                                                                                    |                                                                                                    | <pre>router(config) # diamete router(config-dia-peer)</pre> | r peer diam_server_1<br># transport security-type tls          |     |

I

#### show diameter

To display global DIAMETER statistics in BNG, use the **show diameter** command in EXEC mode.

|                    | show diameter                                                                                                    |                                                                                                   |                                                                       |  |  |
|--------------------|----------------------------------------------------------------------------------------------------|---------------------------------------------------------------------------------------------------|-----------------------------------------------------------------------|--|--|
| Syntax Description | This comm                                                                                                    | This command has no keywords or arguments.                                                        |                                                                       |  |  |
| Command Default    | None                                                                                                    |                                                                                                   |                                                                       |  |  |
| Command Modes      | EXEC                                                                                                    |                                                                                                   |                                                                       |  |  |
| Command History    | Release                                                                                                    | Modification                                                                                      |                                                                       |  |  |
|                    | Release 5.3.0                                                                                                    | This command was introduced.                                                                      |                                                                       |  |  |
| Usage Guidelines   | No specific                                                                                                    | guidelines impact the use of this cor                                                             | nmand.                                                                |  |  |
| Task ID            | Task ID                                                                                                    | Operation                                                                                         |                                                                       |  |  |
|                    | config-services read                                                                                                    |                                                                                                   |                                                                       |  |  |
|                    | This is a sample output for the show diameter command:<br>RP/0/RSP0/CPU0:router# show diameter<br>Origin Host : abc@xyz.com<br>Origin Realm : xyz.com |                                                                                                   |                                                                       |  |  |
|                    | Watchdog t                                                                                                    | point :<br>1 timer value : 30 seconds<br>2 imer value : 30 seconds<br>2 n timer value : 5 seconds |                                                                       |  |  |
| Related Commands   | Command                                                                                                    |                                                                                                   | Description                                                           |  |  |
|                    | show diam                                                                                                    | eter peer, on page 214                                                                            | Displays DIAMETER peer information in BNG.                            |  |  |
|                    | show diam                                                                                                    | eter gx, on page 207                                                                              | Displays the status of DIAMETER Gx application in BNG.                |  |  |
|                    | show diam                                                                                                    | eter gy, on page 209                                                                              | Displays the status of DIAMETER Gy application in BNG.                |  |  |
|                    | show diameter nas, on page 211                                                                                                    |                                                                                                   | Displays the DIAMETER Network Access Server (NAS) information in BNG. |  |  |
|                    | show chec<br>on page 21                                                                                                    | kpoint dynamic process (DIAMETER),<br>6                                                           | Displays the checkpoint information of DIAMETER process.              |  |  |

### show diameter gx

To display the status of DIAMETER Gx application in BNG, use the **show diameter gx** command in EXEC mode.

show diameter gx [{checkpoint session-id | session session-id | statistics }]

| Syntax Description | checkpoint session-id                                                                                                    | (Optional) Displays checkpoint information of Gx application. |  |
|--------------------|----------------------------------------------------------------------------------------------------|---------------------------------------------------------------|--|
|                    | session session-id                                                                                                    | (Optional) Displays session information of Gx application.    |  |
|                    | statistics                                                                                                    | (Optional) Displays Gx application statistics.                |  |
| Command Default    | None                                                                                                    |                                                               |  |
| Command Modes      | EXEC                                                                                                    |                                                               |  |
| Command History    | Release Modification                                                                                                    | _                                                             |  |
|                    | Release This command was introduced 5.3.0                                                                                                | 1.                                                            |  |
| Usage Guidelines   | No specific guidelines impact the use of this                                                                                            | s command.                                                    |  |
| Task ID            | Task Operation<br>ID                                                                                                    |                                                               |  |
|                    | aaa read                                                                                                    |                                                               |  |
|                    | This is a sample output for the <b>show diameter gx statistics</b> command:<br>RP/0/RSP0/CPU0:router# <b>show diameter gx statistics</b> |                                                               |  |
|                    | CCR Initial Messages Sent Failed :                                                                                                    | 1<br>0<br>0                                                   |  |

| CCR | Initial Messages Sent Failed   | : | 0 |
|-----|--------------------------------|---|---|
| CCR | Initial Messages Timed Out     | : | 0 |
| CCR | Initial Messages Retry         | : | 0 |
| CCR | Update Messages                | : | 0 |
| CCR | Update Messages Sent Failed    | : | 0 |
| CCR | Update Messages Timed Out      | : | 0 |
| CCR | Update Messages Retry          | : | 0 |
| CCR | Terminate Messages             | : | 0 |
| CCR | Terminate Messages Sent Failed | : | 0 |
| CCR | Terminate Messages Timed Out   | : | 0 |
| CCR | Terminate Messages Retry       | : | 0 |
| CCA | Initial Messages               | : | 1 |
| CCA | Initial Messages Error         | : | 0 |
| CCA | Update Messages                | : | 0 |
| CCA | Update Messages Error          | : | 0 |
| CCA | Terminate Messages             | : | 0 |
| CCA | Terminate Messages Error       | : | 0 |
|     |                                |   |   |

I

| RAR Received Messages              | : | 0 |
|------------------------------------|---|---|
| RAR Received Messages Error        | : | 0 |
| RAA Sent Messages                  | : | 0 |
| RAA Sent Messages Error            | : | 0 |
| ASR Received Messages              | : | 0 |
| ASR Received Messages Error        | : | 0 |
| ASA Sent Messages                  | : | 0 |
| ASA Sent Messages Error            | : | 0 |
| Session Termination Messages Recvd | : | 0 |
| Unknown Request Messages           | : | 0 |
| Restored Sessions                  | : | 0 |
| Total Opened Sessions              | : | 1 |
| Total Closed Sessions              | : | 0 |
| Total Active Sessions              | : | 1 |

| Relate | ed Commands |  |
|--------|-------------|--|
|--------|-------------|--|

| Command                        | Description                                                           |  |
|--------------------------------|-----------------------------------------------------------------------|--|
| show diameter gy, on page 209  | Displays the status of DIAMETER Gy application in BNG.                |  |
| show diameter nas, on page 211 | Displays the DIAMETER Network Access Server (NAS) information in BNG. |  |

L

#### show diameter gy

To display the status of DIAMETER Gy application in BNG, use the **show diameter gy** command in EXEC mode mode.

show diameter gy [{checkpoint session-id | session session-id | statistics }]

| Syntax Description | checkpoint session-id |                                            | (Optional) Displays checkpoint information of specific Gx application. |  |
|--------------------|-----------------------|--------------------------------------------|------------------------------------------------------------------------|--|
|                    | session ses           | sion-id                                    | (Optional) Displays specific Gy application information.               |  |
|                    | statistics            |                                            | (Optional) Displays Gy application statistics.                         |  |
| Command Default    | None                  |                                            |                                                                        |  |
| Command Modes      | EXEC                  |                                            |                                                                        |  |
| Command History    | Release               | Modification                               |                                                                        |  |
|                    | Release 5.3.0         | This command was introduced.               |                                                                        |  |
| Usage Guidelines   | No specific           | guidelines impact the use of this con      | nmand.                                                                 |  |
| Task ID            | Task Ope<br>ID        | eration                                    |                                                                        |  |
|                    | aaa rea               | d                                          |                                                                        |  |
|                    | This is a sar         | nple output for the <b>show diameter g</b> | y statistics command:                                                  |  |
|                    | RP/0/RSP0/            | CPU0:router# show diameter gy              | statistics                                                             |  |
|                    | CCR Initia            | l Messages : 1                             |                                                                        |  |

```
CCR Initial Messages
                               : 1
CCR Initial Messages Sent Failed : 0
CCR Initial Messages Timed Out : 0
CCR Initial Messages Retry
                                : 0
CCR Update Messages
                                : 4
CCR Update Messages Sent Failed
                               : 0
CCR Update Messages Timed Out
                               : 0
CCR Update Messages Retry
                               : 0
CCR Terminate Messages
                                : 1
CCR Terminate Messages Sent Failed : 0
CCR Terminate Messages Timed Out
                                : 0
CCR Terminate Messsages Retry
                                : 0
CCA Initial Messages
                                : 1
CCA Initial Messages Error
                               : 0
                                : 4
CCA Update Messages
CCA Update Messages Error
                                : 0
CCA Terminate Messages
                                : 1
CCA Terminate Messages Error
                               : 0
RAR Received Messages
                               : 0
```

I

| RAR Received Messages Error | : 0 |
|-----------------------------|-----|
| RAA Sent Messages           | : 0 |
| RAA Sent Messages Error     | : 0 |
| ASR Received Messages       | : 0 |
| ASR Received Messages Error | : 0 |
| ASA Sent Messages           | : 0 |
| ASA Sent Messages Error     | : 0 |
| Unknown Request Messages    | : 0 |
| Restored Sessions           | : 0 |
| Total Opened Sessions       | : 2 |
| Total Closed Sessions       | : 1 |
| Total Active Sessions       | : 1 |
|                             |     |

| <b>Related Commands</b> | Command                        | <b>Description</b><br>Displays the status of DIAMETER Gx application in BNG. |  |
|-------------------------|--------------------------------|------------------------------------------------------------------------------|--|
|                         | show diameter gx, on page 207  |                                                                              |  |
|                         | show diameter nas, on page 211 | Displays the DIAMETER Network Access Server (NAS) information in BNG.        |  |

#### show diameter nas

To display the DIAMETER Network Access Server (NAS) information in BNG, use the **show diameter nas** command in EXEC mode.

show diameter nas [{checkpoint session-id | session session-id | summary}] **Syntax Description** checkpoint session-id (Optional) Displays checkpoint information of specific NAS session. (Optional) Displays specific NAS session information. session session-id (Optional) Displays summary of NAS sessions. summary None **Command Default** EXEC **Command Modes Command History** Release Modification Release This command was introduced. 5.3.0 No specific guidelines impact the use of this command. **Usage Guidelines** Task ID Task Operation ID aaa read This is a sample output for the show diameter nas session command: RP/0/RSP0/CPU0:router# show diameter nas session 00070a6f Nas Session status for [00070a6f]

```
: Active
     Session Status
     Diameter Session ID
                             : 1.1.1.1;4;461423;1187179
     Authentication Status
                             : NA
     Authorization Status
                             : SUCCESS
     Accounting Status (Start) : NA
     Accounting Status (Stop) : NA
     Disconnect status
                              : NA
Peer Information :
     Server group : NASREQ SG
                     : NASREQ SERVER
     Server Used
```

This is a sample output for the **show diameter nas summary** command:

RP/0/RSP0/CPU0:router# show diameter nas summary

NAS Statistics : NAS Initiated msgs : Authentication :: In 0 Out 0 : : 0 Requests send : 0 Result forwaded : 0 Transactions Failed : Requests received : 0 : 0 Response received 0 Transaction Succeeded: Authorization :: In 1 Out 1 : : 1 Requests send Requests received : : 1 1 Result forwaded : Response received : 1 Transaction Succeeded: 1 Transactions Failed : 0 Accounting (Start) :: 0 Out 0 In : : Requests received :0Requests send :Response received :0Result forwaded :Transaction Succeeded:0Transactions Failed : 0 0 0 Accounting (Stop) :: 0 Out 0 Requests send 0 Result forwaded 0 In : : Requests received : Response received : : 0 0 : 0 Transactions Failed : Transaction Succeeded: 0 Accounting (Interim) :: 0 Out Τn : : 0 0 Requests send Requests received 0 : : Response received : 0 Result forwaded 0 : 0 Transactions Failed : Transaction Succeeded: 0 Disconnect :: In : 0 Out 0 : Requests received 0 Requests send 0 : : 0 Result forwaded : 0 Transactions Failed : Response received 0 : : Transaction Succeeded: 0 0 Server Initiated msgs : Coa (RAR) :: 0 Out 0 Τn : : Requests received :0Requests send :Response received :0Result forwaded :Transaction Succeeded:0Transactions Failed : 0 Ω 0 POD (ASR) :: In : 0 Out 0 0 Requests send : : 0 Requests received : 0 Result forwaded : 0 Transactions Failed : Response received 0 : Transaction Succeeded: 0 Diameter NAS summary

**Related Commands** 

| Command                       | Description                                            |
|-------------------------------|--------------------------------------------------------|
| show diameter gx, on page 207 | Displays the status of DIAMETER Gx application in BNG. |
| show diameter gy, on page 209 | Displays the status of DIAMETER Gy application in BNG. |

# show diameter peer

To display the DIAMETER peer information in BNG, use the **show diameter peer** command in EXEC mode mode.

show diameter peer peer-name

| Syntax Description | peer peer-name                                                                                                    | Specifies the name of the DIAMETER peer. |
|--------------------|----------------------------------------------------------------------------------------------------|------------------------------------------|
| Command Default    | None                                                                                                    |                                          |
| Command Modes      | EXEC                                                                                                    |                                          |
| Command History    | Release Modification                                                                                                    |                                          |
|                    | ReleaseThis command was introduce5.3.0                                                                                                    | d.                                       |
| Jsage Guidelines   | No specific guidelines impact the use of thi                                                                                                    | s command.                               |
| Task ID            | Task Operation                                                                                                    |                                          |
|                    | aaa read                                                                                                    |                                          |
|                    | This is a sample output for the show diame                                                                                                    | ter peer command:                        |
|                    | <pre>RP/0/RSP0/CPU0:router# show diamter p<br/>Origin Host : test<br/>Origin Realm : testrealm<br/>Source Interface :<br/>TLS Trustpoint :<br/>Connection timer value : 30 seconds<br/>Watchdog timer value : 30 seconds<br/>Transaction timer value : 30 seconds<br/>Peer name : peer1<br/>type : SERVER<br/>Address/port : 01010101/3868<br/>Transport protocol : TCP<br/>Peer security protocol : Nu<br/>connection timer : 30 second<br/>watchdog timer value : 30 sec<br/>transaction timer value : 30 sec<br/>transaction timer value : 30 sec<br/>transaction timer value : 30 vRF name : default<br/>Source-interface :<br/>Destination realm :<br/>Peer connection status : Cloud<br/>Connection status : Cloud<br/>Connection : Connection status : Cloud<br/>Connection : Connection : Cloud<br/>Connection : Connection : Cloud<br/>Connection : Cloud Connection : Cloud Connec</pre> | ONE<br>s<br>conds<br>seconds             |
|                    | Peer Statistics<br>IN / OUT                                                                                                    |                                          |
|                    | TTM / 001                                                                                                    |                                          |

| ASA   | 0            |   | 0 |  |                      |  |
|-------|--------------|---|---|--|----------------------|--|
| ACR   | 0            |   | 0 |  |                      |  |
| ACA   | 0            |   | 0 |  |                      |  |
| CER   | 0            |   | 0 |  |                      |  |
| CEA   | 0            |   | 0 |  |                      |  |
| DWR   | 0            |   | 0 |  |                      |  |
| DWA   | 0            |   | 0 |  |                      |  |
| DPR   | 0            |   | 0 |  |                      |  |
| DPA   | 0            |   | 0 |  |                      |  |
| RAR   | 0            |   | 0 |  |                      |  |
| RAA   | 0            |   | 0 |  |                      |  |
| STR   | 0            |   | 0 |  |                      |  |
| STA   | 0            |   | 0 |  |                      |  |
| CCR   | 0            |   | 0 |  |                      |  |
| CCA   | 0            |   | 0 |  |                      |  |
| Malfo | ormed Rcvd   | : | 0 |  |                      |  |
| Prot. | Errs Sent    | : | 0 |  | Prot. Errs Rcvd : 0  |  |
| Trans | s. Errs Sent | : | 0 |  | Trans. Errs Rcvd : 0 |  |
| Perm. | Errs Sent    | : | 0 |  | Perm. Errs Rcvd : 0  |  |
|       |              |   |   |  |                      |  |

#### **Related Commands**

| Command                        | Description                                                           |
|--------------------------------|-----------------------------------------------------------------------|
| show diameter gx, on page 207  | Displays the status of DIAMETER Gx application in BNG.                |
| show diameter gy, on page 209  | Displays the status of DIAMETER Gy application in BNG.                |
| show diameter nas, on page 211 | Displays the DIAMETER Network Access Server (NAS) information in BNG. |

### show checkpoint dynamic process (DIAMETER)

To display the checkpoint information of DIAMETER process, use the **show checkpoint diameter process** command in the EXEC mode mode.

show checkpoint dynamic process process-name

|                  | process-nar                                                                                                    |                                                      | e of the<br>splayed                                                                 | process (in this ca                                                                                                    | se, diame                                    | ter ) for                           | which the                  | checkpoin              | t information                         |
|------------------|----------------------------------------------------------------------------------------------------|------------------------------------------------------|-------------------------------------------------------------------------------------|----------------------------------------------------------------------------------------------------|----------------------------------------------|-------------------------------------|----------------------------|------------------------|---------------------------------------|
| Command Default  | None                                                                                                    |                                                      |                                                                                     |                                                                                                    |                                              |                                     |                            |                        |                                       |
| Command Modes    | EXEC                                                                                                    |                                                      |                                                                                     |                                                                                                    |                                              |                                     |                            |                        |                                       |
| Command History  | Release                                                                                                    | Modifi                                               | cation                                                                              |                                                                                                    |                                              |                                     |                            |                        |                                       |
|                  | Release 5.3.0                                                                                                    | This co                                              | mmand                                                                               | was introduced.                                                                                                    |                                              |                                     |                            |                        |                                       |
| Usage Guidelines | No specific                                                                                                    | guidelines                                           | simpact                                                                             | the use of this cor                                                                                                    | nmand.                                       |                                     |                            |                        |                                       |
| Task ID          | Task Ope<br>ID                                                                                                    | eration                                              |                                                                                     |                                                                                                    |                                              |                                     |                            |                        |                                       |
|                  | aaa rea                                                                                                    | d                                                    |                                                                                     |                                                                                                    |                                              |                                     |                            |                        |                                       |
|                  |                                                                                                    |                                                      |                                                                                     |                                                                                                    |                                              |                                     |                            |                        |                                       |
|                  |                                                                                                    |                                                      |                                                                                     | show checkpoint                                                                                                    |                                              | ocess d                             | liameter                   | command:               |                                       |
|                  | RP/0/RSP0/0<br>Name                                                                                                   | CPU0:rou                                             | ter# <b>sh</b><br>Versi                                                             | ow checkpoint d                                                                                                    | <b>ynamic pr</b><br>Seg #Ob                  | ocess d<br>jects                    | <b>liameter</b><br>Length  | InfoLen                | Flags                                 |
|                  | RP/0/RSP0/0                                                                                                    | CPU0:rou                                             | Versi<br>0,                                                                         | ow checkpoint d                                                                                                    | ynamic pr                                    | ocess d                             | Length<br>292              | InfoLen<br>4           | Flags<br><br>I M                      |
|                  | RP/0/RSP0/0<br>Name<br>0x00000003<br>0x00000004<br>0x00000002                                                         | CPU0:rou<br>0,<br>0,<br>0,                           | Versi<br>0,<br>0,<br>0,                                                             | ow checkpoint d<br>on ID<br>0 0x40001c00<br>0 0x40001d00<br>0 0x40001e00                                                                                                    | ynamic pr<br>Seg #Ob<br><br>M<br>M<br>M<br>M | ocess (<br>jects<br><br>0<br>1<br>1 | Length<br>292<br>264<br>24 | InfoLen<br>4<br>4<br>4 | Flags<br>I M<br>I M<br>I M<br>I M     |
|                  | RP/0/RSP0/0<br>Name<br>0x00000003<br>0x00000004                                                                       | CPU0:rou<br>0,<br>0,                                 | ter# <b>sh</b><br>Versi<br>0,<br>0,                                                 | ow checkpoint d<br>on ID<br>0 0x40001c00<br>0 0x40001d00                                                                                                    | <b>ynamic pr</b><br>Seg #Ob<br>M<br>M        | ocess c<br>jects<br><br>0<br>1      | Length<br>292<br>264<br>24 | InfoLen<br>4<br>4<br>4 | Flags<br>I M<br>I M<br>I M<br>I M     |
|                  | RP/0/RSP0/0<br>Name<br>0x00000003<br>0x00000004<br>0x00000002<br>0x00000001                                           | CPU0:rou<br>0,<br>0,<br>0,<br>0,<br>0,<br>Number     | Versi<br>0,<br>0,<br>0,<br>0,<br>0,<br>0,<br>0,                                     | <pre></pre>                                                                                                    | ynamic pr<br>Seg #Ob<br><br>M<br>M<br>M<br>M | ocess (<br>jects<br><br>0<br>1<br>1 | Length<br>292<br>264<br>24 | InfoLen<br>4<br>4<br>4 | Flags<br>I M<br>I M<br>I M<br>I M     |
|                  | RP/0/RSP0/0<br>Name<br>0x00000003<br>0x00000004<br>0x00000002<br>0x00000001<br>Segment 0:<br>Segment 0:               | CPU0:rou<br>0,<br>0,<br>0,<br>0,<br>Number           | Versi<br>0,<br>0,<br>0,<br>0,<br>0,<br>0,<br>0,<br>0,<br>0,<br>0,<br>0,<br>0,<br>0, | <pre></pre>                                                                                                    | ynamic pr<br>Seg #Ob<br><br>M<br>M<br>M<br>M | ocess (<br>jects<br><br>0<br>1<br>1 | Length<br>292<br>264<br>24 | InfoLen<br>4<br>4<br>4 | Flags<br>I M<br>I M<br>I M<br>I M     |
|                  | RP/0/RSP0/0<br>Name<br>0x00000003<br>0x00000004<br>0x00000002<br>0x00000001<br>Segment 0:<br>Segment 0:               | CPU0:rou<br>0,<br>0,<br>0,<br>0,<br>Number<br>Number | Versi<br>0,<br>0,<br>0,<br>0,<br>0,<br>0,<br>0,<br>0,<br>0,<br>0,<br>0,<br>0,<br>0, | Now checkpoint d           .on         ID           0         0x40001c00           0         0x40001d00           0         0x40001f00           0         0x40001f00           es allocated: 4         4           es free: 3         3           es allocated: 9         9 | ynamic pr<br>Seg #Ob<br><br>M<br>M<br>M<br>M | ocess (<br>jects<br><br>0<br>1<br>1 | Length<br>292<br>264<br>24 | InfoLen<br>4<br>4<br>4 | Flags<br>I M<br>I M<br>I M<br>I M     |
|                  | RP/0/RSP0/0<br>Name<br>0x00000003<br>0x00000004<br>0x00000002<br>0x00000001<br>Segment 0:<br>Segment 0:<br>Segment 1: | CPU0:rou<br>0,<br>0,<br>0,<br>0,<br>Number<br>Number | Versi<br>0,<br>0,<br>0,<br>0,<br>0,<br>0,<br>0,<br>0,<br>0,<br>0,<br>0,<br>0,<br>0, | Now checkpoint d           .on         ID           0         0x40001c00           0         0x40001d00           0         0x40001f00           0         0x40001f00           es allocated: 4         4           es free: 3         3           es allocated: 9         9 | ynamic pr<br>Seg #Ob<br><br>M<br>M<br>M<br>M | ocess (<br>jects<br><br>0<br>1<br>1 | Length<br>292<br>264<br>24 | InfoLen<br>4<br>4<br>4 | Flags<br><br>I M<br>I M<br>I M<br>I M |
|                  | RP/0/RSP0/0<br>Name<br>0x00000003<br>0x00000004<br>0x00000002<br>0x00000001<br>Segment 0:<br>Segment 0:<br>Segment 1: | CPU0:rou<br>0,<br>0,<br>0,<br>0,<br>Number<br>Number | Versi<br>0,<br>0,<br>0,<br>0,<br>0,<br>0,<br>0,<br>0,<br>0,<br>0,<br>0,<br>0,<br>0, | Now checkpoint d           .on         ID           0         0x40001c00           0         0x40001d00           0         0x40001f00           0         0x40001f00           es allocated: 4         4           es free: 3         3           es allocated: 9         9 | ynamic pr<br>Seg #Ob<br><br>M<br>M<br>M<br>M | ocess (<br>jects<br><br>0<br>1<br>1 | Length<br>292<br>264<br>24 | InfoLen<br>4<br>4<br>4 | Flags<br>I M<br>I M<br>I M<br>I M     |

#### **Related Commands**

| Command                         | Description                                            |
|---------------------------------|--------------------------------------------------------|
| show diameter peer, on page 214 | Displays DIAMETER peer information in BNG.             |
| show diameter gx, on page 207   | Displays the status of DIAMETER Gx application in BNG. |

| Command                        | Description                                                           |
|--------------------------------|-----------------------------------------------------------------------|
| show diameter gy, on page 209  | Displays the status of DIAMETER Gy application in BNG.                |
| show diameter nas, on page 211 | Displays the DIAMETER Network Access Server (NAS) information in BNG. |

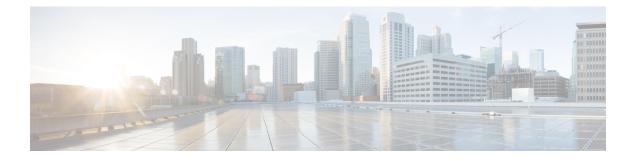

# **Dynamic Template Commands**

This module describes the Cisco IOS XR software commands used to configure the Dynamic Template commands for Broadband Network Gateway (BNG) on the Cisco ASR 9000 Series Router. For details regarding the related configurations, refer to the *Cisco ASR 9000 Series Aggregation Services Router Broadband Network Gateway Configuration Guide*.

To use commands of this module, you must be in a user group associated with a task group that includes appropriate task IDs. If the user group assignment is preventing you from using any command, contact your AAA administrator for assistance.

- dynamic-template, on page 220
- dynamic-template type ipsubscriber, on page 221
- dynamic-template type ppp, on page 222
- dynamic-template type service, on page 223
- monitor-session (interface-dynamic-template-BNG), on page 224
- service-policy (BNG), on page 226
- test radius coa activate, on page 228
- timeout idle, on page 230
- vrf (dynamic-template-BNG), on page 232

### dynamic-template

To group a set of configuration items that can be applied to a group of subscribers and to enter the dynamic-template configuration mode, use the **dynamic-template** command in the Global Configuration mode. To disable this feature and exit the dynamic-template configuration mode, use the **no** form of this command.

dynamic-template type {ipsubscriber name | ppp name | service name}

| Syntax Description | <b>type</b> Specifies the type of templates, for example, ppp or ipsubscriber or service. |                                                                                                    |                                                |  |  |  |  |
|--------------------|-------------------------------------------------------------------------------------------|----------------------------------------------------------------------------------------------------|------------------------------------------------|--|--|--|--|
|                    | <i>name</i> Specifies the name of the dynamic template type.                              |                                                                                                    |                                                |  |  |  |  |
|                    | ipsubscriber                                                                              | Specifies the ipsubscriber dynamic                                                                      | template type.                                 |  |  |  |  |
|                    | ррр                                                                                       | Specifies the ppp dynamic template                                                                      | e type.                                        |  |  |  |  |
|                    | service                                                                                   | Specifies the service dynamic temp                                                                      | plate type.                                    |  |  |  |  |
| Command Default    | None                                                                                      |                                                                                                    |                                                |  |  |  |  |
| Command Modes      | Global Config                                                                             | guration mode                                                                                           |                                                |  |  |  |  |
| Command History    | Release                                                                                   | Modification                                                                                            |                                                |  |  |  |  |
|                    | Release<br>4.2.0                                                                          | This command was introduced.                                                                            |                                                |  |  |  |  |
| Usage Guidelines   | Use the <b>dyna</b>                                                                       | mic-template command to enter dy                                                                        | namic template configuration mode.             |  |  |  |  |
| Task ID            | Task ID                                                                                   | Operation                                                                                               |                                                |  |  |  |  |
|                    | config-service                                                                            | es read,<br>write                                                                                       |                                                |  |  |  |  |
|                    | This is an exa<br>mode:                                                                   | mple of configuring the <b>dynamic-to</b>                                                               | emplate command in the Global Configuration    |  |  |  |  |
|                    | RP/0/RSP0/CH                                                                              | PU0:router# <b>configure</b><br>PU0:router(config)# <b>dynamic-te</b><br>PU0:router(config-dynamic-temp | -                                              |  |  |  |  |
| Related Commands   | Command                                                                                   |                                                                                                    | Description                                    |  |  |  |  |
|                    | dynamic-tem                                                                               | plate type ppp, on page 222                                                                             | Enables the ppp dynamic template type.         |  |  |  |  |
|                    | dynamic-tem                                                                               | plate type ipsubscriber, on page 221                                                                    | Enables the ipsubscriber dynamic template type |  |  |  |  |
|                    | dynamic-tem                                                                               | plate type service, on page 223                                                                         | Enables the service dynamic template type.     |  |  |  |  |

### dynamic-template type ipsubscriber

To group a set of configuration items that can be applied to a group of subscribers based on the ipsubscriber template type and to enter the dynamic-template configuration mode, use the **dynamic-template type ipsubscriber** command. To disable this feature and exit the dynamic-template configuration mode, use the **no** form of this command.

dynamic-template type ipsubscriber template-name

dynamic-template type service, on page 223

| Syntax Description | template-name Specifies the dynam                                                                          | nic template name.                               |  |  |  |  |
|--------------------|----------------------------------------------------------------------------------------------------|--------------------------------------------------|--|--|--|--|
| Command Default    | None                                                                                                    |                                                  |  |  |  |  |
| Command Modes      | Dynamic template configuration mod                                                                         | le                                               |  |  |  |  |
| Command History    | Release Modification                                                                                       |                                                  |  |  |  |  |
|                    | ReleaseThis command was4.2.0introduced.                                                                    |                                                  |  |  |  |  |
| Usage Guidelines   | Use the <b>dynamic-template</b> comman                                                                     | d to enter dynamic template configuration mode.  |  |  |  |  |
| Task ID            | Task ID Operation                                                                                          |                                                  |  |  |  |  |
|                    | config-services read,<br>write                                                                             |                                                  |  |  |  |  |
|                    | This is an example of configuring the <b>dynamic-template type ipsubscriber</b> command:                   |                                                  |  |  |  |  |
|                    | RP/0/RSP0/CPU0:router# <b>configu</b><br>RP/0/RSP0/CPU0:router(config)#<br>RP/0/RSP0/CPU0:router(config-dy |                                                  |  |  |  |  |
| Related Commands   | Command                                                                                                    | Description                                      |  |  |  |  |
|                    | dynamic-template, on page 220                                                                              | Enables the dynamic template configuration mode. |  |  |  |  |
|                    | dynamic-template type ppp, on page                                                                         | Enables the ppp dynamic template type.           |  |  |  |  |

Enables the service dynamic template type.

### dynamic-template type ppp

To group a set of configuration items that can be applied to a group of subscribers based on the ppp template type and to enter the dynamic-template configuration mode, use the **dynamic-template type ppp** command. To disable this feature and exit the dynamic-template configuration mode, use the **no** form of this command.

dynamic-template type ppp template-name

| Syntax Description | template-n        | name Specifie          | s the dynamic template        | name.                                            |
|--------------------|-------------------|------------------------|-------------------------------|--------------------------------------------------|
| Command Default    | None              |                        |                               |                                                  |
| Command Modes      | Dynamic te        | emplate configu        | uration mode                  |                                                  |
| Command History    | Release           | Modificatio            | n                             |                                                  |
|                    | Release 4.2.0     | This comma introduced. | and was                       |                                                  |
| Usage Guidelines   | Use the <b>dy</b> | namic-templat          | te command to enter d         | ynamic template configuration mode.              |
| Task ID            | Task ID           | Operation              |                               |                                                  |
|                    | config-serv       | ices read,<br>write    |                               |                                                  |
|                    | This is an e      | example of cont        | figuring the <b>dynamic</b> - | template type ppp command:                       |
|                    | RP/0/RSP0         |                        | (config)# <b>dynamic-t</b>    | emplate<br>blate)# type ppp p1                   |
| Related Commands   | Command           |                        |                               | Description                                      |
|                    | dynamic-te        | emplate, on pag        | ge 220                        | Enables the dynamic template configuration mode. |
|                    | dynamic-te        | emplate type ips       | subscriber, on page 221       | Enables the ipsubscriber dynamic template type.  |
|                    | dynamic-te        | emplate type se        | ervice, on page 223           | Enables the service dynamic template type.       |

### dynamic-template type service

To group a set of configuration items that can be applied to a group of subscribers based on the service template type and to enter the dynamic-template configuration mode, use the **dynamic-template type service** command. To disable this feature and exit the dynamic-template configuration mode, use the **no** form of this command.

dynamic-template type service template-name

| Syntax Description | template-r        | ame Specifies the dynamic                                                      | template name.                                                   |
|--------------------|-------------------|--------------------------------------------------------------------------------|------------------------------------------------------------------|
| Command Default    | None              |                                                                                |                                                                  |
| Command Modes      | Dynamic te        | emplate configuration mo                                                       |                                                                  |
| Command History    | Release           | Modification                                                                   |                                                                  |
|                    | Release 4.2.0     | This command was introduced.                                                   |                                                                  |
| Usage Guidelines   | Use the <b>dy</b> | namic-template comman                                                          | to enter dynamic template configuration mode.                    |
| Task ID            | Task ID           | Operation                                                                      |                                                                  |
|                    | config-serv       | ices read,<br>write                                                            |                                                                  |
|                    | This is an e      | example of configuring th                                                      | lynamic-template type service command:                           |
|                    | RP/0/RSP0         | /CPU0:router# <b>configu</b><br>/CPU0:router(config)#<br>/CPU0:router(config-d | <b>ynamic-template</b><br>amic-template)# <b>type service s1</b> |
| Related Commands   | Command           |                                                                                | Description                                                      |
|                    | dynamic-t         | emplate, on page 220                                                           | Enables the dynamic template configuration mode.                 |
|                    | dynamic-t         | emplate type ppp, on pag                                                       | 22 Enables the ppp dynamic template type.                        |
|                    | dynamic-t         | emplate type ipsubscribe                                                       | n page 221 Enables the ipsubscriber dynamic                      |

template type.

### monitor-session (interface-dynamic-template-BNG)

To associate a traffic mirroring session with a specific interface, use the **monitor-session** command in interface configuration mode or dynamic-template configuration mode. To remove the association between a traffic mirroring session and an interface, use the **no** form of this command.

monitor-session session-name [direction {rx-only | tx-only}] [port-level]

| Syntax Description | session-name                                                                                                    | 2                                                                                                    | Name of the monitor session to configure.                                                                                                    |  |  |  |
|--------------------|----------------------------------------------------------------------------------------------------|----------------------------------------------------------------------------------------------------|----------------------------------------------------------------------------------------------------|--|--|--|
|                    | direction                                                                                                    |                                                                                                    | Specifies that traffic replication is in only one direction.                                                                                                    |  |  |  |
|                    | rx-only                                                                                                    |                                                                                                    | Specifies that only ingress traffic is replicated.                                                                                                    |  |  |  |
|                    | tx-only                                                                                                    |                                                                                                    | Specifies that only egress traffic is replicated.                                                                                                    |  |  |  |
| Command Default    | Replicates bot                                                                                                    | th ingress and egress traffic.                                                                                                    |                                                                                                    |  |  |  |
| Command Modes      | Interface conf                                                                                                    | figuration                                                                                                    |                                                                                                    |  |  |  |
|                    | Dynamic tem                                                                                                    | plate configuration (for BNG)                                                                                                    |                                                                                                    |  |  |  |
| Command History    | Release                                                                                                    | Modification                                                                                                    |                                                                                                    |  |  |  |
|                    | Release 3.9.1                                                                                                    | This command was introduced.                                                                                                    |                                                                                                    |  |  |  |
|                    | Release 4.0.0 The <b>acl</b> and <b>mirror first</b> keywords were added.                                                                                                    |                                                                                                    |                                                                                                    |  |  |  |
|                    | Release 5.1 The support for this command under dynamic-template configuration mode was added for BNG.                                                                        |                                                                                                    |                                                                                                    |  |  |  |
| Usage Guidelines   | monitor-sessi<br>monitor-sessi<br>this session w<br>session, only                                                                                                    | ion global configuration command. Afte<br>ion interface configuration command or<br>with a specific source interface. For BNG<br>when the dynamic template is applied to<br>fic on the interface is then replicated to the | a specific interface, you must define it using the<br>er the traffic mirroring session is defined, use the<br>dynamic template configuration command to associate<br>sessions, the subscriber is attached to the monitor<br>the subscriber. When the session is associated, all<br>he destination location defined in the monitor session |  |  |  |
|                    | The <b>monitor-session</b> interface configuration command also enters monitor session configuration mode for you to configure additional features of the mirroring session. |                                                                                                    |                                                                                                    |  |  |  |
|                    | If a physical interface is configured for Layer 3, then the traffic mirroring session can be associated on physical interfaces. Example:                                     |                                                                                                    |                                                                                                    |  |  |  |
|                    | Interfaces. LA                                                                                                    | ampic.                                                                                                    |                                                                                                    |  |  |  |

If a physical interface has sub-interfaces configured for Layer 3, then the traffic mirroring session must be associated on each sub-interface. Example:

```
interface TenGigE0/1/0/1.601
ipv4 address 10.0.1.1 255.255.255.0
encapsulation dot1q 601
```

For more information about monitoring a session, see *Configuring Traffic Monitoring* chapter in *Cisco ASR* 9000 Series Aggregation Services Router Interface and Hardware Component Configuration Guide.

| Task ID | Task ID         | Operations     |
|---------|-----------------|----------------|
|         | interface       | read,<br>write |
|         | config-services | read,<br>write |

#### **Examples**

This example shows how to enter monitor session configuration mode:

```
RP/0/RSP0/CPU0:router# configure
RP/0/RSP0/CPU0:router(config)# interface gigabitethernet0/0/0/11
RP/0/RSP0/CPU0:router(config-if)# l2transport
RP/0/RSP0/CPU0:router(config-if-l2)# monitor-session mon1
RP/0/RSP0/CPU0:router(config-if-mon)#
```

This example shows how to configure **monitor-session** command in the dynamic-template configuration mode for BNG:

```
RP/0/RSP0/CPU0:router# configure
RP/0/RSP0/CPU0:router(config)# dynamic-template type ppp ppp_template
RP/0/RSP0/CPU0:router(config-dynamic-template-type)# monitor-session mon1 direction rx-only
```

```
RP/0/RSP0/CPU0:router(config-dynamic-template-type)# acl
RP/0/RSP0/CPU0:router(config-dynamic-template-type)# mirror first 100
```

### service-policy (BNG)

To associate a service-policy to the dynamic template, use the **service-policy** command in the dynamic template configuration mode. To disable this feature, use the **no** form of this command.

service-policy {input | output | type} service-policy\_name [acct-stats] [merge seq\_num]

| Syntax Description | input                                                        |                | Configures an ingress service-policy.                                                   |  |  |
|--------------------|--------------------------------------------------------------|----------------|-----------------------------------------------------------------------------------------|--|--|
|                    | output                                                       |                | Configures an egress service-policy.                                                    |  |  |
|                    | type                                                         |                | Creates the service policy for policy-based routing (PBR).                              |  |  |
|                    | service-po                                                   | licy_nan       | <i>ne</i> Name of the service policy.                                                   |  |  |
|                    | acct-stats                                                   |                | (Optional) Enables service accounting.                                                  |  |  |
|                    | merge                                                        |                | (Optional) Enables the policy to be merged.                                             |  |  |
|                    | seq_num                                                      |                | Sequence number of the policy. Range is from 0 to 255.                                  |  |  |
| Command Default    | None                                                         |                |                                                                                         |  |  |
| Command Modes      | Dynamic template configuration mode                          |                |                                                                                         |  |  |
| Command History    | Release                                                      | Modi           | fication                                                                                |  |  |
|                    | Release This command was introduced.<br>4.2.0                |                |                                                                                         |  |  |
|                    | Release Support was added for policy based routing.<br>4.3.0 |                |                                                                                         |  |  |
|                    | Release 4.3.1                                                | acct-<br>featu | stats and merge keywords were added to support service accounting and policy merge res. |  |  |
| Usage Guidelines   | Use the <b>dyr</b>                                           | namic-te       | emplate type ppp command to enter the ppp dynamic template type configuration mode      |  |  |
| Task ID            | Task Ope<br>ID                                               | eration        |                                                                                         |  |  |
|                    | qos rea<br>wri                                               | ·              |                                                                                         |  |  |
|                    | This is an ex<br>mode:                                       | kample o       | of configuring the <b>service-policy</b> command in the dynamic template configuration  |  |  |
|                    |                                                              | ( a D I I 0    |                                                                                         |  |  |

RP/0/RSP0/CPU0:router# configure

RP/0/RSP0/CPU0:router(config)# dynamic-template type ppp pl RP/0/RSP0/CPU0:router(config-dynamic-template-type)# accounting aaa list default type session periodic-interval 60 dual-stack-delay 1 RP/0/RSP0/CPU0:router(config-dynamic-template-type)# service-policy input i1 RP/0/RSP0/CPU0:router(config-dynamic-template-type)# service-policy output o1 RP/0/RSP0/CPU0:router(config-dynamic-template-type)# service-policy type pbr pbr\_policy

This example shows how to enable service accounting feature in the dynamic template configuration mode using **service-policy** command:

```
RP/0/RSP0/CPU0:router# configure
RP/0/RSP0/CPU0:router(config)# dynamic-template type service s1
RP/0/RSP0/CPU0:router(config-dynamic-template-type)# accounting aaa list 11 type service
periodic-interval 500
RP/0/RSP0/CPU0:router(config-dynamic-template-type)# ipv4 access-group ACL1
RP/0/RSP0/CPU0:router(config-dynamic-template-type)# service-policy input QoS1 acct-stats
RP/0/RSP0/CPU0:router(config-dynamic-template-type)# service-policy output QoS2 acct-stats
```

This example shows how to merge policy maps using **service-policy** command in the dynamic template configuration mode:

```
RP/0/RSP0/CPU0:router# configure
RP/0/RSP0/CPU0:router(config)# dynamic-template type service MyService
RP/0/RSP0/CPU0:router(config-dynamic-template-type)# service-policy input i1 merge 20
RP/0/RSP0/CPU0:router(config-dynamic-template-type)# service-policy output o1 merge 30
```

#### **Related Commands**

| Command                                         | Description                                      |
|-------------------------------------------------|--------------------------------------------------|
| dynamic-template, on page 220                   | Enables the dynamic template configuration mode. |
| dynamic-template type ppp, on page 222          | Enables the ppp dynamic template type.           |
| dynamic-template type ipsubscriber, on page 221 | Enables the ipsubscriber dynamic template type.  |

#### test radius coa activate

To enable Traffic Mirroring, also known as Switch Port Analyzer (SPAN), on a BNG subscriber interface, use the **test radius coa activate** command in EXEC mode. To disable SPAN, use the **deactivate** form of this command.

test radius coa activate service name acct-ses-id id test radius coa deactivate service name acct-ses-id id

| Syntax Description | service Specifies the service to be activated or de-activated.                                                                                                    |  |  |  |  |
|--------------------|----------------------------------------------------------------------------------------------------|--|--|--|--|
|                    | <i>name</i> Name of the service, which is same as the dynamic-template name.                                                                                                    |  |  |  |  |
|                    | <b>acct-ses-id</b> Specifies the accounting session ID of the subscriber on which the template is to be activated or de-activated.                                                                                                    |  |  |  |  |
|                    | <i>id</i> ID of the accounting session, in hexadecimal format .                                                                                                    |  |  |  |  |
| Command Default    | None                                                                                                    |  |  |  |  |
| Command Modes      | EXEC mode                                                                                                    |  |  |  |  |
| Command History    | Release Modification                                                                                                    |  |  |  |  |
|                    | Release This command was introduced.<br>5.1                                                                                                    |  |  |  |  |
| Usage Guidelines   | Configure monitor sessions (using <b>monitor-session</b> command in Global Configuration mode) and configu source interface attachment to a monitor session (using dynamic templates), as a pre-requisite for executin <b>test radius coa activate</b> command. |  |  |  |  |
| Task ID            | Task ID Operation                                                                                                    |  |  |  |  |
|                    | network read,<br>write                                                                                                    |  |  |  |  |
|                    | Example                                                                                                    |  |  |  |  |
|                    | This example shows how to enable SPAN on BNG subscriber interface by associating a dynamic template with a specific subscriber :                                                                                                    |  |  |  |  |
|                    | RP/0/RSP0/CPU0:router# test radius coa activate acct-ses-id 0x00000001 service service1                                                                                                    |  |  |  |  |

This example shows how to disable SPAN on BNG subscriber interface by dis-associating a dynamic template with a specific subscriber :

RP/0/RSP0/CPU0:router# test radius coa deactivate acct-ses-id 0x00000001 service service1

#### **Related Commands**

| Command                                          | Description                                                                           |
|--------------------------------------------------|---------------------------------------------------------------------------------------|
| monitor-session                                  | Defines a traffic mirroring session and enters monitor session configuration mode.    |
| monitor-session (interface-dynamic-template-BNG) | Associates a traffic mirroring session with a specific interface or dynamic template. |
| show monitor-session status                      | Displays status information about configured traffic mirroring sessions.              |
| show monitor-session counters                    | Displays statistics regarding traffic mirroring sessions.                             |
| clear monitor-session counters                   | Clears the traffic mirroring session statistics.                                      |

#### timeout idle

To configure an idle timeout period for the IPoE and PPPoE subscriber sessions on BNG, use the **timeout idle** command in dynamic template type configuration mode. To disable this feature, use the **no** form of this command.

timeout idle seconds [threshold rate] [traffic {both | inbound | outbound}]

| Syntax Description | seconds                             | Idle timeout value for the subscriber sessions, in seconds.                                                                   |  |  |
|--------------------|-------------------------------------|----------------------------------------------------------------------------------------------------|--|--|
|                    |                                     | The range is from 60 to 4320000.                                                                                              |  |  |
|                    | threshold                           | Configures a threshold to track the duration of session idleness.                                                             |  |  |
|                    | duration                            | Duration of threshold, in minute(s) per packet.                                                                               |  |  |
|                    |                                     | The range is from 1 to 10000. Default is 0.                                                                                   |  |  |
|                    |                                     | <b>Note</b> This value should be less than the idle timeout value.                                                            |  |  |
|                    | traffic                             | Considers the direction of traffic while deriving the duration of session idleness.                                           |  |  |
|                    |                                     | The default is inbound direction.                                                                                             |  |  |
|                    | both                                | Considers inbound and outbound traffic while deriving the duration of session idleness.                                       |  |  |
|                    | inbound                             | Considers inbound traffic only while deriving the duration of session idleness.                                               |  |  |
|                    | outbound                            | Considers outbound traffic only while deriving the duration of session idleness.                                              |  |  |
| Command Default    | None                                |                                                                                                    |  |  |
| Command Modes      | Dynamic template type configuration |                                                                                                    |  |  |
| Command History    | Release                             | Modification                                                                                                    |  |  |
|                    | Release 4.2.1                       | This command was introduced.                                                                                                  |  |  |
|                    | Release 5.1                         | The support for <b>threshold</b> and <b>traffic</b> keywords were added.                                                      |  |  |
| Usage Guidelines   |                                     | he IPoE and PPPoE sessions are retained idle, when the idle<br>vare release 4.2.3, only the IPoE sessions are terminated when |  |  |

the idle timeout period expires. Whereas, the PPPoE sessions are retained idle. From Cisco IOS XR software release 5.1.0 and later, both IPoE and PPPoE sessions are terminated on the expiry of the idle timeout period.

If packets sent or received by BNG, in the configured threshold interval is less than that threshold value, then that particular session is considered idle. For instance, if the **threshold** is configured as 2 packets/minute, and, if the number of packets received in every 2 minutes is only less than 2 (either 0 or 1), then that particular session is considered as idle. Whereas, if the number of packets received is 2 or above, then that session is considered as active.

By default, the sessions are disconnected if the threshold is not configured.

| Task ID | Task ID         | Operation |
|---------|-----------------|-----------|
|         | config-services |           |
|         |                 | write     |

#### Example

This example shows how to configure an idle timeout of 200 seconds, with a threshold of 2 minutes/packet and considering inbound and outbound traffic for determining the duration of session idleness:

```
RP/0/RSP0/CPU0:router# configure
RP/0/RSP0/CPU0:router(config)# dynamic-template type ppp ppp1
RP/0/RSP0/CPU0:router(config-dynamic-template-type)# timeout idle 200 threshold 2 traffic
both
```

| Related Commands | Command | Description                                                    |
|------------------|---------|----------------------------------------------------------------|
|                  |         | Displays the feature accounting information of the subscriber. |

### vrf (dynamic-template-BNG)

To set the vrf in which the interface operates, use the **vrf** command in the dynamic template type configuration mode. To disable the VRF, use the **no** form of this command.

vrf vrf-name

| Syntax Description | vrf_name      | Specifies the name of the vrf.  |
|--------------------|---------------|---------------------------------|
| Command Default    | None          |                                 |
| Command Modes      | Dynamic te    | emplate type configuration mode |
| Command History    | Release       | Modification                    |
|                    | Release 4.2.0 | This command was introduced.    |

**Use the dynamic-template** command to enter dynamic template configuration mode.

write

# Task ID Task ID Operation config-services read,

This is an example of configuring the **vrf** command in the dynamic template type configuration mode:

```
RP/0/RSP0/CPU0:router# configure
RP/0/RSP0/CPU0:router(config)# dynamic-template
RP/0/RSP0/CPU0:router(config-dynamic-template)# type service s1
RP/0/RSP0/CPU0:router(config-dynamic-template-type)# vrf vrf1
```

#### Related Commands (

| Command                                         | Description                                      |
|-------------------------------------------------|--------------------------------------------------|
| dynamic-template, on page 220                   | Enables the dynamic template configuration mode. |
| dynamic-template type ppp, on page 222          | Enables the ppp dynamic template type.           |
| dynamic-template type ipsubscriber, on page 221 | Enables the ipsubscriber dynamic template type.  |

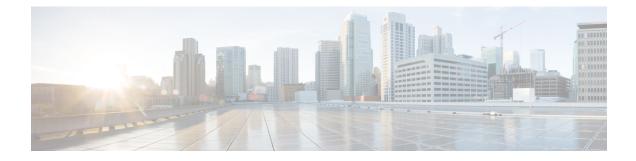

## **Excessive Punt Flow Trap Commands**

This module describes the Cisco IOS XR software commands used to configure the Excessive Punt Flow Trap commands for Broadband Network Gateway (BNG) on the Cisco ASR 9000 Series Router. For details regarding the related configurations, refer to the *Cisco ASR 9000 Series Aggregation Services Router Broadband Network Gateway Configuration Guide*.

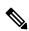

Note

From Release 7.3.1, Excessive Punt Flow Trap feature is deprecated. To control user or subscriber traffic manually, we recommend you to use Access Control List and Access Control List-based Forwarding, Flow Aware QoS, or enable policing through MQC.

To use commands of this module, you must be in a user group associated with a task group that includes appropriate task IDs. If the user group assignment is preventing you from using any command, contact your AAA administrator for assistance.

- lpts punt excessive-flow-trap, on page 234
- lpts punt excessive-flow-trap dampening, on page 235
- lpts punt excessive-flow-trap interface-based-flow, on page 236
- lpts punt excessive-flow-trap non-subscriber-interfaces, on page 237
- lpts punt excessive-flow-trap penalty-rate, on page 238
- lpts punt excessive-flow-trap penalty-timeout, on page 240
- lpts punt excessive-flow-trap subscriber-interfaces, on page 242
- show lpts punt excessive-flow-trap, on page 243
- show lpts punt excessive-flow-trap information, on page 246
- show lpts punt excessive-flow-trap interface, on page 249
- show lpts punt excessive-flow-trap protocol, on page 251

### lpts punt excessive-flow-trap

To activate the Excessive Punt Flow Trap feature and to enter the control plane policer configuration mode, use the **lpts punt excessive-flow-trap** command in Global Configuration mode. To exit the control plane policer configuration mode and disable the Excessive Punt Flow Trap feature, use the **no** form of this command.

lpts punt excessive-flow-trap {subscriber-interfaces | non-subscriber-interfaces | penalty-rate | penalty-timeout}

| Syntax Description | subscriber        | -interfaces               | Enables the Exce                                                                                | ssive Punt Flow Trap for subscriber interfaces.      |  |
|--------------------|-------------------|---------------------------|-------------------------------------------------------------------------------------------------|------------------------------------------------------|--|
|                    | non-subsci        | non-subscriber-interfaces |                                                                                                 | ssive Punt Flow Trap for non-subscriber interfaces.  |  |
|                    | penalty-ra        | te                        | Sets the penalty policing rate for a protocol.         Sets the penalty timeout for a protocol. |                                                      |  |
|                    | penalty-tin       | neout                     |                                                                                                 |                                                      |  |
| Command Default    | None              |                           |                                                                                                 |                                                      |  |
| Command Modes      | Global Cont       | figuration mode           |                                                                                                 |                                                      |  |
| Command History    | Release           | Modification              |                                                                                                 |                                                      |  |
|                    | Release 4.3.0     | This command              | l was introduced.                                                                               |                                                      |  |
| Usage Guidelines   | Excessive P       | unt Flow Trap (E          | PFT) is not suppor                                                                              | ted with BNG Geo Redundancy.                         |  |
| Task ID            | Task ID           | Operations                |                                                                                                 |                                                      |  |
|                    | config-servi      | ices read,<br>write       |                                                                                                 |                                                      |  |
| Examples           | This exampl mode: | le shows how to e         | nable the Excessive                                                                             | e Punt Flow Trap feature in the Global Configuration |  |
|                    |                   |                           | nfig)# <b>lpts punt</b><br>nfig-control-pla                                                     | : <b>excessive-flow-trap</b><br>ne-policer)#         |  |
| Related Commands   | Command           |                           |                                                                                                 | Description                                          |  |
|                    |                   |                           |                                                                                                 |                                                      |  |

### lpts punt excessive-flow-trap dampening

To enable false positive suppression through dampening, use the **lpts punt excessive-flow-trap dampening** command in Global Configuration mode. To remove this configuration, use the **no** form of this command.

|                    | lpts punt excessive flow trap dampening [time]                                                                                                    |                    |                       |                              |  |
|--------------------|----------------------------------------------------------------------------------------------------|--------------------|-----------------------|------------------------------|--|
| Syntax Description | timeThe time (in milliseconds) within which a second bad actor notification must arrive to consider the<br>flow as a repeated offender.The range is from 1 to 60000; the default is 30000 milliseconds (30 seconds). |                    |                       |                              |  |
| Command Default    | By default, the dampening feature is disabled.                                                                                                    |                    |                       |                              |  |
| Command Modes      | Global Configuration mode                                                                                                    |                    |                       |                              |  |
| Command History    | Release                                                                                                    | Modification       |                       |                              |  |
|                    | Release 5.3.0                                                                                                    | This comman        | d was introduced.     |                              |  |
| Usage Guidelines   | No specific                                                                                                    | guidelines impa    | ct the use of this co | nmand.                       |  |
| Task ID            | Task ID                                                                                                    | Operation          |                       |                              |  |
|                    | config-servi                                                                                                    | ces read,<br>write |                       |                              |  |
|                    | This examp                                                                                                    | le shows how to    | configure a dampe     | ing time of 40 milliseconds: |  |

RP/0/RSP0/CPU0:router#configure
RP/0/RSP0/CPU0:router(config)#lpts punt excessive-flow-trap dampening 40

#### lpts punt excessive-flow-trap interface-based-flow

To enable interface-based flow (that is, considering all the packets received on a non-subscriber interface, irrespective of the source MAC address, to be a part of a single flow), use the **lpts punt excessive-flow-trap interface-based-flow** command in Global Configuration mode. To remove this interface-based flow configuration, use the **no** form of this command.

lpts punt excessive-flow-trap interface-based-flow

| Syntax Description | This command has no keywords or arguments.                                                                                                    |                             |             |  |  |  |
|--------------------|----------------------------------------------------------------------------------------------------|-----------------------------|-------------|--|--|--|
| Command Default    | None                                                                                                    |                             |             |  |  |  |
| Command Modes      | Global Configu                                                                                                    | iration                     |             |  |  |  |
| Command History    | Release                                                                                                    | Modification                | _           |  |  |  |
|                    | Release 5.3.0                                                                                                    | This command was introduce  | 1.          |  |  |  |
| Usage Guidelines   | Users cannot enable this command, if EPFT is turned on for the subscriber-interfaces and non-subscriber-interfaces MAC or vice versa. This is because, interface-based flow feature is mutually exclusive with MAC-based EPFT on non-subscriber interface feature. |                             |             |  |  |  |
| Task ID            | Task ID                                                                                                    | Operation                   |             |  |  |  |
|                    | config-services                                                                                                    | read,<br>write              |             |  |  |  |
|                    | -                                                                                                    | how how to enable interface | based flow: |  |  |  |

RP/0/RSP0/CPU0:router(config)#lpts punt excessive-flow-trap interface-based-flow

### Ipts punt excessive-flow-trap non-subscriber-interfaces

To enable the Excessive Punt Flow Trap feature on non-subscriber interfaces, use the **lpts punt excessive-flow-trap non-subscriber-interfaces** command in Global Configuration mode. To disable the Excessive Punt Flow Trap feature on subscriber interfaces, use the **no** form of this command.

lpts punt excessive-flow-trap non-subscriber-interfaces [mac]

| Syntax Description | mac                                                                                                    |                     |  | Enables MAC-based EPFT on non-subscriber interface. |  |  |
|--------------------|----------------------------------------------------------------------------------------------------|---------------------|--|-----------------------------------------------------|--|--|
| Command Default    | None                                                                                                    |                     |  |                                                     |  |  |
| Command Modes      | Global Configuration mode                                                                                                    |                     |  |                                                     |  |  |
| Command History    | Release Modification                                                                                                    |                     |  |                                                     |  |  |
|                    | Release This command was introduced.<br>4.3.0                                                                                                    |                     |  |                                                     |  |  |
|                    | ReleaseThe command was modified to add <b>mac</b> keyword to enable MAC-based EPFT on5.3.0non-subscriber interfaces.                                                            |                     |  |                                                     |  |  |
| Usage Guidelines   | The user cannot enable <b>lpts punt excessive-flow-trap interface-based-flow</b> command, if EPFT is turned on for the subscriber-interfaces and non-subscriber interfaces mac. |                     |  |                                                     |  |  |
| Task ID            | Task ID                                                                                                    | Operations          |  |                                                     |  |  |
|                    | config-serv                                                                                                    | ices read,<br>write |  |                                                     |  |  |
| Examples           | This example shows how to enable the Excessive Punt Flow Trap feature on the non-subscriber interfaces in the Global Configuration mode:                                        |                     |  |                                                     |  |  |
|                    | RP/0/RSP0/CPU0:router(config)# lpts punt excessive-flow-trap non-subscriber-interfaces                                                                                          |                     |  |                                                     |  |  |
|                    | This example shows how to enable EPFT on a non-subscriber VLAN sub-interface, based on the source MAC address:                                                                  |                     |  |                                                     |  |  |
|                    | RP/0/RSP0/CPU0:router(config)# lpts punt excessive-flow-trap non-subscriber-interfaces mac                                                                                      |                     |  |                                                     |  |  |
| Related Commands   | Command                                                                                                    |                     |  | Description                                         |  |  |
|                    | show lpts punt excessive-flow-trap, on page 243 Displays the bad actor flows trapped by the Excessive Punt Flow Trap feature.                                                   |                     |  |                                                     |  |  |

### lpts punt excessive-flow-trap penalty-rate

To set the penalty policing rate for a protocol, use the **lpts punt excessive-flow-trap penalty-rate** command in Global Configuration mode. To restore the default penalty-rate, use the **no** form of this command.

 $\label{eq:linear} \begin{array}{l} \mbox{punt excessive-flow-trap penalty-rate} \{\mbox{trace} \mid \mbox{arp} \mid \mbox{icmp} \mid \mbox{dhcp} \mid \mbox{pppoe} \mid \mbox{ppp} \mid \mbox{igmp} \mid \mbox{ip} \mid \mbox{l2tp} \mid \mbox{all} \mid \mbox{all} \mid \mbox{imp} \mid \mbox{arp} \mid \mbox{app} \mid \mbox{app} \mid \mbox$ 

| Syntax Description | default                   | Sets the default penalty policing rate for all protocols.                                                                |  |  |  |
|--------------------|---------------------------|----------------------------------------------------------------------------------------------------|--|--|--|
|                    | arp                       | <b>arp</b> Sets the penalty policing rate for the ARP protocol.                                                          |  |  |  |
|                    | icmp                      | Sets the penalty policing rate for the ICMP protocol.                                                                    |  |  |  |
|                    | dhcp                      | Sets the penalty policing rate for the DHCP protocol.                                                                    |  |  |  |
|                    | pppoe                     | Sets the penalty policing rate for the PPPoE protocol.                                                                   |  |  |  |
|                    | ррр                       | Sets the penalty policing rate for the PPP protocol.                                                                     |  |  |  |
|                    | igmp                      | Sets the penalty policing rate for the IGMP protocol.                                                                    |  |  |  |
|                    | ір                        | Sets the penalty policing rate for the IPv4 protocol.<br>Sets the penalty policing rate for the L2TP protocol.           |  |  |  |
|                    | l2tp                      |                                                                                                    |  |  |  |
|                    | unclassified              | lassified Sets the penalty police rates for unclassified source MAC.                                                     |  |  |  |
|                    | penalty_rate              | Penalty rate in packets per second (pps).                                                                                |  |  |  |
|                    |                           | The range, in pps, is from 2 to 100; default is 10.                                                                      |  |  |  |
| Command Default    | None                      |                                                                                                    |  |  |  |
| Command Modes      | Global Configuration mode |                                                                                                    |  |  |  |
| Command History    | Release                   | Modification                                                                                                    |  |  |  |
|                    | Release 4.3.0             | This command was introduced.                                                                                             |  |  |  |
|                    | Release 5.3.0             | The command was modified to add <b>unclassified</b> keyword to set the penalty police rates for unclassified source MAC. |  |  |  |
| Usage Guidelines   | No specific g             | uidelines impact the use of this command.                                                                                |  |  |  |
| Task ID            | Task ID                   | Operations                                                                                                    |  |  |  |
|                    | config-service            | es read,<br>write                                                                                                    |  |  |  |
|                    |                           |                                                                                                    |  |  |  |

### **Examples**

This example shows how to set the penalty policing rate of 4 pps for the ARP protocol in the Global Configuration mode:

RP/0/RSP0/CPU0:router(config)# lpts punt excessive-flow-trap penalty-rate arp 4
RP/0/RSP0/CPU0:router(config)#

| Related Commands | Command                                    | Description                                   |  |  |
|------------------|--------------------------------------------|-----------------------------------------------|--|--|
|                  | lpts punt excessive-flow-trap, on page 234 | Enables the Excessive Punt Flow Trap feature. |  |  |

# Ipts punt excessive-flow-trap penalty-timeout

To set the penalty timeout value for a protocol, use the **lpts punt excessive-flow-trap penalty-timeout** command in Global Configuration mode. To restore the default penalty timeout value, use the **no** form of this command.

lpts punt excessive-flow-trap penalty-timeout {trace | arp | icmp | dhcp | pppoe | ppp | igmp | ip | l2tp | all | interface | information } timeout

| Cuntor Description          |                    |                                                     |
|-----------------------------|--------------------|-----------------------------------------------------|
| Syntax Description          | default            | Sets the default penalty timeout for all protocols. |
|                             | arp                | Sets the penalty timeout for the ARP protocol.      |
|                             | icmp               | Sets the penalty timeout for the ICMP protocol.     |
|                             | dhcp               | Sets the penalty timeout for the DHCP protocol.     |
|                             | pppoe              | Sets the penalty timeout for the PPPoE protocol.    |
|                             | ррр                | Sets the penalty timeout for the PPP protocol.      |
|                             | igmp               | Sets the penalty timeout for the IGMP protocol.     |
|                             | ір                 | Sets the penalty timeout for the IPv4 protocol.     |
|                             | l2tp               | Sets the penalty timeout for the L2TP protocol.     |
| Command Default             | The defau          | ult value in <i>minutes</i> is 15.                  |
| Command Modes               | Global Co          | onfiguration mode                                   |
| Command History             | Release            | Modification                                        |
|                             | Release            |                                                     |
|                             | 4.3.0              | This command was introduced.                        |
| Usage Guidelines            | 4.3.0              | This command was introduced.                        |
| -                           | 4.3.0              |                                                     |
| Usage Guidelines<br>Task ID | 4.3.0<br>No specif | fic guidelines impact the use of this command.      |

RP/0/RSP0/CPU0:router(config)# lpts punt excessive-flow-trap penalty-timeout dhcp 70
RP/0/RSP0/CPU0:router(config)#

Description

### **Related Commands**

lpts punt excessive-flow-trap, on page 234

Command

Enables the Excessive Punt Flow Trap feature.

# Ipts punt excessive-flow-trap subscriber-interfaces

To enable the Excessive Punt Flow Trap feature on subscriber interfaces, use the lpts punt excessive-flow-trap subscriber-interfaces command in Global Configuration mode. To disable the Excessive Punt Flow Trap feature on subscriber interfaces, use the **no** form of this command.

|                    | lpts punt                                  | excessive-flow-                     | trap subscriber-ir    | iterfaces                                                                     |  |  |
|--------------------|--------------------------------------------|-------------------------------------|-----------------------|-------------------------------------------------------------------------------|--|--|
| Syntax Description | This command has no keywords or arguments. |                                     |                       |                                                                               |  |  |
| Command Default    | None                                       |                                     |                       |                                                                               |  |  |
| Command Modes      | Global Con                                 | figuration mode                     |                       |                                                                               |  |  |
| Command History    | Release                                    | Modification                        |                       |                                                                               |  |  |
|                    | Release 4.3.0                              | This comman                         | d was introduced.     |                                                                               |  |  |
| Usage Guidelines   | No specific                                | guidelines impa                     | ct the use of this co | mmand.                                                                        |  |  |
| Task ID            | Task ID                                    | Operations                          |                       |                                                                               |  |  |
|                    | config-serv                                | ices read,<br>write                 |                       |                                                                               |  |  |
| Examples           | -                                          | le shows how to<br>al Configuration |                       | ve Punt Flow Trap feature for subscriber interfaces                           |  |  |
|                    |                                            | /CPU0:router(co<br>/CPU0:router(co  |                       | t excessive-flow-trap subscriber-interfaces                                   |  |  |
| Related Commands   | Command                                    |                                     |                       | Description                                                                   |  |  |
|                    | show lpts p                                | ount excessive-flo                  | ow-trap, on page 243  | Displays the bad actor flows trapped by the Excessive Punt Flow Trap feature. |  |  |

# show lpts punt excessive-flow-trap

To display the bad actor flows trapped by Excessive Punt Flow Trap (EPFT), use the **show lpts punt excessive-flow-trap** command in the EXEC mode.

**show lpts punt excessive-flow-trap** {*protocol* | **interface** *interface-type interface-path-id* | **information**} [**location**]

| Syntax Description | protocol  | Enter the protocol type.                                                                                                    |
|--------------------|-----------|----------------------------------------------------------------------------------------------------|
|                    |           | • arp—Displays ARP bad actors.                                                                                                    |
|                    |           | • icmp—Displays ICMP bad actors.                                                                                                    |
|                    |           | • dhcp—Displays DHCP bad actors.                                                                                                    |
|                    |           | • pppoe—Displays PPPoE bad actors.                                                                                                    |
|                    |           | • ppp—Displays PPP bad actors.                                                                                                    |
|                    |           | • igmp—Displays IGMP bad actors.                                                                                                    |
|                    |           | • ipv4—Displays IPv4 bad actors.                                                                                                    |
|                    |           | • l2tp—Displays L2TP bad actors.                                                                                                    |
|                    |           | <ul> <li>unclassified—Displays unclassified bad actors.</li> </ul>                                                                    |
|                    |           | • all—Displays bad actors for all protocols.                                                                                          |
|                    |           |                                                                                                    |
|                    | interface | Displays the bad actors on an interface. For more information on the interface types, use the question mark (?) online help function. |
|                    | type      | Specifies the interface type. For more information, use the question mark (?) online help function.                                   |
|                    | -         |                                                                                                    |

|                  | interface-path | <i>h-id</i> Either a       | a physical interface instance or a virtual interface instance as follows:                                                                                                    |
|------------------|----------------|----------------------------|----------------------------------------------------------------------------------------------------|
|                  |                |                            | hysical interface instance. Naming notation is <i>rack/slot/module/port</i> and a slash etween values is required as part of the notation.                                                                  |
|                  |                |                            | • <i>rack</i> : Chassis number of the rack.                                                                                                    |
|                  |                |                            | • <i>slot</i> : Physical slot number of the modular services card or line card.                                                                                                    |
|                  |                |                            | • <i>module</i> : Module number. A physical layer interface module (PLIM) is always 0.                                                                                                    |
|                  |                |                            | • <i>port</i> : Physical port number of the interface.                                                                                                    |
|                  |                | No                         | In references to a Management Ethernet interface located on a route<br>processor card, the physical slot number is alphanumeric (RSP0) and<br>the module is CPU0. Example: interface MgmtEth0/RSP0 /CPU0/0. |
|                  |                | • Vii                      | Virtual interface instance. Number range varies depending on interface type.                                                                                                    |
|                  |                | For mor<br>help fur        | ore information about the syntax for the router, use the question mark (?) online unction.                                                                                                    |
|                  | information    | Display                    | ys the Excessive Punt Flow Trap feature information.                                                                                                    |
|                  | location       | Display                    | ys bad actors on a line card.                                                                                                    |
| Command Default  | None           |                            |                                                                                                    |
| Command Modes    | EXEC mode      |                            |                                                                                                    |
| Command History  | Release        | Modificatio                | <br>DN                                                                                                    |
|                  | Release 4.3.0  | This comma                 | and was introduced.                                                                                                    |
|                  | Release 5.3.0  | The comman<br>unclassified | and was modified to include <i>unclassified</i> option in the protocol list, to display d bad actors.                                                                                                    |
| Usage Guidelines | No specific gu | uidelines imp              | pact the use of this command.                                                                                                    |
| Task ID          | Task ID        | Operation                  |                                                                                                    |
|                  | lpts           | read                       |                                                                                                    |
|                  | basic-services | read,<br>write             |                                                                                                    |
|                  | The show run   | ning-config                | g output for the above <b>show lpts punt excessive-flow-trap</b> command is:                                                                                                    |
|                  | RP/0/RSP0/CE   | cessive-flo                | <pre># show running-config lpts punt excessive-flow-trap low-trap</pre>                                                                                                    |

```
penalty-rate arp 15
```

```
penalty-rate pppoe 25
penalty-timeout arp 2
non-subscriber-interfaces
```

This is a sample output for show lpts punt excessive-flow-trap unclassified command:

```
Src MAC Addr: 0000.6416.0102
Parent Interface: Bundle-Ether1.1
Intf Handle: 0x08000260
                                                    Location: 0/0/CPU0
Protocol: UNCLASSIFIED
                                                    Punt Reason: Unclassified packets for
RSP
Penalty Rate: 0 pps (all packets dropped)
                                                    Penalty Timeout: 15 mins
Time Remaining: 13 mins 54 secs
```

This table describes the significant fields shown in the display.

| Table 10: Field Descriptions of show lpts pu | nt excessive-flow-trap command: |
|----------------------------------------------|---------------------------------|
|----------------------------------------------|---------------------------------|

| Field              | Description                                                                                                    |
|--------------------|----------------------------------------------------------------------------------------------------|
| Penalty Rate       | The penalty policing rate for a protocol.<br>The range is from 2 to 100. The example shown here is for MAC- based EPFT, where all packets from the source MAC are dropped. Therefore, penalty rate is zero (0).                                   |
| Penalty<br>Timeout | The penalty timeout value for a protocol. A bad actor flow trapped for sending excessive protocol packets (arp, ppp or unclassified), is penalty policed for the period of penalty-timeout configured (in minutes). By default, it is 15 minutes. |

| Relate | d Commands |  |
|--------|------------|--|
|--------|------------|--|

#### Command Description Enables the Excessive Punt Flow Trap feature. lpts punt excessive-flow-trap, on page 234

## show lpts punt excessive-flow-trap information

To display the Excessive Punt Flow Trap feature information, use the **show lpts punt excessive-flow-trap information** command in the EXEC mode.

|                    | show lpts                                  | punt excessive-flow-trap information       |  |  |
|--------------------|--------------------------------------------|--------------------------------------------|--|--|
| Syntax Description | This command has no keywords or arguments. |                                            |  |  |
| Command Default    | None                                       |                                            |  |  |
| Command Modes      | EXEC mode                                  |                                            |  |  |
| Command History    | Release Modification                       |                                            |  |  |
|                    | Release 4.3.0                              | This command was introduced.               |  |  |
| Usage Guidelines   | No specific                                | guidelines impact the use of this command. |  |  |
| Task ID            | Task ID                                    | Operation                                  |  |  |
|                    | lpts                                       | read                                       |  |  |

basic-services read,

write

This is an example of **show lpts punt excessive-flow-trap information** command with ARP and PPPoE protocols configured with non-default values:

RP/0/RSP0/CPU0:router# show lpts punt excessive-flow-trap information

```
_____
 Global Default Values -
     Police Rate: 10 pps
   Penalty Timeout: 15 mins
_____
        Police Penalty
Rate (pps) Timeout (mins)
Protocol Default Config Default Config Punt Reasons
_____
        _____
                    _____
                               _____
                               ARP
         10 15
ARP
                    15 2
                               Reverse ARP
                               Dynamic ARP Inspection (DAI)
ICMP
          10
                      15
               _
                               ICMP
                               ICMP-local
                               ICMP-app
                               ICMP-control
                               ICMP-default
DHCP
          10
              _
                     15
                               DHCP Snoop Request
                          -
                               DHCP Snoop Reply
```

| PPPOE   | 10 | 25 | 15 | - | PPP over Ethernet (PPPoE)<br>PPPoE packets for RSP<br>PPPoE packet/config mismatch<br>PPPoE packet/config mismatch for RSP                                                                                                    |
|---------|----|----|----|---|----------------------------------------------------------------------------------------------------|
| PPP     | 10 | -  | 15 | - | Point-to-Point Protocol (PPP)<br>PPP packets for RSP                                                                                                    |
| IGMP    | 10 | -  | 15 | - | IGMP<br>IGMP Snoop<br>MLD Snoop                                                                                                    |
| IPv4/v6 | 10 | _  | 15 | _ | IP Subscriber (IPSUB)<br>IPv4 options<br>IPv4 FIB<br>IPv4 TTL exceeded<br>IPv4 fragmentation needed<br>IPv4/v6 adjacency<br>IPV4/v6 unknown IFIB<br>UDP-known<br>UDP-listen<br>Generic Routing Encap (GRE) bad flags<br>UDP-default<br>TCP-known<br>TCP-listen<br>TCP-cfg-peer<br>TCP-default<br>Raw-listen<br>Raw-default |
| L2TP    | 10 | -  | 15 | - | Layer 2 Tunneling Protocol, version 2 (L2TPv2)<br>L2TPv2-default<br>L2TPv2-known<br>L2TPv3                                                                                                    |

The corresponding **show running-config** output for the above **show lpts punt excessive-flow-trap information** command is:

```
RP/0/RSP0/CPU0:router# show running-config lpts punt excessive-flow-trap
lpts punt excessive-flow-trap
penalty-rate arp 15
penalty-rate pppoe 25
penalty-timeout arp 2
non-subscriber-interfaces
```

This table describes the significant fields shown in the display.

| Table 11: show l | lpts punt excessive-f | low-trap information | r Field Descriptions |
|------------------|-----------------------|----------------------|----------------------|
|                  |                       |                      |                      |

| Field        | Description                                                                                      |
|--------------|--------------------------------------------------------------------------------------------------|
| penalty-rate | The penalty policing rate for a protocol. For arp the value is 15 and for pppoe the value is 25. |

| Field           | Description                                                       |
|-----------------|-------------------------------------------------------------------|
| penalty-timeout | The penalty timeout value for a protocol. For arp the value is 2. |

| Related Commands | Command                                    | Description                                   |  |
|------------------|--------------------------------------------|-----------------------------------------------|--|
|                  | lpts punt excessive-flow-trap, on page 234 | Enables the Excessive Punt Flow Trap feature. |  |

# show lpts punt excessive-flow-trap interface

To display the penalty status of an interface for one or all protocols, use the **show lpts punt excessive-flow-trap interface** command in the EXEC mode.

show lpts punt excessive-flow-trap interface type interface-path-id [protocol ]

| Syntax Description | type              | Specifies the function.            | interface type. For more information, use the question mark (?) online help                                                                                                    |  |
|--------------------|-------------------|------------------------------------|----------------------------------------------------------------------------------------------------|--|
|                    | interface-path-id | Either a phys                      | ical interface instance or a virtual interface instance:                                                                                                    |  |
|                    |                   | •                                  | l interface instance. Naming notation is <i>rack/slot/module/port</i> and a slash values is required as part of the notation.                                                                        |  |
|                    |                   | • rac                              | k: Chassis number of the rack.                                                                                                    |  |
|                    |                   | • slo                              | t: Physical slot number of the modular services card or line card.                                                                                                    |  |
|                    |                   | • <i>mo</i>                        | dule: Module number. A physical layer interface module (PLIM) is always 0.                                                                                                    |  |
|                    |                   | • por                              | t: Physical port number of the interface.                                                                                                    |  |
|                    |                   | Note                               | In references to a Management Ethernet interface located on a route processor card, the physical slot number is alphanumeric (RSP0) and the module is CPU0. Example: interface MgmtEth0/RSP0/CPU0/0. |  |
|                    |                   | • Virtual i                        | nterface instance. Number range varies depending on interface type.                                                                                                    |  |
|                    |                   | For more info<br>function.         | ormation about the syntax for the router, use the question mark (?) online help                                                                                                    |  |
|                    | protocol          | Specifies the                      | protocol type.                                                                                                    |  |
|                    |                   | • arp—Di                           | splays ARP bad actors.                                                                                                    |  |
|                    |                   | • icmp—I                           | Displays ICMP bad actors.                                                                                                    |  |
|                    |                   | • dhcp—I                           | Displays DHCP bad actors.                                                                                                    |  |
|                    |                   | • pppoe—Displays PPPoE bad actors. |                                                                                                    |  |
|                    |                   | • ppp—Displays PPP bad actors.     |                                                                                                    |  |
|                    |                   | • igmp—Displays IGMP bad actors.   |                                                                                                    |  |
|                    |                   | • ipv4—E                           | Displays IPv4 bad actors.                                                                                                    |  |
|                    |                   | • 12tp—D                           | isplays L2TP bad actors.                                                                                                    |  |
|                    |                   | • all—Dis                          | splays bad actors for all protocols.                                                                                                    |  |

Command Default

None

Command Modes

EXEC mode

| Command History | Release       | Modification                 |
|-----------------|---------------|------------------------------|
|                 | Release 4.3.0 | This command was introduced. |

No specific guidelines impact the use of this command. **Usage Guidelines** 

#### Task ID Task ID Operation lpts read basic-services read,

write

The sample output for the show lpts punt excessive-flow-trap ip command is:

```
RP/0/RSP0/CPU0:router# show lpts punt excessive-flow-trap ip
Interface: Bundle-Ether1.100
         Intf Handle: 0x08000320
                                                            Location: 0/6/CPU0
           Protocol: IPv4/v6
                                                         Punt Reason: Raw-default
                                                     Penalty Timeout: 15 mins
        Penalty Rate: 10 pps
      Time Remaining: 14 mins 31 secs
```

This table describes the significant fields shown in the display.

| Field           | Description                                           |
|-----------------|-------------------------------------------------------|
| Intf Handle     | The interface handler for the Bundle Ether interface. |
| location        | The location of the interface.                        |
| protocol        | Specifies if it uses the IPv4 or IPv6 protocol.       |
| punt reason     | The reason to punt the excessive flow trap.           |
| penalty-rate    | The penalty policing rate for a protocol in pps.      |
| penalty-timeout | The penalty timeout value for a protocol in minutes.  |

### **Related Commands**

Command

| Command                                    | Description   |
|--------------------------------------------|---------------|
| lpts punt excessive-flow-trap, on page 234 | Enables the l |

ables the Excessive Punt Flow Trap feature.

# show lpts punt excessive-flow-trap protocol

To display a list of interfaces that are in the penalty box for one or all protocols, use the **show lpts punt excessive-flow-trap** *protocol* command in the EXEC mode.

show lpts punt excessive-flow-trap protocol

| Syntax Description | protocol      | Enter the protocol type.                       |
|--------------------|---------------|------------------------------------------------|
|                    |               | • arp—Displays ARP bad actors.                 |
|                    |               | • icmp—Displays ICMP bad actors                |
|                    |               | • dhcp—Displays DHCP bad actors                |
|                    |               | • pppoe—Displays PPPoE bad acto                |
|                    |               | • ppp—Displays PPP bad actors.                 |
|                    |               | • igmp—Displays IGMP bad actors                |
|                    |               | • ipv4—Displays IPv4 bad actors.               |
|                    |               | • l2tp—Displays L2TP bad actors.               |
|                    |               | • all—Displays bad actors for all protocols.   |
| Command Default    | None          |                                                |
| Command Modes      | EXEC mod      | e                                              |
| Command History    | Release       | Modification                                   |
|                    | Release 4.3.0 | This command was introduced.                   |
| Usage Guidelines   | The protoco   | ol option in the <b>show lpts punt excessi</b> |

**Usage Guidelines** The *protocol* option in the **show lpts punt excessive-flow-trap** *protocol* command points to the protocol type. The show output for each of the protocol differs depending on the protocol type you select on the router.

| Fask ID | Task ID       | Operation |
|---------|---------------|-----------|
|         | lpts          | read      |
|         | basic-service | ,         |
|         |               | write     |

The sample output for the show lpts punt excessive-flow-trap ip command is:

RP/0/RSP0/CPU0:router# show lpts punt excessive-flow-trap ip Interface: Bundle-Ether1.100

| Intf Handle:    | 0x08000320      | Location:        | 0/6/CPU0    |
|-----------------|-----------------|------------------|-------------|
| Protocol:       | IPv4/v6         | Punt Reason:     | Raw-default |
| Penalty Rate:   | 10 pps          | Penalty Timeout: | 15 mins     |
| Time Remaining: | 14 mins 31 secs |                  |             |

This table describes the significant fields shown in the display.

Table 13: show lpts punt excessive-flow-trap interface Field Descriptions

| Field           | Description                                           |
|-----------------|-------------------------------------------------------|
| Intf Handle     | The interface handler for the Bundle Ether interface. |
| location        | The location of the interface.                        |
| protocol        | Specifies if it uses the IPv4 or IPv6 protocol.       |
| punt reason     | The reason to punt the excessive flow trap.           |
| penalty-rate    | The penalty policing rate for a protocol in pps.      |
| penalty-timeout | The penalty timeout value for a protocol in minutes.  |

| Related Commands | Rela | ted C | ommai | nds |
|------------------|------|-------|-------|-----|
|------------------|------|-------|-------|-----|

| Command                                    | Description                                   |  |
|--------------------------------------------|-----------------------------------------------|--|
| lpts punt excessive-flow-trap, on page 234 | Enables the Excessive Punt Flow Trap feature. |  |

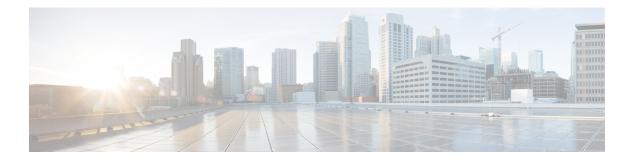

# **IPoE Commands**

This module describes the Cisco IOS XR software commands used to configure the IPoE commands for Broadband Network Gateway (BNG) on the Cisco ASR 9000 Series Router. For details regarding the related configurations, refer to the *Cisco ASR 9000 Series Aggregation Services Router Broadband Network Gateway Configuration Guide*.

To use commands of this module, you must be in a user group associated with a task group that includes appropriate task IDs. If the user group assignment is preventing you from using any command, contact your AAA administrator for assistance.

- initiator dhcp, on page 254
- initiator dhcp-snoop, on page 256
- initiator unclassified-ip, on page 258
- initiator unclassified-source, on page 260
- ipsubscriber interface, on page 261
- ipsubscriber 12-connected, on page 262
- ipsubscriber routed, on page 264
- ipsubscriber session-limit, on page 266
- ipsubscriber subscriber-templates, on page 267
- show ipsubscriber access-interface, on page 268
- show ipsubscriber interface, on page 271
- show ipsubscriber summary, on page 275
- show ipsubscriber template-interface, on page 278

## initiator dhcp

To enable DHCP as first-sign-of-life protocol for IPv4 or IPv6 subscriber, use the **initiator dhcp** command in the appropriate configuration submode. To disable this feature, use the **no** form of this command.

initiator dhcp

| Syntax Description | This command has no keywords or arguments.    |                                           |  |  |  |
|--------------------|-----------------------------------------------|-------------------------------------------|--|--|--|
| Command Default    | None                                          | None                                      |  |  |  |
| Command Modes      | IP subscriber IPv4 L2-connected configurati   |                                           |  |  |  |
|                    | IP subscriber IPv6 L2-connected configuration |                                           |  |  |  |
|                    |                                               |                                           |  |  |  |
| <u></u>            |                                               | er IPv4 routed configuration              |  |  |  |
| Command History    | IP subscrib                                   | er IPv4 routed configuration Modification |  |  |  |
| Command History    |                                               |                                           |  |  |  |

**Usage Guidelines** This command is not supported for IPv6 routed subscriber.

### Task ID Task ID Operation

network read, write

This is an example of configuring the **initiator dhcp** command in the Interface configuration mode:

```
RP/0/RSP0/CPU0:router# configure
RP/0/RSP0/CPU0:router(config)# interface Bundle-Ether 56
RP/0/RSP0/CPU0:router(config-if)# ipsubscriber ipv4 12-connected
RP/0/RSP0/CPU0:router(config-if-ipsub-ipv4-12conn)# initiator dhcp
```

This is an example of configuring the **initiator dhcp** command in the Interface configuration mode:

```
RP/0/RSP0/CPU0:router# configure
RP/0/RSP0/CPU0:router(config)# interface Bundle-Ether 56
RP/0/RSP0/CPU0:router(config-if)# ipsubscriber ipv6 12-connected
RP/0/RSP0/CPU0:router(config-if-ipsub-ipv6-12conn)# initiator dhcp
```

| Related Commands | Command                                | Description                            |  |  |
|------------------|----------------------------------------|----------------------------------------|--|--|
|                  | show ipsubscriber summary, on page 275 | Displays the ipsubscriber information. |  |  |

| Command                                | Description                                                                             |
|----------------------------------------|-----------------------------------------------------------------------------------------|
| initiator unclassified-ip, on page 258 | Enables packet-triggered IPv4 or IPv6 routed subscriber session in an access-interface. |

## initiator dhcp-snoop

To configure DHCP to pass the control packets from BNG to the DHCP server to enable DHCP L3 snooping for an IP subscriber, use the **initiator dhcp-snoop** command in the IP subscriber IPv4 (or IPv6) routed configuration mode. To disable this configuration, use the **no** form of this command.

For IPv4:

initiator dhcp-snoop

For IPv6:

initiator dhcp-snoop [prefix-len prefix-len]

Syntax Descriptionprefix-lenConfigures the prefix-length for IPv6 subscriber route to determine the mask to be used for<br/>traffic classification.This option is applicable only for dhcp-snoop IPv6 sessions; not for IPv4 sessions.

*prefix-len* Specifies the value of subscriber route prefix-length. The range is from 0 to 127.

 Command Default
 None

 Command Modes
 Interface IP subscriber IPv4 routed

Interface IP subscriber IPv6 routed

7.8.1

 Command History
 Release
 Modification

 Release
 This command was introduced.

 6.3.2
 Release

 Release
 This command was deprecated.

### **Usage Guidelines** This is supported only on Cisco IOS XR 64-bit operating system.

If **prefix-length** is configured, only the IAPD-based session and classification are supported. If **prefix-length** is not configured, the value is considered as 128, by default. In that case, the IANA-based session and classification are supported.

### Task ID

**Task ID** Operation

network read, write

This example shows how to enable IPv6 subscriber session creation based on the DHCP control packets that are not destined for BNG:

```
RP/0/RSP0/CPU0:router# configure
RP/0/RSP0/CPU0:router(config)# interface gigabitEthernet 0/0/0/0
RP/0/RSP0/CPU0:router(config-if)# ipv4 address 192.0.2.1 255.255.255.0
RP/0/RSP0/CPU0:router(config-if)# proxy-arp
RP/0/RSP0/CPU0:router(config-if)# service-policy type control subscriber policy-map-IPSUBV6
RP/0/RSP0/CPU0:router(config-if)# ipsubscriber ipv6 routed
RP/0/RSP0/CPU0:router(config-if-ipsub-ipv6-routed)# initiator dhcp-snoop
RP/0/RSP0/CPU0:router(config-if-ipsub-ipv6-routed)# commit
```

## Related Commands

| Command                          | Description                                                     |
|----------------------------------|-----------------------------------------------------------------|
| initiator dhcp, on page 254      | Enables I2-connected IP subscriber for IPv4 or IPv6.            |
| ipsubscriber routed, on page 264 | Enables an access-interface to host routed subscriber sessions. |

## initiator unclassified-ip

To enable packet-triggered routed subscriber sessions (IPv4 and IPv6) on an access-interface in BNG, use the **initiator unclassified-ip** command in the appropriate configuration sub mode. To disable this feature, use the **no** form of this command.

initiator unclassified-ip [prefix-len prefix-len]

| Syntax Description | <b>prefix-len</b> Configures the prefix-length for IPv6 subscriber route. |                                     |                                 |  |  |  |  |
|--------------------|---------------------------------------------------------------------------|-------------------------------------|---------------------------------|--|--|--|--|
|                    |                                                                           | This option is available only for   | packet-triggered IPv6 sessions. |  |  |  |  |
|                    | prefix-len Specifies the value of subscriber route prefix-length.         |                                     |                                 |  |  |  |  |
|                    |                                                                           | The range is from 0 to 127.         |                                 |  |  |  |  |
| Command Default    | None                                                                      |                                     |                                 |  |  |  |  |
| Command Modes      | IP subscribe                                                              | r IPv4 routed configuration         |                                 |  |  |  |  |
|                    | IP subscribe                                                              | r IPv6 routed configuration         |                                 |  |  |  |  |
| Command History    | Release                                                                   | Modification                        | -                               |  |  |  |  |
|                    | Release 5.2.2                                                             | This command was introduced.        | -                               |  |  |  |  |
| Usage Guidelines   | No specific                                                               | guidelines impact the use of this c | command.                        |  |  |  |  |
| Task ID            | Task ID Op                                                                | eration                             |                                 |  |  |  |  |

network read, write

This example shows how to host packet-triggered routed IPv4 subscriber sessions in an access-interface:

RP/0/RSP0/CPU0:router# configure
RP/0/RSP0/CPU0:router(config)# interface Bundle-Ether101.201
RP/0/RSP0/CPU0:router(config-subif)# ipsubscriber ipv4 routed
RP/0/RSP0/CPU0:router(config-if-ipsub-ipv4-routed)# initiator unclassified-ip

This example shows how to host packet-triggered routed IPv6 subscriber sessions in an access-interface:

```
RP/0/RSP0/CPU0:router# configure
RP/0/RSP0/CPU0:router(config)# interface Bundle-Ether101.201
RP/0/RSP0/CPU0:router(config-subif)# ipsubscriber ipv6 routed
```

RP/0/RSP0/CPU0:router(config-if-ipsub-ipv6-routed)# initiator unclassified-ip prefix-len
56

### **Related Commands**

| nds | Command                          | Description                                                     |
|-----|----------------------------------|-----------------------------------------------------------------|
|     | initiator dhcp, on page 254      | Enables I2-connected IP subscriber for IPv4 or IPv6.            |
|     | ipsubscriber routed, on page 264 | Enables an access-interface to host routed subscriber sessions. |

## initiator unclassified-source

To enable unclassified packets as first-sign-of-life for IPv4 subscriber, use the **initiator unclassified-source** command in the appropriate configuration submode. To disable this feature, use the **no** form of this command.

## initiator unclassified-source This command has no keywords or arguments. Syntax Description None **Command Default** IP subscriber IPv4 L2-connected configuration **Command Modes Command History** Release Modification Release This command was introduced. 4.2.0 **Usage Guidelines** Ż Note Because packet-triggered L2 sessions are not supported for IPv6, this command is not supported for IPv6. Task ID **Task ID** Operation network read. write This is an example of configuring the initiator unclassified-source command in the IP subscriber IPv4 L2-connected configuration mode: RP/0/RSP0/CPU0:router# configure RP/0/RSP0/CPU0:router(config)# interface Bundle-Ether 56 RP/0/RSP0/CPU0:router(config-if)# ipsubscriber ipv4 12-connected RP/0/RSP0/CPU0:router(config-if-ipsub-ipv4-l2conn)# initiator unclassified-source **Related Commands** Command Description

Displays the ipsubscriber information.

| Broadband Network Gateway Command Reference for Cisco ASR 9000 Series Routers |  |
|-------------------------------------------------------------------------------|--|

show ipsubscriber summary, on page 275

# ipsubscriber interface

To enable interface based static session in BNG, use the **ipsubscriber** interface command in the interface configuration mode. To remove the static session, use the **no** form of this command.

### ipsubscriber interface

| Syntax Description     | This command has no keywords or arguments.                                                                                                    |                                       |                                                                            |  |
|------------------------|----------------------------------------------------------------------------------------------------|---------------------------------------|----------------------------------------------------------------------------|--|
| Command Default        | None                                                                                                    |                                       |                                                                            |  |
| Command Modes          | Interface co                                                                                                    | nfiguration                           |                                                                            |  |
| Command History        | Release                                                                                                    | Modification                          |                                                                            |  |
|                        | Release 5.1.1                                                                                                    | This command was introduced.          |                                                                            |  |
| Usage Guidelines       | No specific                                                                                                    | guidelines impact the use of this con | nmand.                                                                     |  |
| Task ID                | Task ID O                                                                                                    | peration                              |                                                                            |  |
| network read,<br>write |                                                                                                    |                                       |                                                                            |  |
|                        | This examp                                                                                                    | le shows how to enable interface bas  | ed static session in BNG:                                                  |  |
|                        | RP/0/RSP0/CPU0:router# <b>configure</b><br>RP/0/RSP0/CPU0:router(config)# <b>interface bundle-ether 1.1</b><br>RP/0/RSP0/CPU0:router(config-subif)# <b>ipsubscriber interface</b> |                                       |                                                                            |  |
| Related Commands       | Command                                                                                                    |                                       | Description                                                                |  |
|                        | show subs                                                                                                    | criber manager sadb, on page 477      | Displays the subscriber management feature attribute database information. |  |
|                        | show ipsub                                                                                                    | scriber access-interface, on page 268 | Shows the access interface information for IP subscriber.                  |  |
|                        | show ipsubscriber interface, on page 271 Shows the interface information for IP subscriber interface                                                                              |                                       |                                                                            |  |

# ipsubscriber I2-connected

To enable 12-connected IP subscriber for IPv4 or IPv6, use the **ipsubscriber 12-connected** command in the interface configuration mode. To disable this feature, use the **no** form of this command.

ipsubscriber {ipv4 | ipv6} l2-connected initiator {dhcp | unclassified-source [address-unique]}

|                    | 1                                                  |                                                          | T   a line is a line in a Table                                             |  |
|--------------------|----------------------------------------------------|----------------------------------------------------------|-----------------------------------------------------------------------------|--|
| Syntax Description | ipv4                                               | S                                                        | pecifies IPv4 address prefixes.                                             |  |
|                    | ipv6                                               | S                                                        | pecifies IPv6 address prefixes.                                             |  |
|                    | initiator                                          | (                                                        | Configures the IP subscriber initiator.                                     |  |
|                    | dhcp                                               |                                                          | Configures DHCP as first-sign-of-life protocol for IPv4 subscriber.         |  |
|                    | unclassified-source                                |                                                          | Configures unclassified packets as first-sign-of-life for IPv4 subscriber.  |  |
|                    | address-u                                          |                                                          | Enables subscriber IP uniqueness check during irst-sign-of-life processing. |  |
| Command Default    | None                                               |                                                          |                                                                             |  |
| Command Modes      | Interface co                                       | onfiguration mode                                        |                                                                             |  |
| Command History    | Release                                            | Modification                                             |                                                                             |  |
|                    | Release 4.2.0                                      | This command was introduced.                             |                                                                             |  |
|                    | ReleaseSupported was added for IPv6 prefixes.4.3.0 |                                                          |                                                                             |  |
|                    | Release 5.2.2                                      | This command was modified to add the <b>a</b> initiator. | ddress-unique option for unclassified-source                                |  |
| Usage Guidelines   | _                                                  |                                                          |                                                                             |  |
| -                  | Note Packe                                         | t-triggered L2 session (initiator unclassified-          | source) is not supported for IPv6.                                          |  |
| Task ID            | Task ID Operation                                  |                                                          |                                                                             |  |
|                    | notwork re                                         | ad                                                       |                                                                             |  |

network read, write L

This is an example of configuring the **ipsubscriber 12-connected** command in the interface configuration mode for IPv4:

RP/0/RSP0/CPU0:router# configure
RP/0/RSP0/CPU0:router(config)# interface Bundle-Ether 56
RP/0/RSP0/CPU0:router(config-if)# ipsubscriber ipv4 12-connected initiator dhcp

This is an example of configuring the **ipsubscriber 12-connected** command in the interface configuration mode for IPv6:

```
RP/0/RSP0/CPU0:router# configure
RP/0/RSP0/CPU0:router(config)# interface Bundle-Ether 56
RP/0/RSP0/CPU0:router(config-if)# ipsubscriber ipv6 12-connected initiator dhcp
```

This example shows how to enable subscriber IP uniqueness check during first-sign-of-life processing:

```
RP/0/RSP0/CPU0:router# configure
RP/0/RSP0/CPU0:router(config)# interface Bundle-Ether 56
RP/0/RSP0/CPU0:router(config-if)# ipsubscriber ipv4 12-connected initiator unclassified-source
address-unique
```

| Related Commands | Command                                | Description                            |
|------------------|----------------------------------------|----------------------------------------|
|                  | show ipsubscriber summary, on page 275 | Displays the ipsubscriber information. |

# ipsubscriber routed

To host IPv4 or IPv6 routed subscriber sessions in an access-interface, use the **ipsubscriber routed** command in the interface configuration mode. To disable this feature, use the **no** form of this command.

ipsubscriber {ipv4 | ipv6} routed [initiator {dhcp | unclassified-ip [prefix-len]}]

| Syntax Description | ipv4             |                                                                                                    | Specifie                                           | s IPv4 subscriber.                                                                                                    |  |
|--------------------|------------------|----------------------------------------------------------------------------------------------------|----------------------------------------------------|----------------------------------------------------------------------------------------------------|--|
|                    | ipv6             | ipv6                                                                                                    |                                                    | Specifies IPv6 subscriber.                                                                                                    |  |
|                    | initiator        |                                                                                                    | Specifies session initiator for routed subscriber. |                                                                                                    |  |
|                    | dhcp             |                                                                                                    | -                                                  | res DHCP as the session for routed subscriber.                                                                                                  |  |
|                    |                  |                                                                                                    | Note                                               | <b>initiator dhcp</b> is not<br>supported for IPv6<br>routed subscriber<br>sessions.                                                            |  |
|                    | unclassifie      | unclassified-ip<br>prefix-len                                                                                 |                                                    | Configures unclassified packets as<br>first-sign-of-life for IPv4 or IPv6<br>subscriber.<br>Configures the prefix length of<br>IPv6 subscriber. |  |
|                    | prefix-len       |                                                                                                    |                                                    |                                                                                                    |  |
|                    | prefix-len       |                                                                                                    | Specifies the prefix length of IPv6 subscriber.    |                                                                                                    |  |
|                    |                  |                                                                                                    | The range is from 1 to 127.                        |                                                                                                    |  |
| Command Default    | None             |                                                                                                    |                                                    |                                                                                                    |  |
| Command Modes      | Interface co     | nfiguration                                                                                                   |                                                    |                                                                                                    |  |
| Command History    | Release          | Modification                                                                                                  |                                                    |                                                                                                    |  |
|                    | Release 5.1.1    | This command was introduced.                                                                                  |                                                    |                                                                                                    |  |
|                    | Release 5.2.2    | <b>i</b> 11 1 66                                                                                              |                                                    |                                                                                                    |  |
|                    | Release<br>7.8.1 | This command was deprecated.                                                                                  |                                                    |                                                                                                    |  |
| Usage Guidelines   |                  | subscriber sessions come up only if a summary route is a ange in BNG must be in compliance with the summary r |                                                    |                                                                                                    |  |

address range must also match the IP address subnet of the first hop router, which acts as the DHCP relay or proxy. Also, the summary route VRF must be same as the access-interface VRF in BNG router.

If DHCPv6 is used in standalone mode to provide IA-NA and IA-PD addresses (prefixes) to the routing gateway (RG), and if the RG is directly connected (or connected through an L2 cloud) to the BNG, then the summary route is not required.

| Task ID | Task ID | Operation      |
|---------|---------|----------------|
|         | network | read,<br>write |

This example shows how to host DHCP-initiated IPv4 routed subscriber sessions in an access-interface:

```
RP/0/RSP0/CPU0:router# configure
RP/0/RSP0/CPU0:router(config)# interface Bundle-Ether101.201
RP/0/RSP0/CPU0:router(config-subif)# ipsubscriber ipv4 routed initiator dhcp
```

This example shows how to host packet-triggered IPv6 routed subscriber sessions in an access-interface:

```
RP/0/RSP0/CPU0:router# configure
RP/0/RSP0/CPU0:router(config)# interface Bundle-Ether101.201
RP/0/RSP0/CPU0:router(config-subif)# ipsubscriber ipv6 routed
RP/0/RSP0/CPU0:router(config-subif)# initiator unclassified-ip prefix-len 56
```

| <b>Related Commands</b> | Command                                         | Description                                                                 |  |
|-------------------------|-------------------------------------------------|-----------------------------------------------------------------------------|--|
|                         | ipsubscriber interface, on page 261             | Enables interface based static session in BNG.                              |  |
|                         | show ipsubscriber access-interface, on page 268 | Shows the access interface information for IP subscriber.                   |  |
|                         | show subscriber session, on page 494            | Displays the subscriber management session information.                     |  |
|                         | initiator unclassified-ip, on page 258          | Enables packet-triggered routed subscriber sessions on an access-interface. |  |

# ipsubscriber session-limit

To limit the number of IP subscriber sessions on a subscriber interface, use the **ipsubscriber session-limit** command in the interface configuration mode. To disable this feature, use the **no** form of this command.

ipsubscriber session-limit{total | unclassified-source}per-vlan session\_limit

| Syntax Description | total Limits IP subscribers for all sources.                                                                                                    |
|--------------------|----------------------------------------------------------------------------------------------------|
|                    | unclassified-source Limits IP subscribers for unclassified sources.                                                                                                    |
|                    | <b>per-vlan</b> Limits the per VLAN subscribers.                                                                                                    |
|                    | <i>session-limit</i> Specifies the maximum number to which of the IP subscriber session can be limited.                                                                           |
| Command Default    | None                                                                                                    |
| Command Modes      | Interface configuration mode                                                                                                    |
| Command History    | Release Modification                                                                                                    |
|                    | ReleaseThis command was introduced.4.3.0                                                                                                    |
| Usage Guidelines   | No specific guidelines impact the use of this command.                                                                                                    |
| Task ID            | Task Operation<br>ID                                                                                                    |
|                    | network read,<br>write                                                                                                    |
|                    | This is an example of configuring the <b>ipsubscriber session-limit</b> command in the interface configuration mode:                                                              |
|                    | RP/0/RSP0/CPU0:router# <b>configure</b><br>RP/0/RSP0/CPU0:router(config)# <b>interface Bundle-Ether 56</b><br>RP/0/RSP0/CPU0:router(config-if)# <b>ipsubscriber session-limit</b> |

RP/0/RSP0/CPU0:router(config-ipsub-sess-limit) # total per-vlan 25

RP/0/RSP0/CPU0:router(config-ipsub-sess-limit) # unclassified-source per-vlan 452

# ipsubscriber subscriber-templates

To enable template-based session provisioning for IPoE subscribers at an access-interface level, use the **ipsubscriber subscriber-templates** command in interface configuration mode. To disable subscriber templates on an access-interface, use the **no** form of this command.

|                    | ipsubscribe                                                                                   | r subscriber-templates max_t                                          | emplates                                                                                    |
|--------------------|-----------------------------------------------------------------------------------------------|-----------------------------------------------------------------------|---------------------------------------------------------------------------------------------|
| Syntax Description | <i>max_templates</i> Specifies maximum number of templates on the specified access-interface. |                                                                       |                                                                                             |
|                    | None                                                                                          | The range is from 1 to 10.                                            |                                                                                             |
| Command Default    | None                                                                                          |                                                                       |                                                                                             |
| Command Modes      | Interface cor                                                                                 | nfiguration                                                           |                                                                                             |
| Command History    | Release                                                                                       | Modification                                                          |                                                                                             |
|                    | Release 5.3.0                                                                                 | This command was introduced.                                          | _                                                                                           |
| Usage Guidelines   |                                                                                               | ear all subscriber sessions on an a fying the number of subscriber te | ccess-interface before disabling the subscriber templates mplates on that access-interface. |
| Task ID            | Task ID Op                                                                                    | eration                                                               |                                                                                             |
|                    | network rea                                                                                   |                                                                       |                                                                                             |
|                    | -                                                                                             | e shows how to enable template-                                       | pased session provisioning for IPoE subscribers:                                            |

```
RP/0/RSP0/CPU0:router#configure
RP/0/RSP0/CPU0:router(config)#interface bundle-ether 1.1
RP/0/RSP0/CPU0:router(config-subif)#ipsubscriber subscriber-templates 7
```

# show ipsubscriber access-interface

To display the access interface information for IP subscriber, use the **show ipsubscriber access-interface** command in the EXEC mode.

**show ipsubscriber access-interface** {*typeinterface-path-id* | **brief** | **location***location*}

| Syntax Description | type                 |                                                                               |                                                                                                    | Interface type. For more information, use the question mark (?) online help function.  |  |  |
|--------------------|----------------------|-------------------------------------------------------------------------------|----------------------------------------------------------------------------------------------------|----------------------------------------------------------------------------------------|--|--|
|                    | interface-p          | interface-path-id                                                             |                                                                                                    | Physical interface or virtual interface.                                               |  |  |
|                    |                      |                                                                               | <b>Note</b> Use the <b>show interfaces</b> commands see a list of all interfaces currently configured on the router. |                                                                                        |  |  |
|                    |                      |                                                                               |                                                                                                    | e information about the syntax for the router, question mark (?) online help function. |  |  |
|                    | brief                |                                                                               |                                                                                                    | s the brief summary of IP Subscriber access<br>e status and configuration.             |  |  |
|                    | location             |                                                                               | Specifies the IP subscriber location.                                                                                |                                                                                        |  |  |
|                    | location             |                                                                               | Specifies the fully qualified location specification.                                                                |                                                                                        |  |  |
| Command Default    | None                 |                                                                               |                                                                                                    |                                                                                        |  |  |
| Command Modes      | EXEC mod             | e                                                                             |                                                                                                    |                                                                                        |  |  |
| Command History    | Release              | Modification                                                                  |                                                                                                    |                                                                                        |  |  |
|                    | Release 4.2.0        | This command was introduced.                                                  |                                                                                                    |                                                                                        |  |  |
| Usage Guidelines   |                      | e-based static sessions in the BNG, tl<br>rface command output is displayed a |                                                                                                    | erface Type field in the show ipsubscriber                                             |  |  |
| Task ID            | Task ID Op           | peration                                                                      |                                                                                                    |                                                                                        |  |  |
|                    | network re           | ad                                                                            |                                                                                                    |                                                                                        |  |  |
|                    | This is the s        | ample output of the show ipsubscrib                                           | oer access-inte                                                                                                    | e <b>rface</b> command:                                                                |  |  |
|                    | RP/0/RSP0/           | CPU0:router# show ipsubscriber                                                | access-inter                                                                                                    | rface                                                                                  |  |  |
|                    | State: U<br>Type: Pl | ain                                                                           | ile 0x2000004                                                                                                    | 40)                                                                                    |  |  |
|                    | Created              | Jan 18 00:01:32 (age 00:58:28)                                                |                                                                                                    |                                                                                        |  |  |

```
Initiator DHCP enabled
  Session count 0
 FSOL packets 0, bytes 0
 FSOL dropped packets 0, bytes 0
Initiator Packet-Trigger enabled
 Session count 0
 FSOL packets 0, bytes 0
 FSOL dropped packets 0, bytes 0
Initiator DHCPv6 disabled
 Session count 0
 FSOL packets 0, bytes 0
  FSOL dropped packets 0, bytes 0
Initiator Packet-Trigger-IPv6 enabled
 Session count 0
  FSOL packets 0, bytes 0
 FSOL dropped packets 0, bytes 0
```

RP/0/RSP0/CPU0:router# show ipsubscriber access-interface brief

| Codes: UP - Up, DOWN - Down, DELETED - Deleted State, UNKNOWN - Unknown State,<br>PKT - Packet Trigger Initiation, DHCP - DHCP Initiation<br>PKTv6 - Packet Trigger Initiation for IPv6, DHCPv6 - DHCPv6 Initiation |        |                     |      |             |          |             |  |
|----------------------------------------------------------------------------------------------------|--------|---------------------|------|-------------|----------|-------------|--|
| Interfac<br>State                                                                                                    | ce<br> | Proto               | DHCP | Pkt Trigge: | c DHCPv6 | PktTrigIPv6 |  |
|                                                                                                    |        |                     |      |             |          |             |  |
| Gi0/0/0/                                                                                                    | 0      | DHCP,PKT,DHCPv6,PKT | vб   | 0           | 2        | 0           |  |
| 0                                                                                                    | UP     |                     |      |             |          |             |  |
| BE1.1                                                                                                    |        | DHCP, PKT           |      | 0           | 0        | 0           |  |
| 0                                                                                                    | UP     |                     |      |             |          |             |  |

This is the sample output of the **show ipsubscriber access-interface** command for interface-based static sessions:

```
RP/0/RSP0/CPU0:router# show ipsubscriber access-interface
Interface: Bundle-Ether1.10
State: UP
Type: Plain
Interface Type: Static
Created Apr 8 09:56:57 (age 00:08:08)
Initiator DHCP disabled
Session count 0
FSOL packets 0
FSOL packets 0
FSOL dropped packets 0
FSOL flow rate dropped packets 0
FSOL session limit dropped packets 0
Initiator Packet-Trigger enabled
Session count 1
```

This table describes the significant fields shown in the display.

Table 14: show ipsubscriber access-interface Field Descriptions

| Field     | Description                          |
|-----------|--------------------------------------|
| Interface | Specifies the access interface type. |

I

| Field       | Description                                                                                              |
|-------------|----------------------------------------------------------------------------------------------------|
| Proto       | Specifies the prototype, for instance, DHCP, DHCPv6, PKTv6.                                              |
| DHCP        | Specifies the DHCP initiation.                                                                           |
| Pkt Trigger | Specifies the packet trigger Initiation.                                                                 |
| DHCPv6      | Specifies the packet trigger Initiation for IPv6.                                                        |
| PktTrigIPv6 | Specifies the DHCPv6 initiation.                                                                         |
| State       | Specifies the various states of the access interface, for example, up, down, deleted, and unknown state. |

### **Related Commands**

| Command                                | Description                                             |
|----------------------------------------|---------------------------------------------------------|
| ipsubscriber 12-connected, on page 262 | Displays the subscriber management session information. |

# show ipsubscriber interface

To display the interface information for the IP subscriber interfaces, use the **show ipsubscriber interface** command in the EXEC mode.

show ipsubscriber interface {type interface-path-id | access-interface | address-family | brief |
dynamic-routes [location node-id] | location node-id | outer-vlan-id id [inner-vlan-id id] | subscriber-ip
| subscriber-label | subscriber-mac | vrf}

| Syntax Description | type              | Interface type. For more information on interface types<br>available for this command, use the question mark (?)<br>online help function. |  |  |
|--------------------|-------------------|----------------------------------------------------------------------------------------------------|--|--|
|                    | interface-path-id | Physical interface or virtual interface.                                                                                                  |  |  |
|                    |                   | <b>Note</b> Use the <b>show interfaces</b> command to see a list of all interfaces currently configured on the router.                    |  |  |
|                    |                   | For more information about the syntax for the router, use the question mark (?) online help function.                                     |  |  |
|                    | access-interface  | Specifies the access or parent interface.                                                                                                 |  |  |
|                    | address-family    | Specifies the address-family in which the IP subscriber interface operates.                                                               |  |  |
|                    | brief             | Displays the brief summary of IP Subscriber access interface status and configuration.                                                    |  |  |
|                    | dynamic-routes    | Specifies the dynamic routes.                                                                                                    |  |  |
|                    | location          | Specifies the IP subscriber location.                                                                                                    |  |  |
|                    | node-id           | Specifies the fully qualified location specification.                                                                                     |  |  |
|                    | outer-vlan-id     | Specifies the subscriber outer VLAN ID.                                                                                                   |  |  |
|                    | id                | Outer VLAN ID. The range is from 1 to 4094.                                                                                               |  |  |
|                    | inner-vlan-id     | Specifies the subscriber inner VLAN ID.                                                                                                   |  |  |
|                    | id                | Inner VLAN ID. The range is from 1 to 4094.                                                                                               |  |  |
|                    | subscriber-ip     | Specifies the subscriber IPv4 address.                                                                                                    |  |  |
|                    | subscriber-label  | Specifies the subscriber label.                                                                                                    |  |  |
|                    | subscriber-mac    | Specifies the subscriber MAC address.                                                                                                    |  |  |
|                    | vrf               | Specifies the VRF in which the IP subscriber interface operates.                                                                          |  |  |

| Command Default  |                                                                                                    |                                                                                                    |  |  |
|------------------|----------------------------------------------------------------------------------------------------|----------------------------------------------------------------------------------------------------|--|--|
| Command Modes    |                                                                                                    |                                                                                                    |  |  |
| Command History  | Release                                                                                                    | Modification                                                                                                    |  |  |
|                  | Release 4.2.0                                                                                                    | This command was introduced.                                                                                                    |  |  |
|                  | Release 4.3.1                                                                                                    | The <b>outer-vlan-id</b> keyword along with an optional <b>inner-vlan-id</b> keyword was added.                                                                                                    |  |  |
|                  | Release 5.1                                                                                                    | The <b>dynamic-routes</b> keyword was added.                                                                                                    |  |  |
|                  | Release 5.3.0                                                                                                    | A new output field, <i>Template ID</i> , was added for <b>show ipsubscriber interface internal</b> command.                                                                                                    |  |  |
| Jsage Guidelines |                                                                                                    | -based static sessions in the BNG, the value of <i>Type</i> field in the <b>show ipsubscriber interface</b> tput is displayed as <b>Static</b> .                                                                                                    |  |  |
| Fask ID          | Task ID Ope                                                                                                    | ration                                                                                                    |  |  |
|                  | network read                                                                                                    |                                                                                                    |  |  |
|                  | Interface:<br>Type:<br>Ifhan<br>Acces<br>Subsc<br>Subsc<br>Subsc<br>Subsc<br>Subsc<br>IPv4:                                       | PU0:router# show ipsubscriber interface<br>GigabitEthernet0/1/0/0.11.ip1<br>L2-connected<br>dle: 0x201000c0<br>s Interface: GigabitEthernet0/1/0/0.11 (0x20100080)<br>riber MAC: 0100.0000.0000<br>riber IP: 11.10.10.9 < this line will not be shown if empty<br>riber IPv6 Prefix: FE80::10 < this line will not be shown if empty<br>riber Label: 0x800000<br>Initiator: Packet-Trigger < this line will not be shown if not enabled                                                                                                    |  |  |
|                  | Creat<br>VRF:<br>(0xe0000002<br>IPv4:                                                                                             | State: Up(9) (old: Adjacency added(8))<br>Last state change: May 11 16:33:08 (00:03:08 in current state)<br>State: Up(9) (old: Adjacency added(8))                                                                                                    |  |  |
|                  | Last state change: May 11 16:33:08 (00:03:08 in current state)<br>RP/0/RSP0/CPU0:router# <b>show ipsubscriber interface brief</b> |                                                                                                    |  |  |
|                  | CPEX<br>FTAP<br>ADJA<br>DOWN<br>UNKW<br>PKTV                                                                                      | <ul> <li>Invalid, INIT - Initialized, STRTD - Session Creation Started,</li> <li>CTG - Control-Policy Executing, CPEXCTD - Control-Policy Executed,</li> <li>PLD - Session Features Applied, VRFCFGD - VRF Configured,</li> <li>DDG - Adding Adjacency, ADJADDD - Adjacency Added, UP - Up,</li> <li>Town, DISCG - Disconnecting, DISCD - Disconnected, ERR - Error,</li> <li>N - Unknown State, PKT - Packet Trigger Initiation,</li> <li>6 - Packet Trigger Initiation for IPv6,</li> <li>TOHCP Initiation, DHCPv6 - DHCPv6 Initiation</li> </ul> |  |  |

| Interface<br>State        | Proto Subscriber IP | MAC Address    | Sublabel | VRF     |
|---------------------------|---------------------|----------------|----------|---------|
|                           |                     |                |          |         |
| Gi0/0/0/0.ip1<br>UP       | DHCP 1.10.10.9      | 0100.0000.0000 | 0x40     | default |
|                           | DHCPv6              | 0100.0000.0000 | 0x40     | default |
| UP<br>Gi0/0/0/0.ip2<br>UP | PKT 2.20.20.9       | 0200.0000.0000 | 0x20     | default |
|                           | PKTv6               | 0200.0000.0000 | 0x20     | default |
| UP<br>Gi0/0/0/0.ip3<br>UP | DHCPv6 5.40.20.9    | 0200.2200.0000 | 0x21     | default |
| Gi0/0/0/0.ip4<br>UP       | PKTv6 7.91.20.9     | 0200.2210.0000 | 0x31     | default |

#### This is the sample output of the **show ipsubscriber interface outer-vlan-id** command:

RP/0/RSP0/CPU0:router# show ipsubscriber interface outer-vlan-id 200 inner-vlan-id 100

```
Interface: Bundle-Ether1.200.ip1
Type: L2-connected
Access Interface: Bundle-Ether1.200
Subscriber MAC: 0000.0000.0014
Subscriber IPv4: 1.10.9.246
Subscriber Label: 0x4f
IPv4 Initiator: Packet-Trigger
VLAN ID: outer 200 inner 100
Created: Dec 22 00:32:28 (age 00:00:43)
VRF: default, IPv4 Table: default
IPv4 State: Up (old: Adjacency added)
Last state change: Apr 9 00:32:28 (00:00:43 in current state)
```

This is the sample output of the show ipsubscriber interface dynamic-routes command:

```
RP/0/RSP0/CPU0:router#show ipsubscriber interface dynamic-routesInterfaceDynamic-RoutesBE1.1.ip345.1.32.0/24 (vrf vpn1) nhop 12.1.0.32 (vrf vpn1) distance 3 tag 34 (added)BE1.1.ip445.1.33.0/24 (vrf vpn1) nhop 12.1.0.33 (vrf vpn1) distance 14 tag340 (added)
```

This is a sample output of the **show ipsubscriber interface internal** command, with BNG Subscriber Templates feature enabled:

```
RP/0/RSP0/CPU0:router# show ipsubscriber interface internal
Tue Nov 4 12:52:33.016 EDT
Interface: Bundle-Ether601.603.ip8
Type: L2-connected
Access Interface: Bundle-Ether601.603
Ifhandle: 0x9e0
Access Ifhandle: 0x560
Subscriber MAC: 0000.6611.0103
Subscriber IPv4: 15.15.0.4
Subscriber Label: 0xc3
IPv4 Initiator: DHCP
VLAN ID: 603
Created: Nov 2 13:42:34 (age 1d23h)
VRF: default (0x6000000), IPv4 Table: default (0xe000000)
```

IPv4 State: Up (old: Adjacency added) Last state change: Nov 2 13:42:35 (1d23h in current state) Flags: 0x80030811 (V4\_ROUTE\_ADDED AFI\_IPV4 ACTIVTED ) Flags2: 0x4 (V4 INIT DONE ) AAA Transaction Id: 8589934603 Interface Number: 8 Wavl Tree Pointer: 0x10827c58 Template ID : 0x6e0 [IPv4 Event History] Nov 2 13:42:34.368 FSOL Received Nov 2 13:42:34.368 Session Created Nov 2 13:42:34.880 IM Intf Created Nov 2 13:42:35.008 VRF Received Nov 2 13:42:35.008 VRF Conf Received Nov 2 13:42:35.008 Feature-Conf Activated Nov 2 13:42:35.520 EA-DPC Success Nov 2 13:42:35.520 Subscriber Route Added Nov 2 13:42:35.520 All RIB Route Added

This table describes the significant fields shown in the display.

| Field          | Description                                                                                              |  |
|----------------|----------------------------------------------------------------------------------------------------|--|
| Interface      | Specifies the access interface type.                                                                     |  |
| Proto          | Specifies the prototype, for instance, DHCP, DHCPv6, PKTv6.                                              |  |
| Subscriber IP  | Specifies the IP address of the subscriber interface.                                                    |  |
| MAC<br>Address | Specifies the MAC address for each interface type.                                                       |  |
| Sublabel       | Specifies the sub label type for each interface.                                                         |  |
| VRF            | Specifies the default VRF type.                                                                          |  |
| State          | Specifies the various states of the access interface, for example, up, down, deleted, and unknown state. |  |

#### **Related Commands**

| Command | Description                                             |
|---------|---------------------------------------------------------|
| 1 7 1 5 | Displays the subscriber management session information. |

# show ipsubscriber summary

To display the summary information for the IP subscriber interfaces, use the **show ipsubscriber summary** command in the EXEC mode.

show ipsubscriber summary location location

| Syntax Description | location                                                                                                    |                                                                                                    | Specifies the IP subscriber location.                                                                      |              |
|--------------------|----------------------------------------------------------------------------------------------------|----------------------------------------------------------------------------------------------------|----------------------------------------------------------------------------------------------------|--------------|
|                    | location                                                                                                    |                                                                                                    | Specifies the fully qualified location s                                                                   | pecification |
| Command Default    | None                                                                                                    |                                                                                                    |                                                                                                    |              |
| Command Modes      | EXEC mode                                                                                                    |                                                                                                    |                                                                                                    |              |
| Command History    | Release Modification                                                                                                    |                                                                                                    |                                                                                                    |              |
|                    | Release This command was in 4.2.0                                                                                                    | ntroduced.                                                                                                  |                                                                                                    |              |
| Usage Guidelines   | No specific guidelines impact the us                                                                                                    | se of this com                                                                                              | mand.                                                                                                    |              |
| Task ID            | Task ID Operation                                                                                                    |                                                                                                    |                                                                                                    |              |
|                    | network read                                                                                                    |                                                                                                    |                                                                                                    |              |
|                    | I his is the sample output of the sho                                                                                                    | w ipsubscrib                                                                                                | er summary command:                                                                                        |              |
|                    | RP/0/RSP0/CPU0:router# <b>show ip</b><br>IPSUB Summary for all nodes                                                                                                    | _                                                                                                    |                                                                                                    |              |
|                    | RP/0/RSP0/CPU0:router# show ip                                                                                                    | osubscriber                                                                                                 |                                                                                                    |              |
|                    | RP/0/RSP0/CPU0:router# show ig<br>IPSUB Summary for all nodes<br>Interface Counts:<br>Invalid:<br>Initialized:<br>Session creation started:                                                                                                    | DHCP<br>0<br>0<br>0                                                                                         | Summary<br>Pkt Trigger<br>0<br>0<br>0                                                                      |              |
|                    | RP/0/RSP0/CPU0:router# show ig<br>IPSUB Summary for all nodes<br>Interface Counts:<br>Invalid:<br>Initialized:<br>Session creation started:<br>Control-policy executing:<br>Control-policy executed:                                                                                                    | DHCP<br>0<br>0<br>0<br>0<br>0<br>0<br>0<br>0<br>0<br>0                                                      | Summary<br>Pkt Trigger<br><br>0<br>0                                                                       |              |
|                    | RP/0/RSP0/CPU0:router# show ig<br>IPSUB Summary for all nodes<br>Interface Counts:<br>Initialized:<br>Session creation started:<br>Control-policy executing:<br>Control-policy executed:<br>Session features applied:                                                                                                    | DHCP<br>0<br>0<br>0<br>0<br>0<br>0<br>0<br>0<br>0<br>0<br>0<br>0<br>0<br>0<br>0<br>0<br>0<br>0<br>0         | Pkt Trigger<br>0<br>0<br>0<br>0<br>0<br>0<br>0<br>0<br>0                                                   |              |
|                    | RP/0/RSP0/CPU0:router# show ip<br>IPSUB Summary for all nodes<br>Interface Counts:<br>Initialized:<br>Session creation started:<br>Control-policy executing:<br>Control-policy executed:<br>Session features applied:<br>VRF configured:                                                                                                    | DHCP<br>0<br>0<br>0<br>0<br>0<br>0<br>0<br>0<br>0<br>0                                                      | Pkt Trigger<br>0<br>0<br>0<br>0<br>0<br>0                                                                  |              |
|                    | RP/0/RSP0/CPU0:router# show ig<br>IPSUB Summary for all nodes<br>Interface Counts:<br>Initialized:<br>Session creation started:<br>Control-policy executing:<br>Control-policy executed:<br>Session features applied:                                                                                                    | DHCP<br>0<br>0<br>0<br>0<br>0<br>0<br>0<br>0<br>0<br>0<br>0<br>0<br>0<br>0<br>0<br>0<br>0<br>0<br>0         | Pkt Trigger<br>0<br>0<br>0<br>0<br>0<br>0<br>0<br>0<br>0<br>0<br>0<br>0<br>0                               |              |
|                    | RP/0/RSP0/CPU0:router# show ig<br>IPSUB Summary for all nodes<br>Interface Counts:<br>Initialized:<br>Session creation started:<br>Control-policy executing:<br>Control-policy executed:<br>Session features applied:<br>VRF configured:<br>Adding adjacency:<br>Adjacency added:<br>Up:                                                               | DHCP<br>DHCP<br>0<br>0<br>0<br>0<br>0<br>0<br>0<br>0<br>0<br>0<br>0<br>0<br>0<br>0<br>0<br>0<br>0<br>0<br>0 | Summary<br>Pkt Trigger<br>0<br>0<br>0<br>0<br>0<br>0<br>0<br>0<br>0<br>0<br>0<br>0<br>0                    |              |
|                    | RP/0/RSP0/CPU0:router# show ig<br>IPSUB Summary for all nodes<br>Interface Counts:<br>Initialized:<br>Session creation started:<br>Control-policy executing:<br>Control-policy executed:<br>Session features applied:<br>VRF configured:<br>Adding adjacency:<br>Adjacency added:<br>Up:<br>Down:                                                      | DHCP<br>DHCP<br>0<br>0<br>0<br>0<br>0<br>0<br>0<br>0<br>0<br>0<br>0<br>0<br>0<br>0<br>0<br>0<br>0<br>0<br>0 | Summary<br>Pkt Trigger<br>0<br>0<br>0<br>0<br>0<br>0<br>0<br>0<br>0<br>0<br>0<br>0<br>0                    |              |
|                    | RP/0/RSP0/CPU0:router# show ig<br>IPSUB Summary for all nodes<br>Interface Counts:<br>Initialized:<br>Session creation started:<br>Control-policy executing:<br>Control-policy executed:<br>Session features applied:<br>VRF configured:<br>Adding adjacency:<br>Adjacency added:<br>Up:<br>Down:                                                      | DHCP<br>DHCP<br>0<br>0<br>0<br>0<br>0<br>0<br>0<br>0<br>0<br>0<br>0<br>0<br>0<br>0<br>0<br>0<br>0<br>0<br>0 | Summary<br>Pkt Trigger<br>0<br>0<br>0<br>0<br>0<br>0<br>0<br>0<br>0<br>0<br>0<br>0<br>0                    |              |
|                    | RP/0/RSP0/CPU0:router# show ig<br>IPSUB Summary for all nodes<br>Interface Counts:<br>Initialized:<br>Session creation started:<br>Control-policy executing:<br>Control-policy executed:<br>Session features applied:<br>VRF configured:<br>Adding adjacency:<br>Adjacency added:<br>Up:<br>Down:<br>Disconnecting:<br>Disconnected:                   | DHCP<br>DHCP<br>0<br>0<br>0<br>0<br>0<br>0<br>0<br>0<br>0<br>0<br>0<br>0<br>0<br>0<br>0<br>0<br>0<br>0<br>0 | Summary Pkt Trigger 0 0 0 0 0 0 0 0 0 0 0 0 0 0 0 0 0 0 0                                                  |              |
|                    | RP/0/RSP0/CPU0:router# show ig<br>IPSUB Summary for all nodes<br>Interface Counts:<br>Initialized:<br>Session creation started:<br>Control-policy executing:<br>Control-policy executed:<br>Session features applied:<br>VRF configured:<br>Adding adjacency:<br>Adjacency added:<br>Up:<br>Down:                                                      | DHCP<br>DHCP<br>0<br>0<br>0<br>0<br>0<br>0<br>0<br>0<br>0<br>0<br>0<br>0<br>0                               | Pkt Trigger<br>0<br>0<br>0<br>0<br>0<br>0<br>0<br>0<br>0<br>0<br>0<br>0<br>0<br>0<br>0<br>0<br>0<br>0<br>0 |              |
|                    | RP/0/RSP0/CPU0:router# show ig<br>IPSUB Summary for all nodes<br>Interface Counts:<br>Initialized:<br>Session creation started:<br>Control-policy executing:<br>Control-policy executed:<br>Session features applied:<br>VRF configured:<br>Adding adjacency:<br>Adjacency added:<br>Up:<br>Down:<br>Disconnecting:<br>Disconnected:<br>Unknown state: | DHCP<br>DHCP<br>0<br>0<br>0<br>0<br>0<br>0<br>0<br>0<br>0<br>0<br>0<br>0<br>0                               | Pkt Trigger<br>0<br>0<br>0<br>0<br>0<br>0<br>0<br>0<br>0<br>0<br>0<br>0<br>0<br>0<br>0<br>0<br>0<br>0<br>0 |              |

| Invalid:                       | 0         | 0 |
|--------------------------------|-----------|---|
| Initialized:                   | 0         | 0 |
| Session creation started:      | 0         | 0 |
| Control-policy executing:      | 0         | 0 |
| Control-policy executed:       | 0         | 0 |
| Session features applied:      | 0         | 0 |
| VRF configured:                | 0         | 0 |
| Adding adjacency:              | 0         | 0 |
| Adjacency added:               | 0         | 0 |
| Up:                            | 0         | 0 |
| Down:                          | 0         | 0 |
| Disconnecting:                 | 0         | 0 |
| Disconnected:                  | 0         | 0 |
| Unknown state:                 | 0         | 0 |
| Error:                         | 0         | 0 |
| Total:                         | 0         | 0 |
| Routes Per VRF (0 VRFs):       |           |   |
|                                | Count     |   |
|                                |           |   |
| Access Interface Counts (1 int | erfaces). |   |

Access Interface Counts (1 interfaces):

|               | DHCP   | Pkt Trigger  |
|---------------|--------|--------------|
|               |        |              |
| FSOL Packets: | 0      | 0            |
| FSOL Bytes:   | 0      | 0            |
|               |        |              |
|               | DHCPv6 | PktTrig-IPv6 |
|               |        |              |
| FSOL Packets: | 0      | 0            |
| FSOL Bytes:   | 0      | 0            |

This table describes the significant fields shown in the display.

Table 16: show ipsubscriber summary Field Descriptions

| Field                    | Description                                                                             |
|--------------------------|-----------------------------------------------------------------------------------------|
| Invalid                  | Specifies the number of invalid packets for DHCP and Packet Trigger.                    |
| Initialized              | Specifies the number of packets that were initialized for DHCP and Packet Trigger.      |
| Session creation started | Specifies the total number of session initiation that was created.                      |
| Control-policy executing | Specifies the control policies that are executing for DHCP and Packet Trigger.          |
| Control-policy executed  | Specifies the control policies that were executed for DHCP and Packet Trigger.          |
| Session features applied | Specifies the number of session features that were applied for DHCP and Packet Trigger. |
| VRF configured           | Specifies the VRFs configured.                                                          |
| Up                       | Specifies the number of packets that are in the UP state.                               |
| Down                     | Specifies the number of packets that are in the DOWN state.                             |

| Field         | Description                                             |
|---------------|---------------------------------------------------------|
| Disconnecting | Specifies the number of packets that are disconnecting. |
| Disconnected  | Specifies the number of packets that are disconnected.  |
| Unknown State | Specifies the packets that are in the unknown state.    |
| Error         | Specifies the number of packets that are errored out.   |

### **Related Commands**

| Command                                | Description                                             |
|----------------------------------------|---------------------------------------------------------|
| ipsubscriber 12-connected, on page 262 | Displays the subscriber management session information. |

# show ipsubscriber template-interface

To display the template information for the IP subscriber interfaces, use the **show ipsubscriber template-interface** command in the EXEC mode.

show ipsubscriber template-interface [access-interface interface-name] [internal]

| Syntax Description          | access-interface                                                                                                    | (Optional) Specifies the IP subscriber template interfaces for an access-interface.                                                                                        |                                                                                                    |  |  |
|-----------------------------|----------------------------------------------------------------------------------------------------|----------------------------------------------------------------------------------------------------|----------------------------------------------------------------------------------------------------|--|--|
|                             | <i>interface-name</i> Interface type. For more information on interface types available for this comma the question mark (?) online help function.                                                                                                    |                                                                                                    |                                                                                                    |  |  |
|                             | internal (Optional) Displays the internal information of IP subscriber template interfac                                                                                                    |                                                                                                    |                                                                                                    |  |  |
| Command Default             | None                                                                                                    |                                                                                                    |                                                                                                    |  |  |
| Command Modes               | EXEC mode                                                                                                    |                                                                                                    |                                                                                                    |  |  |
| Command History             | Release Mo                                                                                                    | dification                                                                                                    |                                                                                                    |  |  |
|                             | Release This 5.3.0                                                                                                    | s command was introduced.                                                                                                    |                                                                                                    |  |  |
|                             |                                                                                                    |                                                                                                    |                                                                                                    |  |  |
| Usage Guidelines            | No specific guidel                                                                                                    | ines impact the use of this c                                                                                                    | ommand.                                                                                                    |  |  |
| Usage Guidelines<br>Task ID | No specific guidel                                                                                                    | _                                                                                                    | ommand.                                                                                                    |  |  |
| -                           |                                                                                                    | _                                                                                                    | ommand.                                                                                                    |  |  |
| -                           | Task ID Operation                                                                                                    | -<br>-<br>-<br>-                                                                                                    | ommand.<br><b>ber template-interface</b> command:                                                                                                    |  |  |
| -                           | Task ID       Operation         network       read         This is a sample or                                                                                                    | -<br>-<br>-<br>-                                                                                                    | <b>ber template-interface</b> command:                                                                                                    |  |  |
| -                           | Task ID       Operation         network       read         This is a sample or                                                                                                    | utput of the show ipsubscripe                                                                                                    | <b>ber template-interface</b> command:                                                                                                    |  |  |
|                             | Task ID       Operation         network       read         This is a sample or       RP/0/RSP0/CPU0:::                                                                                                    | utput of the show ipsubscribe<br>router# show ipsubscribe<br>2:56.924 EDT                                                                                                  | <b>ber template-interface</b> command:                                                                                                    |  |  |
|                             | Task ID Operation         network read         This is a sample or         RP/0/RSP0/CPU0::         Tue Nov 4 12:52         Template Subscr:         Bundle-Ether601                                                                                                    | utput of the show ipsubscribe<br>router# show ipsubscribe<br>2:56.924 EDT<br>iber Name<br>.603.tmpl1                                                                       | ber template-interface command:<br>er template-interface<br>Template Subscriber Ifhandle<br>0x6e0                                                       |  |  |
| -                           | Task ID Operation         network read         This is a sample or         RP/0/RSP0/CPU0::         Tue Nov 4 12:52         Template Subscr:         Bundle-Ether601         Bundle-Ether601                                                                                                    | utput of the show ipsubscribe<br>router# show ipsubscribe<br>2:56.924 EDT<br>iber Name<br>.603.tmpl1<br>.603.tmpl2                                                         | ber template-interface command:<br>er template-interface<br>Template Subscriber Ifhandle<br>0x6e0<br>0x720                                              |  |  |
| -                           | Task ID Operation         network read         This is a sample or         RP/0/RSP0/CPU0::         Tue Nov 4 12:52         Template Subscr:         Bundle-Ether601         Bundle-Ether601         Bundle-Ether601         Bundle-Ether601                                                                                                    | utput of the show ipsubscribe<br>router# show ipsubscribe<br>2:56.924 EDT<br>iber Name<br>.603.tmpl1<br>.603.tmpl2<br>.603.tmpl3                                           | ber template-interface command:<br>er template-interface<br>Template Subscriber Ifhandle<br>0x6e0<br>0x720<br>0x760                                     |  |  |
| -                           | Task ID Operation         network read         This is a sample or         RP/0/RSP0/CPU0::         Tue Nov 4 12:52         Template Subscr:         Bundle-Ether601         Bundle-Ether601         Bundle-Ether601         Bundle-Ether601         Bundle-Ether601         Bundle-Ether601         Bundle-Ether601                                                                                                   | utput of the show ipsubscribe<br>router# show ipsubscribe<br>2:56.924 EDT<br>iber Name<br>.603.tmpl1<br>.603.tmpl2<br>.603.tmpl3<br>.603.tmpl4                             | ber template-interface command:<br>er template-interface<br>Template Subscriber Ifhandle<br>0x6e0<br>0x720<br>0x760<br>0x7a0                            |  |  |
|                             | Task ID Operation         network read         This is a sample or         RP/0/RSP0/CPU0::         Tue Nov 4 12:52         Template Subscr:         Bundle-Ether601         Bundle-Ether601         Bundle-Ether601         Bundle-Ether601         Bundle-Ether601         Bundle-Ether601         Bundle-Ether601         Bundle-Ether601         Bundle-Ether601                                                   | utput of the show ipsubscribe<br>router# show ipsubscribe<br>2:56.924 EDT<br>iber Name<br>.603.tmpl1<br>.603.tmpl2<br>.603.tmpl3<br>.603.tmpl4<br>.603.tmpl5               | ber template-interface command:<br>er template-interface<br>Template Subscriber Ifhandle<br>0x6e0<br>0x720<br>0x760<br>0x7a0<br>0x7e0                   |  |  |
| -                           | Task ID Operation         network read         This is a sample or         RP/0/RSP0/CPU0::         Tue Nov 4 12:52         Template Subscr:         Bundle-Ether601         Bundle-Ether601         Bundle-Ether601         Bundle-Ether601         Bundle-Ether601         Bundle-Ether601         Bundle-Ether601         Bundle-Ether601         Bundle-Ether601         Bundle-Ether601         Bundle-Ether601   | utput of the show ipsubscribe<br>router# show ipsubscribe<br>2:56.924 EDT<br>iber Name<br>.603.tmpl1<br>.603.tmpl2<br>.603.tmpl3<br>.603.tmpl4<br>.603.tmpl5<br>.604.tmpl1 | ber template-interface command:<br>ar template-interface<br>Template Subscriber Ifhandle<br>0x6e0<br>0x720<br>0x760<br>0x7a0<br>0x7e0<br>0x820          |  |  |
| -                           | Task ID Operation         network read         This is a sample or         RP/0/RSP0/CPU0:::         Tue Nov 4 12:52         Template Subscr::         Bundle-Ether601         Bundle-Ether601         Bundle-Ether601         Bundle-Ether601         Bundle-Ether601         Bundle-Ether601         Bundle-Ether601         Bundle-Ether601         Bundle-Ether601         Bundle-Ether601         Bundle-Ether601 | utput of the show ipsubscrib<br>router# show ipsubscribe<br>2:56.924 EDT<br>iber Name<br>.603.tmpl1<br>.603.tmpl2<br>.603.tmpl4<br>.603.tmpl5<br>.604.tmpl1<br>.604.tmpl2  | ber template-interface command:<br>er template-interface<br>Template Subscriber Ifhandle<br>0x6e0<br>0x720<br>0x760<br>0x7a0<br>0x7e0                   |  |  |
| -                           | Task ID Operation         network read         This is a sample or         RP/0/RSP0/CPU0::         Tue Nov 4 12:52         Template Subscr:         Bundle-Ether601         Bundle-Ether601         Bundle-Ether601         Bundle-Ether601         Bundle-Ether601         Bundle-Ether601         Bundle-Ether601         Bundle-Ether601         Bundle-Ether601         Bundle-Ether601         Bundle-Ether601   | utput of the show ipsubscrib<br>router# show ipsubscribe<br>2:56.924 EDT<br>iber Name<br>                                                                                  | ber template-interface command:<br>ar template-interface<br>Template Subscriber Ifhandle<br>0x6e0<br>0x720<br>0x760<br>0x7a0<br>0x7e0<br>0x820<br>0x860 |  |  |

This is a sample output of the show ipsubscriber template-interface internal command:

RP/0/RSP0/CPU0:router# show ipsubscriber template-interface internal

```
Template Subscriber Internal
        _____
                  _____
                                                    _____
 Template Interface Name : Bundle-Ether601.603.tmpl1
                    : 0xBundle-Ether601.603 (560)
: 1
 Ifhandle
 Parent Interface
 Interface Number
                     : Nov 2 13:34:49
 Creation time
 Template Interface Name : Bundle-Ether601.603.tmpl2
 Ifhandle
                      : 0x720
 Parent Interface
                    : 0xBundle-Ether601.603 (560)
                     : 2
 Interface Number
 Creation time
                     : Nov 2 13:34:49
 Template Interface Name : Bundle-Ether601.603.tmpl3
                      : 0x760
 Tfhandle
                    : 0xBundle-Ether601.603 (560)
: 3
 Parent Interface
 Interface Number
 Creation time
                     : Nov 2 13:34:49
 Template Interface Name : Bundle-Ether601.603.tmpl4
                      : 0x7a0
 Tfhandle
 Parent Interface
                     : 0xBundle-Ether601.603 (560)
 Interface Number
                    : 4
 Creation time
                     : Nov 2 13:34:49
 Template Interface Name : Bundle-Ether601.603.tmpl5
 Tfhandle
                      : 0x7e0
                    : 0xBundle-Ether601.603 (560)
 Parent Interface
 Interface Number
                      : 5
                      : Nov 2 13:34:49
 Creation time
 Template Interface Name : Bundle-Ether601.604.tmpl1
                      : 0x820
 Ifhandle
                     : 0xBundle-Ether601.604 (5a0)
 Parent Interface
 Interface Number
                     : 1
 Creation time
                     : Nov 2 13:34:51
 Template Interface Name : Bundle-Ether601.604.tmpl2
 Ifhandle
                      : 0x860
                    : 0xBundle-Ether601.604 (5a0)
 Parent Interface
 Interface Number
                      : 2
                      : Nov 2 13:34:51
 Creation time
 Template Interface Name : Bundle-Ether601.604.tmpl3
 Ifhandle
                      : 0x8a0
                      : 0xBundle-Ether601.604 (5a0)
 Parent Interface
                   : 3
 Interface Number
```

| Creation time                        | : Nov 2 13:34:51                                                    |
|--------------------------------------|---------------------------------------------------------------------|
| Template Interface Nam               | e : Bundle-Ether601.604.tmpl4                                       |
| Parent Interface<br>Interface Number | : 0x8e0<br>: 0xBundle-Ether601.604 (5a0)<br>: 4<br>: Nov 2 13:34:51 |
| Template Interface Nam               | e : Bundle-Ether601.604.tmpl5                                       |
| Parent Interface<br>Interface Number | : 0x920<br>: 0xBundle-Ether601.604 (5a0)<br>: 5<br>: Nov 2 13:34:51 |

| Related Commands | Command                                        | Description                                                                                             |
|------------------|------------------------------------------------|----------------------------------------------------------------------------------------------------|
|                  | show subscriber database, on page 466          | Displays the configuration details of subscriber database.                                              |
|                  | show subscriber database template, on page 472 | Displays the template interface handle and template session information of a subscriber session in BNG. |
|                  | show ipsubscriber interface, on page 271       | Shows the interface information for IP subscriber interfaces.                                           |

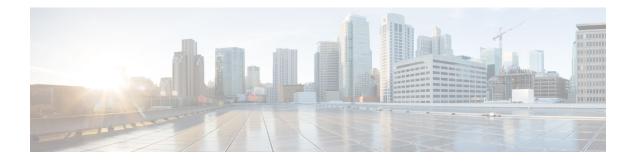

# **Multicast Commands**

This module describes the Cisco IOS XR software commands used to configure the Multicast commands for Broadband Network Gateway (BNG) on the Cisco ASR 9000 Series Router. For details regarding the related configurations, refer to the *Cisco ASR 9000 Series Aggregation Services Router Broadband Network Gateway Configuration Guide*.

To use commands of this module, you must be in a user group associated with a task group that includes appropriate task IDs. If the user group assignment is preventing you from using any command, contact your AAA administrator for assistance.

- multicast (BNG), on page 282
- unicast-qos-adjust, on page 283

# multicast (BNG)

To configure the mode in which the multicast components will work for subscriber sessions associated with a dynamic template, use the **multicast** command in the dynamic-template configuration mode. To disable this feature, use the **no** form of this command.

multicast [ipv4] {qos-correlation | passive}

|                  | qos-correl                                                                                                    | ation                           | Configures multicast in a IGMP-HQOS correlation mode.                         |  |
|------------------|----------------------------------------------------------------------------------------------------|---------------------------------|-------------------------------------------------------------------------------|--|
|                  | passive                                                                                                    |                                 | Configures multicast is an passive mode.                                      |  |
|                  | ipv4                                                                                                    |                                 | Optional. Specifies configuration for IPv4 address family.                    |  |
| Command Default  | None                                                                                                    |                                 |                                                                               |  |
| Command Modes    | Dynamic te                                                                                                    | emplate configuration           |                                                                               |  |
| Command History  | Release                                                                                                    | Modification                    |                                                                               |  |
|                  | Release 4.2.0                                                                                                    | This command was introduced.    |                                                                               |  |
|                  | Release 6.2.1                                                                                                    |                                 |                                                                               |  |
| Usage Guidelines |                                                                                                    |                                 | to enter dynamic template type ppp configuration mode.                        |  |
| Task ID          | Task ID C                                                                                                    | Dperation                       |                                                                               |  |
|                  | multicast r                                                                                                    | ead,<br>vrite                   |                                                                               |  |
|                  | This is an example of configuring the <b>multicast</b> command in the dynamic-template configuration mode for type PPP:                                                  |                                 |                                                                               |  |
|                  | RP/0/RSP0/CPU0:router# <b>configure</b><br>RP/0/RSP0/CPU0:router(config)# <b>dynamic-template</b><br>RP/0/RSP0/CPU0:router(config-dynamic-template)# <b>type ppp foo</b> |                                 |                                                                               |  |
|                  | RP/0/RSP0/<br>RP/0/RSP0/                                                                                                    | /CPU0:router(config-dynamic-ter | nplate) # type ppp foo                                                        |  |
|                  | RP/0/RSP0/<br>RP/0/RSP0/<br>RP/0/RSP0/                                                                                                    | /CPU0:router(config-dynamic-ter | <pre>uplate)# type ppp foo uplate-type)# multicast ipv4 qos-correlation</pre> |  |

RP/0/RSP0/CPU0:router(config-dynamic-template-type)# multicast ipv4 qos-correlation

# unicast-qos-adjust

To configure the IGMP QOS Shaper for subscriber unicast traffic, use the **unicast-qos-adjust** command in the IGMP configuration mode. To disable this feature, use the **no** form of this command.

unicast-qos-adjust{adjustment-delay | download-interval | holdoff}

| Syntax Description | adjustment-dela                                                                        | y Configures the time to wait before programming rate in QOS.                    |  |  |  |  |
|--------------------|----------------------------------------------------------------------------------------|----------------------------------------------------------------------------------|--|--|--|--|
|                    | download-interval Configures the time before downloading a batch of interfaces to QOS. |                                                                                  |  |  |  |  |
|                    | holdoff                                                                                | <b>holdoff</b> Configures the hold-off time before QOS clears the stale entries. |  |  |  |  |
| Command Default    | None                                                                                   |                                                                                  |  |  |  |  |
| Command Modes      | GMP configuratio                                                                       | on mode                                                                          |  |  |  |  |
| Command History    | Release Mod                                                                            | lification                                                                       |  |  |  |  |
|                    |                                                                                        | oduced.                                                                          |  |  |  |  |
| Usage Guidelines   | Use the <b>dynamic</b> -                                                               | template type ppp command to enter dynamic template type ppp configuration mode. |  |  |  |  |
| Task ID            | Task ID Operation                                                                      | –<br>1                                                                           |  |  |  |  |
|                    | multicast read,<br>write                                                               | _                                                                                |  |  |  |  |
|                    | This is an example mode:                                                               | e of configuring the <b>unicast-qos-adjust</b> command in the IGMP configuration |  |  |  |  |

```
RP/0/RSP0/CPU0:router# configure
RP/0/RSP0/CPU0:router(config)# router igmp
RP/0/RSP0/CPU0:router(config-igmp)# unicast-qos-adjust
```

I

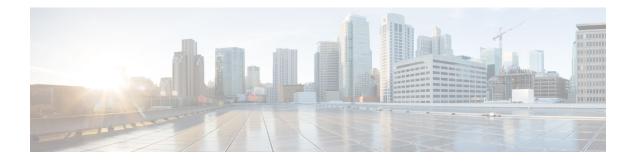

# **Neighbor Discovery Commands**

This module describes the Cisco IOS XR software commands used to configure the Neighbor Discovery Commands for Broadband Network Gateway (BNG) on the Cisco ASR 9000 Series Router. For details regarding the related configurations, refer to the *Cisco ASR 9000 Series Aggregation Services Router Broadband Network Gateway Configuration Guide*.

To use commands of this module, you must be in a user group associated with a task group that includes appropriate task IDs. If the user group assignment is preventing you from using any command, contact your AAA administrator for assistance.

- ipv6 nd dad attempts (BNG), on page 286
- ipv6 nd framed-prefix-pool, on page 289
- ipv6 nd hop-limit, on page 290
- ipv6 nd managed-config-flag (BNG), on page 291
- ipv6 nd ns-interval (BNG), on page 293
- ipv6 nd mtu suppress, on page 295
- ipv6 nd nud-enable, on page 296
- ipv6 nd other-config-flag (BNG), on page 297
- ipv6 nd ra dns server, on page 299
- ipv6 nd ra-initial, on page 300
- ipv6 nd ra-interval (BNG), on page 302
- ipv6 nd ra-lifetime (BNG), on page 304
- ipv6 nd ra-unicast, on page 306
- ipv6 nd reachable-time (BNG), on page 307
- ipv6 nd router-preference, on page 309
- ipv6 nd start-ra-on-ipv6-enable, on page 310
- ipv6 nd suppress-cache-learning, on page 312
- ipv6 nd suppress-ra (BNG), on page 313

# ipv6 nd dad attempts (BNG)

To configure the number of consecutive neighbor solicitation messages that are sent on an interface while duplicate address detection is performed on the unicast IPv6 addresses of the interface, use the **ipv6 nd dad attempts** command in an appropriate configuration mode. To return the number of messages to the default value, use the **no** form of this command.

ipv6 nd dad attempts value

| Syntax Description | value Number of neighbor solicitation messages. Range is 0 to 600. Configuring a value of 0 disab duplicate address detection processing on the specified interface; a value of 1 configures a sin transmission without follow-up transmissions.                                                                                                    |  |  |  |
|--------------------|----------------------------------------------------------------------------------------------------|--|--|--|
| Command Default    | Duplicate address detection on unicast IPv6 addresses with the sending of one neighbor solicitation message is enabled. The default is one message.                                                                                                    |  |  |  |
| Command Modes      | Interface configuration (not applicable for BNG)                                                                                                    |  |  |  |
|                    | Dynamic template configuration (for BNG)                                                                                                    |  |  |  |
| Command History    | Release Modification                                                                                                    |  |  |  |
|                    | Release 4.3.0 This command was supported in the dynamic template configuration mode for BNG.                                                                                                    |  |  |  |
|                    | Release 3.7.2 This command was introduced.                                                                                                    |  |  |  |
| Usage Guidelines   | Duplicate address detection verifies the uniqueness of new unicast IPv6 addresses before the addresses are assigned to interfaces (the new addresses remain in a tentative state while duplicate address detection is performed). Duplicate address detection uses neighbor solicitation messages to verify the uniqueness of unicast IPv6 addresses.                                                                                                    |  |  |  |
|                    | The DupAddrDetectTransmits node configuration variable (as specified in RFC 2462, <i>IPv6 Stateless Address Autoconfiguration</i> ) is used to automatically determine the number of consecutive neighbor solicitation messages that are sent on an interface while duplicate address detection is performed on a tentative unicast IPv6 address.                                                                                                    |  |  |  |
|                    | The interval between the sending of duplicate address detection neighbor solicitation messages (the duplicate address detection timeout interval) is specified by the neighbor discovery-related variable RetransTimer (as specified in RFC 2461, <i>Neighbor Discovery for IP Version 6 [IPv6]</i> ), which is used to determine the time between retransmissions of neighbor solicitation messages to a neighbor when the address is being resolved or when the reachability of a neighbor is being probed. This is the same management variable used to specify the interval for neighbor solicitation messages during address resolution and neighbor unreachability detection. Use the <b>ipv6 nd ns-interval</b> command to configure the interval between neighbor solicitation messages that are sent during duplicate address detection. |  |  |  |
|                    | Duplicate address detection is suspended on interfaces that are administratively down. While an interface is administratively down, the unicast IPv6 addresses assigned to the interface are set to a pending state. Duplicate address detection is automatically restarted on an interface when the interface returns to being administratively up.                                                                                                    |  |  |  |
|                    | For BNG, ensure you run this command in the dynamic template configuration mode. To enter the dynamic template configuration mode, run <b>dynamic-template</b> command in the Global Configuration mode.                                                                                                    |  |  |  |

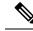

**Note** An interface returning to administratively up restarts duplicate address detection for all of the unicast IPv6 addresses on the interface. While duplicate address detection is performed on the link-local address of an interface, the state for the other IPv6 addresses is still set to tentative. When duplicate address detection is completed on the link-local address, duplicate address detection is performed on the remaining IPv6 addresses.

When duplicate address detection identifies a duplicate address, the state of the address is set to duplicate and the address is not used. If the duplicate address is the link-local address of the interface, the processing of IPv6 packets is disabled on the interface and an error message similar to the following is issued:

```
ipv6 nd[145]: %IPV6 ND-3-ADDRESS DUPLICATE : Duplicate address 111::1 has been detected
```

If the duplicate address is a global address of the interface, the address is not used and an error message similar to the following is issued:

```
%IPV6-4-DUPLICATE: Duplicate address 3000::4 on GigabitEthernet
```

All configuration commands associated with the duplicate address remain as configured while the state of the address is set to duplicate.

If the link-local address for an interface changes, duplicate address detection is performed on the new link-local address and all of the other IPv6 address associated with the interface are regenerated (duplicate address detection is performed only on the new link-local address).

```
      Task ID
      Task ID
      Operations

      ipv6
      read,
write

      config-services
      read,
write

      Examples
      This example (not applicable f
solicitation messages for interf
the unicast IPv6 address config
RP/0/RSP0/CPU0:router# config
```

```
This example (not applicable for BNG) shows how to set the number of consecutive neighbor solicitation messages for interface 0/2/0/1 to 1 and then display the state (tentative or duplicate) of the unicast IPv6 address configured for an interface:
```

```
RP/0/RSP0/CPU0:router# configure
RP/0/RSP0/CPU0:router(config)# interface gigabitethernet 0/2/0/1
RP/0/RSP0/CPU0:router(config-if)# ipv6 nd dad attempts 1
RP/0/RSP0/CPU0:router(config-if)# Uncommitted changes found, commit them before
exiting(yes/no/cancel)? [cancel]:y
RP/0/RSP0/CPU0:router# show ipv6 interface
gigabitethernet2/2/0/0 is Up, line protocol is Up
IPv6 is disabled, link-local address unassigned
No global unicast address is configured
gigabitethernet2/2/0/1 is Up, line protocol is Up
IPv6 is enabled, link-local address is fe80::203:fdff:fe1b:4501
Global unicast address(es):
1:4::1, subnet is 1:4::/64 [DUPLICATE]
MTU is 1514 (1500 is available to IPv6)
```

ICMP redirects are disabled ND DAD is enabled, number of DAD attempts 1 ND reachable time is 0 milliseconds ND advertised retransmit interval is 0 milliseconds ND router advertisements are sent every 200 seconds ND router advertisements live for 1800 seconds Hosts use stateless autoconfig for addresses. gigabitethernet2/2/0/2 is Shutdown, line protocol is Down IPv6 is enabled, link-local address is fe80::200:11ff:fe11:1111 [TENTATIVE] Global unicast address(es): 111::2, subnet is 111::/64 [TENTATIVE] MTU is 1514 (1500 is available to IPv6) ICMP redirects are enabled ND DAD is enabled, number of DAD attempts 1 ND reachable time is 0 milliseconds ND advertised retransmit interval is 0 milliseconds ND router advertisements are sent every 200 seconds ND router advertisements live for 1800 seconds Hosts use stateless autoconfig for addresses.

For BNG, this example shows how to display the state (tentative or duplicate) of the unicast IPv6 address on the dynamic template configuration mode:

RP/0/RSP0/CPU0:router(config)# dynamic-template type ppp p1
RP/0/RSP0/CPU0:router(config-dynamic-template-type)# ipv6 nd dad attempts 1

| Related Commands | Command | Description                                                                               |
|------------------|---------|-------------------------------------------------------------------------------------------|
|                  |         | Configures the interval between IPv6 neighbor solicitation transmissions on an interface. |

# ipv6 nd framed-prefix-pool

To set the IPv6 Neighbor Discovery (ND) framed prefix pool, use the **ipv6 nd framed-prefix-pool** command in the dynamic template configuration mode. To disable the framed prefix pool configuration, use the **no** form of this command.

ipv6 nd framed-prefix-pool pool\_name

| Syntax Description | pool_name                       | Specifies the     | framed address po                                              | ol name.    |            |             |             |              |            |
|--------------------|---------------------------------|-------------------|----------------------------------------------------------------|-------------|------------|-------------|-------------|--------------|------------|
| Command Default    | None                            |                   |                                                                |             |            |             |             |              |            |
| Command Modes      | Dynamic tem                     | plate configura   | ation                                                          |             |            |             |             |              |            |
| Command History    | Release                         | Modification      |                                                                | -           |            |             |             |              |            |
|                    | Release 4.3.0                   | This commar       | d was introduced.                                              | _           |            |             |             |              |            |
| Usage Guidelines   | not recomme                     | nded in norma     | IPv6 router adver<br>I IPv6 operation. V<br>the router itself. |             |            |             |             | -            |            |
|                    | To enter the c<br>Configuration | - 1               | ate configuration 1                                            | mode, run   | dynamic-1  | template co | ommand ii   | 1 the Global |            |
| Task ID            | Task ID                         | Operations        |                                                                |             |            |             |             |              |            |
|                    | config-service                  | es read,<br>write |                                                                |             |            |             |             |              |            |
| Examples           | This example                    | e creates an IPv  | 6 framed prefix p                                              | bool in the | dynamic te | emplate cor | ifiguration | mode:        |            |
|                    |                                 |                   | onfig) <b># dynamic</b><br>onfig-dynamic-t                     |             |            |             | ned-prefi   | x-pool pool  | L <b>1</b> |

# ipv6 nd hop-limit

To configure the IPv6 ND router advertisement (RA) hop limit on the VLAN, use the **ipv6 nd hop-limit** command in the dynamic template or enbng-nal configuration mode. To clear IPv6 hop limit, use the **no** form of this command.

|                    | ipv6 nd 1                                                                                                    | hop-limit unspecified                                                                               |  |  |  |
|--------------------|----------------------------------------------------------------------------------------------------|----------------------------------------------------------------------------------------------------|--|--|--|
| Syntax Description | unspecified                                                                                                    | Notifies the unspecified IPv6 Neighbor Discovery (ND) RA hop limit value.                           |  |  |  |
|                    |                                                                                                    | If the value is 0 it means the hop-limit is unspecified in the RAs originating on the current VLAN. |  |  |  |
| Command Default    | None                                                                                                    |                                                                                                    |  |  |  |
| Command Modes      | Dynamic template configuration                                                                                                    |                                                                                                    |  |  |  |
|                    | enbng-nal con                                                                                                    | nfiguration (for Cloud Native BNG)                                                                  |  |  |  |
| Command History    | Release                                                                                                    | Modification                                                                                        |  |  |  |
|                    | Release<br>7.10.1                                                                                                    | This command was supported in the cnbng-nal configuration mode for Cloud Native BNG.                |  |  |  |
|                    | Release 4.3.0 This command was introduced.                                                                                                |                                                                                                    |  |  |  |
| Usage Guidelines   | No specific g                                                                                                    | uidelines impact the use of this command.                                                           |  |  |  |
| Task ID            | Task ID                                                                                                    | Operation                                                                                           |  |  |  |
|                    | config-service                                                                                                    | es read,<br>write                                                                                   |  |  |  |
|                    | This example configuration                                                                                                    | shows how to configure the IPv6 ND router advertisement hop limit in dynamic template mode:         |  |  |  |
|                    | Router(config)# <b>dynamic-template type ppp p1</b><br>Router(config-dynamic-template-type)# <b>ipv6 nd ipv6 nd hop-limit unspecified</b> |                                                                                                    |  |  |  |
|                    | This example shows how to configure the IPv6 ND router advertisement hop limit in cnbng-nal configuration mode for Cloud Native BNG:      |                                                                                                    |  |  |  |
|                    |                                                                                                    |                                                                                                    |  |  |  |

# ipv6 nd managed-config-flag (BNG)

|                    | To set the managed address configuration flag in IPv6 router advertisements, use the <b>ipv6 nd</b><br><b>managed-config-flag</b> command in an appropriate configuration mode. To clear the flag from IPv6 router<br>advertisements, use the <b>no</b> form of this command.                                                                                                    |                                                                                                    |  |  |  |  |  |
|--------------------|----------------------------------------------------------------------------------------------------|----------------------------------------------------------------------------------------------------|--|--|--|--|--|
|                    | ipv6 nd managed-config-flag                                                                                                    |                                                                                                    |  |  |  |  |  |
| Syntax Description | This command                                                                                                    | This command has no keywords or arguments.                                                                                                    |  |  |  |  |  |
| Command Default    | The managed a                                                                                                    | The managed address configuration flag is not set in IPv6 router advertisements.                                                                                                    |  |  |  |  |  |
| Command Modes      | Interface configuration (not applicable for BNG)                                                                                                    |                                                                                                    |  |  |  |  |  |
|                    | Dynamic templ                                                                                                    | late configuration (for BNG)                                                                                                    |  |  |  |  |  |
|                    | cnbng-nal conf                                                                                                    | iguration (for Cloud Native BNG)                                                                                                    |  |  |  |  |  |
| Command History    | Release Modification                                                                                                    |                                                                                                    |  |  |  |  |  |
|                    | Release<br>7.10.1                                                                                                    | This command was supported in the cnbng-nal configuration mode for Cloud Native BNG.                                                                                                    |  |  |  |  |  |
|                    | Release 4.3.0 This command was supported in the dynamic template configuration mode for BNG.                                                                                                    |                                                                                                    |  |  |  |  |  |
|                    | Release 3.7.2 This command was introduced.                                                                                                    |                                                                                                    |  |  |  |  |  |
| Usage Guidelines   | Setting the managed address configuration flag in IPv6 router advertisements indicates to attached host whether they should use stateful autoconfiguration to obtain addresses. If the flag is set, the attached host should use stateful autoconfiguration to obtain addresses. If the flag is not set, the attached hosts should use stateful autoconfiguration to obtain addresses. |                                                                                                    |  |  |  |  |  |
|                    | Hosts may use                                                                                                    | stateful and stateless address autoconfiguration simultaneously.                                                                                                    |  |  |  |  |  |
|                    |                                                                                                    | For BNG, ensure you run this command in the dynamic template configuration mode. To enter the dynamic template configuration mode, run <b>dynamic-template</b> command in the Global Configuration mode. |  |  |  |  |  |
|                    | For Cloud Nati                                                                                                    | ive BNG, ensure you run this command in the enbng-nal configuration mode.                                                                                                    |  |  |  |  |  |
| Task ID            | Task ID                                                                                                    | Operations                                                                                                    |  |  |  |  |  |
|                    | ipv6                                                                                                    | read,<br>write                                                                                                    |  |  |  |  |  |
|                    | network                                                                                                    | read,<br>write                                                                                                    |  |  |  |  |  |
|                    | config-services                                                                                                    | read,<br>write                                                                                                    |  |  |  |  |  |
|                    |                                                                                                    |                                                                                                    |  |  |  |  |  |

### **Examples**

This example (not applicable for BNG) shows how to configure the managed address configuration flag in IPv6 router advertisements on GigabitEthernet interface 0/1/1/0:

```
Router(config)# interface gigabitethernet 0/1/1/0
Router(config-if)# ipv6 nd managed-config-flag
```

For BNG, this example shows how to configure the managed address configuration flag in IPv6 router advertisements on dynamic template configuration mode:

```
Router(config)# dynamic-template type ppp p1
Router(config-dynamic-template-type)# ipv6 nd managed-config-flag
```

For Cloud Native BNG, this example shows how to configure the managed address configuration flag in IPv6 router advertisements in the cnbng-nalconfiguration mode:

```
Router#configure
Router(config)#interface Bundle-Ether1.1
Router(config-subif)# cnbng-nal ipv6 nd managed-config-flag
```

# ipv6 nd ns-interval (BNG)

To configure the interval between IPv6 neighbor solicitation retransmissions on an interface, use the **ipv6 nd ns-interval** command in an appropriate configuration mode. To restore the default interval, use the **no** form of this command.

ipv6 nd ns-interval milliseconds

| ,                                                                                                    | unspecified)                                                                                                    | <i>milliseconds</i> Interval (in milliseconds) between IPv6 neighbor solicit transmissions. Range is 1000 to 3600000 (BNG) and 4294967295 (for Cloud Native BNG).                                                                                                    |  |  |  |  |
|----------------------------------------------------------------------------------------------------|----------------------------------------------------------------------------------------------------|----------------------------------------------------------------------------------------------------|--|--|--|--|
| 0 milliseconds (unspecified) is advertised in router advertisements, and the value 1000 is used for the neighbor discovery activity of the router itself. |                                                                                                    |                                                                                                    |  |  |  |  |
| Interface configuration (not applicable for BNG)                                                                                                    |                                                                                                    |                                                                                                    |  |  |  |  |
| Dynamic templa                                                                                                    | ate configura                                                                                                    | ation (for BNG)                                                                                                    |  |  |  |  |
| cnbng-nal confi                                                                                                    | guration (for                                                                                                    | r Cloud Native BNG)                                                                                                    |  |  |  |  |
| Release                                                                                                    | Modification                                                                                                    | 1                                                                                                    |  |  |  |  |
| Release<br>7.10.1                                                                                                    | This comma                                                                                                    | nd was supported in the enbng-nal configuration mode for Cloud Native BNG.                                                                                                    |  |  |  |  |
| Release 4.3.0 This command was supported in the dynamic template configuration mode for BNG.                                                              |                                                                                                    |                                                                                                    |  |  |  |  |
| Release 3.7.2 This command was introduced.                                                                                                    |                                                                                                    |                                                                                                    |  |  |  |  |
| not recommend                                                                                                    | ed in normal                                                                                                    | IPv6 router advertisements sent out from this interface. Very short intervals are I IPv6 operation. When a nondefault value is configured, the configured time is the router itself.                                                                                                    |  |  |  |  |
|                                                                                                    |                                                                                                    | is command in the dynamic template configuration mode. To enter the dynamic e, run <b>dynamic-template</b> command in the Global Configuration mode.                                                                                                    |  |  |  |  |
| For cnBNG, ens                                                                                                    | sure you run                                                                                                    | this command in the cnbng-nal configuration mode.                                                                                                    |  |  |  |  |
| Task ID                                                                                                    | Operations                                                                                                    |                                                                                                    |  |  |  |  |
| ipv6                                                                                                    | read,<br>write                                                                                                    |                                                                                                    |  |  |  |  |
| network                                                                                                    | read,<br>write                                                                                                    |                                                                                                    |  |  |  |  |
| config-services                                                                                                    | read,<br>write                                                                                                    |                                                                                                    |  |  |  |  |
|                                                                                                    | cnbng-nal confi<br>Release<br>Release<br>7.10.1<br>Release 4.3.0<br>Release 3.7.2<br>This value is into<br>not recommend<br>both advertised<br>For BNG, ensur-<br>template config<br>For cnBNG, ensur-<br>template config<br>For cnBNG, ensur-<br>For cnBNG, ensur-<br>For cn | ReleaseThis comma7.10.1Release 4.3.0This commaRelease 4.3.0This commaRelease 3.7.2This commaThis value is included in all<br>not recommended in normal<br>both advertised and used byFor BNG, ensure you run th<br>template configuration modFor cnBNG, ensure you runTask IDOperationsipv6read,<br>writenetworkread,<br>writeconfig-servicesread, |  |  |  |  |

### **Examples**

This example (not applicable for BNG) configures an IPv6 neighbor solicit transmission interval of 9000 milliseconds for GigabitEthernet interface 0/1/1/0:

```
Router(config)# interface gigabitethernet 0/1/1/0
Router(config-if)# ipv6 nd ns-interval 9000
```

For BNG, this example configures an IPv6 neighbor solicit transmission interval of 9000 milliseconds in the dynamic template configuration mode:

```
Router(config)# dynamic-template type ppp p1
Router(config-dynamic-template-type)# ipv6 nd ns-interval 9000
```

For Cloud Native BNG, this example configures an IPv6 neighbor solicit transmission interval of 9000 milliseconds in the cnbng-nal configuration mode:

```
Router#configure
Router(config)#interface Bundle-Ether1.1
Router(config-subif)# cnbng-nal ipv6 nd ns-interval 9000
```

# ipv6 nd mtu suppress

To suppress the MTU option in IPv6 Neighbor Discovery (ND) Router Advertisement (RA) header, use the ipv6 nd mtu command in the dynamic template or cnbng-nal configuration mode. To disable IPv6 nd mtu, use the **no** form of this command.

| ipv6 | nd | mtu | suppress |  |
|------|----|-----|----------|--|
|------|----|-----|----------|--|

| Syntax Description | This command                      | This command has no keywords or arguments.                                                |  |  |  |  |
|--------------------|-----------------------------------|-------------------------------------------------------------------------------------------|--|--|--|--|
| Command Default    | None                              | None                                                                                      |  |  |  |  |
| Command Modes      | •                                 | Dynamic template configuration<br>enbng-nal configuration (for Cloud Native BNG)          |  |  |  |  |
| Command History    | Release                           | Modification                                                                              |  |  |  |  |
|                    | Release<br>7.10.1                 | This command was supported in the cnbng-nal configuration mode for Cloud Native BNG.      |  |  |  |  |
|                    | Release 4.3.0                     | ease 4.3.0 This command was introduced.                                                   |  |  |  |  |
| Usage Guidelines   | No specific gu                    | delines impact the use of this command.                                                   |  |  |  |  |
| Task ID            | Task ID                           | Operation                                                                                 |  |  |  |  |
|                    | config-services                   | read,<br>write                                                                            |  |  |  |  |
|                    | This example s<br>template config | hows how to suppress the MTU option in IPv6 ND Router RA header in dynamic guration mode: |  |  |  |  |

```
Router(config) # dynamic-template type ppp p1
Router(config-dynamic-template-type)# ipv6 nd mtu suppress
```

This example shows how to suppress the MTU option in IPv6 ND Router RA header in cnbng-nal configuration mode for Cloud Native BNG:

```
Router#configure
Router(config)#interface Bundle-Ether1.1
Router(config-subif) # cnbng-nal ipv6 nd mtu suppress
```

# ipv6 nd nud-enable

To enable the IPv6 neighbor un-reachability detection (NUD), use the **ipv6 nd nud-enable** command in the dynamic template or enbng-nal configuration mode. To disable IPv6 NUD, use the **no** form of this command.

| ipv6 | nd | nud-enable |
|------|----|------------|
|------|----|------------|

| Syntax Description | This command has no keywords or arguments. |                                                |  |  |  |  |
|--------------------|--------------------------------------------|------------------------------------------------|--|--|--|--|
| Command Default    | None                                       | None                                           |  |  |  |  |
| Command Modes      | Dynamic template configuration             |                                                |  |  |  |  |
|                    | cnbng-nal conf                             | cnbng-nal configuration (for Cloud Native BNG) |  |  |  |  |
| Command History    | Release Modification                       |                                                |  |  |  |  |
|                    | Release<br>7.10.1                          |                                                |  |  |  |  |
|                    | Release 4.3.0                              | Release 4.3.0 This command was introduced.     |  |  |  |  |
| Usage Guidelines   | No specific gui                            | idelines impact the use of this command.       |  |  |  |  |
| Task ID            | Task ID                                    | Operation                                      |  |  |  |  |
|                    | config-services                            | read,<br>write                                 |  |  |  |  |

This example shows how to enable IPv6 neighbor un-reachability detection in dynamic template configuration mode:

```
Router(config) # dynamic-template type ppp p1
Router(config-dynamic-template-type) # ipv6 nd nud-enable
```

This example shows how to enable IPv6 neighbor un-reachability detection in cnbng-nal configuration mode for Cloud Native BNG:

```
Router#configure
Router(config)#interface Bundle-Ether1.1
Router(config-subif)# cnbng-nal ipv6 nd nud-enable
```

# ipv6 nd other-config-flag (BNG)

To set the other stateful configuration flag in IPv6 router advertisements, use the **ipv6 nd other-config-flag** command in an appropriate configuration mode. To clear the flag from IPv6 router advertisements, use the **no** form of this command.

### ipv6 nd other-config-flag

**Command Default** The other stateful configuration flag is not set in IPv6 router advertisements.

This command has no keywords or arguments.

**Command Modes** Interface configuration (not applicable for BNG)

Dynamic template configuration (for BNG)

Modification

cnbng-nal configuration (for Cloud Native BNG)

ReleaseThis command was supported in the cnbng-nal configuration mode for Cloud Native BNG.7.10.1

Release 4.3.0 This command was supported in the dynamic template configuration mode for BNG.

Release 3.7.2 This command was introduced.

### **Usage Guidelines**

**Command History** 

Syntax Description

The setting of the other stateful configuration flag in IPv6 router advertisements indicates to attached hosts how they can obtain autoconfiguration information other than addresses. If the flag is set, the attached hosts should use stateful autoconfiguration to obtain the other (nonaddress) information.

Release

**Note** If the managed address configuration flag is set using the **ipv6 nd managed-config-flag** command, then an attached host can use stateful autoconfiguration to obtain the other (nonaddress) information regardless of the setting of the other stateful configuration flag.

For BNG, ensure you run this command in the dynamic template configuration mode. To enter the dynamic template configuration mode, run **dynamic-template** command in the Global Configuration mode.

For cnBNG, ensure you run this command in the cnbng-nal configuration mode.

| Task ID | Task ID | Operations     |
|---------|---------|----------------|
|         | ipv6    | read,<br>write |
|         | network | read,<br>write |

| Task ID         | Operations     |
|-----------------|----------------|
| config-services | read,<br>write |

**Examples** 

This example (not applicable for BNG) configures the "other stateful configuration" flag in IPv6 router advertisements on GigabitEthernet interface 0/1/1/0:

```
Router(config)# interface gigabitethernet 0/1/1/0
Router(config-if)# ipv6 nd other-config-flag
```

For BNG, this example configures the other stateful configuration flag for IPv6 router advertisements in the dynamic template configuration mode:

```
Router(config)# dynamic-template type ppp p1
Router(config-dynamic-template-type)# ipv6 nd other-config-flag
```

For Cloud Native BNG, this example configures other stateful configuration flag for IPv6 router advertisements in the enbng-nal configuration mode:

```
Router#configure
Router(config)#interface Bundle-Ether1.1
Router(config-subif)# cnbng-nal ipv6 nd other-config-flag
```

| Related Commands | Command | Description                                                                |
|------------------|---------|----------------------------------------------------------------------------|
|                  |         | Sets the managed address configuration flag in IPv6 router advertisements. |

# ipv6 nd ra dns server

To add the DNS server information in the IPv6 nd router advertisement message, use the **ipv6 nd ra dns** server command in the dynamic template configuration mode. To remove the DNS server information, use the **no** form of this command.

|                    | ipv6 nd ra dns so                            | erver IPv6 address { lifetime   infinite-lifetime   zero-lifetime }                                                                                          |
|--------------------|----------------------------------------------|----------------------------------------------------------------------------------------------------|
| Syntax Description | dns server IPv6 address                      | s Specifies the DNS server IPv6 address.                                                                                                    |
|                    |                                              | The format of the IPv6 address should be <i>x</i> : <i>x</i> :: <i>y</i> .                                                                                   |
|                    | lifetime                                     | Specifies the IPv6 RA DNS server lifetime interval in seconds.                                                                                               |
|                    |                                              | It's a 32-bit unsigned integer. The maximum time in seconds over which these recursive DNS addresses are used for name resolution.                           |
|                    | infinite-lifetime                            | Sets the IPv6 RA DNS server lifetime to infinity and the lifetime doesn't expire.                                                                            |
|                    | zero-lifetime                                | Sets the IPv6 RA DNS server lifetime to zero and DNS addresses is no longer used.                                                                            |
| Command Default    | None                                         |                                                                                                    |
| Command Modes      | Dynamic template configu                     | uration (for BNG)                                                                                                    |
| Command History    | Release Modificat                            | ion                                                                                                    |
|                    | Release This comr<br>7.10.1                  | nand was introduced.                                                                                                    |
| Usage Guidelines   | , <b>,</b>                                   | this command in the dynamic template configuration mode. To enter the dynamic ode, run the <b>dynamic-template</b> command in the Global Configuration mode. |
| Examples           | For BNG, this example co configuration mode: | onfigures an IPv6 RA lifetime of 3500 seconds in the dynamic template                                                                                        |
|                    |                                              | <pre>ic-template type ppp PPP_PTA_TEMPLATE -template-type)# ipv6 nd ra dns server 2620:119:35::35 3500</pre>                                                 |

# ipv6 nd ra-initial

To set the IPv6 initial router advertisement count and interval, use the **ipv6 nd ra-initial** command in the dynamic template or enbng-nal configuration mode. To restore the default interval, use the **no** form of this command.

ipv6 nd ra-initial count interval

| Syntax Description | <i>value</i> The initial count or the initial number of the IPv6 router advertisements. The value ranges from 0-32. |                                                                                                    |  |
|--------------------|----------------------------------------------------------------------------------------------------|----------------------------------------------------------------------------------------------------|--|
|                    | interval                                                                                                    | The interval (in seconds) between IPv6 router advertisement counts. The value ranges from 4-1800.                                            |  |
| Command Default    | None                                                                                                    |                                                                                                    |  |
| Command Modes      | Dynamic template configuration<br>cnbng-nal configuration                                                           |                                                                                                    |  |
| Command History    | Release                                                                                                    | Modification                                                                                                    |  |
|                    | Release<br>7.10.1                                                                                                   | This command was introduced for Cloud Native BNG.                                                                                            |  |
|                    | Release 4                                                                                                    | A.3.0 This command was supported in the dynamic template configuration mode for BNG.                                                         |  |
| Usage Guidelines   |                                                                                                    | he dynamic template configuration mode, run <b>dynamic-template</b> command in the Global tion mode.                                         |  |
| Task ID            | Task ID                                                                                                    | Operations                                                                                                    |  |
|                    | config-set                                                                                                    | rvices read,<br>write                                                                                                    |  |
| Examples           |                                                                                                    | nple shows how to configure an IPv6 router advertisement count of 5 and an interval of ids in the dynamic template configuration mode:       |  |
|                    |                                                                                                    | onfig)# <b>dynamic-template type ppp p1</b><br>onfig-dynamic-template-type)# <b>ipv6 nd ra-initial 5 201</b>                                 |  |
|                    |                                                                                                    | nple shows how to configure IPv6 router advertisement count of 5 and an interval of 201 n cnbng-nal configuration mode for Cloud Native BNG: |  |
|                    | Router# <b>c</b>                                                                                                    | onfigure                                                                                                    |  |

Router(config)#interface Bundle-Ether1.1
Router(config-subif)# cnbng-nal ipv6 nd ra-initial 5 201

| Related Commands | Command                                | Description                                                                              |
|------------------|----------------------------------------|------------------------------------------------------------------------------------------|
|                  | ipv6 nd ra-interval (BNG), on page 302 | Configures the interval between IPv6 router advertisement transmissions on an interface. |

# ipv6 nd ra-interval (BNG)

To configure the interval between IPv6 router advertisement transmissions on an interface, use the **ipv6 nd ra-interval** command in an appropriate configuration mode. To restore the default interval, use the **no** form of this command.

ipv6 nd ra-interval seconds

| Syntax Description seconds The in | terval (in seconds) between IPv6 router advertisement transmissions. |
|-----------------------------------|----------------------------------------------------------------------|
|-----------------------------------|----------------------------------------------------------------------|

**Command Default** seconds : 200 seconds

Release

**Command History** 

**Command Modes** Interface configuration (not applicable for BNG)

Dynamic template configuration (for BNG)

**Modification** 

cnbng-nal configuration (for Cloud Native BNG)

ReleaseThis command was supported in the cnbng-nal configuration mode for Cloud Native BNG.7.10.1

Release 4.3.0 This command was supported in the dynamic template configuration mode for BNG.

Release 3.7.2 This command was introduced.

# Usage Guidelines The interval between transmissions should be less than or equal to the IPv6 router advertisement lifetime if the router is configured as a default router by using the **ipv6 nd ra-lifetime** command. To prevent synchronization with other IPv6 nodes, randomly adjust the actual value used to within 20 percent of the specified value.

For BNG, ensure you run this command in the dynamic template configuration mode. To enter the dynamic template configuration mode, run **dynamic-template** command in the Global Configuration mode.

For Cloud Native BNG, ensure you run this command in the cnbng-nal configuration mode.

# Task IDTask IDOperationsipv6read,<br/>writenetworkread,<br/>writeconfig-servicesread,<br/>write

**Examples** 

This example (not applicable for BNG) configures an IPv6 router advertisement interval of 201 seconds on GigabitEthernet interface 0/1/1/0:

```
Router(config)# interface gigabitethernet 0/1/1/0
Router(config-if)# ipv6 nd ra-interval 201
```

For BNG, this example configures an IPv6 router advertisement interval of 201 seconds in the dynamic template configuration mode:

```
Router(config)# dynamic-template type ppp p1Router
Router(config-dynamic-template-type)# ipv6 nd ra-interval 201
```

For Cloud Native BNG, this example configures an IPv6 router advertisement interval of 201 seconds in the enbng-nal configuration mode:

```
Router#configure
Router(config)#interface Bundle-Ether1.1
Router(config-subif)# cnbng-nal ipv6 nd ra-interval 201
```

| Related Commands | Command                                | Description                                              |
|------------------|----------------------------------------|----------------------------------------------------------|
|                  | ipv6 nd ra-lifetime (BNG), on page 304 | Configures the lifetime of an IPv6 router advertisement. |

# ipv6 nd ra-lifetime (BNG)

To configure the router lifetime value in IPv6 router advertisements on an interface, use the **ipv6 nd ra-lifetime** command in an appropriate configuration mode. To restore the default lifetime, use the **no** form of this command.

ipv6 nd ra-lifetime seconds

**Syntax Description** *seconds* The validity (in seconds) of this router as a default router on this interface.

**Command Default** seconds : 1800 seconds

Release

**Command History** 

**Command Modes** Interface configuration (not applicable for BNG)

Dynamic template configuration (for BNG)

**Modification** 

cnbng-nal configuration (for Cloud Native BNG)

ReleaseThis command was supported in the cnbng-nal configuration mode for Cloud Native BNG.7.10.1

Release 4.3.0 This command was supported in the dynamic template configuration mode for BNG.

Release 3.7.2 This command was introduced.

Usage Guidelines The router lifetime value is included in all IPv6 router advertisements sent out the interface. The value indicates the usefulness of the router as a default router on this interface. Setting the value to 0 indicates that the router should not be considered a default router on this interface. The router lifetime value can be set to a nonzero value to indicate that it should be considered a default router on this interface. The nonzero value for the router lifetime value should not be less than the router advertisement interval.

For BNG, ensure you run this command in the dynamic template configuration mode. To enter the dynamic template configuration mode, run **dynamic-template** command in the Global Configuration mode.

For Cloud Native BNG, ensure you run this command in the cnbng-nal configuration mode.

| Task ID | Task ID         | Operations |
|---------|-----------------|------------|
|         | ipv6            | read,      |
|         |                 | write      |
|         | network         | read,      |
|         |                 | write      |
|         | config-services |            |
|         |                 | write      |

### Examples

This example (not applicable for BNG) configures an IPv6 router advertisement lifetime of 1801 seconds on GigabitEthernet interface 0/1/1/0:

```
Router(config) # interface gigabitethernet 0/1/1/0
Router(config-if) # ipv6 nd ra-lifetime 1801
```

For BNG, this example configures an IPv6 router advertisement lifetime of 1801 seconds in the dynamic template configuration mode:

```
Router(config) # dynamic-template type ppp p1
Router(config-dynamic-template-type) # ipv6 nd ra-lifetime 1801
```

For Cloud Native BNG, this example configures an IPv6 router advertisement lifetime of 1801 seconds in the cnbng-nal configuration mode:

```
\texttt{Router} \texttt{\texttt{#configure}}
```

```
Router(config)#interface Bundle-Ether1.1
Router(config-subif)# cnbng-nal ipv6 nd ra-lifetime 1801
```

| Related Commands | Command                                | Description                                                                              |
|------------------|----------------------------------------|------------------------------------------------------------------------------------------|
|                  | ipv6 nd ra-interval (BNG), on page 302 | Configures the interval between IPv6 router advertisement transmissions on an interface. |

# ipv6 nd ra-unicast

To enable the IPv6 unicast router advertisement (RA), use the **ipv6 nd ra-unicast** command in the dynamic template or cnbng-nal configuration mode. To disable IPv6 unicast RA, use the **no** form of this command.

|                    | ipv6 nd ra-unicast                                                                                                    |                         |                                                                                   |  |
|--------------------|----------------------------------------------------------------------------------------------------|-------------------------|-----------------------------------------------------------------------------------|--|
| Syntax Description | <ul><li>This command has no keywords or arguments.</li><li>None</li></ul>                                                       |                         |                                                                                   |  |
| Command Default    |                                                                                                    |                         |                                                                                   |  |
| Command Modes      | Dynamic template configuration                                                                                                  |                         |                                                                                   |  |
|                    | cnbng-nal co                                                                                                    | onfiguration            |                                                                                   |  |
| Command History    | Release                                                                                                    | Modification            |                                                                                   |  |
|                    | Release<br>7.10.1                                                                                                    | This command was su     | pported in the cnbng-nal configuration mode for Cloud Native BNG.                 |  |
|                    | Release 4.3                                                                                                    | .0 This command was int | troduced.                                                                         |  |
| Usage Guidelines   | No specific guidelines impact the use of this command.                                                                          |                         |                                                                                   |  |
| Task ID            | Task ID                                                                                                    | Operation               |                                                                                   |  |
|                    | config-servic                                                                                                    | ces read,<br>write      |                                                                                   |  |
|                    | This example shows how to enable the IPv6 unicast router advertisement in dynamic template configuration mode:                  |                         |                                                                                   |  |
|                    | Router(config)# <b>dynamic-template type ppp p1</b><br>Router(config-dynamic-template-type)# <b>ipv6 nd ra-unicast</b>          |                         |                                                                                   |  |
|                    | This example shows how to to enable the IPv6 unicast router advertisement in cnbng-nal configuration mode for Cloud Native BNG: |                         |                                                                                   |  |
|                    |                                                                                                    | fig)#interface Bundle-  | -Ether1.1<br>ipv6 nd ipv6 nd ra-unicast                                           |  |
| Related Commands   | Command                                                                                                    |                         | Description                                                                       |  |
|                    | dynamic-te                                                                                                    | mplate, on page 220     | Groups a set of configuration items that can be applied to a grou of subscribers. |  |

# ipv6 nd reachable-time (BNG)

To configure the amount of time that a remote IPv6 node is considered reachable after some reachability confirmation event has occurred, use the **ipv6 nd reachable-time** command in an appropriate configuration mode. To restore the default time, use the **no** form of this command.

ipv6 nd reachable-time milliseconds

| Syntax Description | millisecond                  |                   | of time (in milliseconds) that a remote IPv6 node is considered reachable. The n 0 to 3600000.                                                                                                    |
|--------------------|------------------------------|-------------------|----------------------------------------------------------------------------------------------------|
| Command Default    |                              | · • •             | is advertised in router advertisements and 30000 (30 seconds) is used for the of the router itself.                                                                                                    |
| Command Modes      | Interface con                | nfiguration (not  | applicable for BNG)                                                                                                    |
|                    | Dynamic ter                  | nplate configura  | tion (for BNG)                                                                                                    |
|                    | cnbng-nal co                 | onfiguration (for | Cloud Native BNG)                                                                                                    |
| Command History    | Release                      | Modification      |                                                                                                    |
|                    | Release 7.10.1               | This comma        | nd was supported in the enbng-nal configuration mode for Cloud Native BNG.                                                                                                    |
|                    | Release 4.3                  | .0 This comma     | nd was supported in the dynamic template configuration mode for BNG.                                                                                                    |
|                    | Release 3.7                  | .2 This comma     | nd was introduced.                                                                                                    |
| Usage Guidelines   | router to det<br>bandwidth a | ect unavailable   | the router to detect unavailable neighbors. Shorter configured times enable the neighbors more quickly; however, shorter times consume more IPv6 network esources in all IPv6 network devices. Very short configured times are not v6 operation. |
|                    |                              |                   | ded in all router advertisements sent out of an interface so that nodes on the same<br>A value of 0 indicates that the configured time is unspecified by this router.                                                                            |
|                    |                              |                   | is command in the dynamic template configuration mode. To enter the dynamic e, run <b>dynamic-template</b> command in the Global Configuration mode.                                                                                             |
|                    | For Cloud N                  | ative BNG, ens    | ure you run this command in the cnbng-nal configuration mode.                                                                                                    |
| Task ID            | Task ID                      | Operations        |                                                                                                    |
|                    | ipv6                         | read,<br>write    |                                                                                                    |
|                    |                              |                   |                                                                                                    |

| Task ID         | Operations |
|-----------------|------------|
| config-services | read,      |
|                 | write      |

**Examples** 

This example (not applicable for BNG) shows how to configure an IPv6 reachable time of 1,700,000 milliseconds for GigabitEthernet interface 0/1/1/0:

Router(config)# interface gigabitethernet 0/1/1/0 Router(config-if)# ipv6 nd reachable-time 1700000

For BNG, this example shows how to configure an IPv6 reachable time of 1,700,000 milliseconds in the dynamic template configuration mode:

```
Router(config)# dynamic-template type ppp p1
Router(config-dynamic-template-type)# ipv6 nd reachable-time 1700000
```

For Cloud Native BNG, shows how to configure an IPv6 reachable time of 1,700,000 milliseconds in the cnbng-nal configuration mode:

Router#configure Router(config)#interface Bundle-Ether1.1 Router(config-subif)# cnbng-nal ipv6 nd reachable-time 1700000

# ipv6 nd router-preference

To set the IPv6 neighbor discovery router preference, use the **ipv6 nd router-preference** command in the dynamic template or enbng-nal configuration mode. To disable IPv6 nd router preference, use the **no** form of this command.

| Syntax Description          | low                                                                                                    | Specifies the router preference as low.                                                                                                    |             |  |
|-----------------------------|----------------------------------------------------------------------------------------------------|----------------------------------------------------------------------------------------------------|-------------|--|
| - /                         |                                                                                                    | Specifies the router preference as medium.                                                                                                    |             |  |
|                             |                                                                                                    | Specifies the router preference as high.                                                                                                    |             |  |
| Command Default             | None                                                                                                    |                                                                                                    |             |  |
|                             | -<br>Dunamia ter                                                                                                    | nplate configuration                                                                                                    |             |  |
| Command Modes               | -                                                                                                    |                                                                                                    |             |  |
|                             | chong-hai co                                                                                                    | onfiguration (for Cloud Native BNG)                                                                                                    |             |  |
| Command History             | Release                                                                                                    | Modification                                                                                                    |             |  |
|                             | Release<br>7.10.1                                                                                                    | This command was supported in the enbng-nal configuration mode for Cloud                                                                                                    | Native BNG. |  |
|                             | Release 4.3.0 This command was introduced.                                                                                                    |                                                                                                    |             |  |
|                             | Release 4.3.                                                                                                    | 0 This command was introduced.                                                                                                    |             |  |
| Usage Guidelines            |                                                                                                    | 0 This command was introduced.<br>guidelines impact the use of this command.                                                                                                    |             |  |
| Usage Guidelines<br>Task ID |                                                                                                    |                                                                                                    |             |  |
|                             | No specific ;                                                                                                    | guidelines impact the use of this command.                                                                                                    |             |  |
| _                           | No specific s<br>Task ID<br>config-servic                                                                                                    | guidelines impact the use of this command.                                                                                                    | nplate      |  |
|                             | <ul> <li>No specific ;</li> <li>Task ID<br/>config-servic</li> <li>This example<br/>configuration</li> <li>Router (construction)</li> </ul>   | guidelines impact the use of this command.                                                                                                    | nplate      |  |
|                             | No specific s<br>Task ID<br>config-servic<br>This exampl<br>configuration<br>Router (consi<br>Router (consi<br>Router (consi<br>Router (consi | guidelines impact the use of this command.<br>Operation         res         read,         write         e shows how to set the IPv6 neighbor discovery router preference in dynamic ter n mode:         fig) # dynamic-template type ppp p1 | nplate      |  |

## ipv6 nd start-ra-on-ipv6-enable

To automatically send IPv6 router advertisements to a subscriber interface after configuring IPv6 (by using **ipv6-enable** command), use the **ipv6 nd start-ra-on-ipv6** command in the dynamic template or cnbng-nal configuration mode. To disable the IPv6 router advertisements, use the **no** form of this command.

ipv6 nd [start-ra-on-ipv6-enable]

| Syntax Description | This comma                                                                                                    | and has no keywords or arguments.                                                                                                    |  |  |  |
|--------------------|----------------------------------------------------------------------------------------------------|----------------------------------------------------------------------------------------------------|--|--|--|
| Command Default    | On a dual stack environment, the IPv6 router advertisements are supported by default. The default behavior is that IPv6 neighbor discovery(ND) waits for the IPv6 stack to boot up before triggering a router advertisement. |                                                                                                    |  |  |  |
| Command Modes      | Dynamic tem                                                                                                    | Dynamic template configuration mode (for BNG)                                                                                                    |  |  |  |
|                    | cnbng-nal cor                                                                                                    | nfiguration (for Cloud Native BNG)                                                                                                    |  |  |  |
| Command History    | Release                                                                                                    | Modification                                                                                                    |  |  |  |
|                    | Release<br>7.10.1                                                                                                    | This command was supported in the cnbng-nal configuration mode for Cloud Native BNG.                                                                                       |  |  |  |
|                    | Release 6.0                                                                                                    | This command was introduced.                                                                                                    |  |  |  |
| Usage Guidelines   | ,                                                                                                    | sure you run this command in the dynamic template configuration mode. To enter the dynamic figuration mode, run dynamic-template command in the Global Configuration mode. |  |  |  |
|                    | For Cloud Na                                                                                                    | tive BNG, ensure you run this command in the cnbng-nal configuration mode.                                                                                                 |  |  |  |
|                    | This comman                                                                                                    | d can be used only for IPoE subscriber sessions                                                                                                    |  |  |  |
| Task ID            | Task ID                                                                                                    | Operation                                                                                                    |  |  |  |

Iask IDUperationipv6read,writenetworkread,writeconfig-servicesread,write

### Example

This example shows how to enable IPv6 router advertisements on an IPv4 subscriber interface:

Router(config)# dynamic-template type ipsubscriber ipv6ra

For Cloud Native BNG, this example shows how to enable IPv6 router advertisements in the cnbng-nal configuration mode:

```
Router#configure
Router(config)#interface Bundle-Ether1.1
Router(config-subif)# cnbng-nal ipv6 nd start-ra-on-ipv6-enable
```

| Related Commands | Command                                                                                                    | Description                                                      |  |
|------------------|----------------------------------------------------------------------------------------------------|------------------------------------------------------------------|--|
|                  | show ipv6 nd idb interface <subscriber-interface> detail<br/>location <member-location></member-location></subscriber-interface> | Displays the usability status of interfaces configured for IPv6. |  |

#### ipv6 nd suppress-cache-learning

To suppress cache learning for IPv6 neighbor discovery, use the **ipv6 nd suppress-cache-learning** command in the dynamic template or cnbng-nal configuration mode. To disable cache learning suppress, use the **no** form of this command.

#### ipv6 nd suppress-cache-learning

| Syntax Description | This command has no keywords or arguments. |                                                                                                    |  |  |  |
|--------------------|--------------------------------------------|----------------------------------------------------------------------------------------------------|--|--|--|
| Command Default    | None                                       | None                                                                                                    |  |  |  |
| Command Modes      | Dynamic template configuration (for BNG)   |                                                                                                    |  |  |  |
|                    | cnbng-nal con                              | figuration (for Cloud Native BNG)                                                                                                   |  |  |  |
| Command History    | Release                                    | Modification                                                                                                    |  |  |  |
|                    | Release<br>7.10.1                          |                                                                                                    |  |  |  |
|                    | Release 4.3.0                              | Release 4.3.0 This command was introduced.                                                                                          |  |  |  |
| Usage Guidelines   | No specific gu                             | uidelines impact the use of this command.                                                                                           |  |  |  |
| Task ID            | Task ID                                    | Operation                                                                                                    |  |  |  |
|                    | config-services                            | s read,<br>write                                                                                                    |  |  |  |
|                    | This example s configuration               | shows how to suppress cache learning for IPv6 neighbor discovery in dynamic template mode:                                          |  |  |  |
|                    |                                            | Router(config)# <b>dynamic-template type ppp p1</b><br>Router(config-dynamic-template-type)# <b>ipv6 nd suppress-cache-learning</b> |  |  |  |
|                    |                                            | tive BNG, this example shows how to suppress cache learning for IPv6 neighbor he cnbng-nal configuration mode:                      |  |  |  |

Router#configure
Router(config)#interface Bundle-Ether1.1
Router(config-subif)# cnbng-nal ipv6 nd suppress-cache-learning

#### ipv6 nd suppress-ra (BNG)

To suppress IPv6 router advertisement transmissions on a LAN interface, use the **ipv6 nd suppress-ra** command in an appropriate configuration mode. To reenable the sending of IPv6 router advertisement transmissions on a LAN interface, use the **no** form of this command.

#### ipv6 nd suppress-ra

Syntax Description This command has no keywords or arguments.

**Command Default** IPv6 router advertisements are automatically sent on other types of interlaces if IPv6 unicast routing is enabled on the interfaces. IPv6 router advertisements are not sent on other types of interfaces.

**Command Modes** Interface configuration (not applicable for BNG)

Dynamic template configuration (for BNG)

cnbng-nal configuration (for Cloud Native BNG)

| Command History  | Release           | Modification                                                                                                    |
|------------------|-------------------|----------------------------------------------------------------------------------------------------|
|                  | Release<br>7.10.1 | This command was supported in the cnbng-nal configuration mode for Cloud Native BNG.                                                                         |
|                  | Release 4.3.0     | This command was supported in the dynamic template configuration mode for BNG.                                                                               |
|                  | Release 3.7.2     | This command was introduced.                                                                                                    |
| Usage Guidelines | -                 | <b>v6 nd suppress-ra</b> command to enable the sending of IPv6 router advertisement transmissions nterface types (for example, serial or tunnel interfaces). |

For BNG, ensure you run this command in the dynamic template configuration mode. To enter the dynamic template configuration mode, run **dynamic-template** command in the Global Configuration mode.

| Task ID | Task ID         | Operations     |
|---------|-----------------|----------------|
|         | ipv6            | read,<br>write |
|         | network         | read,<br>write |
|         | config-services | read,<br>write |

**Examples** 

This example (not applicable for BNG) shows how to suppress IPv6 router advertisements on GigabitEthernet interface 0/1/1/0:

Router(config)# interface gigabitethernet 0/1/1/0
Router(config-if)# ipv6 nd suppress-ra

For BNG, this example shows how to suppress IPv6 router advertisements in the dynamic template configuration mode:

```
Router(config)# dynamic-template type ppp p1
Router(config-dynamic-template-type)# ipv6 nd suppress-ra
```

For Cloud Native BNG, this example shows how to suppress IPv6 router advertisements in the enbng-nal configuration mode:

```
Router# configure
Router(config)# interface Bundle-Ether1.1
Router(config-subif)# cnbng-nal ipv6 nd suppress-ra
```

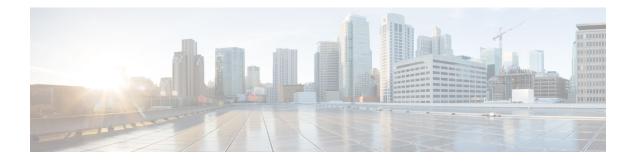

## **BNG PPP Commands**

This module describes the Cisco IOS XR software commands used to configure the PPP commands for Broadband Network Gateway (BNG) on the Cisco ASR 9000 Series Router. For details regarding the related configurations, refer to the *Cisco ASR 9000 Series Aggregation Services Router Broadband Network Gateway Configuration Guide*.

To use commands of this module, you must be in a user group associated with a task group that includes appropriate task IDs. If the user group assignment is preventing you from using any command, contact your AAA administrator for assistance.

- ppp authentication (BNG), on page 316
- ppp chap, on page 319
- ppp ipcp, on page 320
- ppp lcp, on page 322
- ppp max-bad-auth (BNG), on page 323
- ppp max-configure (BNG), on page 325
- ppp max-failure (BNG), on page 327
- ppp ms-chap, on page 329
- ppp timeout, on page 330
- show ppp interfaces (BNG), on page 332
- show ppp statistics, on page 338
- show ppp summary, on page 341

#### ppp authentication (BNG)

To enable Challenge Handshake Authentication Protocol (CHAP), MS-CHAP, or Password Authentication Protocol (PAP), and to specify the order in which CHAP, MS-CHAP, and PAP authentication is selected on the interface, use the **ppp authentication** command in an appropriate configuration mode. To disable PPP authentication, use the **no** form of this command.

**ppp authentication** *protocol* [*protocol*] {*list-name* | **default**}

Syntax Description protocol Name of the authentication protocol used for PPP authentication. See Table 17: PPP Authentication Protocols for Negotiation, on page 317 for the appropriate keyword. You may select one, two, or all three protocols, in any order. *list-name* (Optional) Used with authentication, authorization, and accounting (AAA). Name of a list of methods of authentication to use. If no list name is specified, the system uses the default. The list is created with the aaa authentication ppp command. default (Optional) Specifies the name of the list of methods created with the aaa authentication ppp command. PPP authentication is not enabled. **Command Default** Interface configuration **Command Modes** Dynamic template configuration **Command History** Release Modification Release 3.9.0 This command was introduced. Release 4.2.0 This command was supported in the dynamic template configuration mode for BNG. When you enable CHAP or PAP authentication (or both), the local router requires the remote device to prove **Usage Guidelines** its identity before allowing data traffic to flow. PAP authentication requires the remote device to send a name and a password, which is checked against a matching entry in the local username database or in the remote security server database. CHAP authentication sends a challenge message to the remote device. The remote device encrypts the challenge value with a shared secret and returns the encrypted value and its name to the local router in a response message. The local router attempts to match the remote device's name with an associated secret stored in the local username or remote security server database; it uses the stored secret to encrypt the original challenge and verify that the encrypted values match. You can enable CHAP, MS-CHAP, or PAP in any order. If you enable all three methods, the first method specified is requested during link negotiation. If the peer suggests using the second method, or refuses the first method, the second method is tried. Some remote devices support only one method. Base the order in which you specify methods on the remote device's ability to correctly negotiate the appropriate method, and on the level of data line security you require. PAP usernames and passwords are sent as clear text strings, which can be intercepted and reused.

To enter the dynamic template configuration mode, run **dynamic-template** command in the Global Configuration mode.

**Note** If you use a *list-name* value that was not configured with the **aaa authentication ppp** command, then authentication does not complete successfully and the line does not come up.

Table 17: PPP Authentication Protocols for Negotiation, on page 317 lists the protocols used to negotiate PPP authentication.

Table 17: PPP Authentication Protocols for Negotiation

| Protocol | Description                                                    |
|----------|----------------------------------------------------------------|
| chap     | Enables CHAP on an interface.                                  |
| ms-chap  | Enables Microsoft's version of CHAP (MS-CHAP) on an interface. |
| pap      | Enables PAP on an interface.                                   |

Enabling or disabling PPP authentication does not affect the ability of the local router to authenticate itself to the remote device.

MS-CHAP is the Microsoft version of CHAP. Like the standard version of CHAP, MS-CHAP is used for PPP authentication. In this case, authentication occurs between a personal computer using Microsoft Windows NT or Microsoft Windows 95 and a Cisco router or access server acting as a network access server.

Enabling or disabling PPP authentication does not affect the local router authenticating itself to the remote device.

| Task<br>ID | Operations     |
|------------|----------------|
| ppp        | read,<br>write |
| aaa        | read,<br>write |

**Examples** 

In this example, CHAP is enabled on POS 0/4/0/1 and uses the authentication list MIS-access:

RP/0/RSP0/CPU0:router# configure
RP/0/RSP0/CPU0:router(config)# interface POS 0/4/0/1
RP/0/RSP0/CPU0:router(config-if)# encapsulation ppp
RP/0/RSP0/CPU0:router(config-if)# ppp authentication chap MIS-access

This is an example of configuring the **ppp authentication** command:

```
RP/0/RSP0/CPU0:router# configure
RP/0/RSP0/CPU0:router(config)# dynamic-template type ppp p1
RP/0/RSP0/CPU0:router(config-dynamic-template-type)# ppp authentication chap ms-chap pap
```

#### **Related Commands**

| Command                | Description                                                                                         |
|------------------------|----------------------------------------------------------------------------------------------------|
| aaa authentication ppp | Specifies one or more AAA authentication methods for use on serial interfaces running PPP.          |
| encapsulation          | Sets the encapsulation method used by the interface.                                                |
| username               | Configures a new user with a username, establishes a password, and grants permissions for the user. |

## ppp chap

To enable a router calling a collection of routers to configure a common Challenge Handshake Authentication Protocol (CHAP) for PPP interfaces, use the **ppp chap** command in the dynamic template configuration mode. To disable this feature, use the **no** form of this command.

ppp chap hostname chap\_hostname

| Syntax Description | hostname                                                                                                  | Sets the CHAP hostname.                                                              |                                                                     |  |  |
|--------------------|----------------------------------------------------------------------------------------------------|--------------------------------------------------------------------------------------|---------------------------------------------------------------------|--|--|
|                    | chap_hostname                                                                                             | Specifies the CHAP hostname.                                                         |                                                                     |  |  |
| Command Default    | None                                                                                                    |                                                                                      |                                                                     |  |  |
| Command Modes      | Dynamic templat                                                                                           | te configuration                                                                     |                                                                     |  |  |
| Command History    | Release Mo                                                                                                | odification                                                                          |                                                                     |  |  |
|                    |                                                                                                    | is command was<br>roduced.                                                           |                                                                     |  |  |
| Usage Guidelines   | Use the <b>dynamic</b>                                                                                    | <b>-template type ppp</b> command to e                                               | enter the ppp dynamic template type configuration mode.             |  |  |
| Task ID            | Task Operation                                                                                            | _<br>1                                                                               |                                                                     |  |  |
|                    | ppp read,<br>write                                                                                        | _                                                                                    |                                                                     |  |  |
|                    | This is an example of configuring the <b>ppp chap</b> command in the dynamic template configuration mode: |                                                                                      |                                                                     |  |  |
|                    | RP/0/RSP0/CPU0                                                                                            | :router# configure<br>:router(config)# dynamic-temp<br>:router(config-dynamic-templa | <b>late type ppp p1</b><br>te-type)# <b>ppp chap hostname host1</b> |  |  |
| Related Commands   | Command                                                                                                   |                                                                                      | Description                                                         |  |  |
|                    | ppp authentication                                                                                        | on (BNG), on page 316                                                                | Sets PPP link authentication method.                                |  |  |

## ppp ipcp

To set Internet Protocol Control Protocol (IPCP) negotiation options, use the **ppp ipcp** command in the dynamic template configuration mode. To disable this feature, use the **no** form of this command.

ppp ipcp [ dns{ primary\_ip\_addresssecondary\_ip\_address } | mask peer\_netmask\_address |
peer-address{ defaultpeer\_ipaddress | poolpool\_name } | renegotiation ignore | wins
| primary\_ipaddress | secondary\_ipaddress ]

| Syntax Description | dns                           | Configures the dns options.                                                     |
|--------------------|-------------------------------|---------------------------------------------------------------------------------|
|                    | primary_ip_address            | Specifies the primary DNS IP addresses.                                         |
|                    | secondary_ip_address          | Specifies the secondary DNS IP addresses.                                       |
|                    | mask                          | Specifies the IPv4 netmask to use for the peer.                                 |
|                    | peer_netmask_address          | Specifies the peer netmask address.                                             |
|                    | peer-address                  | Specifies the change in peer-address configuration.                             |
|                    | default                       | Specifies the default peer IP address.                                          |
|                    | peer_ipaddress                | Specifies the peer IP address.                                                  |
|                    | pool                          | Configures the pool options.                                                    |
|                    | pool_name                     | Specifies the pool name.                                                        |
|                    | renegotiation                 | Specifies the peer negotiation options.                                         |
|                    | wins                          | Specifies the WINS options.                                                     |
| Command Default    | None                          |                                                                                 |
| Command Modes      | Dynamic template con          | figuration                                                                      |
| Command History    | Release Modifica              | tion                                                                            |
|                    | ReleaseThis con4.2.0introduct | amand was<br>ed.                                                                |
| Usage Guidelines   | Use the <b>dynamic-tem</b>    | late type ppp command to enter the ppp dynamic template type configuration mode |
| Task ID            | Task Operation<br>ID          |                                                                                 |
|                    | ppp read,<br>write            |                                                                                 |
|                    |                               |                                                                                 |

| Task<br>ID | Operation |
|------------|-----------|
| aaa        | read,     |
|            | write     |

This is an example of configuring the **ppp ipcp** command in the dynamic template configuration mode:

```
RP/0/RSP0/CPU0:router# configure
RP/0/RSP0/CPU0:router(config)# dynamic-template type ppp p1
RP/0/RSP0/CPU0:router(config-dynamic-template-type)# ppp ipcp
```

| Related Commands | Command                               | Description                          |
|------------------|---------------------------------------|--------------------------------------|
|                  | ppp authentication (BNG), on page 316 | Sets PPP link authentication method. |

## ppp lcp

To enable the link control protocol (LCP) on PPP interfaces, use the **ppp lcp** command in the dynamic template configuration mode. To disable this feature, use the **no** form of this command.

**ppp lcp** [ **delay** *delay\_seconds delay\_milliseconds* | **renegotiation ignore** ]

| Syntax Description | delay                                                                                                    |                | Sets the time to de | elay before starting active                         | e LCP negotiations.                        |
|--------------------|----------------------------------------------------------------------------------------------------|----------------|---------------------|-----------------------------------------------------|--------------------------------------------|
|                    | delay_                                                                                                   | seconds        | Specifies the dela  | y time in seconds. The va                           | alue ranges from 0-255.                    |
|                    | delay_r                                                                                                  | milliseconds   | Specifies the dela  | y time in milliseconds. T                           | The value ranges from 0-999.               |
|                    | renego                                                                                                   | otiation       | Specifies the peer  | renegotiation options.                              |                                            |
|                    | ignore                                                                                                   |                | Specifies the num   | ber of attempts that can b                          | be ignored by the peer to renegotiate LCP. |
| Command Default    | None                                                                                                    |                |                     |                                                     |                                            |
| Command Modes      | Dynamic template configuration                                                                           |                |                     |                                                     |                                            |
| Command History    | Releas                                                                                                   | e Modi         | fication            |                                                     |                                            |
|                    | ReleaseThis command was4.2.0introduced.                                                                  |                |                     |                                                     |                                            |
| Usage Guidelines   | Use the                                                                                                  | dynamic-te     | emplate type ppp c  | ommand to enter the ppp                             | o dynamic template type configuration mode |
| Task ID            | Task<br>ID                                                                                               | Operation      |                     |                                                     |                                            |
|                    | ppp                                                                                                    | read,<br>write |                     |                                                     |                                            |
|                    | aaa                                                                                                    | read,<br>write |                     |                                                     |                                            |
|                    | This is an example of configuring the <b>ppp lcp</b> command in the dynamic template configuration mode: |                |                     |                                                     |                                            |
|                    | RP/0/RS                                                                                                  | SP0/CPU0:r     |                     | <b>ynamic-template type</b><br>amic-template-type)# |                                            |
| Related Commands   | Comma                                                                                                    | and            |                     | Description                                         |                                            |
|                    |                                                                                                    |                |                     |                                                     |                                            |

Sets PPP link authentication method.

ppp authentication (BNG), on page

L

#### ppp max-bad-auth (BNG)

To configure a PPP interface not to reset itself immediately after an authentication failure but instead to allow a specified number of authentication retries, use the **ppp max-bad-auth** command in the appropriate configuration mode. To reset to the default of immediate reset, use the **no** form of this command.

ppp max-bad-auth retries

| Syntax Description | <i>retries</i> Number of retries after which the interface is to reset itself. Range is from 0 to 10. Default is 0 retries.                                                                                                    |  |  |  |
|--------------------|----------------------------------------------------------------------------------------------------|--|--|--|
| Command Default    | retries: 0                                                                                                    |  |  |  |
| Command Modes      | Interface configuration                                                                                                    |  |  |  |
|                    | Dynamic template configuration                                                                                                    |  |  |  |
| Command History    | Release Modification                                                                                                    |  |  |  |
|                    | Release 3.9.0 This command was introduced.                                                                                                    |  |  |  |
|                    | Release 4.2.0 This command was supported in the dynamic template configuration mode for BNG.                                                                                                    |  |  |  |
| Usage Guidelines   | The <b>ppp max-bad-auth</b> command applies to any interface on which PPP encapsulation is enabled.                                                                                                    |  |  |  |
|                    | To enter the dynamic template configuration mode, run <b>dynamic-template</b> command in the Global Configuration mode.                                                                                                    |  |  |  |
| Task ID            | Task Operations<br>ID                                                                                                    |  |  |  |
|                    | ppp read,<br>write                                                                                                    |  |  |  |
|                    | aaa read,<br>write                                                                                                    |  |  |  |
| Examples           | In this example, POS interface $0/3/0/1$ is set to allow two additional retries after an initial authentication failure (for a total of three failed authentication attempts):                                                                                      |  |  |  |
|                    | <pre>RP/0/RSP0/CPU0:router# configure RP/0/RSP0/CPU0:router(config)# interface POS 0/3/0/1 RP/0/RSP0/CPU0:router(config-if)# encapsulation ppp RP/0/RSP0/CPU0:router(config-if)# ppp authentication chap RP/0/RSP0/CPU0:router(config-if)# ppp max-bad-auth 3</pre> |  |  |  |

This example shows how to allow two additional retries after an initial authentication failure in the dynamic template configuration mode:

RP/0/RSP0/CPU0:router# configure
RP/0/RSP0/CPU0:router(config)# dynamic-template type ppp p1
RP/0/RSP0/CPU0:router(config-dynamic-template-type)# ppp max-configure 5

#### ppp max-configure (BNG)

To specify the maximum number of configure requests to attempt (without response) before stopping the requests, use the **ppp max-configure** command in an appropriate configuration mode. To disable the maximum number of configure requests and return to the default, use the **no** form of this command.

ppp max-configure retries

| Syntax Description | retries Maximum number of retries. Range is 4 through 20. Default is 10.                                                                                                    |  |  |  |  |
|--------------------|----------------------------------------------------------------------------------------------------|--|--|--|--|
| Command Default    | retries: 10                                                                                                    |  |  |  |  |
| Command Modes      | Interface configuration                                                                                                    |  |  |  |  |
|                    | Dynamic template configuration                                                                                                    |  |  |  |  |
| Command History    | Release Modification                                                                                                    |  |  |  |  |
|                    | Release 3.9.0 This command was introduced.                                                                                                    |  |  |  |  |
|                    | Release 4.2.0 This command was supported in the dynamic template configuration mode for BNG.                                                                                                    |  |  |  |  |
| Usage Guidelines   | Use the <b>ppp max-configure</b> command to specify how many times an attempt is made to establish a Link Control Protocol (LCP) session between two peers for a particular interface. If a configure request message receives a reply before the maximum number of configure requests are sent, further configure requests are abandoned. |  |  |  |  |
|                    | To enter the dynamic template configuration mode, run <b>dynamic-template</b> command in the Global Configuration mode.                                                                                                    |  |  |  |  |
| Task ID            | Task Operations<br>ID                                                                                                    |  |  |  |  |
|                    | ppp read,<br>write                                                                                                    |  |  |  |  |
|                    | aaa read,<br>write                                                                                                    |  |  |  |  |
| Examples           | This example shows a limit of four configure requests:                                                                                                    |  |  |  |  |
|                    | <pre>RP/0/RSP0/CPU0:router# configure RP/0/RSP0/CPU0:router(config)# interface POS 0/3/0/1 RP/0/RSP0/CPU0:router(config-if)# encapsulation ppp RP/0/RSP0/CPU0:router(config-if)# ppp max-configure 4</pre>                                                                                                    |  |  |  |  |
|                    | This example shows how a limit of four configure requests is specified in the dynamic template configuration mode:                                                                                                    |  |  |  |  |

I

| RP/0/RSP0/CPU0:router# configure                                |     |      |
|-----------------------------------------------------------------|-----|------|
| <pre>RP/0/RSP0/CPU0:router(config)# dynamic-template type</pre> | ppp | p1   |
| <pre>RP/0/RSP0/CPU0:router(config-dynamic-template-type)#</pre> | ppp | ipcp |

| Related Commands | Command                            | Description                                                                                       |
|------------------|------------------------------------|---------------------------------------------------------------------------------------------------|
|                  | ppp max-failure (BNG), on page 327 | Configures the maximum number of consecutive CONFNAKs to permit before terminating a negotiation. |

### ppp max-failure (BNG)

To configure the maximum number of consecutive Configure Negative Acknowledgments (CONFNAKs) to permit before terminating a negotiation, use the **ppp max-failure** command in an appropriate configuration mode. To disable the maximum number of CONFNAKs and return to the default, use the **no** form of this command.

ppp max-failure retries

| Syntax Description          | <i>retries</i> Maximum number of CONFNAKs to permit before terminating a negotiation. Range is from 2 to 10. Default is 5.                                                                               |  |  |  |
|-----------------------------|----------------------------------------------------------------------------------------------------|--|--|--|
| Command Default             | retries: 5                                                                                                    |  |  |  |
| Command Modes               | Interface configuration                                                                                                    |  |  |  |
|                             | Dynamic template configuration                                                                                                    |  |  |  |
| Command History             | Release Modification                                                                                                    |  |  |  |
|                             | Release 3.9.0 This command was introduced.                                                                                                    |  |  |  |
|                             | Release 4.2.0 This command was supported in the dynamic template configuration mode for BNG.                                                                                                    |  |  |  |
| Usage Guidelines<br>Task ID | To enter the dynamic template configuration mode, run <b>dynamic-template</b> command in the Global Configuration mode. Task Operations                                                                  |  |  |  |
| Idskib                      | ID                                                                                                    |  |  |  |
|                             | ppp read,<br>write                                                                                                    |  |  |  |
|                             | aaa read,<br>write                                                                                                    |  |  |  |
| Examples                    | The <b>ppp max-failure</b> command specifies that no more than three CONFNAKs are permitted before terminating the negotiation:                                                                          |  |  |  |
|                             | <pre>RP/0/RSP0/CPU0:router# configure RP/0/RSP0/CPU0:router(config)# interface POS 0/3/0/1 RP/0/RSP0/CPU0:router(config-if)# encapsulation ppp RP/0/RSP0/CPU0:router(config-if)# ppp max-failure 3</pre> |  |  |  |
|                             | This example shows how no more than three CONFNAKs are permitted before terminating the                                                                                                    |  |  |  |

negotiation in the dynamic template configuration mode:

I

| I | RP/0/RSP0/CPU0:router# configure                                              |
|---|-------------------------------------------------------------------------------|
| I | RP/0/RSP0/CPU0:router(config)# <b>dynamic-template type ppp p1</b>            |
| I | RP/0/RSP0/CPU0:router(config-dynamic-template-type)# <b>ppp max-failure 4</b> |
|   |                                                                               |

| <b>Related Commands</b> | Command                              | Description                                                                                                    |  |
|-------------------------|--------------------------------------|----------------------------------------------------------------------------------------------------|--|
|                         | ppp max-configure (BNG), on page 325 | Specifies the maximum number of configure requests to attempt (without response) before stopping the requests. |  |

#### ppp ms-chap

To configure CHAP using the point-to-point protocol, use the **ppp ms-chap** command in the dynamic template configuration mode. To disable this feature, use the **no** form of this command.

ppp ms-chap hostname chap\_hostname

| Syntax Description | hostname                 | Sets the MS-CHAP hostname.                                           |                                               |
|--------------------|--------------------------|----------------------------------------------------------------------|-----------------------------------------------|
|                    | chap_hostnar             | <i>ne</i> Specifies the name of the MS-C.                            | HAP hostname.                                 |
| Command Default    | None                     |                                                                      |                                               |
| Command Modes      | Dynamic temp             | plate configuration                                                  |                                               |
| Command History    | Release                  | Modification                                                         |                                               |
|                    |                          | This command was introduced.                                         |                                               |
| Usage Guidelines   | Use the <b>dynar</b>     | nic-template command to enter the                                    | dynamic template configuration mode.          |
| Task ID            | Task Opera<br>ID         | tion                                                                 |                                               |
|                    | ppp read,<br>write       |                                                                      |                                               |
|                    | aaa read,<br>write       |                                                                      |                                               |
|                    | This is an exam<br>mode: | nple of configuring the <b>ppp ms-chap</b>                           | command in the dynamic template configuration |
|                    |                          | U0:router# <b>configure</b><br>U0:router(config)# <b>dynamic-tem</b> | mlate type ppp pl                             |

RP/0/RSP0/CPU0:router(config)# dynamic-template type ppp p1 RP/0/RSP0/CPU0:router(config-dynamic-template-type)# ppp ms-chap hostname host1

| Related Commands | Command                               | Description                          |
|------------------|---------------------------------------|--------------------------------------|
|                  | ppp authentication (BNG), on page 316 | Sets PPP link authentication method. |

#### ppp timeout

To configure timeouts for PPP protocol, use the **ppp timeout** command in the dynamic template configuration mode. To disable this feature, use the **no** form of this command.

ppp timeout [ absolute absolute\_minutes | authentication auth\_seconds | retry retry\_seconds
]

| Syntax Description | absol           | ute            | Specifies the absolute timeout for a PPP session.                               |  |  |
|--------------------|-----------------|----------------|---------------------------------------------------------------------------------|--|--|
|                    | authe           | ntication      | Specifies the maximum wait time to receive an authentication response.          |  |  |
|                    | retry           |                | Specifies the maximum time to wait for a response during PPP negotiation.       |  |  |
|                    | absolı          | ıte_minutes    | Specifies the absolute timeout in minutes. This value ranges from 0-70000000.   |  |  |
|                    | auth_seconds    |                | Specifies the authentication wait time in seconds. This value ranges from 3-30. |  |  |
|                    | retry_          | seconds        | Specifies the retry timeout in seconds. This value ranges from 1-10.            |  |  |
| Command Default    | None            |                |                                                                                 |  |  |
| Command Modes      | Dynan           | nic template   | e configuration                                                                 |  |  |
| Command History    | Relea           | se Mo          | dification                                                                      |  |  |
|                    | Releas<br>4.2.0 |                | s command was<br>roduced.                                                       |  |  |
| Usage Guidelines   | Use the         | e dynamic      | -template command to enter the dynamic template configuration mode.             |  |  |
| Task ID            | Task<br>ID      | Operation      | -                                                                               |  |  |
|                    | ppp             | read,<br>write | -                                                                               |  |  |
|                    |                 |                |                                                                                 |  |  |

This is an example of configuring the **ppp timeout** command in the dynamic template configuration mode:

```
RP/0/RSP0/CPU0:router# configure
RP/0/RSP0/CPU0:router(config)# dynamic-template type ppp p1
RP/0/RSP0/CPU0:router(config-dynamic-template-type)# ppp timeout absolute 56
RP/0/RSP0/CPU0:router(config-dynamic-template-type)# ppp timeout authentication 4
RP/0/RSP0/CPU0:router(config-dynamic-template-type)# ppp timeout retry 5
```

| Related Commands | Command Description                   |                                      |
|------------------|---------------------------------------|--------------------------------------|
|                  | ppp authentication (BNG), on page 316 | Sets PPP link authentication method. |

#### show ppp interfaces (BNG)

To display PPP state information for an interface, use the show ppp interfaces command in EXEC mode.

show ppp interfaces [{brief | detail}] {all | type interface-path-id | location node-id}

| Syntax Description | brief                                                                                                    |                                                        | < I                     | l) Displays brief output for all interfaces on r, for a specific POS interface instance, or                                                              |  |
|--------------------|----------------------------------------------------------------------------------------------------|--------------------------------------------------------|-------------------------|----------------------------------------------------------------------------------------------------|--|
|                    |                                                                                                    |                                                        |                         | erfaces on a specific node.                                                                                                    |  |
|                    | detail                                                                                                    |                                                        | on the rou              | (Optional) Displays detailed output for all interfaces<br>on the router, for a specific interface instance, or for<br>all interfaces on a specific node. |  |
|                    | type                                                                                                    |                                                        |                         | Interface type. For more information, use the question<br>mark (?) online help function.<br>Physical interface or virtual interface.                     |  |
|                    | interface-pa                                                                                                    | th-id                                                  | Physical                |                                                                                                    |  |
|                    |                                                                                                    |                                                        | Note                    | Use the <b>show interfaces</b> command to see a list of all interfaces currently configured on the router.                                               |  |
|                    |                                                                                                    |                                                        |                         | information about the syntax for the router, uestion mark (?) online help function.                                                                      |  |
|                    | all                                                                                                    |                                                        | (Optional nodes.        | l) Displays detailed PPP information for all                                                                                                    |  |
|                    | location nod                                                                                                    | de-id                                                  | designate               | I) Displays detailed PPP information for the ed node. The <i>node-id</i> argument is entered in <i>slot/module</i> notation.                             |  |
| Command Default    | No default be                                                                                                    | ehavior or values                                      |                         |                                                                                                    |  |
| Command Modes      | EXEC mode                                                                                                    |                                                        |                         |                                                                                                    |  |
| Command History    | Release                                                                                                    | Modification                                           |                         |                                                                                                    |  |
|                    | Release 3.9.0 This command was introduced.                                                                                                    |                                                        |                         |                                                                                                    |  |
|                    | Release 4.2.0 This command was supported in the dynamic template configuration mode for BNG.                                                                                   |                                                        |                         |                                                                                                    |  |
|                    | Release 5.3.                                                                                                    | 2 The command was modifie<br>redundancy support for PP |                         | put display field, <b>SRG-state</b> , as part of geo router.                                                                                             |  |
| Usage Guidelines   | There are sev<br>Control Prote                                                                                                    |                                                        | able for either the Lin | k Control Protocol (LCP) or the Network                                                                                                    |  |
|                    | The command output displays a summary of the interface as it is in the PPP Interface Descriptor Block (IDB). The output includes the following information (where applicable): |                                                        |                         |                                                                                                    |  |

- Interface state
- Line protocol state
- Link Control Protocol (LCP) state
- Network Control Protocol (NCP) state
- Multilink PPP state
- Multilink PPP configuration
- Keepalive configuration
- Authentication configuration
- · Negotiated MRUs
- Negotiated IP addresses

This command can display information for a single interface, all interfaces on a specified node, or all interfaces on the router.

Multilink PPP and POS are not supported for BNG Geo Redundancy.

| Task ID  | Task Operations<br>ID                                                        |
|----------|------------------------------------------------------------------------------|
|          | ppp read                                                                     |
| Examples | This example shows how to display PPP state information for a POS interface: |
|          | <pre>RP/0/RSP0/CPU0:router# show ppp interface POS 0/2/0/3</pre>             |
|          | POS0/2/0/3 is up, line protocol is up                                        |
|          | LCP: Open                                                                    |
|          | Keepalives enabled (10 sec)                                                  |
|          | Local MRU: 4470 bytes                                                        |
|          | Peer MRU: 4470 bytes                                                         |
|          | Authentication                                                               |
|          | Of Us: CHAP (Completed as 'test-user')                                       |
|          | Of Peer: PAP (Completed as 'peer-user')                                      |
|          | CDPCP: Listen                                                                |
|          | IPCP: Open                                                                   |
|          | Local IPv4 address: 55.0.0.1                                                 |
|          | Peer IPv4 address: 55.0.0.2                                                  |
|          | Peer DNS Primary: 55.0.0.254                                                 |
|          | Peer DNS Secondary: 155.0.0.254                                              |
|          | IPV6CP: Open                                                                 |
|          | Local IPv6 address: fe80::3531:35ff:fe55:5747/128                            |
|          | Peer IPv6 address: fe80::3531:35ff:fe55:4213/128                             |
|          | MPLSCP: Stopped                                                              |

This example shows how to display PPP state information for a POS interface that is running as a Layer 2 attachment circuit:

```
RP/0/0/CPU0:# show ppp interface POS0/2/0/2
POS0/2/0/2 is up, line protocol is up
   LCP: Open
   Running as L2 AC
```

This example shows how to display PPP state information for a multilink interface:

```
RP/0/RSP0/CPU0:router:# show ppp interface Multilink 0/3/0/0/100
   Multilink0/3/0/0/100 is up, line protocol is down
     LCP: Open
        SSO-State: Standby-Up
        Keepalives disabled
     IPCP: Open
        SSO-State: Standby-Up
        Local IPv4 address: 100.0.0.1
        Peer IPv4 address: 100.0.0.2
      IPV6CP: Open
        Local IPv6 address: fe80::3531:35ff:fe55:4600/128
        Peer IPv6 address: fe80::3531:35ff:fe55:3215/128
      Multilink
        Local MRRU: 1500 bytes
        Peer MRRU: 1500 bytes
        Local Endpoint Discriminator: 1234567812345678
        Peer Endpoint Discriminator: 1111222233334444
        MCMP classes: Local 4, Remote 2
        Member links: 2 active, 6 inactive (min-active 2)
          - Serial0/3/1/3/1 ACTIVE
           - Serial0/3/1/3/2 ACTIVE
          - Serial0/3/1/3/3 INACTIVE : LCP not negotiated
           - Serial0/3/1/3/4 INACTIVE : Mismatching peer endpoint
           - Serial0/3/1/3/5 INACTIVE : Mismatching peer auth name
           - Serial0/3/1/3/6 INACTIVE : MRRU option rejected by Peer
           - Serial0/3/1/3/7 INACTIVE : Mismatching local MCMP classes
           - Serial0/3/1/3/8 INACTIVE : MCMP option rejected by peer
```

This example shows how to display PPP state information for a serial interface:

RP/0/RSP0/CPU0:router# show ppp interface Serial 0/3/1/3/1 Serial0/3/1/3/1 is down, line protocol is down LCP: Open SSO-State: Standby-Up Keepalives enabled (10 sec) Local MRU: 1500 bytes Peer MRU: 1500 bytes Local Bundle MRRU: 1500 bytes Peer Bundle MRRU: 1500 bytes Local Endpoint Discriminator: 1234567812345678 Peer Endpoint Discriminator: 1111222233334444 Local MCMP Classes: Not negotiated Remote MCMP Classes: Not negotiated Authentication Of Us: CHAP (Completed as 'test-user') Of Peer: PAP (Completed as 'peer-user') Multilink Multilink group id: 100

This is a sample output of the **show ppp interfaces** command in the BNG router, having subscriber redundancy group (SRG) in geo redundancy enabled for PPPoE sessions:

```
RP/0/RSP0/CPU0:router# show ppp interfaces
Bundle-Ether2.1.pppoel6534 is down, line protocol is up
SRG Role: Slave
LCP: Open
```

Member status: ACTIVE

```
Keepalives enabled (60 sec, retry count 5)
Local MRU: 1492 bytes
Peer MRU: 65531 bytes
Authentication
Of Peer: PAP (Completed as user1@domain.com)
Of Us: <None>
IPCP: Open
Local IPv4 address: 12.16.0.1
Peer IPv4 address: 12.0.250.23
IPv6CP: Initial
Local IPv6 address: fe80::
Peer IPv6 address: fe80::
```

#### Table 18: show ppp interfaces Field Descriptions

| Field          | Description                                                                                                    |
|----------------|----------------------------------------------------------------------------------------------------|
| Ack-Rcvd       | Configuration acknowledgemt was received; waiting for peer to send configuration request.                                                                                                    |
| Ack-Sent       | Configuration acknowledgemt was sent; waiting for peer to respond to configuration request.                                                                                                    |
| Authentication | Type of user authentication configured on the local equipment and on the peer equipment.<br>Possible PPP authentication protocols are Challenge Handshake Authentication Protocol (CHAP), MS-CHAP, and Password Authentication Protocol (PAP).                                                                                                    |
| Closed         | Lower layer is up, but this layer is not required.                                                                                                    |
| Closing        | Shutting down due to local change.                                                                                                    |
| Initial        | Connection is idle.                                                                                                    |
| IPCP           | <ul> <li>IP Control Protocol (IPCP) state. The seven possible states that may be displayed are as follows:</li> <li>Initial—Lower layer is unavailable (Down), and no Open has occurred. The Restart timer is not running in the Initial state.</li> <li>Starting—An administrative Open has been initiated, but the lower layer is still unavailable (Down). The Restart timer is not running in the Starting state. When the lower layer becomes available (Up), a Configure-Request is sent.</li> <li>Closed— IPCP is not currently trying to negotiate.</li> <li>Stopped—A Terminate-Request has been sent and the Restart timer is running, but a Terminate-Ack has not yet been received.</li> <li>Closed state is entered. Upon the expiration of the Restart timer, a new Terminate-Request is transmitted, and the Restart timer is restarted. After the Restart timer has expired Max-Terminate times, the Closed state is entered.</li> <li>Stopping—A Terminate-Request has been sent and the Restart timer is running, but a IPCP-Ack has not yet been received. Req-Sent.</li> <li>ACKsent—IPCP has received a request and has replied to it.</li> <li>ACKrcvd—IPCP has received a reply to a request it sent.</li> <li>Open—IPCP is functioning properly.</li> </ul> |

I

| Field                 | Description                                                                                                    |
|-----------------------|----------------------------------------------------------------------------------------------------|
| Keepalive             | Keepalive setting and interval in seconds for echo request packets.                                                                                                    |
| LCP                   | Indicates the current state of LCP. The state of the LCP will report the following states:                                                                                                    |
|                       | • Initial—Lower layer is unavailable (Down), and no Open has occurred. The Restart timer is not running in the Initial state.                                                                                                    |
|                       | • Starting—An administrative Open has been initiated, but the lower layer is still unavailable (Down). The Restart timer is not running in the Starting state. When the lower layer becomes available (Up), a Configure-Request is sent.                                                                                                    |
|                       | • Closed— LCP is not currently trying to negotiate.                                                                                                    |
|                       | • Stopped—A Terminate-Request has been sent and the Restart timer is running, but a Terminate-Ack has not yet been received.                                                                                                    |
|                       | • Closing—A Terminate-Request has been sent and the Restart timer is running, but<br>a Terminate-Ack has not yet been received. Upon reception of a Terminate-Ack, the<br>Closed state is entered. Upon the expiration of the Restart timer, a new<br>Terminate-Request is transmitted, and the Restart timer is restarted. After the Restart<br>timer has expired Max-Terminate times, the Closed state is entered. |
|                       | • Stopping—A Terminate-Request has been sent and the Restart timer is running, but a Terminate-Ack has not yet been received. Req-Sent.                                                                                                    |
|                       | • ACKsent—LCP has received a request and has replied to it.                                                                                                    |
|                       | • ACKrcvd—LCP has received a reply to a request it sent.                                                                                                    |
|                       | • Open—LCP is functioning properly                                                                                                    |
| Local IPv4<br>address | IPv4 address for the local interface.                                                                                                    |
| Local MRU             | Maximum receive unit. The maximum size of the information transported, in bytes, in the PPP packet received by the local equipment.                                                                                                    |
| Open                  | Connection open.                                                                                                    |

| Field                | Description                                                                                                    |  |  |  |  |  |
|----------------------|----------------------------------------------------------------------------------------------------|--|--|--|--|--|
| OSICP                | Open System Interconnection Control Protocol (OSICP) state. The possible states that may be displayed are as follows:                                                                                                    |  |  |  |  |  |
|                      | • Initial—Lower layer is unavailable (Down), and no Open has occurred. The Restart timer is not running in the Initial state.                                                                                                    |  |  |  |  |  |
|                      | • Starting—An administrative Open has been initiated, but the lower layer is still unavailable (Down). The Restart timer is not running in the Starting state. When the lower layer becomes available (Up), a Configure-Request is sent.                                                                                                    |  |  |  |  |  |
|                      | <ul> <li>Closed—OSICP is not currently trying to negotiate.</li> <li>Stopped—A Terminate-Request has been sent and the Restart timer is running, but a Terminate-Ack has not yet been received.</li> </ul>                                                                                                    |  |  |  |  |  |
|                      | • Closing—A Terminate-Request has been sent and the Restart timer is running, but<br>a Terminate-Ack has not yet been received. Upon reception of a Terminate-Ack, the<br>Closed state is entered. Upon the expiration of the Restart timer, a new<br>Terminate-Request is transmitted, and the Restart timer is restarted. After the Restart<br>timer has expired Max-Terminate times, the Closed state is entered. |  |  |  |  |  |
|                      | • Stopping—A Terminate-Request has been sent and the Restart timer is running, but a Terminate-Ack has not yet been received. Req-Sent.                                                                                                    |  |  |  |  |  |
|                      | • ACKsent—OSICP has received a request and has replied to it.                                                                                                    |  |  |  |  |  |
|                      | • ACKrcvd—OSICP has received a reply to a request it sent.                                                                                                    |  |  |  |  |  |
|                      | • Open—OSICP is functioning properly.                                                                                                    |  |  |  |  |  |
| Peer IPv4<br>address | IPv4 address for the peer equipment.                                                                                                    |  |  |  |  |  |
| Peer MRU             | Maximum receive unit. The maximum size of the information transported, in bytes, in the PPP packet received by the peer equipment.                                                                                                    |  |  |  |  |  |
| Req-Sent             | Configuration request was sent; waiting for peer to respond.                                                                                                    |  |  |  |  |  |
| Starting             | This layer is required, but lower layer is down.                                                                                                    |  |  |  |  |  |
| Stopped              | Listening for a configuration request.                                                                                                    |  |  |  |  |  |
| Stopping             | Shutting down as a result of interactions with peer.                                                                                                    |  |  |  |  |  |

## show ppp statistics

To display the statistics information for PPP interfaces, use the **show ppp statistics** command in EXEC mode.

show ppp statistics {extended | {locationlocation} | interface | {interface-typeinterface-path-id} | summary
| {locationlocation}}

| Syntax Description | extended       |                                           | Displays interface                                                                                    | the extended PPP statistics across all es.                                                                 |  |  |
|--------------------|----------------|-------------------------------------------|----------------------------------------------------------------------------------------------------|----------------------------------------------------------------------------------------------------|--|--|
|                    | interface      |                                           | Displays the PPP statistics for a single interface.                                                   |                                                                                                    |  |  |
|                    | summary        |                                           | Displays<br>interface                                                                                 | aggregated PPP statistics across all es.                                                                   |  |  |
|                    | location       |                                           | Displays                                                                                              | the PPP statistics for interfaces at a location.                                                           |  |  |
|                    | location       |                                           | Specifies                                                                                             | s the location details.                                                                                    |  |  |
|                    | type           |                                           | Interface type. For more information, use the question mark (?) online help function.                 |                                                                                                    |  |  |
|                    | interface-pa   | uth-id                                    | Physical                                                                                              | interface or virtual interface.                                                                            |  |  |
|                    |                |                                           | Note                                                                                                  | Use the <b>show interfaces</b> command to see a list of all interfaces currently configured on the router. |  |  |
|                    |                |                                           | For more information about the syntax for the router, use the question mark (?) online help function. |                                                                                                    |  |  |
| Command Default    | None           |                                           |                                                                                                    |                                                                                                    |  |  |
| Command Modes      | EXEC mode      |                                           |                                                                                                    |                                                                                                    |  |  |
| Command History    | Release        | Modification                              |                                                                                                    |                                                                                                    |  |  |
|                    | Release 4.2.0  | This command was introduced.              |                                                                                                    |                                                                                                    |  |  |
| Usage Guidelines   | No specific    | guidelines impact the use of this cor     | nmand.                                                                                                |                                                                                                    |  |  |
| Task ID            | Task Ope<br>ID | ration                                    |                                                                                                    |                                                                                                    |  |  |
|                    | ppp read       | 1                                         |                                                                                                    |                                                                                                    |  |  |
|                    | This exampl    | e shows the output of the <b>show ppp</b> | statistics com                                                                                        | mand:                                                                                                    |  |  |
|                    | RP/0/RSP0/0    | CPU0:router# show ppp statisti            | cs summary lo                                                                                         | ocation 0/RSP0/CPU0                                                                                        |  |  |

| Thu Sep 6 06:38:17.668 DST<br>LCP |          |          |
|-----------------------------------|----------|----------|
| Packets                           | Sent     | Received |
| Conf-Req                          | 0        | 0        |
| Conf-Ack                          | 0        | 0        |
| Conf-Nak                          | 0        | 0        |
| Conf-Rej                          | 0        | 0        |
| Term-Req                          | 0        | 0        |
| Term-Ack                          | Ő        | 0        |
| Code-Rej                          | õ        | 0        |
| Proto-Rej                         | õ        | 0        |
| Echo-Req                          | 0        | 0        |
| Echo-Rep                          | 0        | 0        |
| Disc-Req                          | 0        | 0        |
| Line state brought up: 0          | 0        | 0        |
| Keepalive Link Failures: 0        |          |          |
| Authentication                    |          |          |
| Packets                           | Sent     | Received |
| PAP                               | Sent     | Received |
|                                   | 0        | 0        |
| Request                           | 0        | 0<br>0   |
| Ack                               | 0        | 0        |
| Nak                               | 0        | 0        |
| (MS-)CHAP                         | 0        | 0        |
| Challenge                         | 0        | 0        |
| Response                          | 0        | 0        |
| Rep Success                       | 0        | 0        |
| Rep Fail                          | 0        | 0        |
| AAA authentication timeouts: (    | )        |          |
| CDPCP                             | <u> </u> |          |
| Packets                           | Sent     | Received |
| Conf-Req                          | 0        | 0        |
| Conf-Ack                          | 0        | 0        |
| Conf-Nak                          | 0        | 0        |
| Conf-Rej                          | 0        | 0        |
| Term-Req                          | 0        | 0        |
| Term-Ack                          | 0        | 0        |
| Proto-Rej                         | 0        | 0        |
| IPCP                              |          |          |
| Packets                           | Sent     | Received |
| Conf-Req                          | 0        | 0        |
| Conf-Ack                          | 0        | 0        |
| Conf-Nak                          | 0        | 0        |
| Conf-Rej                          | 0        | 0        |
| Term-Req                          | 0        | 0        |
| Term-Ack                          | 0        | 0        |
| Proto-Rej                         | 0        | 0        |
| IPCPIW                            | <u> </u> |          |
| Packets                           | Sent     | Received |
| Conf-Req                          | 0        | 0        |
| Conf-Ack                          | 0        | 0        |
| Conf-Nak                          | 0        | 0        |
| Conf-Rej<br>Tourn Don             | 0        | 0        |
| Term-Req                          | 0        | 0        |
| Term-Ack                          | 0        | 0        |
| Proto-Rej                         | 0        | 0        |
| IPv6CP                            |          |          |
| Packets                           | Sent     | Received |
| Conf-Req                          | 0        | 0        |
| Conf-Ack                          | 0        | 0        |
| Conf-Nak                          | 0        | 0        |
| Conf-Rej                          | 0        | 0        |
| Term-Req                          | 0        | 0        |
| Term-Ack                          | 0        | 0        |
|                                   |          |          |

I

| Proto-Rej | 0    | 0        |
|-----------|------|----------|
| MPLSCP    |      |          |
| Packets   | Sent | Received |
| Conf-Req  | 0    | 0        |
| Conf-Ack  | 0    | 0        |
| Conf-Nak  | 0    | 0        |
| Conf-Rej  | 0    | 0        |
| Term-Req  | 0    | 0        |
| Term-Ack  | 0    | 0        |
| Proto-Rej | 0    | 0        |
| OSICP     |      |          |
| Packets   | Sent | Received |
| Conf-Req  | 0    | 0        |
| Conf-Ack  | 0    | 0        |
| Conf-Nak  | 0    | 0        |
| Conf-Rej  | 0    | 0        |
| Term-Req  | 0    | 0        |
| Term-Ack  | 0    | 0        |
| Proto-Rej | 0    | 0        |
|           |      |          |

| Related Commands | Command                                | Description                  |
|------------------|----------------------------------------|------------------------------|
|                  | show ppp interfaces (BNG), on page 332 | Displays the PPP interfaces. |
|                  | show ppp summary, on page 341          | Displays the PPP summary.    |

#### show ppp summary

To display the summary information for the PPP interfaces, use the **show ppp summary** command in EXEC mode.

show ppp summary location location

| Syntax Description | <b>location</b> Displays the PPP summary for interfaces at a location. |           |            |                |              |         |         |          |        |         |           |                |
|--------------------|------------------------------------------------------------------------|-----------|------------|----------------|--------------|---------|---------|----------|--------|---------|-----------|----------------|
|                    | location                                                               | Specif    | ies the    | locatio        | on detail    | s.      |         |          |        |         |           |                |
| Command Default    | None                                                                   |           |            |                |              |         |         |          |        |         |           |                |
| Command Modes      | EXEC m                                                                 | ode       |            |                |              |         |         |          |        |         |           |                |
| Command History    | Release                                                                | e N       | Aodifica   | ation          |              |         |         |          |        |         |           |                |
|                    | Release 4.2.0                                                          | Т         | his con    | nmand          | was intr     | oduced  | l.<br>  |          |        |         |           |                |
| Usage Guidelines   | No speci                                                               | fic guio  | lelines    | impact         | t the use    | of this | comma   | and.     |        |         |           |                |
| Task ID            | Task<br>ID                                                             | Operati   | on         |                |              |         |         |          |        |         |           |                |
|                    | ppp                                                                    | read      |            |                |              |         |         |          |        |         |           |                |
|                    |                                                                        |           |            |                |              |         |         |          |        |         |           |                |
|                    | This exa                                                               | mple sł   | lows th    | e outr         | ut of the    | show    | ddd sui | mmarv    | comm   | and for | interface | s running PPP: |
|                    | This onu                                                               | inpic bi  | 10 11 5 11 | e ourp         |              | 5110 11 | ppp su  | Jiiiii J | comm   | unu 101 | internace | 5 Tunning TTT. |
|                    | RP/0/RS                                                                | P0/CPU    | ):rout     | er# <b>s</b> ł | now ppp      | summa   | ry loc  | ation    | 0/5/CP | U0      |           |                |
|                    |                                                                        |           |            |                |              |         | -       |          |        |         |           |                |
|                    | Interf                                                                 |           |            |                |              |         |         |          |        |         |           |                |
|                    | POS                                                                    | ======    |            |                | <br>)        |         |         |          |        |         |           |                |
|                    | Serial                                                                 |           |            |                | 200          |         |         |          |        |         |           |                |
|                    | PPPoE                                                                  | in Ir Duu | adlaa      |                | L0000<br>L00 |         |         |          |        |         |           |                |
|                    | Multil                                                                 |           |            |                |              |         |         |          |        |         |           |                |
|                    | Total                                                                  |           |            | 1              | L0300        |         |         |          |        |         |           |                |
|                    | CP FSM                                                                 | State     | 5          |                |              |         |         |          |        |         |           |                |
|                    |                                                                        |           |            | ACK            | ACK          | req     | Stop-   | Clos-    | Stop-  | Clos-   | Start-    |                |
|                    | Name                                                                   |           | Open       | sent           | rcvd         | sent    | ping    | ing      | ped    | ed      | ing In    | nitial         |
|                    | LCP                                                                    |           | 10300      |                | ) 0          | 0       | 0       | 0        | 0      | 0       | 0         | 0              |
|                    | CDPCP                                                                  | 100       | 0          | (              |              |         |         |          |        |         | 0         | 0              |
|                    | IPCP                                                                   |           | 10000      |                |              |         |         | 0        |        | 0       | 0         | 0              |
|                    | IPv6CP<br>MPLSCP                                                       |           | 0          | (              |              |         |         |          |        | 0       | 0         | 0<br>0         |
|                    | OSICP                                                                  | 0         | 0          |                |              |         |         |          |        | 0       | 0         | 0              |
|                    |                                                                        |           |            |                |              |         |         |          |        |         |           |                |

| LCP/Authentication Phases   | LCP/Authentication Phases |  |  |  |  |  |
|-----------------------------|---------------------------|--|--|--|--|--|
|                             |                           |  |  |  |  |  |
| LCP Not Negotiated          | 100                       |  |  |  |  |  |
| Authenticating              | 0                         |  |  |  |  |  |
| Line held down 0            |                           |  |  |  |  |  |
| Line Up (Local Termination) | 10200                     |  |  |  |  |  |
| Line Up (L2 Forwarded)      | 0                         |  |  |  |  |  |
| Line UP (VPDN Tunneled)     | 100                       |  |  |  |  |  |

# Related Commands Command Description show ppp statistics, on page 338 Displays the PPP statistics. show ppp interfaces (BNG), on page 332 Displays the PPP interfaces.

Broadband Network Gateway Command Reference for Cisco ASR 9000 Series Routers

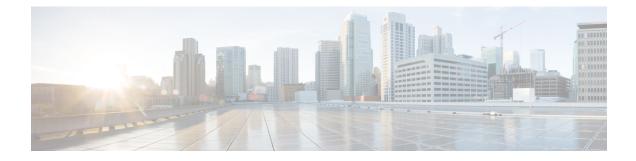

## **PPPoE LAC-Specific Commands**

This module describes the Cisco IOS XR software commands used to configure the PPPoE LAC-specific commands for Broadband Network Gateway (BNG) on the Cisco ASR 9000 Series Router. For details regarding the related configurations, refer to the *Cisco ASR 9000 Series Aggregation Services Router Broadband Network Gateway Configuration Guide*.

To use commands of this module, you must be in a user group associated with a task group that includes appropriate task IDs. If the user group assignment is preventing you from using any command, contact your AAA administrator for assistance.

- l2tp-class, on page 344
- l2tp-source-ip, on page 346
- process-failures switchover, on page 347
- redundancy (BNG), on page 348
- session-limit (BNG), on page 349
- template (BNG), on page 350
- tunnel, on page 351
- vpdn, on page 352
- vpn, on page 353
- show l2tpv2, on page 354
- show l2tpv2 redundancy, on page 356
- show l2tpv2 redundancy mirroring, on page 358
- show vpdn, on page 360
- show vpdn redundancy, on page 363
- show vpdn redundancy mirroring, on page 364

#### **l2tp-class**

To create the l2tp class that needs to be used for L2TP parameters for the vpdn-group and to enter the l2tp class configuration submode, use the **l2tp-class** command in Global Configuration mode. To disable this feature, use the **no** form of this command.

 12tp-class {c1 | 11 | l2tp\_class\_name } [ authentication | congestion-control | digest |

 hello-interval | hidden | hostname | ip | password | receive-window | retransmit | security

 | timeout | tunnel ]

| c1                 | Specifies the 12tp class name.                                        |
|--------------------|-----------------------------------------------------------------------|
| 11                 | Specifies the 12tp class name.                                        |
| l2tp_class_name    | Specifies the 12tp class name.                                        |
| authentication     | Authenticates the L2TP control connection.                            |
| congestion-control | Enables L2Tp congestion control.                                      |
| digest             | Specifies message digest configuration for L2TPv3 control connection. |
| hello-interval     | Hides AVPs in outgoing control messages.                              |
| hidden             | Sets HELLO message interval.                                          |
| hostname           | Specifies the local hostname for control connection authentication.   |
| ip                 | Specifies the settings for tunnel.                                    |
| password           | Specifies the password for control connection authentication.         |
| receive-window     | Receives the window size for control connection.                      |
| retransmit         | Specifies the control message retransmission parameters.              |
| security           | Specifies the L2TP security command.                                  |
| timeout            | Specifies the control connection timeout parameters.                  |
| tunnel             | Specifies the tunnel settings.                                        |

#### Command Default No de

No default behavior or values

#### Command Modes Global Configuration mode

| Command History  | Releas           | e Mod          | ification                                                                             |                                         |
|------------------|------------------|----------------|---------------------------------------------------------------------------------------|-----------------------------------------|
|                  | Release<br>4.2.0 | e This         | command was introduce                                                                 | d.                                      |
| Usage Guidelines | No spec          | ific guideli   | nes impact the use of thi                                                             | s command.                              |
| Task ID          | Task<br>ID       | Operation      |                                                                                       |                                         |
|                  | tunnel           | read,<br>write |                                                                                       |                                         |
|                  | RP/0/RS          | SP0/CPU0:r     | outer# <b>configure</b><br>outer(config)# <b>12tp-</b><br>outer(config)# <b>12tp-</b> | class cl<br>class cl congestion-control |
| Related Commands | Comma            | ind            | Description                                                                           |                                         |
|                  | tunnel,          | on page 351    | Configures l2tp tunnel.                                                               |                                         |

#### l2tp-source-ip

To configure the tunnel source IP address for the subscriber redundancy group, use the **l2tp-source-ip** command in subscriber redundancy group configuration mode. To remove the tunnel source IP address configuration, use the **no** form of this command.

l2tp-source-ip ip-address

| Syntax Description | ip-address                                             | Source IP address of the L2TP tunnel.     |
|--------------------|--------------------------------------------------------|-------------------------------------------|
| Command Default    | None                                                   |                                           |
| Command Modes      | Subscriber redundancy group configuration              |                                           |
| Command History    | Release                                                | Modification                              |
|                    | Release 5.3.2                                          | This command was introduced.              |
| Usage Guidelines   | No specific guidelines impact the use of this command. |                                           |
| Task ID            | Task ID                                                | Operation                                 |
|                    | config-service                                         | es read,<br>write                         |
|                    | This example                                           | shows how to configure the L2TP tunnel so |

This example shows how to configure the L2TP tunnel source IP address for the subscriber redundancy group:

```
RP/0/RSP0/CPU0:router# configure
RP/0/RSP0/CPU0:router(config)# subscriber redundancy group 1
RP/0/RSP0/CPU0:router(config-susbscr-red-group)# l2tp-source-ip 10.10.10.1
```

# process-failures switchover

To force a switchover in case of a process failure, use the **process-failures switchover** command in VPDN redundancy configuration mode.

### process-failures switchover

|                    | - This some                                                 |                          |                                                             |  |  |
|--------------------|-------------------------------------------------------------|--------------------------|-------------------------------------------------------------|--|--|
| Syntax Description | I his comm                                                  | and has no keywo         | ords or arguments.                                          |  |  |
| Command Default    | None                                                        |                          |                                                             |  |  |
| Command Modes      | VPDN redu                                                   | undancy configura        | ation mode                                                  |  |  |
| Command History    | Release                                                     | Modification             |                                                             |  |  |
|                    | Release 4.3.1                                               | This command introduced. | l was                                                       |  |  |
| Usage Guidelines   | No specific                                                 | e guidelines impac       | et the use of this command.                                 |  |  |
| Task ID            | Task Op<br>ID                                               | eration                  |                                                             |  |  |
|                    | tunnel rea<br>wr                                            |                          |                                                             |  |  |
|                    | This is an example of enabling process-failures switchover. |                          |                                                             |  |  |
|                    | RP/0/RSP0,<br>RP/0/RSP0,<br>RP/0/RSP0,                      | /CPU0:router(co          | -                                                           |  |  |
| Related Commands   | Command                                                     |                          | Description                                                 |  |  |
|                    | vpdn, on p                                                  | age 352                  | Configures VPDN and enters the VPDN sub-configuration mode. |  |  |
|                    |                                                             |                          |                                                             |  |  |

redundancy (BNG), on page<br/>348Enables VPDN redundancy and enters the VPDN redundancy configuration<br/>mode.

# redundancy (BNG)

To enable VPDN redundancy and to enter the VPDN redundancy configuration mode, use the **redundancy** command in VPDN configuration mode. To disable VPDN redundancy, use the **no** form of this command.

#### redundancy

352

| Syntax Description | This command                                                                                                    | has no keywords or arguments.                                                                                                    |  |  |  |
|--------------------|----------------------------------------------------------------------------------------------------|----------------------------------------------------------------------------------------------------|--|--|--|
| Command Default    | None                                                                                                    |                                                                                                    |  |  |  |
| Command Modes      | VPDN configur                                                                                                    | ration mode                                                                                                    |  |  |  |
| Command History    | Release N                                                                                                    | lodification                                                                                                    |  |  |  |
|                    |                                                                                                    | his command was<br>troduced.                                                                                                    |  |  |  |
| Usage Guidelines   | No specific guid                                                                                                  | delines impact the use of this command.                                                                                                    |  |  |  |
| Task ID            | Task Operatio                                                                                                    | Dn Contraction of the second second sec |  |  |  |
|                    | tunnel read,<br>write                                                                                             |                                                                                                    |  |  |  |
|                    | This is an example of enabling the vpdn <b>redundancy</b> and entering the vpdn redundancy configuration submode: |                                                                                                    |  |  |  |
|                    | RP/0/RSP0/CPU<br>RP/0/RSP0/CPU                                                                                    | 0:router# <b>configure</b><br>0:router(config)# <b>vpdn</b><br>0:router(config-vpdn)# <b>redundancy</b><br>0:router(config-vpdn-redundancy)#                                                                                                    |  |  |  |
| Related Commands   | Command                                                                                                    | Description                                                                                                    |  |  |  |
|                    | vpdn, on page                                                                                                    | Configures VPDN and enters the VPDN sub-configuration mode.                                                                                                    |  |  |  |

# session-limit (BNG)

To configure maximum simultaneous VPDN sessions, use the **session-limit** command in vpdn configuration mode. To disable this feature, use the **no** form of this command.

session-limit number

| Syntax Description | <i>number</i> Specifies the number of sessions and the value can range between 1-131072.                                                                                                    |
|--------------------|----------------------------------------------------------------------------------------------------|
| Command Default    | The default and max value for global session-limit is 65536(64k sessions).                                                                                                    |
| Command Modes      | VPDN configuration mode                                                                                                    |
| Command History    | Release Modification                                                                                                    |
|                    | ReleaseThis command was4.2.0introduced.                                                                                                    |
| Usage Guidelines   | Use the <b>vpdn</b> command to enter vpdn configuration submode.                                                                                                    |
| -                  | Note         Per vpdn group session limiting is not supported on LAC.                                                                                                    |
|                    | If limit is configured after a number of sessions are up, then those sessions remain up irrespective of the limit and new sessions will not come up based on the limit. The <b>no</b> form of the command results in removing limits on number of sessions and new sessions are accepted by vpdn. |
| Task ID            | Task Operation<br>ID                                                                                                    |

tunnel read, write

This is an example of configuring the **session-limit** command in vpdn configuration mode:

```
RP/0/RSP0/CPU0:router# configure
RP/0/RSP0/CPU0:router(config)# vpdn
RP/0/RSP0/CPU0:router(config-vpdn)# session-limit 567
```

### template (BNG)

To configure the VPDN template and enter the vpdn template configuration mode, use the **template** command in vpdn configuration mode. To disable vpdn template, use the **no** form of this command.

template vpdn-template\_name {description | caller-id | ip | dsl-line-forwarding | ipv4 | l2tp-class | tunnel | vpn}

| Syntax Description | vpdn-temp         | late_name                        | Specifies the vpdn template name.                                                   |  |  |
|--------------------|-------------------|----------------------------------|-------------------------------------------------------------------------------------|--|--|
|                    | descriptio        | n                                | Specifies the description of the vpdn template.                                     |  |  |
|                    | caller-id         |                                  | Specifies the options to apply on calling station id.                               |  |  |
|                    | ір                |                                  | Specifies the tos ip value.                                                         |  |  |
|                    | dsl-line-fo       | rwarding                         | Enables dsl line information forwarding.<br>Specifies the ipv4 settings for tunnel. |  |  |
|                    | ipv4              |                                  |                                                                                     |  |  |
|                    | l2tp-class        |                                  | Specifies the l2tp class name.                                                      |  |  |
|                    | tunnel            |                                  | Specifies the l2tp tunnel commands.                                                 |  |  |
|                    | vpn               |                                  | Specifies the vpn id/vrf name.                                                      |  |  |
|                    | None              |                                  |                                                                                     |  |  |
| Command Default    | None              |                                  |                                                                                     |  |  |
| Command Modes      | VPDN con          | figuration mode                  |                                                                                     |  |  |
| Command History    | Release           | Modification                     | -                                                                                   |  |  |
|                    | Release 4.2.0     | This command was introduced.     | -                                                                                   |  |  |
| Usage Guidelines   | Use the <b>vp</b> | dn command, to enter vpdn config | guration submode.                                                                   |  |  |
| Task ID            | Task Op<br>ID     | eration                          |                                                                                     |  |  |
|                    | tunnel rea<br>wr  |                                  |                                                                                     |  |  |
|                    | This is an e      |                                  | ate command in vpdn configuration mode:                                             |  |  |

This is an example of configuring the **template** command in vpdn configuration mode:

```
RP/0/RSP0/CPU0:router# configure
RP/0/RSP0/CPU0:router(config)# vpdn
RP/0/RSP0/CPU0:router(config-vpdn)# template temp1
RP/0/RSP0/CPU0:router(config-vpdn-temp)#
```

### tunnel

To configure the amount of time that the peer will be put in a dead cache, use the **tunnel** command in vpdn template configuration mode. To disable this feature, use the **no** form of this command.

tunnel busy list timeout timeout\_value

| Syntax Description | <i>timeout_value</i> Specifies the amount of time in second | Is that the peer will remain in dead cache. This value |
|--------------------|-------------------------------------------------------------|--------------------------------------------------------|
|                    | ranges from 60 to 65535.                                    |                                                        |
| Command Default    | None                                                        |                                                        |
| Command Modes      | VPDN template configuration                                 |                                                        |
| Command History    | Release Modification                                        |                                                        |
|                    | ReleaseThis command was4.2.0introduced.                     |                                                        |
| Usage Guidelines   | Use the <b>vpdn template</b> command to enter vpdn template | te configuration submode.                              |
| Task ID            | Task Operation<br>ID                                        |                                                        |
|                    | tunnel read,<br>write                                       |                                                        |
|                    | This is an example of configuring the <b>tunnel</b> command | in vpdn template configuration mode:                   |
|                    | RP/0/RSP0/CPH0.router# configure                            |                                                        |

```
RP/0/RSP0/CPU0:router# configure
RP/0/RSP0/CPU0:router(config)# vpdn template
RP/0/RSP0/CPU0:router(config-vpdn-template)# tunnel busy list timeout 56
```

| Related Commands | Command              | Description                                                   |  |
|------------------|----------------------|---------------------------------------------------------------|--|
|                  | vpdn, on page<br>352 | Configures VPDN and to enter the VPDN sub-configuration mode. |  |

### vpdn

To configure VPDN and to enter the VPDN configuration submode, use the **vpdn** command in Global Configuration mode. To disable vpdn, use the **no** form of this command. vpdn{caller-id | history | l2tp | logging | session-limit | softshut | template} Syntax Description caller-id Specifies the options to apply on calling station id. history Enables VPDN history logging. l2tp Specifies the l2tpv2 protocol commands. logging Enables logging for VPDN. session-limit Allows to configure maximum simultaneous VPDN sessions. softshut Specifies that a new session is no longer allowed. Specifies the VPDN template configuration. template None **Command Default** Global Configuration mode **Command Modes Command History** Release **Modification** Release This command was introduced. 4.2.0 Use the **vpdn** command in Global Configuration mode to enter vpdn sub-configuration mode. **Usage Guidelines** Task ID Task Operation ID tunnel read, write This is an example of configuring the **vpdn** command in Global Configuration mode:

RP/0/RSP0/CPU0:router# configure
RP/0/RSP0/CPU0:router(config)# vpdn
RP/0/RSP0/CPU0:router(config-vpdn)# history failure
RP/0/RSP0/CPU0:router(config-vpdn)# softshut

### vpn

To configure the VPN ID or VRF name, use the **vpn** command in vpdn template configuration mode. To disable this feature, use the **no** form of this command.

|                    | vpn { id           | <pre>vpn_index   vrf_name }</pre>      |       |
|--------------------|--------------------|----------------------------------------|-------|
| Syntax Description | id                 | Specifies the VPN ID.                  |       |
|                    | vrf                | Specifies the VRF.                     |       |
|                    | vpn_index          | Specifies a value between 0-ffffff.    |       |
|                    | vrf_name           | Specifies the name of the vrf.         |       |
| Command Default    | None               |                                        |       |
| Command Modes      | VPDN temp          | plate configuration mode               |       |
| Command History    | Release            | Modification                           |       |
|                    | Release 4.2.0      | This command was introduced.           |       |
| Usage Guidelines   | Use the <b>vpd</b> | In template command to enter vpdn temp | plate |
| Task ID            | Task Ope<br>ID     | ration                                 |       |

tunnel read, write

This is an example of configuring the **vpn** command in vpdn template configuration mode:

configuration submode.

RP/0/RSP0/CPU0:router# configure
RP/0/RSP0/CPU0:router(config)# vpdn template
RP/0/RSP0/CPU0:router(config-vpdn-template)# vpn vrf vrf1

# show I2tpv2

To display the tunnel-related information, use the show l2tpv2 command in the EXEC mode.

show l2tpv2{class | counters | session | statistics | tunnel}

| Syntax Description | classDisplays the L2TP class details.                                                                                                    |  |  |  |  |  |
|--------------------|----------------------------------------------------------------------------------------------------|--|--|--|--|--|
|                    | counters Displays the L2TP counter information.                                                                                                    |  |  |  |  |  |
|                    | session Displays the L2TP session information.                                                                                                    |  |  |  |  |  |
|                    | statistics Displays the L2TP protocol statistics.                                                                                                    |  |  |  |  |  |
|                    | tunnel Displays the L2TP tunnel information.                                                                                                    |  |  |  |  |  |
| Command Default    | None                                                                                                    |  |  |  |  |  |
| Command Modes      | EXEC mode                                                                                                    |  |  |  |  |  |
| Command History    | Release Modification                                                                                                    |  |  |  |  |  |
|                    | ReleaseThis command was introduced.4.2.0                                                                                                    |  |  |  |  |  |
| Usage Guidelines   | No specific guidelines impact the use of this command.                                                                                                    |  |  |  |  |  |
| Task ID            | Task ID Operation                                                                                                    |  |  |  |  |  |
|                    | ipv4 read                                                                                                    |  |  |  |  |  |
|                    | network read                                                                                                    |  |  |  |  |  |
|                    | This is the sample output of the <b>show l2tpv2</b> command in the EXEC mode:                                                                                                    |  |  |  |  |  |
|                    | <pre>RP/0/RSP0/CPU0:router# show l2tpv2 class name c1 RP/0/RSP0/CPU0:router# show l2tpv2 counters forwarding tunnel id 67 RP/0/RSP0/CPU0:router# show l2tpv2 session brief if 89 789 RP/0/RSP0/CPU0:router# show l2tpv2 statistics   file tftp: vrf vrf1   RP/0/RSP0/CPU0:router# show l2tpv2 tunnel accounting statistics   file tftp: vrf vrf1  </pre> |  |  |  |  |  |
|                    | Show output for l2tpv2 session:                                                                                                    |  |  |  |  |  |
|                    | Sun Dec 4 22:37:48.554 PST                                                                                                    |  |  |  |  |  |
|                    | <pre>Session id 46362 is up, tunnel id 58775, logical session id 131086 Remote session id is 16, remote tunnel id 54970 Locally initiated session Call serial number is 2062300015 Remote tunnel name is ios_lns Internet address is 3.3.3.4 Local tunnel name is blah_client_auth_id Internet address is 1.1.1.1</pre>                                  |  |  |  |  |  |

L

```
IP protocol 17
Session is L2TP signaled
Session state is established, time since change 00:06:56
UDP checksums are enabled
Sequencing is off
Conditional debugging is disabled
Unique ID is 0
Session username is user3_vpdn@domain.com
Interface GigabitEthernet0 0 0 1.pppoel4
```

#### Show output for l2tpv2 tunnel detail:

```
Mon Dec 5 20:37:55.891 PST
Tunnel id 133 is up, remote id is 15705, 1 active sessions
  Locally initiated tunnel
  Tunnel state is established, time since change 6d09h
Tunnel transport is UDP (17)
  Remote tunnel name is IOS LNS
   Internet Address 3.3.3.3, port 1701
  Local tunnel name is XR LAC
   Internet Address 1.1.1.1, port 1701
  VRF name: default
  Tunnel group id
  L2TP class for tunnel is VPDN 3.3.3.3
  Control Ns 9205, Nr 342
  Local RWS 512 (default), Remote RWS 1024
  Control channel Congestion Control is disabled
  Tunnel PMTU checking disabled
  Retransmission time 1, max 1 seconds
  Unsent queuesize 0, max 0
  Resend queuesize 0, max 2
  Total resends 0, ZLB ACKs sent 340
  Total out-of-order dropped pkts 0
  Total out-of-order reorder pkts 0
  Total peer authentication failures 0
  Current no session pak queue check 0 of 5 \,
  Retransmit time distribution: 0 0 0 0 0 0 0 0 0
  Control message authentication is disabled
```

| Related Commands | Command                 | Description                |
|------------------|-------------------------|----------------------------|
|                  | l2tp-class, on page 344 | Configures the l2tp class. |

# show l2tpv2 redundancy

To display the L2TP redundancy related information, use the **show l2tpv2 redundancy** command in the EXEC mode.

### show l2tpv2 redundancy

| Syntax Description | This comm     | This command has no keywords or arguments. |  |  |  |
|--------------------|---------------|--------------------------------------------|--|--|--|
| Command Default    | None          |                                            |  |  |  |
| Command Modes      | EXEC mod      | e                                          |  |  |  |
| Command History    | Release       | Modification                               |  |  |  |
|                    | Release 4.3.1 | This command was introduced.               |  |  |  |
| Usage Guidelines   | No specific   | guidelines impact the use of this command. |  |  |  |
| Task ID            | Task Op<br>ID | eration                                    |  |  |  |

tunnel read

This is the sample output of the **show l2tpv2 redundancy** command in the EXEC mode:

RP/0/RSP0/CPU0:router# show 12tpv2 redundancy

| L2TP Tunnels:<br>L2TP Sessions:    | 0/0/0/0 (tota)<br>0/0/0 (total/0 |        | ed/syncing/synced)<br>/synced) |
|------------------------------------|----------------------------------|--------|--------------------------------|
| L2TP HA Timestamps:                |                                  |        |                                |
| APP VPDN:                          |                                  |        |                                |
| Configured:                        |                                  | TRUE   |                                |
| Enabled:                           |                                  | TRUE   |                                |
| Time Configured                    | :                                | Oct 12 | 14:00:25                       |
| Time Unconfigure                   | ed:                              | Oct 12 | 14:00:25                       |
| Time Enabled:                      |                                  | Oct 12 | 14:00:35                       |
| Time Disabled:                     |                                  |        |                                |
| Time Ready:                        |                                  | Oct 12 | 14:00:35                       |
| Time Not-Ready:                    |                                  |        |                                |
| L2TP Switchover Res                | ync Statistics                   | :      |                                |
| Poisoned sessions                  | -                                |        | 0                              |
| Unestablished ses                  |                                  | 0      |                                |
| No app sessions:                   |                                  | 0      |                                |
| Sessions cleared b                 |                                  | 0      |                                |
| Attempted during                   | s:                               | 0      |                                |
| Tunnel poisoned sessions:          |                                  |        | 0                              |
| Tunnel cleared by peer sessions: 0 |                                  |        | 0                              |
| Excess restrans tunnel sessions: 0 |                                  |        |                                |
| Unestablished tunnel sessions: 0   |                                  |        |                                |
| Tunnel cleared oth                 | her sessions:                    |        | 0                              |

Broadband Network Gateway Command Reference for Cisco ASR 9000 Series Routers

| Other cleared sessions: | 0 |
|-------------------------|---|
| Poisoned sessions:      | 0 |
| Peer cleared tunnels:   | 0 |
| Excess retrans tunnel:  | 0 |
| Unestablished tunnels:  | 0 |
| Other cleared tunnels:  | 0 |

| Related Commands | Command                 | Description                |  |
|------------------|-------------------------|----------------------------|--|
|                  | l2tp-class, on page 344 | Configures the L2TP class. |  |

# show l2tpv2 redundancy mirroring

To display the L2TP related mirroring statistics, use the **show l2tpv2 redundancy mirroring** command in the EXEC mode.

### show l2tpv2 redundancy mirroring

| Syntax Description | This comm     | and has no keywords or a     | rguments.                                                                                                |
|--------------------|---------------|------------------------------|----------------------------------------------------------------------------------------------------|
| Command Default    | None          |                              |                                                                                                    |
| Command Modes      | EXEC mod      | le                           |                                                                                                    |
| Command History    | Release       | Modification                 |                                                                                                    |
|                    | Release 4.3.1 | This command was introduced. |                                                                                                    |
| Usage Guidelines   |               | 1 5                          | a on the backup RP. If the data in the show command is not applicable such as '0' or empty is displayed. |

# Task ID Task Operation ID tunnel read

This is the sample output of the **show l2tpv2 redundancy mirroring** command in the EXEC mode:

RP/0/RSP0/CPU0:router# show 12tpv2 redundancy mirroring

L2TPv2 Mirroring Statistics

| HEITVE HITTOTTING Deacto | CICD .        |      |   |              |       |   |
|--------------------------|---------------|------|---|--------------|-------|---|
|                          |               |      | 5 | Since Last C | Lear  |   |
|                          | Send/Receive/ | Drop | S | Send/Receive | /Drop |   |
| CCSync                   | 0/            | 0/   | 0 | 0/           | 0/    | 0 |
| CCProtoSync              | 0/            | 0/   | 0 | 0/           | 0/    | 0 |
| CCUnsync                 | 0/            | 0/   | 0 | 0/           | 0/    | 0 |
| CCSyncAck                | 0/            | 0/   | 0 | 0/           | 0/    | 0 |
| CCIAck                   | 0/            | 0/   | 0 | 0/           | 0/    | 0 |
| CCSessionSyncDone        | 0/            | 0/   | 0 | 0/           | 0/    | 0 |
| SessionSync              | 0/            | 0/   | 0 | 0/           | 0/    | 0 |
| AppStatus                | 0/            | 1/   | 0 | 0/           | 1/    | 0 |
| AddCCSteadyState         | 0/            | 1/   | 0 | 0/           | 1/    | 0 |
| DelCCSteadyState         | 0/            | 0/   | 0 | 0/           | 0/    | 0 |
| ADDSessionSteadyState    | 0/            | 5/   | 3 | 0/           | 5/    | 3 |
| DelSessionSteadyState    | 0/            | 0/   | 0 | 0/           | 0/    | 0 |
| CCOtherPackets           | 0/            | 0/   | 0 | 0/           | 0/    | 0 |
| ZLB ACK                  | 0/            | 0/   | 0 | 0/           | 0/    | 0 |
| SCCRQ                    | 0/            | 0/   | 0 | 0/           | 0/    | 0 |
| SCCRP                    | 0/            | 0/   | 0 | 0/           | 0/    | 0 |
| SCCCN                    | 0/            | 1/   | 0 | 0/           | 1/    | 0 |
| StopCCN                  | 0/            | 0/   | 0 | 0/           | 0/    | 0 |
| Hello                    | 0/            | 0/   | 0 | 0/           | 0/    | 0 |
| OCRQ                     | 0/            | 0/   | 0 | 0/           | 0/    | 0 |
| OCRP                     | 0/            | 0/   | 0 | 0/           | 0/    | 0 |
|                          |               |      |   |              |       |   |

| 0 | CCN                        | 0/ | 0/    | 0          | 0/    | 0/  |  |
|---|----------------------------|----|-------|------------|-------|-----|--|
| I | CRQ                        | 0/ | 1/    | 0          | 0/    | 1/  |  |
| I | CRP                        | 0/ | 0/    | 0          | 0/    | 0 / |  |
| I | CCN                        | 0/ | 4/    | 0          | 0/    | 4 / |  |
| С | DN                         | 0/ | 0/    | 0          | 0/    | 0/  |  |
| W | EN                         | 0/ | 0/    | 0          | 0/    | 0/  |  |
| S | LI                         | 0/ | 0/    | 0          | 0/    | 0/  |  |
| L | 2TP QAD Send Statistics    |    |       |            |       |     |  |
|   |                            |    | Total | Since Last | Clear |     |  |
|   | Messages Sent:             |    | 0     |            | 0     |     |  |
|   | Acks Sent:                 |    | 1     |            | 1     |     |  |
|   | No Partner:                |    | 0     |            | 0     |     |  |
|   | Messages Failed:           |    | 0     |            | 0     |     |  |
|   | Acks Failed:               |    | 0     |            | 0     |     |  |
|   | Pending Acks:              |    | 0     |            | 0     |     |  |
|   | Suspends:                  |    | 0     |            | 0     |     |  |
|   | Resumes:                   |    | 0     |            | 0     |     |  |
|   | Sends Fragmented:          |    | 0     |            | 0     |     |  |
| L | 2TP QAD Receive Statistics |    |       |            |       |     |  |
|   |                            |    | Total | Since Last | Clear |     |  |
|   | Messages Recevied:         |    | 6     |            | 6     |     |  |
|   | Acks Received:             |    | 0     |            | 0     |     |  |
|   | Acks Failed:               |    | 0     |            | 0     |     |  |
|   | Timeouts:                  |    | 0     |            | 0     |     |  |
|   | Messages Processed:        |    | 6     |            | 6     |     |  |
|   | Message Drops:             |    | 0     |            | 0     |     |  |
|   | Stale Messages:            |    | 0     |            | 0     |     |  |
|   | Unknown Acks received:     |    | 0     |            | 0     |     |  |
|   |                            |    |       |            |       |     |  |

| Related Commands | Command                    | Description                |
|------------------|----------------------------|----------------------------|
|                  | 12tp-class, on page<br>344 | Configures the L2TP class. |

# show vpdn

To display all vpdn-related information, use the show vpdn command in the EXEC mode.

### show vpdn{client | config | history | tunnel destination | session}

| client         config         history         tunnel destina         session         None         EXEC mode                                                                                                    | Displays VPDN client information.         Dislays VPDN configuration information.         Displays the vpdn session history information.         ation       Displays the vpdn tunnel destination information.         Displays the vpdn session information.         Displays the vpdn session information.                                                   |  |  |  |
|----------------------------------------------------------------------------------------------------|----------------------------------------------------------------------------------------------------|--|--|--|
| history<br>tunnel destina<br>session<br>None<br>EXEC mode                                                                                                    | Displays the vpdn session history information.         ation       Displays the vpdn tunnel destination information.                                                                                                    |  |  |  |
| tunnel destina<br>session<br>None<br>EXEC mode                                                                                                    | ation Displays the vpdn tunnel destination information.                                                                                                    |  |  |  |
| session None EXEC mode                                                                                                    |                                                                                                    |  |  |  |
| None<br>EXEC mode                                                                                                    | Displays the vpdn session information.                                                                                                    |  |  |  |
| EXEC mode                                                                                                    |                                                                                                    |  |  |  |
| <u> </u>                                                                                                    |                                                                                                    |  |  |  |
|                                                                                                    |                                                                                                    |  |  |  |
| Release N                                                                                                    | Modification                                                                                                    |  |  |  |
| Release 7<br>4.2.0                                                                                                    | This command was introduced.                                                                                                    |  |  |  |
| ReleaseThe command was modified to include a new output display field, SRG-state, as part of geo5.3.2redundancy support for PPPoE sessions.                                                                                                    |                                                                                                    |  |  |  |
| No specific gui                                                                                                    | delines impact the use of this command.                                                                                                    |  |  |  |
| Task ID Operat                                                                                                    | tion                                                                                                    |  |  |  |
| ipv4 read                                                                                                    |                                                                                                    |  |  |  |
| network read                                                                                                    |                                                                                                    |  |  |  |
| These are some of the options to use the <b>show vpdn</b> command in the EXEC mode:                                                                                                    |                                                                                                    |  |  |  |
| RP/0/RSP0/CPU0:router# <b>show vpdn history failure   file tftp: vrf vrf1  </b><br>RP/0/RSP0/CPU0:router# <b>show vpdn client location 0/0/CPU0</b><br>RP/0/RSP0/CPU0:router# <b>show vpdn tunnel destination detail  </b><br>RP/0/RSP0/CPU0:router# <b>show vpdn session destination 4.5.4.5</b> |                                                                                                    |  |  |  |
| Show output for vpdn session:                                                                                                    |                                                                                                    |  |  |  |
| Sun Dec 4 22                                                                                                    | 2:34:19.328 PST                                                                                                    |  |  |  |
| user name: us<br>parent interf                                                                                                    | abel: 0x45, interface name: GigabitEthernet0/0/0/1.pppoe14<br>ser3_vpdn@domain.com<br>Sace: GigabitEthernet0/0/0/1<br>ast change: 00:03:26                                                                                                    |  |  |  |
|                                                                                                    | Release       4.2.0         Release       5.3.2         No specific gui         Task ID Opera         ipv4       read         network       read         These are some         RP/0/RSP0/CPU         RP/0/RSP0/CPU         RP/0/RSP0/CPU         Show output for         Sun Dec       4.22         Subscriber 1a         user name: us         parent interf |  |  |  |

```
0:164(s:msec)
time to setup session:
conditional debug flags: 0
L2TP data
 local end point: 1.1.1.1 remote end point: 3.3.3.4
  call serial number: 2062300015
  local tunnel id: 58775 remote tunnel id: 54970
  local session id: 46362 remote session id: 16 remote port: 1701
  tunnel client authentication id: blah client auth id
  tunnel server authentication id: ios lns
  tunnel authentication: disabled
  class attribute mask:
     local hostname from AAA
      tunnel password from AAA
Subscriber data
  NAS port id: lac circuit id.lac remote id
  NAS port type: PPPoE over Ethernet
  physical channel id: 0
  Rx speed: 100000000, Tx speed: 100000000
Configuration data
  table id: 0xe0000000, VRF id: 0x60000000, VPN id: 0:0
  VRF name: default
  dsl line info forwarding: disabled, 12tp busy timeout: 60
  TOS mode: set, value: 13
```

#### Show output for tunnel destination:

| Sun Dec   | 4 22:3 | 6:15.296 | PST |        |      |
|-----------|--------|----------|-----|--------|------|
| Destinati | Lon    | VRF-name | 9   | Status | Load |
| 3.3.3.4   |        | default  |     | active | 1    |

This is a sample output of the **show vpdn session** command, with geo redundancy enabled for PPPoE sessions:

RP/0/RSP0/CPU0:router# show vpdn session

```
SRG Role: Master
Subscriber label: 0x42, interface name: Bundle-Ether1.10.pppoe3
user name: user1@lns2.com
parent interface: Bundle-Ether1.10
 state: est last change: 00:01:01
 time to setup session:
                         0:2 (s:msec)
 conditional debug flags: 0
L2TP data
 local end point: 11.1.1.1 remote end point: 19.9.9.2
  call serial number: 1970100002
  local tunnel id: 46813 remote tunnel id: 40849
  local session id: 36198 remote session id: 33437 remote port: 1701
  tunnel assigned id:
  tunnel client authentication id: LAC
  tunnel server authentication id: LNS
  tunnel authentication: disabled
  class attribute mask:
 Subscriber data
 NAS port id: 0/0/1/10
 NAS port type: Virtual PPPoE over VLAN
 physical channel id: 0
  Rx speed: 100000000, Tx speed: 100000000
 Configuration data
  table id: 0xe0000000, VRF id: 0x60000000, VPN id: 0:0
  VRF name: default
  dsl line info forwarding: disabled, 12tp busy timeout: 60
```

TOS mode: default

| Related Commands | Command              | Description                                                 |
|------------------|----------------------|-------------------------------------------------------------|
|                  | vpdn, on page<br>352 | Configures VPDN and enters the VPDN sub-configuration mode. |

# show vpdn redundancy

To display all vpdn redundancy related information, use the **show vpdn redundancy** command in the EXEC mode.

### show vpdn redundancy

**Syntax Description** This command has no keywords or arguments.

Command Default None

Command Modes EXEC mode

| Command History | Release          | Modification                 |  |
|-----------------|------------------|------------------------------|--|
|                 | Release<br>4.3.1 | This command was introduced. |  |

**Usage Guidelines** No specific guidelines impact the use of this command.

### Task ID Task ID Operation

network read

This is the sample output of the show vpdn redundancy command in the EXEC mode:

| RP/0/RSP0/CPU0:route                                                                | er# <b>show</b> | vpdn redundancy                    |
|-------------------------------------------------------------------------------------|-----------------|------------------------------------|
| VPDN HA STATUS                                                                      | :               | STEADY_STATE                       |
| VPDN HA SUMMARY<br>Total Sessions<br>Sessions Synced                                | :               | 2000<br>2000                       |
| VPDN HA TIME STAMPS<br>Init sync started<br>Init sync finished<br>Init sync aborted | :               | Dec 15 04:37:56<br>Dec 15 04:37:56 |

| Related Commands | Command                       | Description                                                                |
|------------------|-------------------------------|----------------------------------------------------------------------------|
|                  | vpdn, on page 352             | Configures VPDN and enters the VPDN sub-configuration mode.                |
|                  | redundancy (BNG), on page 348 | Enables VPDN redundancy and enters the VPDN redundancy configuration mode. |

# show vpdn redundancy mirroring

To display vpdn related mirroring statistics, use the **show vpdn redundancy mirroring** command in the EXEC mode.

### show vpdn redundancy mirroring

| Syntax Description | This comm                                                                                             | and has no keywords or argume                                                                                                    | ents.                                              |                                                                              |        |
|--------------------|----------------------------------------------------------------------------------------------------|----------------------------------------------------------------------------------------------------|----------------------------------------------------|------------------------------------------------------------------------------|--------|
| Command Default    | None                                                                                                  |                                                                                                    |                                                    |                                                                              |        |
| Command Modes      | EXEC mod                                                                                              | e                                                                                                    |                                                    |                                                                              |        |
| Command History    | Release                                                                                               | Modification                                                                                                    |                                                    |                                                                              |        |
|                    | Release 4.3.1                                                                                         | This command was introduce                                                                                                    | ed.                                                |                                                                              |        |
| Usage Guidelines   |                                                                                                    | and displays mirrored data on thus a second structure of the second structure of the second structure |                                                    | up RP. If the data in the show command is not appl empty is displayed.       | icable |
| Task ID            | Task ID Op                                                                                            | peration                                                                                                    |                                                    |                                                                              |        |
|                    | network re                                                                                            | ad                                                                                                    |                                                    |                                                                              |        |
|                    | This is the s                                                                                         | sample output of the <b>show vpd</b>                                                                                                    | n redund                                           | dancy mirroring command in the EXEC mode:                                    |        |
|                    | RP/0/RSP0/                                                                                            | CPU0:router# show vpdn rec                                                                                                    | lundancy                                           | y mirroring                                                                  |        |
|                    | HA SSO Msc                                                                                            | f Stats                                                                                                    |                                                    |                                                                              |        |
|                    | Sync not c<br>SSO error<br>SSO batch<br>ALLOC erro<br>ALLOC cour                                      | count<br>error count<br>pr count                                                                                                    |                                                    | 0<br>0<br>0<br>0<br>0                                                        |        |
|                    | VPDN QAD S                                                                                            | Send Statistics                                                                                                    | 1                                                  |                                                                              |        |
|                    | Messages :<br>Acks :<br>Messages E<br>Acks Faile<br>Pending Ac<br>Suspends:<br>Resumes:<br>Sends Frac | 'ailed:<br>ed:<br>eks:                                                                                                    | Total<br>0<br>2<br>0<br>0<br>0<br>0<br>0<br>0<br>0 | Since Last Clear<br>0<br>2<br>0<br>0<br>0<br>0<br>0<br>0<br>0<br>0<br>0<br>0 |        |
|                    | VPDN QAD F                                                                                            | Receive Statistics                                                                                                    |                                                    |                                                                              |        |
|                    | Messages F<br>Acks Recei<br>Acks Faile<br>Timeouts:                                                   | ved:                                                                                                    | Total<br>2<br>0<br>0<br>0                          | Since Last Clear<br>2<br>0<br>0<br>0<br>0                                    |        |

| Messages Processed:    | 2 | 2 |
|------------------------|---|---|
| Message Drops:         | 0 | 0 |
| Stale Messages:        | 0 | 0 |
| Unknown Acks received: | 0 | 0 |

| Related Commands | Command                       | Description                                                                |
|------------------|-------------------------------|----------------------------------------------------------------------------|
|                  | vpdn, on page 352             | Configures VPDN and enters the VPDN sub-configuration mode.                |
|                  | redundancy (BNG), on page 348 | Enables VPDN redundancy and enters the VPDN redundancy configuration mode. |

Broadband Network Gateway Command Reference for Cisco ASR 9000 Series Routers

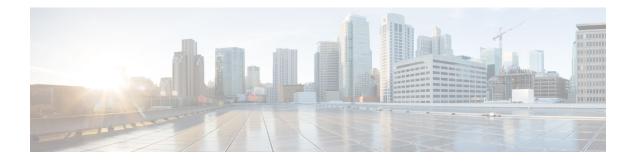

# **PPPoE Commands**

This module describes the Cisco IOS XR software commands used to configure the PPPoE commands for Broadband Network Gateway (BNG) on the Cisco ASR 9000 Series Router. For details regarding the related configurations, refer to the *Cisco ASR 9000 Series Aggregation Services Router Broadband Network Gateway Configuration Guide*.

To use commands of this module, you must be in a user group associated with a task group that includes appropriate task IDs. If the user group assignment is preventing you from using any command, contact your AAA administrator for assistance.

- pado delay, on page 368
- pado delay circuit-id, on page 369
- pado delay remote-id, on page 371
- pado delay service-name, on page 373
- pppoe bba-group, on page 375
- pppoe enable bba-group, on page 379
- pppoe in-flight-window, on page 380
- pppoe sessions limit, on page 381
- pppoe sessions throttle, on page 384
- clear pppoe statistics, on page 386
- show pppoe interfaces, on page 388
- show pppoe limits, on page 390
- show pppoe statistics, on page 394
- show pppoe summary, on page 397
- show pppoe throttles, on page 399

### pado delay

**Command Default** 

To set a delay for a PPPoE Active Discovery Offer (PADO) message for a particular PPPoE BBA-Group, use the **pado delay** command in PPPoE BBA-Group configuration mode. To disable the PADO delay configuration, use the **no** form of this command.

pado delay delay

| Syntax Description | delay | Delay value for PADO message, in milliseconds. |
|--------------------|-------|------------------------------------------------|
|                    |       | The range is from 0 to 10000.                  |

**Command Modes** PPPoE BBA-Group configuration

None

| Command History | Release       | Modification                 |  |
|-----------------|---------------|------------------------------|--|
|                 | Release 4.3.1 | This command was introduced. |  |

**Usage Guidelines** Setting a value of 0 for *delay* means that no transmission delay is set for PADO message. Setting a value of 10000 means that an infinite delay is set for PADO message or in other words, PADO message is never sent.

| Task<br>ID | Operation      |
|------------|----------------|
| ppp        | read,<br>write |

### Example

This example shows how to configure a delay of 1000 milliseconds for the PADO message:

```
RP/0/RSP0/CPU0:router# configure
RP/0/RSP0/CPU0:router(config)# pppoe bba-group bba1
RP/0/RSP0/CPU0:router(config-bbagroup)# pado delay 1000
```

| Related Commands | Command                                 | Description                                                                                                    |
|------------------|-----------------------------------------|----------------------------------------------------------------------------------------------------|
|                  | pado delay circuit-id, on page 369      | Configures a delay for PPPoE PADO message for a PPPoE BBA-Group in BNG, based on the Circuit-ID received in PADI message.   |
|                  | pado delay remote-id, on page 371       | Configures a delay for PPPoE PADO message for a PPPoE BBA-Group in BNG, based on the Remote-ID received in PADI message.    |
|                  | pado delay service-name, on page<br>373 | Configures a delay for PPPoE PADO message for a PPPoE BBA-Group in BNG, based on the Service-Name received in PADI message. |

# pado delay circuit-id

To set a delay for a PPPoE Active Discovery Offer (PADO) message for a particular PPPoE BBA-Group, based on the Circuit-ID received in PPPoE Active Discovery Initiator (PADI) message, use the **pado delay circuit-id** command in PPPoE BBA-Group configuration mode. To disable the PADO delay configuration based on the Circuit-ID, use the **no** form of this command.

**pado delay circuit-id** {*delay* | {**string** | **contains**} *string delay*}

| Syntax Description | delay                                                                                                    |                                 | Delay value for PADO message, in milliseconds, based on the Circuit-ID.                                                                                                    |
|--------------------|----------------------------------------------------------------------------------------------------|---------------------------------|----------------------------------------------------------------------------------------------------|
|                    |                                                                                                    |                                 | The range is from 0 to 10000.                                                                                                    |
|                    | string                                                                                                    |                                 | Delays the PADO message, when the Circuit-ID string received in PADI message matches the configured <i>string</i> .                                                                                                    |
|                    | contains                                                                                                    |                                 | Delays the PADO message, when the Circuit-ID received in PADI message contains the configured <i>string</i> .                                                                                                    |
|                    | string                                                                                                    |                                 | String received in PADI message, that needs to be<br>exactly matching the Circuit-ID (when used along<br>with <b>string</b> keyword) or the string received in PADI<br>message, that needs to be contained within the<br>Circuit-ID (when used along with the <b>contains</b><br>keyword). |
| Command Default    | None                                                                                                    |                                 |                                                                                                    |
| Command Modes      | PPPoE BB                                                                                                    | A-Group configuration           |                                                                                                    |
| Command History    | Release                                                                                                    | Modification                    | -                                                                                                    |
|                    | Release 4.3.1                                                                                                    | This command was introduced.    | _                                                                                                    |
| Usage Guidelines   | -                                                                                                    | -                               | transmission delay is set for the PADO message. Setting a value for PADO message; or, in other words, the PADO message is                                                                                                    |
|                    | Within the category of Circuit-ID matches, full string matches are preferred to sub-string matches. If more than one sub-string match occur, the selection is based on a random order. |                                 |                                                                                                    |
|                    |                                                                                                    | n the PADI message), followed b | ing match, the configured Circuit-ID delay is used (if a Circuit-ID<br>y the configured Remote-ID delay (if a Remote-ID is present in                                                                                                    |
|                    | If there are                                                                                                    | no matches, the configured pade | delay is used for PADO message.                                                                                                    |

### Task ID Task Operation ID

ppp read, write

This example shows how to configure a delay of 1000 milliseconds for the PADO message:

```
RP/0/RSP0/CPU0:router# configure
RP/0/RSP0/CPU0:router(config)# pppoe bba-group bba1
RP/0/RSP0/CPU0:router(config-bbagroup)# pado delay circuit-id 1000
```

This example shows how to configure a delay of 8000 milliseconds for the PADO message, if the Circuit-ID received in the PADI message exactly matches the configured string (circuit1 in this example):

```
RP/0/RSP0/CPU0:router# configure
RP/0/RSP0/CPU0:router(config)# pppoe bba-group bba1
RP/0/RSP0/CPU0:router(config-bbagroup)# pado delay circuit-id string circuit1 8000
```

This example shows how to configure a delay of 5000 milliseconds for the PADO message, if the Circuit-ID received in the PADI message contains the configured string (circuit2 in this example):

```
RP/0/RSP0/CPU0:router# configure
RP/0/RSP0/CPU0:router(config)# pppoe bba-group bba1
RP/0/RSP0/CPU0:router(config-bbagroup)# pado delay circuit-id contains circuit2 5000
```

| Related Commands | Command                              | Description                                                                                                    |
|------------------|--------------------------------------|----------------------------------------------------------------------------------------------------|
|                  | pado delay, on page 368              | Configures a specific delay for PPPoE PADO message for a PPPoE BBA-Group in BNG.                                            |
|                  | pado delay remote-id, on page 371    | Configures a delay for PPPoE PADO message for a PPPoE BBA-Group in BNG, based on the Remote-ID received in PADI message.    |
|                  | pado delay service-name, on page 373 | Configures a delay for PPPoE PADO message for a PPPoE BBA-Group in BNG, based on the Service-Name received in PADI message. |

# pado delay remote-id

To set a delay for a PPPoE Active Discovery Offer (PADO) message for a particular PPPoE BBA-Group, based on the Remote-ID received in PPPoE Active Discovery Initiator (PADI) message, use the **pado delay remote-id** command in PPPoE BBA-Group configuration mode. To disable the PADO delay configuration based on the Remote-ID, use the **no** form of this command.

pado delay remote-id {delay | {string | contains} string delay}

| Syntax Description | delay         |                                                                                | Delay value for PADO message, in milliseconds, based on the Remote-ID.                                                                                                    |
|--------------------|---------------|--------------------------------------------------------------------------------|----------------------------------------------------------------------------------------------------|
|                    |               |                                                                                | The range is from 0 to 10000.                                                                                                    |
|                    | string        |                                                                                | Delays the PADO message, when the Remote-ID received in PADI message matches the configured <i>string</i> .                                                                                                    |
|                    | contains      |                                                                                | Delays the PADO message, when the Remote-ID received in PADI message contains the configured <i>string</i> .                                                                                                    |
|                    | string        |                                                                                | String received in PADI message, that needs to be<br>matching the Remote-ID (when used along with<br><b>string</b> keyword) or the string received in PADI<br>message, that needs to be contained within the<br>Remote-ID (when used along with the <b>contains</b><br>keyword). |
| Command Default    | None          |                                                                                |                                                                                                    |
| Command Modes      | PPPoE BB      | A-Group configuration                                                          |                                                                                                    |
| Command History    | Release       | Modification                                                                   |                                                                                                    |
|                    | Release 4.3.1 | This command was introduced.                                                   |                                                                                                    |
| Usage Guidelines   | -             | •                                                                              | smission delay is set for the PADO message. Setting a value PADO message; or, in other words, the PADO message is                                                                                                    |
|                    |               | category of Remote-ID matches, full<br>ib-string match occurs, the selection i | string matches are preferred to sub-string matches. If more is based on a random order.                                                                                                    |
|                    |               |                                                                                | natch, the configured Circuit-ID delay is used (if a Circuit-ID nfigured Remote-ID delay (if a Remote-ID is present in PADI                                                                                                    |
|                    |               |                                                                                |                                                                                                    |

### Task ID Task Operation ID

ppp read, write

This example shows how to configure a delay of 1000 milliseconds for the PADO message:

```
RP/0/RSP0/CPU0:router# configure
RP/0/RSP0/CPU0:router(config)# pppoe bba-group bba1
RP/0/RSP0/CPU0:router(config-bbagroup)# pado delay remote-id 1000
```

This example shows how to configure a delay of 8000 milliseconds for the PADO message, if the Remote-ID received in the PADI message exactly matches the configured string (**remote1** in this example):

```
RP/0/RSP0/CPU0:router# configure
RP/0/RSP0/CPU0:router(config)# pppoe bba-group bba1
RP/0/RSP0/CPU0:router(config-bbagroup)# pado delay remote-id string remote1 8000
```

This example shows how to configure a delay of 5000 milliseconds for the PADO message, if the remote-id received in the PADI message contains the configured string (**remote2** in this example):

```
RP/0/RSP0/CPU0:router# configure
RP/0/RSP0/CPU0:router(config)# pppoe bba-group bba1
RP/0/RSP0/CPU0:router(config-bbagroup)# pado delay remote-id contains remote2 5000
```

| Related Commands | Command                              | Description                                                                                                    |
|------------------|--------------------------------------|----------------------------------------------------------------------------------------------------|
|                  | pado delay, on page 368              | Configures a specific delay for PPPoE PADO message for a PPPoE BBA-Group in BNG.                                            |
|                  | pado delay circuit-id, on page 369   | Configures a delay for PPPoE PADO message for a PPPoE BBA-Group in BNG, based on the Circuit-ID received in PADI message.   |
|                  | pado delay service-name, on page 373 | Configures a delay for PPPoE PADO message for a PPPoE BBA-Group in BNG, based on the Service-Name received in PADI message. |

# pado delay service-name

To set a delay for a PPPoE Active Discovery Offer (PADO) message for a particular PPPoE BBA-Group, based on the Service-Name received in PPPoE Active Discovery Initiator (PADI) message, use the **pado delay service-name** command in PPPoE BBA-Group configuration mode. To disable the PADO delay configuration based on the Service-Name, use the **no** form of this command.

pado delay service-name {string | contains} string delay

| Syntax Description | string                                                                                                    |                                 | Delays the PADO message, when the Service-Name string received in PADI message matches the configured <i>string</i> .                                                                                                    |  |
|--------------------|----------------------------------------------------------------------------------------------------|---------------------------------|----------------------------------------------------------------------------------------------------|--|
|                    | contains                                                                                                    |                                 | Delays the PADO message, when the Service-Name received in PADI message contains the configured <i>string</i> .                                                                                                    |  |
|                    | string                                                                                                    |                                 | String received in PADI message, that needs to be<br>matching the Service-Name (when used along with<br><b>string</b> keyword) or the string received in PADI<br>message, that needs to be contained within the<br>Service-Name (when used along with the <b>contains</b><br>keyword). |  |
|                    | delay                                                                                                    |                                 | Delay value for PADO message, in milliseconds, based on the Service-Name.                                                                                                    |  |
|                    |                                                                                                    |                                 | The range is from 0 to 10000.                                                                                                    |  |
| Command Default    | None                                                                                                    |                                 |                                                                                                    |  |
| Command Modes      | PPPoE BB.                                                                                                    | A-Group configuration           |                                                                                                    |  |
| Command History    | Release                                                                                                    | Modification                    | -                                                                                                    |  |
|                    | Release 4.3.1                                                                                                    | This command was introduced.    | -                                                                                                    |  |
| Usage Guidelines   | -                                                                                                    | •                               | transmission delay is set for the PADO message. Setting a value<br>for PADO message; or, in other words, the PADO message is                                                                                                    |  |
|                    | Within the category of service-name matches, full string matches are preferred to sub-string matches. If more than one sub-string match occurs, the selection is based on a random order. |                                 |                                                                                                    |  |
|                    |                                                                                                    |                                 | ing match, the configured Circuit-ID delay is used (if a Circuit-ID<br>e configured Remote-ID delay (if a Remote-ID is present in PADI                                                                                                    |  |
|                    | If there are                                                                                                    | no matches, the configured pado | delay is used for the PADO message.                                                                                                    |  |

### Task ID Task Operation ID

ppp read, write

This example shows how to configure a delay of 8000 milliseconds for the PADO message, if the Service-Name received in the PADI message exactly matches the configured string (**service1** in this example):

```
RP/0/RSP0/CPU0:router# configure
RP/0/RSP0/CPU0:router(config)# pppoe bba-group bba1
RP/0/RSP0/CPU0:router(config-bbagroup)# pado delay service-name string service1 8000
```

This example shows how to configure a delay of 5000 milliseconds for the PADO message, if the Service-Name received in the PADI message contains the configured string (service in this example):

```
RP/0/RSP0/CPU0:router# configure
RP/0/RSP0/CPU0:router(config)# pppoe bba-group bba1
RP/0/RSP0/CPU0:router(config-bbagroup)# pado delay service-name contains service 5000
```

| Related Commands | Command                            | Description                                                                                                    |
|------------------|------------------------------------|----------------------------------------------------------------------------------------------------|
|                  | pado delay, on page 368            | Configures a specific delay for PPPoE PADO message for a PPPoE BBA-Group in BNG.                                          |
|                  | pado delay circuit-id, on page 369 | Configures a delay for PPPoE PADO message for a PPPoE BBA-Group in BNG, based on the Circuit-ID received in PADI message. |
|                  | pado delay remote-id, on page 371  | Configures a delay for PPPoE PADO message for a PPPoE BBA-Group in BNG, based on the Remote-ID received in PADI message.  |

# pppoe bba-group

To add configuration for a particular BBA-Group and to enter the BBA-Group submode, use the **pppoe bba-group** command in Global Configuration mode. To disable this feature, use the **no** form of this command.

pppoe bba-group {bba-group name | global} {ac | namenew\_name | control-packets | priority\_bits
| service | {namenew\_name | selection | disable} | sessions | {access-interface | circuit-id | mac | mac-iwf
| {access-interface | pair | limit} | max | {access-interface | limit | throttle} } | limitsession\_limit | tag |
{ppp-max-payload | {deny | minimum\_name\_payload}}}

| Syntax Description | bba-group-name   | Specifies the bba group name.                                                                                                    |  |  |
|--------------------|------------------|----------------------------------------------------------------------------------------------------|--|--|
|                    | global           | Specifies the global bba-group.                                                                                                    |  |  |
|                    |                  | <b>Note</b> This is a reserved keyword for IOS XR<br>PPPoE call flow, you must use a different<br>keyword for subscriber redundancy group<br>(SRG).                 |  |  |
|                    | ac               | Enables modification of the access concentrator configuration.                                                                                                    |  |  |
|                    | name             | Indicates the name change to include in the AC tag.                                                                                                    |  |  |
|                    | new_name         | Specifies the new name.                                                                                                    |  |  |
|                    | control-packets  | Enables change of control-packets configuration.                                                                                                    |  |  |
|                    | priority         | Sets the priority to use in PPPoE and PPP control packets.                                                                                                    |  |  |
|                    | priority_bits    | Specifies the priority bits for outgoing PPPoE and PPP control packets. This ranges between 0 and 7, where 0 indicates highest priority and 7 indicates the lowest. |  |  |
|                    | service          | Enables modification of service configuration.                                                                                                    |  |  |
|                    | name             | Configures the service name.                                                                                                    |  |  |
|                    | new_name         | Specifies the new service name.                                                                                                    |  |  |
|                    | selection        | Specifies the selection of unrequested service names.                                                                                                    |  |  |
|                    | disable          | Disables the advertising of unrequested service names.                                                                                                    |  |  |
|                    | sessions         | Enables modification of sessions configuration.                                                                                                    |  |  |
|                    | access-interface | Limits PPPoE sessions on any one access interface.                                                                                                    |  |  |
|                    | circuit-id       | Limits PPPoE sessions with any one circuit-id.                                                                                                    |  |  |
|                    | mac              | Limits or throttles PPPoE sessions from any one mac-address.                                                                                                    |  |  |

|                                                                      | mac-iwf                                                                                                    |                                 | Limits or throttles IWF PPPoE sessions from any one mac-address.                                                    |  |
|----------------------------------------------------------------------|----------------------------------------------------------------------------------------------------|---------------------------------|----------------------------------------------------------------------------------------------------|--|
|                                                                      | max                                                                                                    |                                 | Sets a per-card session limit.                                                                                      |  |
|                                                                      | limit                                                                                                    |                                 | Specifies the action of limiting the PPPoE sessions for various attributes.                                         |  |
|                                                                      | session_lin                                                                                                    | nit                             | Specifies the access-interface session limit. The value ranges from 1 to 65535.                                     |  |
|                                                                      | tag                                                                                                    |                                 | Enables modification of tag configuration.                                                                          |  |
|                                                                      | ppp-max-j                                                                                                    | payload                         | Modifies the ppp-max-payload configuration and allows to configure minimum and maximum payloads.                    |  |
|                                                                      | deny                                                                                                    |                                 | Ignores the ppp-max-payload tag.                                                                                    |  |
|                                                                      | minimum                                                                                                    |                                 | Configures the minimum payload.                                                                                     |  |
|                                                                      | minimum_                                                                                                    | payload                         | Specifies the value of the minimum payload. The value ranges from 500 to 2000.                                      |  |
| Command Default                                                      | None                                                                                                    |                                 |                                                                                                    |  |
| Command Modes                                                        | Global Con                                                                                                    | figuration mode                 |                                                                                                    |  |
| Command History                                                      | Release                                                                                                    | Modification                    |                                                                                                    |  |
|                                                                      | Release 4.2.0                                                                                                    | This command was introduced.    |                                                                                                    |  |
|                                                                      | Release 6.2.1                                                                                                    | Modified the command to include | global BBA-Group.                                                                                                   |  |
| Usage Guidelines BBA-Groups are configured globally (these are essen |                                                                                                    |                                 | essentially configuration templates), containing the PPPoE                                                          |  |
|                                                                      | When this configuration changes to use a different BBA-Group, then all existing PPPoE sessions running under the interface are terminated. |                                 |                                                                                                    |  |
|                                                                      |                                                                                                    |                                 | nfigured on a router, one BBA-Group can be configured as a PPoE sessions is set under <b>pppoe bba-group global</b> |  |

Task ID

Note • For RP subscribers, the node is the complete chassis. • For LC subscribers, the node is the LC. For LC subscribers, each LC considers the maximum limit set by the global limit. But with multiple LC in the chassis, the session count in the chassis can be multiplied by the number of active LC. To use a BNG-wide limit for LC based subscribers, you can use either bundles or pre authentication. • For a single member, when you are using bundles, the sessions are maintained on the RP and the control is moved to the RP for all sessions. The bba group limit applies to all sessions regardless to the number of line cards carrying subscribers: interface GigabitEthernet0/0/0/0 bundle id 100 mode on • In a pre authentication method, when PADI is received, an authorization request is sent to AAA . An authorisation request determines the session count on radius for it to accept or reject the request. When the request is accepted, a PADO is sent. When the request is rejected the PADI is discarded and ignored. Global BBA-Group support in BNG is subjected to these restrictions: Currently global BBA-Group supports only configurations related to session limit, except AAA override configuration. For more details, see usage guidelines section of **pppoe sessions limit** command. You cannot change the configuration at run time for global BBA-Group. • The global BBA-Group is not valid for subscriber redundancy group (SRG) in BNG, and hence the pppoe bba-group global command must not be used in BNG geo redundancy scenarios. Task Operation ID read, ppp write

This is an example of configuring the **pppoe bba-group** command in Global Configuration mode:

```
RP/0/RSP0/CPU0:router# configure
RP/0/RSP0/CPU0:router(config)# pppoe bba-group global
RP/0/RSP0/CPU0:router(config-bbagroup)# sessions max limit 250
```

This is an example of configuring maximum PPPoE sessions limit for the entire router, under global PPPoE BBA-Group:

```
RP/0/RSP0/CPU0:router# configure
RP/0/RSP0/CPU0:router(config)# pppoe bba-group global
RP/0/RSP0/CPU0:router(config-bbagroup)# sessions max limit 250
```

I

| Related Commands Command |                                     | Description                    |
|--------------------------|-------------------------------------|--------------------------------|
|                          | pppoe enable bba-group, on page 379 | Enables PPPoE on an interface. |

### pppoe enable bba-group

To enable pppoe on an interface, use the **pppoe enable bba-group** command in interface configuration mode. To disable the pppoe on the interface, use the **no** form of this command.

pppoe enable bba-group bba-group name

**Command Default** If no BBA-Group is specified, then the default configuration options are used, else the BBA-Group's configuration is used on this interface.

Command Modes Interface configuration

| Command History | Release          | Modification                 |
|-----------------|------------------|------------------------------|
|                 | Release<br>4.2.0 | This command was introduced. |

**Usage Guidelines** When this configuration changes to use a different BBAGroup, then all existing PPPoE sessions running under the interface are terminated.

| Task<br>ID | Operation      |
|------------|----------------|
| ppp        | read,<br>write |

This is an example of configuring the **pppoe enable bba-group** command in interface configuration mode:

```
RP/0/RSP0/CPU0:router#configure
RP/0/RSP0/CPU0:router(config)#interface Bundle-Ether100.10
RP/0/RSP0/CPU0:router(config-if)# pppoe enable bba-group bba1
```

| Related Commands | Command                      | Description                                                  |  |  |
|------------------|------------------------------|--------------------------------------------------------------|--|--|
|                  | pppoe bba-group, on page 375 | Enables you to add configuration for a particular bba-group. |  |  |

### pppoe in-flight-window

To configure a limit for the number of PPPoE sessions that are in progression towards established state in BNG, use the **pppoe in-flight-window** command in Global Configuration mode. To remove this limit, use the **no** form of this command.

pppoe in-flight-window size

| Syntax Description | size Specifies the window-size for the number of PPPoE sessions that are in progression towards established |
|--------------------|----------------------------------------------------------------------------------------------------|
|                    | state in BNG.                                                                                               |

Command Default None

- Command Modes Global Configuration
- Command History
   Release
   Modification

   Release
   This command was introduced.

   4.3.1
- **Usage Guidelines** The recommended in-flight-window *size* for RP-based subscribers is 200, and that for LC-based subscribers is 50. Values higher than these are not recommended for production deployment, as it can lead to system instability.

| Task ID | Task Opera<br>ID |                |
|---------|------------------|----------------|
|         | ppp              | read,<br>write |

This example shows how to configure the in-flight-window size for PPPoE sessions in BNG:

RP/0/RSP0/CPU0:router(config) # pppoe in-flight-window 200

| Related Commands | Command                              | Description                                                                  |
|------------------|--------------------------------------|------------------------------------------------------------------------------|
|                  | pppoe sessions limit, on page 381    | Configures a limit for PPPoE sessions for a PPPoE BBA-Group in BNG.          |
|                  | pppoe sessions throttle, on page 384 | Configures a throttle value for PPPoE sessions for a PPPoE BBA-Group in BNG. |

# pppoe sessions limit

To set the PPPoE sessions limit for a particular PPPoE BBA-Group or for the entire router, use the **sessions limit** command in PPPoE BBA-Group configuration mode. To remove the specified limit for PPPoE sessions, use the **no** form of this command.

sessions {access-interface | circuit-id | circuit-id-and-remote-id | inner-vlan | {mac | mac-iwf} [access-interface] | max | outer-vlan | remote-id | vlan } limit *limit-value* [threshold *threshold-value*]

| Syntax Description | access-inter | rface         | Limits PPPoE sessions on any one access interface.                               |
|--------------------|--------------|---------------|----------------------------------------------------------------------------------|
|                    | circuit-id   |               | Limits PPPoE sessions with any one circuit-ID.                                   |
|                    | circuit-id-a | nd-remote-id  | Limits PPPoE sessions by circuit-id and remote-id.                               |
|                    | inner-vlan   |               | Limits PPPoE sessions with any one inner-vlan id.                                |
|                    | mac          |               | Limits PPPoE sessions from any one mac address.                                  |
|                    | mac-iwf      |               | Limits IWF PPPoE sessions from any one mac address.                              |
|                    | max          |               | Sets a per-card session limit.                                                   |
|                    | outer-vlan   |               | Limits PPPoE sessions with any one outer-vlan id.                                |
|                    | remote-id    |               | Limits PPPoE sessions with any one remote-id.                                    |
|                    | vlan         |               | Limits PPPoE sessions with matching vlan ids.                                    |
|                    | limit        |               | Specifies the action of limiting the PPPoE sessions for various attributes.      |
|                    | limit-value  |               | Specifies the session limit value.                                               |
|                    |              |               | The range is from 1 to 65535. The default is 65535.                              |
|                    | threshold    |               | Specifies the action of generating a log message when the threshold has reached. |
|                    | threshold-ve | alue          | Specifies the threshold value.                                                   |
|                    |              |               | The range is from 1 to 65535.                                                    |
| Command Default    | None         |               |                                                                                  |
| Command Modes      | PPPoE BBA    | -Group config | uration                                                                          |
| Command History    | Release      | Modification  | 1                                                                                |
|                    |              |               | nd was introduced.                                                               |

| Release       | Modification                                                                                                    |
|---------------|----------------------------------------------------------------------------------------------------|
| Release 4.3.1 | The PPPoE sessions limit support was extended for <b>mac access-interface</b> , <b>mac-iwf access-interface</b> , <b>inner-vlan</b> , <b>outer-vlan</b> , <b>vlan</b> , and <b>circuit-id-and-remote-id</b> |
|               | Support for the optional argument, threshold was added.                                                                                                    |
| Release 6.2.1 | Functionality was included to set a global PPPoE session limit, that is, a session limit for the entire router.                                                                                             |

#### **Usage Guidelines**

If a session limit is configured after the limit has already been exceeded, the existing sessions are torn down until the number of sessions matches the configured limit.

If both mac limit and mac-iwf limit are configured, only IWF limit is used for IWF sessions, so that a higher IWF limit than the limit for non-IWF sessions can be used. The same is the case if both mac access-interface limit and mac-iwf access-interface limit are configured.

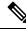

**Note** The sessions outer-vlan limit command limits the sessions only in single VLAN tag scenarios. You must use the sessions vlan limit command, to limit the sessions in double VLAN tag scenarios; this limits the maximum number of sessions allowed for each inner VLAN and outer VLAN, for each access-interface.

In order to set a global PPPoE session limit, use the **sessions max limit** command under **pppoe bba-group global** configuration mode. The combined number of sessions on all individual BBA-Groups cannot exceed this global limit. For example, consider a configuration where the global limit is set as 250, the limit of BBA-Group 1 (say, *bba1*) is set as 100, and the limit of BBA-Group 2 (say, *bba2*) is set as 200. If 100 sessions are already created with *bba1*, then only 150 sessions (that is, 250 - 100) can be created with *bba2*, even though *bba2* has a session limit of 200. Similarly there can be different combinations of sessions with local BBA-Groups as long as the global session limit is not exceeded. For more details, see **pppoe bba-group** command.

### Task ID

# Task<br/>IDOperationpppread,<br/>write

This example shows how to configure a pppoe session limit of 1000, for each access-interface in a PPPoE BBA-Group:

```
RP/0/RSP0/CPU0:router# configure
RP/0/RSP0/CPU0:router(config)# pppoe bba-group bba1
RP/0/RSP0/CPU0:router(config-bbagroup)# sessions access-interface limit 1000
```

This example shows how to configure a pppoe session limit of 5000 and a threshold value of 4900, for each peer mac-address under individual access-interface in a PPPoE BBA-Group:

```
RP/0/RSP0/CPU0:router# configure
RP/0/RSP0/CPU0:router(config)# pppoe bba-group bba1
RP/0/RSP0/CPU0:router(config-bbagroup)# sessions mac access-interface limit 5000 threshold
```

This example shows how to set the global PPPoE session limit for a router as 250:

```
RP/0/RSP0/CPU0:router# configure
RP/0/RSP0/CPU0:router(config)# pppoe bba-group global
RP/0/RSP0/CPU0:router(config-bbagroup)# sessions max limit 250
```

| Related Commands | Command                              | Description                                                                     |
|------------------|--------------------------------------|---------------------------------------------------------------------------------|
|                  | pppoe bba-group, on page 375         | Adds configuration for a particular BBA-Group and enters the BBA-Group submode. |
|                  | pppoe sessions throttle, on page 384 | Configures a throttle value for PPPoE sessions for a PPPoE BBA-Group in BNG.    |
|                  | show pppoe limits, on page 390       | Shows the PPPoE session limit information.                                      |

### pppoe sessions throttle

To set a throttle value for the PPPoE sessions for a particular PPPoE BBA-Group, use the **sessions throttle** command in PPPoE BBA-Group configuration mode. To remove the specified throttle value for PPPoE sessions, use the **no** form of this command.

sessions {circuit-id | circuit-id-and-remote-id | inner-vlan | mac [access-interface] | mac-iwf access-interface | outer-vlan | remote-id | vlan } throttle *request-count request-period blocking-period* 

#### Syntax Description access-interface Throttles PPPoE sessions based on any one access interface circuit-id Throttles PPPoE sessions with any one circuit-id. circuit-id-and-remote-id Throttles PPPoE sessions by circuit-id and remote-id. Throttles PPPoE sessions with any one inner-vlan id. inner-vlan mac Throttles PPPoE sessions from any one mac address. mac-iwf Throttles Inter-Working Function (IWF) sessions from any one mac address. Throttles PPPoE sessions with any one outer-vlan id. outer-vlan remote-id Throttles PPPoE sessions with any one remote-id. vlan Throttles PPPoE sessions with matching vlan ids. throttle Specifies the action of throttling the PPPoE sessions for various attributes. Specifies the number of session requests allowed request-count before throttling. request-period Specifies the time interval during which the session requests are counted. blocking-period Specifies the time interval during which no more requests from the subscriber are accepted, when the subscriber has already been throttled. Sessions throttle is disabled by default. **Command Default** PPPoE BBA-Group configuration **Command Modes Command History** Modification Release This command was introduced. Release 4.2.0

| Release       | Modification                                                                                                    |
|---------------|----------------------------------------------------------------------------------------------------|
| Release 4.3.1 | The pppoe sessions throttle support was extended for <b>circuit-id</b> , <b>remote-id</b> , <b>inner-vlan</b> , <b>outer-vlan</b> , <b>vlan</b> and <b>circuit-id-and-remote-id</b> |
|               | Support for the variables, request-count, request-period and blocking-period was added.                                                                                             |

### **Usage Guidelines** If both mac access-interface throttle and mac-iwf access-interface throttle are configured, only IWF throttle is used for IWF sessions, so that different throttling can be applied to IWF and non-IWF sessions.

| k ID | Task<br>ID | Operation      |
|------|------------|----------------|
|      | ppp        | read,<br>write |

This example shows how to configure a throttle for pppoe sessions for each circuit-id in a PPPoE BBA-Group:

RP/0/RSP0/CPU0:router# configure
RP/0/RSP0/CPU0:router(config)# pppoe bba-group bba1
RP/0/RSP0/CPU0:router(config-bbagroup)# sessions circuit-id throttle 1000 50 25

This example shows how to configure a throttle for IWF session requests for each peer mac-address under individual access-interface in a PPPoE BBA-Group:

```
RP/0/RSP0/CPU0:router# configure
RP/0/RSP0/CPU0:router(config)# pppoe bba-group bba1
RP/0/RSP0/CPU0:router(config-bbagroup)# sessions mac-iwf access-interface throttle 5000 100
50
```

| <b>Related Commands</b> | Command                           | Description                                                         |  |
|-------------------------|-----------------------------------|---------------------------------------------------------------------|--|
|                         | pppoe sessions limit, on page 381 | Configures a limit for PPPoE sessions for a PPPoE BBA-Group in BNG. |  |
|                         | show pppoe throttles, on page 399 | Shows the throttle information for the PPPoE sessions.              |  |

## clear pppoe statistics

To clear the statistics of packets received and sent by the PPPoE sessions in BNG, use the **clear pppoe statistics** command in the EXEC mode.

clear pppoe statistics [internal] location node-id

|                                         |                                                                                                    |                                                                                                    | C1 ·                                                                                       | nternal PPPoE statistics.                          |
|-----------------------------------------|----------------------------------------------------------------------------------------------------|----------------------------------------------------------------------------------------------------|--------------------------------------------------------------------------------------------|----------------------------------------------------|
| yntax Description                       | internal                                                                                                    |                                                                                                    | Clears in                                                                                  | internul i i i oE studistics.                      |
|                                         | location                                                                                                    |                                                                                                    | Clears P                                                                                   | PPoE statistics for a given node                   |
|                                         | node-id                                                                                                    |                                                                                                    | Specifie                                                                                   | s the node ID.                                     |
|                                         |                                                                                                    |                                                                                                    |                                                                                            | e-id argument is entered in the t/module notation. |
| ommand Default                          | None                                                                                                    |                                                                                                    |                                                                                            |                                                    |
| Command Modes                           | EXEC mode                                                                                                    |                                                                                                    |                                                                                            |                                                    |
| Command History                         | Release                                                                                                    | Modification                                                                                                    | -                                                                                          |                                                    |
|                                         | Release<br>4.2.0                                                                                                    | This command was introduced.                                                                                                    | _                                                                                          |                                                    |
|                                         |                                                                                                    |                                                                                                    |                                                                                            |                                                    |
| Jsage Guidelines                        | No specific gu                                                                                                    | idelines impact the use of this                                                                                                    | command.                                                                                   |                                                    |
|                                         | <ul> <li>No specific gu</li> <li>Task Opera</li> <li>ID</li> </ul>                                                                                                    |                                                                                                    | command.                                                                                   |                                                    |
|                                         | Task Opera                                                                                                    |                                                                                                    | command.                                                                                   |                                                    |
|                                         | Task<br>IDOperapppread,<br>write                                                                                                    |                                                                                                    |                                                                                            | g the PPPoE statistics:                            |
|                                         | Task<br>IDOperapppread,<br>writeThis example s<br>RP/0/RSP0/CP                                                                                                    | ition                                                                                                    | e and after clearing                                                                       | g the PPPoE statistics:                            |
|                                         | Task<br>IDOperapppread,<br>writeThis example s<br>RP/0/RSP0/CP<br>Tue Feb 5 2<br>0/RSP1/CPU0                                                                                      | shows the sample output before                                                                                                    | e and after clearing                                                                       | g the PPPoE statistics:                            |
|                                         | Task<br>IDOpera<br>IDpppread,<br>writeThis example sRP/0/RSP0/CP<br>Tue Feb 5 20/RSP1/CPU0<br>Packets                                                                             | shows the sample output before                                                                                                    | e and after clearing                                                                       | g the PPPoE statistics:                            |
|                                         | Task<br>IDOpera<br>IDpppread,<br>writeThis example structureRP/0/RSP0/CP<br>Tue Feb 5 20/RSP1/CPU0                                                                                | shows the sample output before<br>U0:router# show pppoe stat<br>1:17:36.137 UTC                                                               | e and after clearing                                                                       | -                                                  |
|                                         | Task Opera         ID         ppp       read, write         This example s         RP/0/RSP0/CP         Tue Feb 5 2         0/RSP1/CPU0         Packets         PADI              | shows the sample output before<br>U0:router# show pppoe stat<br>1:17:36.137 UTC<br>Sent                                                       | e and after clearing<br>cistics<br>Received<br>16163                                       | Dropped<br>60                                      |
|                                         | Task Opera         ID         ppp       read, write         This example s         RP/0/RSP0/CP         Tue Feb 5 2         0/RSP1/CPU0         Packets         PADI         PADO | shows the sample output before<br>U0:router# show pppoe stat<br>1:17:36.137 UTC<br>Sent<br>0<br>16103<br>0                                    | e and after clearing<br>sistics<br>Received<br>16163<br>0                                  | Dropped<br><br>60<br>0                             |
|                                         | Task<br>IDOperationpppread,<br>writeThis example stateRP/0/RSP0/CP<br>Tue Feb 5 20/RSP1/CPU0PacketsPADI<br>PADR<br>PADS (succes<br>PADS (error)                                   | shows the sample output before<br>U0:router# show pppoe stat<br>1:17:36.137 UTC<br>Sent<br>0<br>16103<br>0<br>16102<br>1                      | e and after clearing<br>cistics<br>Received<br>16163<br>0<br>16103<br>0<br>0               | Dropped<br><br>60<br>0<br>0<br>0<br>0<br>0         |
|                                         | Task<br>IDOperationpppread,<br>writeThis example sRP/0/RSP0/CP<br>Tue Feb 5 20/RSP1/CPU0                                                                                          | shows the sample output before<br>U0:router# show pppoe stat<br>1:17:36.137 UTC<br>Sent<br>0<br>16103<br>0<br>16102<br>1<br>28173             | e and after clearing<br>sistics<br>Received<br>16163<br>0<br>16103<br>0<br>19              | Dropped<br>60<br>0<br>0<br>0<br>0<br>0             |
| Jsage Guidelines<br><sup>-</sup> ask ID | Task<br>IDOperationpppread,<br>writeThis example sRP/0/RSP0/CP<br>Tue Feb 5 20/RSP1/CPU0PacketsPADI<br>PADR<br>PADS (succes<br>PADT<br>Session-stag                               | shows the sample output before<br>U0:router# show pppoe stat<br>1:17:36.137 UTC<br>Sent<br>0<br>16103<br>0<br>s) 16102<br>1<br>28173<br>e 0   | e and after clearing<br>sistics<br>Received<br>16163<br>0<br>16103<br>0<br>19<br>8200      | Dropped<br>60<br>0<br>0<br>0<br>0<br>0<br>0<br>0   |
|                                         | Task<br>IDOperationpppread,<br>writeThis example sRP/0/RSP0/CP<br>Tue Feb 5 20/RSP1/CPU0                                                                                          | shows the sample output before<br>u0:router# show pppoe stat<br>1:17:36.137 UTC<br>Sent<br>0<br>16103<br>0<br>16102<br>1<br>28173<br>e 0<br>0 | e and after clearing<br>sistics<br>Received<br>16163<br>0<br>16103<br>0<br>19<br>8200<br>0 | Dropped<br>60<br>0<br>0<br>0<br>0<br>0             |
|                                         | Task<br>IDOperationpppread,<br>writeThis example sRP/0/RSP0/CP<br>Tue Feb 5 20/RSP1/CPU0PacketsPADI<br>PADR<br>PADS (succes<br>PADT<br>Session-stag                               | shows the sample output before<br>U0:router# show pppoe stat<br>1:17:36.137 UTC<br>Sent<br>0<br>16103<br>0<br>s) 16102<br>1<br>28173<br>e 0   | e and after clearing<br>sistics<br>Received<br>16163<br>0<br>16103<br>0<br>19<br>8200      | Dropped<br>60<br>0<br>0<br>0<br>0<br>0<br>0<br>0   |

| Packet Error                                                                   | Count     |
|--------------------------------------------------------------------------------|-----------|
| Session-stage packet for unknown session<br>Session-stage packet with no error | 4097<br>6 |
|                                                                                |           |
| TOTAL                                                                          | 4103      |

RP/0/RSP0/CPU0:router# clear pppoe statistics location 0/RSP1/CPU0

RP/0/RSP0/CPU0:router# show pppoe statistics Tue Feb 5 21:18:10.509 UTC

| Packets        | Sent | Received | Dropped |
|----------------|------|----------|---------|
| PADI           | 0    | 0        | 0       |
| PADO           | 0    | 0        | 0       |
| PADR           | 0    | 0        | 0       |
| PADS (success) | 0    | 0        | 0       |
| PADS (error)   | 0    | 0        | 0       |
| PADT           | 0    | 0        | 0       |
| Session-stage  | 0    | 0        | 0       |
| Other          | 0    | 0        | 0       |
|                |      |          |         |
| TOTAL          | 0    | 0        | 0       |
| Packet Error   |      | Сот      | unt     |
|                |      |          |         |
| TOTAL          |      |          | 0       |

**Related Commands** 

Command

show pppoe statistics, on page 394

| Description                                                   |
|---------------------------------------------------------------|
| Shows the counters for packets received and sent by the PPPoE |
| sessions.                                                     |

## show pppoe interfaces

To display a summary of the protocol state for the specified PPPoE interface filtered by circuit-id, remote-id, interface or location, use the **show pppoe interfaces** command in the EXEC mode mode.

**show pppoe interfaces** [{**circuit-id** *circuit\_id* | **remote-id** *remote\_id* | **access-interface** *type interface-path-id* | **location** *node* | **all**}]

| Syntax Description      | circuit-id          | Shows information for a given circuit-id.                                                                                               |  |  |  |
|-------------------------|---------------------|----------------------------------------------------------------------------------------------------|--|--|--|
|                         | circuit_id          | Specifies the circuit-id to show data for.         Show information for a given remote-id.                                              |  |  |  |
|                         | remote-id           |                                                                                                    |  |  |  |
|                         | remote_id           | Specifies the remote-id to show data for.                                                                                               |  |  |  |
|                         | access-interface    | Shows PPPoE status for all sessions on a single access interface.                                                                       |  |  |  |
|                         | type                | Interface type. For more information, use the question mark (?) online help function.                                                   |  |  |  |
|                         | interface-path-id   | Physical interface or virtual interface.                                                                                                |  |  |  |
|                         |                     | <b>Note</b> Use the <b>show interfaces</b> command to see a list of all interfaces currently configured on the router.                  |  |  |  |
|                         |                     | For more information about the syntax for the router, use the question mark (?) online help function.                                   |  |  |  |
|                         | location            | Shows PPPoE status for all sessions at a location.                                                                                      |  |  |  |
|                         | node                | Specifies the fully qualified location specification.                                                                                   |  |  |  |
|                         | all                 | Shows PPPoE status for all sessions.                                                                                                    |  |  |  |
| Command Default         | None                |                                                                                                    |  |  |  |
| Command Modes EXEC mode |                     |                                                                                                    |  |  |  |
| Command History         | Release Mo          | odification                                                                                                    |  |  |  |
|                         | Release Th<br>4.2.0 | is command was introduced.                                                                                                    |  |  |  |
|                         |                     | e command was modified to include a new output display field, <b>SRG-state</b> , as part of geo<br>lundancy support for PPPoE sessions. |  |  |  |
| Usage Guidelines        | No specific guide   | lines impact the use of this command.                                                                                                   |  |  |  |

L

#### Task ID Task ID

ppp read

Operation

This is a sample output of the **show pppoe interfaces** command:

```
RP/0/RSP0/CPU0:router# show pppoe interfaces Loopback1
Loopback1 is Complete
Session id: 1
Access interface: Loopback1
BBA-Group: blue
Local MAC address: aabb.cc00.8301
Remote MAC address: aabb.cc00.8201
Tags:
Service-Name: service1
Max-Payload: 1500
IWF
Circuit-ID: circuit1
Remote-ID: remote1
```

This is a sample output of the **show pppoe interfaces** command, with geo redundancy enabled for PPPoE sessions:

```
RP/0/RSP0/CPU0:router# show pppoe interfaces
Bundle-Ether2.1.pppoel6534 is Complete
Session id: 16534
Parent interface: Bundle-Ether2.1
BBA-Group: BBA1
Local MAC address: 0002.0003.0004
Remote MAC address: 0000.6201.0103
Outer VLAN ID: 10
Tags:
Service name: AGILENT
Host-Uniq: 4 bytes, (000e0000)
SRG-state: SRG-Standby
```

I

# show pppoe limits

To show the PPPoE session limit information, use the **show pppoe limits** command in the EXEC mode mode.

**show pppoe limits** [active] [{access-interface type interface-path-id | bba-group bba-group-name | location node}]

| Syntax Description | active                                                            | Shows only those throttles that are currently blocking packets.                                                                                                    |  |  |  |
|--------------------|-------------------------------------------------------------------|----------------------------------------------------------------------------------------------------|--|--|--|
|                    | access-interface                                                  | ace Shows PPPoE status for all sessions on a single access interface.                                                                                                    |  |  |  |
|                    | type                                                              | Interface type. For more information, use the question mark (?) online help function.                                                                                            |  |  |  |
|                    | interface-path-id                                                 | Physical interface or virtual interface.                                                                                                    |  |  |  |
|                    |                                                                   | <b>Note</b> Use the <b>show interfaces</b> command to see a list of all interfaces currently configured on the router.                                                           |  |  |  |
|                    |                                                                   | For more information about the syntax for the router, use the question mark (?) online help function.                                                                            |  |  |  |
|                    | bba-group                                                         | Shows throttles for all interfaces with a given bba-group.                                                                                                    |  |  |  |
|                    | bba_group_name                                                    | Specifies the bba-group to show throttle for.                                                                                                    |  |  |  |
|                    | location                                                          | Shows PPPoE status for all sessions at a location.                                                                                                    |  |  |  |
|                    | <i>node</i> Specifies the fully qualified location specification. |                                                                                                    |  |  |  |
| Command Default    | None                                                              |                                                                                                    |  |  |  |
| Command Modes      | EXEC mode                                                         |                                                                                                    |  |  |  |
| Command History    | Release Mo                                                        | dification                                                                                                    |  |  |  |
|                    | Release Thi<br>4.2.0                                              | s command was introduced.                                                                                                    |  |  |  |
|                    |                                                                   | e command output was extended for the session limits of <b>mac access-interface</b> , <b>mac-iwf</b><br>ess-interface, inner-vlan, outer-vlan, vlan and circuit-id-and-remote-id |  |  |  |
| Usage Guidelines   | No specific guidel                                                | ines impact the use of this command.                                                                                                    |  |  |  |
| Task ID            | Task Operation                                                    | -                                                                                                    |  |  |  |
|                    | ppp read                                                          | -                                                                                                    |  |  |  |
|                    |                                                                   |                                                                                                    |  |  |  |

This is a sample output of the **show pppoe limits** command:

RP/0/RSP0/CPU0:router# show pppoe limits active access-interfaces loopback 45 BBA-Group TEST \_\_\_\_\_ Card session limit information: Maximum session limit: 50 sessions Warning threshold: 40 sessions State #Sessions \_\_\_\_\_ \_\_\_\_ Block 50 Access-interface session limits not configured. MAC session limits not configured. MAC-IWF session limits not configured. Circuit-ID session limit information: Maximum session limit: 50 sessions Warning threshold: 40 sessions Circuit-ID State #Sessions ----- ----circuit id1 Block 50 circuit\_id\_field\_which\_can\_be\_up\_to\_sixty\_four\_chars\_long Warn 45 circuit id2 OK 32 circuit\_id,/[]\* OK 1 BBA-Group TEST2 \_\_\_\_\_ Card session limits not configured. Access-interfaces session limit information: Maximum session limit: 50 sessions Warning threshold: 40 sessions Access-Interface State #Sessions ----- -----GE0/1/0/0/0 Block 50 GE0/1/0/0/1 Warn 45 GE0/1/0/0/2 OK 32 GE0/1/0/0/0.12 OK 1 MAC session limits not configured. MAC-IWF session limits not configured. Circuit-ID session limits not configured. This is another sample output of **show pppoe limits** command:

```
RP/0/RSP0/CPU0:router# show pppoe limits
Tue Feb 5 21:09:40.823 UTC
0/RSP1/CPU0
BBA-Group BNG BBA
_____
Card session limits not configured.
Access-interface session limits not configured.
MAC session limits not configured.
MAC-IWF session limits not configured.
Circuit-ID session limit information:
 Maximum session limit: 10 sessions
 Warning threshold:
                      8 sessions
 Circuit-ID
                                                           State #Sessions
  _____
                                                            ____
 circuit0
                                                           Block
                                                                        10
```

Remote-ID session limit information:

| Maximum session limit:<br>Warning threshold:                             |                                |       |                     |
|--------------------------------------------------------------------------|--------------------------------|-------|---------------------|
| Remote-ID                                                                |                                | State | #Sessions           |
|                                                                          |                                |       |                     |
| remote10                                                                 |                                | Block | 10                  |
| MAC-Access-Interface ses                                                 | sion limits not configured.    |       |                     |
| MAC-IWF-Access-Interface                                                 | e session limits not configure | d.    |                     |
| Inner-VLAN-ID session li<br>Maximum session limit:<br>Warning threshold: | 10 sessions                    |       |                     |
| Access-Int                                                               | Inner VLAN ID                  | State | #Sessions           |
|                                                                          |                                |       |                     |
| BE2.10                                                                   | 10                             | Block | 10                  |
| Outer-VLAN-ID session li<br>Maximum session limit:<br>Warning threshold: | 10 sessions                    |       |                     |
| Access-Int                                                               | Outer VLAN ID                  |       | #Sessions           |
| BE2.10                                                                   | 10                             |       | 10                  |
|                                                                          | 10 sessions                    |       | #Sessions           |
| BE2.10                                                                   | 10, 10                         | Block |                     |
| Circuit-ID-and-Remote-ID<br>Maximum session limit:<br>Warning threshold: |                                |       |                     |
| Circuit-ID<br>Remote-ID                                                  |                                | State | #Sessions<br>(/Max) |
| circuit0<br>remote10                                                     |                                | Block |                     |

This table describes the significant fields displayed in the show pppoe limits command output :

| Field | Description                                                                                                 |
|-------|----------------------------------------------------------------------------------------------------|
| Block | Specifies that the number of sessions is at the maximum limit.                                              |
| ОК    | Specifies that the number of sessions is below the maximum limit and the warning threshold (if configured). |

| Field | Description                                                                                                    |
|-------|----------------------------------------------------------------------------------------------------|
| Warn  | Specifies that the number of sessions is at or above<br>the warning threshold (if configured). No warning<br>threshold is used when a limit is overridden. |

#### **Related Commands**

| Description                                                                                                    |
|----------------------------------------------------------------------------------------------------|
| Configures a limit for PPPoE sessions for a PPPoE BBA-Group in BNG.                                                                |
| Shows the throttle information for the PPPoE sessions.                                                                             |
| Shows a summary of the protocol state for the specified PPPoE interface filtered by circuit-id, remote-id, interface, or location. |
| Shows the counters for packets received and sent by the PPPoE sessions.                                                            |
| Shows summary information of the PPPoE sessions.                                                                                   |
|                                                                                                    |

# show pppoe statistics

To show the counters for packets received and sent by the PPPoE sessions, use the **show pppoe statistics** command in the EXEC mode mode.

**show pppoe statistics** {access-interface*typeinterface-path-id* | internal | { location*node* } | location*node* }

| Syntax Description | access-interface                                                                                 | Shows PPPoE status for all sessions on a single access interface.                                                      |  |  |  |
|--------------------|--------------------------------------------------------------------------------------------------|----------------------------------------------------------------------------------------------------|--|--|--|
|                    | <i>type</i> Interface type. For more information, use the question mark (?) online help function |                                                                                                    |  |  |  |
|                    | interface-path-id                                                                                | Physical interface or virtual interface.                                                                               |  |  |  |
|                    |                                                                                                  | <b>Note</b> Use the <b>show interfaces</b> command to see a list of all interfaces currently configured on the router. |  |  |  |
|                    |                                                                                                  | For more information about the syntax for the router, use the question mark (?) online help function.                  |  |  |  |
|                    | internal                                                                                         | Shows internal PPPoE statistics.                                                                                       |  |  |  |
|                    | location                                                                                         | Shows PPPoE status for all sessions at a location.                                                                     |  |  |  |
|                    | <i>node</i> Specifies the fully qualified location specification.                                |                                                                                                    |  |  |  |
| Command Default    | None                                                                                             |                                                                                                    |  |  |  |
| Command Modes      | EXEC mode                                                                                        | EXEC mode                                                                                                    |  |  |  |
| Command History    | Release Mo                                                                                       | dification                                                                                                    |  |  |  |
|                    | Release Thi<br>4.2.0                                                                             | s command was introduced.                                                                                              |  |  |  |
| Usage Guidelines   | No specific guidel                                                                               | elines impact the use of this command.                                                                                 |  |  |  |
| Task ID            | Task Operation<br>ID                                                                             | -                                                                                                    |  |  |  |
|                    | ppp read                                                                                         | -                                                                                                    |  |  |  |
|                    | This is the sample output of the <b>show pppoe statistics</b> command:                           |                                                                                                    |  |  |  |
|                    | RP/0/RSP0/CPU0:                                                                                  | router# show pppoe statistics access-interfaces Loopback 156                                                           |  |  |  |
|                    | Packets Sent Received Dropped                                                                    |                                                                                                    |  |  |  |

PADI 0 3723 18 PADO 3182 0 0 PADR 0 1732 93 PADS (success) 1601 0 0

PADS (error) 38 0 0 PADT 158 552 9 Session-stage 0 18 17 Other 0 2 2 ----- -----TOTAL 3979 6063 139 RP/0/RSP0/CPU0:router# show pppoe statistics location 0/2/cpu0 Packets Sent Received Dropped ------------PADI 0 3723 18 PADO 3182 0 0 PADR 0 1732 93 PADS (success) 1601 0 0 PADS (error) 38 0 0 PADT 158 552 9 Session-stage 0 18 17 Other 0 2 2 \_\_\_\_\_ \_\_\_\_ TOTAL 3979 6063 139 Packet Error Count \_\_\_\_\_ \_\_\_\_\_ No interface handle 1 No packet payload 1 No packet mac-address 1 Invalid version-type value 3 Bad packet length 7 Unknown interface 11 PADO receive ed 1 PADS received 1 Unknown packet type received 1 Unexpected Session-ID in packet 1 No Service-Name Tag 11 PADT for unknown session 13 PADT with wrong peer-mac 7 PADT before PADS sent 1 Session-stage packet for unknown session 13 Session-stage packet with wrong mac 19 Session-stage packet with no error 1 Tag too short 1 Bad tag-length field 1 Multiple Service-Name tags 1 Multiple Max-Payload tags 1 Invalid Max-Payload tag 1 Multiple Vendor-specific tags 1 Unexpected AC-Name tag 1 Unexpected error tags 3 Unknown tag received 1 No IANA code in vendor tag 1 Invalid IANA code in vendor tag 1 Vendor tag too short 1 Bad vendor tag length field 1 Multiple Host-Uniq tags 1 Multiple Circuit-ID tags 1 Multiple Remote-ID tags 1 Invalid DSL tag 1 Multiple of the same DSL tag 1 Invalid IWF tag 1 Multiple IWF tags 1 Unknown vendor-tag 11 No space left in packet 1 Duplicate Host-Uniq tag received 1

I

Packet too long 1 -----TOTAL 140

## show pppoe summary

To show the summary information for the PPPoE sessions, use the **show pppoe summary** command in the EXEC mode mode.

show pppoe summary {per-access-interface | total} { locationnode}

| Syntax Description | per-access-interface                                                                                                    | Summarizes PPPoE sessions running on each access-interface.                                                                                                    |  |  |  |
|--------------------|----------------------------------------------------------------------------------------------------|----------------------------------------------------------------------------------------------------|--|--|--|
|                    | total                                                                                                    | Shows the overall summary information of access-interfaces and sessions.                                                                                                    |  |  |  |
|                    | location                                                                                                    | Shows PPPoE status for all sessions at a location.                                                                                                    |  |  |  |
|                    | node                                                                                                    | Specifies the fully qualified location specification.                                                                                                    |  |  |  |
| ommand Default     | None                                                                                                    |                                                                                                    |  |  |  |
| ommand Modes       | EXEC mode                                                                                                    |                                                                                                    |  |  |  |
| ommand History     | Release Modific                                                                                                    | ation                                                                                                    |  |  |  |
|                    | Release This cor<br>4.2.0                                                                                                    | nmand was introduced.                                                                                                    |  |  |  |
| lsage Guidelines   | No specific guidelines                                                                                                    | impact the use of this command.                                                                                                    |  |  |  |
| ask ID             | Task Operation<br>ID                                                                                                    |                                                                                                    |  |  |  |
|                    | ppp read                                                                                                    |                                                                                                    |  |  |  |
|                    | This is the sample output of the <b>show pppoe summary</b> command:                                                                                                    |                                                                                                    |  |  |  |
|                    | RP/0/RSP0/CPU0:router# show pppoe summary per-access-interfaces location 0/1/cpu0                                                                                                    |                                                                                                    |  |  |  |
|                    | COMPLETE: Complete                                                                                                    |                                                                                                    |  |  |  |
|                    | INCOMPLETE: PPPoE s                                                                                                    | PPPOE Sessions<br>essions being brought up or torn down<br>READY TOTAL COMPLETE INCOMPLETE                                                                                                    |  |  |  |
|                    | INCOMPLETE: PPPoE s                                                                                                    | essions being brought up or torn down<br>READY TOTAL COMPLETE INCOMPLETE<br>18 2<br>28000 100010 27990                                                                                                    |  |  |  |
|                    | INCOMPLETE: PPPOE s<br>Interface BBA-Group<br>                                                                                                    | essions being brought up or torn down<br>READY TOTAL COMPLETE INCOMPLETE<br>18 2<br>28000 100010 27990<br>0 0 0<br><br>28 27992<br>ow pppoe summary total location 0/5/cpu0                                     |  |  |  |
|                    | INCOMPLETE: PPPOE s<br>Interface BBA-Group<br>Fa0/1/0/0 blue Y 20<br>Fa0/1/0/1.1 red Y 1<br>Fa0/1/0/1.2 green N<br>TOTAL 2 128020 1000<br>RP/0/0/CPU0:demo#sh<br>Configured Access I | essions being brought up or torn down<br>READY TOTAL COMPLETE INCOMPLETE<br>18 2<br>28000 100010 27990<br>0 0 0<br>28 27992<br>ow pppoe summary total location 0/5/cpu0<br>==================================== |  |  |  |
|                    | INCOMPLETE: PPPOE s<br>Interface BBA-Group<br>                                                                                                    | essions being brought up or torn down<br>READY TOTAL COMPLETE INCOMPLETE<br>                                                                                                    |  |  |  |

PPPoE Sessions Complete 3812 Incomplete 302 TOTAL 4114 Flow Control Limit 1000 In Flight 12 Dropped 212 Disconnected 6 Successful 1021

## show pppoe throttles

To show the throttle information for the PPPoE sessions, use the **show pppoe throttles** command in the EXEC mode mode.

**show pppoe throttles** [active] [{access-interface type interface-path-id | bba-group bba-group-name | location node}]

| Syntax Description | <b>active</b> Shows only those throttles that are currently blocking packets.             |                                                                                                    |  |  |  |
|--------------------|-------------------------------------------------------------------------------------------|----------------------------------------------------------------------------------------------------|--|--|--|
|                    | <b>access-interface</b> Shows PPPoE status for all sessions on a single access interface. |                                                                                                    |  |  |  |
|                    | type                                                                                      | Interface type. For more information, use the question mark (?) online help function.                                  |  |  |  |
|                    | <i>interface-path-id</i> Physical interface or virtual interface.                         |                                                                                                    |  |  |  |
|                    |                                                                                           | <b>Note</b> Use the <b>show interfaces</b> command to see a list of all interfaces currently configured on the router. |  |  |  |
|                    |                                                                                           | For more information about the syntax for the router, use the question mark (?) online help function.                  |  |  |  |
|                    | <b>bba-group</b> Shows throttles for all interfaces with a given bba-group.               |                                                                                                    |  |  |  |
|                    | <i>bba_group_name</i> Specifies the bba-group name.                                       |                                                                                                    |  |  |  |
|                    | <b>location</b> Shows PPPoE status for all sessions at a location.                        |                                                                                                    |  |  |  |
|                    | <i>node</i> Specifies the fully qualified location specification.                         |                                                                                                    |  |  |  |
| Command Default    | None                                                                                      |                                                                                                    |  |  |  |
| Command Modes      | EXEC mode                                                                                 |                                                                                                    |  |  |  |
| Command History    | Release Mod                                                                               | lification                                                                                                    |  |  |  |
|                    | Release This 4.2.0                                                                        | command was introduced.                                                                                                |  |  |  |
|                    |                                                                                           | 1 , , ,                                                                                                    |  |  |  |
| Usage Guidelines   | No specific guideli                                                                       | nes impact the use of this command.                                                                                    |  |  |  |
| Task ID            | Task Operation<br>ID                                                                      |                                                                                                    |  |  |  |
|                    | ppp read                                                                                  |                                                                                                    |  |  |  |
|                    |                                                                                           |                                                                                                    |  |  |  |

This is the sample output of the show pppoe throttles command:

RP/0/RSP0/CPU0:router# show pppoe throttles location 0/2/cpu0 BBA-Group TEST \_\_\_\_\_ MAC throttle information: Max packets per request period: 5 Request period duration: 20s Blocking period duration: 5s Time Since MAC Address State left reset PADI PADR ----- ----- ----- ----aabb.ccdd.1123 Idle 30s 16s 0 0 7582.1352.e29a Monitor 3s 20s 5 5 7582.1352.e29a Block 4s 17s 6 5 MAC Access-interface throttle information: Max packets per request period: 5 Request period duration: 20s Blocking period duration: 5s Time Since Access-Int MAC Address State left reset PADI PADR \_\_\_\_\_ \_\_\_ \_\_\_\_ GE0/1/0/0 aabb.ccdd.1123 Idle 30s 16s 0 0 GE0/1/0/0 7582.1352.e29a Monitor 3s 20s 5 5 GE0/1/0/0 7582.1352.e29a Block 4s 17s 6 5 MAC IWF throttle information: Max packets per request period: 5 Request period duration: 20s Blocking period duration: 5s Time Since MAC Address State left reset PADI PADR ----- ---- ----- ----- ----aabb.ccdd.1123 Idle 30s 16s 0 0 7582.1352.e29a Mon 3s 20s 5 5 7582.1352.e29a Block 4s 17s 6 5 BBA-Group TEST2 \_\_\_\_\_ MAC throttling is not configured. MAC Access-interface throttling is not configured. MAC IWF throttling is not configured.

#### Another sample output of the **show pppoe throttles** command:

```
RP/0/RSP0/CPU0:router# show pppoe throttles
BBA-Group BNG_BBA1
_____
MAC throttles not configured.
MAC-Access-interface throttles not configured.
MAC-IWF-Access-interface throttles not configured.
Circuit-ID throttle information:
 Max packets per request period: 10
 Request period duration:
                               10s
 Blocking period duration:
                               100s
                                                    Time Since
 Circuit-ID
                                            State
                                                  left reset PADI PADR
  _____
                                            ____
                                                    ____
                                                          ____
  circuit0
                                            Block
                                                    91s
                                                          8s
                                                                10
                                                                      10
```

Remote-ID throttle information:

| Max packets per reque<br>Request period durati<br>Blocking period durat                            | on:                 | 10<br>10s<br>100s |           |      |                |      |      |
|----------------------------------------------------------------------------------------------------|---------------------|-------------------|-----------|------|----------------|------|------|
| Remote-ID                                                                                          |                     |                   | State     | left | Since<br>reset |      |      |
| remote10                                                                                           |                     |                   | Block     | 91s  |                |      | 10   |
| Inner-VLAN-ID throttle<br>Max packets per reque<br>Request period durati<br>Blocking period durat  | est period:<br>.on: | 10<br>10s         |           |      |                |      |      |
| Access-Int<br>                                                                                     |                     | ner VLAN ID       | State     |      | Since<br>reset |      | PADR |
| BE2.10                                                                                             | 10                  |                   | Block     |      | 8s             |      |      |
| Outer-VLAN-ID throttle<br>Max packets per reque<br>Request period durati<br>Blocking period durat  | est period:<br>.on: |                   |           |      |                |      |      |
| Access-Int                                                                                         | Ou                  | ter VLAN ID       | State     |      | Since<br>reset | PADI | PADR |
| <br>BE2.10                                                                                         | <br>10              |                   | <br>Block |      |                |      |      |
| VLAN-ID throttle inform<br>Max packets per reque<br>Request period durati<br>Blocking period durat | est period:<br>.on: | 10<br>10s<br>100s |           |      |                |      |      |
| Access-Int                                                                                         |                     | ner VLAN ID       | State     |      | Since<br>reset |      | PADR |
| BE2.10                                                                                             | 10, 10              |                   | Block     | 91s  |                |      | 10   |
| Circuit-ID-and-Remote-I<br>Max packets per reque<br>Request period durati<br>Blocking period durat | est period:<br>.on: | 0<br>0s           |           |      |                |      |      |
| Circuit-ID<br>Remote-ID                                                                            |                     |                   | State     |      | Since<br>reset | PADI | PADR |
| circuit0<br>remote10                                                                               |                     |                   | Block     | 91s  | <br>8s         | 10   | 10   |

This table describes the significant fields displayed in the show pppoe throttles command output :

| Field   | Description                                                                 |
|---------|-----------------------------------------------------------------------------|
| Block   | Specifies that the throttle is active and that packets are dropped.         |
| Idle    | Specifies that the packets relevant to the throttle are not yet received.   |
| Monitor | Specifies that the packets are counted, but the throttle is not yet active. |

| Field       | Description                                                                                                    |
|-------------|----------------------------------------------------------------------------------------------------|
| Time left   | Specifies the time remaining until the throttle enters<br>idle state, or if the throttle is already in idle state, the<br>time until the throttle entry is removed. |
| Since reset | Specifies the time since the throttle counters were last<br>reset. Throttle counters are reset upon entering the<br>idle state.                                     |
| PADI        | Specifies the number of PADI messages received which match the entry criteria (say, mac address).                                                                   |
| PADR        | Specifies the number of PADR messages received which match the entry criteria (say, mac address).                                                                   |

#### Related Commands

| Command                              | Description                                                                                                    |
|--------------------------------------|----------------------------------------------------------------------------------------------------|
| pppoe sessions throttle, on page 384 | Configures a throttle value for PPPoE sessions for a PPPoE BBA-Group in BNG.                                                       |
| show pppoe limits, on page 390       | Shows the PPPoE session limit information.                                                                                         |
| show pppoe interfaces, on page 388   | Shows a summary of the protocol state for the specified PPPoE interface filtered by circuit-id, remote-id, interface, or location. |
| show pppoe statistics, on page 394   | Shows the counters for packets received and sent by the PPPoE sessions.                                                            |
| show pppoe summary, on page 397      | Shows summary information of the PPPoE sessions.                                                                                   |

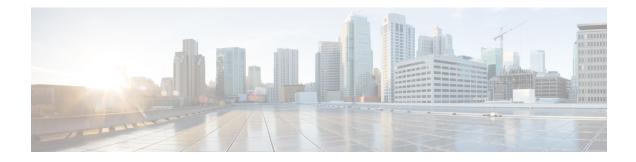

## **Subscriber and Session Redundancy Commands**

This module describes the Cisco IOS XR software commands used to configure the subscriber and session redundancy commands for Broadband Network Gateway (BNG) on the Cisco ASR 9000 Series Router. For details regarding the related configurations, refer to the *Cisco ASR 9000 Series Aggregation Services Router Broadband Network Gateway Configuration Guide*.

To use commands of this module, you must be in a user group associated with a task group that includes appropriate task IDs. If the user group assignment is preventing you from using any command, contact your AAA administrator for assistance.

- access-tracking (BNG), on page 405
- accounting interim variation, on page 407
- bng-interface (subscriber), on page 408
- clear session-redundancy, on page 409
- clear subscriber session, on page 410
- clear subscriber manager, on page 412
- clear subscriber srg, on page 413
- core-tracking, on page 417
- disable (BNG), on page 418
- enable-fast-switchover, on page 420
- hold-timer (BNG), on page 421
- holdtimer-default-disable, on page 423
- http-enrichment parameter-list, on page 424
- http-enrichment parameter-list (subscriber), on page 426
- interface-list (BNG), on page 428
- peer (BNG), on page 431
- preferred-role (BNG), on page 433
- peer route-disable, on page 435
- revertive-timer (BNG), on page 436
- source-interface (BNG), on page 438
- session redundancy, on page 440
- session redundancy group, on page 441
- session redundancy switchover, on page 442
- session redundancy synchronize, on page 444
- state-control-route, on page 445
- subscriber arp scale-mode-enable, on page 447

- subscriber arp uncond-proxy-arp-enable, on page 448
- subscriber database, on page 449
- subscriber featurette dhcp-renew-author, on page 451
- subscriber featurette identity-change, on page 452
- subscriber redundancy, on page 453
- subscriber redundancy group, on page 454
- subscriber redundancy switchover, on page 455
- subscriber redundancy synchronize, on page 457
- subscriber session limit, on page 459
- tracking-disable (BNG), on page 460
- virtual-mac, on page 461
- virtual-mac-disable, on page 462
- virtual-mac-prefix, on page 463
- show sessionmon license, on page 464
- show subscriber database, on page 466
- show subscriber database template, on page 472
- show subscriber feature accounting, on page 474
- show subscriber manager sadb, on page 477
- show subscriber manager statistics, on page 478
- show subscriber redundancy group, on page 486
- show subscriber redundancy summary, on page 490
- show subscriber running-config, on page 492
- show subscriber session, on page 494
- show subscriber session filter, on page 503
- show subscriber session history, on page 505

### access-tracking (BNG)

To configure object tracking for detecting access connectivity for the specific Subscriber Redundancy Group (SRG) or Session Redundancy Group (SERG), use the access-tracking command in the respective group configuration mode.

To remove the object tracking configuration, use the **no** form of this command.

access-tracking access-tracking-obj

| Syntax Description | <i>access-tracking-obj</i> Access tracking object for the specific SRG.               |                                                                                                    |                 |  |
|--------------------|---------------------------------------------------------------------------------------|----------------------------------------------------------------------------------------------------|-----------------|--|
| Command Default    |                                                                                       |                                                                                                    |                 |  |
| Command Modes      | Subscriber redundancy group configuration.<br>Session redundancy group configuration. |                                                                                                    |                 |  |
| Command History    | Release                                                                               | Modification                                                                                                    |                 |  |
|                    | Release 5.2.2                                                                         | This command was introduced for SRG.                                                                                                    |                 |  |
|                    | Release 6.2.1                                                                         | This command was introduced for SERG.                                                                                                    |                 |  |
| Usage Guidelines   |                                                                                       | cking feature allows correlation of the role of BNG SRG/SERG with the role or g access-interface, and it is the key for automatic switchovers and for handling fa                                                                                                    |                 |  |
|                    |                                                                                       | configure the track object first and then configure that track object under the SR particular interface. This ensures that SRG/SERG primary or subordinate role folloe.                                                                                                    |                 |  |
|                    | the same ac routes) is ac                                                             | ment of the summary route for the subscriber address/subnet pool can be also co<br>access-tracking object (See example section). This ensures that the subscriber su<br>activated only when the underlying access is up or active and only then it is re-di<br>the subordinate does not advertise the route into the core. | mmary route (or |  |
|                    | For details<br>Series Rout                                                            | s on configuring track object, see System Management Configuration Guide for uters.                                                                                                    | Cisco ASR 9000  |  |

| Task ID | Task ID         | Operation |  |
|---------|-----------------|-----------|--|
|         | config-services | read,     |  |
|         |                 | write     |  |

This example shows how to configure object tracking for detecting access connectivity for the specific SRG in MC-LAG scenario:

Configuring the track object:

```
RP/0/RSP0/CPU0:router# configure
RP/0/RSP0/CPU0:router(config)# track mclag-bel
RP/0/RSP0/CPU0:router(config-track)# type line-protocol state
RP/0/RSP0/CPU0:router(config-track-line-prot)# interface Bundle-Ether1
```

Configuring that track object under the SRG which holds that particular interface:

```
RP/0/RSP0/CPU0:router# configure
RP/0/RSP0/CPU0:router(config)# subscriber redundancy
RP/0/RSP0/CPU0:router(config-subscr-red)# group 1
RP/0/RSP0/CPU0:router(config-subscr-red-group)# access-tracking mc-lag-be1
```

Configuring access-tracking - Routing:

```
router static
address-family ipv4 unicast
200.0.0.0/16 Null0 track mc-lag-be1
address-family ipv6 unicast
20::/64 Null0 track mc-lag-be1
```

```
router isis 1
address-family ipv4 unicast
redistribute static
address-family ipv6 unicast
redistribute static
```

### accounting interim variation

To introduce a random delay between successive interim accounting messages of sessions or services in BNG, use the **accounting interim variation** command in subscriber manager configuration mode. To remove this random delay, use the **no** form of this command.

accounting interim variation value

| Syntax Description | value Interim timeout randomization value, in percentage.                                                                                                    |                                                           |                                 |                                                                                                    |
|--------------------|----------------------------------------------------------------------------------------------------|-----------------------------------------------------------|---------------------------------|----------------------------------------------------------------------------------------------------|
|                    | The range is from 0 to 50. By default, this value is zero (0), which means there is no interim time randomization.                                                                                                    |                                                           |                                 |                                                                                                    |
| Command Default    | By default,                                                                                                    | randomization is                                          | s disabled.                     |                                                                                                    |
| Command Modes      | Subscriber 1                                                                                                    | nanager configu                                           | iration                         |                                                                                                    |
| Command History    | Release                                                                                                    | Modification                                              |                                 | -                                                                                                    |
|                    | Release 5.2.2                                                                                                    | This comman                                               | nd was introduced.              | -                                                                                                    |
| Usage Guidelines   | <ul><li>Random</li><li>If inter of T (the second second se</li></ul> | mization cannot<br>im timeout is T s<br>nat is, 0% varian | seconds, the value ace from T). | g randomization:<br>small interim timeouts (that is, for timeouts less than 2 minutes).<br>x is selected from an interval [L, T]. By default, L is 100 percent<br>onds (that is, 15 minutes). |
|                    | <u> </u>                                                                                                    |                                                           |                                 |                                                                                                    |
| Task ID            | Task ID                                                                                                    | Operation                                                 |                                 |                                                                                                    |
|                    | config-servi                                                                                                    | ices read,<br>write                                       |                                 |                                                                                                    |
|                    | -                                                                                                    |                                                           | configure a rando               | om delay of 50% variance between successive interim                                                                                                    |

accounting messages of sessions or services: RP/0/RSP0/CPU0:router# configure

RP/0/RSP0/CPU0:router(config)# subscriber manager RP/0/RSP0/CPU0:router(config-subscriber-manager)# accounting interim variation 50

## bng-interface (subscriber)

To set the interface that need to be used as bng identifier, use the **bng-interface** command in the subscriber configuration mode.

bng-interface interface-name

| Syntax Description | interface-nam                                                                                                    | le                |                     | Specifies the interface that will be set as the bng-identifier. The IPv4/IPv6 address of this interface is used as the bng IP address. |  |
|--------------------|----------------------------------------------------------------------------------------------------|-------------------|---------------------|----------------------------------------------------------------------------------------------------|--|
| Command Default    | None                                                                                                    |                   |                     |                                                                                                    |  |
| Command Modes      | Subscriber cor                                                                                                    | figuration        |                     |                                                                                                    |  |
| Command History    | Release                                                                                                    | Modification      |                     |                                                                                                    |  |
|                    | Release 6.5.1                                                                                                    | This command      | was introduced.     |                                                                                                    |  |
| Usage Guidelines   | None                                                                                                    |                   |                     |                                                                                                    |  |
| Task ID            | Task ID                                                                                                    | Operation         |                     |                                                                                                    |  |
|                    | config-services                                                                                                    | read,<br>write    |                     |                                                                                                    |  |
|                    | This example shows how to set the bng-identifier interface.                                                                     |                   |                     |                                                                                                    |  |
|                    | RP/0/RSP0/CPU0:router(configure)# <b>subscriber</b><br>RP/0/RSP0/CPU0:router(config-subscriber)# <b>bng-interface Loopback8</b> |                   |                     |                                                                                                    |  |
| Related Commands   | Command                                                                                                    |                   |                     | Description                                                                                                    |  |
|                    | http-enrichme                                                                                                    | ent parameter-lis | st, on page 424     | Enables http header enrichment feature for BNG subscribers.                                                                            |  |
|                    | http-enrichme<br>page 426                                                                                                    | ent parameter-lis | st (subscriber), on | Configures the primary list of all the parameters for http-enrichment.                                                                 |  |

## clear session-redundancy

To clear the sessions for an SERG use the clear session-redundancy command in EXEC mode mode.

|                    | <b>clearsession-redundancy</b> [ <b>group</b> <i>name</i> [ <b>interface</b> <i>interface-type interface-name</i> ] |                                            |                                          |  |  |
|--------------------|----------------------------------------------------------------------------------------------------|--------------------------------------------|------------------------------------------|--|--|
| Syntax Description | interface-id                                                                                                    | <i>l</i> Identifier value for the access i | nterface mapped to the subordinate SERG. |  |  |
| Command Default    | None                                                                                                    |                                            |                                          |  |  |
| Command Modes      | Privileged E                                                                                                    | Executive mode                             |                                          |  |  |
| Command History    | Release                                                                                                    | Modification                               |                                          |  |  |
|                    | Release 6.2.1                                                                                                    | This command was introduced.               |                                          |  |  |
| Usage Guidelines   | No specific                                                                                                    | guidelines impact the use of this c        | command.                                 |  |  |
| Task ID            | Task ID Op                                                                                                    | eration                                    |                                          |  |  |
|                    | network ex                                                                                                    | ecute                                      |                                          |  |  |

RP/0/RSP0/CPU0:router# clear session-redundancy group 1

### clear subscriber session

To clear the subscriber sessions in BNG, use the clear subscriber session command in EXEC mode mode.

clear subscriber session {all | debug { subscriber-label } | identifier { access-interface interface-type interface-instance[{ipv4 | ipv6 IANA} ip-address] | interface interface-type interface-instance } } [location node-id]

| Syntax Description | all                    | Clears all subscriber sessions.                                                                                                    |  |
|--------------------|------------------------|----------------------------------------------------------------------------------------------------|--|
|                    | debug subscriber-label | Clears debug tracking of unique subscriber session.                                                                                                    |  |
|                    | identifier             | Clears the subscriber session information based on the identifier(s) you select.                                                                                                    |  |
|                    | access-interface       | Clears the subscriber session based on the access interface name.                                                                                                    |  |
|                    | interface-type         | Specifies the interface type whose subscriber sessions<br>you want to delete.<br>Specifies either a physical interface instance or a<br>virtual interface instance that you want to delete.                                      |  |
|                    | interface-instance     |                                                                                                    |  |
|                    |                        | The details of the interface instance are as follows:                                                                                                    |  |
|                    |                        | <ul> <li>Physical interface instance. Naming notation is<br/>rack/slot/module/port and a slash between value<br/>is required as part of the notation.</li> </ul>                                                                 |  |
|                    |                        | • <i>rack</i> : Chassis number of the rack.                                                                                                    |  |
|                    |                        | • <i>slot</i> : Physical slot number of the modular services card or line card.                                                                                                    |  |
|                    |                        | • <i>module</i> : Module number. A physical laye interface module (PLIM) is always 0.                                                                                                    |  |
|                    |                        | • port: Physical port number of the interface                                                                                                    |  |
|                    |                        | Note In references to a Management<br>Ethernet interface located on a<br>route processor card, the physical<br>slot number is alphanumeric (RPO<br>or RP1) and the module is CPU0.<br>Example: interface<br>MgmtEth0/RP1/CPU0/0. |  |
|                    |                        | <ul> <li>Virtual interface instance. Number range varie depending on interface type.</li> </ul>                                                                                                    |  |

|                  | ipv4                                                                                                    |                                        | Clears the DHCP IPv4 subscriber session information<br>specific to an interface and IPv4<br>network-address/prefix.                      |  |  |  |
|------------------|----------------------------------------------------------------------------------------------------|----------------------------------------|----------------------------------------------------------------------------------------------------|--|--|--|
|                  | ipv6 IANA                                                                                                    | <u> </u>                               | Clears the DHCP IPv6 subscriber session information specific to an interface and IPv6 address/prefix.                                    |  |  |  |
|                  | location                                                                                                    |                                        | Clears the subscriber session information of a specific location.                                                                        |  |  |  |
|                  | node-id                                                                                                    |                                        | Specifies the node whose subscriber sessions you want<br>to delete. The node-id argument is entered in the<br>rack/slot/module notation. |  |  |  |
| Command Default  | None                                                                                                    |                                        |                                                                                                    |  |  |  |
| Command Modes    | EXEC mod                                                                                                    | e                                      |                                                                                                    |  |  |  |
| Command History  | Release                                                                                                    | Modification                           |                                                                                                    |  |  |  |
|                  | ReleaseThis command was modified to include the option to clear DHCP IPv6 IANA subscriber6.4.1sessions on an access-interface. |                                        |                                                                                                    |  |  |  |
|                  | Release This command was introduced.<br>4.2.0                                                                                  |                                        |                                                                                                    |  |  |  |
| Usage Guidelines | No specific                                                                                                    | guidelines impact the use of this c    | ommand.                                                                                                    |  |  |  |
| Task ID          | Task ID Operation                                                                                                    |                                        |                                                                                                    |  |  |  |
|                  | network execute                                                                                                    |                                        |                                                                                                    |  |  |  |
|                  | This example shows how to clear all the subscriber sessions in a particular node location:                                     |                                        |                                                                                                    |  |  |  |
|                  | RP/0/RSP0/CPU0:router# clear subscriber session all location 0/RSP0/CPU0                                                       |                                        |                                                                                                    |  |  |  |
|                  | This example shows how to clear DHCP IPv6 subscriber sessions on a particular access-interface:                                |                                        |                                                                                                    |  |  |  |
|                  | This examp                                                                                                    | ble shows how to clear DHCP IPv6       | subscriber sessions on a particular access-interface.                                                                                    |  |  |  |
|                  | RP/0/RSP0/                                                                                                    |                                        | subscriber sessions on a particular access-interface.                                                                                    |  |  |  |
| Related Commands | RP/0/RSP0/                                                                                                    | /CPU0:router# <b>clear subscribe</b> : | -                                                                                                    |  |  |  |

# clear subscriber manager

To clear the subscriber managment internal manager information, use the **clear subscriber manager** command in EXEC mode.

clear subscriber managerservice-profileservice-name

| Syntax Description | service-profile                                         |                                                                        | Indicates the sububscriber management service profile information.                                                                                                    |  |
|--------------------|---------------------------------------------------------|------------------------------------------------------------------------|----------------------------------------------------------------------------------------------------|--|
|                    | service-na                                              | <b>me</b> service-name                                                 | Indicates the service name.                                                                                                    |  |
| Command Default    | None                                                    |                                                                        |                                                                                                    |  |
| Command Modes      | EXEC                                                    |                                                                        |                                                                                                    |  |
| Command History    | Release                                                 | Modification                                                           |                                                                                                    |  |
|                    | Release 6.3.3                                           | This command<br>introduced.                                            | l was                                                                                                    |  |
| Usage Guidelines   | <b>database c</b><br>Subscriber''<br><i>service-nan</i> | onfiguration brie<br>field. If the entry i<br><i>ne</i> command to cle | ice profile cache from the radius download. To do this, use the <b>show subscriber</b><br>of <b>service-profile</b> command to view the state of service in the "In Use By<br>is "False", then use the <b>clear subscriber manager service-profile service-name</b><br>ear the service profile cache. If the entry is "True", then it indicates that the<br>in use and therefore the service profile cache must not be cleared. |  |
| Task ID            | Task ID O                                               |                                                                        |                                                                                                    |  |
|                    | This examp                                              | le shows how to c                                                      | clear the subscriber sessions.                                                                                                    |  |

RP/0/RSP0/CPU0:router# clear subscriber manager service-profile service-name group1

### clear subscriber srg

To clear the subscriber redundancy Group (SRG) subordinate and primary sessions use the **clear subscriber srg** command in EXEC mode mode.

clear subscriber srg { master | slave } session { all | afi { dual-partial-up | dual-up | in-progress | ipv4-only | ipv6-only | lac } | identifier { access-interface interface-type interface-instance [{ ipv4 | ipv6 IANA }] ipadress | interface interface-type interface-instance } | mac-address mac-address | subscriber-label id } [ location node-id ]

| Syntax Description | master           | Clears the subscriber management SRG primary information.                                                            |
|--------------------|------------------|----------------------------------------------------------------------------------------------------|
|                    | slave            | Clears the subscriber management SRG subordinate information.                                                        |
|                    | all              | Clears all SRG primary or subordinate sessions.                                                                      |
|                    | afi              | Clears SRG primary or subordinate sessions based on the specified address-family.                                    |
|                    |                  | You can clear the SRG primary or subordinate sessions based on the following keywords:                               |
|                    |                  | • <b>dual-partial-up</b> : Clears the dual stack subscriber sessions (IPv4 and IPv6) that are partially established. |
|                    |                  | • <b>dual-up</b> : Clears the dual stack subscriber sessions (IPv4 + IPv6) that are fully established.               |
|                    |                  | • in-progress : Clears the subscriber sessions that are in progress.                                                 |
|                    |                  | • ipv4-only: Clears the established single stack IPv4 subscriber.                                                    |
|                    |                  | • ipv6-only: Clears the established single stack IPv6 subscriber sessions.                                           |
|                    |                  | • lac: Clears the L2TP subscriber sessions.                                                                          |
|                    | identifier       | Clears the SRG primary or subordinate sessions based on one or more identifiers you select.                          |
|                    | access-interface | Clears the SRG primary or subordinate sessions based on the access interface name.                                   |

|                  | <b>interface-type</b><br><i>interface-instance</i>                     | Specifies the int delete.                                                                                                    | terface type whose SRG primary or subordinate sessions you want to                                                                                                    |  |  |  |
|------------------|------------------------------------------------------------------------|----------------------------------------------------------------------------------------------------|----------------------------------------------------------------------------------------------------|--|--|--|
|                  |                                                                        | The details of the                                                                                                    | ne interface instance are as follows:                                                                                                    |  |  |  |
|                  |                                                                        |                                                                                                    | terface instance. Naming notation is <i>rack/slot/module/port</i> and a slash alues is required as part of the notation                                                                                                    |  |  |  |
|                  |                                                                        | • Rack:                                                                                                    | Chassis number of the rack                                                                                                    |  |  |  |
|                  |                                                                        | • slot: I                                                                                                    | Physical slot number of the modular services card or line card                                                                                                    |  |  |  |
|                  | ipv4<br>ipv6 IANA<br>location node-id                                  |                                                                                                    | • <i>module</i> : Module number. A physical layer interface module (PLIM) is always 0.                                                                                                    |  |  |  |
|                  |                                                                        | • port:                                                                                                    | Physical port number of the interface                                                                                                    |  |  |  |
|                  |                                                                        | Note                                                                                                    | In references to a Management Ethernet interface located on a route<br>processor card, the physical slot number is alphanumeric (RP0 or<br>RP1) and the module is CPU0. Example: interface<br>MgmtEth0/RP1/CPU0/0.                                                                                                    |  |  |  |
|                  |                                                                        | Virtual interface instance. Number range varies depending on interface type.     Clears the DHCP IPv4 SRG primary or subordinate sessions specific to an interface     and IPv4 network-address/prefix. |                                                                                                    |  |  |  |
|                  |                                                                        |                                                                                                    |                                                                                                    |  |  |  |
|                  |                                                                        | Clears the DHC<br>and IPv6 addres                                                                                                    | P IPv6 SRG primary or subordinate sessions specific to an interface ss/length.                                                                                                    |  |  |  |
|                  |                                                                        | Clears the SRG                                                                                                    | primary or subordinate sessions of a specific location.                                                                                                    |  |  |  |
|                  |                                                                        | The node-id arg                                                                                                    | gument is entered in the rack/slot/module notation.                                                                                                    |  |  |  |
|                  | mac-address                                                            | Clears the SRG                                                                                                    | primary or subordinate sessions based on the MAC address specified                                                                                                    |  |  |  |
|                  | subscriber-label                                                       | Clears the SRG                                                                                                    | primary or subordinate sessions based on the subscriber session ID                                                                                                    |  |  |  |
| Command Default  | None                                                                   |                                                                                                    |                                                                                                    |  |  |  |
| Command Modes    | Privileged Executive                                                   | mode                                                                                                    |                                                                                                    |  |  |  |
| Command History  | Release Modification                                                   |                                                                                                    |                                                                                                    |  |  |  |
|                  | Release This command was introduced. 6.5.2                             |                                                                                                    | uced.                                                                                                    |  |  |  |
| Usage Guidelines | Subscriber sessions s<br>SRG subscriber sessi<br>of all SRG subscriber | should always be ir<br>ons manually. In an<br>sessions using the <b>c</b>                                                                                                    | aster session is equivalent to clear subscriber session.<br>In sync between the SRG primary and subordinate. Don't clear all the<br>exceptional situation, follow the recommended steps for safe clearing<br>clear subscriber srg slave session all command. For the recommender<br>edundancy Group of the BNG Geo Redundancy chapter in the Cisco |  |  |  |

ASR 9000 Series Aggregation Services Router Broadband Network Gateway Configuration Guide.

#### Task ID Task ID Operation

network execute

This example shows how to clear the SRG subordinate session based on identifier:

Router# clear subscriber srg slave session identifier access-interface bundle-ether 1 ipv4 192.1.1.1/24 location 0/0/1

This example shows how to clear the SRG subordinate session based on subscriber-label:

Router# clear subscriber srg slave session subscriber-label 1 location 0/0/1

This example shows how to clear the SRG subordinate session based on address family.

Router# clear subscriber srg slave session afi dual-partial-up location 0/0/1

This example shows how to clear all subscriber sessions manually for SRG subordinate sessions at the global configuration:

```
RP/0/RSP0/CPU0# configure
RP/0/RSP0/CPU0(config)# interface Hu0/0/0/1
RP/0/RSP0/CPU0(config-if)# shutdown
RP/0/RSP0/CPU0:router# configure
RP/0/RSP0/CPU0:router(config)# subscriber redundancy disable
RP/0/RSP0/CPU0:router#clear subscriber srg slave session all
```

RP/0/RSP0/CPU0:router# configure RP/0/RSP0/CPU0:router(config)# session redundancy

```
RP/0/RSP0/CPU0# configure
RP/0/RSP0/CPU0(config)# interface Hu0/0/0/1
RP/0/RSP0/CPU0(config-if)# no shutdown
```

This example shows how to clear all subscriber sessions manually for SRG master sessions at the global configuration:

```
RP/0/RSP0/CPU0# configure
RP/0/RSP0/CPU0:router(config)# subscriber redundancy switchover group 1
RP/0/RSP0/CPU0(config)# interface Hu0/0/0/1
RP/0/RSP0/CPU0(config-if)# shutdown
RP/0/RSP0/CPU0:router# configure
RP/0/RSP0/CPU0:router(config)# subscriber redundancy
RP/0/RSP0/CPU0:router(config-subscr-red)# disable
RP/0/RSP0/CPU0:router#clear subscriber srg master session all
RP/0/RSP0/CPU0:router# configure
RP/0/RSP0/CPU0:router# configure
RP/0/RSP0/CPU0:router(config)# session redundancy
RP/0/RSP0/CPU0# configure
RP/0/RSP0/CPU0# configure
RP/0/RSP0/CPU0# configure
RP/0/RSP0/CPU0(config)# interface Hu0/0/0/1
RP/0/RSP0/CPU0(config)# no shutdown
```

This example shows how to clear all subscriber sessions manually for SRG subordinate sessions at the group level configuration:

```
RP/0/RSP0/CPU0# configure
RP/0/RSP0/CPU0(config)# interface Hu0/0/0/1
RP/0/RSP0/CPU0(config-if)# shutdown
```

RP/0/RSP0/CPU0:router# configure RP/0/RSP0/CPU0:router(config)# subscriber redundancy group 1 disable RP/0/RSP0/CPU0:router#clear subscriber srg slave session all

RP/0/RSP0/CPU0:router# configure
RP/0/RSP0/CPU0:router(config)# session redundancy group 1

RP/0/RSP0/CPU0# configure RP/0/RSP0/CPU0(config)# interface Hu0/0/0/1 RP/0/RSP0/CPU0(config-if)# no shutdown

### core-tracking

L

To configure an additional object for track connectivity to the core network (such as RADIUS or DHCP servers), and to initiate automatic switchover in the event of a BNG connectivity loss even while access is up or active, use the **core-tracking** command in subscriber redundancy group configuration mode. To remove the object tracking configuration, use the **no** form of this command.

core-tracking core-tracking-obj

| Syntax Description | core-tracking-   | obj Core trac  | king object for the specific SRG.   |
|--------------------|------------------|----------------|-------------------------------------|
| Command Default    | None             |                |                                     |
| Command Modes      | Subscriber redu  | indancy group  | configuration.                      |
| Command History    | Release          | Modification   |                                     |
|                    | Release 5.2.2    | This command   | was introduced.                     |
| Usage Guidelines   | This is an optio | nal command.   |                                     |
| Task ID            | Task ID          | Operation      |                                     |
|                    | config-services  | read,<br>write |                                     |
|                    | This example s   | nows how to co | onfigure object tracking for detect |

This example shows how to configure object tracking for detecting core connectivity for the specific SRG:

```
RP/0/RSP0/CPU0:router# configure
RP/0/RSP0/CPU0:router(config)# subscriber redundancy
RP/0/RSP0/CPU0:router(config-subscr-red)# group 1
RP/0/RSP0/CPU0:router(config-subscr-red-group)# core-tracking route-to-radius
```

### disable (BNG)

To disable BNG geo redundancy feature across all subscriber redundancy groups (SRGs) or session redundancy groups (SERG), use the **disable** command in the respective group configuration mode.

To disable a specific SRG/SERG, use the **disable** command in the respective group configuration mode. To remove the disable configuration, use the **no** prefix for this command.

#### disable

This command has no keywords or arguments.

| Command Default | None<br>subscriber redundancy |  |
|-----------------|-------------------------------|--|
| Command Modes   |                               |  |
|                 | subscriber redundancy group   |  |
|                 | session redundancy            |  |
|                 | session redundancy group      |  |
|                 |                               |  |

| Command History | Release       | Modification                          |
|-----------------|---------------|---------------------------------------|
|                 | Release 5.2.2 | This command was introduced for SRG.  |
|                 | Release 6.2.1 | This command was introduced for SERG. |

Usage Guidelines No specific guidelines impact the use of this command.

Task ID

Operation

config-services read, write

Task ID

#### **Subscriber Redundancy Group**

This example shows how to disable geo redundancy feature for all SRGs:

```
RP/0/RSP0/CPU0:router# configure
RP/0/RSP0/CPU0:router(config)# subscriber redundancy
RP/0/RSP0/CPU0:router(config-subscr-red)# disable
```

This example shows how to disable a specific SRG:

```
RP/0/RSP0/CPU0:router# configure
RP/0/RSP0/CPU0:router(config)# subscriber redundancy
RP/0/RSP0/CPU0:router(config-subscr-red)# group 1
RP/0/RSP0/CPU0:router(config-subscr-red-group)# disable
```

#### **Session Redundancy Group**

This example shows how to disable geo redundancy feature for all SERGs:

```
RP/0/RSP0/CPU0:router# configure
RP/0/RSP0/CPU0:router(config)# session redundancy
RP/0/RSP0/CPU0:router(config-session-red)# disable
```

This example shows how to disable a specific SERG:

```
RP/0/RSP0/CPU0:router# configure
RP/0/RSP0/CPU0:router(config)# session redundancy
RP/0/RSP0/CPU0:router(config-session-red)# group 1
RP/0/RSP0/CPU0:router(config-session-red-group)# disable
```

### enable-fast-switchover

To enable traffic between peer-to-peer subscriber redundancy groups in BNG, use the **enable-fast-switchover** command in subscriber redundancy group configuration mode. To disable this feature, use the **no** form of this command.

#### enable-fast-switchover

| Syntax Description | This command has no | keywords or arguments. |
|--------------------|---------------------|------------------------|
|--------------------|---------------------|------------------------|

| Command Default | None |
|-----------------|------|
|                 |      |

**Command Modes** Subscriber redundancy group configuration.

 Command History
 Release
 Modification

 Release
 This command was introduced.

 6.1.2

Usage Guidelines The enable-fast-switchover command must be configured prior to configuring state-control-route. If state-control-route is already configured, you must remove that configuration and re-configure it after enable-fast-switchover is configured.

| Task ID | Task ID         | Operation |  |
|---------|-----------------|-----------|--|
|         | config-services | read,     |  |
|         |                 | write     |  |

This example shows how to enable traffic between peer-to-peer subscriber redundancy groups in BNG:

```
RP/0/RSP0/CPU0:router# configure
RP/0/RSP0/CPU0:router(config)# subscriber redundancy group 110
RP/0/RSP0/CPU0:router(config-subscr-red-group)# enable-fast-switchover
```

### hold-timer (BNG)

To configure the duration for which the dynamic switchover is suspended after a role change in BNG geo redundancy feature scenario, use the **hold-timer** command in subscriber/session redundancy configuration mode. To configure hold timer for a specific subscriber redundancy group (SRG) or a session redundancy group (SERG), use this command in the respective group configuration mode.

To remove the hold timer configuration, use the **no** prefix for this command.

hold-timer hold-timer **Syntax Description** hold-timer Hold timer value, in minutes. The range is from 1 to 65535. By default, the hold-time is zero. That is, back to back switchovers are allowed. **Command Default** Subscriber redundancy **Command Modes** Subscriber redundancy group Session redundancy Session redundancy group **Command History** Release Modification Release This command was introduced for SRG. 5.2.2 Release This command was introduced for SERG. 6.2.1 This is an optional command. **Usage Guidelines** Task ID Task ID Operation config-services read, write Session Redundancy Group

This example shows how to configure hold-timer across all SERGs, in BNG geo redundancy feature scenario:

```
RP/0/RSP0/CPU0:router# configure
RP/0/RSP0/CPU0:router(config)# session redundancy
RP/0/RSP0/CPU0:router(config-session-red)# hold-timer 15
```

421

This example shows how to configure hold-timer for a specific SERG, in BNG geo redundancy feature scenario:

RP/0/RSP0/CPU0:router# configure
RP/0/RSP0/CPU0:router(config)# session redundancy
RP/0/RSP0/CPU0:router(config-session-red)# group 1
RP/0/RSP0/CPU0:router(config-session-red-group)# hold-timer 20

### holdtimer-default-disable

To disable the default hold timer configuration, use the holdtimer-default-disable command in subscriber redundancy configuration mode. To disable the default hold timer for a specific subscriber redundancy group (SRG), use this command in the respective group configuration mode.

To enable the default hold timer configuration, use the **no** prefix for this command.

#### holdtimer-default-disable

| Syntax Description | This command                 | has no keyw      | vords or arguments.            |                                                                                                    |
|--------------------|------------------------------|------------------|--------------------------------|----------------------------------------------------------------------------------------------------|
| Command Default    | None                         |                  |                                |                                                                                                    |
| Command Modes      | Subscriber red               | undancy          |                                |                                                                                                    |
|                    | Subscriber red               | undancy grou     | up                             |                                                                                                    |
| Command History    | Release                      | Modification     | 1                              | -                                                                                                    |
|                    | Release 7.2.1                | This comma       | nd was introduced for SRG.     | -                                                                                                    |
| Usage Guidelines   | This is an optional command. |                  |                                |                                                                                                    |
| -                  | the hold timer               | based on the     |                                | <b>Id-timer</b> command, by default the system configures pecify the duration for which the dynamic switchover cy feature scenario. |
| Task ID            | Task ID                      | Operation        |                                |                                                                                                    |
|                    | config-services              | s read,<br>write |                                |                                                                                                    |
|                    | Session Redun                | idancy Group     | 1                              |                                                                                                    |
|                    | This example s               | shows how to     | o disable the default hold tir | ner:                                                                                                    |
|                    | RP/0/RSP0/CP                 | U0:router#       | configure                      |                                                                                                    |

RP/0/RSP0/CPU0:router(config)# session redundancy RP/0/RSP0/CPU0:router(config-session-red)# holdtimer-default-disable

This example shows how to disable the default hold timer for a group:

```
RP/0/RSP0/CPU0:router# configure
RP/0/RSP0/CPU0:router(config)# session redundancy
RP/0/RSP0/CPU0:router(config-session-red)# group 1
RP/0/RSP0/CPU0:router(config-session-red-group)# holdtimer-default-disable
```

# http-enrichment parameter-list

To enable the enrichment of the HTTP GET request header with the parameters specified and proxying of the enriched HTTP request, use the **http-enrichment parameter-list** action under the respective class-map in the policy-map configuration mode.

|                    | http-enrichment parameter-list {bng-interfa                         | ace   hostname   subscriber-ip   subscriber-mac}                                                                                                    |
|--------------------|---------------------------------------------------------------------|----------------------------------------------------------------------------------------------------|
| Syntax Description | bng-interface                                                       | Specifies that the IPv4/IPv6 address of the interface<br>that is configured as the BNG interface will be added<br>as part of the enrichment header. If IPv4 address is<br>not configured for the BNG interface it will be set as<br>0.0.0.0 and if IPv6 address is not configured it will be<br>set as 0::0. |
|                    | hostname                                                            | Specifies that the hostname of the router will be added as enrichment header.                                                                                                    |
|                    | subscriber-ip                                                       | Specifies that the subscriber's IPv4 and IPv6 address will be added as enrichment header.                                                                                                    |
|                    | subscriber-mac                                                      | Specifies that the subscriber's MAC address will be added as enrichment header.                                                                                                    |
| Command Default    | None                                                                |                                                                                                    |
| Command Modes      | Policy-map configuration                                            |                                                                                                    |
| Command History    | Release Modification                                                |                                                                                                    |
|                    | Release 6.5.1 This command was introduced.                          |                                                                                                    |
| Usage Guidelines   |                                                                     | le combinations of the defined parameters, that is,15<br>s required in the parameter list, the user will have to configure<br>viously configured parameter-list.                                                                                                    |
| Task ID            | Task Operation<br>ID                                                |                                                                                                    |
|                    | qos read,<br>write                                                  |                                                                                                    |
|                    | This example shows how to configure a PBR ba<br>one of the classes. | used policy-map with http-enrichment enabled on                                                                                                    |

RP/0/RSP0/CPU0:router(configure) # policy-map type pbr http-enrichment-policy RP/0/RSP0/CPU0:router(config-pmap) # class type traffic open-garden-class RP/0/RSP0/CPU0:router(config-pmap-c) # transmit RP/0/RSP0/CPU0:router(config-pmap-c) # exit RP/0/RSP0/CPU0:router(config-pmap)# class type traffic http-enrich-class1 RP/0/RSP0/CPU0:router(config-pmap-c)# http-enrichment parameter-list subscriber-mac hostname bng-interface RP/0/RSP0/CPU0:router(config-pmap-c)# exit RP/0/RSP0/CPU0:router(config-pmap)# class class-default

RP/0/RSP0/CPU0:router(config-pmap-c)# drop

| Related Commands | Command                                                     | Description                                                            |
|------------------|-------------------------------------------------------------|------------------------------------------------------------------------|
|                  | http-enrichment parameter-list (subscriber), on page<br>426 | Configures the primary list of all the parameters for http-enrichment. |
|                  | bng-interface (subscriber), on page 408                     | Specifies the interface that is the bng identifier.                    |

# http-enrichment parameter-list (subscriber)

To configure the primary list of all the parameters that are needed for http enrichment across all class-map http-enrichment actions, use the http-enrichment parameter-list command in the subscriber configuration mode.

|                    | http-enrich     | ment parameter-list {bng-interfa   | ace   hostname   subscriber-ip   subscriber-mac}                                                                                                    |
|--------------------|-----------------|------------------------------------|----------------------------------------------------------------------------------------------------|
| Syntax Description | n bng-interface |                                    | Specifies that the IPv4/IPv6 address of the interface<br>that is configured as the BNG interface will be added<br>as part of the enrichment header. If IPv4 address is<br>not configured for the BNG interface it will be set as<br>0.0.0.0 and if IPv6 address is not configured it will be<br>set as 0::0. |
|                    | hostname        |                                    | Specifies that the hostname of the router will be added as enrichment header.                                                                                                    |
|                    | subscriber-     | ip                                 | Specifies that the subscriber's IPv4 and IPv6 address will be added as enrichment header.                                                                                                    |
|                    | subscriber-     | mac                                | Specifies that the subscriber's MAC address will be added as enrichment header.                                                                                                    |
| Command Default    | None            |                                    |                                                                                                    |
| Command Modes      | Subscriber c    | onfiguration                       |                                                                                                    |
| Command History    | Release         | Modification                       |                                                                                                    |
|                    | Release 6.5.    | 1 This command was introduced.     |                                                                                                    |
| Usage Guidelines   | combination     |                                    | e combinations of the defined parameters, that is,15<br>required in the parameter list, the user will have to configure<br>iously configured parameter-list.                                                                                                    |
| Task ID            | Task ID         | Operation                          |                                                                                                    |
|                    | config-servic   | es read,<br>write                  |                                                                                                    |
|                    | This exampl     | e shows how to configure the prima | rv-list of http-enrichment parameters that are used                                                                                                    |

This example shows how to configure the primary-list of http-enrichment parameters that are used in http-enrichment actions configured across all class-maps.

RP/0/RSP0/CPU0:router(configure)# subscriber

RP/0/RSP0/CPU0:router(config-subscriber) # http-enrichment parameter-list subscriber-mac hostname bng-interface

| <b>Related Commands</b> | Command                                     | Description                                                 |
|-------------------------|---------------------------------------------|-------------------------------------------------------------|
|                         | http-enrichment parameter-list, on page 424 | Enables http header enrichment feature for BNG subscribers. |
|                         | bng-interface (subscriber), on page 408     | Specifies the interface that is the bng identifier.         |

### interface-list (BNG)

To configure the interface list (mapping list of all access ports) that are part of a specific subscriber redundancy group (SRG) or a session redundancy group (SERG), use the **interface-list** command in the respective group configuration mode. To remove the interface list configuration, use the **no** form of this command.

**interface-list** [interface interface-type interface-name {id interface-id | sub-if-range sub-if-start-range sub-if-end-range id-end-range id-end-range}]

| Syntax Description | id Specifies the mapping identifier of the interface-list. |                                                                                                    |  |  |
|--------------------|------------------------------------------------------------|----------------------------------------------------------------------------------------------------|--|--|
|                    |                                                            | The identifier for particular interface must be same on both primary and subordinate nodes.                                                                                                    |  |  |
|                    | interface-id                                               | Identifier value for the interface to be mapped on to the subordinate SRG/SERG.                                                                                                    |  |  |
|                    | sub-if-range                                               | Specifies the range of sub-interfaces to be added for the given interface.                                                                                                    |  |  |
|                    | sub-if-start-ran                                           | ge Start value of sub-interface range.                                                                                                    |  |  |
|                    |                                                            | The range is from 0 to 2147483647.                                                                                                    |  |  |
|                    | sub-if-end-rang                                            | <i>e</i> End value of sub-interface range.                                                                                                    |  |  |
|                    |                                                            | The range is from 0 to 2147483647.Specifies the range of interface-list identifiers.Start ID of the interface to be mapped on to the SRG/SERG peer.The range is from 1 to 65535.End ID of the interface to be mapped on to the SRG/SERG peer. |  |  |
|                    | id-range                                                   |                                                                                                    |  |  |
|                    | id-start-range                                             |                                                                                                    |  |  |
|                    |                                                            |                                                                                                    |  |  |
|                    | id-end-range                                               |                                                                                                    |  |  |
|                    |                                                            | The range is from 1 to 65535.                                                                                                    |  |  |
| Command Default    | None                                                       |                                                                                                    |  |  |
| Command Modes      | Subscriber redu                                            | lancy group configuration.                                                                                                    |  |  |
| Command History    | Release N                                                  | lodification                                                                                                    |  |  |
|                    | Release T<br>5.2.2                                         | his command was introduced for SRG.                                                                                                    |  |  |
|                    | Release T<br>6.2.1                                         | his command was introduced for SERG.                                                                                                    |  |  |
| Usage Guidelines   | Because BNG w<br>the entire bundle                         | rorks only on sub-interfaces, it is required to configure sub-interfaces under SRG/SERG; no                                                                                                    |  |  |
|                    |                                                            | n physical ports spanning different line cards (LC), or mix of physical port sub-interfaces an virtual interfaces like Pseudowire Headend) sub-interfaces is not allowed.                                                                     |  |  |

One access sub-interface can belong to only one SRG/SERG.

Because the scope of mapping ID is only within a particular SRG/SERG, same ID can be used in a different SRG/SERG.

The ID assigned to sub-interfaces within an SRG/SERG is used for correlation or mapping of sub-interface pairings across the peer routers. This allows for pairing of different interface or port numbers or types across routers.

Access interfaces can also be explicitly configured even if those sub-interfaces are not existing. Those interfaces become operational under the SRG/SERG when they are actually created.

Removal or modification (for example, change of mapping ID) of sub-interfaces in SRG/SERG during runtime has the same effect of disabling redundancy on them. This results in corresponding sessions getting cleared on the subordinate side.

| Task ID | Task ID         | Operation |
|---------|-----------------|-----------|
|         | config-services | read,     |
|         |                 | write     |

#### Subscriber Redundancy Group

This example shows how to assign one or more access sub-interface under a subscriber redundancy group (SRG) in BNG:

```
RP/0/RSP0/CPU0:router# configure
RP/0/RSP0/CPU0:router(config)# subscriber redundancy
RP/0/RSP0/CPU0:router(config-subscr-red)# group 1
RP/0/RSP0/CPU0:router(config-subscr-red-group)# interface-list
RP/0/RSP0/CPU0:router(config-subscr-red-grp-intf)# interface Bundle-Ether1.10 id 210
RP/0/RSP0/CPU0:router(config-subscr-red-grp-intf)# interface Bundle-Ether1.11 id 211
```

This example shows how to assign one or more access sub-interface (as a range) under an SRG in BNG:

```
RP/0/RSP0/CPU0:router# configure
RP/0/RSP0/CPU0:router(config)# subscriber redundancy
RP/0/RSP0/CPU0:router(config-subscr-red)# group 1
RP/0/RSP0/CPU0:router(config-subscr-red-group)# interface-list
RP/0/RSP0/CPU0:router(config-subscr-red-grp-intf)# interface Bundle-Ether1 sub-if-range 1
9 id-range 201 209
```

#### Session Redundancy Group

This example shows how to assign one or more access sub-interface under a session redundancy group (SERG) in BNG:

```
RP/0/RSP0/CPU0:router# configure
RP/0/RSP0/CPU0:router(config)# session redundancy
RP/0/RSP0/CPU0:router(config-session-red)# group 1
RP/0/RSP0/CPU0:router(config-session-red-group)# interface-list
RP/0/RSP0/CPU0:router(config-session-red-grp-intf)# interface Bundle-Ether1.10 id 210
```

RP/0/RSP0/CPU0:router(config-session-red-grp-intf)# interface Bundle-Ether1.11 id 211

This example shows how to assign one or more access sub-interface (as a range) under an SERG in BNG:

RP/0/RSP0/CPU0:router# configure
RP/0/RSP0/CPU0:router(config)# session redundancy
RP/0/RSP0/CPU0:router(config-session-red)# group 1
RP/0/RSP0/CPU0:router(config-session-red-group)# interface-list
RP/0/RSP0/CPU0:router(config-session-red-grp-intf)# interface Bundle-Ether1 sub-if-range 1
9 id-range 201 209

### peer (BNG)

To configure the peer router for a subscriber redundancy group (SRG) or session redundancy group (SERG) in BNG, use the **peer** command in the respective group configuration mode.

To remove the peer router configuration, use the no prefix for this command.

**peer** peer-ip

**Syntax Description** The peer IPv4 or IPv6 address that is used to establish channel to the peering router in the peer-ip SRG/SERG. None **Command Default** Subscriber redundancy group configuration **Command Modes Command History** Release Modification Release This command was introduced for SRG. 5.2.2 This command was introduced for SERG. Release 6.2.1 The IPv4 or global IPv6 address of the source-interface configured on the peer router must be configured **Usage Guidelines** using this command. You must ensure that the configured addresses are reachable from the respective peer routers.

# Task ID Task ID Operation config-services read,

write

#### **Subscriber Redundancy Group**

This example shows how to configure a peer router for a subscriber redundancy group (SRG) in BNG:

```
RP/0/RSP0/CPU0:router# configure
RP/0/RSP0/CPU0:router(config)# subscriber redundancy
RP/0/RSP0/CPU0:router(config-subscr-red)# group 1
RP/0/RSP0/CPU0:router(config-subscr-red-group)# peer 1.1.1.2
```

#### **Session Redundancy Group**

This example shows how to configure a peer router for a session redundancy group (SERG) in BNG:

```
RP/0/RSP0/CPU0:router# configure
```

RP/0/RSP0/CPU0:router(config)# session redundancy
RP/0/RSP0/CPU0:router(config-session-red)# group 1
RP/0/RSP0/CPU0:router(config-session-red-group)# peer 1.1.1.2

# preferred-role (BNG)

To configure the initial role preference as primary or subordinate, in a BNG geo redundancy feature scenario, use the **preferred-role** command in subscriber redundancy group (SRG) or a session redundancy group (SERG). To configure the initial role for a specific group, use this command in the respective group configuration mode.

To remove the preferred role configuration, use the **no** prefix for this command.

preferred-role {master | slave}

| master             | Specifies the preferred role as primary.                                                                                                    |  |  |
|--------------------|----------------------------------------------------------------------------------------------------|--|--|
|                    |                                                                                                    |  |  |
| slave              | Specifies the preferred role as subordinate.                                                                                                    |  |  |
| None               |                                                                                                    |  |  |
| Subscribe          | r redundancy                                                                                                    |  |  |
| Subscribe          | r redundancy group                                                                                                    |  |  |
| Session redundancy |                                                                                                    |  |  |
| Session re         | edundancy group                                                                                                    |  |  |
| Release            | Modification                                                                                                    |  |  |
| Release 5.2.2      | This command was introduced for SRG.                                                                                                    |  |  |
| Release 6.2.1      | This command was introduced for SERG.                                                                                                    |  |  |
| This is an         | optional command.                                                                                                    |  |  |
| Task ID            | Operation                                                                                                    |  |  |
| config-ser         | rvices read,<br>write                                                                                                    |  |  |
|                    | <ul> <li>None</li> <li>Subscribe</li> <li>Subscribe</li> <li>Session re</li> <li>Session re</li> <li>Release</li> <li>5.2.2</li> <li>Release</li> <li>6.2.1</li> <li>This is an</li> <li>Task ID</li> </ul> |  |  |

#### **Subscriber Redundancy Group**

This example shows how to configure preferred role across all SRGs as primary using the **master** keyword in BNG geo redundancy feature scenario:

```
RP/0/RSP0/CPU0:router# configure
RP/0/RSP0/CPU0:router(config)# subscriber redundancy
RP/0/RSP0/CPU0:router(config-subscr-red)# preferred-role master
```

This example shows how to configure preferred role for a specific SRG as subordinate using the **slave** keyword, in BNG geo redundancy feature scenario:

```
RP/0/RSP0/CPU0:router# configure
RP/0/RSP0/CPU0:router(config)# subscriber redundancy
RP/0/RSP0/CPU0:router(config-subscr-red)# group 1
RP/0/RSP0/CPU0:router(config-subscr-red-group)# preferred-role slave
```

#### **Session Redundancy Group**

This example shows how to configure preferred role across all SERGs as primary using the **master** keyword, in BNG geo redundancy feature scenario:

```
RP/0/RSP0/CPU0:router# configure
RP/0/RSP0/CPU0:router(config)# session redundancy
RP/0/RSP0/CPU0:router(config-session-red)# preferred-role master
```

This example shows how to configure preferred role for a specific SERG as subordinate using the **slave** keyword, in BNG geo redundancy feature scenario:

```
RP/0/RSP0/CPU0:router# configure
RP/0/RSP0/CPU0:router(config)# session redundancy
RP/0/RSP0/CPU0:router(config-session-red)# group 1
RP/0/RSP0/CPU0:router(config-session-red-group)# preferred-role slave
```

L

### peer route-disable

To disable the route on geo redundancy hot-standby peer, so that the subscriber routes are not installed in the RIB even when the subscriber sessions are brought up on the standby peer, use the **peer route-disable** command in subscriber redundancy group configuration mode. To disable this feature, use the **no** form of this command.

peer route-disable

**Syntax Description** This command has no keywords or arguments.

**Command Modes** Subscriber redundancy group configuration.

| Command History | Release       | Modification                 |
|-----------------|---------------|------------------------------|
|                 | Release 5.3.3 | This command was introduced. |

**Usage Guidelines** No specific guidelines impact the use of this command.

| Task ID | Task ID         | Operation |
|---------|-----------------|-----------|
|         | config-services | read,     |
|         |                 | write     |

None

**Command Default** 

This example shows how to disable the route on geo redundancy hot-standby peer in BNG:

RP/0/RSP0/CPU0:router# configure
RP/0/RSP0/CPU0:router(config)# subscriber redundancy group 110
RP/0/RSP0/CPU0:router(config-subscr-red-group)# peer route-disable

# revertive-timer (BNG)

To set the auto-revertive timer in BNG to regain the primary role after a failover, use the **revertive-timer** in subscriber redundancy group configuration mode. To disable the timer, use the **no** form of this command.

revertive-timer timer-value maximum max-value

| Syntax Description | timer-value                                                                                                    | <i>timer-value</i> Specifies the timer value in minutes. The range is from 1 to 65535.                                   |                                                                     |  |  |  |  |
|--------------------|----------------------------------------------------------------------------------------------------|----------------------------------------------------------------------------------------------------|---------------------------------------------------------------------|--|--|--|--|
|                    | This value is doubled every time access tracking goes down after the first instance of auto-revert to the primary role. When the timer-value exceeds the <i>max-value</i> limit, it is reset to the originally configured value. |                                                                                                    |                                                                     |  |  |  |  |
|                    | max-value                                                                                                    | <i>ax-value</i> Specifies the maximum value until which the <i>timer-value</i> doubles for each instance of access down. |                                                                     |  |  |  |  |
| Command Default    | None                                                                                                    |                                                                                                    |                                                                     |  |  |  |  |
| Command Modes      | Subscriber rec                                                                                                    | Subscriber redundancy                                                                                                    |                                                                     |  |  |  |  |
|                    | Subscriber rec                                                                                                    | Subscriber redundancy group                                                                                              |                                                                     |  |  |  |  |
|                    | Session redundancy                                                                                                    |                                                                                                    |                                                                     |  |  |  |  |
|                    | Session redun                                                                                                    | dancy group                                                                                                    |                                                                     |  |  |  |  |
| Command History    | Release                                                                                                    | Modification                                                                                                    | n                                                                   |  |  |  |  |
|                    | Release 6.1.2                                                                                                    | This comman                                                                                                    | ind was introduced for SRG.                                         |  |  |  |  |
|                    | Release 6.2.1                                                                                                    | This commar                                                                                                    | nd was introduced for SERG.                                         |  |  |  |  |
| Usage Guidelines   | The recommended value of <i>max-value</i> is 4 x <i>timer-value</i> .                                                                                                    |                                                                                                    |                                                                     |  |  |  |  |
|                    | If auto-revertive timer is configured at both subscriber redundancy level and at subscriber redundancy group level, the group level configuration takes precedence over the other.                                               |                                                                                                    |                                                                     |  |  |  |  |
|                    | Revertive-tim                                                                                                    | er should not                                                                                                    | be running in a primary node. If it does, it is an error condition. |  |  |  |  |
| Task ID            | Task ID                                                                                                    | Operation                                                                                                    |                                                                     |  |  |  |  |
|                    | config-service                                                                                                    | es read,<br>write                                                                                                    | -<br>-                                                              |  |  |  |  |
|                    |                                                                                                    |                                                                                                    |                                                                     |  |  |  |  |

#### **Subscriber Redundancy Group**

This example shows how to set the auto-revertive timer in BNG to 20 minutes. In this example, if the access goes down again after the first switch back to primary role, the timer runs for 40 minutes

L

(that is, double the previous value). This repeats until it exceeds the max-value of 80 minutes. Once it exceeds 80 minutes, the timer value is reset to 20 minutes.

RP/0/RSP0/CPU0:router(config-subscr-red)#auto-revertive 20 max-value 80

#### **Session Redundancy Group**

This example shows how to set the auto-revertive timer in BNG to 20 minutes. In this example, if the access goes down again after the first switch back to primary role, the timer runs for 40 minutes (that is, double the previous value). This repeats until it exceeds the max-value of 80 minutes. Once it exceeds 80 minutes, the timer value is reset to 20 minutes.

RP/0/RSP0/CPU0:router(config-session-red)#auto-revertive 20 max-value 80

router for peer and the interface must

### source-interface (BNG)

To configure the interface whose IP address must be used for peering with other routers in BNG geo redundancy scenario, use the source-interface command in subscriber redundancy group (SRG) or session redundancy group (SERG) configuration mode.

To remove this configuration, use the no prefix for this command.

source-interface interface-type interface-name

| Task ID            | Task ID       | Operation                                                                                     |   |
|--------------------|---------------|-----------------------------------------------------------------------------------------------|---|
| Usage Guidelines   |               | nended to use a loopback address that is adve<br>r IPv6 (or both) global address depending or | 1 |
|                    | Release 6.2.1 | This command was introduced for SERG.                                                         |   |
|                    | Release 5.2.2 | This command was introduced for SRG.                                                          | _ |
| Command History    | Release       | Modification                                                                                  | - |
| Command Modes      |               | edundancy group configuration.                                                                |   |
| Command Default    | None          |                                                                                               |   |
|                    | interface-n   | ame Name of the source interface.                                                             |   |
| Syntax Description | interface-ty  | <i>type</i> Type of the source interface.                                                     |   |
|                    |               |                                                                                               |   |

config-services read, write

#### **Subscriber Redundancy Group**

This example shows how to configure source interface in subscriber redundancy sub-mode:

```
RP/0/RSP0/CPU0:router# configure
RP/0/RSP0/CPU0:router(config)# subscriber redundancy
RP/0/RSP0/CPU0:router(config-subscr-red) # source-interface loopback0
```

#### Session Redundancy Group

This example shows how to configure source interface in session redundancy sub-mode:

RP/0/RSP0/CPU0:router# configure
RP/0/RSP0/CPU0:router(config)# session redundancy
RP/0/RSP0/CPU0:router(config-session-red)# source-interface loopback0

# session redundancy

To enable session redundancy feature globally in BNG and to enter the session redundancy configuration sub mode, use the **session redundancy** command in Global Configuration mode. To remove the configurations for session redundancy feature in BNG, use the **no** form of this command.

#### session redundancy

This command has no keywords or arguments.

| Command Default  | None                 |                         |                     |                  |               |                 |                     |
|------------------|----------------------|-------------------------|---------------------|------------------|---------------|-----------------|---------------------|
| Command Modes    | Global cont          | figuration.             |                     |                  |               |                 |                     |
| Command History  | Release Modification |                         |                     |                  |               |                 |                     |
|                  | Release 6.2.1        | This comman             | d was introduced.   |                  |               |                 |                     |
| Usage Guidelines | The option           | <b>slave-mode</b> is no | ot supported in BN  | G geo redundancy | . The default | redundancy mo   | ode is hot-standby. |
| Task ID          | Task ID              | Operation               |                     |                  |               |                 |                     |
|                  | config-serv          | ices read,<br>write     |                     |                  |               |                 |                     |
|                  | This exame           | ble shows how to        | o enter session red | undancy sub mod  | e to configur | e session redur | ndancy              |

This example shows how to enter session redundancy sub mode to configure session redundancy options:

```
RP/0/RSP0/CPU0:router# configure
RP/0/RSP0/CPU0:router(config)# session redundancy
RP/0/RSP0/CPU0:router(config-session-red)#
```

# session redundancy group

To configure session redundancy group (SERG) in BNG, use the **session redundancy group** command in Global Configuration mode. To remove the session redundancy group configuration, use the **no** form of this command.

session redundancy group group-id [description line]

| Syntax Description | group-id                                                                                                    | <i>group-id</i> Group identifier name that needs to be configured on the BNG pair routers. |                           |                                |                           |  |  |
|--------------------|----------------------------------------------------------------------------------------------------|--------------------------------------------------------------------------------------------|---------------------------|--------------------------------|---------------------------|--|--|
|                    | description                                                                                                    | description Specifies the description for the specific SERG.                               |                           |                                |                           |  |  |
|                    | line                                                                                                    | Description f                                                                              | or the specific SERG, i   | n words.                       |                           |  |  |
| Command Default    | None                                                                                                    |                                                                                            |                           |                                |                           |  |  |
| Command Modes      | Global config                                                                                                    |                                                                                            |                           |                                |                           |  |  |
| Command History    | Release                                                                                                    | Modification                                                                               |                           |                                |                           |  |  |
|                    | Release 6.2.1                                                                                                    | This comman                                                                                | l was introduced.         |                                |                           |  |  |
| Usage Guidelines   | For successfur routers.                                                                                                    | ll peering betw                                                                            | een the BNG pair route    | rs, the same group-id must     | be configured on both the |  |  |
|                    | You can configure multiple groups (with unique IDs) for peering with the same peer router or across different peer routers. |                                                                                            |                           |                                |                           |  |  |
|                    | The SERG do                                                                                                    | bes not get acti                                                                           | vated until the first acc | ess-interface is assigned unde | er it.                    |  |  |
| Task ID            | Task ID                                                                                                    | Operation                                                                                  |                           |                                |                           |  |  |
|                    | config-service                                                                                                    | es read,<br>write                                                                          |                           |                                |                           |  |  |
|                    | This example                                                                                                    | shows how to                                                                               | configure a session rec   | lundancy group (SERG) in B     | NG:                       |  |  |

RP/0/RSP0/CPU0:router# configure
RP/0/RSP0/CPU0:router(config)# session redundancy group 1
RP/0/RSP0/CPU0:router(config-session-red-group)#

# session redundancy switchover

To execute session redundancy switchover in BNG, use the **session redundancy switchover** command in EXEC mode.

session redundancy switchover [{group group-num | location node-id}] [force]

| Syntax Description | group                                                                                                    | Specifies the session redundancy group (SERG) number to be switched over.                                                                                                    |                |  |  |  |  |
|--------------------|----------------------------------------------------------------------------------------------------|----------------------------------------------------------------------------------------------------|----------------|--|--|--|--|
|                    | group-num                                                                                                    | The SERG number.                                                                                                    |                |  |  |  |  |
|                    |                                                                                                    | The range is from 1 to 999.                                                                                                    |                |  |  |  |  |
|                    | location                                                                                                    | Specifies a particular location to be switched over.                                                                                                    |                |  |  |  |  |
|                    | force                                                                                                    | Specifies a forced switchover.                                                                                                    |                |  |  |  |  |
| Command Default    | None                                                                                                    |                                                                                                    |                |  |  |  |  |
| Command Modes      | Exec.                                                                                                    |                                                                                                    |                |  |  |  |  |
| Command History    | Release                                                                                                    | Modification                                                                                                    |                |  |  |  |  |
|                    | Release 6.2.1                                                                                                    | This command was introduced.                                                                                                    |                |  |  |  |  |
| Usage Guidelines   | The session redundancy activate command is currently not supported.                                                                                                    |                                                                                                    |                |  |  |  |  |
|                    | due to other implementat                                                                                                    | s, the switchovers are triggered automatically by changes in the underlying access<br>failures. This command is used for planned maintenance events or for exception<br>ion of access-tracking is not possible or desired. It can be used to initiate switchover,<br>or on a particular location or for a specific SERG. | al cases where |  |  |  |  |
|                    | Switchover is triggered from the subordinate only when you choose the <b>force</b> option. The use of this option on either primary or subordinate overrides any negotiation or arbitration rules.                                                                                                    |                                                                                                    |                |  |  |  |  |
|                    | Even for manual (or admin-triggered) switchovers, it is highly recommended to initiate triggers through operations on the underlying access, to ensure consistency between the BNG and access roles or status. When switchover happens, logs that indicate the reason of the switchover, are generated on the system console and reported on a per SERG basis on both peering routers. After the switchover, you must check the SERG details on both peering routers to ensure consistency and to ensure that session service is not interrupted.                                                                                               |                                                                                                    |                |  |  |  |  |
|                    | You must ensure consistency between the roles of the underlying access interfaces (active-standby or up-down) and the BNG SERG role (primary or subordinate). Failing this, the traffic may get disrupted especially when a proper access-tracking is not used.                                                                                                    |                                                                                                    |                |  |  |  |  |
|                    | To ensure network and service stability, it is recommended not to perform back to back switchovers (even though the feature allows it). After a reload, you must ensure sufficient stabilization time for any router or line card (LC) recovery and sync. Until then it must only be in subordinate or standby mode (through a hold-time or pre-empt mechanism in the underlying access). Depending on the integration aspects with RADIUS or PCRF, accounting updates may be sent from both primary and subordinate after the switchover. Therefore, it is recommended to give sufficient time for these operations to complete and stabilize. |                                                                                                    |                |  |  |  |  |

#### Task ID

Task IDOperationnetworkread,<br/>write

This example shows how to initiate session redundancy switchover for a particular SERG:

RP/0/RSP0/CPU0:router# session redundancy switchover group 210

# session redundancy synchronize

To initiate or verify synchronization or consistency between sessions on the primary and subordinate routers in a session redundancy scenario in BNG, use the **session redundancy synchronize** command in EXEC mode.

**session redundancy synchronize** [{**group** *group-num* | **location** *node-id*}]

| Syntax Description | group                                                                                             | Specifies the session redundance   | ey group (SERG) number to be synchronized.                                                                                  |               |  |  |  |
|--------------------|---------------------------------------------------------------------------------------------------|------------------------------------|----------------------------------------------------------------------------------------------------|---------------|--|--|--|
|                    | group-num                                                                                         | The SERG number.                   |                                                                                                    |               |  |  |  |
|                    |                                                                                                   | The range is from 1 to 999.        |                                                                                                    |               |  |  |  |
|                    | location                                                                                          | Specifies a particular location t  | o be synchronized.                                                                                                    |               |  |  |  |
| Command Default    | None                                                                                              |                                    |                                                                                                    |               |  |  |  |
| Command Modes      | Exec.                                                                                             |                                    |                                                                                                    |               |  |  |  |
| Command History    | Release                                                                                           | Modification                       |                                                                                                    |               |  |  |  |
|                    | Release 6.2.1                                                                                     | This command was introduced.       |                                                                                                    |               |  |  |  |
| Usage Guidelines   | Synchronization may be required in these scenarios:                                               |                                    |                                                                                                    |               |  |  |  |
|                    | • When errors are detected between primary and subordinate due to transient resource constraints. |                                    |                                                                                                    |               |  |  |  |
|                    | • To fix in subordi                                                                               |                                    | BNG or the SERG configuration is changed                                                                                    | on primary or |  |  |  |
|                    | • Prior to performing a planned or admin-initiated maintenance activity.                          |                                    |                                                                                                    |               |  |  |  |
|                    | This comma                                                                                        |                                    | on the router, or on a particular location or for<br>y or subordinate (recommendation is to give o<br>equired).             |               |  |  |  |
|                    | time for any                                                                                      |                                    | icate the status of synchronization. However, is<br>ed and it must be verified using <b>show session s</b><br>rned session. | •             |  |  |  |
| Task ID            | Task ID Op                                                                                        | eration                            |                                                                                                    |               |  |  |  |
|                    | network rea<br>wri                                                                                |                                    |                                                                                                    |               |  |  |  |
|                    | This example                                                                                      | e shows how to initiate session re | edundancy synchronization for a particular SE                                                                               | RG:           |  |  |  |

RP/0/RSP0/CPU0:router# session redundancy synchronize group 210

### state-control-route

|                    | To control the route advertisement to the core network, based on the role of the subscriber redundancy group (SRG), use the <b>state-control-route</b> command in subscriber redundancy group configuration mode. To disable this feature, use the <b>no</b> form of this command.                                                               |  |  |  |  |  |  |  |
|--------------------|----------------------------------------------------------------------------------------------------|--|--|--|--|--|--|--|
|                    | <pre>state-control-route {ipv4 ipv4-address ipv6 {iana iapd} ipv6-address} [vrf vrf-name] [tag tag-value]</pre>                                                                                                    |  |  |  |  |  |  |  |
|                    | no state-control-route {ipv4 <i>ipv4-address</i>  ipv6 {iana iapd} <i>ipv6-address</i> } [vrf<br><i>vrf-name</i> ] [tag <i>tag-value</i> ]                                                                                                    |  |  |  |  |  |  |  |
| Syntax Description | <b>tag</b> <i>tag-value</i> Specifies the option to filter out summary routes to be redistributed through the routing protocol, to get advertised to the core.                                                                                                    |  |  |  |  |  |  |  |
|                    | <b>vrf</b> <i>vrf-name</i> Specifies the option to add summary route for a specific VRF, for a subscriber.                                                                                                    |  |  |  |  |  |  |  |
|                    | See Usage Guidelines section for more details.                                                                                                    |  |  |  |  |  |  |  |
| Command Default    | Disabled                                                                                                    |  |  |  |  |  |  |  |
| Command Modes      | Subscriber redundancy group                                                                                                    |  |  |  |  |  |  |  |
| Command History    | Release Modification                                                                                                    |  |  |  |  |  |  |  |
|                    | Release 6.1.2 This command was introduced.                                                                                                    |  |  |  |  |  |  |  |
|                    | Release 6.3.1 Added the support for <b>vrf</b> option, as part of the support for multiple state control route for each subscriber redundancy group (SRG).                                                                                                    |  |  |  |  |  |  |  |
| Usage Guidelines   | The route-policy with the respective tag (that is, tag 1 in this example) must be already defined, before configuring the <b>state-control-route</b> command.                                                                                                    |  |  |  |  |  |  |  |
|                    | The <b>vrf</b> <i>vrf-name</i> option helps to add state control routes in VRF routing table. If the <b>vrf</b> option is not specified, then the routes are added in the default VRF, that is, global routing table.                                                                                                    |  |  |  |  |  |  |  |
|                    | A maximum of 30 state control routes can be added in each subscriber redundancy group (SRG), with a limit of 10 state control routes for each route type. That is, user can have a maximum 10 IPv4 routes, 10 IANA routes and 10 IAPD routes in each SRG. In these 30 routes, user can have routes in either the default or the non-default VRF. |  |  |  |  |  |  |  |
| Task ID            | Task ID Operation                                                                                                    |  |  |  |  |  |  |  |
|                    | config-services read,<br>write                                                                                                    |  |  |  |  |  |  |  |
|                    | This example shows how to filter out the summary routes to be advertised to the core:                                                                                                    |  |  |  |  |  |  |  |

RP/0/RSP0/CPU0:router(config-subscr-red-group)#state-control-route ipv4 192.0.2.0/9 tag 1
RP/0/RSP0/CPU0:router(config-subscr-red-group)#state-control-route ipv6 iana 2001:DB8::/32

tag 1
RP/0/RSP0/CPU0:router(config-subscr-red-group)#state-control-route ipv6 iapd 2001:DB8:1::1/32
tag 1

This example shows how to add multiple summary routes for each SRG:

RP/0/RSP0/CPU0:router(config-subscr-red-group)#state-control-route ipv4 192.0.2.0/9 vrf
vrf-name tag 1

L

### subscriber arp scale-mode-enable

To prevent default ARP entry creations (mainly in deployment scenarios where the unnumbered subscriber access-interfaces inherit all the attributes, including the secondary IP addresses, from the associated loopback interface) per subscriber interface, use the **subscriber arp scale-mode-enable** command in Global Configuration mode. To disable this feature, use the **no** form of this command.

subscriber arp scale-mode-enable

| Syntax Description | This co              | This command has no keywords or arguments. |              |                                     |  |  |
|--------------------|----------------------|--------------------------------------------|--------------|-------------------------------------|--|--|
| Command Default    | None                 | None                                       |              |                                     |  |  |
| Command Modes      | Global Configuration |                                            |              | on                                  |  |  |
| Command History    | Release              |                                            | Modification |                                     |  |  |
|                    | Releas<br>5.3.3      | ReleaseThis command was introduced.5.3.3   |              | command was introduced.             |  |  |
| Usage Guidelines   | No spe               | cific g                                    | uideli       | nes impact the use of this command. |  |  |
| Task ID            | Task<br>ID           | Oper                                       | ation        |                                     |  |  |
|                    | aaa                  | read<br>write                              | ·            |                                     |  |  |
|                    |                      |                                            |              |                                     |  |  |

This example shows how to prevents default ARP entry creations per subscriber interface in BNG:

RP/0/RSP0/CPU0:router# configure
RP/0/RSP0/CPU0:router(config)# subscriber arp scale-mode-enable

# subscriber arp uncond-proxy-arp-enable

To enable unconditional proxy ARP responses in BNG so as to allow communication with static IP addresses, use the **subscriber arp uncond-proxy-arp-enable** command in Global Configuration mode. To disable unconditional proxy ARP responses in BNG, use the **no** form of this command.

subscriber arp uncond-proxy-arp-enable

| Syntax Description | This command has no keywords or arguments. |                |                   |                                  |  |  |
|--------------------|--------------------------------------------|----------------|-------------------|----------------------------------|--|--|
| Command Default    | None                                       |                |                   |                                  |  |  |
| Command Modes      | Global Configu                             | ration mode    |                   |                                  |  |  |
| Command History    | Release                                    | Modification   |                   | -                                |  |  |
|                    | Release 7<br>6.2.1                         | This command   | was introduced.   | -                                |  |  |
| Usage Guidelines   | No specific gui                            | delines impact | the use of this c | command.                         |  |  |
| Task ID            | Task ID                                    | Operation      |                   |                                  |  |  |
|                    | config-services                            | read,<br>write |                   |                                  |  |  |
|                    | This example sl                            | nows how to en | nable uncondition | onal proxy ARP responses in BNG: |  |  |

RP/0/RSP0/CPU0:router# configure

RP/0/RSP0/CPU0:router(config) # subscriber arp uncond-proxy-arp-enable

### subscriber database

Due to the occurrence of multiple events on the line cards, subscriber feature programming time varies. Sometimes, the line card is too busy in processing local events. This results in a large backlog for subscriber control plane activities. The backpressure-level parameter in subscriber database policy blocks new subscribers from coming up, if the XR infrastructure is not able to complete the operations in a timely fashion. Whereas, the batch-control parameter defines how long the system has to wait before generating the batches.

**subscriber database** [ backpressure-level | batch-control] Syntax Description backpressure-level Higher level, aggressive back pressure mechanism. Values range from 0-3 seconds. Default is 2 seconds. 0-Disable. Does not perform adaptive handling of slow hardware. 1-Stops new subscriber programming, if the average time of hardware programming exceeds 37 seconds. Resumes after it drops to 29 seconds. 2-Stops new subscriber programming, if the average time of hardware programming exceeds 23 seconds. Resumes after it drops to 19 seconds. 3-Stops new subscriber programming, if the average time of hardware programming exceeds 17 seconds. Resumes after it drops to 13 seconds Higher level, better batching, more delay. batch-control Starting from Release 7.4.1, the following values are supported: Values range from 0-4. Default is 0. • 0-Disable. Subscribers are processed in batches of 50ms. 1-Subscribers are processed in batches of 100ms. 2-Subscribers are processed in batches of 200ms. 3-Subscribers are processed in batches of 400ms. • 4-Subscribers are processed in batches of 650ms. Note The following are the values supported, prior to Release 7.4.1: Values range from 0-4. Default is 4. 0-Disable. Subscribers are processed in batches of 75ms. 1-Subscribers are processed in batches of 150ms. 2-Subscribers are processed in batches of 300ms. • 3-Subscribers are processed in batches of 600ms. 4-Subscribers are processed in batches of 1000ms.

Command Default 2 for subscriber database backpressure-level and 4 for subscriber database batch-control.

| <b>Command History</b> | Release          | Modification                                          |
|------------------------|------------------|-------------------------------------------------------|
|                        | Release 6.6.3    | This command was introduced.                          |
|                        | Release<br>7.4.1 | The value for the batch-control keyword was modified. |

#### **Usage Guidelines**

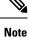

Do not modify the default values unless explicitly suggested by Cisco TAC.

#### **Configuring subscriber database parameters**

```
RP/0/RSP0/CPU0:router(config)#subscriber database ?
backpressure-level backpressure level
batch-control batching performance control
RP/0/RSP0/CPU0:router(config)#subscriber database batch-control ?
<0-4> higher level, better batching, more delay. <0 - disable>
RP/0/RSP0/CPU0:router(config)#subscriber database batch-control 0
RP/0/RSP0/CPU0:router(config)#commit
```

### subscriber featurette dhcp-renew-author

To enable AAA authorization during subscriber session lease renewal, use the **subscriber featurette dhcp-renew-author** command in Global Configuration mode. To disable this feature, use the **no** form of this command.

 subscriber featurette dhcp-renew-author

 Syntax Description
 This command has no keywords or arguments.

 Command Default
 None

 Command Modes
 Global Configuration

Command HistoryReleaseModificationReleaseThis command was6.4.1introduced.

**Usage Guidelines** No specific guidelines impact the use of this command.

| isk ID | Task<br>ID | Operation |  |
|--------|------------|-----------|--|
|        | aaa        | read,     |  |
|        |            | write     |  |

This example shows how to enable AAA authorization during DHCP renew or rebind event in BNG:

```
RP/0/RSP0/CPU0:router# configure
RP/0/RSP0/CPU0:router(config)# subscriber featurette dhcp-renew-author
RP/0/RSP0/CPU0:router(config-subscriber)# commit
```

# subscriber featurette identity-change

To enable identity change for DHCP Remote-Id parameter, thereby allowing modification of the subscriber service, use the **subscriber featurette identity-change** command in Global Configuration mode. To disable this feature, use the **no** form of this command.

subscriber featurette identity-change

| Syntax Description | This command has no keywords or arguments.             |                |              |                           |  |  |  |  |  |
|--------------------|--------------------------------------------------------|----------------|--------------|---------------------------|--|--|--|--|--|
| Command Default    | None                                                   |                |              |                           |  |  |  |  |  |
| Command Modes      | Global Configuration                                   |                |              |                           |  |  |  |  |  |
| Command History    | Release                                                |                | Modification |                           |  |  |  |  |  |
|                    | Release 6.2.1 This                                     |                |              | s command was introduced. |  |  |  |  |  |
| Usage Guidelines   | No specific guidelines impact the use of this command. |                |              |                           |  |  |  |  |  |
| Task ID            | Task<br>ID                                             | Opera          | ation        |                           |  |  |  |  |  |
|                    | aaa                                                    | read,<br>write |              |                           |  |  |  |  |  |

This example shows how to enable identity change for DHCP Remote-Id parameter to allow modification of the subscriber service in BNG:

RP/0/RSP0/CPU0:router# configure
RP/0/RSP0/CPU0:router(config)# subscriber featurette identity-change

### subscriber redundancy

To enable subscriber redundancy feature globally in BNG and to enter the subscriber redundancy configuration sub mode, use the **subscriber redundancy** command in Global Configuration mode. To remove the configurations for subscriber redundancy feature in BNG, use the **no** form of this command.

#### subscriber redundancy

This command has no keywords or arguments.

| Command Default  | None                                    |                         |                                                                               |
|------------------|-----------------------------------------|-------------------------|-------------------------------------------------------------------------------|
| Command Modes    | Global Con                              | figuration mode         |                                                                               |
| Command History  | Release                                 | Modification            | <br>I                                                                         |
|                  | Release This command was intro<br>5.2.2 |                         | nd was introduced.                                                            |
| Usage Guidelines | The option s                            | <b>slave-mode</b> is no | ot supported in BNG geo redundancy. The default redundancy mode is hot-standb |
| Task ID          | Task ID                                 | Operation               |                                                                               |
|                  | config-serv                             | ices read,<br>write     |                                                                               |

This example shows how to enter subscriber redundancy sub mode to configure subscriber redundancy options:

```
RP/0/RSP0/CPU0:router# configure
RP/0/RSP0/CPU0:router(config)# subscriber redundancy
RP/0/RSP0/CPU0:router(config-subscr-red)#
```

# subscriber redundancy group

To configure subscriber redundancy group (SRG) in BNG, use the **subscriber redundancy group** command in Global Configuration mode. To remove the subscriber redundancy group configuration, use the **no** form of this command.

subscriber redundancy group group-id [description line]

| Syntax Description | group-id                                                                                                    | Group identifier name that needs to be configured on the BNG pair routers. |                      |             |                |               | routers. |  |
|--------------------|----------------------------------------------------------------------------------------------------|----------------------------------------------------------------------------|----------------------|-------------|----------------|---------------|----------|--|
|                    | description Specifies the description for the specific SRG.                                                                 |                                                                            |                      |             |                |               |          |  |
|                    | <i>line</i> Description for the specific SRG, in words.                                                                     |                                                                            |                      |             |                |               |          |  |
| Command Default    | None                                                                                                    |                                                                            |                      |             |                |               |          |  |
| Command Modes      | Global Confi                                                                                                    |                                                                            |                      |             |                |               |          |  |
| Command History    | Release                                                                                                    | Modification                                                               |                      | _           |                |               |          |  |
|                    | Release 5.2.2                                                                                                    | This commar                                                                | d was introduced.    | _           |                |               |          |  |
| Usage Guidelines   | For successful peering between the BNG pair routers, the same <i>group-id</i> must be configured on both the routers.       |                                                                            |                      |             |                |               |          |  |
|                    | You can configure multiple groups (with unique IDs) for peering with the same peer router or across different peer routers. |                                                                            |                      |             |                |               |          |  |
|                    | The SRG doe                                                                                                    | es not get activ                                                           | ated until the first | access-inte | erface is assi | gned under it | t.       |  |
| Task ID            | Task ID                                                                                                    | Operation                                                                  |                      |             |                |               |          |  |
|                    | config-service                                                                                                    | es read,<br>write                                                          |                      |             |                |               |          |  |
|                    | This example shows how to configure a subscriber redundancy group (SRG) in BNG:                                             |                                                                            |                      |             |                |               |          |  |
|                    |                                                                                                    | DIIO · routor#                                                             |                      |             |                |               |          |  |

RP/0/RSP0/CPU0:router# configure
RP/0/RSP0/CPU0:router(config)# subscriber redundancy group 1
RP/0/RSP0/CPU0:router(config-subscr-red-group)#

# subscriber redundancy switchover

To execute subscriber redundancy switchover in BNG, use the subscriber redundancy switchover command in EXEC mode.

subscriber redundancy switchover [{group group-num | location node-id}] [force]

| Syntax Description | group                                                                                                    | Specifies the subscriber redundancy group (SRG) number to be switched over. |                                                                                                    |  |  |  |
|--------------------|----------------------------------------------------------------------------------------------------|-----------------------------------------------------------------------------|----------------------------------------------------------------------------------------------------|--|--|--|
|                    | group-num                                                                                                    | num The SRG number.                                                         |                                                                                                    |  |  |  |
|                    |                                                                                                    | The range is from 1 to 999.                                                 |                                                                                                    |  |  |  |
|                    | location                                                                                                    | Specifies a particular location to                                          | be switched over.                                                                                                    |  |  |  |
|                    | force                                                                                                    | Specifies a forced switchover.                                              |                                                                                                    |  |  |  |
| Command Default    | None                                                                                                    |                                                                             |                                                                                                    |  |  |  |
| Command Modes      | EXEC mode                                                                                                    |                                                                             |                                                                                                    |  |  |  |
| Command History    | Release                                                                                                    | Modification                                                                |                                                                                                    |  |  |  |
|                    | Release 5.2.2                                                                                                    | This command was introduced.                                                |                                                                                                    |  |  |  |
| Usage Guidelines   | The subscrib                                                                                                    | The subscriber redundancy activate command is currently not supported.      |                                                                                                    |  |  |  |
|                    | due to other i implementati                                                                                                    | failures. This command is used fo                                           | tomatically by changes in the underlying access interfaces or<br>r planned maintenance events or for exceptional cases where<br>le or desired. It can be used to initiate switchover for all groups<br>a specific SRG. |  |  |  |
|                    | Switchover is triggered from the subordinate only when you choose the <b>force</b> option. The use of this option on either primary or subordinate overrides any negotiation or arbitration rules.                                                                                                    |                                                                             |                                                                                                    |  |  |  |
|                    | Even for manual (or admin-triggered) switchovers, it is highly recommended to initiate triggers through operations on the underlying access, to ensure consistency between the BNG and access roles or status. When switchover happens, logs that indicate the reason of the switchover, are generated on the system console and reported on a per SRG basis on both peering routers. After the switchover, you must check the SRG details on both peering routers to ensure consistency and to ensure that subscriber service is not interrupted.                                                                                              |                                                                             |                                                                                                    |  |  |  |
|                    | You must ensure consistency between the roles of the underlying access interfaces (active-standby or up-down) and the BNG SRG role (primary or subordinate). Failing this, the traffic may get disrupted especially when a proper access-tracking is not used.                                                                                                    |                                                                             |                                                                                                    |  |  |  |
|                    | To ensure network and service stability, it is recommended not to perform back to back switchovers (even though the feature allows it). After a reload, you must ensure sufficient stabilization time for any router or line card (LC) recovery and sync. Until then it must only be in subordinate or standby mode (through a hold-time or pre-empt mechanism in the underlying access). Depending on the integration aspects with RADIUS or PCRF, accounting updates may be sent from both primary and subordinate after the switchover. Therefore, it is recommended to give sufficient time for these operations to complete and stabilize. |                                                                             |                                                                                                    |  |  |  |

### Task ID Task ID Operation

network read, write

This example shows how to initiate subscriber redundancy switchover for a particular SRG:

RP/0/RSP0/CPU0:router# subscriber redundancy switchover group 210

| Related Commands | Command                                        | Description                                             |
|------------------|------------------------------------------------|---------------------------------------------------------|
|                  | subscriber redundancy synchronize, on page 457 | Initiates subscriber redundancy synchronization in BNG. |

### subscriber redundancy synchronize

To initiate or verify synchronization or consistency between sessions on the primary and subordinate routers in a subscriber redundancy scenario in BNG, use the **subscriber redundancy synchronize** command in EXEC mode.

subscriber redundancy synchronize [{group group-num | location node-id}]

| Syntax Description | group                                                                                             | Specifies the subscriber redundancy group (SRG) number to be synchronized.                                                                                                    |  |  |  |  |
|--------------------|---------------------------------------------------------------------------------------------------|----------------------------------------------------------------------------------------------------|--|--|--|--|
|                    | group-num                                                                                         | <i>m</i> The SRG number.                                                                                                    |  |  |  |  |
|                    |                                                                                                   | The range is from 1 to 999.                                                                                                    |  |  |  |  |
|                    | location                                                                                          | Specifies a particular location to be synchronized.                                                                                                    |  |  |  |  |
| Command Default    | None                                                                                              |                                                                                                    |  |  |  |  |
| Command Modes      | EXEC mode                                                                                         |                                                                                                    |  |  |  |  |
| Command History    | Release                                                                                           | Modification                                                                                                    |  |  |  |  |
|                    | Release 5.2.2                                                                                     | This command was introduced.                                                                                                    |  |  |  |  |
| Usage Guidelines   | Synchronization may be required in these scenarios:                                               |                                                                                                    |  |  |  |  |
|                    | • When errors are detected between primary and subordinate due to transient resource constraints. |                                                                                                    |  |  |  |  |
|                    | • To fix in subordi                                                                               | nconsistencies or errors when the BNG or the SRG configuration is changed on primary or nate.                                                                                                    |  |  |  |  |
|                    | • Prior to performing a planned or admin-initiated maintenance activity.                          |                                                                                                    |  |  |  |  |
|                    | This comma                                                                                        | iate synchronization for all groups on the router, or on a particular location or for a specific SRC nd can be issued on either primary or subordinate (recommendation is to give on primary first the subordinate if it is still required).                        |  |  |  |  |
|                    | time for any                                                                                      | herated on the router console to indicate the status of synchronization. However, it may take furth session inconsistency to be resolved and it must be verified using <b>show subscriber session</b> r by checking the service status of the concerned subscriber. |  |  |  |  |
| Task ID            | Task ID Op                                                                                        | eration                                                                                                    |  |  |  |  |
|                    | network rea<br>wri                                                                                |                                                                                                    |  |  |  |  |
|                    |                                                                                                   |                                                                                                    |  |  |  |  |

This example shows how to initiate subscriber redundancy synchronization for a particular SRG:

RP/0/RSP0/CPU0:router# subscriber redundancy synchronize group 210

| Related Commands | Command                                       | Description                                       |
|------------------|-----------------------------------------------|---------------------------------------------------|
|                  | subscriber redundancy switchover, on page 455 | Executes subscriber redundancy switchover in BNG. |

### subscriber session limit

To configure a limit for subscriber sessions, use the **subscriber session limit** command in Global Configuration mode. To remove the session limit for subscribers, use the **no** form of this command.

subscriber session limit session\_limit

| Syntax Description | session_limit                                                                                                    | Limit for subscri |                                                                        |  |  |  |
|--------------------|----------------------------------------------------------------------------------------------------|-------------------|------------------------------------------------------------------------|--|--|--|
|                    |                                                                                                    | The range is from | 1 1 to 200000.                                                         |  |  |  |
| Command Default    | None                                                                                                    |                   |                                                                        |  |  |  |
| Command Modes      | Global Config                                                                                                    | guration mode     |                                                                        |  |  |  |
| Command History    | Release                                                                                                    | Modification      |                                                                        |  |  |  |
|                    | Release 5.1.1                                                                                                    | This command wa   | is introduced.                                                         |  |  |  |
|                    | Release 5.2.0                                                                                                    | The session_limit | was made an optional parameter for the <b>no</b> form of this command. |  |  |  |
| Usage Guidelines   | This command does not limit the number of un-authenticated sessions on the router, until the overall session count reaches <i>session_limit</i> . If a new session comes up after router reached the <i>session_limit</i> , then the long-live un-authenticated subscriber session is deleted. The new session can be an authenticated or un-authenticated session. |                   |                                                                        |  |  |  |
| Task ID            | Task ID                                                                                                    | Operation         |                                                                        |  |  |  |
|                    | config-service                                                                                                    | es read,<br>write |                                                                        |  |  |  |
|                    | This example shows how to configure a limit for subscriber sessions:                                                                                                    |                   |                                                                        |  |  |  |
|                    | RP/0/RSP0/CPU0:router# configure<br>RP/0/RSP0/CPU0:router(config)# subscriber session limit 100000                                                                                                    |                   |                                                                        |  |  |  |
|                    | This example shows how to remove the subscriber sessions limit configuration:                                                                                                    |                   |                                                                        |  |  |  |
|                    | RP/0/RSP0/CPU0:router# <b>configure</b><br>RP/0/RSP0/CPU0:router(config)# <b>no subscriber session limit</b>                                                                                                    |                   |                                                                        |  |  |  |
| Related Commands   | Command                                                                                                    |                   | Description                                                            |  |  |  |
|                    |                                                                                                    |                   |                                                                        |  |  |  |

### tracking-disable (BNG)

To disable the use of tracking objects status for automatic switchovers in BNG geo redundancy, use the **tracking-disable** command in subscriber redundancy group (SRG) or session redundancy group (SERG) configuration mode.

To re-enable the use of tracking objects status for automatic switchovers, use the **no** prefix for this command.

### tracking-disable

Syntax Description This command has no keywords or arguments.

**Command Default** None

**Command Modes** Subscriber redundancy group configuration.

Session redundancy group configuration.

| <b>Command History</b> | Release       | Modification                          |
|------------------------|---------------|---------------------------------------|
|                        | Release 5.2.2 | This command was introduced for SRG.  |
|                        | Release 6.2.1 | This command was introduced for SERG. |

**Usage Guidelines** This is an optional command.

# Task ID Task ID Operation config-services read, write

This example shows how to temporarily disable the use of tracking objects status for automatic switchovers in BNG geo redundancy:

RP/0/RSP0/CPU0:router# configure
RP/0/RSP0/CPU0:router(config)# subscriber redundancy
RP/0/RSP0/CPU0:router(config-subscr-red)# group 1
RP/0/RSP0/CPU0:router(config-subscr-red-group)# tracking-disable

### virtual-mac

To configure the virtual MAC explicitly for a specific subscriber redundancy group(SRG), while BNG being in primary redundancy mode, use the **virtual-mac** command in subscriber redundancy group configuration sub-mode. To remove this configuration, use the **no** form of this command.

virtual-mac virtual-mac

| Syntax Description | virtual-mac                                                                                                    | Virtual MAC address.    |                                                                   |  |  |
|--------------------|----------------------------------------------------------------------------------------------------|-------------------------|-------------------------------------------------------------------|--|--|
| Command Default    | None                                                                                                    |                         |                                                                   |  |  |
| Command Modes      | s Subscriber redundancy group configuration.                                                                              |                         |                                                                   |  |  |
| Command History    | Release                                                                                                    | Modification            |                                                                   |  |  |
|                    | Release 5.2.2                                                                                                    | This command was int    | roduced.                                                          |  |  |
| Usage Guidelines   | The usage gu                                                                                                    | idelines of this commar | nd remain the same as that for <b>virtual-mac-prefix</b> command. |  |  |
| Task ID            | Task ID                                                                                                    | Operation               |                                                                   |  |  |
|                    | config-servic                                                                                                    | es read,<br>write       |                                                                   |  |  |
|                    | This example shows how to configure virtual MAC explicitly for an SRG in a subscriber redundancy feature scenario in BNG: |                         |                                                                   |  |  |
|                    | RP/0/RSP0/C<br>RP/0/RSP0/C                                                                                                | CPU0:router(config-su   | subscriber redundancy                                             |  |  |
| Related Commands   | Command                                                                                                    |                         | Description                                                       |  |  |

| virtual-mac-prefix, on page 463 | Configures the gateway MAC (for the subscribers) used by BNG while being in primary redundancy mode. |
|---------------------------------|----------------------------------------------------------------------------------------------------|
|                                 |                                                                                                    |

### virtual-mac-disable

To disable the inheritance of the virtual MAC prefix for a specific subscriber redundancy group (SRG), use the virtual-mac-prefix command in subscriber redundancy group configuration mode. To re-enable the inheritance of the virtual MAC prefix, use the no form of this command.

### virtual-mac-disable

| Syntax Description | This command has no | keywords or arguments. |
|--------------------|---------------------|------------------------|
|--------------------|---------------------|------------------------|

| <b>Command Default</b> | None                                      |
|------------------------|-------------------------------------------|
| Command Madaa          | Subscriber redundancy group configuration |

None

Subscriber redundancy group configuration. Command Modes

**Command History** Release Modification Release This command was introduced. 5.2.2

#### The virtual MAC configuration must be done before any subscriber session is set up because any change in **Usage Guidelines** this configuration affects the gateway MAC as seen by the CPE devices causing service disruption of existing sessions.

| Task ID | Task ID         | Operation |
|---------|-----------------|-----------|
|         | config-services | read,     |
|         |                 | write     |

This example shows how to disable the inheritance of the virtual MAC prefix for a specific subscriber redundancy group in BNG:

```
RP/0/RSP0/CPU0:router# configure
RP/0/RSP0/CPU0:router(config)# subscriber redundancy
RP/0/RSP0/CPU0:router(config-subscr-red) # group 1
RP/0/RSP0/CPU0:router(config-subscr-red-group) # virtual-mac-disable
```

# virtual-mac-prefix

To configure the gateway MAC (for the subscribers) used by BNG while being in primary redundancy mode, use the **virtual-mac-prefix** command in subscriber redundancy configuration mode. To remove this configuration, use the **no** form of this command.

virtual-mac-prefix virtual-mac

|                    |                                                                                                    | <b>L</b>                                                                                                    |                                                                                                    |  |  |  |
|--------------------|----------------------------------------------------------------------------------------------------|----------------------------------------------------------------------------------------------------|----------------------------------------------------------------------------------------------------|--|--|--|
| Syntax Description | <i>virtual-mac</i> Virtual mac prefix address.                                                                                                    |                                                                                                    |                                                                                                    |  |  |  |
| Command Default    | None                                                                                                    |                                                                                                    |                                                                                                    |  |  |  |
| Command Modes      | Subscriber r                                                                                                    | edundancy configu                                                                                                    | aration.                                                                                                    |  |  |  |
| Command History    | Release                                                                                                    | Modification                                                                                                    |                                                                                                    |  |  |  |
|                    | Release 5.2.2                                                                                                    | This command w                                                                                                    | was introduced.                                                                                                    |  |  |  |
| Usage Guidelines   |                                                                                                    | The virtual MAC configuration must be done before any subscriber session is set up because any change in this configuration affects the gateway MAC as seen by the CPE devices causing service disruption of existing sessions. |                                                                                                    |  |  |  |
|                    | The virtual MAC configuration is required for access protocols such as MST-AG, G.8032 and so on, where interface MAC is not same for the two peering routers.                                                                                                    |                                                                                                    |                                                                                                    |  |  |  |
|                    | The easiest way to provision virtual MAC is to select a locally-administered unicast MAC prefix (the last four digits must be zero (0)) and configure it on all redundant BNGs. This ensures that each subscriber redundancy group (SRG) gets its own vMAC, which is offset by the group ID, automatically. |                                                                                                    |                                                                                                    |  |  |  |
|                    |                                                                                                    |                                                                                                    | vely be configured for a specific SRG by using <b>virtual-mac</b> command in configuration sub-mode.                                |  |  |  |
| Task ID            | Task ID                                                                                                    | Operation                                                                                                    |                                                                                                    |  |  |  |
|                    | config-servi                                                                                                    | ces read,<br>write                                                                                                    |                                                                                                    |  |  |  |
|                    | This example shows how to configure virtual MAC prefix in a subscriber redundancy feature scenario in BNG:                                                                                                    |                                                                                                    |                                                                                                    |  |  |  |
|                    | RP/0/RSP0/0                                                                                                    |                                                                                                    | nfigure<br>fig)# subscriber redundancy<br>fig-subscr-red)# virtual-mac-prefix 0001.0002.0000                                        |  |  |  |
| Related Commands   | Command                                                                                                    |                                                                                                    | Description                                                                                                    |  |  |  |
|                    | virtual-mac,                                                                                                    | , on page 461                                                                                                    | Configures the virtual MAC explicitly for a specific subscriber redundancy group (SRG), while BNG being in primary redundancy mode. |  |  |  |

### show sessionmon license

To display the subscriber session statistics required for BNG Smart Licensing, use the **show sessionmon license** command in the EXEC mode.

show sessionmon license [detail] statistics

| Syntax Description | statistics Displays the peak hour session statistics.                                                                                                    |                                                                                                    |                |                                                              |  |  |  |
|--------------------|----------------------------------------------------------------------------------------------------|----------------------------------------------------------------------------------------------------|----------------|--------------------------------------------------------------|--|--|--|
|                    | detail                                                                                                    | (Optional) Displays the peak hour statistics.                                                                                                 | detailed sessi | on statistics that include current statistics along with the |  |  |  |
| Command Default    | None                                                                                                    |                                                                                                    |                |                                                              |  |  |  |
| Command Modes      | EXEC mod                                                                                                    | le                                                                                                    |                |                                                              |  |  |  |
| Command History    | Release                                                                                                    | Modification                                                                                                    |                |                                                              |  |  |  |
|                    | Release 6.1.2                                                                                                    | This command was in                                                                                                    | troduced.      |                                                              |  |  |  |
| Usage Guidelines   |                                                                                                    | One license is required for every group of 8000 subscribers or a fraction of it. For example, two licenses are required for 9000 subscribers. |                |                                                              |  |  |  |
|                    | The license                                                                                                    | e is consumed based on the                                                                                                    | he peak count  | and not on the current count.                                |  |  |  |
| Task ID            | Task ID 0                                                                                                    | peration                                                                                                    |                |                                                              |  |  |  |
|                    | network re                                                                                                    | ead                                                                                                    |                |                                                              |  |  |  |
|                    | This is a sample output of the <b>show sessionmon license statistics</b> command for non-Geo redundancy sessions. Here, two A9K-BNG-LIC-8K licenses are triggered for active sessions, as the session count is more than 8000. |                                                                                                    |                |                                                              |  |  |  |
|                    |                                                                                                    | ow sessionmon license<br>1 18:34:10.726 IST                                                                                                   | statistics     |                                                              |  |  |  |
|                    |                                                                                                    |                                                                                                    | Active         | Standby<br>======                                            |  |  |  |
|                    |                                                                                                    |                                                                                                    | 8001           | 0                                                            |  |  |  |
|                    |                                                                                                    | Peak (24 hours)                                                                                                    |                | 0                                                            |  |  |  |

Router#show sessionmon license detail statistics Thu Jun 23 11:58:36.089 IST

Active Standby =====

| Current |     |        | 1000 | 0 |
|---------|-----|--------|------|---|
| Peak    | (24 | hours) | 1500 | 0 |

This is a sample output of the **show sessionmon license detail statistics** command for Geo redundancy sessions. Here, six A9K-BNG-LIC-8K licenses are triggered for active sessions and two A9K-BNG-ADV-8K licenses are triggered for standby sessions.

```
Router#show sessionmon license detail statistics
```

```
Thu Jun 23 11:58:36.089 IST
nodename = node0_0_CPU0
------
```

|                 | Active | Standby<br>====== |
|-----------------|--------|-------------------|
| Current         | 36000  | 12200             |
| Peak (24 hours) | 42000  | 14300             |

nodename = node0\_1\_CPU0

```
-----
```

- -

| Field           | Description                                         |
|-----------------|-----------------------------------------------------|
| Active          | Number of active session on the router.             |
| Standby         | Number of standby session on the router.            |
| Current         | Current session count.                              |
| Peak (24 hours) | Peak number of session within a 24 hour time frame. |

### show subscriber database

To display the configuration details of subscriber database, use the **show subscriber database** command in the EXEC mode.

show subscriber database {association | configuration | connection | interface | session {state | subscriber-label label} | statistics | summary}

| association                                                                                                    | Displays the association between subscriber sessions and dynamic templates.                                                                                                    |  |  |  |
|----------------------------------------------------------------------------------------------------|----------------------------------------------------------------------------------------------------|--|--|--|
| configuration                                                                                                    | Displays the configuration database information.                                                                                                    |  |  |  |
| connection                                                                                                    | Displays subscriber client connection identifiers.                                                                                                    |  |  |  |
| interface                                                                                                    | Displays the mapping between subscriber labels and interface handles.                                                                                                    |  |  |  |
| statistics                                                                                                    | Displays the show subscriber database statistics information.                                                                                                    |  |  |  |
| summary                                                                                                    | Displays the show subscriber database summary counts.                                                                                                    |  |  |  |
| None                                                                                                    |                                                                                                    |  |  |  |
| EXEC mode                                                                                                    |                                                                                                    |  |  |  |
| Release                                                                                                    | Modification                                                                                                    |  |  |  |
| Release 4.2.0                                                                                                    | This command was introduced.                                                                                                    |  |  |  |
|                                                                                                    | A new output field, <i>Template Interface Id</i> , was added to <b>show subscriber database sessi subscriber-label</b> command, to indicate whether the subscriber uses templates or not.                                                                                                    |  |  |  |
| If the <i>Template Interface Id</i> field displays a value of 0x00000000, it indicates that the subscriber is not using templates. If that field displays a non-zero value (for example, 0x00802c80), it indicates that the subscriber is using template with that particular interface-handle value. |                                                                                                    |  |  |  |
| <br>Task ID Opera                                                                                                    | <br>tion                                                                                                    |  |  |  |
| network read                                                                                                    |                                                                                                    |  |  |  |
| The sample output of the <b>show subscriber database</b> command is:                                                                                                    |                                                                                                    |  |  |  |
| The sample ou                                                                                                    | tput of the show subscriber database command is:                                                                                                    |  |  |  |
| -                                                                                                    | tput of the <b>show subscriber database</b> command is:<br>J0:router# <b>show subscriber database association</b>                                                                                                    |  |  |  |
|                                                                                                    | configuration         connection         interface         statistics         summary         None         EXEC mode         Release         A.2.0         Release         5.3.0         If the Templates. If the is using templates. If the is using templates. If the is using templates. If the is using templates. |  |  |  |

```
/cfg/gl/dynamic-templates/ipsubscriber/TEMPL1/ipv4/unnumbered
                   datatype : string
length : 10
                                 : Loopback0
                   value
Object Name: TEMPL2
 Object Type: IP-SUBSCRIBER-TEMPLATE
 Feature Name: IPV4
   Attribute Name: ipv4/mtu
                   reference count : 1
                   sysDb pathname : /cfg/gl/dynamic-templates/ipsubscriber/ss/ipv4/mtu
                   datatype : uint32
length : 4
value : 1500
  Feature Name: QoS
   Attribute Name: qos/service policy in/qos policy
                   reference count : 1
                   sysDb pathname
                                  :
/cfg/gl/dynamic-templates/ipsubscriber/ss/qos/service_policy_in/:qos_policy
                   datatype : packed
                   length
                                 : 20
                   value
                                 : packed
                                        AB CD 43 21 02 00 04 00
  00 00 00 03 00 00 03 00
                                   00 06 00 00
  Feature Name: 'RSI'
   Attribute Name: rsi/vrf
                   reference count : 1
                   sysDb pathname : /cfg/gl/dynamic-templates/ipsubscriber/ss/rsi/vrf
                   datatype : 3
                   length
                                 : 5
                   value
                                 : blue
RP/0/RSP0/CPU0:router# show subscriber database connection
Tue Jun 15 11:00:19.650 EDT
Client Connection Identifier: 0x0
_____
   ref_count = 3
req_count = 0
   bpi_reg_count = 0
   spi_reconciled = TRUE
   bpi_reconciled = FALSE
   client restarted = FALSE
   client_name = template-mgr
timer_running = FALSE
    spi cb info: N/A
   Persistent Information:
                               = TRUE
       in use
       forced full resync
                              = FALSE
       client_flags
                               = TMPL PROD
       state
                                = SUBDB CLIENT FULL
                                = 0
       instance_no
                                = 0
       num_bpi_regs
       num send drop bpi msg = 0
                             = 0
       num send drop spi msg
                                = 0
       num_recv_drop_bpi_msg
       num_recv_drop_spi_msg
                                = 0
       num_sent_bpi_msg
                                = 0
                                = 0
       num sent spi msg
```

|       | num roqu boj mag             | =       | 0                                |
|-------|------------------------------|---------|----------------------------------|
|       |                              |         |                                  |
|       |                              | =       |                                  |
|       | num_sent_pulse               | =       | 0                                |
|       |                              |         |                                  |
| SPI   | AIPC Information:            |         |                                  |
|       | conn present                 | =       | 0                                |
|       | tx attempt count             | =       | 0                                |
|       | tx count                     | =       |                                  |
|       | _                            | =       |                                  |
|       | rx_count                     |         |                                  |
|       | notify_connect_count         |         |                                  |
|       | notify_queue_high_count      | =       | 0                                |
|       | notify_queue_low_count       | =       | 0                                |
|       | notify queue full count      | =       | 0                                |
|       | notify_data_waiting_count    | =       | 0                                |
|       | notify error count           |         |                                  |
|       |                              |         |                                  |
|       |                              |         |                                  |
|       | notify_sendstatus_count      |         |                                  |
|       | notify_open_count            | =       |                                  |
|       | pulse data waiting count     | =       | 0                                |
|       | queue full                   | =       | 0                                |
|       | queue full drop              | =       | 0                                |
| ,     |                              | = (     |                                  |
|       | overflow_queue_size          |         |                                  |
|       | overiiow_queue_size          | =       | 0                                |
|       | cumulative_overflow_msgs     |         |                                  |
|       | hwm_overflow_msgs            | =       | 0                                |
| BPI   | AIPC Information:            |         |                                  |
|       | conn present                 | =       | 1                                |
|       | tx attempt count             | =       | 0                                |
|       | tx count                     | -       | 0                                |
|       | rx count                     | =       |                                  |
|       |                              |         |                                  |
|       | notify_connect_count         |         |                                  |
|       | notify_queue_high_count      | =       | 0                                |
|       | notify_queue_low_count       | =       | 0                                |
|       | notify_data_waiting_count    | =       | 1                                |
|       | notify error count           |         |                                  |
|       | notify_close_count           | =       | 0                                |
|       | notify sendstatus count      |         |                                  |
|       |                              | =       |                                  |
|       | notify_open_count            |         |                                  |
|       |                              | =       |                                  |
|       |                              | =       |                                  |
|       | outstanding_buffers          | =       | 0                                |
|       | overflow_queue_size          | =       | 0                                |
|       | cumulative overflow msgs     |         |                                  |
|       | hwm_overflow_msgs            | =       | 0                                |
| Feat  | ture Information (number o   | f       | $r_{ries} = 3$                   |
|       |                              |         |                                  |
|       |                              |         |                                  |
| ~ ~ ` | *Feature Name*** = RSI       |         |                                  |
|       | Connection ID $= 0x1$        |         |                                  |
|       | Session type = SUB           | DB_     | SESSION_LABEL_TYPE_IP_SUB_INBAND |
|       | Activate Required = FAL      | SE      | SESSION_LABEL_TYPE_IP_SUB_INBAND |
|       | Config Set ID = 1            |         |                                  |
|       | Registration Handle = $0x1$  |         |                                  |
|       | whichevent[0] = SUB          |         | OD FUENT NONE                    |
|       |                              |         |                                  |
|       | whichevent[1] = SUB          |         |                                  |
|       | Feature State = SUB          | DB_     | _FEATURE_REGISTERED              |
|       |                              |         |                                  |
| * * : | *Feature Name*** = RSI       |         |                                  |
|       | Connection ID = 0x1          |         |                                  |
|       |                              | DB      | SESSION LABEL TYPE PPPOE SUR     |
|       | Activate Required = FAT      | <br>ਤ ਸ | SESSION_LABEL_TYPE_PPPOE_SUB     |
|       | Config Set ID = 1            | ندں     |                                  |
|       |                              |         |                                  |
|       | Registration Handle = $0x^2$ |         |                                  |
|       | whichevent[0] = SUB          | _       |                                  |
|       | whichevent[1] = SUB          | DB      | CB_EVENT_ALL                     |
|       |                              | _       |                                  |

```
= SUBDB FEATURE REGISTERED
        Feature State
     ***Feature Name***
                           = RSI
        Connection ID
                           = 0 \times 1
                             = SUBDB SESSION LABEL TYPE IP SUB DHCP
        Session type
        Activate Required = FALSE
        Config Set ID
                             = 1
        Registration Handle = 0x3
        whichevent[0] = SUBDB_CB_EVENT_NONE
        whichevent[1]
                            = SUBDB_CB_EVENT_ALL
        Feature State
                          = SUBDB FEATURE REGISTERED
Client Connection Identifier: 0x2
_____
   ref_count = 2
req_count = 0
   spi_reconciled = TRUE
bpi_reconciled = TRUE
    client restarted = FALSE
    client name = iedge SVM
    timer_running = FALSE
    spi cb info:
        SUBDB_SPI_CB_PROD_ALL_DONE= SUBDB_CB_EVENT_NONESUBDB_SPI_CB_SESSION_PROD_DONE= SUBDB_CB_EVENT_ALLSUBDB_SPI_CB_SESSION_ACTIVATED= SUBDB_CB_EVENT_NONESUBDB_SPI_CB_SESSION_CREATED= SUBDB_CB_EVENT_NONE
        SUBDB_SPI_CB_SESSION_CREATED
                                             = SUBDB CB EVENT NONE
        SUBDB_SPI_CB_SESSION_DESTROYED
                                             = SUBDB_CB_EVENT_NONE
        SUBDB_SPI_CB_SESSION_ASSOCIATED = SUBDB_CB_EVENT_ALL
        SUBDB SPI CB SESSION UNASSOCIATED = SUBDB CB EVENT ALL
        SUBDB SPI CB SESSION CONFIG CHANGED = SUBDB CB EVENT ALL
        SUBDB_SPI_CB_TEMPLATE_INSTALLED=SUBDB_CB_EVENT_ALLSUBDB_SPI_CB_TEMPLATE_UNINSTALLED=SUBDB_CB_EVENT_ALL
        SUBDB SPI CB OBJECT AGEOUT = SUBDB CB EVENT ALL
    Persistent Information:
        in use
                                   = TRUE
        forced full resync
                              = FALSE
= TMPL_PROD, SESS_PROD
        client flags
        state
                                  = SUBDB CLIENT FULL
        instance no
                                  = 1
                                   = 0
        num bpi regs
                                --
= 0
        num send drop bpi msg
        num_send_drop_spi_msg
                                = 0
        num recv_drop_bpi_msg
        num recv drop spi msg = 0
                                   = 0
        num_sent_bpi_msg
        num_sent_spi_msg
                                   = 0
        num recv bpi msg
                                   = 0
                                   = 1
        num recv spi msg
        num_sent_pulse
                                   = 0
    SPI AIPC Information:
        conn present
                                   = 1
                                 = 0
        tx_attempt_count
        tx count
                                  = 0
        rx count
                                  = 2
                                   = 0
        notify connect count
        notify_queue_high_count = 0
        notify queue low count
                                   = 0
        notify_queue_full_count = 0
        notify data waiting_count = 2
```

```
= 0
   notify error count
   notify close count
                          = 0
   notify_sendstatus_count = 0
   notify open count
                           = 1
   pulse_data_waiting_count = 0
   queue_full
                           = 0
   queue full drop
                           = 0
   outstanding_buffers = 0
overflow_queue_size = 0
                         = 0
   cumulative_overflow_msgs = 0
   hwm overflow msgs
                           = 0
BPI AIPC Information:
   conn present
                           = 0
                          = 0
   tx_attempt_count
   tx count
                           = 0
   rx_count
                           = 0
   notify connect_count
                           = 0
   notify_queue_high_count = 0
   notify_queue_low count
                           = 0
   notify_data_waiting_count = 0
   notify_error_count = 0
   notify_close_count
                           = 0
   notify_sendstatus_count = 0
   notify_open_count = 0
= 0
   queue full drop
                         = 0
   outstanding_buffers = 0
overflow_queue_size = 0
   cumulative_overflow_msgs = 0
   hwm_overflow_msgs = 0
Feature Information (number of entries = 0):
_____
```

RP/0/RSP0/CPU0:router# show subscriber database interface Tue Jun 15 09:05:53.769 EDT Interface Ifhandle Session ID: Gi0/2/0/0.ip1 0x1000040 0x4000000 Gi0/2/0/0.ip2 0x1000060 0x4000082

#### RP/0/RSP0/CPU0:router# show subscriber database statistics

Tue Jun 15 09:05:53.769 EDT
3 wrapping entries (2048 possible, 0 filtered, 3 total)
Jun 15 06:49:40.123 subdb/common 0/0/CPU0 t4004322208 Process client ID '2' with connection
event 'RESTARTED'
Jun 15 06:49:40.125 subdb/common 0/0/CPU0 t4153857728 Process SPI END RECONCILE msg for
client '2 [ring index '0']
Jun 15 06:49:40.125 subdb/common 0/0/CPU0 t4004322208 Process client ID '2' with connection
event 'RECONCILED'

This is a sample output of the **show subscriber database session subscriber-label** command, with subscriber templates enabled:

RP/0/RSP0/CPU0:router# show subscriber database session subscriber-label 0x42 Fri Nov 7 16:14:20.683 IST

 Subscriber Object Information

 Subscriber Label:
 0x0000042

 Session State:
 CFG\_DONE

 Activate Request Identifier:
 26

 Transaction Identifier (PD or PAD):
 None

| Template Interface Id: 0x00802c80 |  | PD Request Identifier:<br>PD Request Options:<br>Config Changed Due to Template Change:<br>Destroy Request Received:<br>Destroy Request Identifier:<br>Creator of Connection Gone:<br>Number of Pending BPI Request Sent:<br>Current Apply Level for the Added/Modified Feature Tree:<br>Current Apply Level for the Deleted Feature Tree:<br>Delete Notification Done:<br>Add/Modify Notification Done:<br>Need to be rolled back:<br>Rollback in progress:<br>Server restart apply:<br>Rollback performed:<br>Replication pending:<br>Activate timer running:<br>Apply timer running:<br>Event queue size:<br>Restart Vector:<br>Template Interface Id: | 15<br>0x0000003<br>FALSE<br>NO<br>0<br>FALSE<br>0<br>None<br>None<br>TRUE<br>TRUE<br>FALSE<br>FALSE<br>FALSE<br>FALSE<br>FALSE<br>FALSE<br>FALSE<br>FALSE<br>FALSE<br>FALSE<br>FALSE<br>O<br>0x00000000<br>0x00802c80 |
|-----------------------------------|--|----------------------------------------------------------------------------------------------------|----------------------------------------------------------------------------------------------------|
|-----------------------------------|--|----------------------------------------------------------------------------------------------------|----------------------------------------------------------------------------------------------------|

Add/Modify Level Tree (Number of Levels = 0):

Delete Level Tree (Number of Levels = 0):

-----

# show subscriber database template

To display the template interface handle and template session information of a subscriber session, use the **show subscriber database template** command in the EXEC mode.

**show subscriber database template** [{**parent-if-handle** *if-handle* | **parent-if-name** *interface-type interface-name*}] [**location** *node-id*]

| Syntax Description          | parent-if-handle (Optional) Specifies parent interface handle.                                                                                                    |                                                                                                    |  |  |  |  |  |
|-----------------------------|----------------------------------------------------------------------------------------------------|----------------------------------------------------------------------------------------------------|--|--|--|--|--|
|                             | <i>if-handle</i> Hex value of parent interface handle. The range is from 0 to ffffffff.                                                                                                    |                                                                                                    |  |  |  |  |  |
|                             | <b>parent-if-name</b> (Optional) Specifies the parent interface name.                                                                                                    |                                                                                                    |  |  |  |  |  |
|                             | <i>interface-type</i> Specifies the interface type.                                                                                                    |                                                                                                    |  |  |  |  |  |
|                             | interface-name                                                                                                    |                                                                                                    |  |  |  |  |  |
|                             | <b>location</b> (Optional) Displays the node location by interface.                                                                                                    |                                                                                                    |  |  |  |  |  |
|                             | node-id                                                                                                    | Displays the fully qualified location specification of an interface.                                                |  |  |  |  |  |
| Command Default             | None                                                                                                    |                                                                                                    |  |  |  |  |  |
| Command Modes               | EXEC mode                                                                                                    |                                                                                                    |  |  |  |  |  |
| Command History             | Release Modification                                                                                                    |                                                                                                    |  |  |  |  |  |
|                             | Release This 5.3.0                                                                                                    | s command was introduced.                                                                                           |  |  |  |  |  |
|                             | No specific guidelines impact the use of this command.                                                                                                    |                                                                                                    |  |  |  |  |  |
| Jsage Guidelines            | No specific guideli                                                                                                    | 1                                                                                                    |  |  |  |  |  |
| _                           | Task ID Operation                                                                                                    | _                                                                                                    |  |  |  |  |  |
| Usage Guidelines<br>Task ID |                                                                                                    | _                                                                                                    |  |  |  |  |  |
| _                           | Task ID     Operation       network     read                                                                                                    | _                                                                                                    |  |  |  |  |  |
| -                           | Task ID       Operation         network       read         This is a sample out                                                                                                    | -<br>-<br>-<br>-                                                                                                    |  |  |  |  |  |
| -                           | Task ID       Operation         network       read         This is a sample out                                                                                                    | utput of the <b>show subscriber database template</b> command:<br>router# <b>show subscribber database template</b> |  |  |  |  |  |
| -                           | Task ID Operation         network read         This is a sample out         RP/0/RSP0/CPU0:read                                                                                                | utput of the <b>show subscriber database template</b> command:<br>router# <b>show subscribber database template</b> |  |  |  |  |  |
| -                           | Task ID Operation         network read         This is a sample out         RP/0/RSP0/CPU0:rel         Location 0/RSP0/d                                                                       | utput of the show subscriber database template command:<br>router# show subscribber database template<br>/CPU0<br>  |  |  |  |  |  |
| -                           | Task ID Operation         network read         This is a sample our         RP/0/RSP0/CPU0:red         Location 0/RSP0/CPU0:red         Interface         Bundle-Ether121.         <<<<< check | utput of the show subscriber database template command:<br>router# show subscribber database template<br>/CPU0<br>  |  |  |  |  |  |
| -                           | Task ID Operation         network read         This is a sample our         RP/0/RSP0/CPU0:red         Location 0/RSP0/CPU0:red         Interface         Bundle-Ether121.         <<<<< check | utput of the show subscriber database template command:<br>router# show subscribber database template<br>/CPU0<br>  |  |  |  |  |  |
| -                           | Task ID Operation         network read         This is a sample out         RP/0/RSP0/CPU0:red         Location 0/RSP0/CPU0:red         Interface         Bundle-Ether121.         <<<<< check | utput of the show subscriber database template command:<br>router# show subscribber database template<br>/CPU0<br>  |  |  |  |  |  |
| -                           | Task ID Operation         network read         This is a sample our         RP/0/RSP0/CPU0:red         Location 0/RSP0/CPU0:red         Interface         Bundle-Ether121.         <<<<< check | utput of the show subscriber database template command:<br>router# show subscribber database template<br>/CPU0<br>  |  |  |  |  |  |
| -                           | Task ID Operation         network read         This is a sample out         RP/0/RSP0/CPU0:red         Location 0/RSP0/CPU0:red         Interface         Bundle-Ether121.         <<<<< check | utput of the show subscriber database template command:<br>router# show subscribber database template<br>/CPU0<br>  |  |  |  |  |  |

| Bundle-Ether121.104.tmpl8  | 0x0000de0  |
|----------------------------|------------|
| Bundle-Ether121.104.tmpl9  | 0x00000e20 |
| Bundle-Ether121.104.tmpl10 | 0x00000e60 |

This is a sample output of the **show subscriber database template parent-if-handle** command:

RP/0/RSP0/CPU0:router# show subscriber database template parent-if-handle 0x1d80

```
      Fri Nov 7 15:41:02.982 IST

      Location 0/1/CPU0

      Interface
      Tmpl-Ifhandle

      Bundle-Ether1.1.tmpl11
      0x00802c80
      0xfc000001

      Bundle-Ether1.1.tmpl12
      0x00802d80

      Bundle-Ether1.1.tmpl13
      0x00802e80

      Bundle-Ether1.1.tmpl14
      0x00802f80

      Bundle-Ether1.1.tmpl15
      0x00803080
```

This is a sample output of the **show subscriber database template parent-if-name** command:

RP/0/RSP0/CPU0:router# show subscriber database template parent-if-name Bundle-Ether1.1

Fri Nov 7 15:41:14.363 IST Location 0/1/CPU0 \_\_\_\_\_ Tmpl-Ifhandle Tmpl-Sub-Label Session Count Interface ----- ----- ------Bundle-Ether1.1.tmpl11 0xfc000001 1 0x00802c80 Bundle-Ether1.1.tmpl12 0x00802d80 Bundle-Ether1.1.tmp112 Bundle-Ether1.1.tmp114 Bundle-Ether1.1 0x00802e80 0x00802f80 Bundle-Ether1.1.tmpl15 0x00803080

| <b>Related Commands</b> | Command                                            | Description                                                         |
|-------------------------|----------------------------------------------------|---------------------------------------------------------------------|
|                         | show subscriber database, on page 466              | Displays the configuration details of subscriber database.          |
|                         | show ipsubscriber template-interface , on page 278 | Displays the template information for the IP subscriber interfaces. |

# show subscriber feature accounting

To display the feature accounting information of the subscriber, use the **show subscriber feature accounting** command in the EXEC mode.

**show subscriber feature accounting ma** {**statistics debug** [location location] | **subscriber-label** subscriber-id | **summary** [location location] | **trace** {**all** | **error** | **event**}}

| Syntax Description | ma                                        |                                           | splays the subscriber accounting feature anagement agent information.                                                                                            |
|--------------------|-------------------------------------------|-------------------------------------------|----------------------------------------------------------------------------------------------------|
|                    | statistics                                | Di                                        | splays the accounting feature statistics.                                                                                                    |
|                    | debug                                     | Di                                        | splays the debug statistics.                                                                                                    |
|                    | location                                  | Sp                                        | becifies the location of the node.                                                                                                    |
|                    | location                                  | Fu                                        | Ily qualified location name.                                                                                                    |
|                    | subscriber-                               | abel Sp                                   | pecifies the unique subscriber ID.                                                                                                    |
|                    | subscriber-i                              | d ID                                      | of the subscriber, in hexadecimal.                                                                                                    |
|                    | summary<br>trace<br>all<br>error<br>event |                                           | Displays the summary data.Displays the accounting feature ltrace data.Displays trace of all errors and events.Displays trace of errors.Displays trace of events. |
|                    |                                           |                                           |                                                                                                    |
|                    |                                           |                                           |                                                                                                    |
|                    |                                           |                                           |                                                                                                    |
|                    |                                           |                                           |                                                                                                    |
| Command Default    | None                                      |                                           |                                                                                                    |
| Command Modes      | EXEC mode                                 |                                           |                                                                                                    |
| Command History    | Release                                   | Modification                              |                                                                                                    |
|                    | Release 4.2.0                             | This command was introduced.              |                                                                                                    |
|                    | Release 5.1                               | The show command output was extended t    | o display session Idle Timeout feature information                                                                                                    |
|                    | Release 5.3.0                             | The show command output was extended      | to display the prepaid feature information.                                                                                                    |
| Usage Guidelines   | No specific g                             | uidelines impact the use of this command. |                                                                                                    |

### Task ID Task ID Operation

L

network read

This is the sample output of the **show subscriber feature accounting** command in the EXEC mode mode:

```
RP/0/RSP0/CPU0:router# show subscriber feature accounting ma subscriber-label 0x40
Subscriber Label: 0x40 Interface: Gi0/0/0/0.pppoel
Feature: Session Accounting Method-list: default
Feature: Session Idle Timeout
Timeout value: 200 seconds
Threshold value: 3 minutes per packet
Timeout direction: both
```

This table describes the significant fields displayed in the **show subscriber feature accounting** command output :

| Field                   | Description                                                                                                    |
|-------------------------|----------------------------------------------------------------------------------------------------|
| Timeout value           | Specifies the timeout value configured for that particular subscriber session.                                                                        |
| Threshold value         | Specifies the threshold value configured for that particular subscriber session, to decide on the duration of the session inactivity.                 |
| Timeout direction: both | Specifies that both the ingress and egress traffic is<br>considered for the determination of the idle time for<br>that particular subscriber session. |

This is a sample output of the **show subscriber feature accounting** command, with the DIAMETER prepaid feature configured:

RP/0/RSP0/CPU0:router# show subscriber feature accounting ma subscriber-label 0x42

| Subscriber L                                                                                | abel: 0x42 In                                                                                     | terface: Gi0/0/0/0. | pppoe3                |  |  |
|---------------------------------------------------------------------------------------------|---------------------------------------------------------------------------------------------------|---------------------|-----------------------|--|--|
| Feature: Session Accounting Method-list: default<br>Periodic interval: 3000                 |                                                                                                   |                     |                       |  |  |
|                                                                                             | Feature: Service Accounting<br>Service-ID: 0x4000004 Method-list: default Periodic interval: 6000 |                     |                       |  |  |
| Flow Label: 0x4 Direction: Both Ingress and Egress<br>Feature: Prepaid Prepaid-Config: foo4 |                                                                                                   |                     |                       |  |  |
| FSM-Type                                                                                    | FSM-State                                                                                         | Threshold           |                       |  |  |
| Volume FSM<br>Time FSM                                                                      | NEW-QUOTA-ARRIVED<br>NOT-ACTIVE                                                                   | 0<br>60             |                       |  |  |
| Quota-type                                                                                  | -                                                                                                 | Output-Volume       | Bi-Directional-Volume |  |  |
| New-Arrived<br>New-Used                                                                     | : 0                                                                                               | 0<br>0              | 600<br>0              |  |  |

| Total-arrived: (<br>Total-Used : (<br>Pre-Tariff : ( | )<br>)               | 0<br>0<br>0           | 1200<br>0<br>0     |                            |
|------------------------------------------------------|----------------------|-----------------------|--------------------|----------------------------|
| Post-Tariff : (                                      |                      | 0                     | 0                  |                            |
|                                                      | Onum is a[1] is Onum |                       | n is a[3] is 1918  |                            |
| Waiting for Volu                                     | ume Quota update: 5  | 7 seconds.            |                    |                            |
|                                                      |                      |                       |                    |                            |
|                                                      |                      |                       |                    |                            |
| Time(in seconds)                                     | : Quota-Time         | Validity-Time         | Holding-Time       | Tariff-Time                |
| Time(in seconds)                                     | ): Quota-Time        | Validity-Time         | Holding-Time       | Tariff-Time                |
| Time(in seconds)<br><br>New-Arrived                  | ): Quota-Time<br>    | Validity-Time<br>2000 | Holding-Time<br>66 | Tariff-Time<br>0           |
|                                                      | ~                    |                       |                    | Tariff-Time<br>0<br>0      |
| New-Arrived                                          | : 0                  | 2000                  | 66                 | Tariff-Time<br>0<br>0<br>0 |

| <b>Related Commands</b> | Command                                         | Description                                                                  |
|-------------------------|-------------------------------------------------|------------------------------------------------------------------------------|
|                         | show subscriber database, on page 466           | Displays the configuration details of subscriber database.                   |
|                         | show subscriber manager statistics, on page 478 | Displays the subscriber management internal manager information.             |
|                         | show subscriber running-config, on page 492     | Displays the subscriber running configuration derived from dynamic template. |
|                         | show subscriber session, on page 494            | Displays the subscriber management session information.                      |

# show subscriber manager sadb

To display the database information of the subscriber management feature attribute, use the **show subscriber manager sadb** command in the EXEC mode mode.

|                    | show subscriber manager sadb [location location]                                                                                                    |
|--------------------|----------------------------------------------------------------------------------------------------|
| Syntax Description | location Specifies the location of the node.                                                                                                    |
|                    | <i>location</i> Fully qualified location name.                                                                                                    |
| Command Default    | None                                                                                                    |
| Command Modes      | EXEC mode                                                                                                    |
| Command History    | Release Modification                                                                                                    |
|                    | ReleaseThis command was introduced.4.2.0                                                                                                    |
| Usage Guidelines   | No specific guidelines impact the use of this command.                                                                                                    |
| Task ID            | Task ID Operation                                                                                                    |
|                    | network read                                                                                                    |
|                    | This is the sample output of the show subscriber manager sadb command:<br>RP/0/RSP0/CPU0:routershow subscriber manager sadb                                                                                                    |
|                    | Mon Apr 8 10:02:24.274 IST                                                                                                    |
|                    | Sublabel: 0x00000095 Node_ID: 00000000 Signature: 0xabcdef12 Version: 1 Rev: 9<br>Length: 168                                                                                                    |
|                    | Attribute list: 135469872<br>1: outer-vlan-id len= 4 10(a)<br>2: port-type len= 4 Virtual IP over VLAN<br>3: static-session len= 1 true<br>4: parent-if-handle len= 4 1664(680)<br>5: string-session-id len= 8 0/0/1/10<br>7: username len= 6 BNG:10<br>8: if-handle len= 4 1664(680)<br>9: vrf-id len= 4 0(0)<br>10: ipv4-session-state len= 1 true |
| Related Commands   | Command Description                                                                                                    |

| ted Commands Command |                                      | Description                                             |
|----------------------|--------------------------------------|---------------------------------------------------------|
|                      | show subscriber session, on page 494 | Displays the subscriber management session information. |
|                      | ipsubscriber interface, on page 261  | Enables interface based static session in BNG.          |

# show subscriber manager statistics

To display the subscriber management internal manager information, use the **show subscriber manager statistics** command in the EXEC mode mode.

show subscriber manager statistics {AAA COA | HA | PPSM | PRE | SVM | debug | performance | summary}

| Syntax Description | AAA                                                     | Displays the Authentication, Authorization, Accounting Coordinator statistics.                                                                                                    |  |  |  |  |
|--------------------|---------------------------------------------------------|----------------------------------------------------------------------------------------------------|--|--|--|--|
|                    | HA                                                      | Displays the High Availability statistics.                                                                                                    |  |  |  |  |
|                    | PPSM                                                    | Displays the Policy Plane Session Manager statistics.                                                                                                    |  |  |  |  |
|                    | PRE                                                     | Displays the Policy Rule Engine statistics.                                                                                                    |  |  |  |  |
|                    | <b>SVM</b> Displays the Service Manager statistics.     |                                                                                                    |  |  |  |  |
|                    | <b>debug</b> Displays the debug statistics.             |                                                                                                    |  |  |  |  |
|                    | <b>performance</b> Displays the performance statistics. |                                                                                                    |  |  |  |  |
|                    | summary                                                 | Displays the summary statistics.                                                                                                    |  |  |  |  |
| Command Default    | None                                                    |                                                                                                    |  |  |  |  |
| Command Modes      | EXEC mode                                               |                                                                                                    |  |  |  |  |
| Command History    | Release                                                 | Modification                                                                                                    |  |  |  |  |
|                    | Release<br>4.2.0                                        | This command was introduced.                                                                                                    |  |  |  |  |
|                    | 5.2.0                                                   | The output of show subscriber manager statistics command was modified to track the statistics<br>for singleton and multiple-service CoA requests separately for <b>show subscriber</b><br><b>manager statistics AAA COA [ location &lt;&gt; ]</b> , to display the <b>Multi-Service</b><br>field for <b>show subscriber manager statistics AAA COA</b> , <b>show subscriber</b><br><b>manager statistics PRE event</b> , and <b>show subscriber manager</b><br><b>statistics PRE action total location &lt;&gt;</b> commands, and to display<br><b>MA-CoA RB Success</b> and <b>MA-CoA RB Failure</b> fields for <b>show subscriber manager</b><br><b>statistics SVM events location &lt;&gt;</b> command. |  |  |  |  |
| Usage Guidelines   | No specific gui                                         | delines impact the use of this command.                                                                                                    |  |  |  |  |
| Task ID            | Task ID Opera                                           | tion                                                                                                    |  |  |  |  |
|                    | network read                                            |                                                                                                    |  |  |  |  |
|                    | This is the sam mode:                                   | ple output of the <b>show subscriber manager statistics</b> command in the EXEC mode                                                                                                    |  |  |  |  |

#### RP/0/RSP0/CPU0:router# show subscriber manager statistics summary total

The show subscriber manager statistics output is as follows:

```
Wed Jan 23 09:57:41.855 GMT
[ IEDGE SUMMARY STATISTICS ]
Location: 0/0/CPU0
IEDGE SUMMARY
_____
Control Policy errors
 Subscriber control policy not applied on interface = 0
 No class match in Start Request
                                                     = 0
Attribute format warnings
                                                     = 0
 NAS Port
 NAS Port id
                                                     = 0
 Destination station id
                                                     = 0
                                                     = 0
 Calling station id
 User Name
                                                     = 0
User Profile Statistics
 User Profile Install
                                                     = 0
  User Profile Install errors
                                                     = 0
 User Profile Removes
                                                     = 0
 User Profile Errors
                                                     = 0
Session Disconnect Flow Control
 Inflight
                                                     = 0
 Queued
                                                     = 0
Location: 0/1/CPU0
IEDGE SUMMARY
_____
Control Policy errors
 Subscriber control policy not applied on interface = 0
 No class match in Start Request
                                                     = 0
Attribute format warnings
                                                     = 72
 NAS Port
 NAS Port id
                                                     = 0
                                                     = 72
 Destination station id
                                                     = 72
 Calling station id
 User Name
                                                     = 0
User Profile Statistics
                                                     = 0
  User Profile Install
 User Profile Install errors
                                                     = 0
 User Profile Removes
                                                     = 0
 User Profile Errors
                                                     = 0
Session Disconnect Flow Control
                                                     = 0
 Inflight
  Queued
                                                     = 0
```

This table describes the significant fields shown in the display.

#### Table 19: show subscriber manager statistics Field Descriptions

| Field                           | Description                                    |
|---------------------------------|------------------------------------------------|
| Control Policy errors           | Specifies the errors in the control policy.    |
| Attribute format warnings       | Specifies the attribute format warnings.       |
| User Profile Statistics         | Specifies the user profile statistics.         |
| Session Disconnect Flow Control | Specifies the session disconnect flow control. |

These are the sample outputs for the **show subscriber manager statistics** command with multi-action CoA enabled, in EXEC mode mode:

RP/0/0/CPU0server:# show subscriber manager statistics AAA COA

Wed Jun 27 10:08:37.331 EDT

[ CHANGE OF AUTHORIZATION STATISTICS ]

Location: 0/0/CPU0

CoA Requests:

| Туре                  | Received | Acked | NAKed |
|-----------------------|----------|-------|-------|
| ====                  |          | ===== | ===== |
| Account Logon         | 0        | 0     | 0     |
| Account Logoff        | 0        | 0     | 0     |
| Account Update        | 0        | 0     | 0     |
| Disconnect            | 0        | 0     | 0     |
| Single Service Logon  | 0        | 0     | 0     |
| Single Service Logoff | 0        | 0     | 0     |
| Multiple Service      | 10       | 10    | 0     |

```
Errors:
```

None

```
RP/0/0/CPU0:server#
```

In the above show output, see the **Multiple Service** row to fetch information on how many MA-CoA requests were issued, the number of MA-CoA requests acknowledged, and the number of MA-CoA requests that were not acknowledged.

RP/0/0/CPU0server:#show subscriber manager statistics PRE event

```
Wed Jun 27 11:00:27.029 EDT
[ EVENT STATISTICS ]
Location: 0/0/CPU0
Events executed
                  Success Fail
                             Pending
                  _____ _
_____
                              _____
3
                  2
                       1
                              0
Detail Statistics
_____
Туре
                        Total Success Fail
                                         Pending
                        _____ ____
____
                                           _____
```

|                            | 1 | 1 | 0 | 0 |
|----------------------------|---|---|---|---|
| Session-Start              | 1 | 1 | 0 | 0 |
| Session-Update             | 0 | 0 | 0 | 0 |
| Session-Up                 | 0 | 0 | 0 | 0 |
| Session-Down               | 0 | 0 | 0 | 0 |
| Session-Disconnect         | 0 | 0 | 0 | 0 |
| Session-Disconnect Request | 0 | 0 | 0 | 0 |
| Session-Force-Kill         | 0 | 0 | 0 | 0 |
| Session-Restart            | 0 | 0 | 0 | 0 |
| Session-Activate           | 1 | 1 | 0 | 0 |
| Service-Start              | 0 | 0 | 0 | 0 |
| Service-Stop               | 0 | 0 | 0 | 0 |
| Multi-Service              | 0 | 0 | 0 | 0 |
| Account-Logon              | 0 | 0 | 0 | 0 |
| Account-Logoff             | 0 | 0 | 0 | 0 |
| Account-Update             | 0 | 0 | 0 | 0 |
| Flow-Start                 | 0 | 0 | 0 | 0 |
| Flow-Stop                  | 0 | 0 | 0 | 0 |
| Accounting-Start           | 0 | 0 | 0 | 0 |
| Accounting-Stop            | 0 | 0 | 0 | 0 |
| Accounting-Update          | 0 | 0 | 0 | 0 |
| Absolute-Timeout           | 0 | 0 | 0 | 0 |
| Idle-Timeout               | 0 | 0 | 0 | 0 |
| Idle-Awake                 | 0 | 0 | 0 | 0 |
| Timer-Expiry               | 0 | 0 | 0 | 0 |
| Keepalive-Success          | 0 | 0 | 0 | 0 |
| Keepalive-Failure          | 0 | 0 | 0 | 0 |
| Link-status up             | 0 | 0 | 0 | 0 |
| Link-status down           | 0 | 0 | 0 | 0 |
| Credit-Exhausted           | 0 | 0 | 0 | 0 |
| Quota-Depleted             | 0 | 0 | 0 | 0 |
| Threshold_Reached          | 0 | 0 | 0 | 0 |
| Prepaid-start              | 0 | 0 | 0 | 0 |
| Prepaid reauthorize        | 0 | 0 | 0 | 0 |
| Prepaid idle-timeout       | 0 | 0 | 0 | 0 |
| Prepaid accounting-start   | 0 | 0 | 0 | 0 |
| Prepaid accounting-stop    | 0 | 0 | 0 | 0 |
| Session-Deactivate-request | 0 | 0 | 0 | 0 |
| Author Failure             | 0 | 0 | 0 | 0 |
| Author No Response         | 0 | 0 | 0 | 0 |
| Authen Failure             | 1 | 0 | 1 | 0 |
| Authen No Response         | 0 | 0 | 0 | 0 |
| Exception                  | 0 | 0 | 0 | 0 |
|                            |   |   |   |   |

RP/0/0/CPU0:server#

In the above show output, see the **Multi-Service** and **Exception** rows to fetch debug information related to MA-CoA requests.

 ${\tt RP/0/RSP0/CPU0}$  server:# show subscriber manager statistics PRE action total location 0/RSP0/CPU0

\_\_\_\_\_

| Туре               | Total | Success | Fail | Pending |
|--------------------|-------|---------|------|---------|
| authenticate       | 0     | 0       | 0    | 0       |
| unauthenticate     | 0     | 0       | 0    | 0       |
| authorize          | 0     | 0       | 0    | 0       |
| accounting start   | 0     | 0       | 0    | 0       |
| accounting stop    | 0     | 0       | 0    | 0       |
| accounting update  | 0     | 0       | 0    | 0       |
| set-timer          | 0     | 0       | 0    | 0       |
| stop-timer         | 0     | 0       | 0    | 0       |
| disconnect         | 0     | 0       | 0    | 0       |
| collect            | 0     | 0       | 0    | 0       |
| quota-replenish    | 0     | 0       | 0    | 0       |
| prepaid            | 0     | 0       | 0    | 0       |
| proxy              | 0     | 0       | 0    | 0       |
| activate           | 0     | 0       | 0    | 0       |
| deactivate         | 0     | 0       | 0    | 0       |
| multi-service      | 5     | 5       | 0    | 0       |
| inline policy      | 0     | 0       | 0    | 0       |
| session-update     | 0     | 0       | 0    | 0       |
| session-up         | 0     | 0       | 0    | 0       |
| session-down       | 0     | 0       | 0    | 0       |
| session-idle       | 0     | 0       | 0    | 0       |
| apply user profile | 0     | 0       | 0    | 0       |
| query ANCP         | 0     | 0       | 0    | 0       |
| monitor            | 0     | 0       | 0    | 0       |

In the above show output, see the **multi-service** row to fetch debug information related to MA-CoA requests.

RP/0/RSP0/CPU0server:#show subscriber manager statistics SVM events location 0/RSP0/CPU0 [14:09:23.571 UTC Thu Feb 13 2014] +++

[ IEDGE SVM EVENT STATISTICS ]

Location:

| SVM INTERNAL EVENT COUNTERS (125): |   |
|------------------------------------|---|
| EVT COUN                           | Т |
| Sess Create invocations            | 0 |
| Sess Create (bad client)           | 0 |
| Sess Create (DUP)                  | 0 |
| Sess Create (BAD)                  | 0 |
| Sess Create (ASYNC)                | 0 |
| Sess Create (BAD STATE)            | 0 |
| SVMB (uB) Creates                  | 1 |
| SVMB (uB) Removes                  | 0 |
| SVMS (SB) Creates 1                | 4 |
| SVMS (SB) Removes 1                | 0 |
| SVMA (AS) Creates 1                | 4 |
| SVMA (AS) Removes                  | 0 |
| SVM KEY Creates/Dups 4             | 3 |
| SVM KEY Removes 2                  | 5 |
| Apply invocations                  | 0 |
| Apply (bad argument)               | 0 |
| Apply (no memory)                  | 0 |
| Apply (missing create)             | 0 |
| Apply (create error)               | 0 |
| Apply (assoc error)                | 0 |
| Apply (call back) 3                | 4 |
| Apply (call back error)            | 0 |
| Apply (successful) 2               | 4 |
| Unapply invocations                | 0 |

Unapply (bad argument) Unapply (no svmb) Unapply (no svma) Unapply rejected (wrong state) Unapply failed Unapply (unassoc error) Unapply (call back) Unapply (call back error) Replace invocations Replace (bad argument) Replace (Duplicate data) Replace failed User Profile before PM User Profile PM callbacks User Profile invocations User Profile Recon invocations User Profile Merges User Profile Applys User Profile Unapplys Prod All Done Post Instl proc User Profile Removes User Profile Uninstalls User Profile Clean ups User Profile Install errors User Profile Assoc errors User Profile Errors User Prof Apply during recon User Prof Remove during recon Remove sess invocations Remove sess missing Remove sess failed Prod Done invocations Prod Done (no svmb) Prod Done (bad arg) Prod Done (bad state) Prod Done (failed) Prod Done (not needed) Prod Done (real call) Prod Done (SubDB CB) Prod Done (GENED CB) Prod Done (COMPL CB) Prod Done (ERROR CB) Prod Done (BAD REASON CB) Prod Done(SubDB CB) on recon Prod Done(GENED CB) on recon Prod Done(COMPL CB) on recon Prod All Done invocations Prod All Done Bad Rtn Code Prod All Done Callbacks Prod All Done NULL Callback Prod All Done Callback Error PAD Calls on recon PAD Callbacks on recon PAD Callback err on recon HA Session callbacks HA Session CB bad args HA Session CB no session HA Session CB all OK HA Session CB User Profile HA Sess CB NULL flat attr list HA Session CB NULL UP name HA Session CB PQOS present HA Session CR callbacks

HA Session CR bad args

0

0

0

0

25

15

0

0

0

0 0

0

0

0

0

0

0

0

0

0 0

0

0

0

0

0

0

0

0

0

5 0

0

0

0

0

11

11

0

0 0

0

0

0

0

0

0

0

0

0

0 5

0

0

5

0

0

0

1

0

0

HA Session CR no label 0 HA Session CR too short 0 HA Session CR bad size 0 HA Session CR data in OK 1 HA Session CR all OK 1 HA SP ADD enters 10 HA SP ADD bad size 0 HA SP ADD no memory 0 HA SP ADD write fail 0 HA SP ADD all OK 10 HA SP GET enter 0 HA SP GET error 0 HA SP DELETE enter 10 HA SP DELETE bad param 0 HA SP DELETE error 0 HA SP DELETE all OK 10 HA SP Restart enters 1 HA SP Restart next error 0 HA SP Restart records OK 4 HA SP Rest OK, CLI on Host 4 HA SP Rest OK, SP on Host 0 HA SP Rest OK, SP on Server 0 Utility Error1 0 Utility Error2 0 Utility Error3 0 Utility Error4 0 Utility Error5 Ο Utility Error6 0 Utility Error7 0 Utility Error8 0 Utility Error9 0 Utility Error10 0 0 Utility Error11 MA-CoA RB Success 5 MA-CoA RB Failure 0 Subdb Recon Begin 1 Subdb Recon End 1

In the above show output, see the **MA-CoA RB Success** and **MA-CoA RB Failure** rows to fetch debug information related to MA-CoA rollback success and failures.

RP/0/0/CPU0:# show subscriber manager statistics perf non-zero Tue Jun 3 13:14:34.547 IST [ IEDGE PERFORMANCE DATA ] Ave(ms) StdDev(ms) Type Min(ms) Max(ms) Count \_\_\_\_\_ \_\_\_\_\_ \_\_\_\_\_ \_\_\_\_\_ \_\_\_\_ \_\_\_\_ RP/0/0/CPU0:# show subscriber manager statistics performance Tue Jun 3 13:14:34.547 IST [ IEDGE PERFORMANCE DATA ] Туре Ave(ms) StdDev(ms) Min(ms) Max(ms) \_\_\_\_ \_\_\_\_\_ \_\_\_\_\_ \_\_\_\_\_ \_\_\_\_\_

Transactions:

| Absolute-timeout request      | 0.0 | 0.0 | 0.0 | 0.0 |
|-------------------------------|-----|-----|-----|-----|
| Account logon event           | 0.0 | 0.0 | 0.0 | 0.0 |
| Account logoff event          | 0.0 | 0.0 | 0.0 | 0.0 |
| Account update event          | 0.0 | 0.0 | 0.0 | 0.0 |
| Accounting request            | 0.0 | 0.0 | 0.0 | 0.0 |
| Authentication continue       | 0.0 | 0.0 | 0.0 | 0.0 |
| Session Activate request      | 0.0 | 0.0 | 0.0 | 0.0 |
| Bind request                  | 0.0 | 0.0 | 0.0 | 0.0 |
| Flow disconnect ack           | 0.0 | 0.0 | 0.0 | 0.0 |
| Flow disconnect event         | 0.0 | 0.0 | 0.0 | 0.0 |
| Flow disconnect request       | 0.0 | 0.0 | 0.0 | 0.0 |
| Flow start request            | 0.0 | 0.0 | 0.0 | 0.0 |
| Idle Timeout request          | 0.0 | 0.0 | 0.0 | 0.0 |
| Identity release request      | 0.0 | 0.0 | 0.0 | 0.0 |
| Session update request        | 0.0 | 0.0 | 0.0 | 0.0 |
| Keepalive status request      | 0.0 | 0.0 | 0.0 | 0.0 |
| Link status request           | 0.0 | 0.0 | 0.0 | 0.0 |
| Prepaid request               | 0.0 | 0.0 | 0.0 | 0.0 |
| Service start event           | 0.0 | 0.0 | 0.0 | 0.0 |
| Service stop event            | 0.0 | 0.0 | 0.0 | 0.0 |
| Session disconnect ack        | 0.0 | 0.0 | 0.0 | 0.0 |
| Session disconnect event      | 0.0 | 0.0 | 0.0 | 0.0 |
| Session disconnect request    | 0.0 | 0.0 | 0.0 | 0.0 |
| Session kill event            | 0.0 | 0.0 | 0.0 | 0.0 |
| Session start request         | 0.0 | 0.0 | 0.0 | 0.0 |
| Timer expiry event            | 0.0 | 0.0 | 0.0 | 0.0 |
| Session deactivate request    | 0.0 | 0.0 | 0.0 | 0.0 |
| Passthru Accounting request   | 0.0 | 0.0 | 0.0 | 0.0 |
| Author no response event      | 0.0 | 0.0 | 0.0 | 0.0 |
| Author failed event           | 0.0 | 0.0 | 0.0 | 0.0 |
| Authen no response event      | 0.0 | 0.0 | 0.0 | 0.0 |
| Authen failed event           | 0.0 | 0.0 | 0.0 | 0.0 |
| Session Up and Update request | 0.0 | 0.0 | 0.0 | 0.0 |
| Session Down request          | 0.0 | 0.0 | 0.0 | 0.0 |
| Session State AF Register     | 0.0 | 0.0 | 0.0 | 0.0 |
| Session info update           | 0.0 | 0.0 | 0.0 | 0.0 |
| Mobility Failure event        | 0.0 | 0.0 | 0.0 | 0.0 |
| Session disconnect queuing    | 0.0 | 0.0 | 0.0 | 0.0 |
|                               |     |     |     |     |

### show subscriber redundancy group

To display the operational summary (including the active subscriber sessions under each subscriber redundancy group (SRG) and the transient sessions awaiting synchronization to the peer) of all the configured SRGs, use the **show subscriber redundancy group** command in the EXEC mode mode.

show subscriber redundancy group [group-id [{session | tunnel}]] [location node-id]

| Syntax Description | <b>group</b> Displays the summary information of all SRGs.                                                                                                    |                                                                  |  |  |  |
|--------------------|----------------------------------------------------------------------------------------------------|------------------------------------------------------------------|--|--|--|
|                    | group-id Displays the detailed information of a specific SRG.                                                                                                    |                                                                  |  |  |  |
|                    | session Displays the key in                                                                                                    | information about the sessions active under the SRG.             |  |  |  |
|                    | tunnel Displays the tunne                                                                                                    | el information specific to each SRG group.                       |  |  |  |
| Command Default    | _ None                                                                                                    |                                                                  |  |  |  |
| Command Modes      | EXEC                                                                                                    |                                                                  |  |  |  |
| Command History    | Release                                                                                                    | Modification                                                     |  |  |  |
|                    | Release 5.3.2                                                                                                    | This command was modified to add the new keyword <b>tunnel</b> . |  |  |  |
|                    | Release 5.2.2                                                                                                    | This command was introduced.                                     |  |  |  |
| Usage Guidelines   | The details listed under the <b>show subscriber redundancy group</b> command for a specific SRG include:                                                                                                    |                                                                  |  |  |  |
|                    | Various applied operational parameters.                                                                                                    |                                                                  |  |  |  |
|                    | • Details of tracking objects registered on the SRG and their status. This shows if it is configured or not, if it is set in the SRG but unknown because the tracking object is not configured and shows the current status of object as reported.              |                                                                  |  |  |  |
|                    | • Details about the peer that include the status of connection and info (for example, its tracking status and roles) that it provided to this router in the previous negotiation, the timestamp of last negotiation and the time when the peer went up or down. |                                                                  |  |  |  |
|                    | • Details about switchover that include the last role change along with the reason, number of switchovers and information regarding hold-timer (whether the timer is currently running and if running, the remaining time).                                     |                                                                  |  |  |  |
|                    | • The active subscriber session statistics and any pending updates or deletions to be sent to the peer.                                                                                                    |                                                                  |  |  |  |
|                    | • The session entries that experienced failures in synchronization with the peer. Generally, this may be seen on the subordinate where provisioning failed due to configuration mismatch or due to some other resource constraints.                             |                                                                  |  |  |  |
|                    | • The number and list of ac                                                                                                    | ctive access sub-interfaces under the SRG.                       |  |  |  |
|                    |                                                                                                    |                                                                  |  |  |  |

The retry mechanisms of the subscriber redundancy feature take care of recovery from transient errors. Also, logs with more details on the specific errors are generated for persistent synchronization errors.

### Task ID Task ID Operation

network read

#### This is a sample output of the **show subscriber redundancy group** command:

RP/0/RSP0/CPU0:router#show subscriber redundancy group

Subscriber Redundancy Agent Group Summary

Session Summary Count(Master/Slave/Total): 8000/8000/16000

This table describes the significant fields shown in the display:

| Field                                  | Description                                                                   |
|----------------------------------------|-------------------------------------------------------------------------------|
| Initialize                             | Initial state when some configuration is incomplete or SRG is disabled.       |
| Connecting or Listening or Registering | During the process of TCP connection establishment between client and server. |
| Connected or Established               | TCP connection is done and moves to steady state after role negotiation.      |
| Retry or Cleanup                       | Transient error conditions.                                                   |

This is a sample output of the **show subscriber redundancy group** command that displays the key information about the sessions active under the SRG:

RP/0/RSP0/CPU0:router#show subscriber redundancy group 210

```
Subscriber Redundancy Group ID: 210
Description : <<not-configured>>
Status : Enabled
Init-Role : Master
```

| Negotiated-Role                                                  | : Master                                                                   | Current-Role :                       | Master                        |
|------------------------------------------------------------------|----------------------------------------------------------------------------|--------------------------------------|-------------------------------|
| Slave-mode                                                       | : Hot                                                                      | Hold Time :                          | 15                            |
| Virtual MAC Address<br>L2TP Source Address                       | : 0000.0000.2020<br>: < <not-configured>&gt;</not-configured>              |                                      |                               |
| Status<br>Access-Tracking                                        | : vlan210<br>: Up                                                          |                                      |                               |
| Peer:<br>11::2<br>Role(Init/Neg/Cur)<br>Tracking Status          | ): Slave/Slave/Slave<br>: Down                                             | Status :                             | Established                   |
| Last Up-Time                                                     | : 2014 Sep 12 07:12:11<br>: 2014 Sep 11 14:47:55<br>: 2014 Sep 11 14:26:45 | 5                                    |                               |
| Switchover:<br>Last Switchover<br>Switchover Count<br>Hold Time  |                                                                            | 1 Reason :                           | Object Tracking Status Change |
| Subscriber Session St<br>Count<br>Pending Update<br>Tunnel Count | : 8000 S                                                                   | Slave-Upd-Fail :<br>Pending Delete : |                               |
| Interface Count :<br>Bundle-Ether1.10                            |                                                                            | Map-ID :                             | 210                           |

This table describes the significant fields shown in the display:

| Field           | Description                                                                    |
|-----------------|--------------------------------------------------------------------------------|
| Init-role       | Specifies if primary-subordinate preference is set.                            |
| Negotiated-role | Specifies the desired role during previous and next role negotiation exchange. |
| Current-role    | Specifies the current role assumed.                                            |

This is a sample output of the show subscriber redundancy group session command:

### ${\tt RP/0/RSP0/CPU0:} routershow subscriber redundancy group 210 session$

| Subscriber Redundancy Agent Group Session | Subscriber | Redundancy | Agent | Group | Session |
|-------------------------------------------|------------|------------|-------|-------|---------|
|-------------------------------------------|------------|------------|-------|-------|---------|

| Parent Interface | MAC Address    | In/Out VLAN | PPPoE/L2TP ID |
|------------------|----------------|-------------|---------------|
| Bundle-Ether1.10 | 0000.680b.0102 | 0/210       | 0/0           |
| Bundle-Ether1.10 | 0000.680b.0103 | 0/210       | 0/0           |
| Bundle-Ether1.10 | 0000.680b.0104 | 0/210       | 0/0           |
| Bundle-Ether1.10 | 0000.680b.0105 | 0/210       | 0/0           |
| Bundle-Ether1.10 | 0000.680b.0106 | 0/210       | 0/0           |
| Bundle-Ether1.10 | 0000.680b.0107 | 0/210       | 0/0           |

| Bundle-Ether1.10 | 0000.680b.0108 | 0/210 | 0/0 |
|------------------|----------------|-------|-----|
| Bundle-Ether1.10 | 0000.680b.0109 | 0/210 | 0/0 |
| Bundle-Ether1.10 | 0000.680b.010a | 0/210 | 0/0 |
| Bundle-Ether1.10 | 0000.680b.010b | 0/210 | 0/0 |
| Bundle-Ether1.10 | 0000.680b.010c | 0/210 | 0/0 |
| Bundle-Ether1.10 | 0000.680b.010d | 0/210 | 0/0 |
| Bundle-Ether1.10 | 0000.680b.010e | 0/210 | 0/0 |
| Bundle-Ether1.10 | 0000.680b.010f | 0/210 | 0/0 |
| Bundle-Ether1.10 | 0000.680b.0110 | 0/210 | 0/0 |
|                  |                |       |     |

This is a sample output of the show subscriber redundancy group command that displays the tunnel information:

|      | mmand | Description                                               |  |
|------|-------|-----------------------------------------------------------|--|
| show |       | Displays the global status of BNG geo redundancy feature. |  |

### show subscriber redundancy summary

To display the global status of BNG geo redundancy feature, use the **show subscriber redundancy summary** command in the EXEC mode mode.

show subscriber redundancy summary [{group | interface}]

| Syntax Description | group                                                                                                    | Displays the subscriber redundar                                                               | ncy summary of all configured SRGs.                                                                                                    |  |
|--------------------|----------------------------------------------------------------------------------------------------|------------------------------------------------------------------------------------------------|----------------------------------------------------------------------------------------------------|--|
|                    | interface                                                                                                    | Displays the subscriber redundancy summary of all access sub-interfaces configured under SRGs. |                                                                                                    |  |
| Command Default    | None                                                                                                    |                                                                                                |                                                                                                    |  |
| Command Modes      | EXEC                                                                                                    |                                                                                                |                                                                                                    |  |
| Command History    | Release                                                                                                    | Modification                                                                                   | -                                                                                                    |  |
|                    | Release 5.2.2                                                                                                    | This command was introduced.                                                                   | -                                                                                                    |  |
| Usage Guidelines   | source-inte                                                                                                    |                                                                                                | nmand include, the IPv4 and IPv6 addresses from the is router, and the snapshot of the active subscriber redundancy                                       |  |
|                    | settings of                                                                                                    |                                                                                                | <b>undancy summary group</b> output also include the attributes or<br>les. The output also indicates the RP or LC where the control<br>shooting purposes. |  |
|                    | The details listed under <b>show subscriber redundancy summary interface</b> output also include group, ID and role of the SRGs. |                                                                                                |                                                                                                    |  |
| Task ID            | Task ID 0                                                                                                    | peration                                                                                       |                                                                                                    |  |
|                    | network re                                                                                                    | ead                                                                                            |                                                                                                    |  |
|                    | This is a sa                                                                                                    | umple output of the <b>show subscrib</b>                                                       | er redundancy summary command:                                                                                                    |  |
|                    | RP/0/RSP0                                                                                                    | /CPU0:router# <b>show subscriber</b>                                                           | redundancy summary                                                                                                    |  |
|                    | Subscribe                                                                                                    | r Redundancy Summary                                                                           |                                                                                                    |  |
|                    | Status<br>Preferr                                                                                                    | : Enabled<br>ed-Role: None                                                                     | Process State: Active                                                                                                    |  |
|                    | Slave-M                                                                                                    | ode : < <not-configured>&gt;</not-configured>                                                  | Hold Time : 0                                                                                                    |  |
|                    | VRF Nam<br>IPv4                                                                                                    | terface: GigabitEthernet0/1/0<br>e : default<br>Address: 1.1.1.1<br>Address: 11::1             | /1                                                                                                    |  |
|                    | Group Sta                                                                                                    | tistics:                                                                                       |                                                                                                    |  |
|                    |                                                                                                    |                                                                                                |                                                                                                    |  |

| Count<br>Master | : 10<br>: 5 | Disabled<br>Slave | : | 0<br>5 |
|-----------------|-------------|-------------------|---|--------|
| Interface       | Statistics: |                   |   |        |
| Count           | : 12        |                   |   |        |
| Master          | : 6         | Slave             | : | 6      |

This is a sample output of the show subscriber redundancy summary group command:

RP/0/RSP0/CPU0:router#show subscriber redundancy summary group

|     | <pre>Subscriber Redundancy Group Summary Options: E - Enabled, D - Disabled M - Preferred Master, S - Preferred Slave H - Hot Mode, W - Warm Mode T - Object Tracking Enabled</pre> |                  |              |       |      |                |
|-----|----------------------------------------------------------------------------------------------------|------------------|--------------|-------|------|----------------|
| ID  | Role                                                                                                    | Virtual MAC Addr | Peer Address | I/F C | ount | Options   Node |
| 210 | Master                                                                                                    | 0001.0002.00D2   | 11::2        | 2     | EM-T | 0/RSP0/CPU0    |
| 211 | Master                                                                                                    | 0001.0002.00D3   | 11::2        | 1     | EM-T | 0/RSP0/CPU0    |
| 212 | Master                                                                                                    | 0001.0002.00D4   | 11::2        | 1     | EM-T | 0/RSP0/CPU0    |
| 213 | Master                                                                                                    | 0001.0002.00D5   | 11::2        | 1     | EM-T | 0/RSP0/CPU0    |
| 214 | Master                                                                                                    | 0001.0002.00D6   | 11::2        | 1     | EM-T | 0/RSP0/CPU0    |
| 410 | Slave                                                                                                    | 0001.0002.019A   | 1.1.1.2      | 2     | EM-T | 0/RSP0/CPU0    |
| 411 | Slave                                                                                                    | 0001.0002.019B   | 1.1.1.2      | 1     | EM-T | 0/RSP0/CPU0    |
| 412 | Slave                                                                                                    | 0001.0002.019C   | 1.1.1.2      | 1     | EM-T | 0/RSP0/CPU0    |
| 413 | Slave                                                                                                    | 0001.0002.019D   | 1.1.1.2      | 1     | EM-T | 0/RSP0/CPU0    |
| 414 | Slave                                                                                                    | 0001.0002.019E   | 1.1.1.2      | 1     | EM-T | 0/RSP0/CPU0    |

This is a sample output of the show subscriber redundancy interface command:

RP/0/RSP0/CPU0:router #show subscriber redundancy interface

| Subscriber Redundancy Interface Summary<br>Status: E - Exists, F - Forward Reference                                                                                           |                                      |                                                      |                                                      |                                                                           |
|----------------------------------------------------------------------------------------------------|--------------------------------------|------------------------------------------------------|------------------------------------------------------|---------------------------------------------------------------------------|
| Interface Name                                                                                                    | Status                               | Group ID                                             | Map ID                                               | Role                                                                      |
| Bundle-Ether1.1<br>Bundle-Ether1.10<br>Bundle-Ether1.11<br>Bundle-Ether1.12<br>Bundle-Ether1.13<br>Bundle-Ether1.14<br>Bundle-Ether3.1<br>Bundle-Ether3.10<br>Bundle-Ether3.11 | E<br>E<br>E<br>E<br>E<br>E<br>E<br>E | 210<br>210<br>211<br>212<br>213<br>214<br>410<br>410 | 210<br>210<br>211<br>212<br>213<br>214<br>410<br>410 | Master<br>Master<br>Master<br>Master<br>Master<br>Slave<br>Slave<br>Slave |
| Bundle-Ether3.12<br>Bundle-Ether3.13<br>Bundle-Ether3.14                                                                                                    | E<br>E<br>E                          | 412<br>413<br>414                                    | 412<br>413<br>414                                    | Slave<br>Slave<br>Slave                                                   |

| Related Con | nmands |
|-------------|--------|
|-------------|--------|

Command

show subscriber redundancy group, on page 486 Displays the operational summary of subscriber redundancy groups.

Description

# show subscriber running-config

To display the subscriber running configuration derived from dynamic template, use the **show subscriber running-config** command in EXEC mode.

show subscriber running-config {location | subscriber-label}

| Syntax Description | location                           | Displays subscriber database running configuration information for all sessions at specific location. |
|--------------------|------------------------------------|----------------------------------------------------------------------------------------------------|
|                    | subscriber-label                   | Allows to enter a hex value subscriber-value that ranges between 0X0-0xffffffff.                      |
|                    | Specifies the output modifiers.    |                                                                                                    |
| Command Default    | None                               |                                                                                                    |
| Command Modes      | EXEC mode                          |                                                                                                    |
| Command History    | Release Mo                         | dification                                                                                            |
|                    | Release Thi<br>4.2.0               | is command was introduced.                                                                            |
| Usage Guidelines   | No specific guide                  | lines impact the use of this command.                                                                 |
| Task ID            | Task ID Operation                  | -<br>1                                                                                                |
|                    | network read                       | _                                                                                                    |
|                    | -                                  | nutput of the <b>show subscriber running-config</b> command:                                          |
|                    | Tue Jun 15 09:0                    |                                                                                                    |
|                    | Session ID: 0x4<br>dynamic-templat |                                                                                                    |
|                    | type ipsubscri                     | ber TEMPL1                                                                                            |
|                    | ipv4 unnumber<br>!                 | ed Loopback0                                                                                          |
|                    | !                                  |                                                                                                    |
|                    | dynamic-templat                    |                                                                                                    |
|                    | type ipsubscri<br>service-polic    | per TEMPLZ<br>y input qos_policy                                                                      |
|                    | vrf blue                           | 1 1 11                                                                                                |
|                    | ipv4 mtu 1500                      |                                                                                                    |
|                    | :<br>!                             |                                                                                                    |
|                    | Session ID: 0x4                    |                                                                                                    |
|                    | dynamic-templat                    |                                                                                                    |
|                    | type ipsubscri<br>ipv4 unnumber    |                                                                                                    |
|                    | i i intermet                       | 54 200p240.0                                                                                          |
|                    | !                                  |                                                                                                    |

```
dynamic-template
type ipsubscriber TEMPL2
service-policy input qos_policy
vrf blue
ipv4 mtu 1500
!
```

### show subscriber session

To display the subscriber management session information, use the **show subscriber session** command in the EXEC mode mode.

**show subscriber session** {**all** [{**detail** | **summary** | **username**}] **internal**[**location** *node-id*] | **debug** | **filter** | **subscriber-label** *session-id*}

| Syntax Description | all                                                                                                    |                                                                                                | Displays all subscriber sessions.                                                                                    |  |  |
|--------------------|----------------------------------------------------------------------------------------------------|------------------------------------------------------------------------------------------------|----------------------------------------------------------------------------------------------------|--|--|
|                    | debug                                                                                                    |                                                                                                | Displays unique subscriber session selected for debugging.                                                           |  |  |
|                    | filter                                                                                                    |                                                                                                | Displays the search results of the subscriber session database based on the filter criteria.                         |  |  |
|                    | subscriber                                                                                                    | -label                                                                                         | Displays the unique ID of the subscriber session.                                                                    |  |  |
|                    | session-id                                                                                                    |                                                                                                | Hex value of subscriber session ID. The range is from 0 to ffffffff.                                                 |  |  |
| Command Default    | None                                                                                                    |                                                                                                |                                                                                                    |  |  |
| Command Modes      | EXEC mod                                                                                                    | e                                                                                              |                                                                                                    |  |  |
| Command History    | Release                                                                                                    | Modification                                                                                   | l                                                                                                    |  |  |
|                    | Release 4.2.0                                                                                                    | This comman                                                                                    | nd was introduced.                                                                                                   |  |  |
|                    | Release 4.3.1                                                                                                    |                                                                                                |                                                                                                    |  |  |
|                    | ReleaseThe output of show subscriber session all username command was modified to display the5.2.0fields, Username, Interface, State and Subscriber IP Addr, instead of Type, Interface<br>, State and Username |                                                                                                |                                                                                                    |  |  |
| Usage Guidelines   |                                                                                                    | e-based static se<br>utput is displaye                                                         | essions in the BNG, the value of <i>Type</i> field in the <b>show ipsubscriber session</b> ed as <b>IP: Static</b> . |  |  |
| Task ID            | Task ID                                                                                                    | Operation                                                                                      |                                                                                                    |  |  |
|                    | network                                                                                                    | read                                                                                           |                                                                                                    |  |  |
|                    | config-serv                                                                                                    | ices read                                                                                      |                                                                                                    |  |  |
|                    | These are se                                                                                                    | These are some of the options for the <b>show subscriber session</b> command in the EXEC mode: |                                                                                                    |  |  |
|                    |                                                                                                    |                                                                                                | show subscriber session all<br>show subscriber session all summary location 0/1/CPU0                                 |  |  |

RP/0/RSP0/CPU0:router# show subscriber session filter vrf vrf1 location 0/1/CPU0 RP/0/RSP0/CPU0:router# show subscriber session subscriber-label 40

#### This is the sample output of the show subscriber session all command:

| Туре      | Interface           | State | Subscriber IP Addr / Prefix<br>LNS Address (Vrf) |
|-----------|---------------------|-------|--------------------------------------------------|
| PPPOE:PTA | Gi0/1/0/0.pppoel    | AC    | 100.0.0.1 (default)                              |
| PPPoE:PTA | Gi0/1/0/0.pppoe2    | AC    | 100.0.0.1 (default)                              |
| PPPoE:PTA | Gi0/1/0/0.pppoe3    | AC    | 100.0.0.1 (default)                              |
| PPPoE:PTA | Gi0/1/0/0.1.pppoe1  | AC    | 100.0.0.1 (default)                              |
| PPPoE:PTA | Gi0/1/0/0.1.pppoe2  | AC    | 100.0.0.1 (default)                              |
| PPPoE:PTA | Gi0/1/0/0.1.pppoe3  | AC    | 100.0.0.1 (default)                              |
| PPPoE:PTA | Gi0/1/0/0.2.pppoe1  | AC    | 100.0.0.1 (default)                              |
| PPPoE:PTA | Gi0/1/0/0.2.pppoe2  | AC    | 100.0.0.1 (default)                              |
| PPPoE:PTA | Gi0/1/0/0.2.pppoe3  | AC    | 100.0.0.1 (default)                              |
| PPPoE:PTA | Gi0/1/0/0.3.pppoel  | AC    | 100.0.0.1 (default)                              |
| PPPoE:PTA | Gi0/1/0/0.3.pppoe2  | AC    | 100.0.0.1 (default)                              |
| PPPoE:PTA | Gi0/1/0/0.3.pppoe3  | AC    | 100.0.0.1 (default)                              |
| PPPoE:PTA | Gi0/1/0/0.pppoe4    | AC    | 100.0.0.1 (default)                              |
| PPPoE:PTA | Gi0/1/0/0.pppoe5    | AC    | 100.0.0.1 (default)                              |
| PPPoE:PTA | Gi0/1/0/0.pppoe6    | AC    | 100.0.0.1 (default)                              |
| PPPoE:PTA | Gi0/1/0/0.1.pppoe4  | AC    | 100.0.0.1 (default)                              |
| PPPoE:PTA | Gi0/1/0/0.1.pppoe5  | AC    | 100.0.0.1 (default)                              |
| PPPoE:PTA | Gi0/1/0/0.1.pppoe6  | AC    | 100.0.0.1 (default)                              |
| PPPoE:PTA | Gi0/1/0/0.2.pppoe4  | AC    | 100.0.0.1 (default)                              |
| PPPoE:PTA | Gi0/1/0/0.2.pppoe5  | AC    | 100.0.0.1 (default)                              |
| PPPoE:PTA | Gi0/1/0/0.2.pppoe6  | AC    | 100.0.0.1 (default)                              |
| PPPoE:PTA | Gi0/1/0/0.3.pppoe4  | AC    | 100.0.0.1 (default)                              |
| PPPoE:PTA | Gi0/1/0/0.3.pppoe5  | AC    | 100.0.0.1 (default)                              |
| PPPoE:PTA | Gi0/1/0/0.3.pppoe6  | AC    | 100.0.0.1 (default)                              |
| PPPoE:PTA | Gi0/1/0/0.pppoe7    | AC    | 100.0.0.1 (default)                              |
| PPPoE:PTA | Gi0/1/0/0.pppoe8    | AC    | 100.0.0.1 (default)                              |
| PPPoE:PTA | Gi0/1/0/0.pppoe9    | AC    | 100.0.0.1 (default)                              |
| PPPoE:PTA | Gi0/1/0/0.1.pppoe7  | AC    | 100.0.0.1 (default)                              |
| PPPoE:PTA | Gi0/1/0/0.1.pppoe8  | AC    | 100.0.0.1 (default)                              |
| PPPoE:PTA | Gi0/1/0/0.1.pppoe9  | AC    | 100.0.0.1 (default)                              |
| PPPoE:PTA | Gi0/1/0/0.2.pppoe7  | AC    | 100.0.0.1 (default)                              |
| PPPoE:PTA | Gi0/1/0/0.2.pppoe8  | AC    | 100.0.0.1 (default)                              |
| PPPoE:PTA | Gi0/1/0/0.2.pppoe9  | AC    | 100.0.0.1 (default)                              |
| PPPoE:PTA | Gi0/1/0/0.3.pppoe7  | AC    | 100.0.0.1 (default)                              |
| PPPoE:PTA | Gi0/1/0/0.3.pppoe8  | AC    | 100.0.0.1 (default)                              |
| PPPoE:PTA | Gi0/1/0/0.3.pppoe9  | AC    | 100.0.0.1 (default)                              |
| PPPoE:PTA | Gi0/1/0/0.pppoe10   | AC    | 100.0.0.1 (default)                              |
| PPPoE:PTA | Gi0/1/0/0.pppoe11   | AC    | 100.0.0.1 (default)                              |
| PPPoE:PTA | Gi0/1/0/0.pppoe12   | AC    | 100.0.0.1 (default)                              |
| PPPoE:PTA | Gi0/1/0/0.1.pppoe10 | AC    | 100.0.0.1 (default)                              |
| PPPoE:PTA | Gi0/1/0/0.1.pppoe11 | AC    | 100.0.0.1 (default)                              |
| PPPoE:PTA | Gi0/1/0/0.1.pppoe12 | AC    | 100.0.0.1 (default)                              |
| PPPoE:PTA | Gi0/1/0/0.2.pppoe10 | AC    | 100.0.0.1 (default)                              |
| PPPoE:PTA | Gi0/1/0/0.2.pppoe11 | AC    | 100.0.0.1 (default)                              |
| PPPoE:PTA | Gi0/1/0/0.2.pppoe12 | AC    | 100.0.0.1 (default)                              |
| PPPoE:PTA | Gi0/1/0/0.3.pppoe10 | AC    | 100.0.0.1 (default)                              |
| PPPoE:PTA | Gi0/1/0/0.3.pppoe11 | AC    | 100.0.0.1 (default)                              |
| PPPoE:PTA | Gi0/1/0/0.3.pppoe12 | AC    | 100.0.0.1 (default)                              |
| PPPoE:PTA | Gi0/1/0/0.pppoe13   | AC    | 100.0.0.1 (default)                              |
| PPPoE:PTA | Gi0/1/0/0.pppoe14   | AC    | 100.0.0.1 (default)                              |
| PPPOE:PTA | Gi0/1/0/0.pppoe15   | AC    | 100.0.0.1 (default)                              |
|           |                     |       |                                                  |

| PPPoE:PTA | Gi0/1/0/0.1.pppoe13 | AC | 100.0.0.1 | (default) |
|-----------|---------------------|----|-----------|-----------|
| PPPoE:PTA | Gi0/1/0/0.1.pppoe14 | AC | 100.0.0.1 | (default) |
| PPPoE:PTA | Gi0/1/0/0.1.pppoe15 | AC | 100.0.0.1 | (default) |
| PPPoE:PTA | Gi0/1/0/0.2.pppoe13 | AC | 100.0.0.1 | (default) |
| PPPoE:PTA | Gi0/1/0/0.2.pppoe14 | AC | 100.0.0.1 | (default) |
| PPPoE:PTA | Gi0/1/0/0.2.pppoe15 | AC | 100.0.0.1 | (default) |
| PPPoE:PTA | Gi0/1/0/0.3.pppoe13 | AC | 100.0.0.1 | (default) |
| PPPoE:PTA | Gi0/1/0/0.3.pppoe14 | AC | 100.0.0.1 | (default) |
| PPPoE:PTA | Gi0/1/0/0.3.pppoe15 | AC | 100.0.0.1 | (default) |
| PPPoE:PTA | Gi0/1/0/0.pppoe16   | AC | 100.0.0.1 | (default) |
| PPPoE:PTA | Gi0/1/0/0.pppoe17   | AC | 100.0.0.1 | (default) |
| PPPoE:PTA | Gi0/1/0/0.pppoe18   | AC | 100.0.0.1 | (default) |
| PPPoE:PTA | Gi0/1/0/0.1.pppoe16 | AC | 100.0.0.1 | (default) |
| PPPoE:PTA | Gi0/1/0/0.1.pppoe17 | AC | 100.0.0.1 | (default) |
| PPPoE:PTA | Gi0/1/0/0.1.pppoe18 | AC | 100.0.0.1 | (default) |
| PPPoE:PTA | Gi0/1/0/0.2.pppoe16 | AC | 100.0.0.1 | (default) |
| PPPoE:PTA | Gi0/1/0/0.2.pppoe17 | AC | 100.0.0.1 | (default) |
| PPPoE:PTA | Gi0/1/0/0.2.pppoe18 | AC | 100.0.0.1 | (default) |
| PPPoE:PTA | Gi0/1/0/0.3.pppoe16 | AC | 100.0.0.1 | (default) |
| PPPoE:PTA | Gi0/1/0/0.3.pppoe17 | AC | 100.0.0.1 | (default) |
| PPPoE:PTA | Gi0/1/0/0.3.pppoe18 | AC | 100.0.0.1 | (default) |
|           |                     |    |           |           |

This table describes the significant fields shown in the display.

#### Table 20: show subscriber session Field Descriptions

| Field                                            | Description                                                                                                    |
|--------------------------------------------------|----------------------------------------------------------------------------------------------------|
| Туре                                             | Specifies the subscriber session type.                                                                                      |
| Interface                                        | Specifies the interface type.                                                                                               |
| State                                            | Specifies the states of the subscriber session such as initiate, connecting, connected, activated, disconnected, idle, end. |
| Subscriber IP Addr / Prefix LNS<br>Address (Vrf) | Specifies the IP address of the subscriber interface.                                                                       |

This is the sample output for the **show subscriber session** command in EXEC mode:

```
RP/0/0/CPU0:server#show subscriber session all detail internal location$
[14:09:18.244 UTC Thu Mar21 13 2019] +++
                          Bundle-Ether2.111.ip1
Interface:
Circuit ID:
                         Unknown
                        Unknown
Remote ID:
                        IP: DHCP-trigger
Type:
                        Up, Thu Mar 21 17:26:42 2019
IPv4 State:
IPv4 State:
IPv4 Address:
IPv4 Up helpers:
                        95.1.10.133, VRF: vrf1
0x00000040 {IPSUB}
IPv4 Up requestors:
                        0x00000040 {IPSUB}
                        0000.0201.8d8f
Mac Address:
Account-Session Id:
                        00000001
Nas-Port:
                         Unknown
                         0000.0201.8d8f
User name:
Formatted User name:
                         unknown
                        unknown
Client User name:
Outer VLAN ID:
                        11
Inner VLAN ID:
                         10
Subscriber Label:
                         0x00000040
Created:
                          Thu Mar 21 17:26:40 2019
```

State: Activated Authentication: unauthenticated authorized Authorization: Ifhandle: 0x00000b20 Session History ID: 1 Access-interface: Bundle-Ether2.111 SRG Flags: 0x00404000(M) Policy Executed: Session Accounting: Acct-Session-Id: 00000001 Method-list: default Accounting started: Thu Mar 21 18:30:43 2019 Interim accounting: On, interval 10 mins Last successful update: Fri Mar 22 09:28:36 2019 Next update in: 00:00:01 (dhms) Last update sent: Fri Mar 22 09:28:36 2019 Updates sent: 40 Updates accepted: 40 Updates rejected: 0 Update send failures: 55 Service Accounting: TurboAcctSvc Acct-Session-Id: 00017701 ACCT Method-list: Accounting started: Thu Mar 21 18:31:24 2019 Interim accounting: On, interval 10 mins Last successful update: Never Next update in: 00:08:36 (dhms) Last update sent: Fri Mar 22 10:07:11 2019 43 Updates sent: Updates accepted: 0 Updates rejected: 43 Update send failures: 53 Last COA request received: unavailable User Profile received from AAA: 1: ip-vrf len= 4 value= vrf1 2: addr-pool len= 9 value= pool-vrf1 3: ipv6-enable len= 4 value= 1/12 Service= Attribute List: 0x1500ddf0 Services: : GEO IP 2-vrf1 Name Service-ID : 0x400001d : Multi Template Type Status : Applied \_\_\_\_\_ Name : TurboAcctSvc Service-ID : 0x4000011 : Multi Template : Applied Type Status -----\_\_\_\_\_ [Event History] Mar 21 17:26:42.432 SUBDB produce done Mar 21 17:26:42.432 IPv4 Up

In the following table, the descriptions for different SRG flags is provided:

| SRG Flags                    | SRG Flag Values | Description                                        |
|------------------------------|-----------------|----------------------------------------------------|
| IEDGE_SRG_FLAG_NONE          | 0x0000000       | SRG function is not supported.                     |
| IEDGE_SRG_MASTER_DEL_PENDING | 0x0000001       | Deletion is pending for SRG<br>Primary Subscriber. |

| SRG Flags                         | SRG Flag Values | Description                                                           |
|-----------------------------------|-----------------|-----------------------------------------------------------------------|
| HOE_SRG_MASIR_HOMS_NIF_PENDING    | 0x00000002      | EOMS is pending.                                                      |
| HOE_SRG_MASIR_HOMS_NIF_RECHAD     | 0x00000004      | EOMS is received.                                                     |
| HOE_SPG_MASIBE_HOMS_DEL_PENDING   | 0x0000008       | EOMS is pending because there is delayed delete send for the session. |
| IEDGE_SRG_SENT_TO_TXLIST          | 0x0000010       | Session is sent over txlist successfully.                             |
| IEDGE_SRG_DONT_SEND_TO_TXLIST     | 0x00000020      | Don't send this session over txlist.                                  |
| IEDGE_SRG_ENCODE_DONE_IN_TXLIST   | 0x00000040      | Encode callback is completed for this session in txlist.              |
| IEDGE_SRG_SKIP_INIF_ROLE_CHECK    | 0x0000080       | Skip INTF-ROLE-CHECK to push data over txlist.                        |
| HDGE_SRG_TXLST_ENFORCE_REPOSITION | 0x00000100      | Reposition entry in txlist.                                           |
| IEDGE_SRG_SLAVE_SEND_NACK         | 0x00000200      | SRG-SUBORDINATE has send NACK before delete.                          |
| IEDGE_SRG_OPCODE_FLAG_NONE        | 0x00000400      | No SRG sync.                                                          |
| IEDGE_SRG_OPCODE_FLAG_UPDATE      | 0x0000800       | OPCODE flag is created or updated.                                    |
| IEDGE_SRG_OPCODE_FLAG_DELETE      | 0x00001000      | OPCODE flag is deleted.                                               |
| IEDGE_SRG_STATE_FLAG_NONE         | 0x00002000      | SRG state is none.                                                    |
| IEDGE_SRG_STATE_FLAG_MASTER       | 0x00004000      | SRG State Primary flags.                                              |
| HXE_SRG_SIAIE_HAG_MASIB_N_TXLST   | 0x00008000      | State Primary flags in the txlist.                                    |
| IEDGE_SRG_STATE_FLAG_SLAVE        | 0x00010000      | SRG State Subordinate flags.                                          |
| IEDGE_SRG_ROLE_CHANGE             | 0x00020000      | SRG role change flags.                                                |
| IEDGE_SRG_FC_STATE_INFLIGHT       | 0x00040000      | SRG flow control flags.                                               |
| IEDGE_SRG_STATE_FLAG_INVALID      | 0x00080000      | SRG State flag is invalid.                                            |
| HOE_SRG_STATE_HAG_SESSON_RESTORE  | 0x00100000      | SRG State Session Restore flag.                                       |

L

| SRG Flags                      | SRG Flag Values | Description                                                           |
|--------------------------------|-----------------|-----------------------------------------------------------------------|
| • EXENDISEGNIERMACCTIRCCER     | • 0x00200000    | This is set per subscriber when the                                   |
| • ECENONSIG_SESSON_ESTABLEHED  | • 0x0400000     | first AF comes up. Make sure to set<br>this once in the life cycle of |
| • IEDGE_NONSRG_IPV4_ADDR_SET   | • 0x00800000    | subscriber.                                                           |
| • IEDGE_NONSRG_IPV6_ADDR_SET   | • 0x01000000    |                                                                       |
| • IEDGE_NONSRG_IPV6_PD_SET     | • 0x02000000    |                                                                       |
| • IEDGE_NONSRG_IPV6_PREFIX_SET | • 0x04000000    |                                                                       |
|                                |                 |                                                                       |

This is the sample output of the show subscriber session all username command:

This example shows the detailed information about all the subscriber sessions including service accounting information.

RP/0/RSP0/CPU0:router# show subscriber session all detail

| Bundle-Ether12.125.ip643                                           |  |  |  |  |
|--------------------------------------------------------------------|--|--|--|--|
| Unknown                                                            |  |  |  |  |
| 00066c9ced63ef20                                                   |  |  |  |  |
| IP: DHCP-trigger                                                   |  |  |  |  |
| Up, Fri Feb 8 16:42:57 2013                                        |  |  |  |  |
| 2001:2::b246, VRF: default                                         |  |  |  |  |
| 3000:2:0:8546::/64, VRF: default                                   |  |  |  |  |
| 0004007d000c (30 30 30 34 30 30 37 64 30 30 30 63)                 |  |  |  |  |
| 0010.6401.0102                                                     |  |  |  |  |
| 00008ad2                                                           |  |  |  |  |
| Unknown                                                            |  |  |  |  |
| 0010.6401.0102                                                     |  |  |  |  |
| 125                                                                |  |  |  |  |
| 0x0000046                                                          |  |  |  |  |
| Fri Feb 8 16:42:57 2013                                            |  |  |  |  |
| Activated                                                          |  |  |  |  |
| unauthenticated                                                    |  |  |  |  |
| Bundle-Ether12.125                                                 |  |  |  |  |
|                                                                    |  |  |  |  |
| ubscriber BNG-Test                                                 |  |  |  |  |
| ch-first [at Fri Feb 8 16:42:57 2013]                              |  |  |  |  |
| bscriber PPPoE do-until-failure [Failed]                           |  |  |  |  |
| class type control subscriber IPoE-DS do-until-failure [Succeeded] |  |  |  |  |
| template IPoE [Succeeded]                                          |  |  |  |  |
|                                                                    |  |  |  |  |

10 authorize aaa list default [Succeeded] 15 activate dynamic-template test-svc1 [Succeeded] 16 activate dynamic-template test-svc2 [Succeeded] Session Accounting: 00008ad2 Acct-Session-Id: Method-list: default Accounting started: Fri Feb 8 16:43:27 2013 Off Interim accounting: AcctTurbo1G Service Accounting: Acct-Session-Id: 00008ad3 Method-list: default. Accounting started: Fri Feb 8 16:43:27 2013 Interim accounting: On, interval 2 mins Last successful update: Never Next update in: 00:01:48 (dhms) Service Accounting: test-svc3 Acct-Session-Id: 00008ad4 Method-list: default Accounting started: Fri Feb 8 16:43:27 Interim accounting: On, interval 2 mins Fri Feb 8 16:43:27 2013 Last successful update: Never Next update in: 00:01:48 (dhms) Service Accounting: svcAcct 00008ad5 Acct-Session-Id: Method-list: default Fri Feb 8 16:43:27 2013 Off Accounting started: Interim accounting: Service Accounting: test-svc1 Acct-Session-Id: 00008ad6 Method-list: default Accounting started: Fri Feb 8 16:43:27 2013 Interim accounting: On, interval 2 mins Last successful update: Never Next update in: 00:01:48 (dhms) Service Accounting: test-svc2 Acct-Session-Id: 00008ad7 Method-list: default Accounting started: Fri Feb 8 16:43:27 2013 Interim accounting: On, interval 2 mins Interim accounting: On, interval 2 mins Last successful update: Never 00:01:48 (dhms) Next update in: Last COA request received: unavailable

This sample output of **show subscriber session all** command, displays the active IPv4 or IPv6 client sessions for a dual-stack configuration.

RP/0/RSP0/CPU0:router# show subscriber session all Tue Jan 29 12:49:25.237 UTC Codes: IN - Initialize, CN - Connecting, CD - Connected, AC - Activated, ID - Idle, DN - Disconnecting, ED - End Type Interface State Subscriber IP Addr / Prefix LNS Address (Vrf)

2001::2 (default)

This sample output of **show subscriber session all detail** command, displays the detailed information of the active IPv4 or IPv6 client sessions for a dual-stack configuration.

RP/0/RSP0/CPU0:router# show subscriber session all detail
Tue Jan 29 12:49:27.752 UTC

| Interface:                                                            | Bundle-Ether1.10.ip22                |  |  |  |
|-----------------------------------------------------------------------|--------------------------------------|--|--|--|
| Circuit ID:                                                           | Unknown                              |  |  |  |
| Remote ID:                                                            | Unknown                              |  |  |  |
| Type:                                                                 | IP: DHCP-trigger                     |  |  |  |
| IPv4 State:                                                           | Up, Tue Jan 29 12:46:32 2013         |  |  |  |
| IPv4 Address:                                                         | 10.10.10.10, VRF: default            |  |  |  |
| IPv6 State:                                                           | Up, Tue Jan 29 12:46:42 2013         |  |  |  |
| IPv6 Address:                                                         | 2001::2, VRF: default                |  |  |  |
| IPv6 Interface ID:                                                    | d (02 00 64 ff fe 01 01 02)          |  |  |  |
| Mac Address:                                                          | 0000.6401.0102                       |  |  |  |
| Account-Session Id:                                                   | 0000001c                             |  |  |  |
| Nas-Port: Unknown                                                     |                                      |  |  |  |
| User name: 0000.6401.0102                                             |                                      |  |  |  |
| Outer VLAN ID: 10                                                     |                                      |  |  |  |
| Subscriber Label:                                                     | 0x0000055                            |  |  |  |
| Created:                                                              | Tue Jan 29 12:46:32 2013             |  |  |  |
| State:                                                                | Activated                            |  |  |  |
| Authentication:                                                       | unauthenticated                      |  |  |  |
| Access-interface: Bundle-Ether1.10                                    |                                      |  |  |  |
| Policy Executed:                                                      |                                      |  |  |  |
| policy-map type control subscriber pm-src-mac                         |                                      |  |  |  |
| event Session-Start match-all [at Tue Jan 29 12:46:32 2013]           |                                      |  |  |  |
| class type control subscriber dual_stack_class_map do-all [Succeeded] |                                      |  |  |  |
| 1 activate dynamic-                                                   | template Dual_stack_IPoE [Succeeded] |  |  |  |
| 2 authorize aaa list default [Succeeded]                              |                                      |  |  |  |
| One in Accounting                                                     |                                      |  |  |  |

Session Accounting:

Acct-Session-Id: 0000001c Method-list: default Accounting started: Tue Jan 29 12:46:32 2013 Interim accounting: On, interval 1 mins Last successful update: Tue Jan 29 12:48:34 2013 Next update in: 00:00:06 (dhms) Last COA request received: unavailable

### show subscriber session filter

To show the search results of the subscriber sessions database based on the filter criteria, use the **show subscriber session filter** command in the EXEC mode.

**show subscriber session filter** [interface type interface-path-id | ipv4-address ipv4\_address | ipv6-address IANA ipv6\_address | mac-address mac\_address | state subscriber\_state | username user\_name | vrf vrf\_name] [detail | location]

| Syntax Description | interface               | Filters on local subscriber interface name.                                                                |                                         |
|--------------------|-------------------------|----------------------------------------------------------------------------------------------------|-----------------------------------------|
|                    | ipv4-address            | Filters on subscriber IPv4 address.                                                                        |                                         |
|                    | ipv6-address IAN        | • Filters on subscriber IPv6 IANA address.                                                                 |                                         |
|                    | mac-address             | Filters on subscriber MAC address.                                                                         |                                         |
|                    | state                   | Filters on subscriber session state.                                                                       |                                         |
|                    | username                | Filters on user name.                                                                                      |                                         |
|                    | vrf                     | Filters on subscriber within a particular vrf.                                                             |                                         |
| Command Default    | None                    |                                                                                                    |                                         |
| Command Modes      | EXEC                    |                                                                                                    |                                         |
| Command History    | Release Modi            | ication                                                                                                    |                                         |
|                    |                         | command was modified to include an option to riber sessions.                                               | o display the output for DHCP IPv6 IANA |
|                    | Release This c<br>4.2.0 | command was introduced.                                                                                    |                                         |
| Usage Guidelines   |                         | d, you must be in a user group associated wit<br>user group assignment is preventing you from<br>sistance. | • •                                     |
|                    | Use the dynamic-te      | mplate command to enter dynamic template                                                                   | configuration mode.                     |
| Task ID            | Task ID Ope             | ration                                                                                                    |                                         |
|                    | network read            |                                                                                                    |                                         |
|                    | config-services read    | <br>I                                                                                                    |                                         |
|                    |                         | outer# <b>show subscriber session filter</b> :<br>outer# <b>show subscriber session filter</b> :           |                                         |

0/1/CPU0

RP/0/RSP0/CPU0:router# show subscriber session filter mac-address 56.56.5
RP/0/RSP0/CPU0:router# show subscriber session filter username user1
RP/0/RSP0/CPU0:router# show subscriber session filter state t1
RP/0/RSP0/CPU0:router# show subscriber session filter vrf vrf1

This example shows a sample output of DHCP IPv6 IANA subscriber session details on a particular access-interface:

```
RP/0/RSP0/CPU0:router# show subscriber session filter ipv6-address IANA 2001:DB8:1::1 detail
Fri Mar 9 13:56:26.710 EDT
Interface:
                         Bundle-Ether512.10.ip10
Circuit ID:
                         Unknown
Remote ID:
                        Unknown
Type:
                        IP: DHCP-trigger
IPv6 State:
                         Up, Fri Mar 9 13:55:42 2018
IPv6 Address:
                         2001:DB8:1::1, VRF: default
                         ."..... (12 22 c0 ff fe a8 00 2e)
IPv6 Interface ID:
Mac Address:
                        A.B.C
Account-Session Id:
                        0000000a
Nas-Port:
                         Unknown
User name:
                         unknown
Formatted User name:
                         unknown
                        unknown
Client User name:
Outer VLAN ID:
                        10
Subscriber Label:
                       0x00000248
                         Fri Mar 9 13:55:42 2018
Created:
                         Activated
State:
Authentication:
                         unauthenticated
Authorization:
                        unauthorized
Access-interface:
                        Bundle-Ether512.10
Policy Executed:
policy-map type control subscriber pm-ipoe-httpe
  event Session-Start match-first [at Fri Mar 9 13:55:42 2018]
    class type control subscriber httpeCL do-until-failure [Succeeded]
     1 activate dynamic-template tmp1-dtmp1-1 [Succeeded]
     2 activate dynamic-template httpr-service-pldt [Succeeded]
Session Accounting: disabled
Last COA request received: unavailable
```

### **Related Commands**

| Command                                        | Description                                             |
|------------------------------------------------|---------------------------------------------------------|
| class-map type control subscriber, on page 49  | Enables the class-map.                                  |
| policy-map type control subscriber, on page 60 | Enables the policy-map.                                 |
| event, on page 53                              | Enables the event in the policy-map.                    |
| show subscriber session, on page 494           | Displays the subscriber management session information. |

## show subscriber session history

To show the search results from the Unified Session History (USH) database for the subscriber sessions based on the key type, use the **show subscriber session history** command in the EXEC mode.

show subscriber session history [subscriber-mac mac-address | analytics | subscriber-ifhandle if-handle | subscriber-label subscriber-label | [subscriber-ip IPv4-address | vrf vrf-name] | [subscriber-ipv6 IPv6-address | vrf vrf-name] ] [disconnected | errored | location]

| Syntax Description | subscribe     | r-mac               | Displays                                                                         | the event hist                                                                                                    | ory for the | specifie   | d subscriber MAC                 | 'address     |
|--------------------|---------------|---------------------|----------------------------------------------------------------------------------|----------------------------------------------------------------------------------------------------|-------------|------------|----------------------------------|--------------|
|                    |               | -mac                |                                                                                  |                                                                                                    | -           | specific   |                                  | / uuu1055.   |
|                    | analytics     |                     | Displays                                                                         | USH data ana                                                                                                    | lytics.     |            |                                  |              |
|                    | subscribe     | r-ifhandle          | Displays                                                                         | the event hist                                                                                                    | ory for the | e specifie | d subscriber interf              | face handle. |
|                    | subscribe     | r-label             | Displays                                                                         | Displays the event history for the specified subscriber label.         Displays the event history for the specified subscriber IPv4 address.         Displays the event history for the specified subscriber IPv6 address. |             |            |                                  |              |
|                    | subscribe     | r-ip                | Displays                                                                         |                                                                                                    |             |            |                                  |              |
|                    | subscribe     | r-ipv6              | Displays                                                                         |                                                                                                    |             |            |                                  |              |
|                    | vrf           |                     | Displays the event history for the specified subscriber within a particular vrf. |                                                                                                    |             |            |                                  |              |
|                    | disconnec     | ted                 | Displays                                                                         | the event hist                                                                                                    | ory for the | e successf | fully disconnected               | session.     |
|                    | errored       |                     | Displays                                                                         | the event hist                                                                                                    | ory of an   | errored se | ssion.                           |              |
| Command Default    | None          |                     |                                                                                  |                                                                                                    |             |            |                                  |              |
|                    | EXEC          |                     |                                                                                  |                                                                                                    |             |            |                                  |              |
| Command Modes      | LALC          |                     |                                                                                  |                                                                                                    |             |            |                                  |              |
| Command History    | Release       | Modific             | ation                                                                            |                                                                                                    |             |            |                                  |              |
|                    | Release 6.5.1 | This co<br>introdue | mmand wa<br>ced.                                                                 | IS                                                                                                    |             |            |                                  |              |
| Usage Guidelines   | None          |                     |                                                                                  |                                                                                                    |             |            |                                  |              |
| Task ID            | Task ID       | Operat              | ion                                                                              |                                                                                                    |             |            |                                  |              |
|                    | network       | read                |                                                                                  |                                                                                                    |             |            |                                  |              |
|                    | config-servi  | ices read           |                                                                                  |                                                                                                    |             |            |                                  |              |
|                    |               | /CPU0:rou           |                                                                                  |                                                                                                    |             | -          | subscriber-mac<br>subscriber-mac |              |

RP/0/RSP0/CPU0:router# show subscriber session history subscriber-mac 0020.9400.000c errored

This example shows a sample output of the event history of an active subscriber which has the specified subscriber MAC address:

RP/0/RSP0/CPU0:router# **show subscriber session history subscriber-mac 0020.9400.000c** oper/ush/&&/key path mac/0020.9400.000c/0

STAF event history

Subscriber state: Active

SubscriberMAC:0020.9400.000c

ifhandle: 0x0000cba0

sublabel: 0x0000052

ipv4 Address:192.168.1.42

ipv6 Address: No IPv6 address

vrf:0x60000000 (default)

|  | Time | stamp | COM | o n | ame | event |
|--|------|-------|-----|-----|-----|-------|
|--|------|-------|-----|-----|-----|-------|

| 11/07/2018 16:34:52:743135                               | dhcp         | Discover pkt procsd                                               |
|----------------------------------------------------------|--------------|-------------------------------------------------------------------|
| 11/07/2018 16:34:52:743135                               | iedge        | IPv4 Start                                                        |
| 11/07/2018 16:34:52:747135                               | aaa          | Radiusd recieved Authorization request                            |
| 11/07/2018 16:34:52:748134<br>packet                     | aaa          | Radiusd successfully built Access-Request                         |
| 11/07/2018 16:34:52:750134<br>timout handler             | aaa          | Radiusd Successfully sent packet and started                      |
| 11/07/2018 16:34:52:753134                               | aaa          | Radiusd recieved Access-Accept                                    |
| 11/07/2018 16:34:52:753134                               | aaa          | Decode radius packet success                                      |
| 11/07/2018 16:34:52:753134                               | aaa          | Radiusd sending reply back to client                              |
| 11/07/2018 16:34:52:759133                               | dhcp         | Session Created - Init state                                      |
| 11/07/2018 16:34:52:760133<br>11/07/2018 16:34:52:764132 | dhcp<br>dhcp | IP allocated - Init state<br>Request pkt procsd - Post Offer sent |
| 11/07/2018 16:34:52:764132                               | ipsub        | IPSub intf creation started                                       |
| 11/07/2018 16:34:52:764132                               | ipsub        | IPSub init callback from Ifmg                                     |
| 11/07/2018 16:34:52:764132                               | ipsub        | IPSub session start event to iEdge                                |
| 11/07/2018 16:34:52:764132                               | ipsub        | IPSub init to Ifmgr                                               |
| 11/07/2018 16:34:52:884114                               | ipsub        | IPSub received VRF details                                        |
| 11/07/2018 16:34:52:951103                               | iedge        | SUBDB produce done                                                |
| 11/07/2018 16:34:52:976099                               | ipsub        | IPSub RIB details added                                           |
| 11/07/2018 16:34:53:078084                               | ipsub        | IPSub session up                                                  |

| 11/07/2018 | 16:34:53:079084 | iedge | IPv4 Up             |
|------------|-----------------|-------|---------------------|
| 11/07/2018 | 16:34:53:079084 | dhcp  | Session DPM success |

This example shows a sample output of the event history of a successfully disconnected subscriber which has the specified subscriber MAC address:

RP/0/RSP0/CPU0:router# show subscriber session history subscriber-mac 0010.9400.0094 disconnected oper/ush/&&/key path mac/0010.9400.0094/0 STAF event history Subscriber state: Successfully disconnected SubscriberMAC:0010.9400.0094 ifhandle: 0x00000260 sublabel: 0x000025d7 ipv4 Address:200.0.0.29 ipv6 Address: vrf:0x60000000 (default) Time stamp event comp name \_\_\_\_\_ 05/12/2016 12:45:35:328697 dhcp Discover pkt procsd 05/12/2016 12:45:35:328697 05/12/2016 12:45:38:412225 IPv4 Start iedge ipsub IPSub session up iedge IPv4 Up 05/12/2016 12:45:38:417224 05/12/2016 12:45:38:422223 iedge SUBDB produce done 06/12/2016 07:07:12:330971 dhcp Lease expired for client

This example shows a sample output of the event history of an errored subscriber session which has the specified subscriber MAC address:

RP/0/RSP0/CPU0:router# show subscriber session history subscriber-mac 0020.9400.000c errored

| /oper/ush/&&/key path mac/0020.9400.000c/2 |           |                                              |  |  |
|--------------------------------------------|-----------|----------------------------------------------|--|--|
| STAF event history                         |           |                                              |  |  |
| Subscriber state: Errored                  |           |                                              |  |  |
| SubscriberMAC:0020.9400.000c               |           |                                              |  |  |
| ifhandle: 0x0000000                        |           |                                              |  |  |
| sublabel: 0x0000051                        |           |                                              |  |  |
| ipv4 Address: No IPv4 address              |           |                                              |  |  |
| ipv6 Address: No IPv6 address              |           |                                              |  |  |
| Time stamp comp_n                          | ame event |                                              |  |  |
|                                            |           |                                              |  |  |
| 11/07/2018 16:32:28:386225                 | dhcp      | Discover pkt procsd                          |  |  |
| 11/07/2018 16:32:28:386225                 | iedge     | IPv4 Start                                   |  |  |
| 11/07/2018 16:32:28:389225                 | aaa       | Radiusd recieved Authorization request       |  |  |
| 11/07/2018 16:32:28:391224<br>packet       | aaa       | Radiusd successfully built Access-Request    |  |  |
| 11/07/2018 16:32:28:392224                 | aaa I     | Radiusd Successfully sent packet and started |  |  |

Broadband Network Gateway Command Reference for Cisco ASR 9000 Series Routers

timout handler 11/07/2018 16:32:33:783399 Radiusd Successfully sent packet and started aaa timout handler 11/07/2018 16:32:38:790633 Radiusd Successfully sent packet and started aaa timout handler 11/07/2018 16:32:43:801866 Radiusd Successfully sent packet and started aaa timout handler 11/07/2018 16:32:48:808100 Radius packet sending failed Reason: aaa 'RADIUS' detected the 'fatal' condition 'No server information is available' 11/07/2018 16:32:48:808100 iedge policy rule failed Reason: 'AAA BASE' detected the 'fatal' condition 'Invalid state (aaa base lib error)' 11/07/2018 16:32:48:809100 iedge Disconnect session